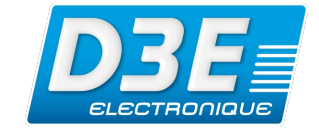

Cat. No. Sys81-E1-3

# **Automate programmable SYSMAC CPM2C**

# **GUIDE D'INSTALLATION**

# **OMRON**

D3E Electronique Parc du Grand TROYES 3 Rond Point Winston CHURCHILL 10302 SAINTE SAVINE Tél: 03 25 71 31 65 Fax: 03 25 74 38 82 Email: electronique@d3e.fr www.d3e.fr

# **Automates programmables CPM2C**

# **Guide d'installation**

*Réalisé en Juin 1999*

# *Avis :*

Les produits OMRON sont conçus pour être utilisés par un opérateur qualifié, en respectant des procédures appropriées et uniquement dans le cadre de ce qui est précisé dans ce document.

Dans ce manuel, les conventions suivantes permettent de spécifier et de classer les précautions. Toujours faire très attention aux informations qui sont données. Le non–respect des précautions stipulées peut blesser des personnes ou endommager des biens.

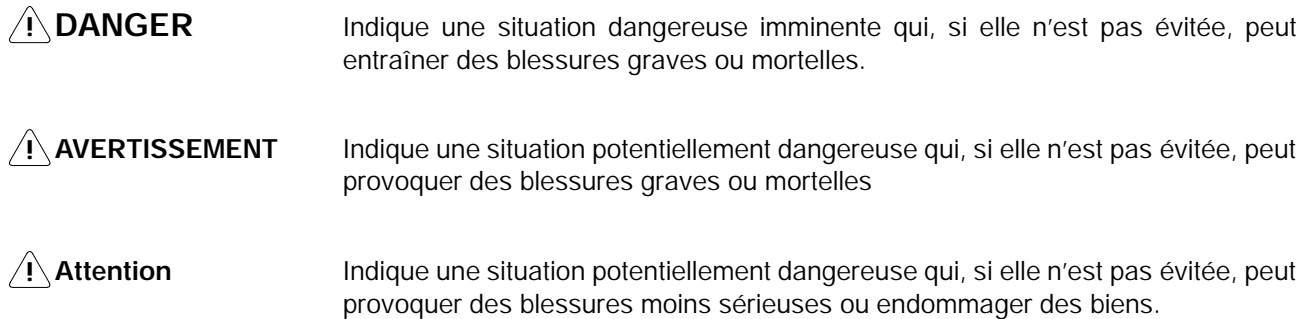

# *Références des produits OMRON*

Dans ce manuel, tous les noms de produits OMRON sont écrits en majuscules. Le mot " unité " désigne une produit OMRON, que la désignation de ce produit apparaisse ou nom dans le texte.

L'abréviation "Ch," qui figure sur certains affichages et sur certains produits OMRON signifie souvent " word " (" mot ") et, dans la documentation, il est souvent remplacé par l'abréviation "Wd".

L'abréviation "API" signifie Automate programmable industriel et n'est jamais utilisée comme abréviation d'un autre système, composant ou élément.

# *Aides visuelles*

Les intitulés suivants apparaissent dans la colonne de gauche du manuel, pour vous aider à trouver différents types d'informations.

- **Rem.** Désigne des informations particulièrement intéressantes pour utiliser le produit de façon pratique et efficace.
- *1, 2, 3...* 1. Indique une liste, quelqu'en soit le type, comme des procédures, des checklists, etc.

#### " **OMRON, 1999**

Tous droits réservés. Aucune partie de cette publication ne peut être, stockée dans un système à mémoire ou transmise, sous aucune forme et par aucun moyen mécanique, électronique, photocopie, enregistrement sans l'accord écrit préalable d'OMRON.

L'utilisation des informations contenues ci–après ne peut engendrer aucune responsabilité. De plus, la mesure où OMRON travaille constamment à l'amélioration de ses produits de haute qualité, les informations contenues dans ce manuel sont soumises à changement sans avis préalable. Toutes les précautions ont été prises dans l'élaboration de ce manuel. Toutefois, OMRON ne peut être tenu responsable des erreurs ou omissions. Les dommages résultant de l'utilisation des informations contenues dans cette publication ne peuvent engendrer aucune responsabilité.

# **TABLE DES MATIERES**

# **CONSEILS [D'UTILISATION](#page-7-0)**

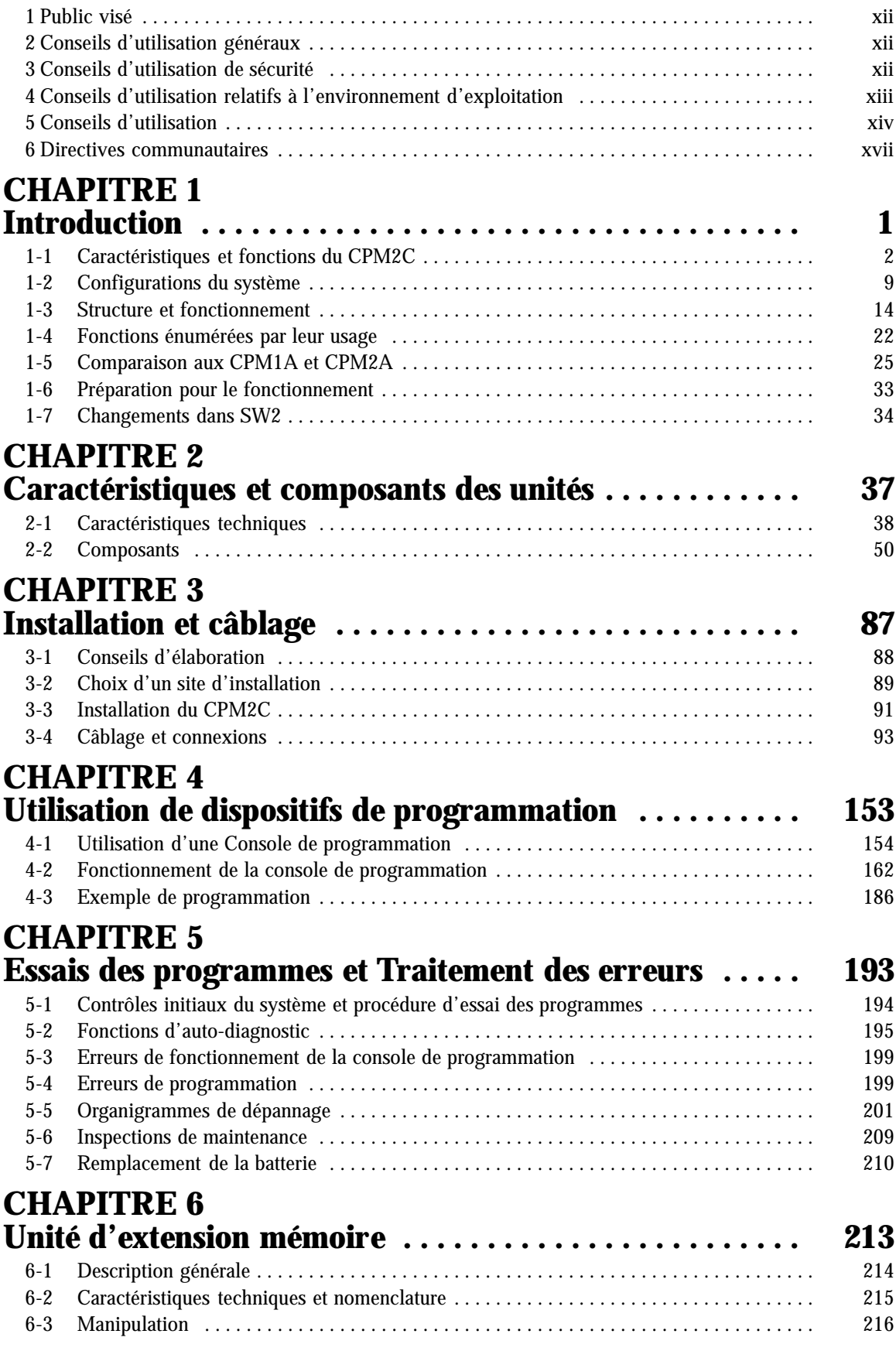

# **TABLE DES MATIERES**

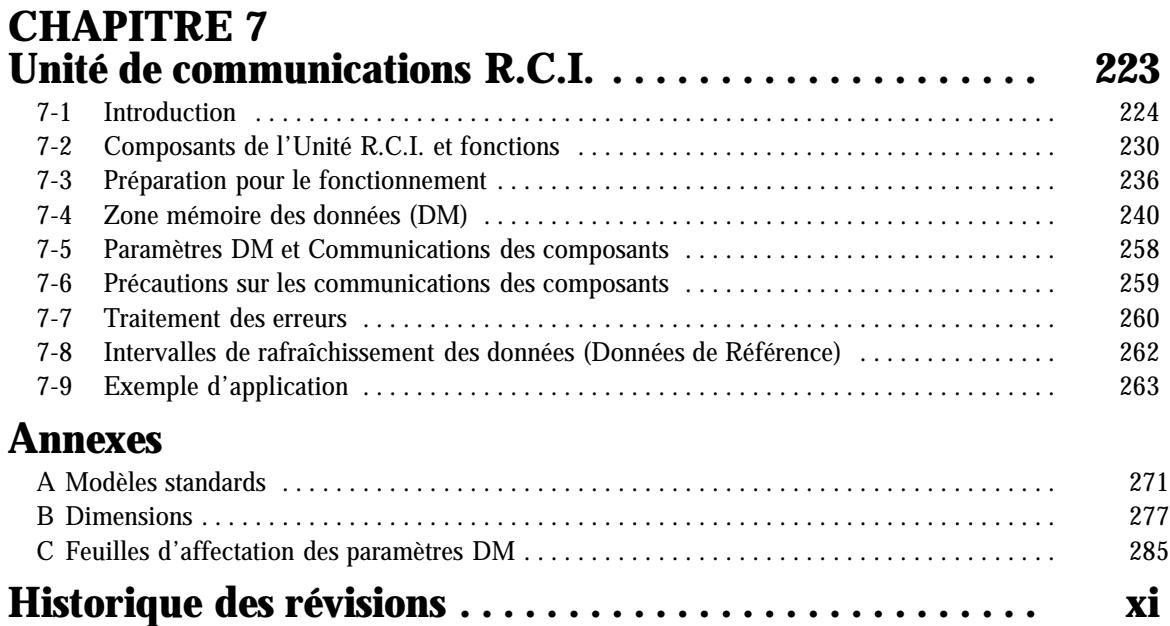

# *A propos de ce manuel :*

Le CPM2C est un automate programmable (API) compact et ultra rapide conçu pour exécuter des opérations de pilotage sur des systèmes qui exigent de 10 à 120 points d'E/S par API. Deux manuels décrivent la préparation, le paramétrage et l'exploitation du système CPM2C : Le *Guide d'installation du CPM2C* (ce manuel) et le *Manuel de programmation CPM1/CPM1A/CPM2A/CPM2C/SRM1(–V2)*. (Dans ce manuel, le *Manuel de programmation CPM1/CPM1A/CPM2A/CPM2C/SRM1(–V2)* est désigné par une appellation simple, à savoir *Manuel de programmation*.)

Ce manuel décrit la configuration du système et l'installation du CPM2C. Il donne aussi une explication de base des procédures opératoires des consoles de programmation. Pour faire connaissance avec le CPM2C, vous devez d'abord lire ce manuel.

Le *Manuel de programmation* offre des descriptions détaillées des fonctions de programmation du CPM2C.

Veuillez lire ce manuel attentivement et s'assurer d'avoir bien compris les informations qu'il apporte avant de tenter d'installer et d'utiliser le CPM2C.

Le *Chapitre 1* donne une brève description générale des étapes qui participent du développement d'un système CPM2C, décrit les configurations possibles ainsi que les fonctions et caractéristiques spéciales du CPM2C.

Le *Chapitre 2* contient les spécifications techniques des Unités qui, ensemble, permettent de constituer un API CPM2C et décrit aussi les principaux éléments constitutifs et composants des Unités.

Le *Chapitre 3* décrit les modalités d'installation et de câblage d'un API CPM2C.

Le *Chapitre 4* décrit les fonctionnalités du logiciel de support SYSMAC, les modalités de raccordement de la console de programmation, et la façon de mener à bien les différentes opérations de programmation.

Le *Chapitre 5* décrit l'exécution d'un essai, ce que vous devez faire pour diagnostiquer et corriger les erreurs matérielles et logicielles qui peuvent survenir pendant que l'automate fonctionne.

Le *Chapitre 6* décrit comment utiliser l'Unité d'extension mémoire CPM1-EMU01-V1.

Le *Chapitre 7* décrit les caractéristiques et les fonctions de l'Unité Simple de Communications CPM2C-CIF21, les paramétrages requis pour utiliser cette Unité et un exemple d'application. Les feuilles d'affectation des paramètres DM sont fournies dans l'annexe C afin d'enregistrer les paramètres des données.

*L'Annexe A* contient des tableaux illustrant les Unités CPM2C et les produits connexes.

*L'Annexe B* donne les dimensions des Unités CPM2C.

*L'Annexe C* décrit les feuilles d'affectation des paramètres DM.

# **!**

**AVERTISSEMENT** : Omettre de lire et comprendre les informations contrenues dans ce manuel peut entraîner la mort, des blessures corporelles, risque d'endommager le produit ou de le provoquer des pannes. Lire chaque chapitre, ainsi que les chapitres auxquels il est fait référence dans leur totalité et s'assurer d'une bonne compréhension des informations qui y sont contenues avant la mise en oeuvre des procédures ou fonctionnalités décrites.

# **Historique des révisions**

<span id="page-6-0"></span>Un code de révision manuel est utilisé comme suffixe du numéro catalogue, sur la première page du manuel.

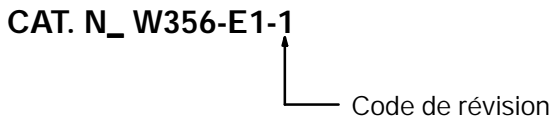

Le tableau suivant précise les modifications qui ont été apportées au manuel lors de chaque révision. Les numéros des pages renvoient à la version précédente.

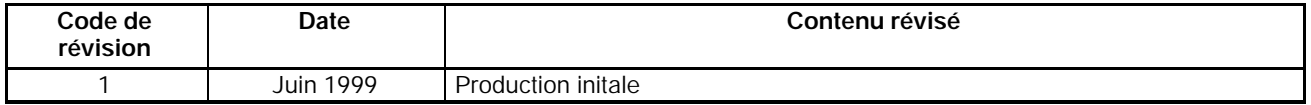

# **CONSEILS D'UTILISATION**

<span id="page-7-0"></span>Cette section expose les précautions générales que vous devez prendre pour utiliser l'automate programmable (API) et les dispositifs associés.

**Lesinformations données dans cette partie sontimportantes pour assurer une utilisation fiable etsans danger de l'automate programmable. Vous devez lire cette section et comprendre lesinformationsqui y sont exposées avant de tenter de paramétrer et d'utiliser un système API.**

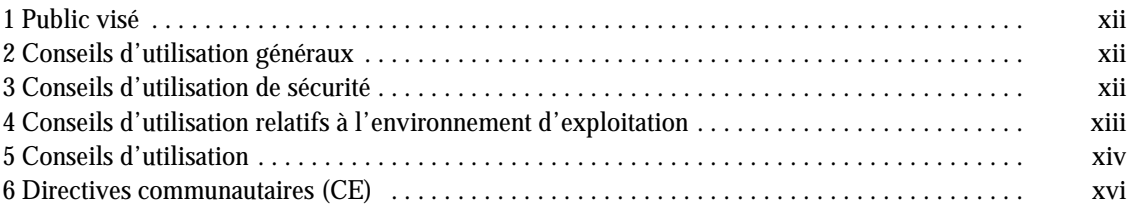

# <span id="page-8-0"></span>**1 Public visé**

Ce manuel est destiné aux personnels qui doivent aussi avoir des connaissances portant sur les systèmes électriques (ingénieur ou technicien en électricité ou équivalent) :

- · Personnel chargé d'installer des systèmes FA.
- · Personnel chargé de concevoir des systèmes FA.
- · Personnel chargé de la gestion de sites et de systèmes FA.

# **2 Conseils d'utilisation généraux**

L'utilisateur doit se servir du produit en conformité avec les spécifications de performances exposées dans les manuels d'exploitation.

Avant d'utiliser le produit dans des conditions non décrits dans le manuel ou de l'utiliser avec des systèmes de pilotage d'installations nucléaires, des chemins de fer, des véhicules, systèmes à combustion, équipements médicaux, machines et appareils pour le divertissement, équipements de sécurité ainsi qu'avec d'autres systèmes, machines et équipements qui peuvent exercer une forte influence sur la vie humaine et les biens s'ils sont utilisés incorrectement, veuillez consulter votre représentant OMRON.

Vérifier que les caractéristiques nominales et performances du produit sont suffisantes pour les systèmes, machines et équipements. Et ne pas oublier de munir les systèmes, machines et équipements de double mécanismes de sécurité.

Ce manuel donne des informations sur la programmation et l'utilisation de l'Unité. Vous devez absolument lire ce manuel avant d'essayer d'utiliser l'unité, et conserver ce manuel à portée de la main pour, si nécessaire, vous y reporter pendant l'exploitation du système.

/**!\AVERTISSEMENT** Il est extrêmement important qu'un API et toutes les unités API soient utilisées pour la mise en œuvre prévue et dans les conditions spécifiées, en particulier lorsqu'il s'agit d'applications susceptibles d'affecter directement ou indirectement la vie de l'homme. Avant d'utiliser un système d'API dans le cadre des applications mentionnées ci–dessus, vous devez absolument consulter votre représentant OMRON

# **3 Conseils d'utilisation de sécurité**

- **! AVERTISSEMENT** Connecter la borne de terre de l'Unité d'alimentation (CPM2C-PA201) à une terre de 100  $\Omega$  ou moins. Ne pas le faire peut entraîner un choc électrique.
- **!** Ne jamais tenter de démonter une Unité pendant qu'elle est sous tension. Vous risqueriez une décharge électrique.
- **! AVERTISSEMENT** Ne jamais toucher des bornes ou borniers pendant que le système est sous tension. Vous risqueriez une décharge électrique.
- **/!\AVERTISSEMENT** Ne jamais tenter de démonter, de réparer ou de modifier une Unité quelconque. Toute tentative de ce type d'opération peut provoquer un dysfonctionnement, un incendie ou être à l'origine d'une décharge électrique.

<span id="page-9-0"></span>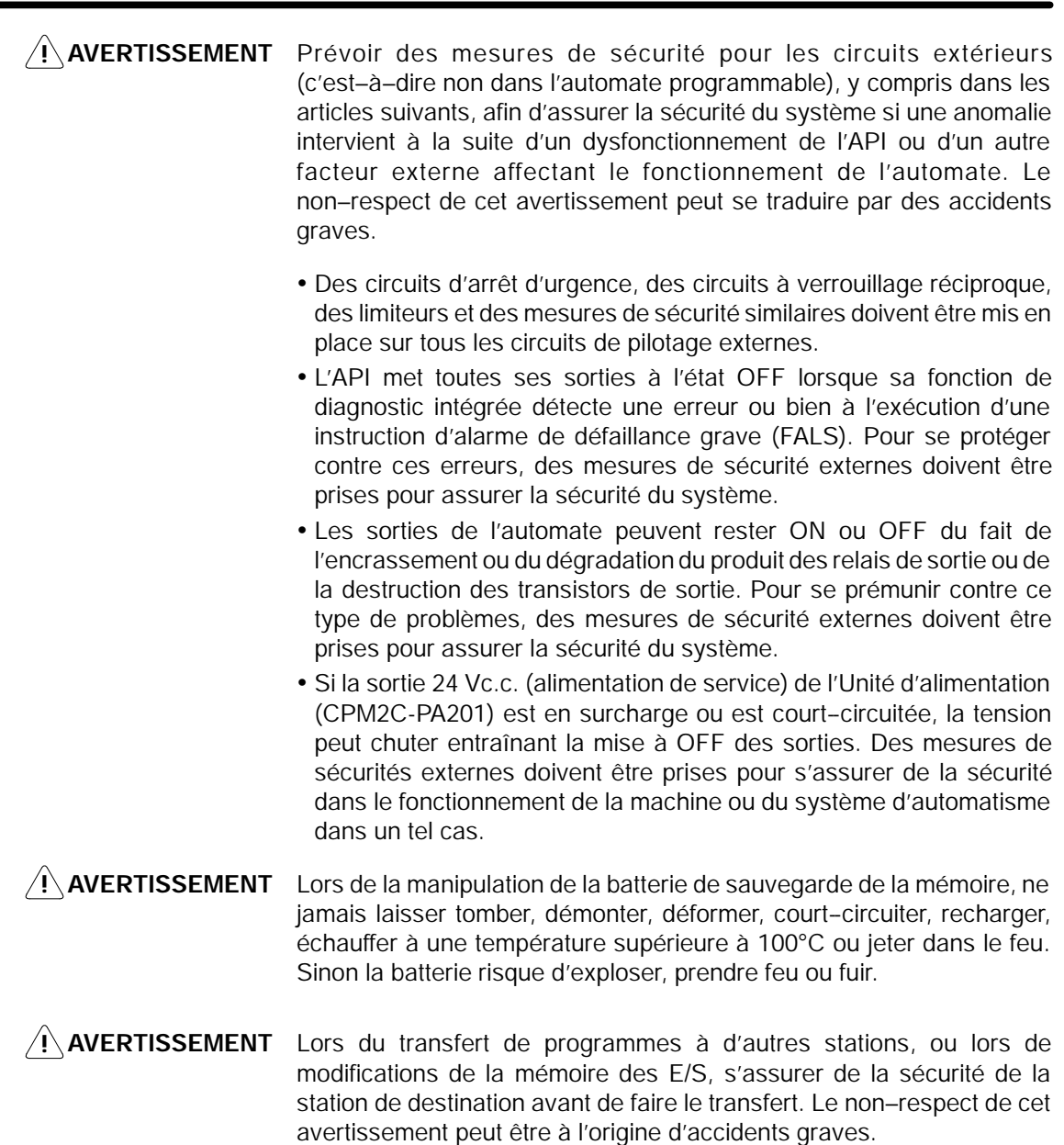

- **! Attention** Pour exécuter une édition en ligne, il faut d'abord s'assurer que cette opération n'aura pas d'effets néfastes par suite de l'allongement de la durée des cycles. Autrement, il se peut que les signaux d'entrée soient illisibles.
- **! Attention** Serrer les vis du bornier de l'Unité d'alimentation (CPM2C-PA201) à un couple entre 0,74 et 0.9 NSm. Ne pas serrer les vis peut entraîner une surchauffe ou un mauvais fonctionnement.
- **! Attention** Ne pas relier la sortie 24 Vc.c. (alimentation de service) ou l'Unité d'alimentation (CPM2C-PA201) à une alimentation c.a. Le faire peut entraîner des dommages au circuit interne.

# **4 Conseils d'utilisation relatifs à l'environnement d'exploitation**

**! Attention** Ne pas utiliser le système de pilotage dans les endroits suivants :

- <span id="page-10-0"></span>· Endroits recevant directement la lumière du soleil.
- · Endroits présentant des températures ou une humidité à l'extérieur de la plage figurant dans les caractéristiques techniques.
- · Endroits présentant de la condensation provoquée par de fortes variations de la température.
- · Endroits soumis à des gaz corrosifs ou inflammables.
- · Endroits poussiéreux (en particulier limaille de fer) ou contenant des sels.
- · Endroits exposés à l'eau, à l'huile ou à des produits chimiques.
- · Endroits soumis à des chocs ou à des vibrations.
- **! Attention** Prendre des mesures de protection ad hoc et suffisantes lors de l'installation des systèmes dans les endroits suivants :
	- · Endroits présentant de l'électricité statique ou d'autres formes de bruits.
	- · Endroits soumis à des champs électromagnétiques puissants.
	- · Endroits susceptibles d'être soumis à de la radioactivité.
	- · Endroits proches d'alimentations électriques.
- **! Attention** L'environnement opératoire d'un système d'API peut affecter fortement sa longévité et sa fiabilité. Un environnement opératoire hostile peut provoquer des dysfonctionnements, des défaillances et d'autres problèmes imprévisibles affectant le système d'API. Vérifier bien qu'à l'installation, l'environnement opératoire est conforme aux conditions spécifiées et qu'il présente toujours les mêmes conditions pendant la vie du système.

# **5 Conseils d'utilisation**

Lors de l'utilisation du système d'API, toujours suivre les conseils d'utilisation suivants.

**! AVERTISSEMENT** Toujours observer ces conseils. Le non–respect des précautions énumérées ci–dessous peut être à l'origine de blessures sérieuses ou même mortelles.

- · Il faut toujours connecter le système à une terre de façon que la résistance de mise à la terre ne dépasse jamais 100  $\Omega$  pendant l'installation des Unités. Si la terre choisie pour la connexion ne convient pas, il y a risque de décharges électriques.
- · Toujours mettre l'alimentation électrique de l'API à l'état OFF avant de tenter de faire n'importe laquelle des opérations suivantes. Si vous ne mettez pas l'alimentation OFF, vous risquez de provoquer un dysfonctionnement ou de subir une décharge électrique.
	- · Assemblage d'unités.
	- · Connexion ou déconnexion d'unités d'E/S d'extension.
	- · Opérations de raccordement ou de câblage.
	- · Connexion ou déconnexion de connecteurs.
	- · Réglage des micro–interrupteurs ou d'autres boutons.
	- · Remplacement de la batterie.

**! Attention** Le non–respect des précautions suivantes peut entraîner un fonctionnement défectueux de l'API ou du système, ou bien endommager l'API ou les unités du ou des API. Il faut toujours respecter les précautions indiquées.

- · Des mesures doivent être prises par le client pour assurer la sécurité en présence de signaux manquants, incorrects ou anormaux provoqués par une rupture de lignes de transmission de signaux, par des coupures courtes du courant ou d'autres causes.
- · Des circuits d'arrêt d'urgence, des circuits de verrouillage, des circuits limites et des mesures de sécurité similaires doivent être fournies dans circuits de contrôle externes.
- · Réaliser un circuit de commande et de contrôle de façon que l'alimentation des circuits d'E/S ne puisse pas se mettre ON avant l'alimentation de l'unité. Si l'alimentation des circuits d'E/S passe ON avant l'alimentation de l'unité, le fonctionnement normaI risque d'être interrompu provisoirement.
- · Si vous passez du mode opératoire RUN ou MONITOR en mode PROGRAM, avec le bit de maintien IOM ON, la sortie va tenir le statut le plus récent. Dans ce cas, il faut s'assurer que la charge externe ne dépasse pas la valeurfigurant dans les spécifications. (Si l'exploitation est arrêtée à la suite d'une erreur opératoire (y compris des instructions FALS), les valeurs qui sont dans la mémoire interne de l'UC seront conservées, mais les sorties passent toutes à l'état OFF).
- · Pour les modèles avec seulement installé le super--condensateur, le contenu de la zone valable READ/WRITE de la zone DM, la zone HR, la zone AR et de la zone de données CNT peut être endommagé si l'alimentation est coupée un long moment. Pour prévenir de tels dommages, exécuter un programme à contact qui vérifiera l'AR 1314 afin d'assurer le bon fonctionnement du système.
- · La vie des relais varie largement avec les conditions de commutations. S'assurer de tester les conditions de fonctionnement à l'aide de les véritables unités et utiliser le produit dans le nombre spécifié de commutations afin de ne pas causer de problèmes de performances. L'utilisation du produit avec des problèmes de performances peut provoquer une isolation défectueuse entre les circuits ou brûler les relais.
- · Installer les unités correctement afin qu'elles ne tombent pas.
- · Vérifier que toutes les vis de montage, des bornes et des connecteurs de câbles sont serrées au couple spécifié dans les manuels applicables. Un serrage avec un couple incorrect peut provoquer un dysfonctionnement.
- · Vérifier que les borniers, les unités de mémoire, les câbles d'extension et les autres pièces équipées de dispositifs de verrouillage sont bien fixés. Une mauvaise fixation peut provoquer des dysfonctionnements.
- · Vérifier que les borniers et les connecteurs sont connectés dans la direction spécifiée et que les polarités sont bien conformes. Toute anomalie peut provoquer un dysfonctionnement.
- · Utiliser l'unité avec le capot du logement de la batterie en place pour éviter que de la poussière ou de la matière étrangère n'entre dans l'unité. Leur présence peut causer un dysfonctionnement.
- · Installer le capot de connecteur d'unité d'E/S d'extension sur la dernière unité d'E/S d'extension pour éviter que de la poussière ou de la matière étrangère n'entre dans l'unité. Leur présence peut causer un dysfonctionnement.
- · Vérifier que les étiquettes fournies avec le CPM2C sont attachées ou fournir d'autres protections lors du câblage afin d'éviter que de la poussière ou des coupures de câblage n'entrent dans l'unité.
- · Lorsque le câblage est terminé, enlever l'étiquette pour assurer une bonne dissipation thermique. Le fait de ne pas enlever l'étiquette peut provoquer un dysfonctionnement.
- · Utiliser des cosses à oeillet pour le câblage de l'Unité d'alimentation (CPM2C--PA201). Ne pas relier directement aux bornes des câbles réunis en toron. Le faire peut entraîner une surchauffe.
- · S'assurer que le câblage est fait conformément aux prescriptions du manuel d'exploitation du CPM2C. Un mauvais câblage peut provoquer une dégradation du produit.
- · Utiliser les connecteurs et le matériel de câblage recommandés (connecteurs de types :  $C500 - CE241/C500 - CE242/C500 - CE243$ ; borniers de types : AWG28--16 avec longueur dénudée de 7 mm ; Bornier d'Unité d'alimentation : AWG22-14 avec longueur dénudée de 7 mm).
- · Utiliser les connecteurs et les matériaux de câblage spécifiés (modèles de connecteurs : C500--CE241/C500--CE242/C500--CE243 ; modèles de borniers : AWG24--12 avec un longueur dénudée de 7 mm).
- · Ne jamais appliquer aux bornes d'entrée une tension supérieure à la tension nominale d'entrée. Une tension excessive peut provoquer une dégradation du produit.
- · Ne jamais appliquer de tension ni connecter de charges aux bornes de sortie qui soient au–delà de la capacité maximum de commutation. Une tension excessive peut provoquer une dégradation du produit.
- · Installer des disjoncteurs externes et prendre d'autres mesures de sécurité contre d'éventuels courts–circuits dans le câblage externe. Des mesures de sécurité insuffisantes contre les courts–circuits peuvent provoquer une dégradation du produit.
- · Toujours utiliser la tension d'alimentation spécifiée dans le manuel d'exploitation. Une tension incorrecte peut provoquer un dysfonctionnement ou une dégradation du produit.
- · Vérifier l'exécution du programme utilisateur avant de le faire tourner sur l'automate. La non vérification du programme peut être à l'origine d'un fonctionnement imprévisible.
- · Faire un double contrôle de tout le câblage et de toutes les configurations de commutateurs avant de mettre l'alimentation ON. Un câblage incorrect ou une mauvaise configuration des commutateurs peut provoquer une dégradation du produit.
- · S'assurer que le système ne sera pas perturbé avant de lancer une des opérations de la liste ci–dessous. Le non respect de cette règle peut être à l'origine d'un fonctionnement imprévisible.
	- · Changer le mode opératoire de l'API.
	- · Réglage/RAZ forcé d'un bit en mémoire.
	- · Changer la valeur actuelle d'un mot quelconque ou de n'importe quelle valeur fixe en mémoire.
- · Avant de toucher l'unité, toucher d'abord un objet métallique relié à la terre afin de décharger toute l'électricité statique qui a pu s'accumuler. Le non respect de cette règle peut provoquer un dysfonctionnement ou des dégâts.
- · Ne pas exercer de tractions et ne pas plier les câbles au–delà des limites qu'ils peuvent naturellement supporter. Si vous ne respectez pas cette règle, il y a risque de rupture d'un ou de plusieurs câbles.
- · Ne pas appliquer de forces dépassant 50 N.m aux sections des connecteurs.
- · Ne poser aucun objet sur les câbles. La pose d'objets sur un câble peut provoquer une rupture de ce câble.
- · Reprendre l'exploitation uniquement après avoir transféré dans la nouvelle UC le contenu des zones DM et HR requis pour reprendre l'exploitation. Sans cette opération, le système risque de fonctionner de façon imprévisible.
- · Installer l'unité correctement comme spécifié dans le manuel d'exploitation. Une mauvaise installation de l'unité peut provoquer un dysfonctionnement.
- · Lors du transport des unités, utiliser les boîtes d'empaquetage spéciales. Faire attention de ne pas faire subir un excès de vibrations ou un choc lors du transport et de ne pas faire tomber le produit.
- · Stocker les unités dans les plages de température et d'humidités suivantes : température de stockage : -20°C à 75°C, humidité de stockage : 10 à 90% (sans gel ni condensation).
- · Lors de l'utilisation de l'entrée thermocouple dans une Unité sonde de température, ne pas toucher la compensation soudure froide. Le faire peut entraîner une mesure de température erronée.

# <span id="page-13-0"></span>**6 Directives communautaires**

## **6-1 Directives applicables**

- · Directives sur la CEM
- · Directive sur les basses tensions

#### **6-2 Concepts**

#### **Directives sur la CEM**

Les appareils OMRON qui sont en conformité avec les directives communautaires sont aussi conformes aux normes de la CEM connexes pour faciliter leur intégration dans d'autres dispositifs ou dans une machine. Les produits commercialisés ont fait l'objet d'un contrôle de conformité aux normes de la CEM (voir la note suivante). C'est au client qu'il appartient de s'assurer que les produits sont en conformité avec les normes du système qu'il utilise.

Les performances vis–à–vis des CEM des dispositifs OMRON qui sont en conformité avec les directives communautaires varient selon la configuration, le câblage et d'autres particularités de l'équipement, du tableau de commande sur lequel sont installés les dispositifs OMRON. Le client doit donc faire un contrôle final pour s'assurer que les dispositifs et l'ensemble de la machine sont en conformité avec les normes applicables à la CEM.

**Rem.** Les normes CEM (Compatibilité électromagnétique) applicables sont, comme suit :

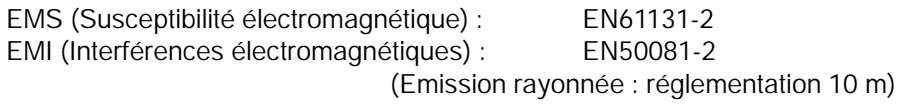

#### **Directive sur les basses tensions**

S'assurer toujours que les dispositifs fonctionnant à des tensions comprises entre 50 et 1.000 V c.a. en alternatif et 75 à 1.500 V c.c. sont en conformité avec les normes de sécurité requises pour l'automate. (EN61131-2).

## **6-3 Conformités aux directives communautaires**

LesAPI CPM2C sont conformes aux dispositifs des directives communautaires. Pour s'assurer que la machine ou le dispositif dans lequel est utilisé l'API CPM2C est en conformité avec les directives communautaires, l'installation de l'automate doit être faite en respectant les indications suivantes :

- *1, 2, 3...* 1. L'API CPM2C doit être installé avec un tableau de commande et de contrôle.
	- 2. Pour les alimentations courant continu utilisées pour les alimentations des communications et des E/S, il faut utiliser un isolement renforcé ou un double isolement.
	- 3. Les API CPM2C conformes aux directives communautaires doivent aussi être en conformité avec la Norme EN50081-2. Les caractéristiques de l'émission rayonnée (réglementation 10 m) peuvent varier selon la configuration du tableau de commande utilisé, des autres dispositifs raccordés à ce tableau, du câblage et d'autres facteurs. Il faut donc s'assurer que l'ensemble de la machine ou de l'équipement est conforme aux dispositions des directives communautaires.

**xvii**

## **6-4 Méthodes de réduction du bruit des sorties à relais**

Les API CPM2C sont en conformité avec la norme EN50081–2 des directives sur la CEM. Toutefois, le bruit généré par le basculement de l'API à l'état ON ou OFF à l'aide de la sortie à relais n'est peut être pas en conformité avec ces normes. Dans ce cas, un filtre anti–parasitage doit être relié au côté charge ou bien d'autres mesures spécifiques être mises en œuvre à l'extérieur de l'API.

Les contre–mesures prises pour être en conformité avec les normes varient en fonction des dispositifs qui sont du côté charge, du câblage de la configuration des machines, etc. Les exemples suivants décrivent des contre–mesures permettant de réduire le bruit généré.

#### **Contre–mesures**

(Pour plus de détails, consulter EN50081-2).

Les contre–mesures sont inutiles si la fréquence de commutation de la charge pour tout le système – API inclus – est inférieure à 5 fois par minute.

Des contre–mesures sont obligatoires si la fréquence de commutation de la charge pour tout le système – API inclus – est 5 fois par minute ou plus.

#### **Exemples de contre–mesures**

Lors de la commutation d'une charge inductive, connecter un limiteur de tension, des diodes, etc. en parallèle avec la charge ou le contact, comme indiqué ci–dessous.

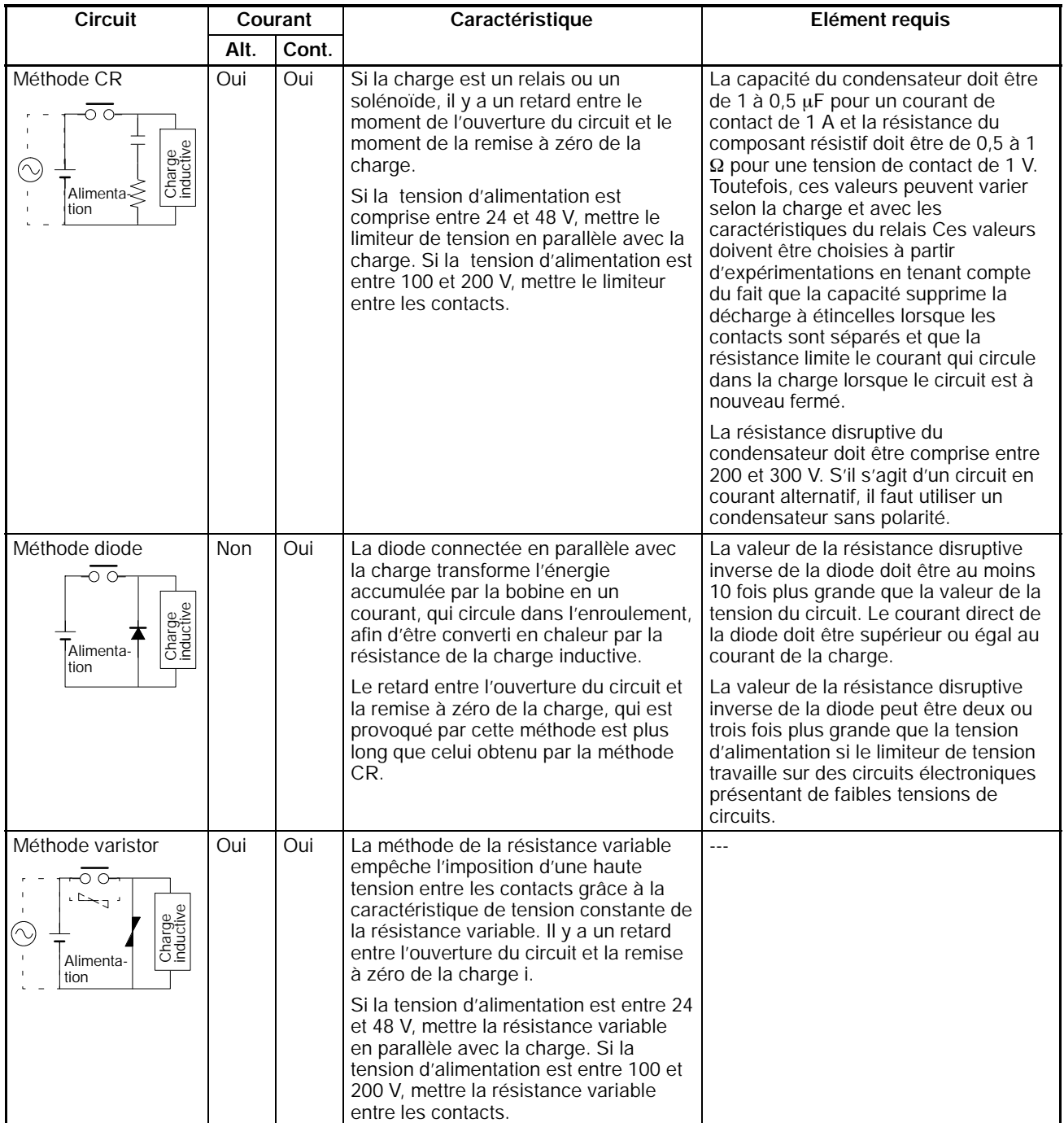

# **CHAPITRE 1 Introduction**

<span id="page-16-0"></span>Ce chapitre décrit les caractéristiques et fonctions spéciales du CPM2C, indique les configurations possibles du système et donne une idée des opérations nécessaires avant la mise en marche. Lire d'abord ce chapitre lors de l'utilisation du CPM2C pour la première fois.

Se référer au *Manuel de programmation des CPM1/CPM1A/CPM2A/CPM2C/SRM1(-V2)* pour obtenir des détails sur la programmation.

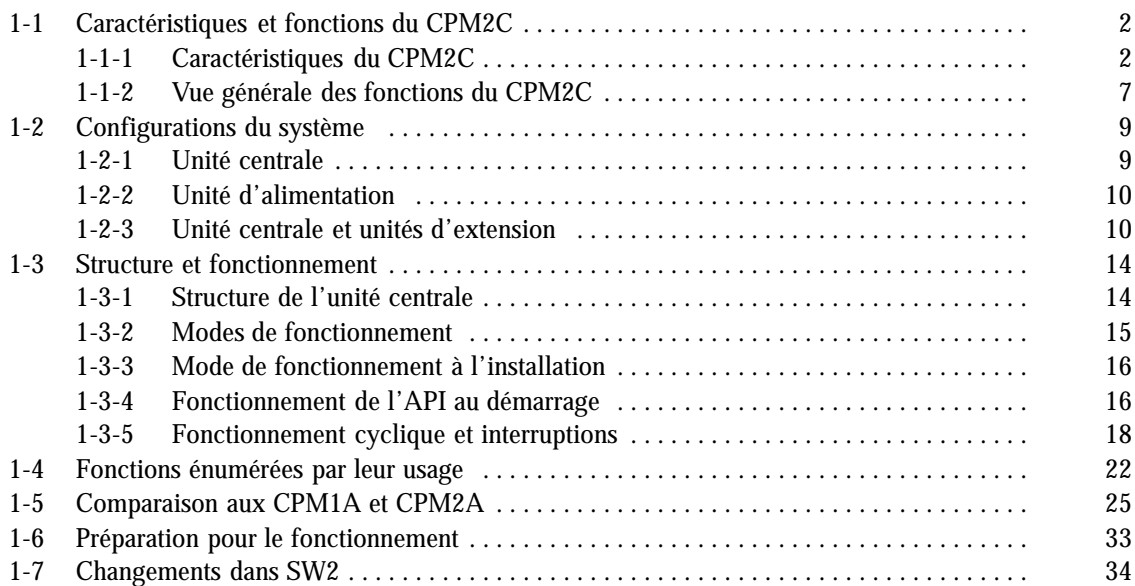

# <span id="page-17-0"></span>**1-1 Caractéristiques et fonctions du CPM2C**

# **1-1-1 Caractéristiques du CPM2C**

Les API CPM2C présentent une diversité de caractéristiques dans une unité compacte, comprenant le contrôle des impulsions synchronisées, les entrées d'interruption, les sorties d'impulsions et une fonction d'horloge. L'unité centrale du CPM2C est une unité autonome, qui peut traiter une large gamme d'applications de contrôle par machine et elle est suffisement petite pour être incorporée comme unité de contrôle dans pratiquement toutes les machines autonomes.

Tout le jeu de fonctions de communications fournit des communications avec des ordinateurs personnels, d'autres API OMRON et des terminaux programmables OMRON. Ces possibilités de communications permettent à l'utilisateur de concevoir un système de production distribuée de faible coût.

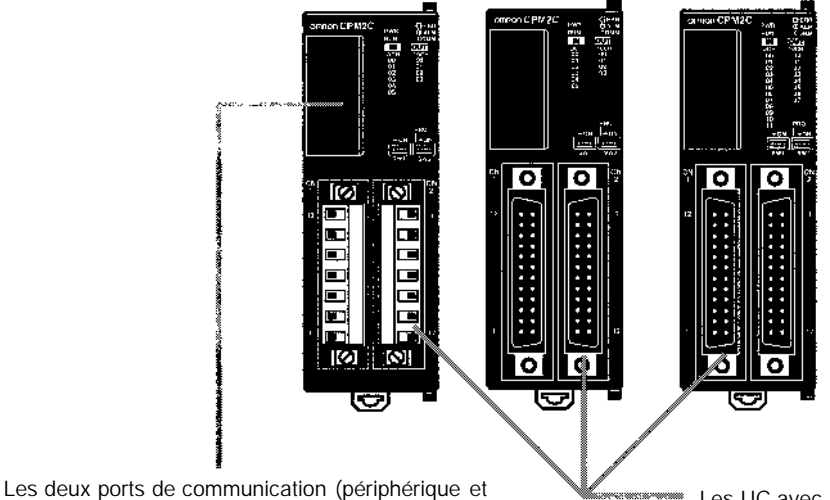

RS-232C) peuvent être utilisés simultanément. Le port périphérique peut prendre en charge les périphériques de programmation, les liaisons hôtes et les communications sans protocole. Le port RS-232C peut prendre en charge les liaisons hôtes, les communications sans protocole (série) liaisons 1:1 et liaisons 1:1 NT.

Les UC avec 10 points d'E/S (sorties relais ou transistor) ou avec 20 ou 32 points d'E/S (sorties transistor seulement) sont disponibles. Des unités d'extension d'E/S peuvent être connectées pour augmenter la capacité à 192 points d'E/S.

#### **Fonctions de base**

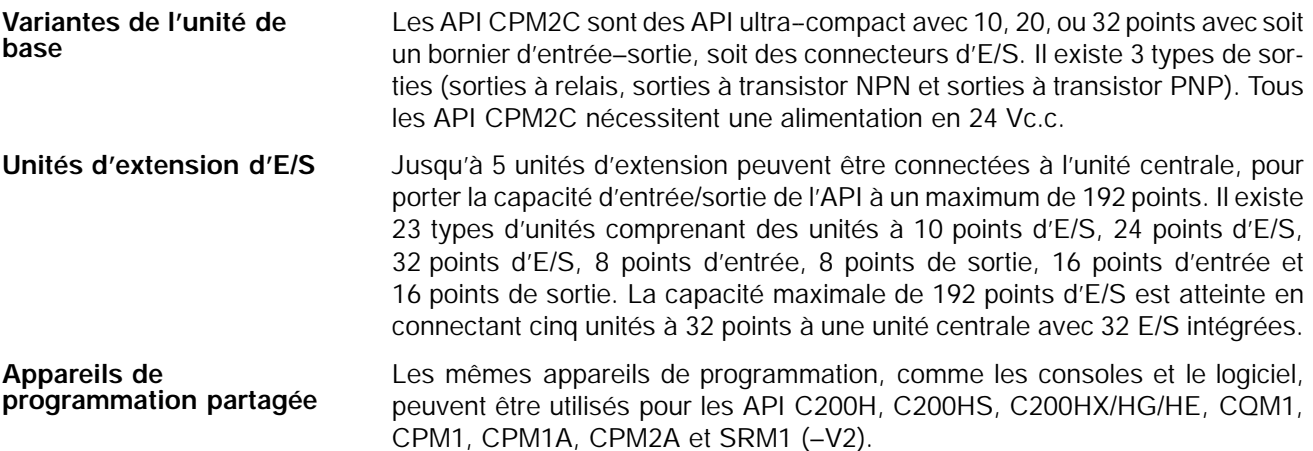

#### **Suivi de vitesse Maître/Esclave**

**Contrôle par impulsions synchronisées (sorties à transistor seulement)**

**Compteurs et**

**vitesse**

**interruptions à grande**

Le contrôle par impulsions synchronisées fournit un moyen facile de synchroniser le fonctionnement d'un équipement esclave avec l'équipement maître. La fréquence des impulsions de sortie peut être contrôlée sous la forme d'un multiple de la fréquence des impulsions d'entrée, ce qui permet de synchroniser la vitesse d'un équipement esclave (par exemple un convoyeur d'alimentation) sur la vitesse de l'équipement maître.

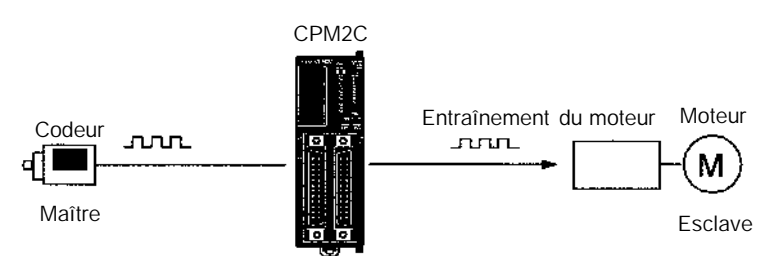

Les impulsions sortent à un multiple fixe de la fréquence d'entrée.

Le CPM2C a deux types d'entrées compteurs à grande vitesse. Une entrée compteur à grande vitesse a une fréquence de réponse de 20 kHz/5 kHz et les entrées d'interruption (en mode compteur) ont une fréquence de réponse de 2 kHz.

Le compteur à grande vitesse simple peut être utilisé dans n'importe lequel des quatre modes d'entrée : le mode à phase différentielle (5 kHz), le mode d'entrée d'impulsions plus la direction (20 kHz), le mode d'impulsions haut/bas (20 kHz), ou le mode à incrément (20 kHz). Les impulsions peuvent être déclenchées quand le comptage atteint une valeur préréglée ou tombe dans une gamme spécifiée.

Les entrées d'interruption (mode compteur) peuvent être utilisées pour incrémenter les compteurs ou les décrémenter (2 kHz) et déclencher une interruption (en exécutant le programme d'interruption) quand le comptage atteint la valeur cible. Quatre entrées d'interruption peuvent être utilisées dans les unités centrales à 20 points et deux entrées d'interruption dans les unités centrales à 10 points.

Les API CPM2C avec sorties à transistor ont deux sorties, qui peuvent produire

Si elles sont utilisées comme sorties à une seule phase, il peut y avoir deux sorties avec une gamme de fréquence de 10 Hz à 10 kHz avec un rapport cyclique fixe, ou de 0,1 à 999,9 Hz avec un rapport cyclique variable (rapport cyclique de

Si elles sont utilisées comme sorties à impulsions haut/bas plus le sens de direction, il ne peut y avoir qu'une sortie seulement avec une gamme de fréquence de 10 Hz à 10 kHz.

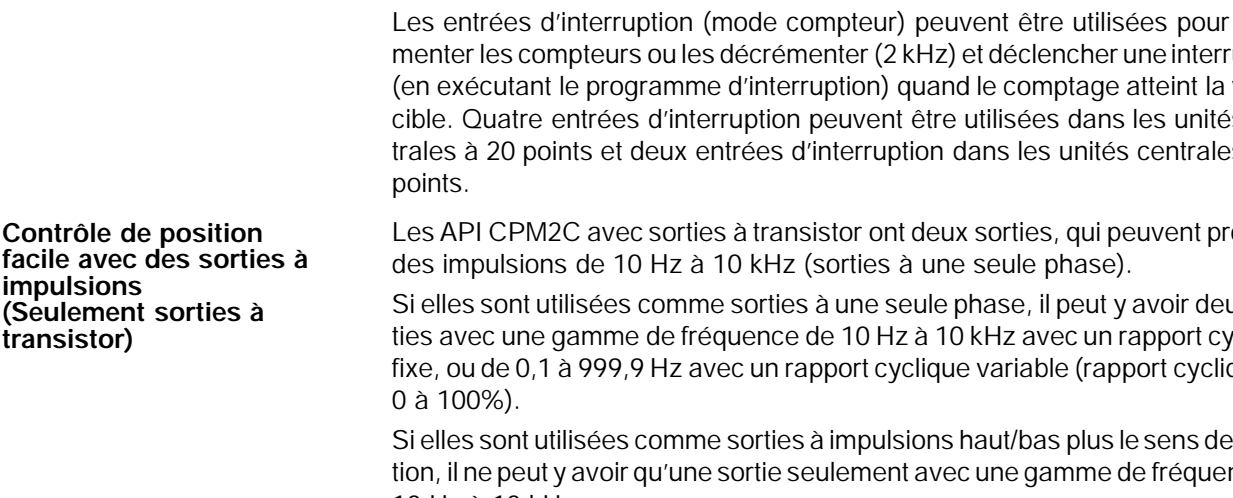

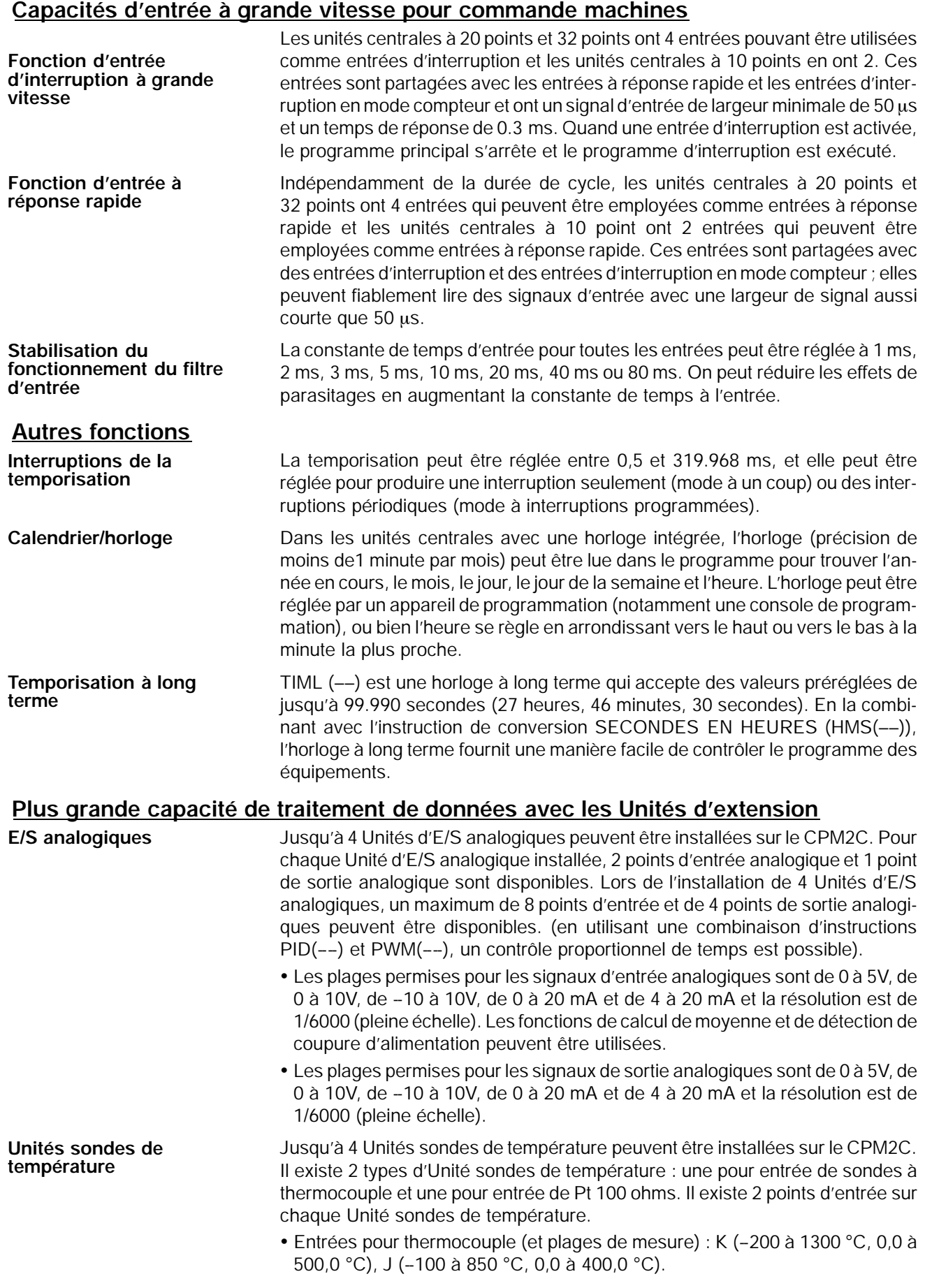

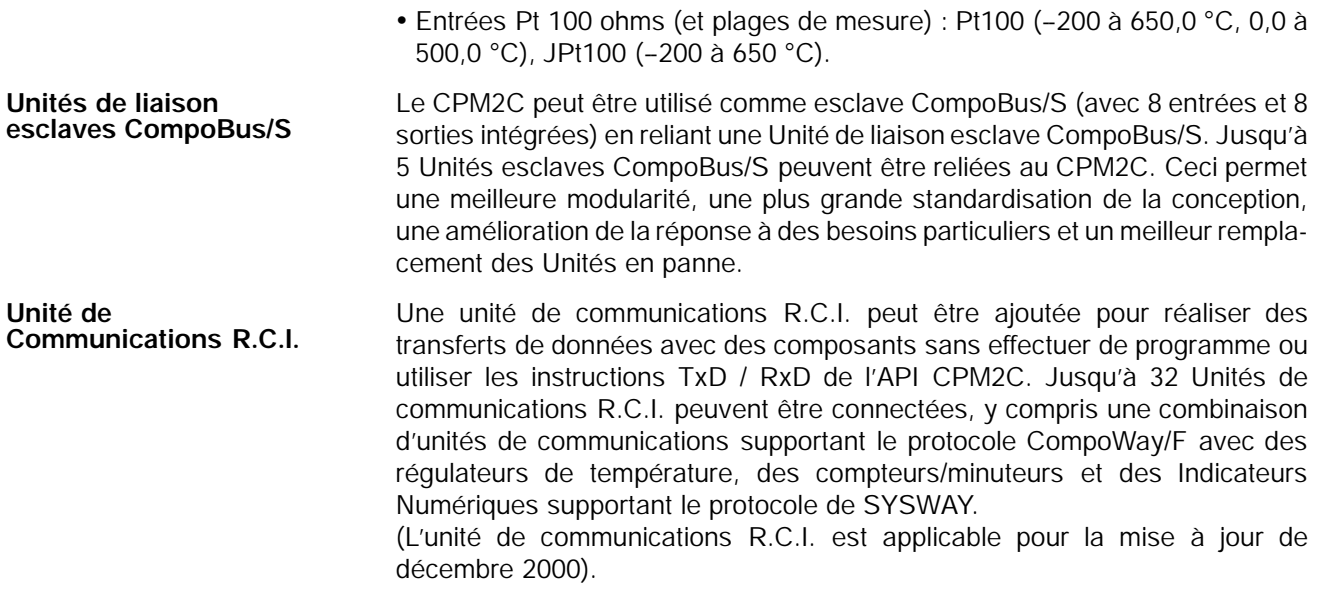

#### **Capacités complètes de communications**

#### **Liaison à un micro–ordinateur**

Une liaison à un micro-ordinateur peut se faire à partir du port RS–232C ou du port de périphérique de l'API. Un ordinateur personnel ou un terminal programmable connecté en mode liaison à un micro–ordinateur peut être utilisé pour des opérations telles que lire ou écrire des données dans la mémoire d'entrée/sortie de l'API, ou bien lire ou changer le mode opératoire de l'API.

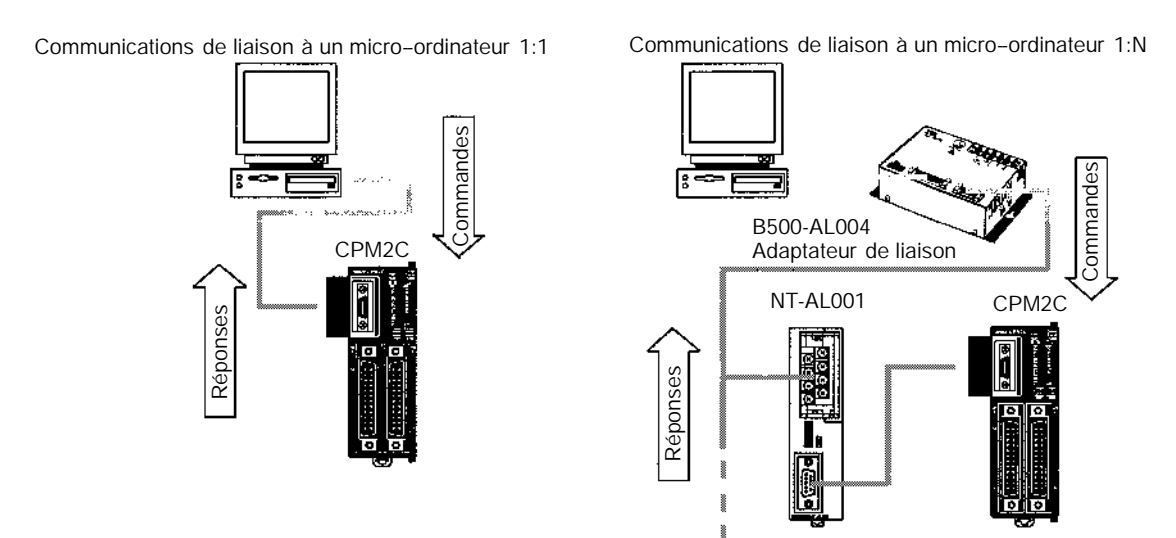

(Jusqu'à 32 API peuvent être connectés)

#### **Communications sans protocole**

Les instructions TXD (48) et RXD (47) peuvent être utilisées en mode sans protocole pour échanger des données avec des appareils série standard. Par exemple, des données peuvent être reçues d'un lecteur de code barres ou transmises à une imprimante série. Les appareils série peuvent être connectés au port RS–232C ou au port de périphérique.

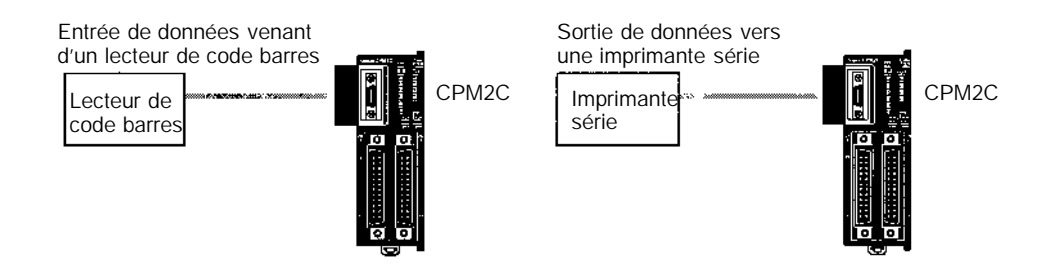

#### **Communications à grande vitesse par liaison NT 1:1**

Lors d'une liaison NT 1:1, un terminal programmable (TOP) OMRON se connecte directement au CPM2C. Le TOP doit être connecté au port RS–232C ; il ne peut pas être connecté au port de périphérique.

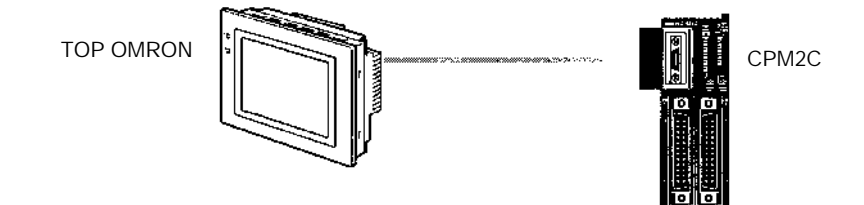

<span id="page-22-0"></span>**Liaison d'un API à un API**

Un CPM2C peut être relié directement à un autre API CPM2C, CQM1, CPM1, CPM1A, CPM2A, SRM1(–V2) ou bien un API C200HS ou C200HX/HE/HG. La liaison API 1:1 permet des connexions en liaison de données automatique. L'API doit être connecté par le port RS–232C ; il ne peut pas être connecté par le port de périphérique.

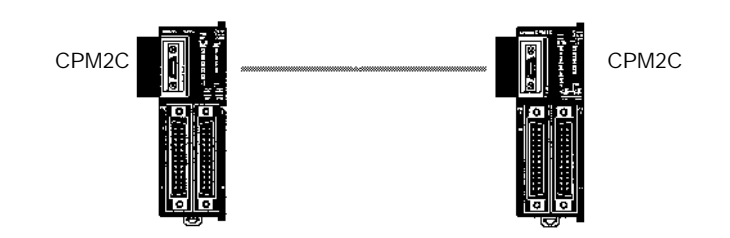

#### **Interface de programmation mémoire**

Le CPM1-EMU01-V1 est une interface de programmation mémoire pour les gammes : Micro--API et CQM1H. En utilisant le CPM1-EMU01-V1, le transfert de programmes utilisateur sur site ou de données en mémoire est possible, dans le sens : API ! Interface et Interface ! API.

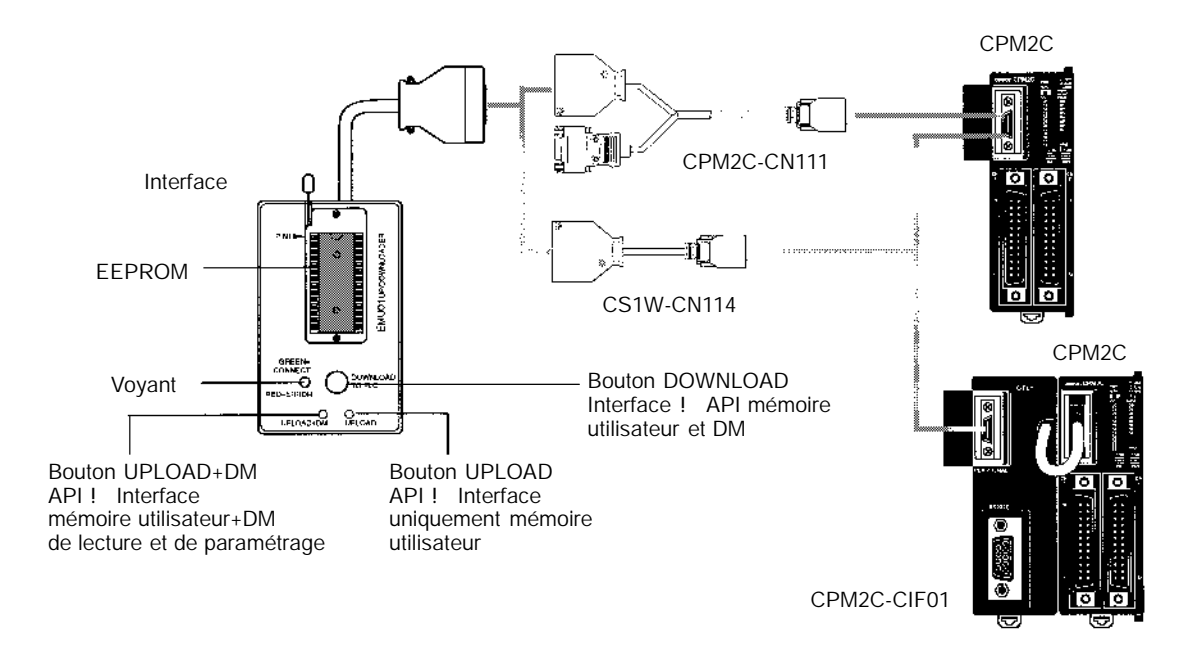

# **1-1-2 Vue générale des fonctions du CPM2C**

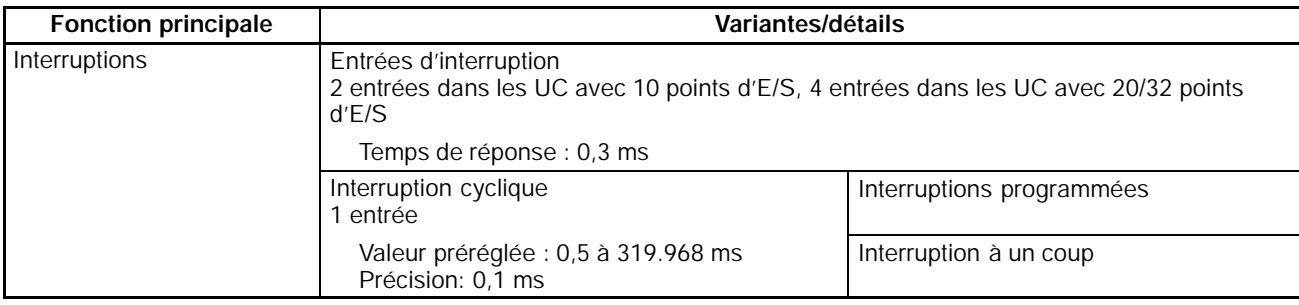

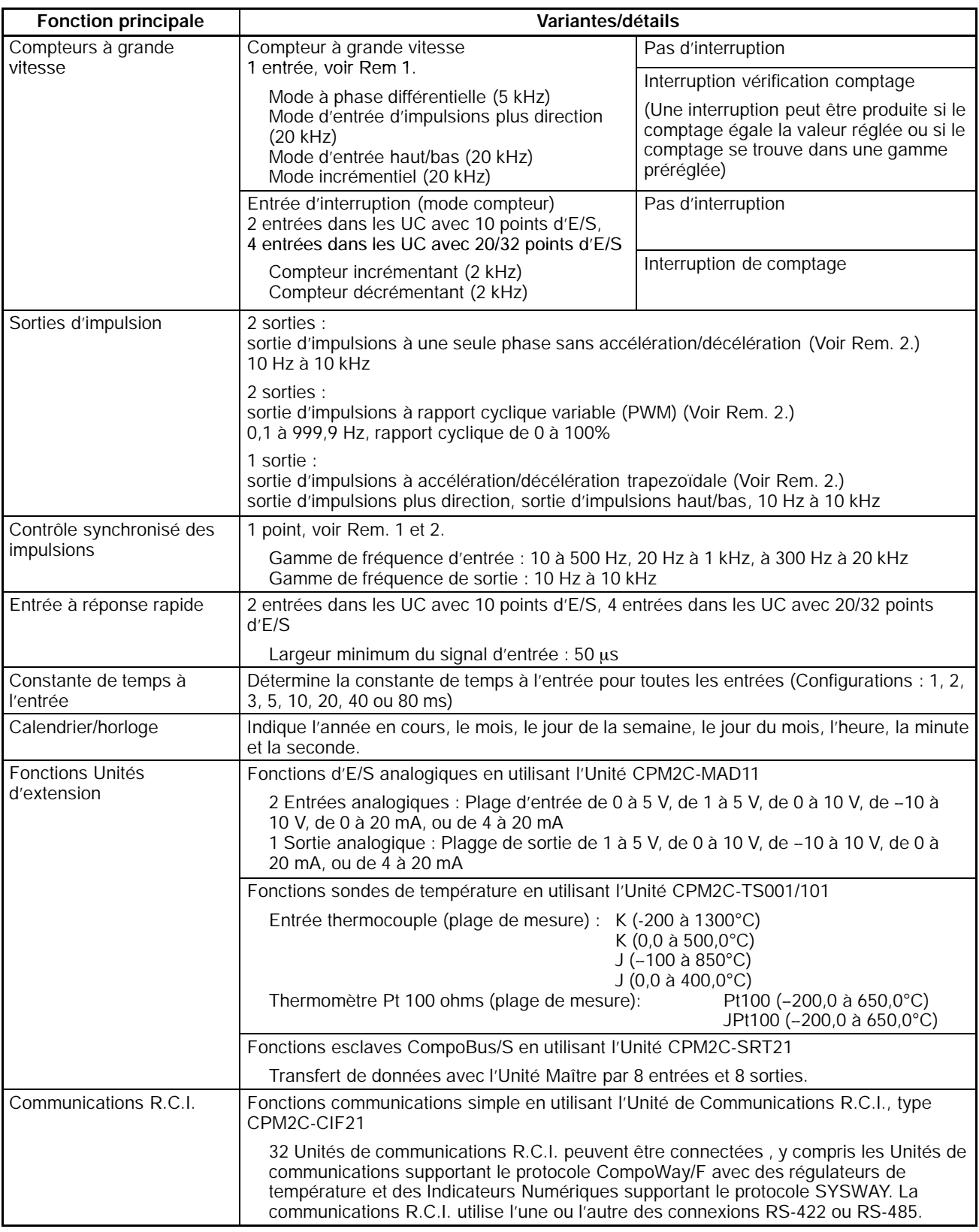

**Rem.** 1. Cette entrée est partagée par le compteur à grande vitesse et des fonctions de contrôle synchronisé des impulsions.

2. Cette sortie est partagée par la sortie des impulsions et des fonctions de contrôle synchronisé des impulsions. Ces fonctions ne peuvent être utilisées qu'avec des sorties à transistor.

# <span id="page-24-0"></span>**1-2 Configurations du système**

# **1-2-1 Unité centrale**

#### **UC avec 10 points d'E/S**

UC avec Sorties Relais via le Bornier

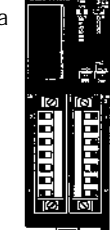

UC avec Sorties Transistor via l Connecteur compatible Fujitsu

UC avec Sorties Transistor via le Connecteur MIL

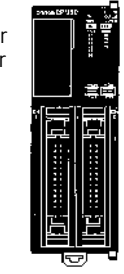

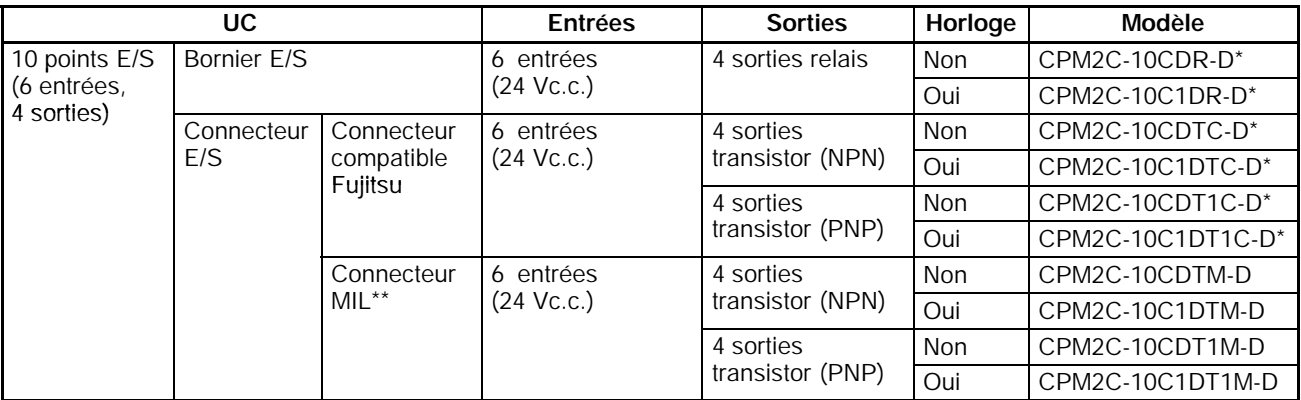

**Rem.** La fonction du SW2 est différente de celle décrite dans ce manuel pour toutes les unités identifiées par un astérisque dans le tableau ci-dessus avec des numéros de lot de 31800 (août 2000) ou plus récent. Pour plus de détails, se référer à *1--7 Changements de SW2*.

#### **UC avec 20 points d'E/S**

UC avec Sorties Relais via le Bornier

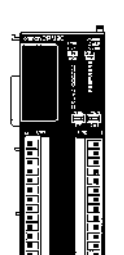

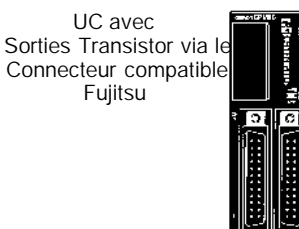

UC avec Sorties Transistor via le Connecteur MIL\*\*

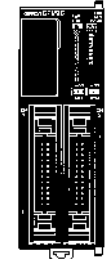

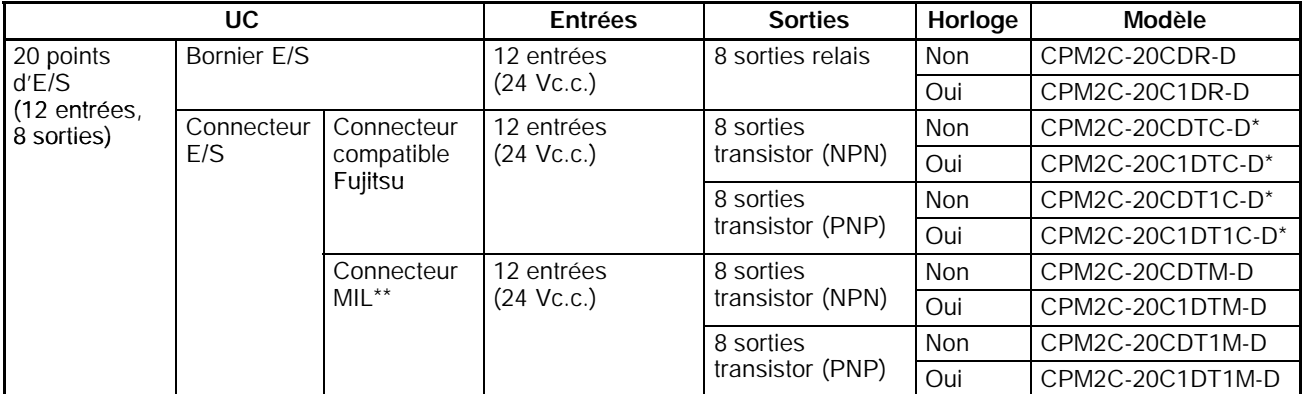

\*\* Ces unités ne sont pas commercialisées en Europe.

**Rem.** La fonction du SW2 est différente de celle décrite dans ce manuel pour toutes les unités identifiées par un astérisque dans le tableau ci--dessus avec des numéros de lot de 31800 (août 2000) ou plus ancien. Pour plus de détails, se référer à *1--7 Changements de SW2*.

#### <span id="page-25-0"></span>**UC avec 32 points d'E/S**

UC avec Sorties Transistor via le Connecteur compatible Fujitsu

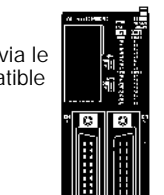

UC avec Sorties Transistor via le Connecteur MIL\*\*

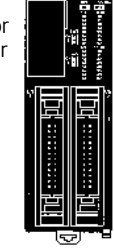

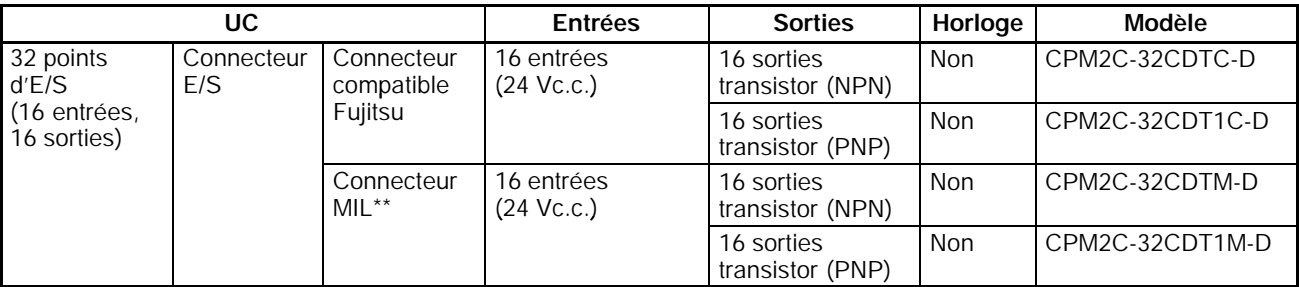

\*\* Ces unités ne sont pas commercialisées en Europe.

# **1-2-2 Unité d'alimentation**

Unité d'alimentation c.a.

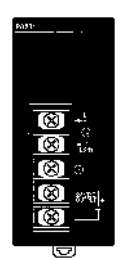

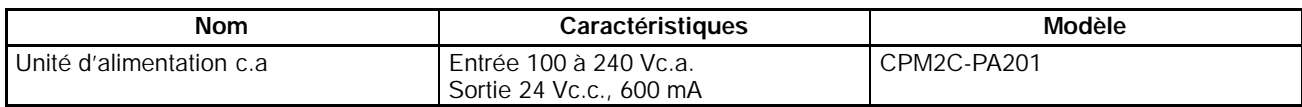

# **1-2-3 Unité centrale et unités d'extension**

Jusqu'à 5 unités d'extension peuvent être reliées à l'Unité centrale.

Il existe cinq modèles d'unités d'extension : unités d'extension d'E/S, unité d'E/S analogique, unités sondes de température, unité esclave d'E/S CompoBus/S, et l'unité de communications R.C.I.

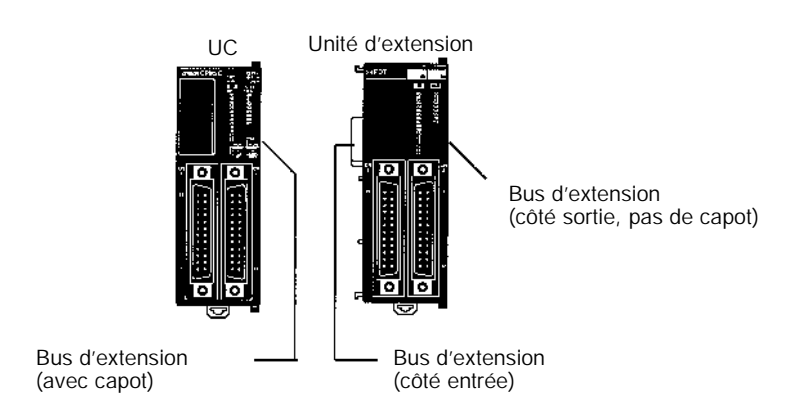

Un API avec 192 points d'entrée/sortie (le maximum) s'assemble en connectant cinq unités d'extension d'E/S à une unité centrale avec 32 E/S.

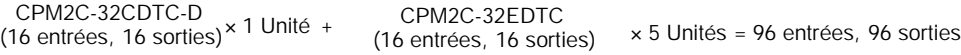

**Rem.** S'assurer que le besoin en alimentation requis par l'unité centrale et les Unités d'extension n'excèdent pas la capacité disponible. Seules trois unités d'extension d'E/S peuvent être connectées si l'adaptateur NT-AL001 est connecté au port de communications (comme le port RS-232C).

#### **Unités d'extension d'E/S**

#### **Unités avec Sorties Relais (via le Bornier)**

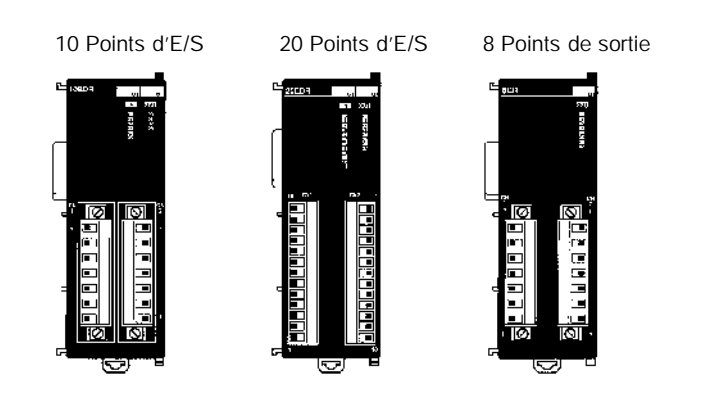

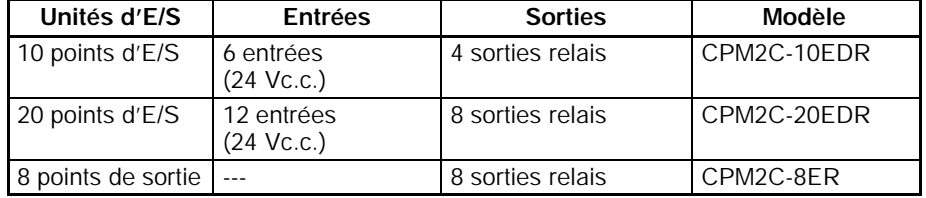

#### **Unités** d'E/S **Entrées Sorties Sorties Modèle** 24 points d'E/S | 16 entrées (24 Vc.c.) 8 sorties transistor (NPN) CPM2C-24EDTC 8 sorties transistor (PNP) CPM2C-24EDT1C 32 points d'E/S 16 entrées (24 Vc.c.) 32 16 16 sorties transistor (NPN) CPM2C-32EDTC 16 sorties transistor (PNP) CPM2C-32EDT1C 8 points d'entrée | 8 entrées (24 Vc.c.) --- CPM2C-8EDC 16 points d'entrée 16 entrées (24 Vc.c.) --- CPM2C-16EDC 8 points de sortie |--- 8 sorties transistor (NPN) CPM2C-8ETC --- 8 sorties transistor (PNP) CPM2C-8ET1C 16 points de sortie --- 16 sorties transistor (NPN) CPM2C-16ETC --- 16 sorties transistor (PNP) | CPM2C-16ET1C

#### **Unités avec Sorties Transistor via le Connecteur compatible Fujitsu**

24 Points d'E/S 32 Points d'E/S 8 Points d'entrée 8 Points de sortie 16 Points d'entrée 16 Points de sortie

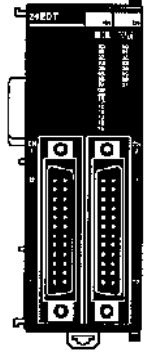

#### **Unités avec Sorties Transistor via le Connecteur MIL\*\***

24 Points d'E/S 32 Points d'E/S

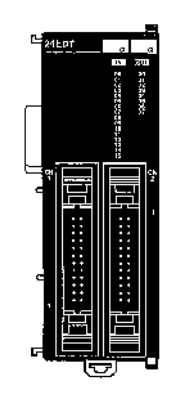

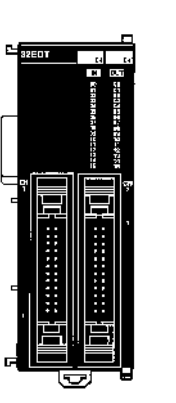

8 Entrées ou 8 Points de sortie

16 Entrées ou 16 Points de sortie

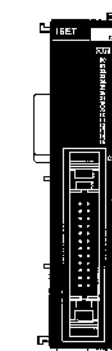

\*\* Ces unités ne sont pas commercialisées en Europe.

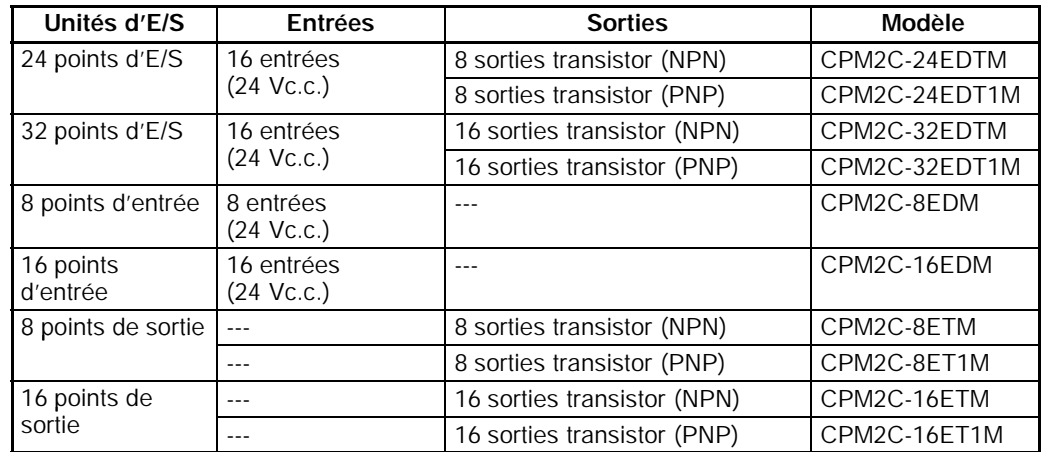

\*\* Ces unités ne sont pas commercialisées en Europe.

#### **Unités d'extension spéciales**

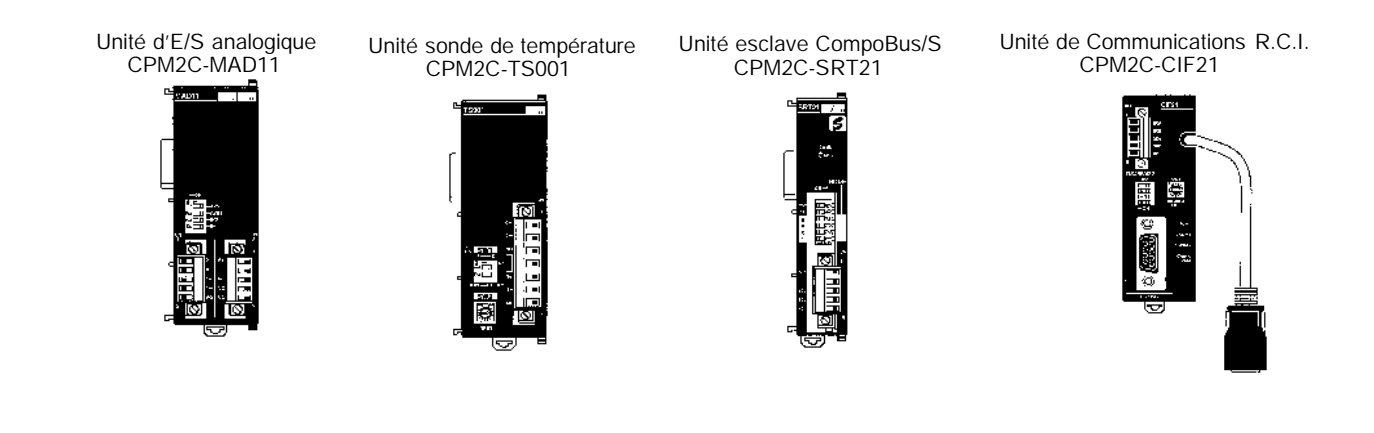

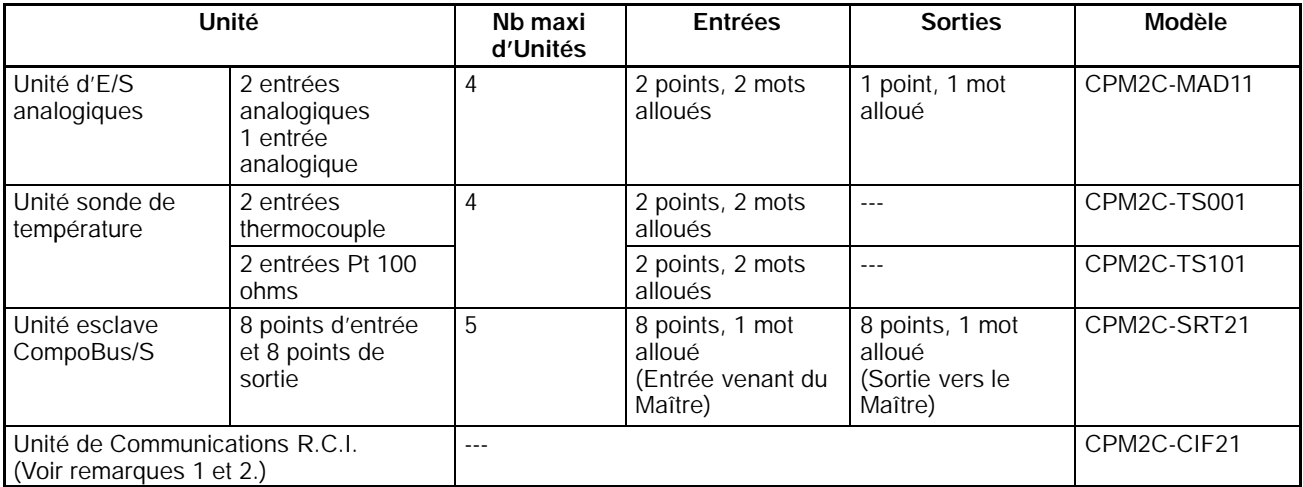

- **Rem. 1.** Ne pas employer l'unité de Communications R.C.I. CPM2C-CIF21 avec des unités autres que des unités de CPM2C.
	- 2. L'unité de Communications R.C.I. est applicable pour la mise à jour de décembre 2000.

#### <span id="page-29-0"></span>**Interface de communication**

Interface Périphérique/RS-232C Interface RS-422/RS-232C

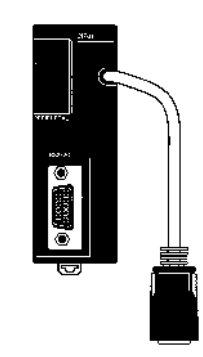

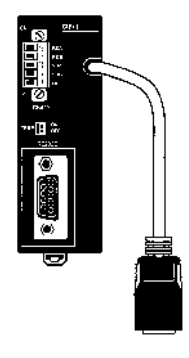

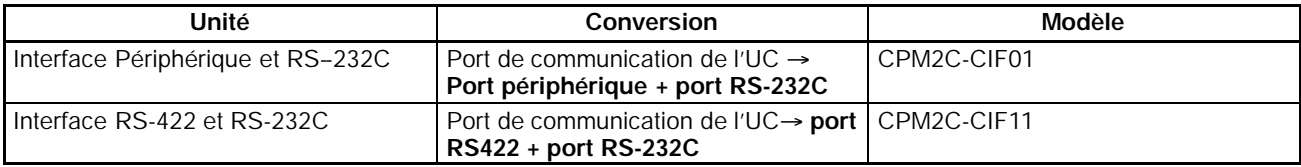

- **Rem. 1. Le CPM2C-CIF01 ne peut pas être utilisé avec les modèles API autres que le CPM2C. Un CPM2C-CIF11 ou un CPM2C-CIF01 ne peut pas être relié au CPM2C-CIF01**.
	- 2. **Bien qu'un CPM2C-CN111 puisse être relié au CPM2C-CIF01, il n'est pas possible d'utiliser simultanément le port périphérique et le port RS-232C sur le CPM2C-CN111. En cas de tentative d'utilisation simultanée des deux ports, les communications ne seront pas réalisées correctement et un mauvais fonctionnement peut en résulter.**

# **1-3 Structure et fonctionnement**

# **1-3-1 Structure de l'unité centrale**

Le schéma suivant indique la structure interne de l'unité centrale.

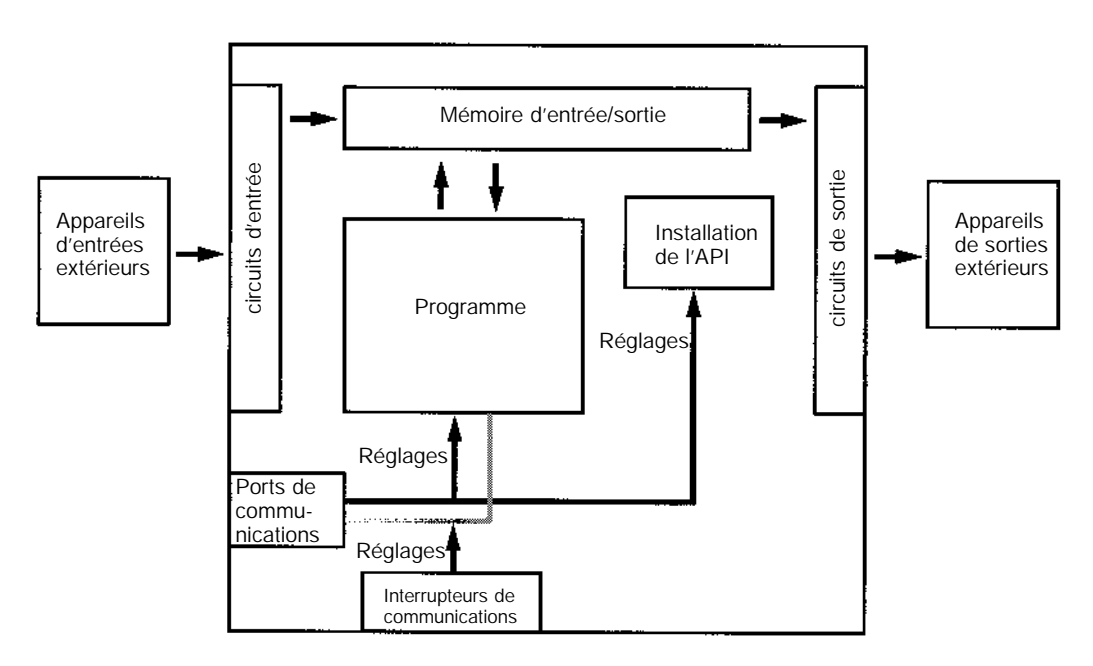

**14**

<span id="page-30-0"></span>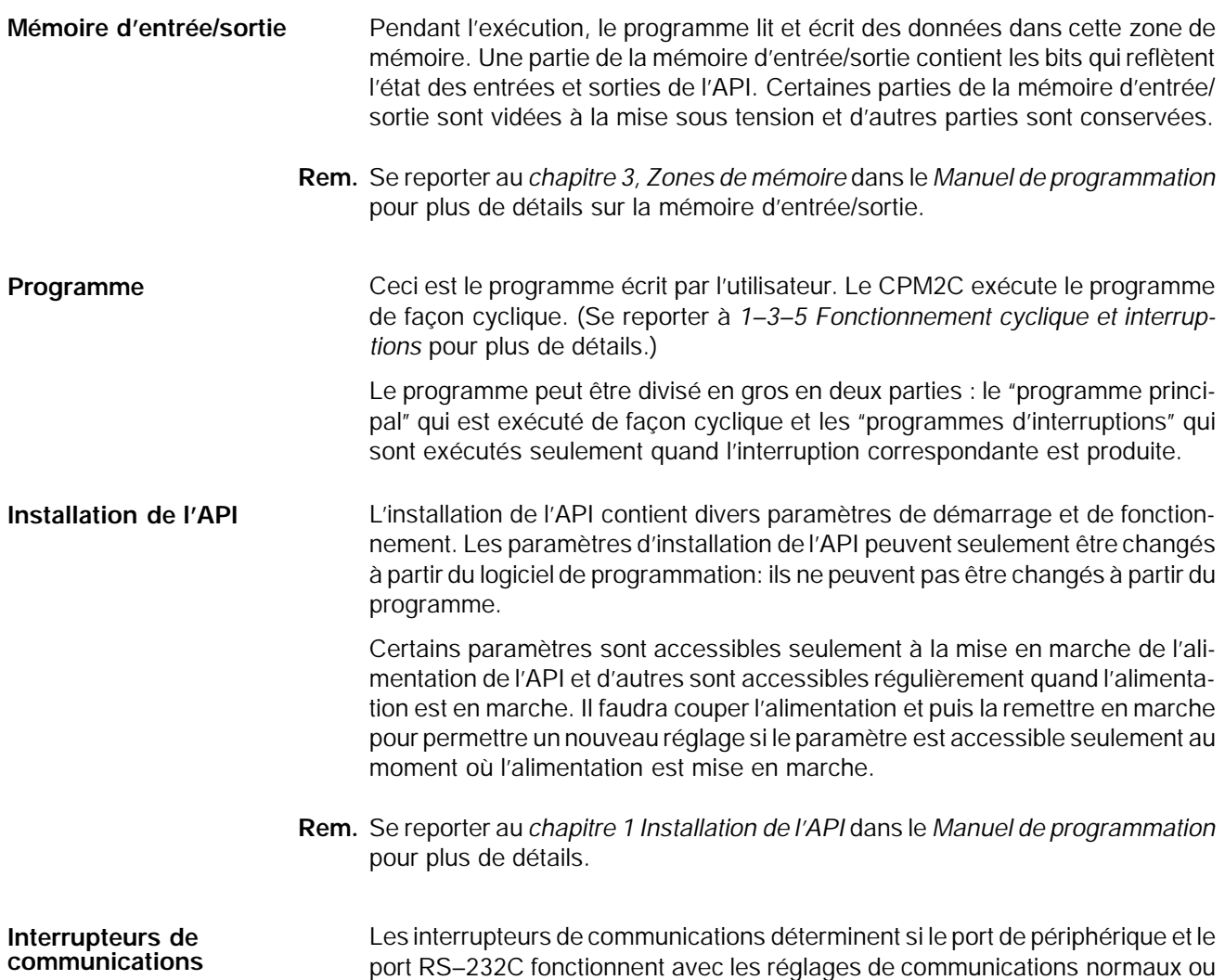

#### **1-3-2 Modes de fonctionnement**

Les unités centrales CPM2C ont 3 modes de fonctionnement : PROGRAM (programme), MONITOR (surveillance) et RUN (marche).

Le programme ne peut pas être exécuté en mode PROGRAM. Ce mode est utilisé pour effectuer les opérations suivantes en préparation de l'exécution du programme : **Mode PROGRAM**

les réglages de communications "usine".

- · changer les paramètres initiaux et de fonctionnement, tels que ceux dans l'installation de l'API
- · écrire, transférer ou vérifier le programme
- · vérifier le câblage en imposant le réglage ou le nouveau réglage des bits d'entrée/sortie

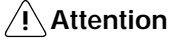

**! Attention** L'API continue à rafraichir les bits d'E/S même si l'API est en mode PROGRAM, ainsi les appareils connectés aux points de sortie sur l'unité centrale ou sur les unités d'extension d'E/S peuvent fonctionner de façon innatendue si le bit de la sortie correspondante passe sur ON en changeant le contenu de la mémoire d'E/S.

<span id="page-31-0"></span>En général, le mode MONITOR est utilisé pour déboguer le programme, tester le fonctionnement et faire des ajustements. Le programme est exécuté en mode MONITOR et les opérations suivantes peuvent être effectuées à partir d'un appareil de programmation : · "éditer" en ligne · surveiller la mémoire d'entrée/sortie en fonctionnement · imposer le réglage ou le nouveau réglage des bits d'entrée/sortie, changer les valeurs réglées et changer les valeurs actuelles pendant le fonctionnement. Le programme est exécuté à vitesse normale en mode RUN. Les opérations comme l'"édition" en ligne, l'imposition du réglage ou du nouveau réglage des bits d'entrée/sortie, et le changement des valeurs réglées et des valeurs actuelles, ne peuvent s'effectuer en mode RUN, mais l'état des bits d'entrée/sortie peut être surveillé. **Mode MONITOR Mode RUN**

## **1-3-3 Mode de fonctionnement à l'installation**

Le mode opératoire du CPM2C quand l'alimentation est mise en marche dépend des réglages d'installation de l'API et du réglage du commutateur de mode de la console de programmation si une console de programmation y est connectée.

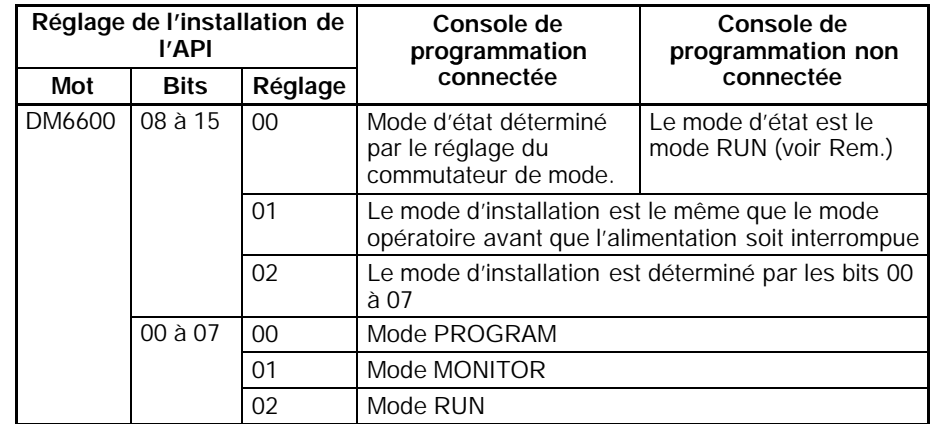

- **Rem. 1.** Le réglage par défaut pour DM 6600, bits 06 à 15 est 00 Hex, par exemple pour démarrer avec le mode configuration sur le commutateur de mode de la console de programmation. Si une console de programmation n'est pas connectée au connecteur du périphérique de l'UC, l'API se mettra automatiquement en mode RUN, dès que l'alimentation passe sur ON. S'assurer que les précautions d'usage sont prises pour assurer la sécurité.
	- 2. Le paramétrage de SW2 affectera le mode de démarrage du fonctionnement pour toutes les unités avec des numéros de lot de 31800 (août 2000) ou plus récent.

Pour plus de détails, se référer à *1--7 Changements de SW2*.

# **1-3-4 Fonctionnement de l'API au démarrage**

Le temps nécessaire à l'initialisation du démarrage dépend de plusieurs facteurs, tels que les conditions de fonctionnement (comprenant la tension d'alimentation, la configuration du système et la température ambiante) et le contenu du programme. **Temps nécessaire à l'initialisation**

#### **Fonctionnement en cas de coupure de l'alimentation**

**Tension minimum d'alimentation**

Le API s'arrêtera et toutes les sorties seront coupées si la tension d'alimentation tombe à moins de 85% de sa valeur nominale.

**Interruption momentanée de l'alimentation**

**16**

Une interruption d'alimentation ne sera pas détectée et le fonctionnement de l'unité centrale continuera si l'interruption de l'alimentation dure moins de 2 ms.

Une interruption d'alimentation peut être détectée ou non pour des interruptions légèrement plus longues que 2 ms.

Si une interruption d'alimentation est détectée, l'unité centrale cessera de fonctionner et toutes les sorties seront coupées.

#### **Rétablissement automatique**

Le fonctionnement redémarrera automatiquement si la tension d'alimentation revient à plus de 85% de la tension nominale.

#### **Chronogramme du fonctionnement en cas de coupure de l'alimentation**

Le temps de détection de l'interruption d'alimentation est le temps nécessaire à détecter une interruption d'alimentation après que la tension d'alimentation est tombée à moins de 85% de sa valeur nominale.

- *1, 2, 3...* 1. Temps de détection minimum d'une interruption d'alimentation Les interruptions d'alimentation qui sont inférieures à 2 ms ne seront pas détectées.
	- 2. Temps additionnel indéterminé

Les interruptions d'alimentation qui sont seulement un peu plus longues que le temps d'interruption d'alimentation minimum peuvent ne pas être détectées.

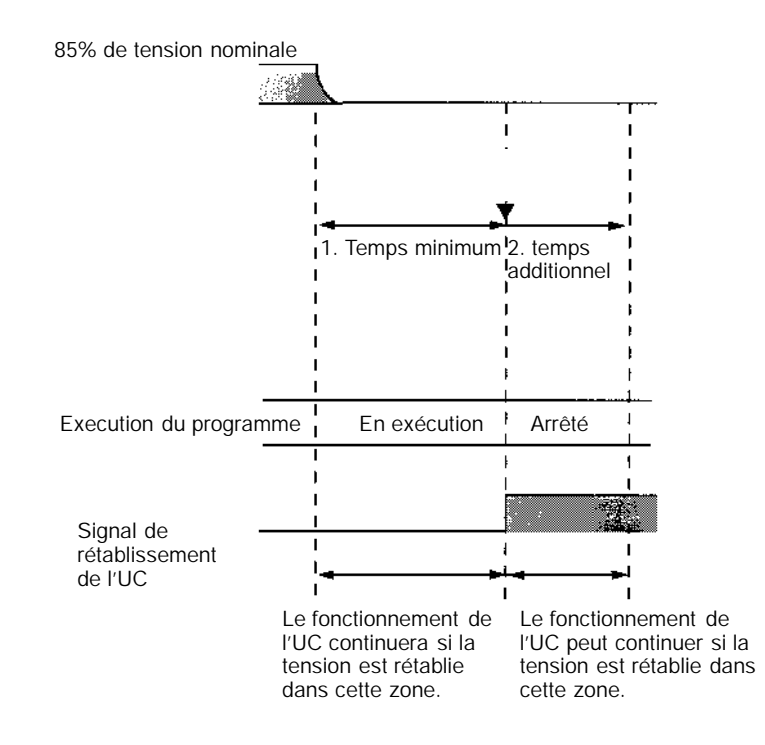

**Rem.** Lorsque la tension d'alimentation fluctue autour de 85% de la tension nominale de l'API, le fonctionnement de celui–ci peut s'arrêter et redémarrer de façon répétée. Si l'arrêt et le démarrage répétés risquent de provoquent des problèmes pour le système contrôlé, installer un circuit de protection tel qu'un circuit qui coupe l'alimentation de l'équipement sensible jusqu'à ce que la tension d'alimentation revienne à la valeur nominale.

# <span id="page-33-0"></span>**1-3-5 Fonctionnement cyclique et interruptions**

#### **Fonctionnement de base de l'unité centrale**

L'opération d'initialisation se fait quand l'alimentation est mise en marche. S'il n'y a pas d'erreurs d'initialisation, les opérations de surveillance, l'exécution du programme, le rafraîchissement des entrées/sorties et l'entretien des ports de communications sont effectués de façon répétée (cycliquement).

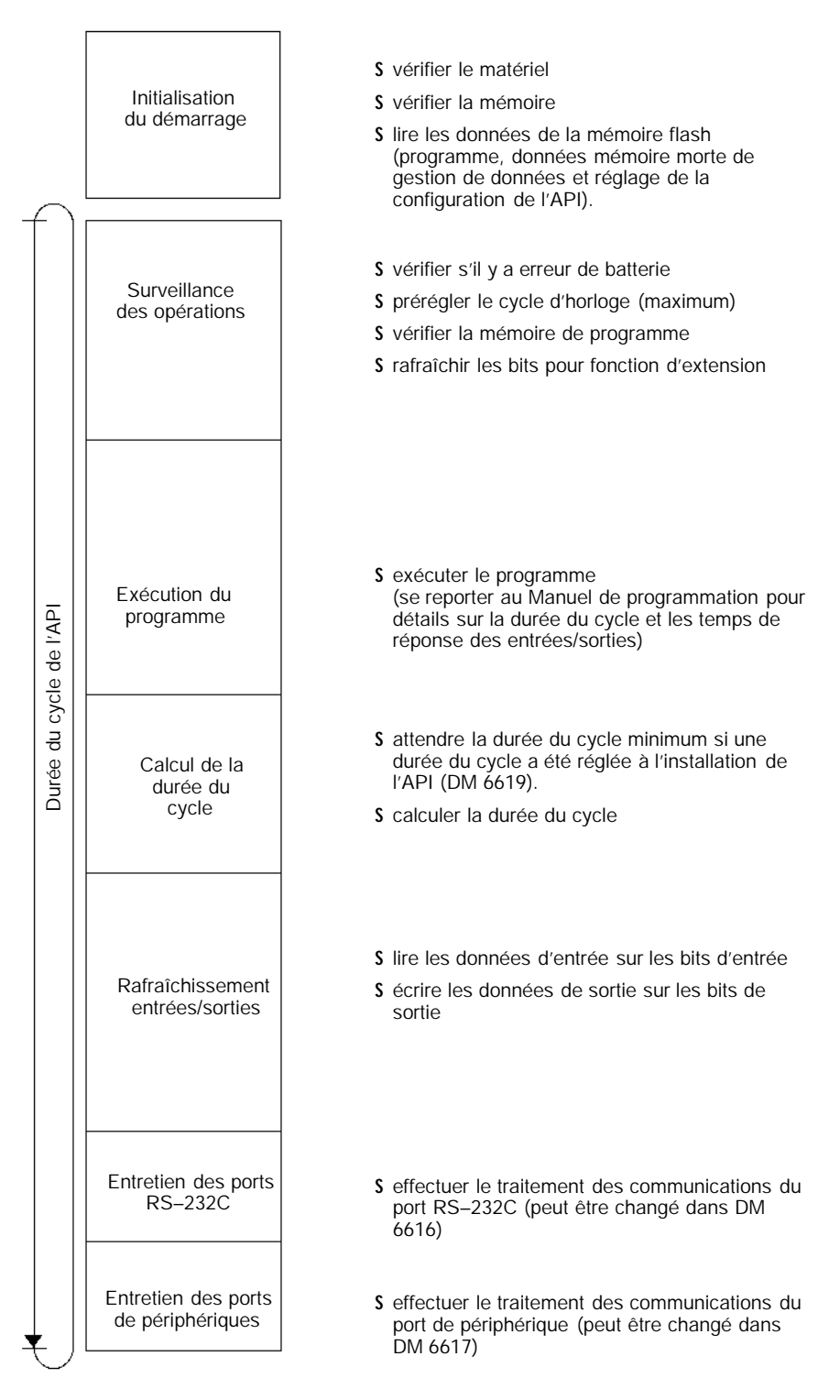

La durée du cycle peut être lue à partir d'un appareil de programmation. AR 14 contient la durée du cycle maximum et AR 15 contient la durée du cycle actuelle par multiples de 0,1 ms.

**Exécution du programme en fonctionnement**

**cyclique**

La durée du cycle variera légèrement suivant l'opération effectuée dans chaque cycle, de sorte que la durée du cycle calculée ne sera pas toujours la durée du cycle réelle.

Le schéma suivant montre le fonctionnement cyclique du CPM2C quand le programme est exécuté normalement

Normalement, les résultats de l'exécution du programme sont transférés à la mémoire d'entrée/sortie juste après l'exécution du programme (pendant le rafraîchissement des entrées/sorties), mais IORF(97) peut être utilisé pour rafraîchir une gamme spécifique de mots d'entrée/sortie pendant l'exécution du programme. La gamme spécifiée de mots d'entrée/sortie sera rafraîchie quand IORF(97) aura été exécuté.

La durée du cycle est la somme du temps nécessaire pour l'exécution du programme, le rafraîchissement des entrées/sorties et l'entretien du port de communications.

Une durée du cycle minimum (1 à 9.999 ms) peut être réglée à l'installation de l'API. Quand une durée du cycle minimum a été réglée, le fonctionnement de l'unité centrale est suspendu après l'exécution du programme jusqu'à ce que la durée du cycle minimum soit atteinte. Le fonctionnement de l'unité centrale ne sera pas suspendu si la durée du cycle réelle est plus longue que la durée du cycle minimum réglée dans DM 6619.

**Rem.** Une erreur fatale se produira et le fonctionnement de l'API sera arrêté si la durée du cycle maximum a été réglée à l'installation de l'API (DM 6618) et que la durée réelle du cycle dépasse ce réglage.

Les réglages par défaut pour l'entretien du port RS–232C et l'entretien du port de périphérique sont de 5% de la durée du cycle, mais ces réglages peuvent être changés (entre 1% et 99%) à l'installation de l'API. Le réglage du port RS–232C se trouve dans DM 6616 et le réglage du port de périphérique se trouve dans DM 6617.

D3E Electronique Parc du Grand TROYES 3 Rond Point Winston CHURCHILL 10302 SAINTE SAVINE Tél: 03 25 71 31 65 Fax: 03 25 74 38 82 Email: electronique@d3e.fr www.d3e.fr

Opération de surveillance Programme principal HН⊦ O DEPLAC. ۹F  $\mathsf{H}\mathsf{H}$ AJOUT. ا⊢ Durée du cycle ⊣H⊦ ∩  $\Omega$ ۹ŀ **FIN** Si une durée minimum du cycle a été réglée dans DM 6619, le fonctionnement de l'unité centrale est suspendu jusqu'à ce que la durée minimum du cycle soit atteinte. rafraîchissement des E/S Le temps d'entretien peut être entretien du port RS-232C L réglé dans DM 6616. Le temps d'entretien peut être entretien du port de périphérique réglé dans DM 6617. т

Se reporter à la *Section 7 Fonctionnement et temps de traitement de l'API* dans le *Manuel de programmation* pour plus de détails et les précautions à prendre pour la durée du cycle.

#### **Exécution d'un programme d'interruption**

Si une interruption est produite pendant l'exécution du programme principal, l'exécution du programme principal est interrompue immédiatement et le programme d'interruption est exécuté. Le schéma suivant montre le fonctionnement cyclique du CPM2C quand un programme d'interruption est exécuté.

Normalement, les résultats de l'exécution du programme d'interruption sont transférés à la mémoire d'entrée/sortie juste après l'exécution du programme (pendant le rafraîchissement des entrées/sorties), mais IORF(97) peut être utilisé pour rafraîchir une gamme spécifiée de mots d'entrée/sortie pendant l'exécution du programme d'interruption. La gamme spécifiée de mots d'entrée/sortie sera rafraîchie quand IORF(97) sera exécuté.

La durée normale de cycle est étendue du temps nécessaire à l'exécution du programme d'interruption.
## *Structure et fonctionnement* **Chapitre 1-3**

Se reporter à la *Section 7 Fonctionnement et temps de traitement de l'API* dans le *Manuel de programmation* pour plus de détails et les précautions à prendre pour la durée du cycle.

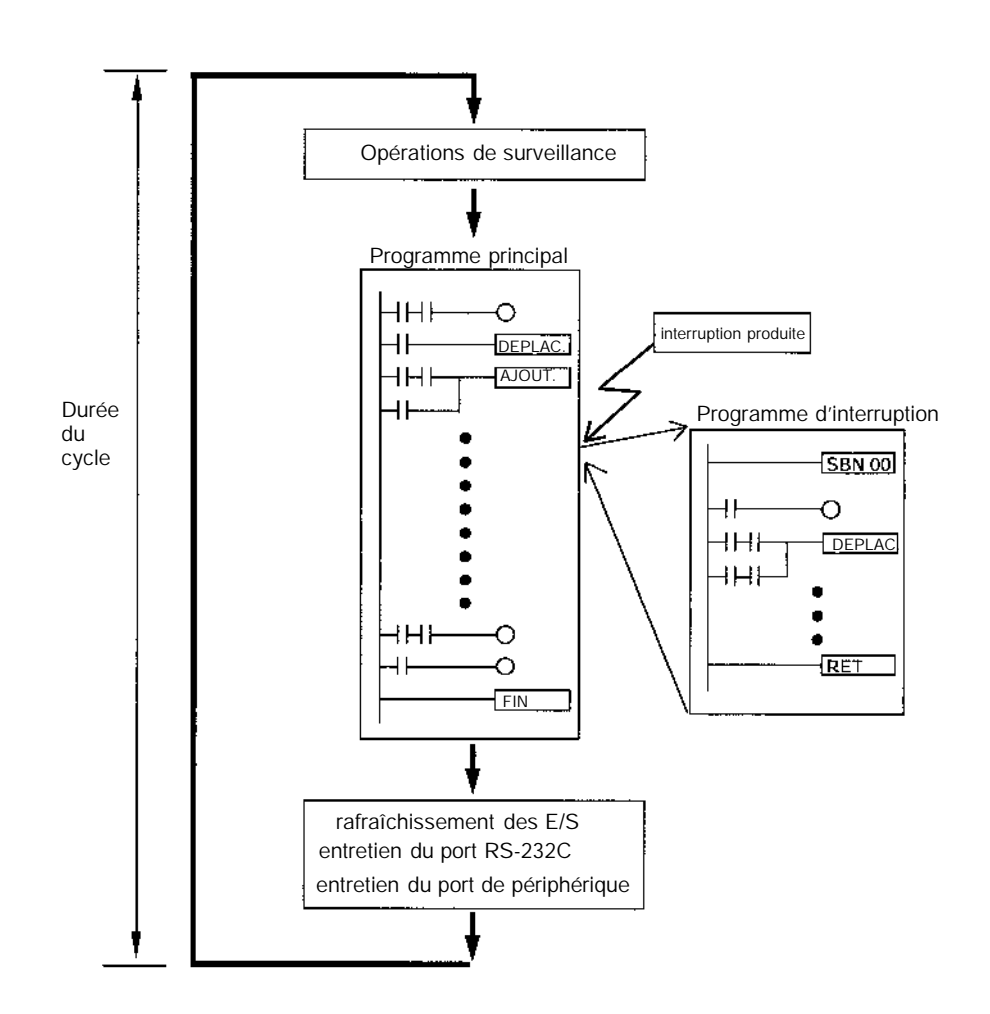

**!\Attention** Bien que l'instruction IORF(97) puisse être utilisée dans un sous-programme d'interruption, faire attention aux intervalles d'utilisation des instructions IORF(97). Si l'instruction IORF(97) est exécutée trop souvent, une erreur fatale du système peut se produire (FALS9F), arrêtant le fonctionnement. L'intervalle entre deux instructions IORF(97) doit être d'au moins 1,3 ms + temps d'exécution total du sous--programme d'interruption.

**Rafraîchissement immédiat**

IORF(97) peut être exécuté dans le programme pour rafraîchir une gamme spécifiée de mots d'entrée/sortie. Les mots d'entrée/sortie seront rafraîchis quand IORF(97) sera exécuté.

IORF(97) peut être utilisé pour rafraîchir les entrées/sorties à partir du programme principal ou du programme d'interruption.

Quand IORF(97) est utilisé, la durée du cycle est étendue du temps nécessaire à rafraîchir les mots d'entrée/sortie spécifiés.

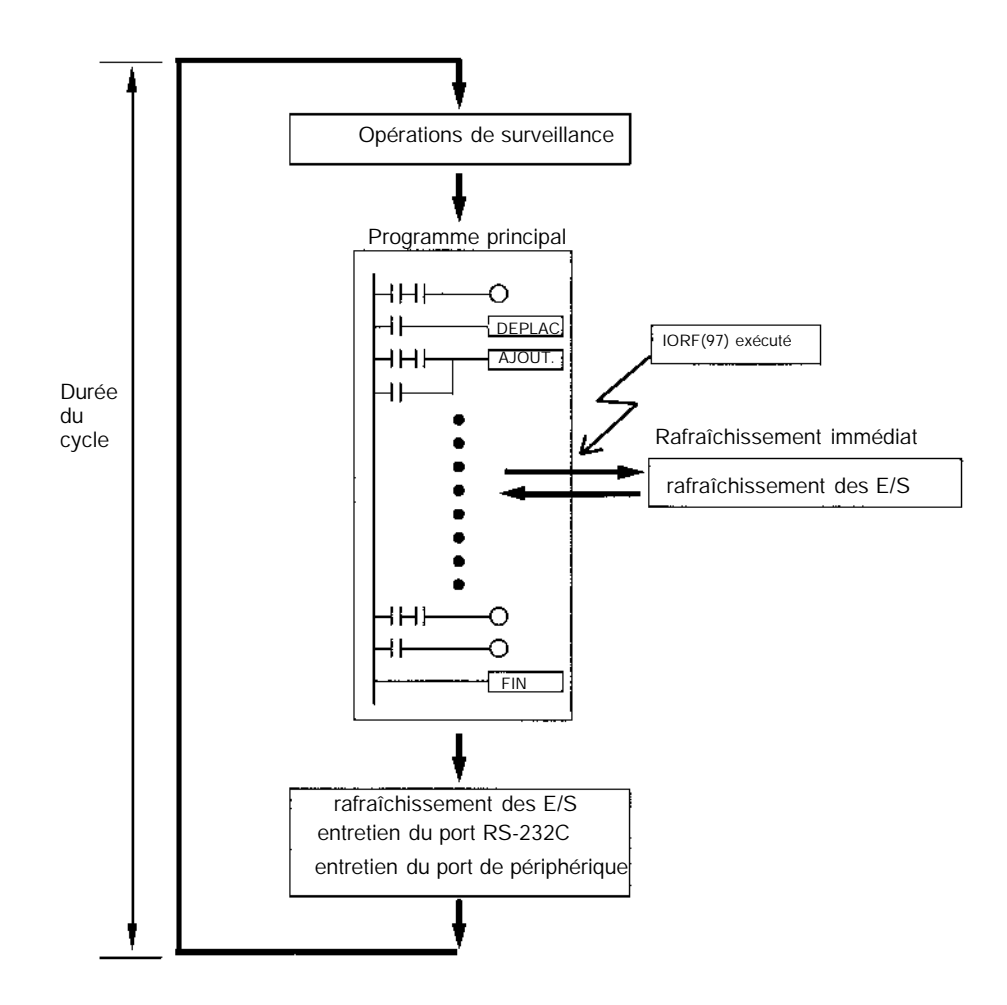

## **1-4 Fonctions énumérées par leur usage**

## **Fonctions de contrôle des machines**

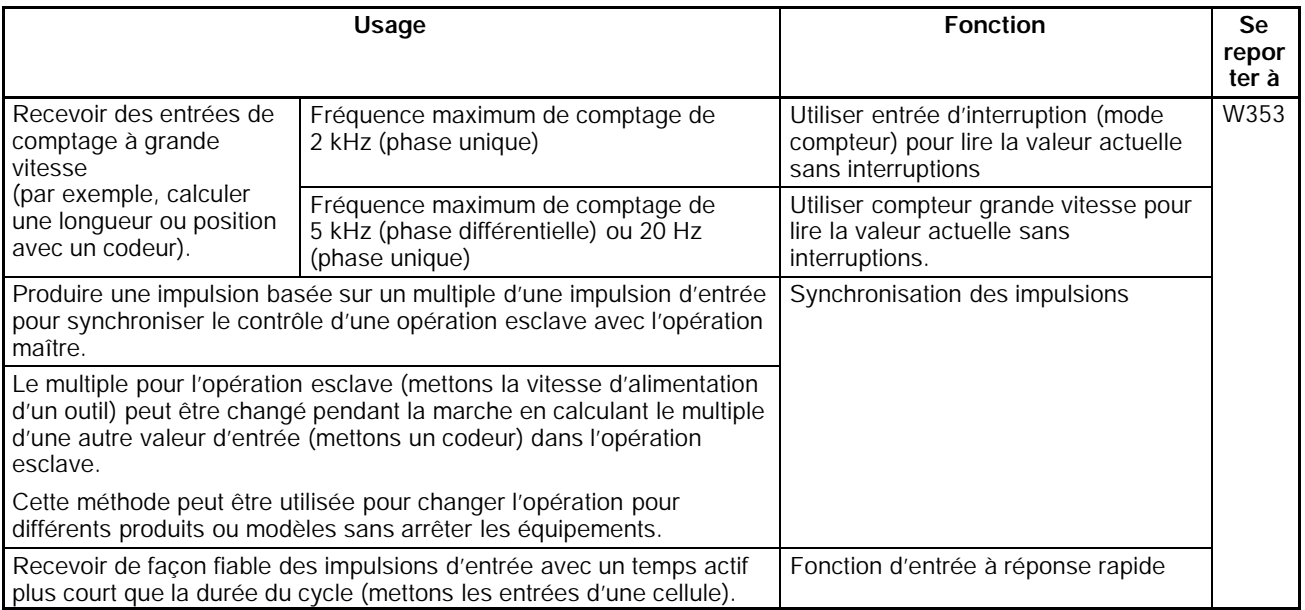

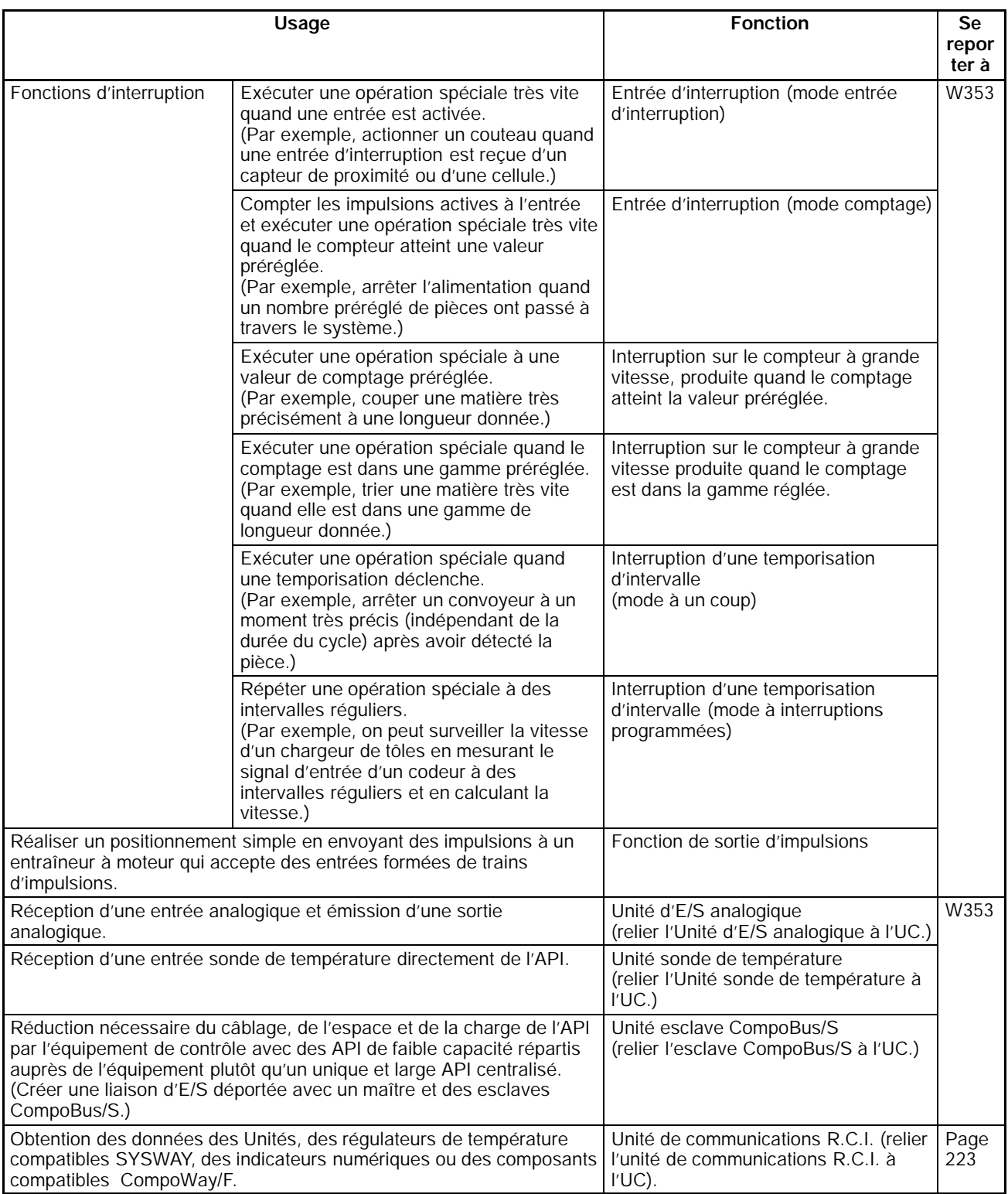

## **Fonctions de base**

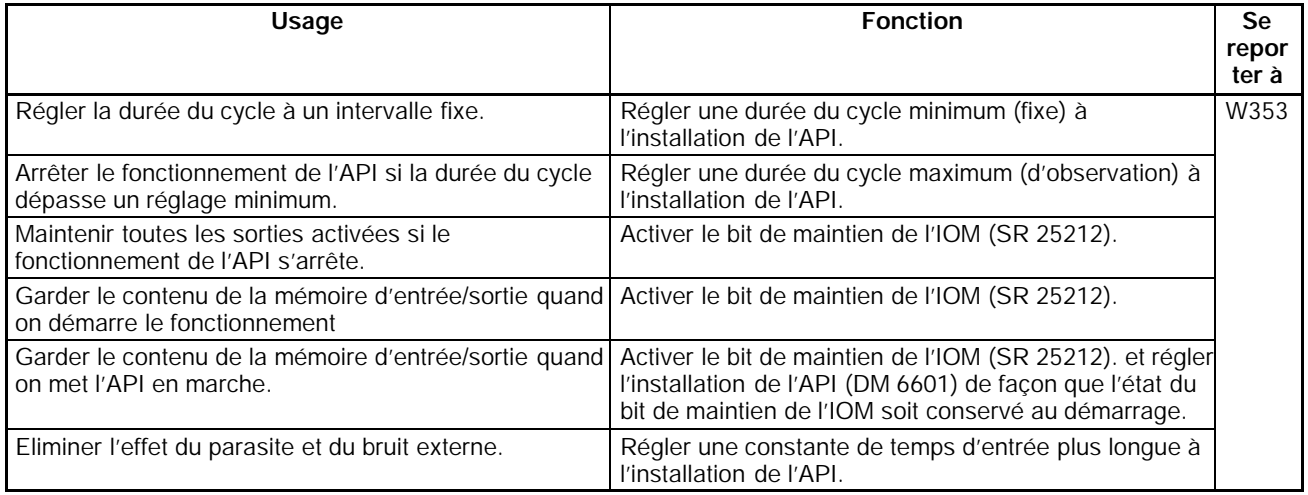

## **Fonctions de maintenance**

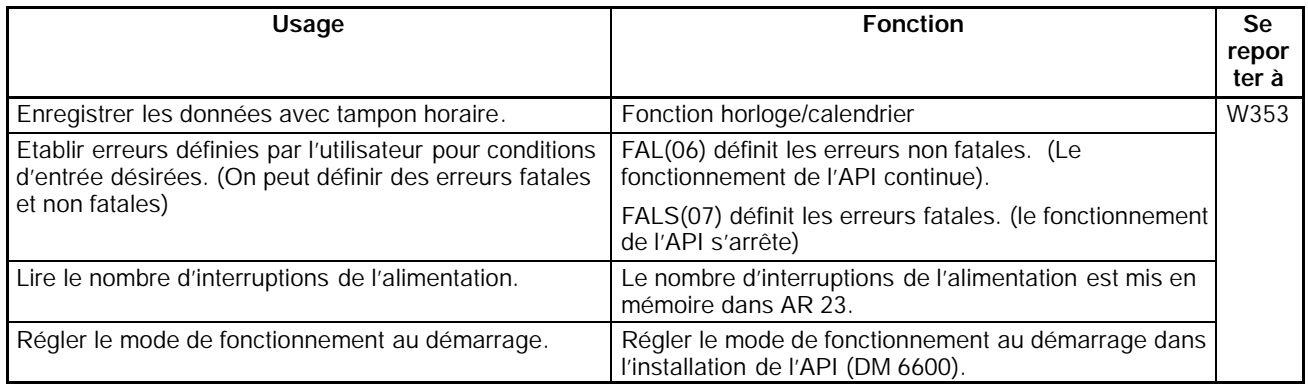

## **Fonctions de communications**

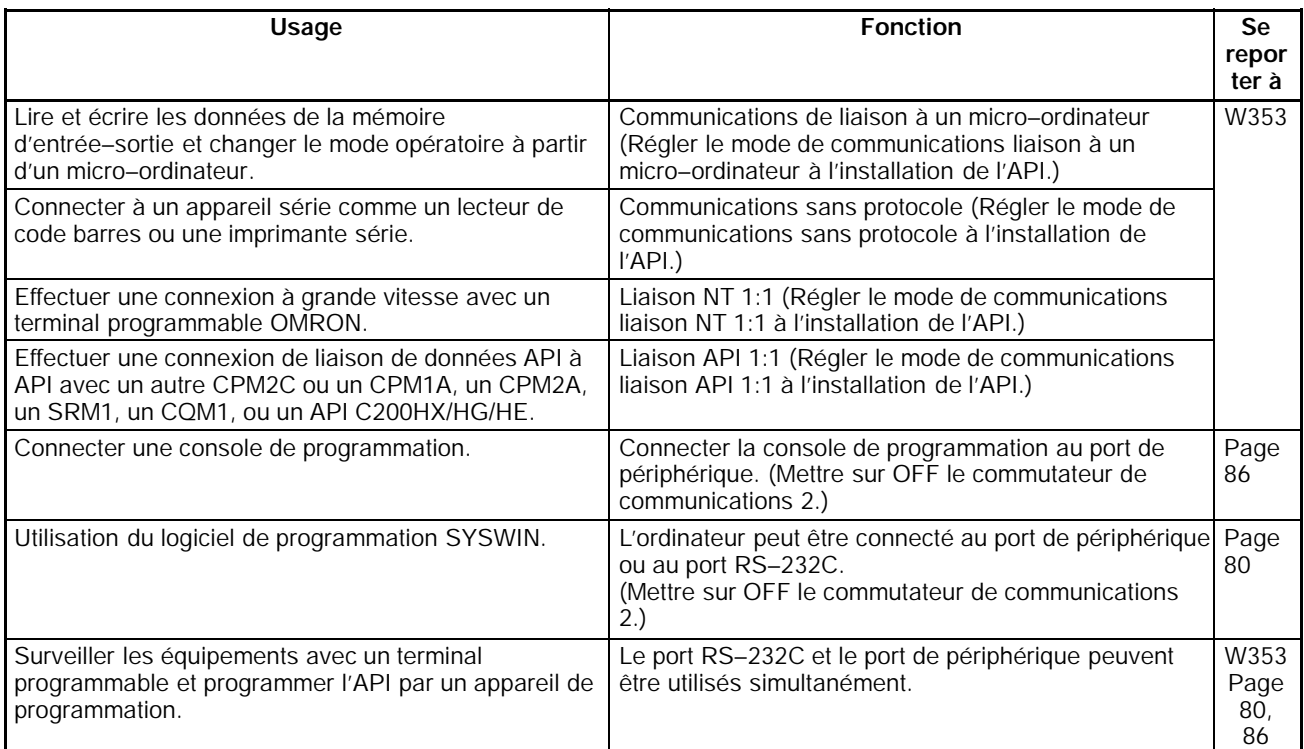

## **1-5 Comparaison aux CPM1A et CPM2A**

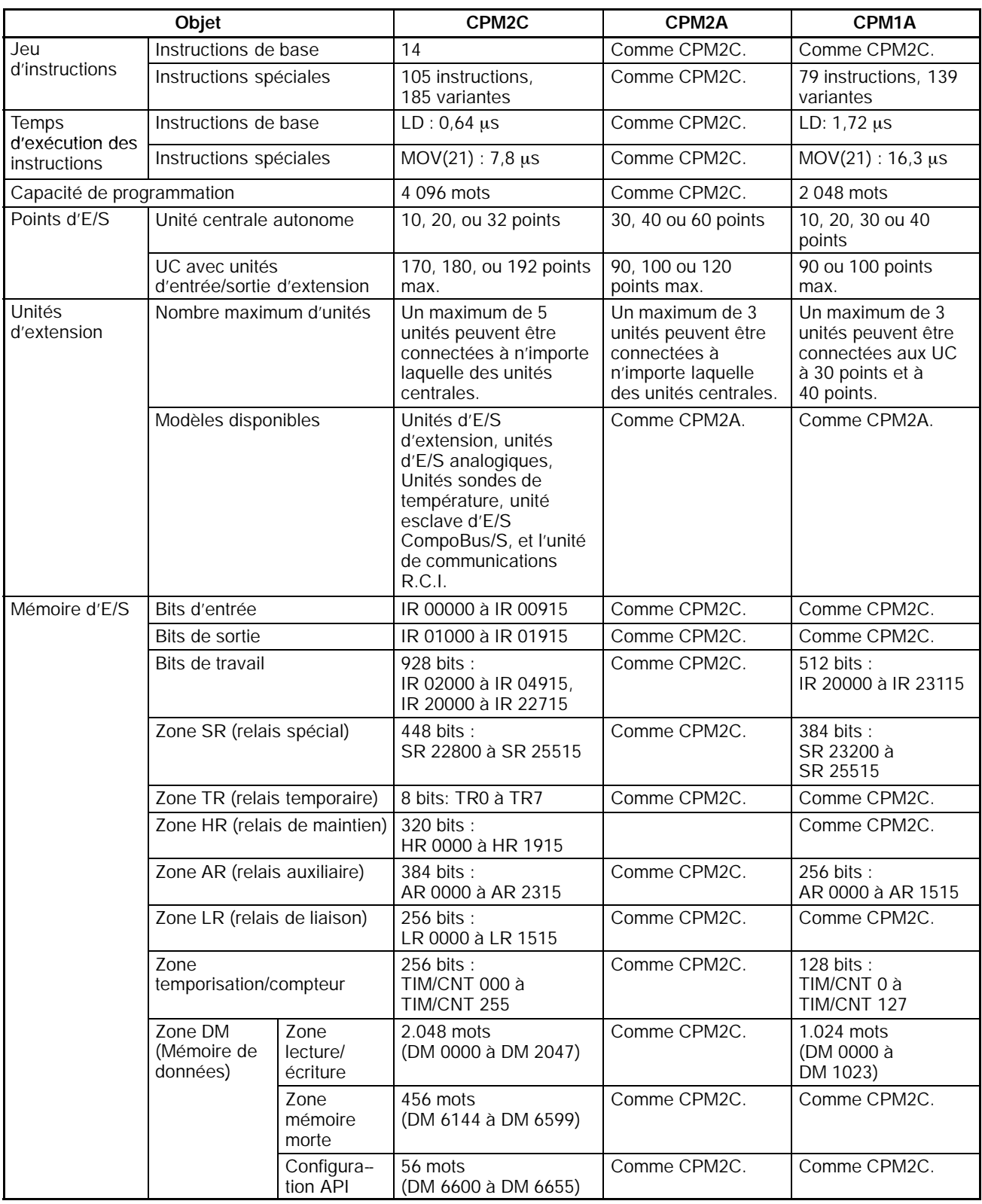

## *Comparaison aux CPM1A et CPM2A* **Chapitre 1-5**

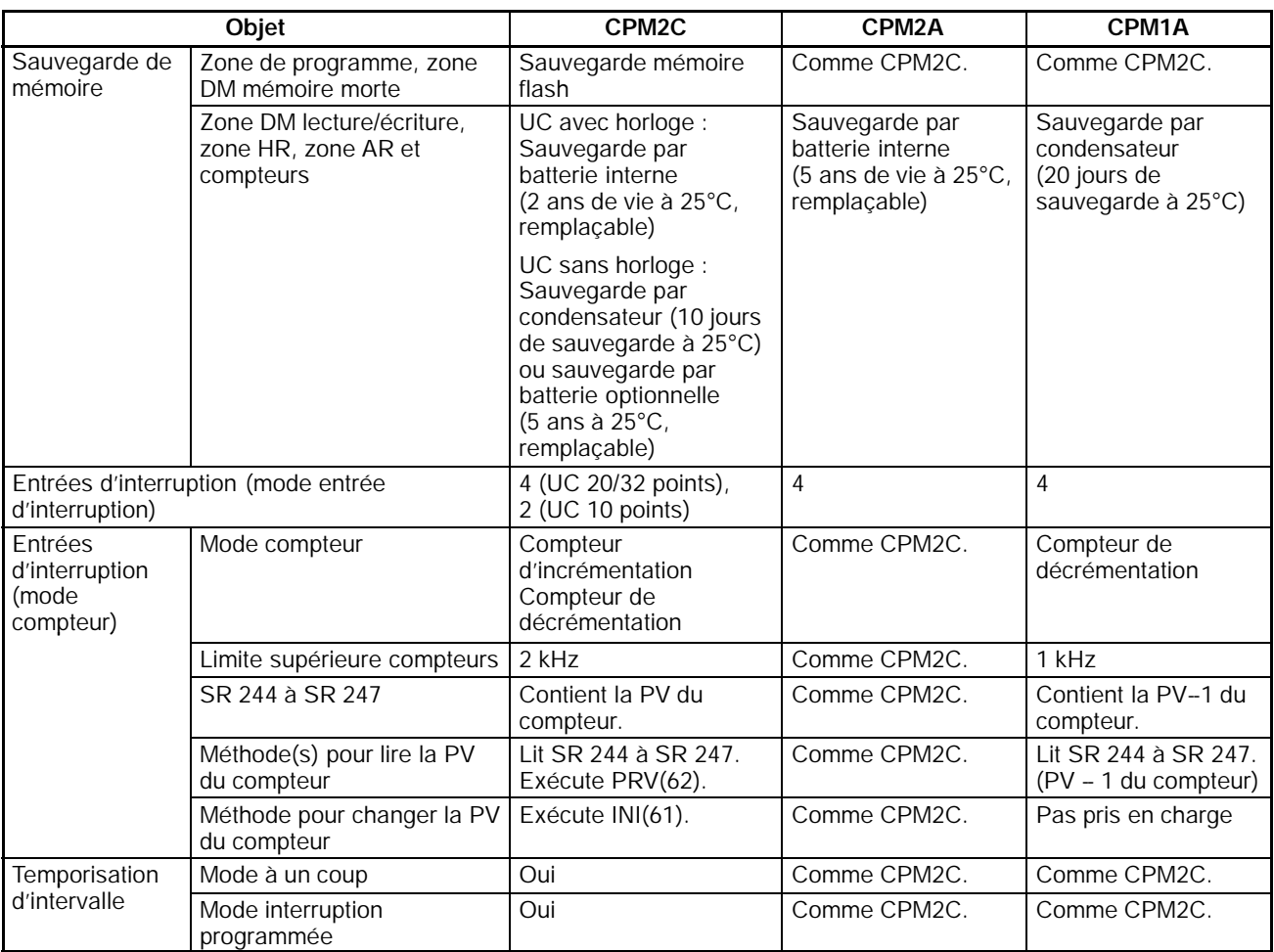

## *Comparaison aux CPM1A et CPM2A* **Chapitre 1-5**

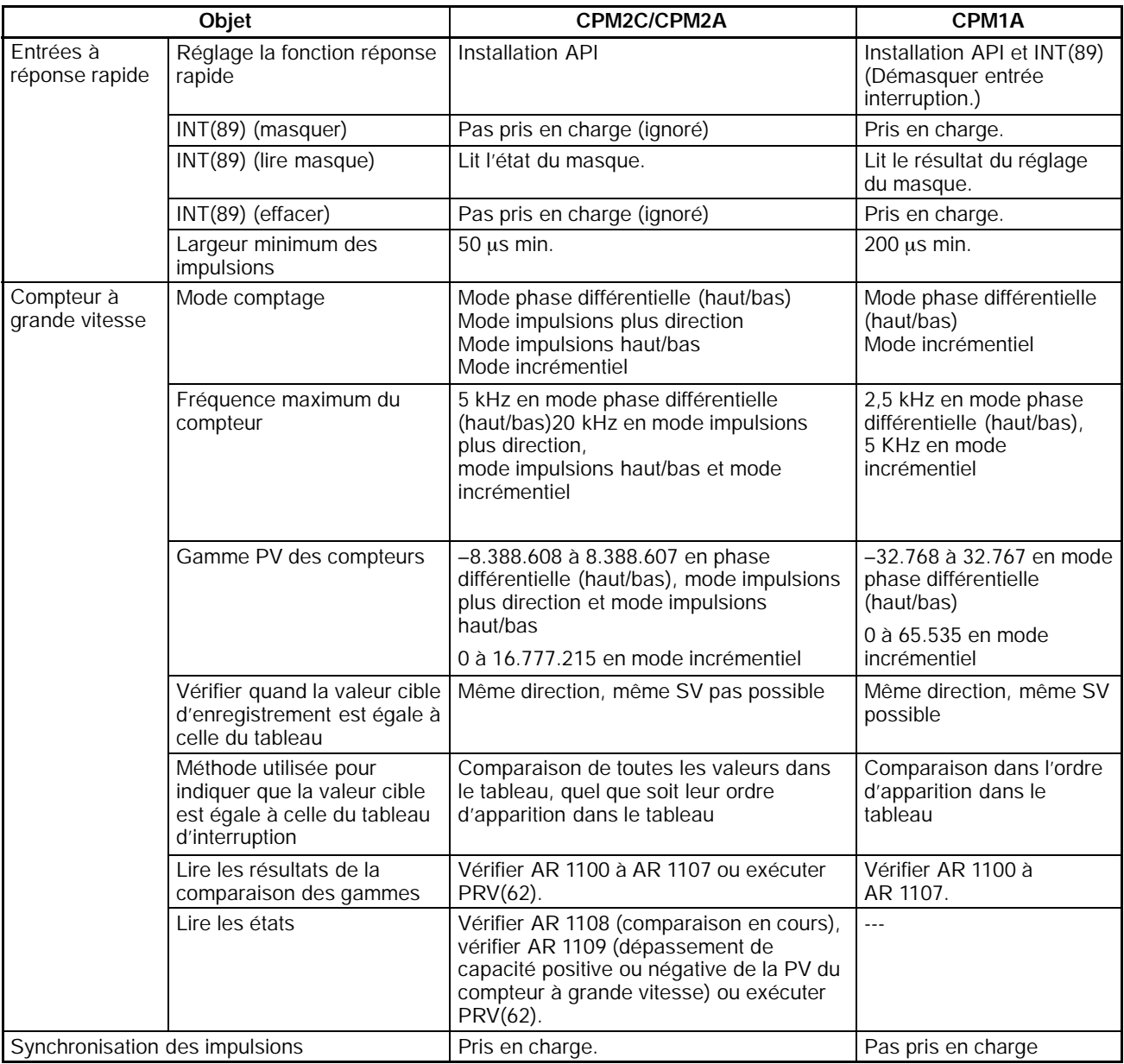

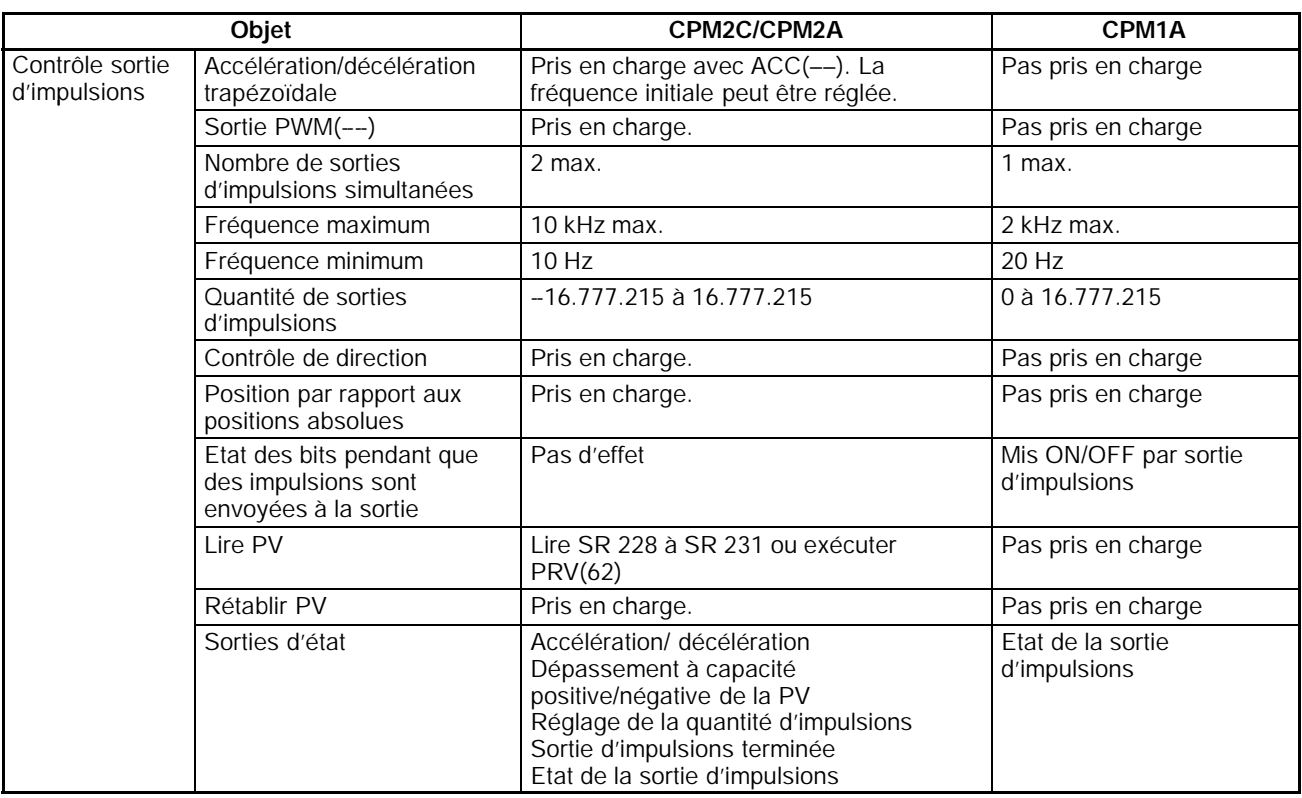

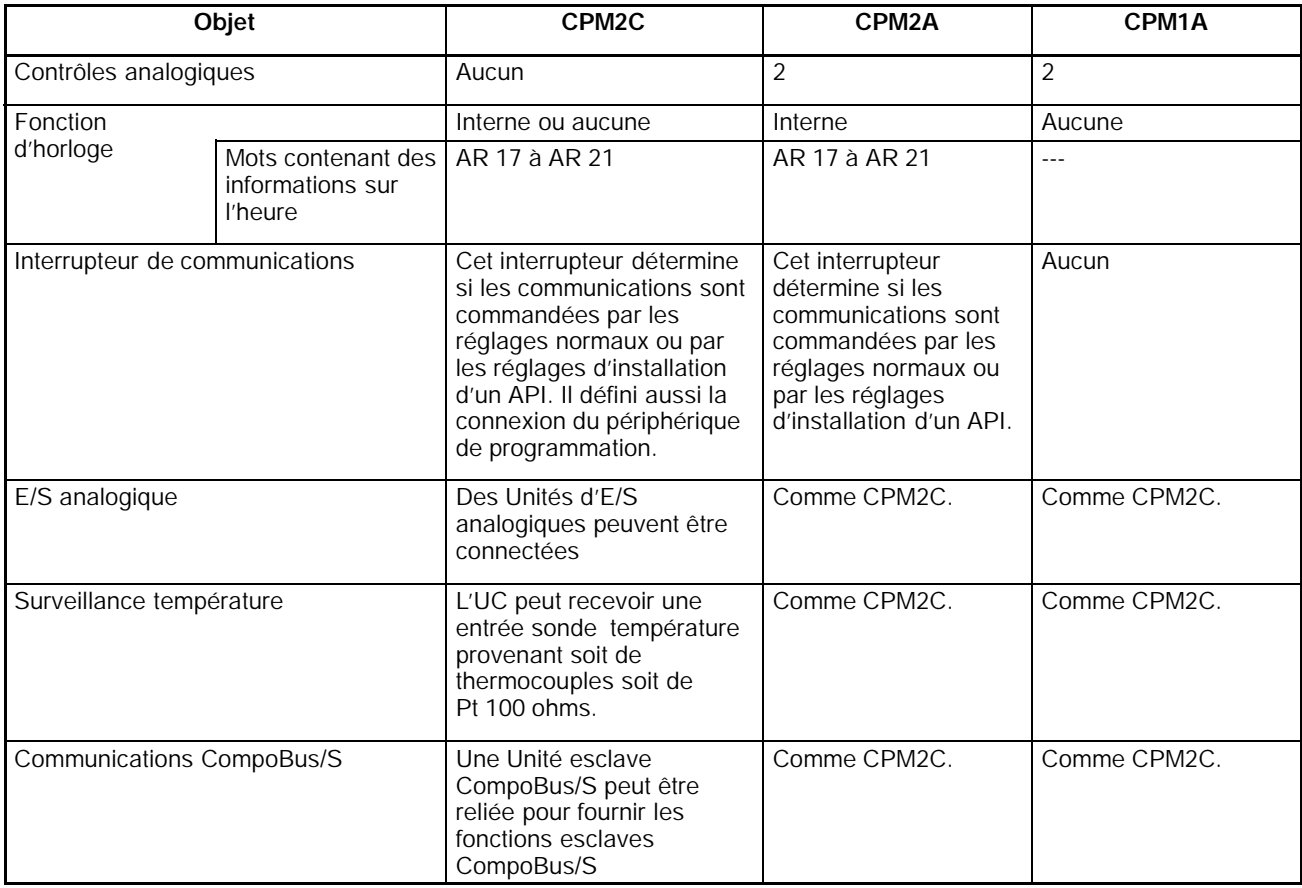

**28**

**Rem.** La configuration du SW2 affecte le mode opératoire de toutes les unités avec des numéros de lot de 31800 (août 2000) ou plus récent. Pour plus de détails, se référer à *1--7 Changements de SW2*.

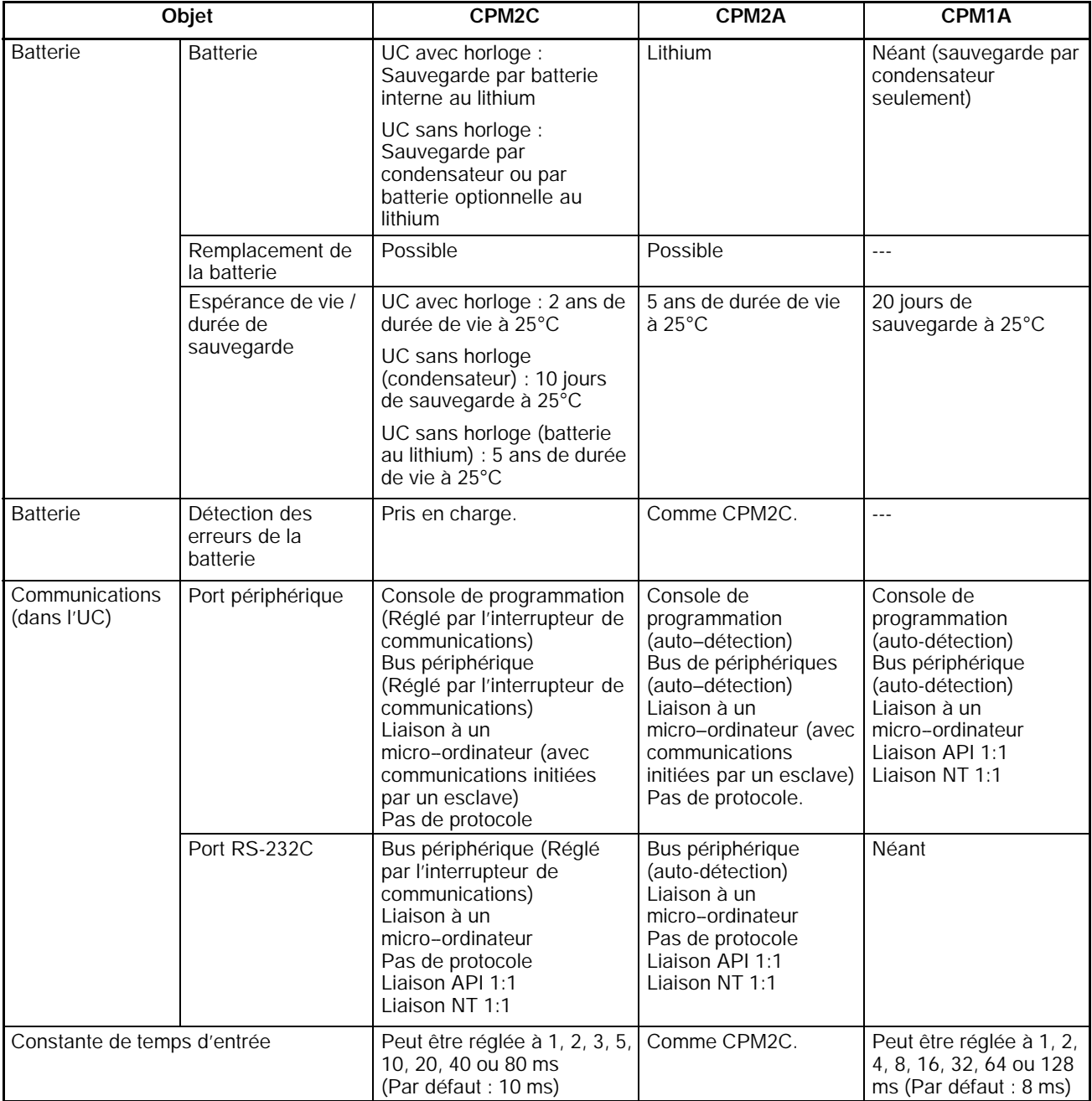

- **Rem. 1.** Une batterie optionnelle (CPM2C-BAT01) peut être montée sur les unités centrales sans horloge.
	- 2. Le paramétrage de SW2 affectera le mode de démarrage du fonctionnement pour toutes les unités avec des numéros de lot de de 31800 (août 2000) ou plus récent. Pour plus de détails, se référer à 1-7 Changements de SW2.

## **Différences dans les jeux d'instructions**

**Instructions ajoutées au CPM2C**

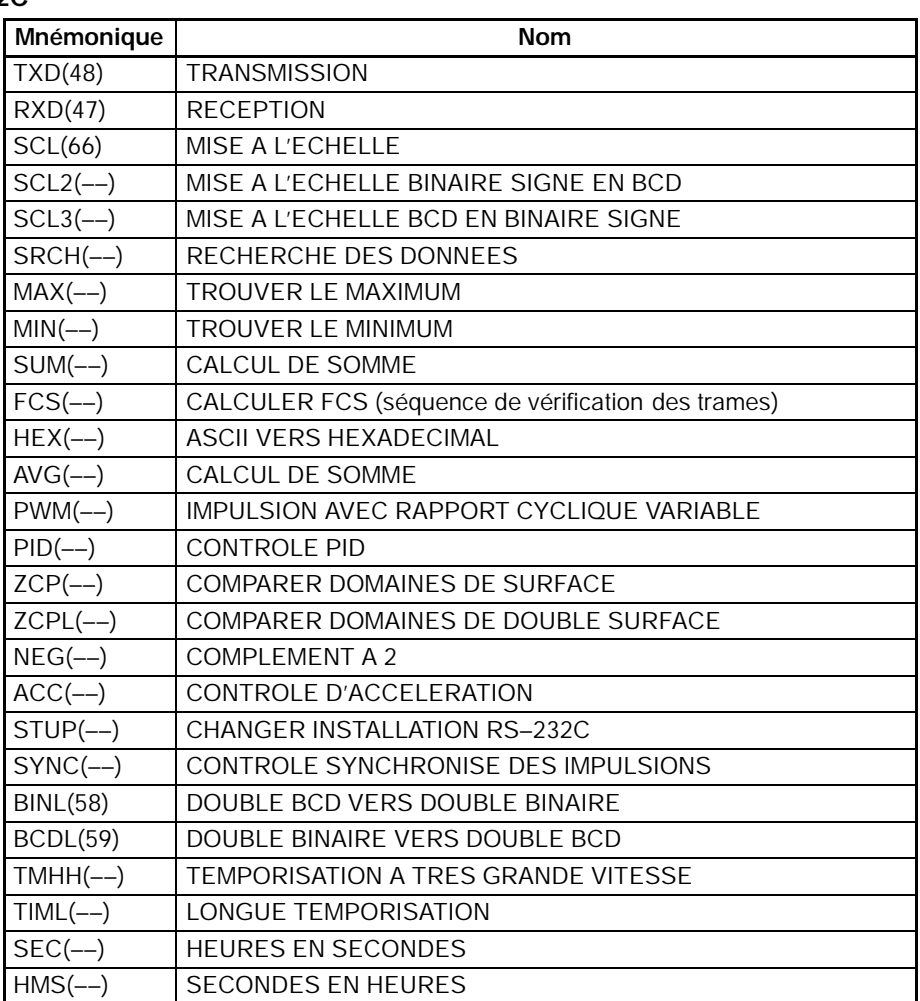

#### **Instructions avec spécifications changées**

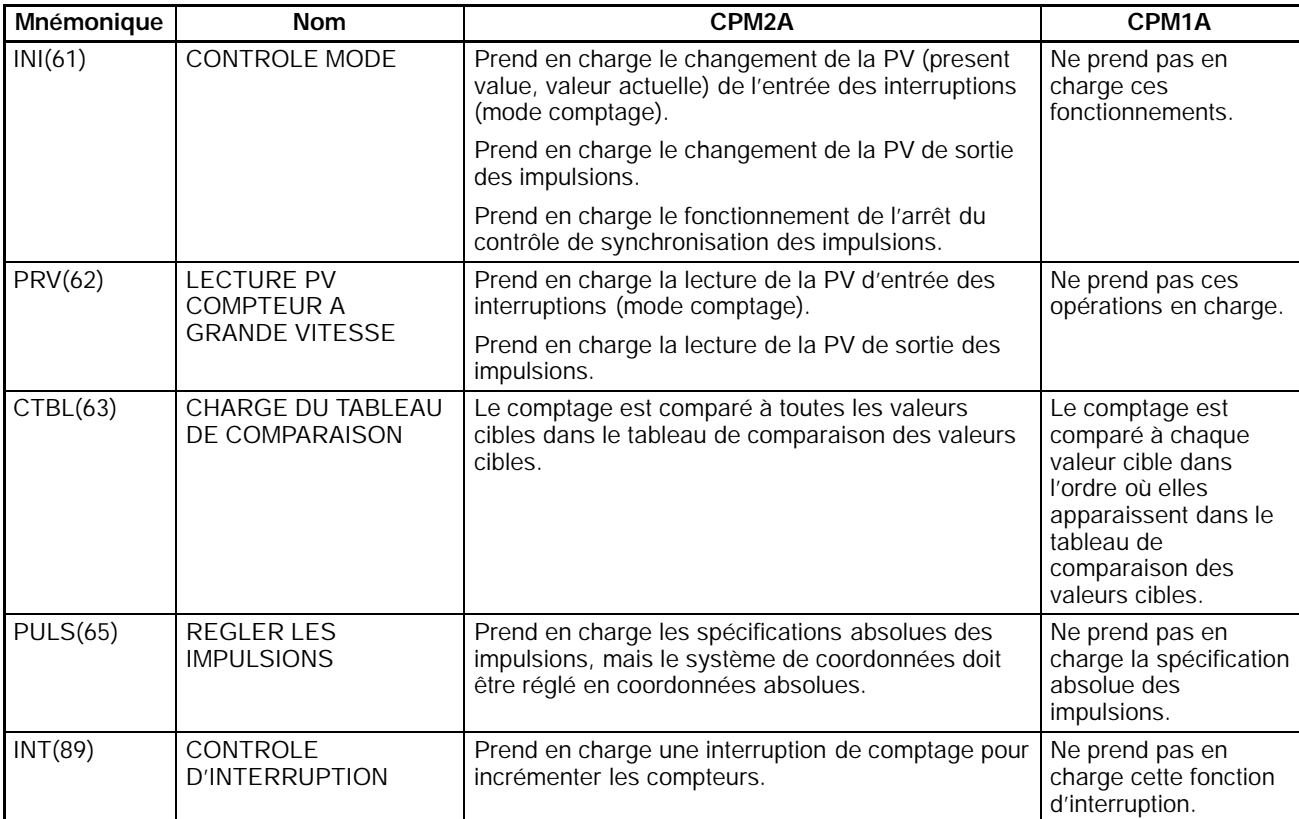

**! Attention** Avant d'utiliser un programme CPM1A contenant une ou plusieurs instructions du tableau ci–dessus, vérifier le programme pour être sûr qu'il fonctionnera convenablement et mettre le programme en forme si nécesaire. Le CPM2C peut ne pas fonctionner convenablement si un programme CPM1A avec ces instructions est transféré et exécuté sans changement.

#### **Affectations des codes de fonction ajoutés**

Les trois instructions suivantes sont des codes de fonction affectés qui n'étaient pas utilisés dans le CPM1A.

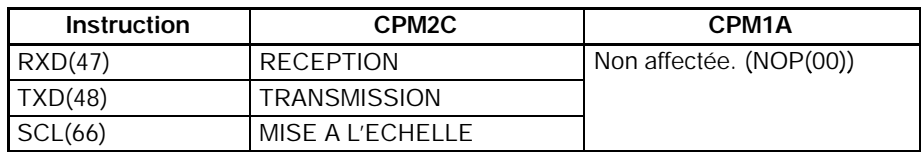

## **Différences dans la mémoire d'entrée/sortie**

**Différences en zone SR**

Le tableau suivant montre les différences dans la zone SR (PV est l'abréviation de valeur actuelle.)

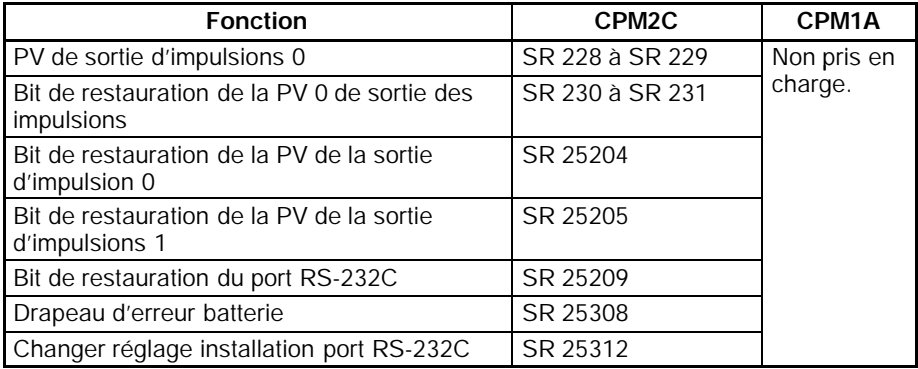

**Différences dans la zone AR**

Le tableau suivant indique les différences dans la zone AR (registre d'adresse).

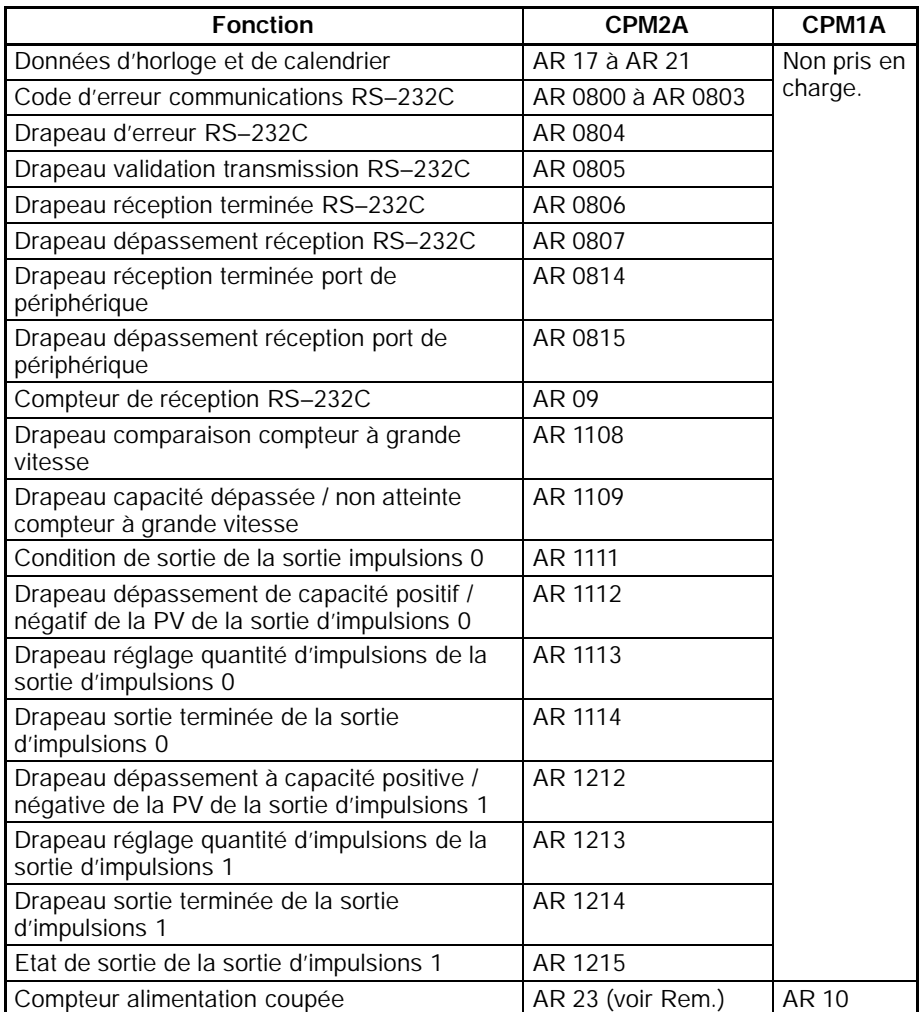

**Rem.** Les programmes du CPM1A qui utilisent AR 10 (le compteur alimentation coupée) ne peuvent pas être utilisés dans le CPM2C sans mettre le programme en forme. Dans le CPM2C, le compteur alimentation coupée est en AR 23.

Le tableau suivant montre les différences dans la zone DM (gestion de données) autres que l'installation de l'API. **Différences dans la zone**

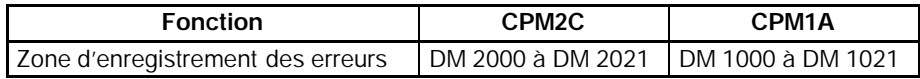

**Rem.** Les programmes du CPM1A qui utilisent la zone d'enregistrement des erreurs ne peuvent pas être utilisés dans le CPM2C sans mettre le programme en forme pour changer l'emplacement de la zone d'enregistrement des erreurs.

**DM**

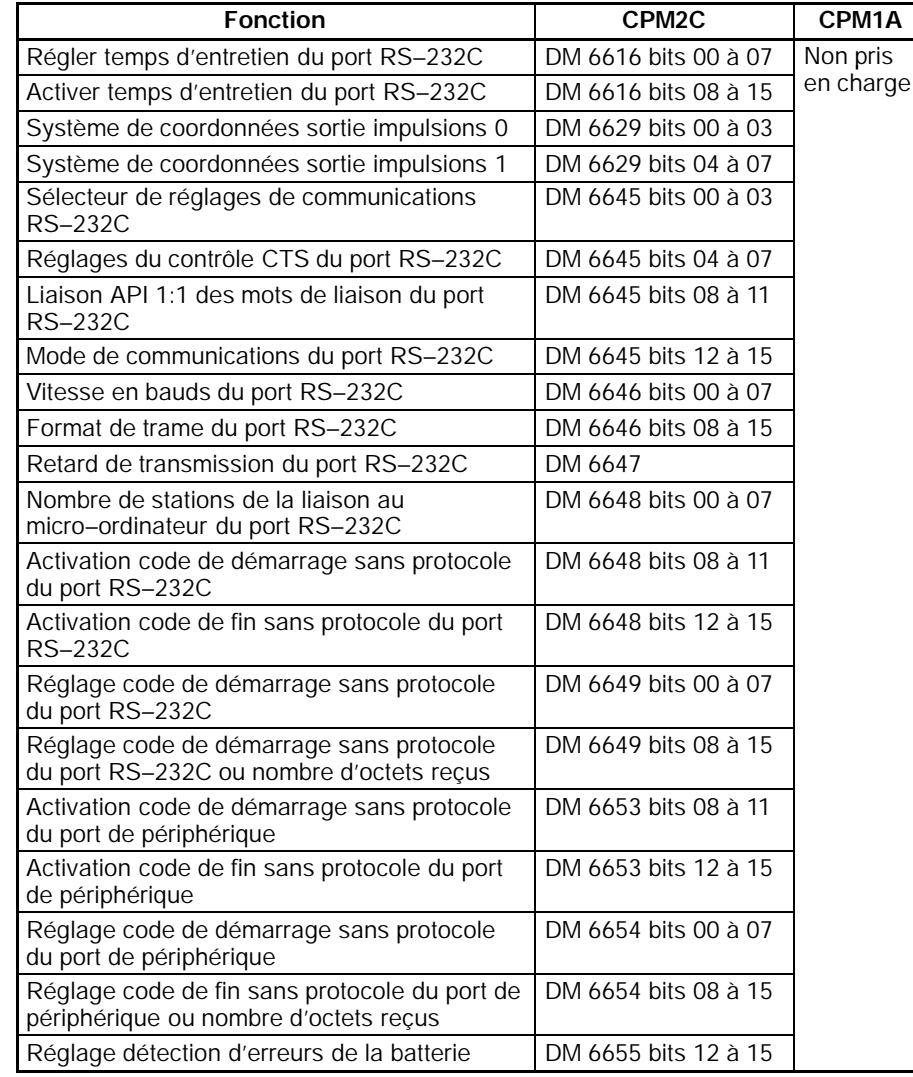

Le tableau suivant présente les différences existant dans le Setup de l'API.

## **1-6 Préparation pour le fonctionnement**

Pour installer un système CPM2C suivre les étapes énumérées ci–dessous.

- *1, 2, 3...* 1. Conception du système
	- · Choisir une unité centrale CPM2C et des unités d'extension avec les spécifications nécessaires dans le système contrôlé.
	- · Construire des circuits externes à sécurité intégrée, notamment des circuits de verrouillage et des circuits de limitation.

Se reporter à *2–2 Caractéristiques* et *3–1 Précautions dans la construction* pour les détails.

- 2. Installation
	- · Connecter l'unité (les unités) d'extension.
	- · Installer l'unité centrale. (Installation sur rail DIN)

Se reporter à *3–3 Installation du CPM2C* et à *3–4 Câblage et connexions* pour les détails.

- 3. Câblage
	- · Câbler l'alimentation et les appareils d'entrée/sortie.
	- · Connecter les appareils de communications si nécessaire.
	- · Connecter la console de programmation.

Se reporter à *3–4 Câblage et connexions, 4--3 Utilisation d'une console de programmation* pour les détails.

- 4. Réglages initiaux
	- · Régler les commutateurs de communications sur l'avant de l'unité centrale, si nécessaire. (Les commutateurs doivent être réglés lorsqu'un périphérique autre que la console de programmation est connecté ou les réglages de communications standards ne sont pas utilisés.)
	- · Connecter la console de programmation, mettre le commutateur de mode sur le mode PROGRAMME et allumer l'API.
	- · Vérifier les indicateurs LED (à diodes électroluminescentes) de l'unité centrale et l'affichage de la console de programmation.
	- · Vider la mémoire de l'API. (tout remis à zéro)
	- · Faire les réglages d'installation de l'API.

Se reporter à *3–3 Installation du CPM2C* et *4--3--4 Préparation pour le fonctionnement* pour les détails.

- 5. Créer un programme à contact
	- · Créer un programme à contact pour contrôler le système. Se reporter à la *Section 4 Utilisation des périphériques de programmation* et
- au *Manuel de programmation* pour les détails. 6. Ecrire le programme à contact dans l'API
	- · Ecrire le programme à contact dans l'API avec la console de programmation ou transférer le programme à l'API à partir du logiciel de support.

Se reporter à la *Section 4 Utilisation des appareils de programmation*, aux *Manuels de fonctionnement du logiciel de support SYSMAC* et au *Manuel de l'utilisateur du CPT* pour les détails.

- 7. Marche d'essai
	- · Vérifier le câblage entrée/sortie en mode PROGRAMME.
	- · Vérifier et mettre au point l'exécution du programme en mode SURVEIL-LANCE (monitor).

Se reporter à la *Section 5 Marches d'essai et Traitement des erreurs* pour les détails.

## **1-7 Changements dans SW2**

La connexion d'une console de programmation sur le connecteur périphérique est automatiquement détectée pour les UC de lot de numéros de 01900 (1er septembre 2000) ou plus tard. Ceci a eu pour conséquence un changement de position de l'interrupteur SW2 sur le devant de l'UC. Vérifier le lot de numéros pour tous les numéros modèles avant de connecter la console.

## **UC avec Spécifications Changées pour SW2**

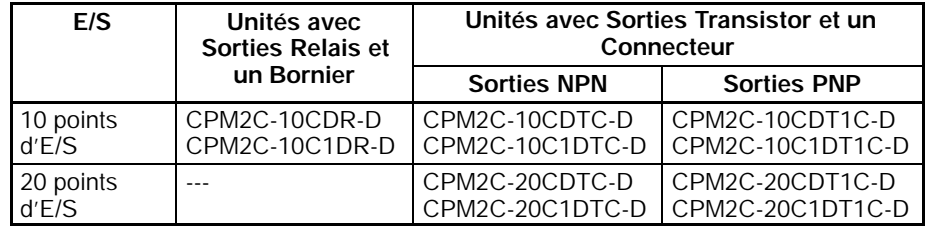

## **Interprétation des lots de numéros**

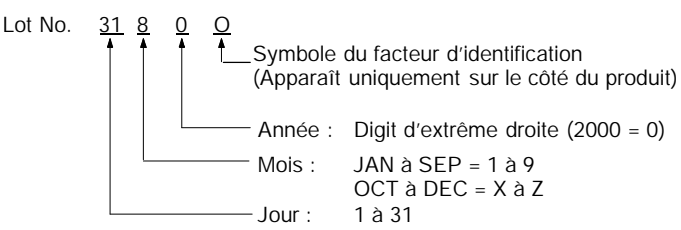

## **Utilisation des UC antérieures au 31 Août 2000**

PRO ÷ON

┯

ΩN

Les informations suivantes s'appliquent sur les UC de lot de numéro de 31800 (août 2000) ou plus récent.

Les UC antérieures au 31 Août 2000 ne détectent pas une console de programmation connectée au port périphérique et SW2 de l'interrupteur DIP est utilisé pour paramétrer soit la "console de programmation" soit un "autre périphérique".

# Interrupteurs de communications ш

#### **Paramètre SW2**

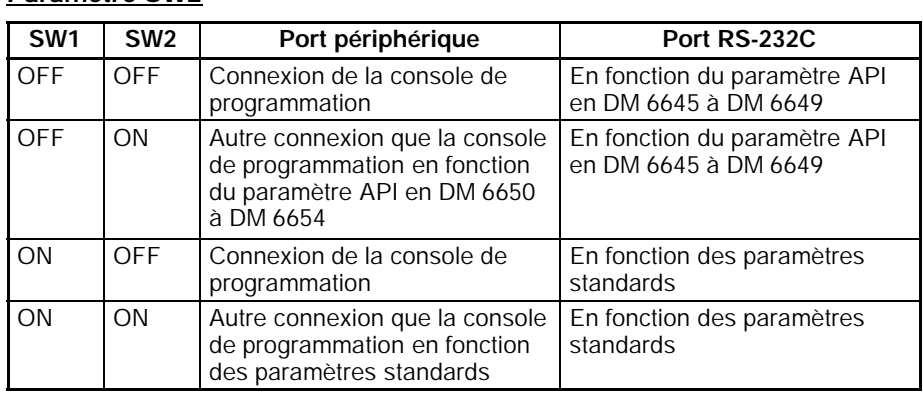

La relation entre les paramètres de sauvegarde de l'API, les paramètres de SW2 et le mode de démarrage pour les UC antérieures est indiquée dans le tableau suivant.

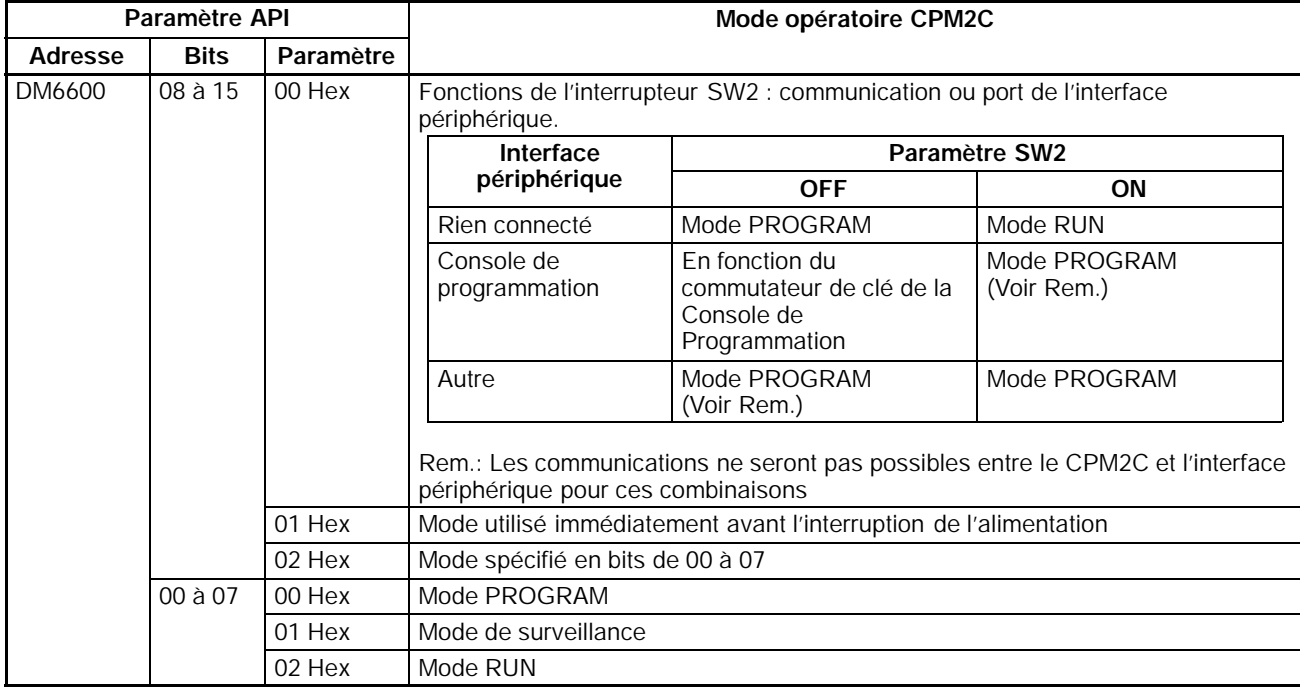

**Rem. 1.** Le paramètre par défaut pour DM 6600, bits de 06 à 15, est 00 Hex, c'est--à--dire en fonction de l'interrupteur des communications en face avant du panneau. Si SW2 est paramétré pour connecter un périphérique autre que la console de programmation au connecteur périphérique, l'UC débutera en mode RUN dès que l'alimentation est sur ON. S'assurer que les précautions adéquates ont été prises pour assurer la sécurité.

2. Si SW2 est pour connecter un périphérique autre qu'une console de programmation au connecteur périphérique, l'UC débutera en mode RUN dès que l'alimentation est sur ON même si un périphérique est connecté au port RS--232C. S'assurer que les précautions adéquates ont été prises pour assurer la sécurité.

#### **Connexions**

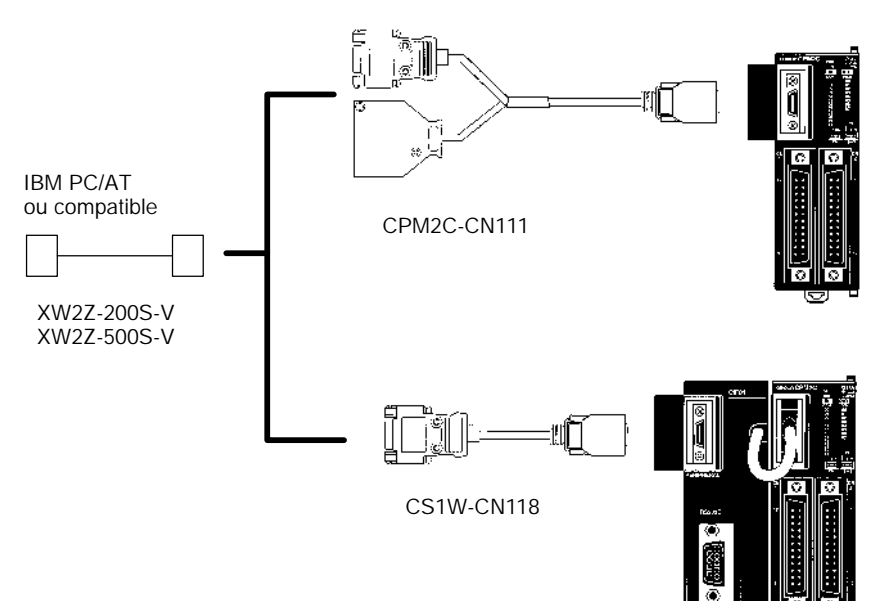

# **CHAPITRE 2 Caractéristiques et composants des unités**

Ce chapitre énumère les caractéristiques techniques qui, ensemble, permettent de constituer un API CPM2C et décrit aussi les principaux éléments constitutifs et composants des unités.

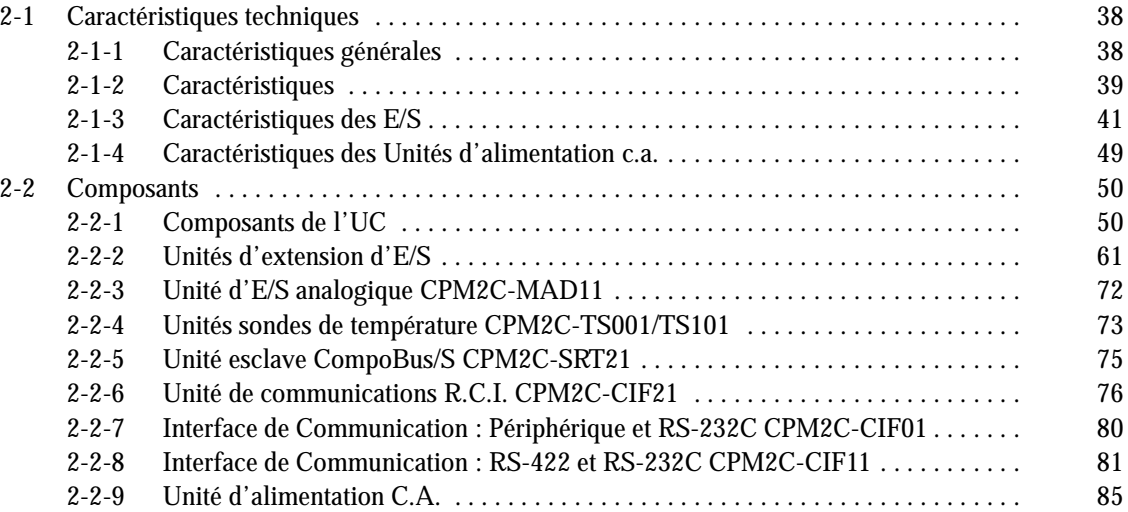

**37**

## <span id="page-53-0"></span>**2-1 Caractéristiques techniques**

## **2-1-1 Caractéristiques générales**

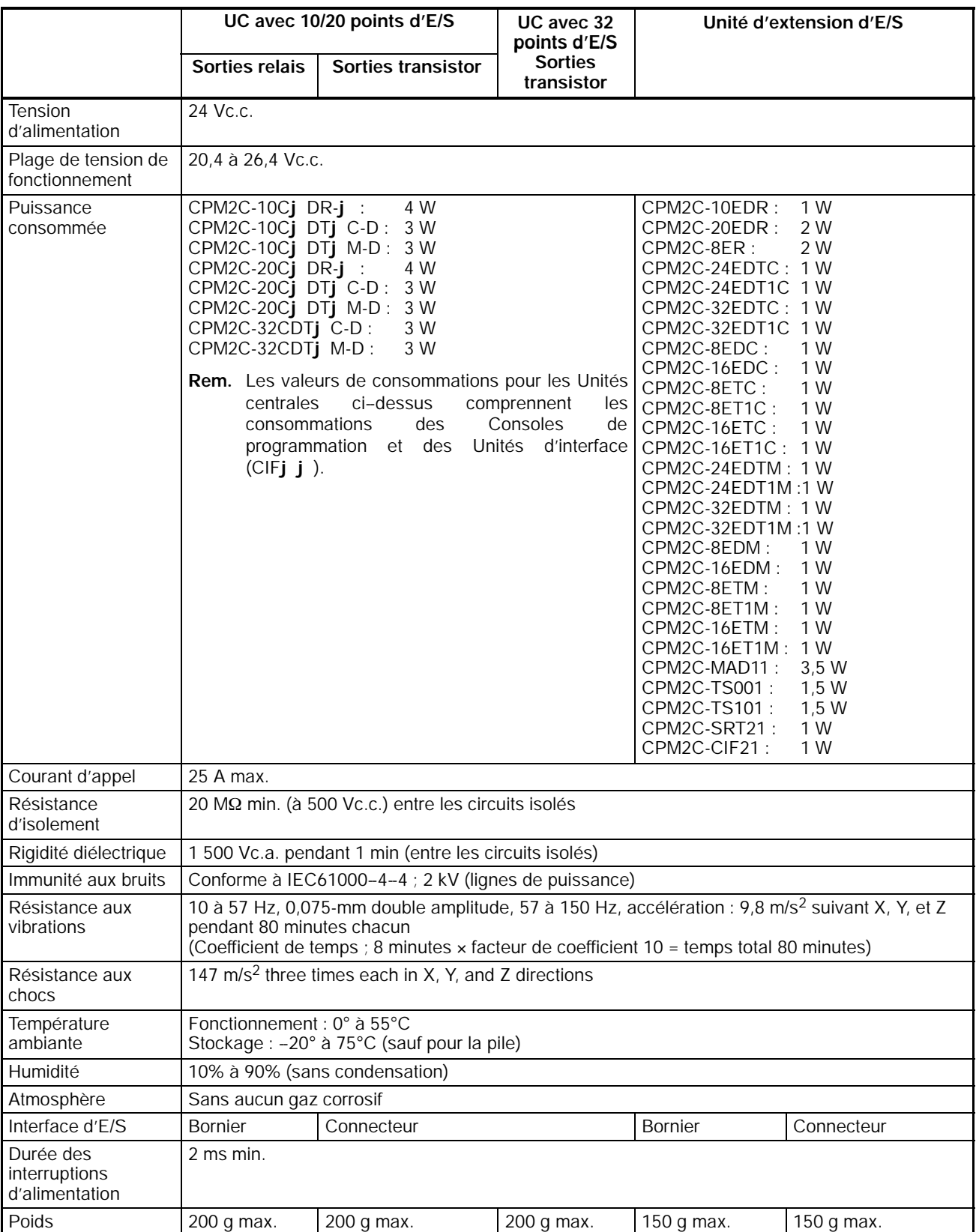

## <span id="page-54-0"></span>**2-1-2 Caractéristiques**

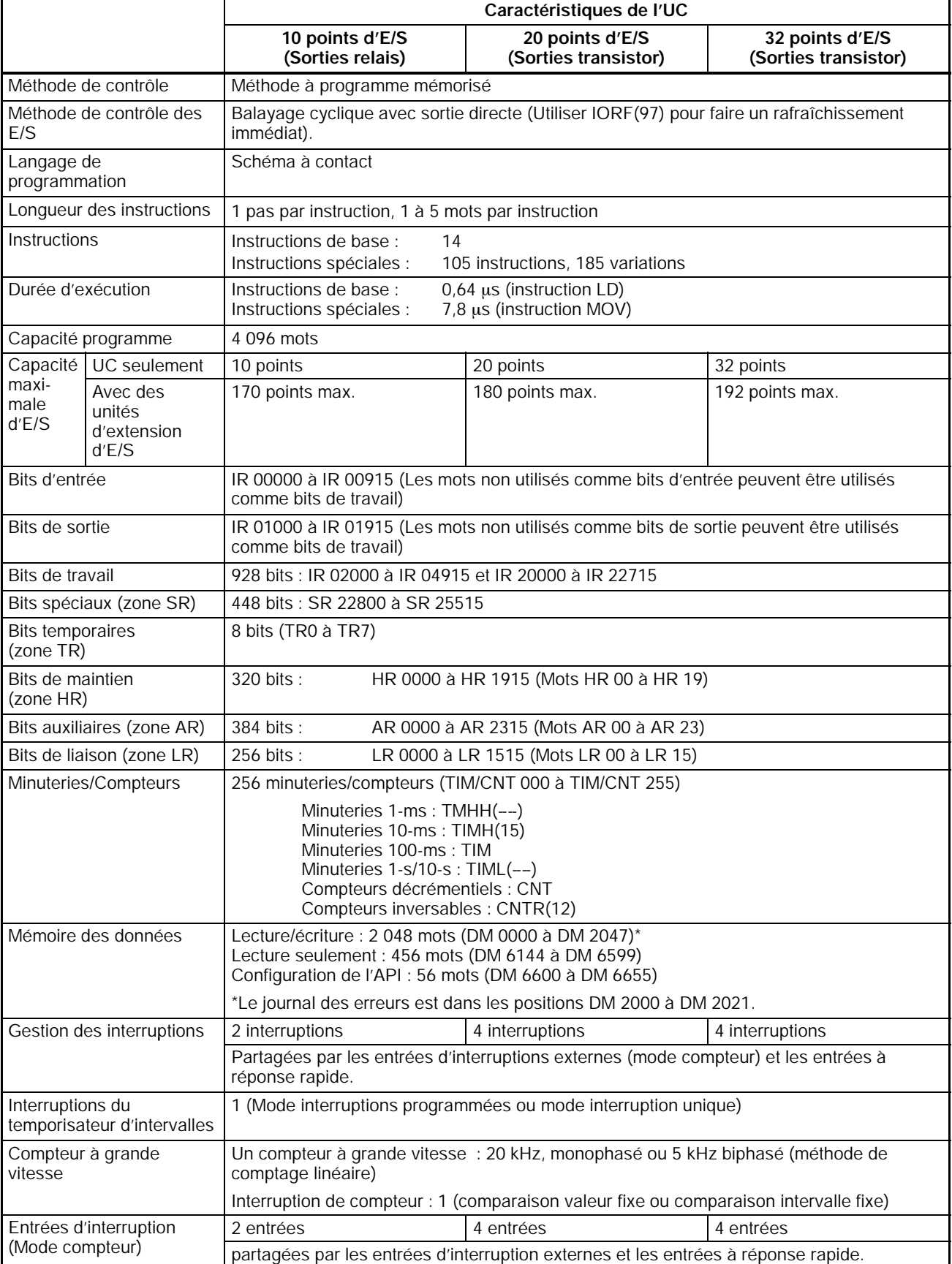

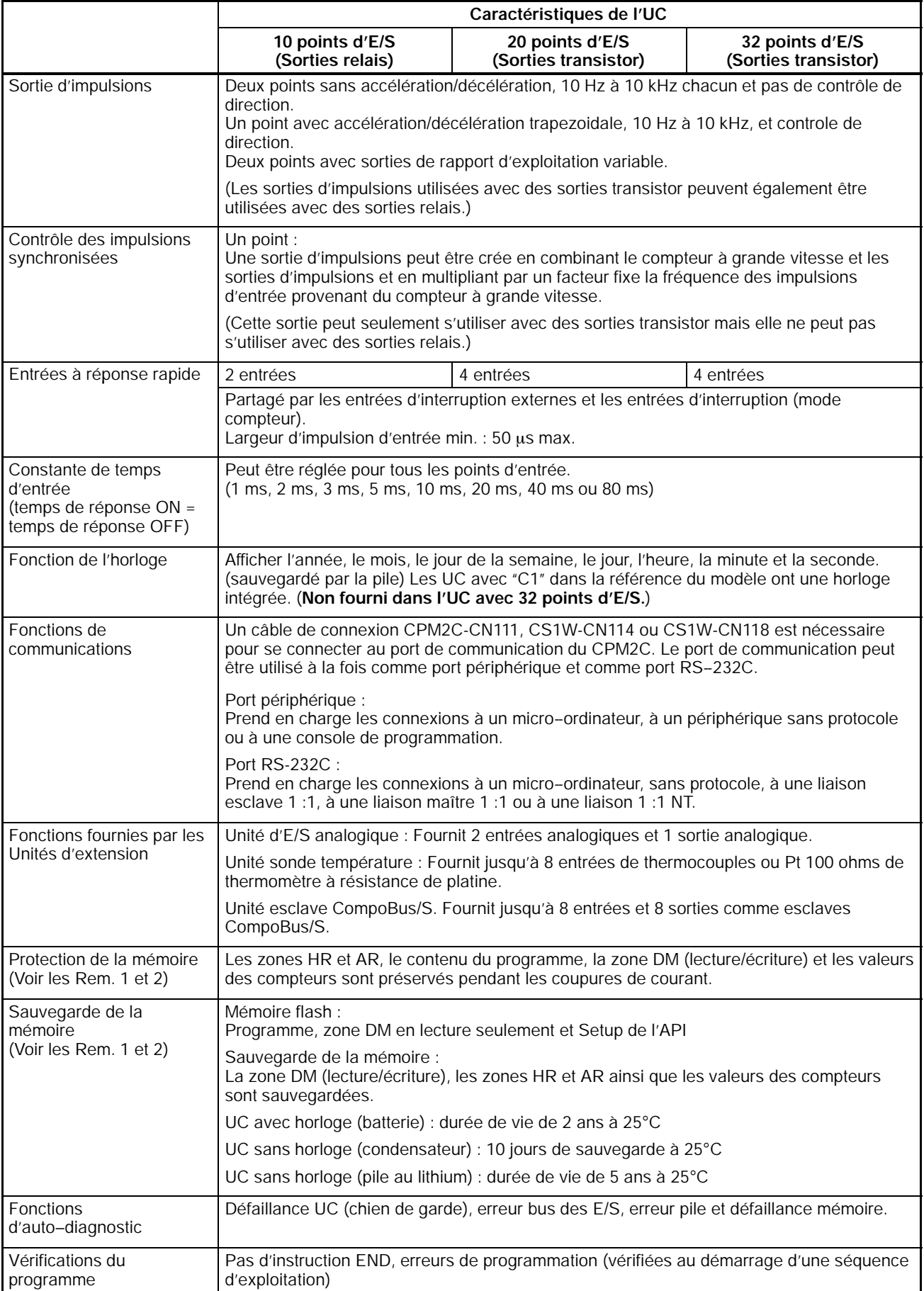

- <span id="page-56-0"></span>**Rem.** 1. Les zones DM, HR, AR et les valeurs des compteurs sont sauvegardées. Si la pile ou le condensateur est déchargé, le contenu de ces zones disparaît et les données reprennent leurs valeurs par défaut.
	- 2. Le contenu de la zone du programme, de la zone DM en lecture seulement (DM 6144 à DM 6599) et du Setup de l'API (DM 6600 à DM 6655) est conservé en mémoire flash. Le contenu de ces zones sera lu dans la mémoire flash à la mise sous tension suivante du système, même si la pile de sauvegarde est épuisée.

Lorsque des données ont été modifiées dans une ou plusieurs de ces zones, il faut enregistrer les nouvelles valeurs en mémoire flash en mettant le système CPM2C en mode MONITOR ou en mode RUN ou bien en mettant le système hors tension puis à nouveau sous tension.

## **2-1-3 Caractéristiques des E/S**

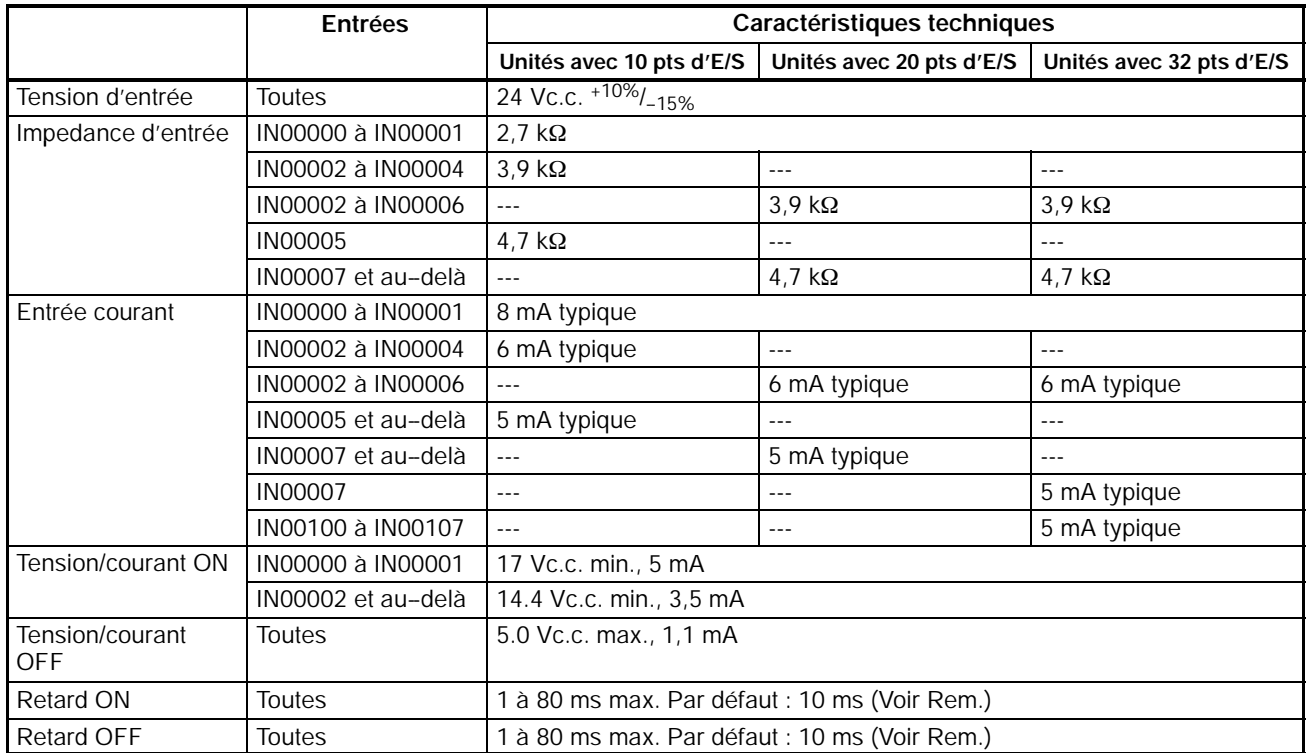

## **Caractéristiques des entrées de l'UC**

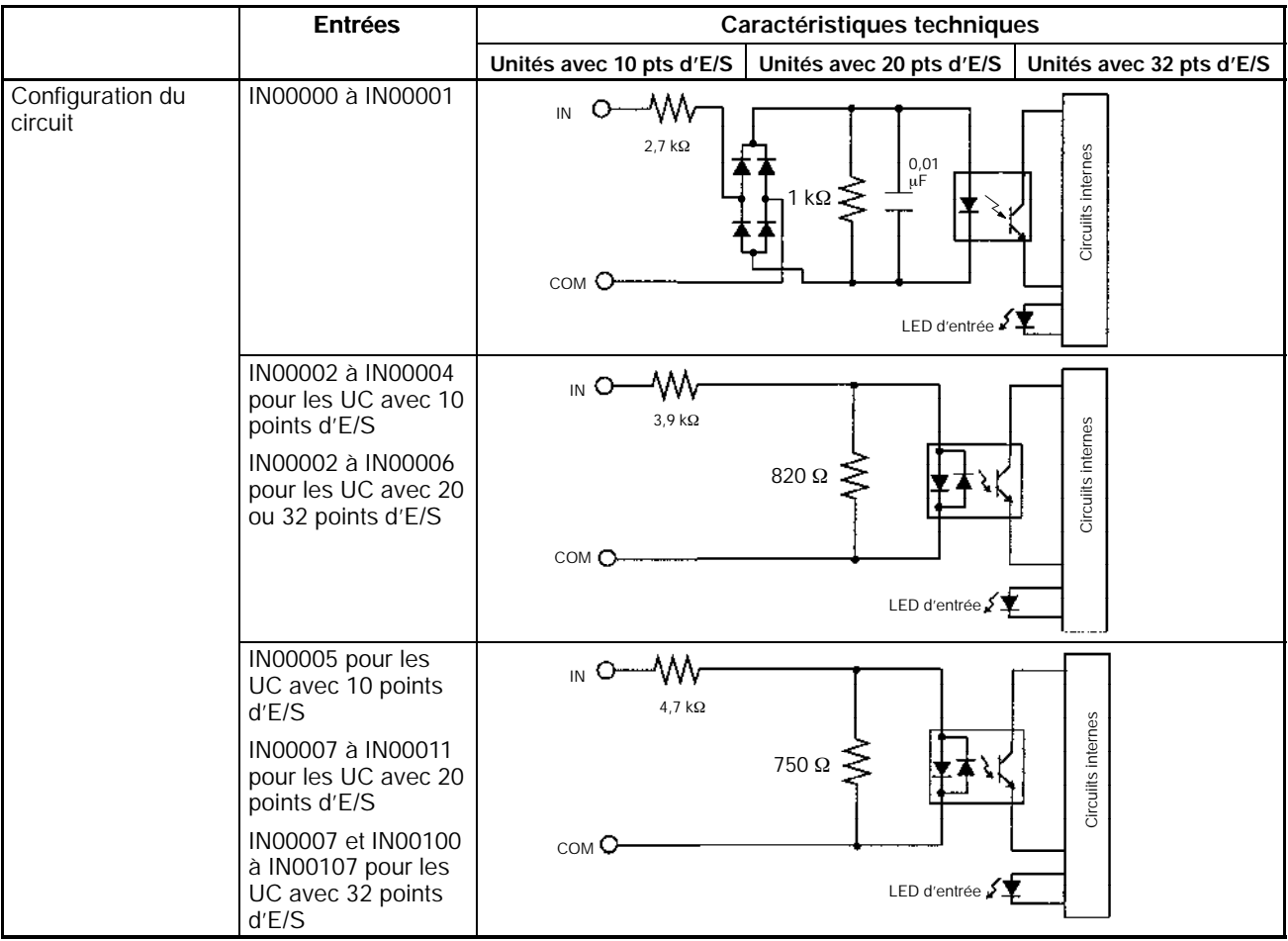

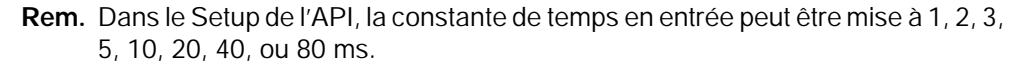

#### **Entrées des compteurs à grande vitesse**

Les bits d'entrée de l'unité centrale suivants peuvent être utilisés comme entrées de compteur à grande vitesse. La fréquence de comptage maximum est de 5 kHz en mode phase différentielle et de 20 kHz dans les autres modes.

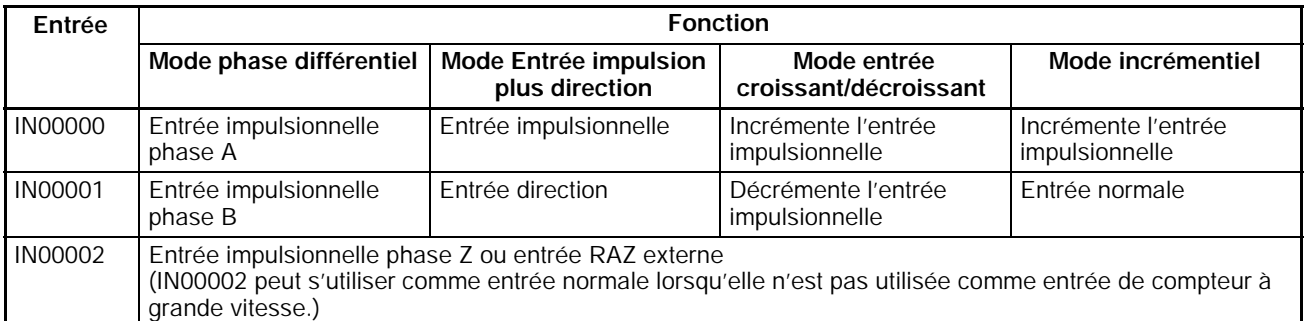

Les largeurs d'impulsions minimum des entrées IN00000 (Entrée phase A) et IN00001 (entrée phase B) sont comme suit :

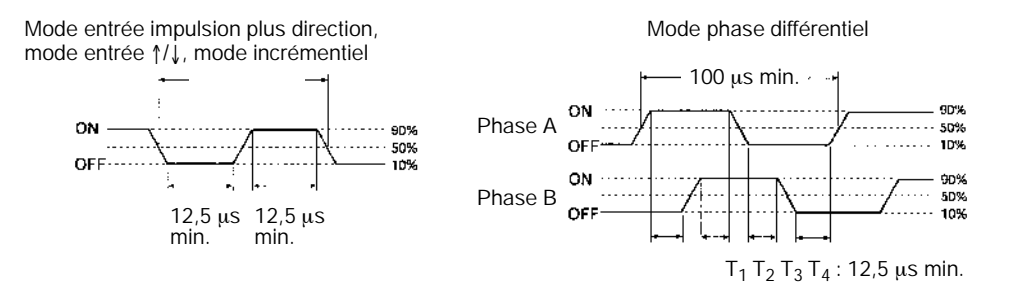

#### La largeur d'impulsion minimum de l'entrée IN00002 (entrée phase Z) est :

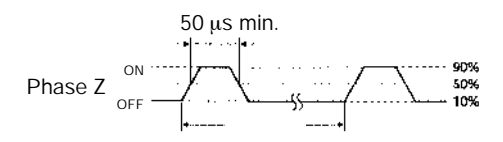

#### **Entrées d'interruption**

Les API CPM2C sont équippés d'entrées qui peuvent être utilisées comme entrées d'interruption (mode entrée d'interruption ou mode compteur) et comme entrées à réponse rapide. La largeur d'impulsion minimum de ces entrées est de 50 ms.

Dans les unités centrales avec 10 points d'E/S, les entrées IN00003 et IN00004 peuvent être utilisées comme entrées d'interruption. Dans les unités centrales avec 20/32 points d'E/S, les entrées IN00003 à IN00006 peuvent être utilisées comme entrées d'interruption.

## **Caractéristiques des entrées des unités d'extension d'E/S**

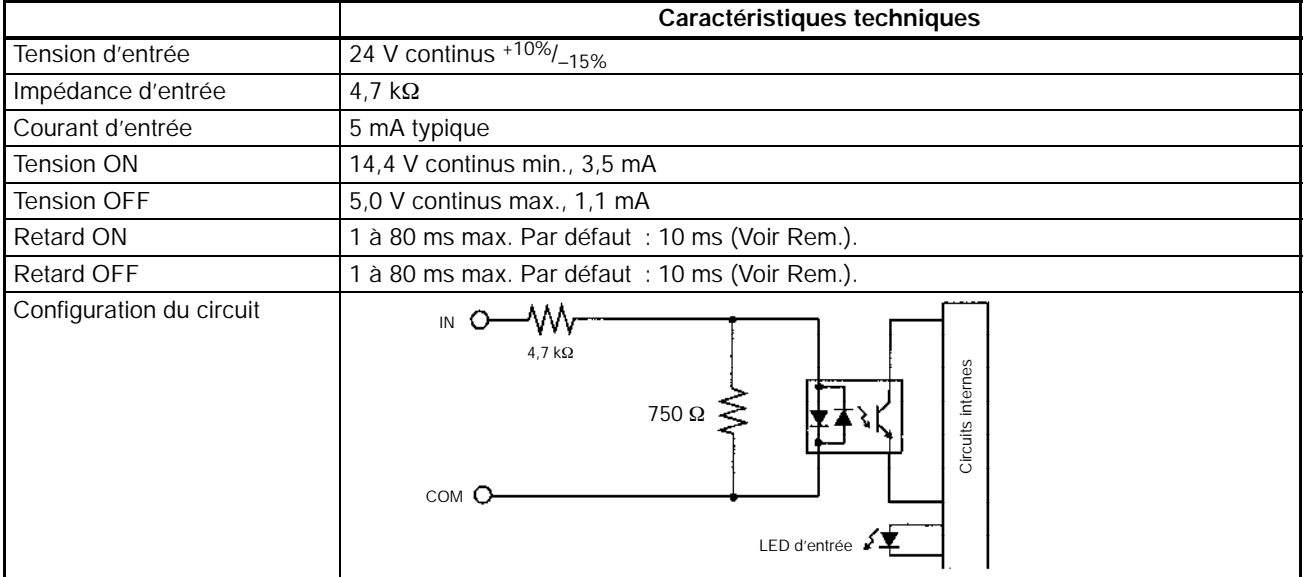

**Rem.** Dans le Setup de l'API, la constante de temps d'entrée peut être mise à 1, 2, 3, 5, 10, 20, 40 ou 80 ms.

## **Caractéristiques des sorties de l'UC et des unités d'extension d'E/S**

## **Sorties relais**

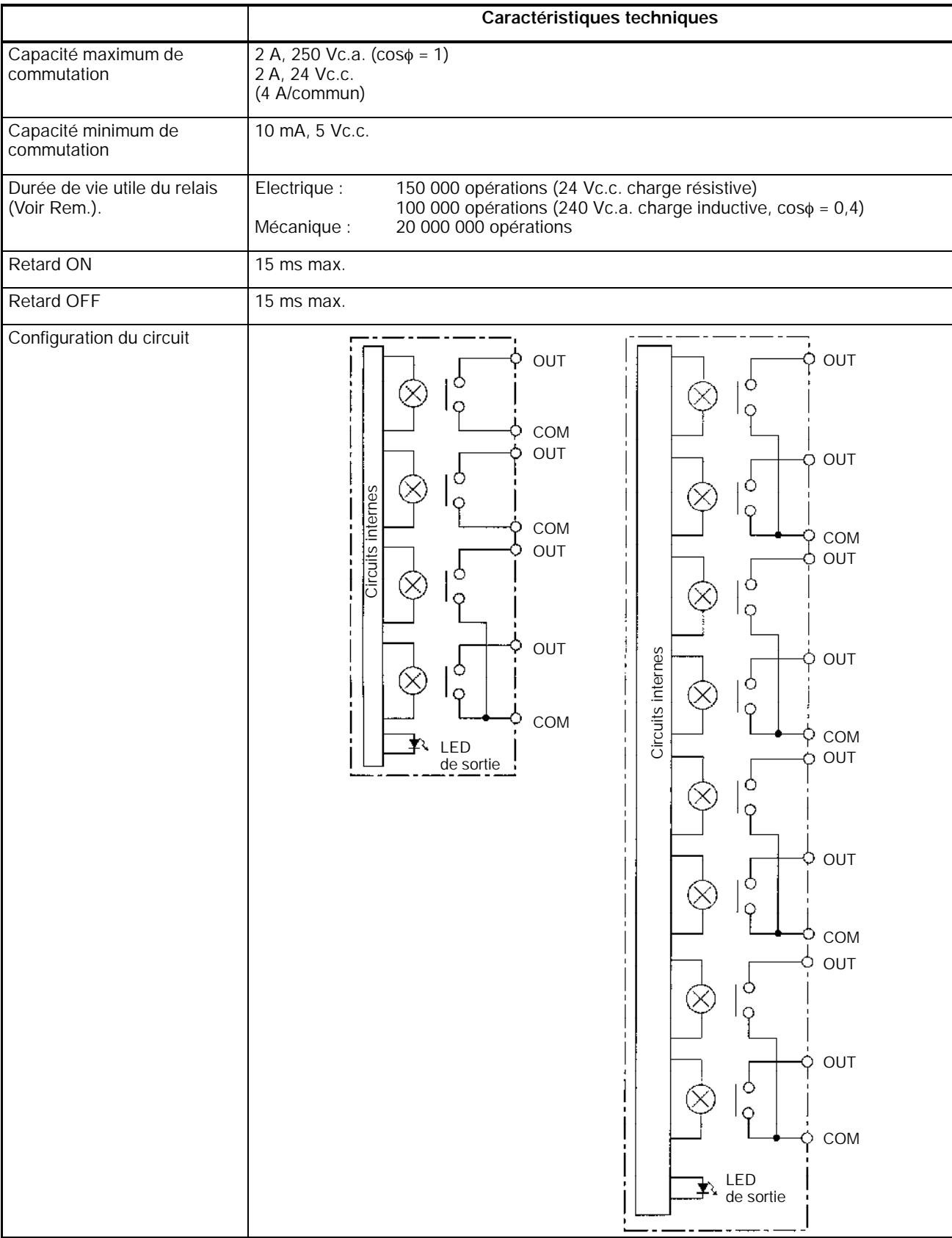

**Rem.** La durée de vie utile des contacts de sortie du relais données dans le tableau correspond aux conditions les plus défavorables. Le graphique suivant donne le résultat des essais de durée de vie (OMRON) effectués à une vitesse de commutation de 1800 fois/heure.

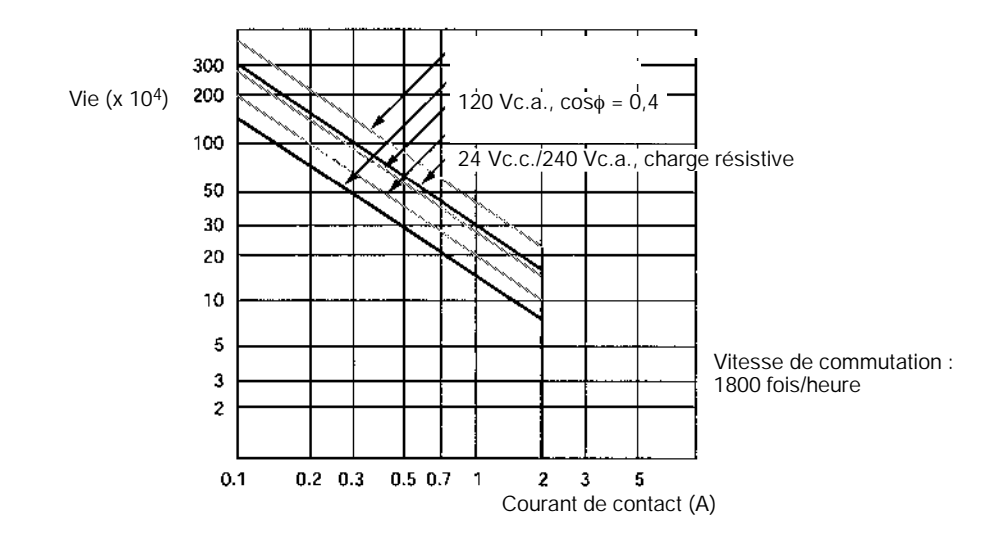

## **Sorties transistor (NPN ou PNP)**

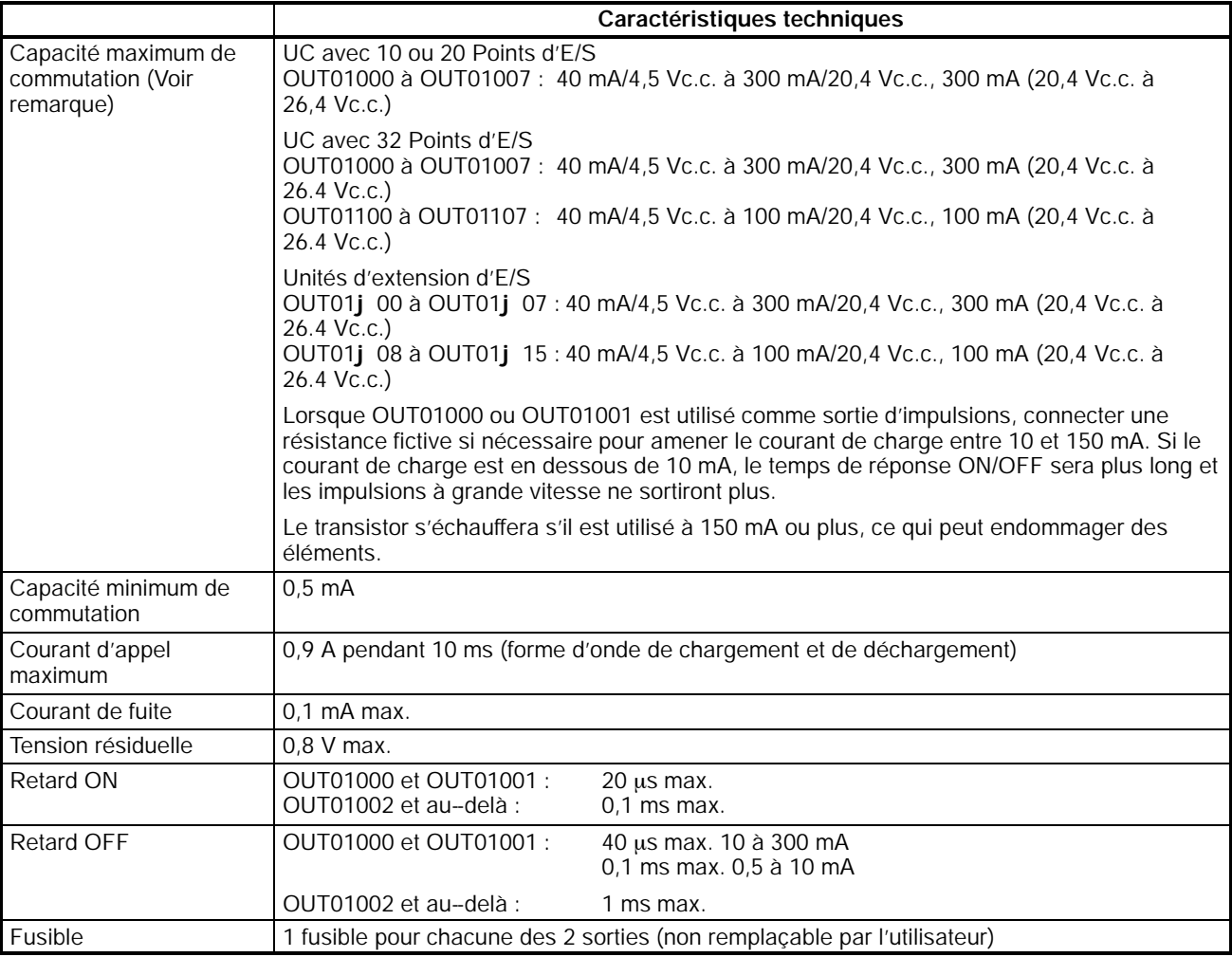

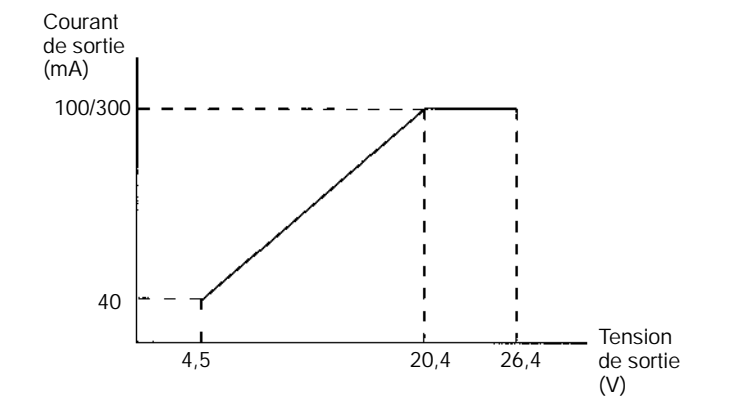

**Rem.** Le graphique suivant montre la capacité maximale de commutation.

**! Attention** Ne pas appliquer une tension supérieure à la capacité maximale de commutation sur une borne de sortie. Cela pourrait endommager le produit ou provoquer un incendie.

**47**

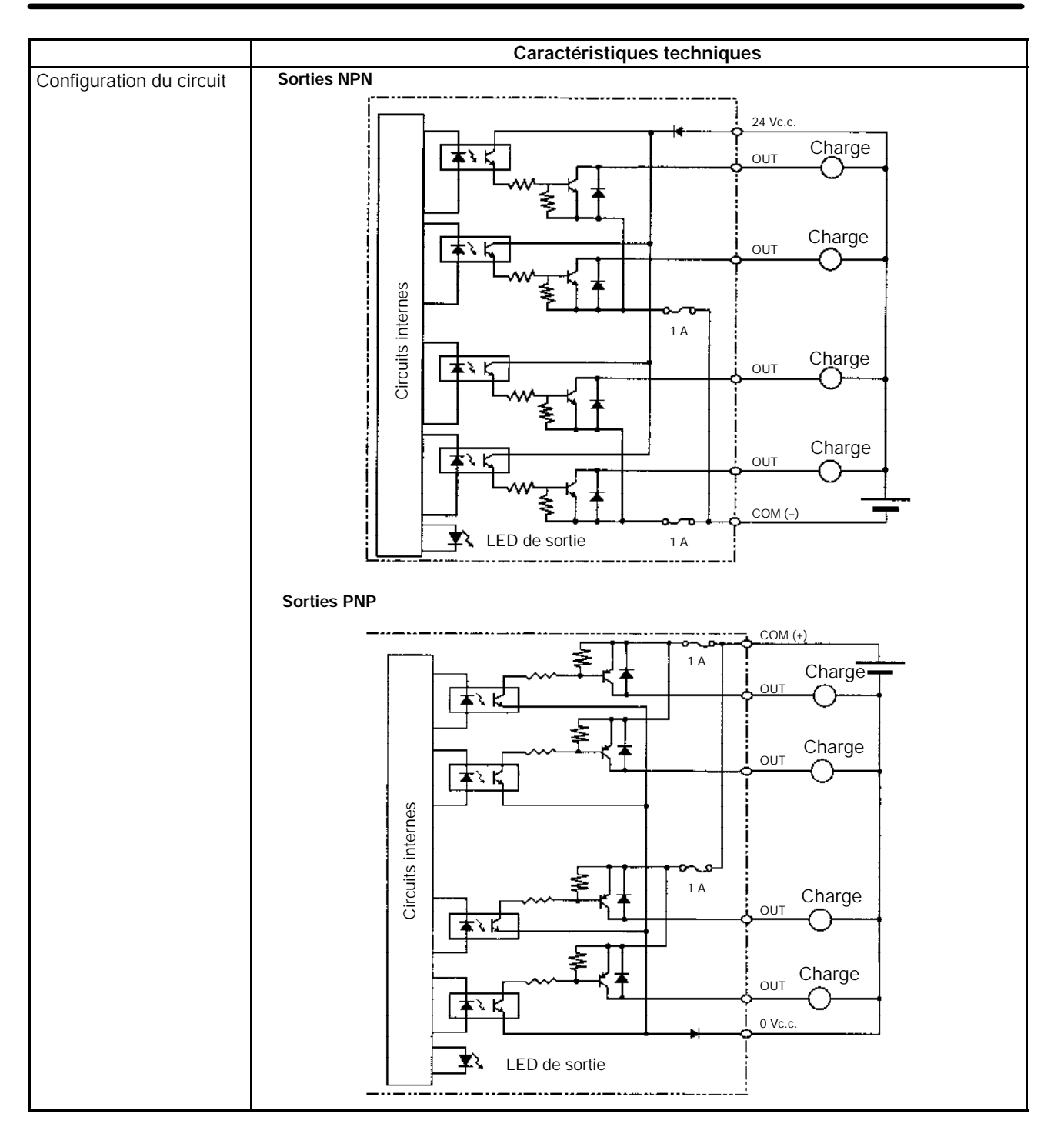

## <span id="page-64-0"></span>**2-1-4 Caractéristiques des Unités d'alimentation c.a.**

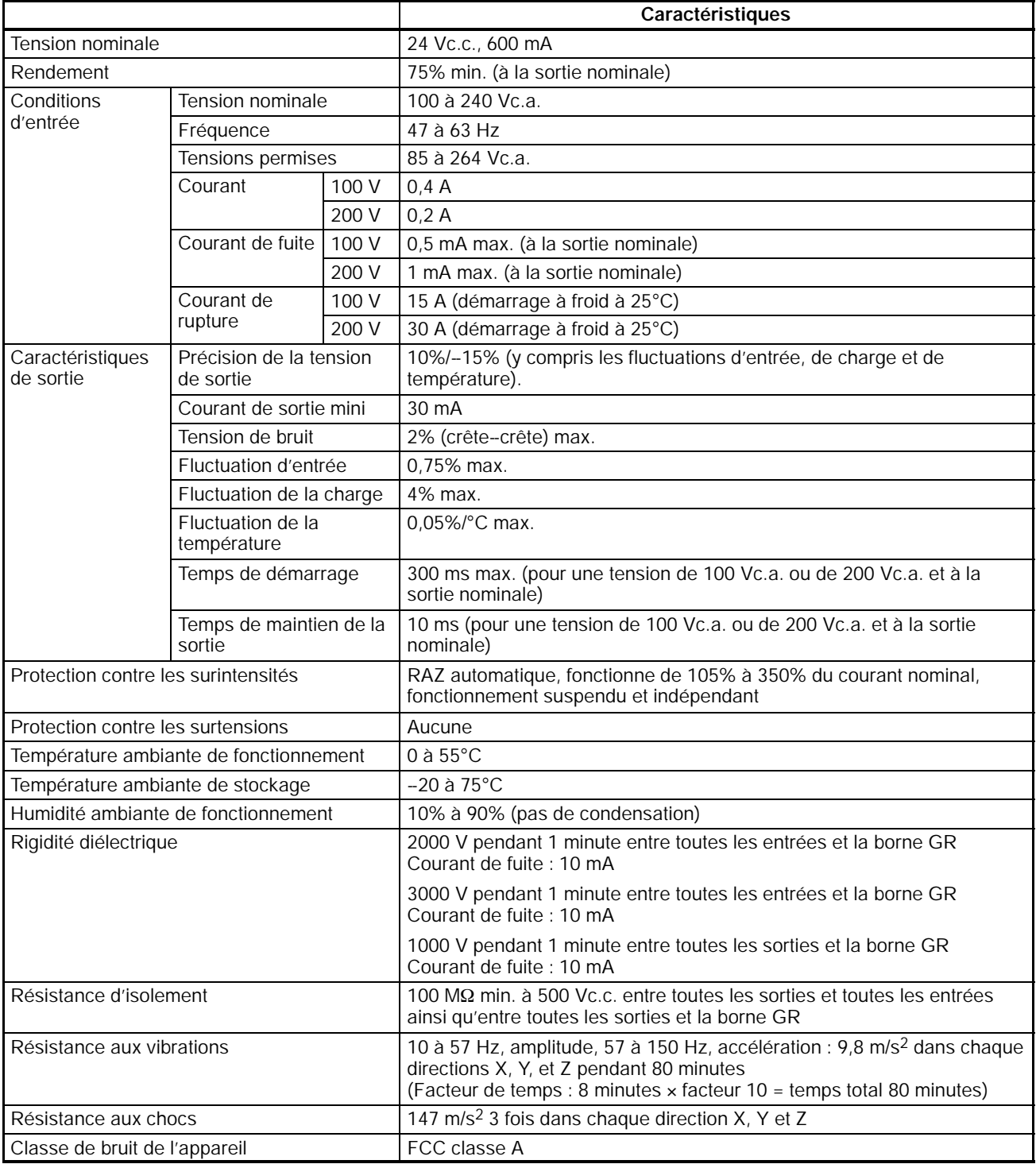

**49**

## <span id="page-65-0"></span>**2-2 Composants**

## **2-2-1 Composants de l'UC**

## **Dénominations des composants des UC**

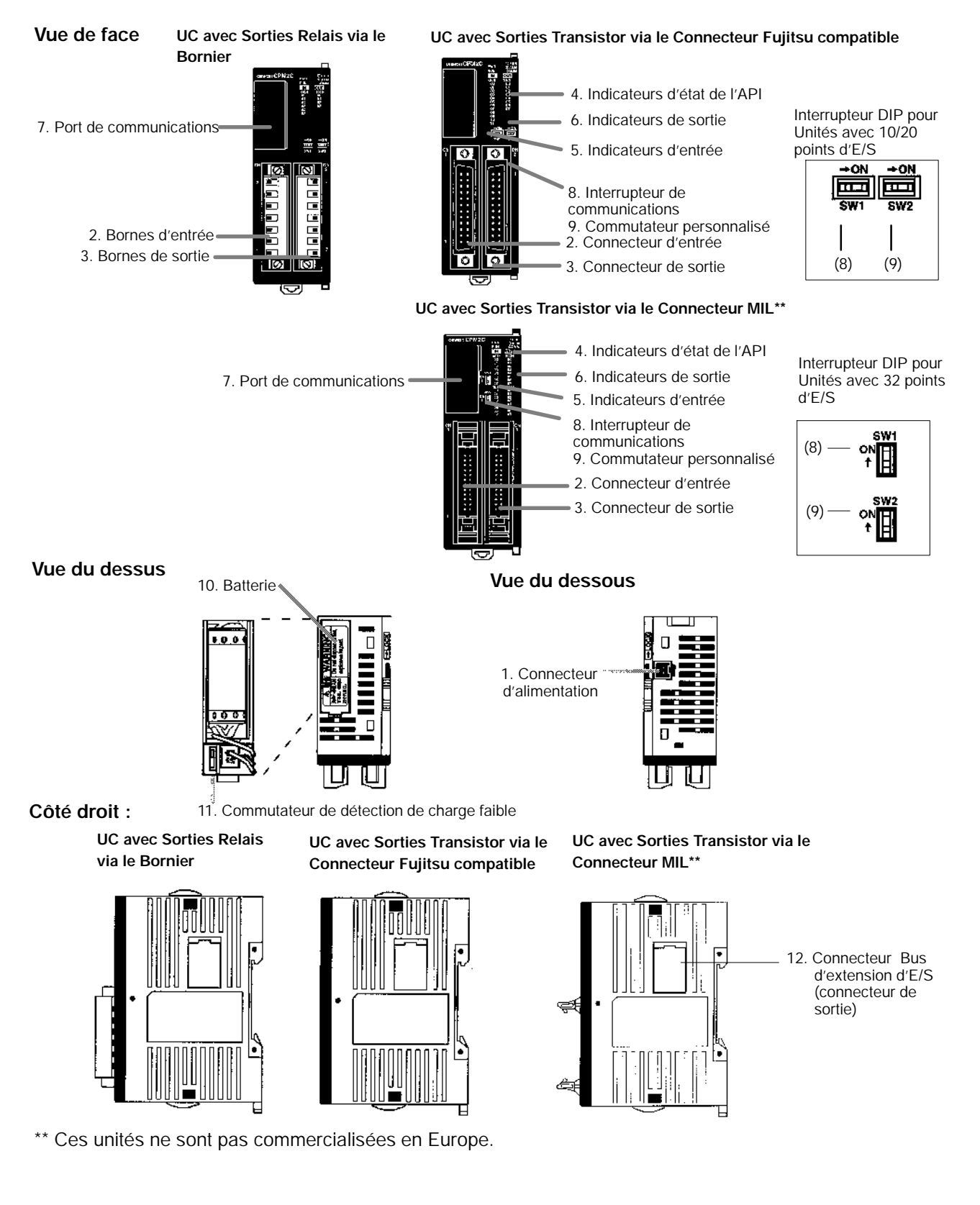

## **Descriptions des composants de l'UC**

*1, 2, 3...* 1. Connecteur d'alimentation

Connecter l'alimentation (24 Vc.c.) à ce connecteur.

2. Bornes d'entrée

Elles connectent l'UC à des dispositifs d'entrée externes.

- 3. Bornes de sortie
- Elles connectent l'UC à des dispositifs de sortie externes.
- 4. Voyants de statut de l'API

Comme il apparaît dans le tableau suivant, les voyants précisent le statut opératoire de l'API.

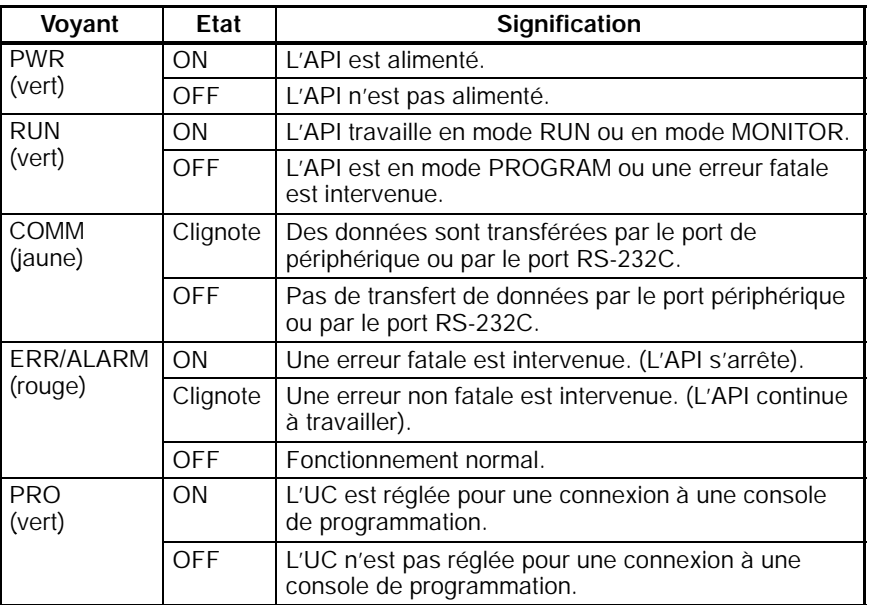

**Rem. Les Unités centrales de numéro de série 3180O ou avant (produit avant le 31 Août 2000) disposent également d'un voyant PRO (vert) fonctionnant de la manière suivante :**

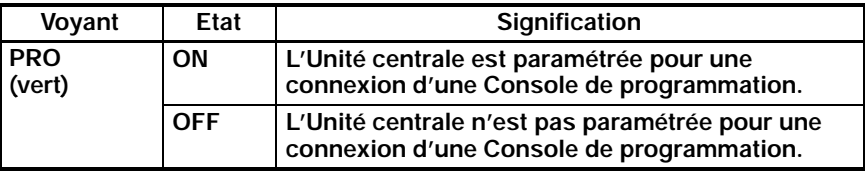

5. Voyants d'entrée

Les voyants d'entrée sont allumés lorsque la borne d'entrée correspondante est sur ON. L'état d'un indicateur d'entrée reflette l'état de l'entrée même si cette entrée est utilisée pour un compteur à grande vitesse.

- **Rem.** a) Lorsque des entrées d'interruption sont utilisées en mode entrée d'interruption, l'indicateur peut ne pas s'allumer même si la condition d'interruption est rencontrée si l'entrée n'est pas suffisement longtemps sur ON.
	- b) Les indicateurs d'entrée refletteront l'état des entrées correspondantes même si l'API est arrêtée, mais les bits d'entrée correspondants ne seront pas rafraichis.
- 6. Voyants de sortie

Les voyants de sortie s'allument lorsque la borne de sortie correspondante est ON. Les voyants restent allumés pendant le rafraîchissement des E/S. L'état d'un indicateur de sortie reflette aussi l'état de la sortie correspondante lorsque la sortie est utilisée comme sortie d'impulsions.

7. Port de communications

Connecte l'API à un périphérique de programmation (y compris les consoles de programmation), un micro--ordinateur ou un périphérique externe standard. Utiliser un câble de connexion approprié (CPM2C-CN111, CS1W-CN114 ou CS1W-CN118).

- **Rem.** a) Une console de programmation C200H-PRO27-E peut être connectée directement à l'API avec un câble de connexion CS1W-CN224/CN624.
	- b) Utiliser un câble de connexion CPM2C-CN111 ou CS1W-CN114 pour connecter au port périphérique. Le port périphérique et le port RS-232C peuvent être utilisés simultanément avec le CPM2C-CN111.
	- c) Utiliser un câble de connexion CPM2C-CN111 ou CS1W-CN118 pour connecter au port RS-232C. Le port périphérique et le port RS-232C peuvent être utilisés simultanément avec le CPM2C-CN111.
- 8. Commutateur de communications

Le commutateur de communications commande le paramétrage du port de communications (ports périphérique et RS-232C).

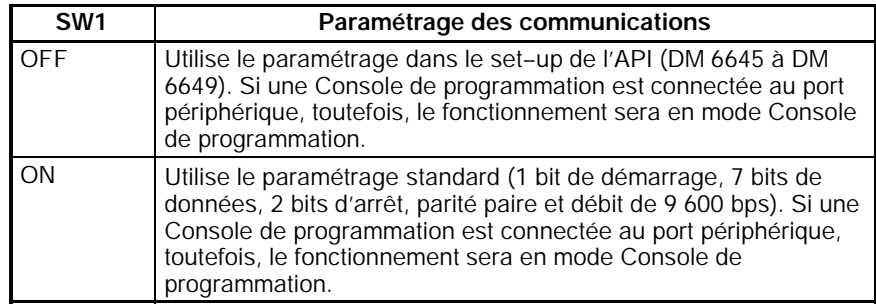

9. Commutateur personnalisé

La personnalisation du commutateur permet de mettre à ON ou à OFF la zone mémoire AR 0712 de l'Unité centrale. AR 0712 passe sur ON ou à OFF selon l'état de SW2 et du mode de fonctionnement du CPM2C.

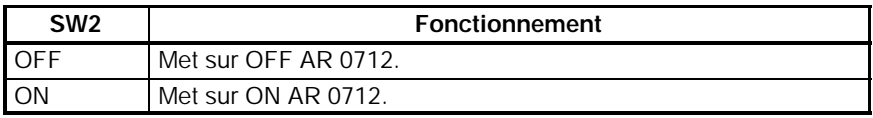

10. Pile électrique

Cette pile assure la sauvegarde de la mémoire des UC ayant une horloge intégrée ; elle est déjà active lors de la livraison du système.

- **Rem.** Une pile n'est pas fournie avec les unités centrales sans horloge intégrée, mais une pile CPM2C-BAT01 peut être achetée séparément et connectée pour sauvegarder la mémoire.
- 11. Interrupteur de détection de charge faible

Cet interrupteur active ou désactive la détection d'une erreur de charge faible de la pile. Lorsque la pile n'est pas connectée, désactiver la détection de charge faible en glissant l'interrupteur en arrière (vers la pile).

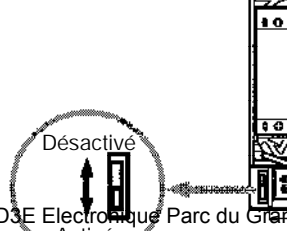

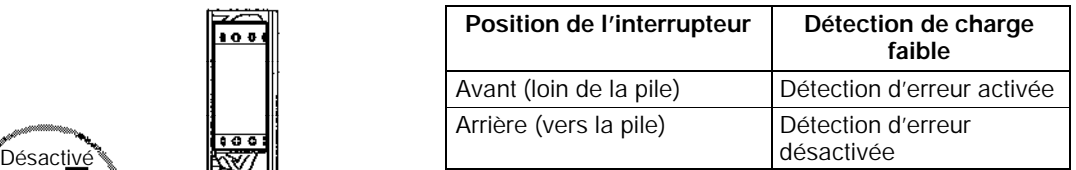

12. Bus d'extension

Connecte l'UC de l'API à une unité d'extension. Jusqu'à cinq unités d'extension peuvent être raccordées à l'UC. Un capot pour le bus d'extension d'E/S est inclus dans l'UC.

## **Bornier d'E/S et allocation des broches des connecteurs**

**UC avec Sorties Relais via le Bornier**

## **UC avec 10 points d'E/S : CPM2C-10C**j**DR-D**

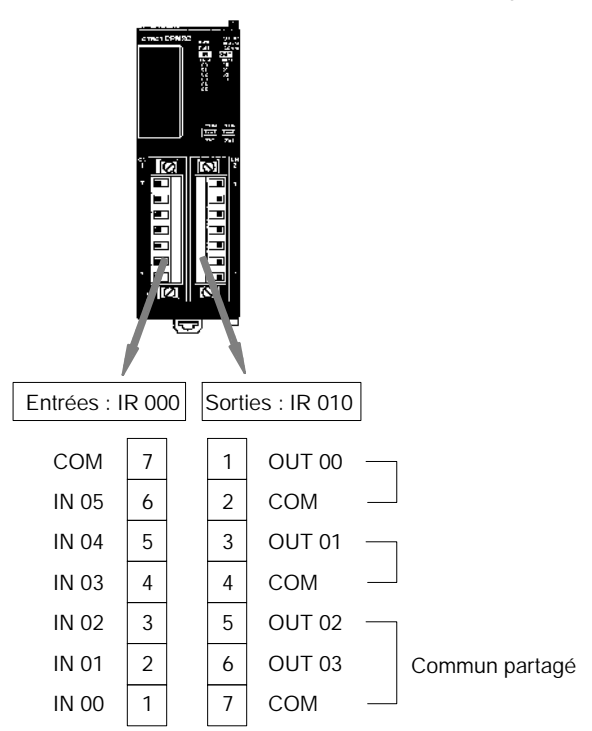

**UC avec 20 points d'E/S : CPM2C-20C**j**DR-D**

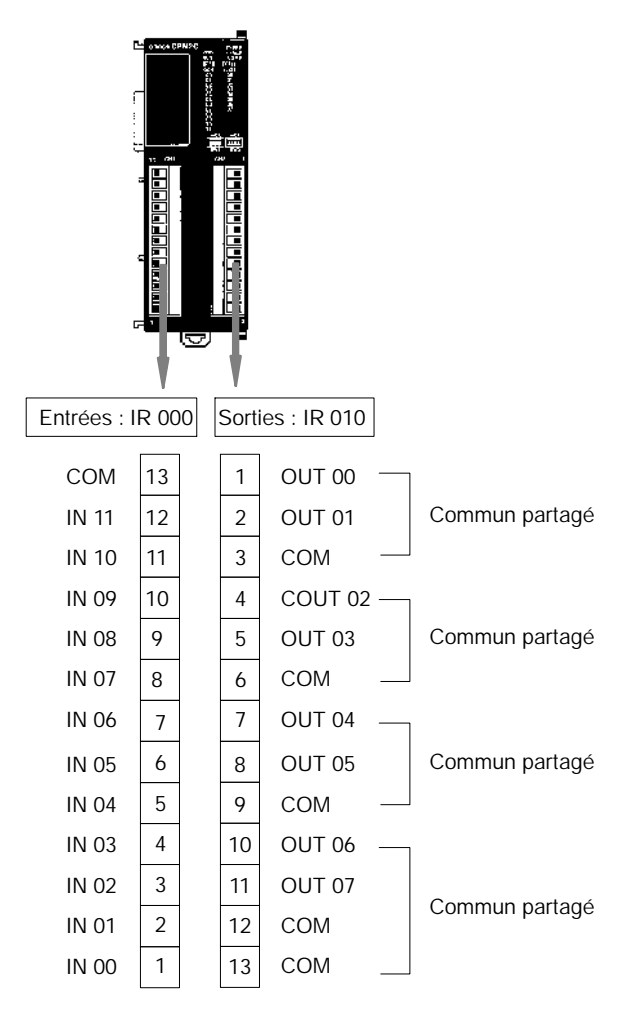

#### **UC avec Sorties Transistor via le Connecteur Fujitsu compatible**

**UC avec 10 points d'E/S : CPM2C-10C**j**DT**j**C-D**

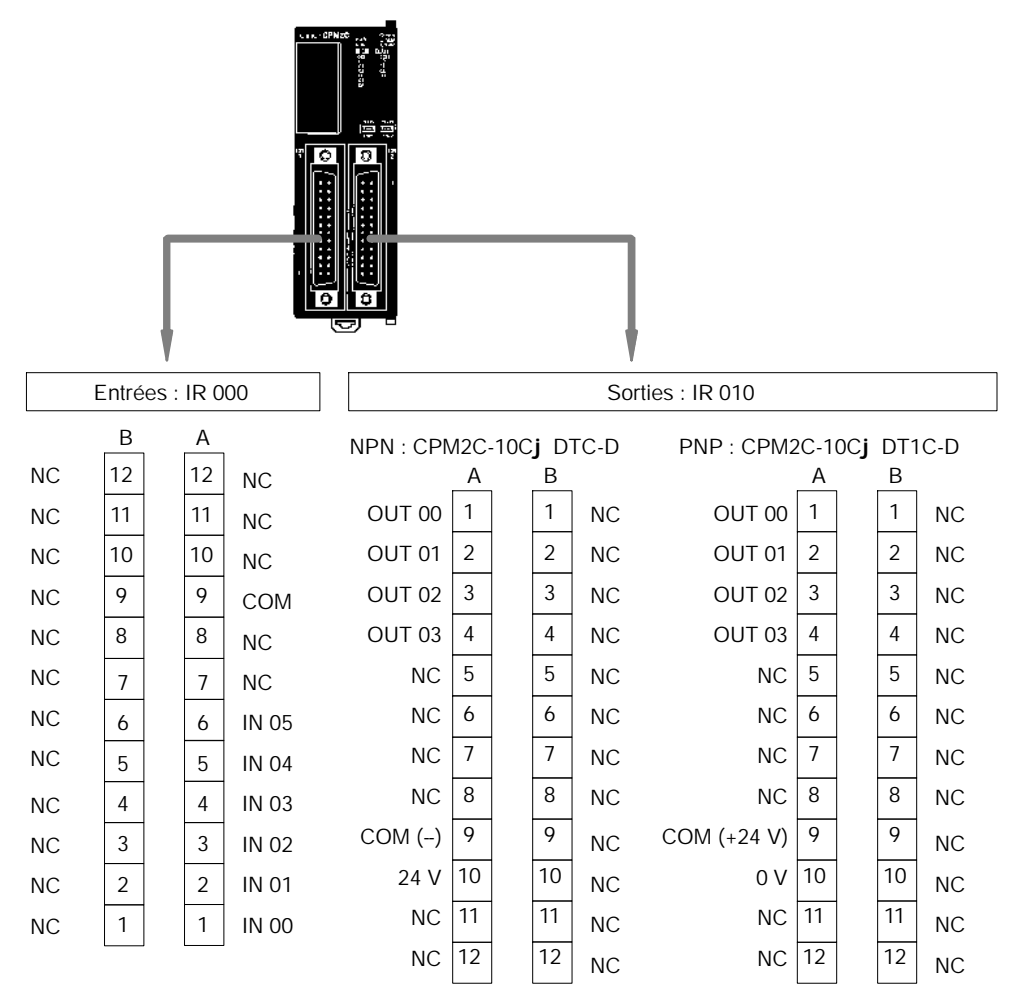

**UC avec 20 points d'E/S : CPM2C-20C**j**DT**j**C-D**

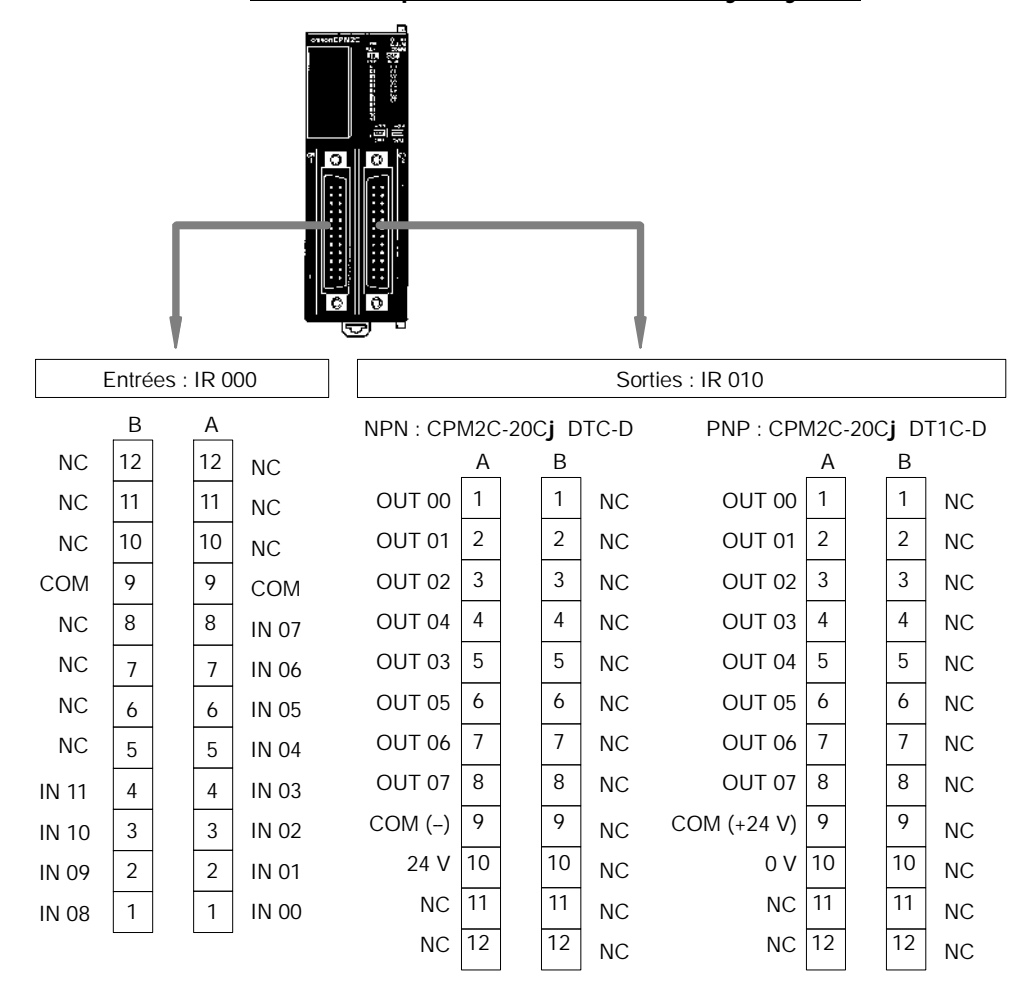
**UC avec 32 points d'E/S : CPM2C-32CDT**j**C-D**

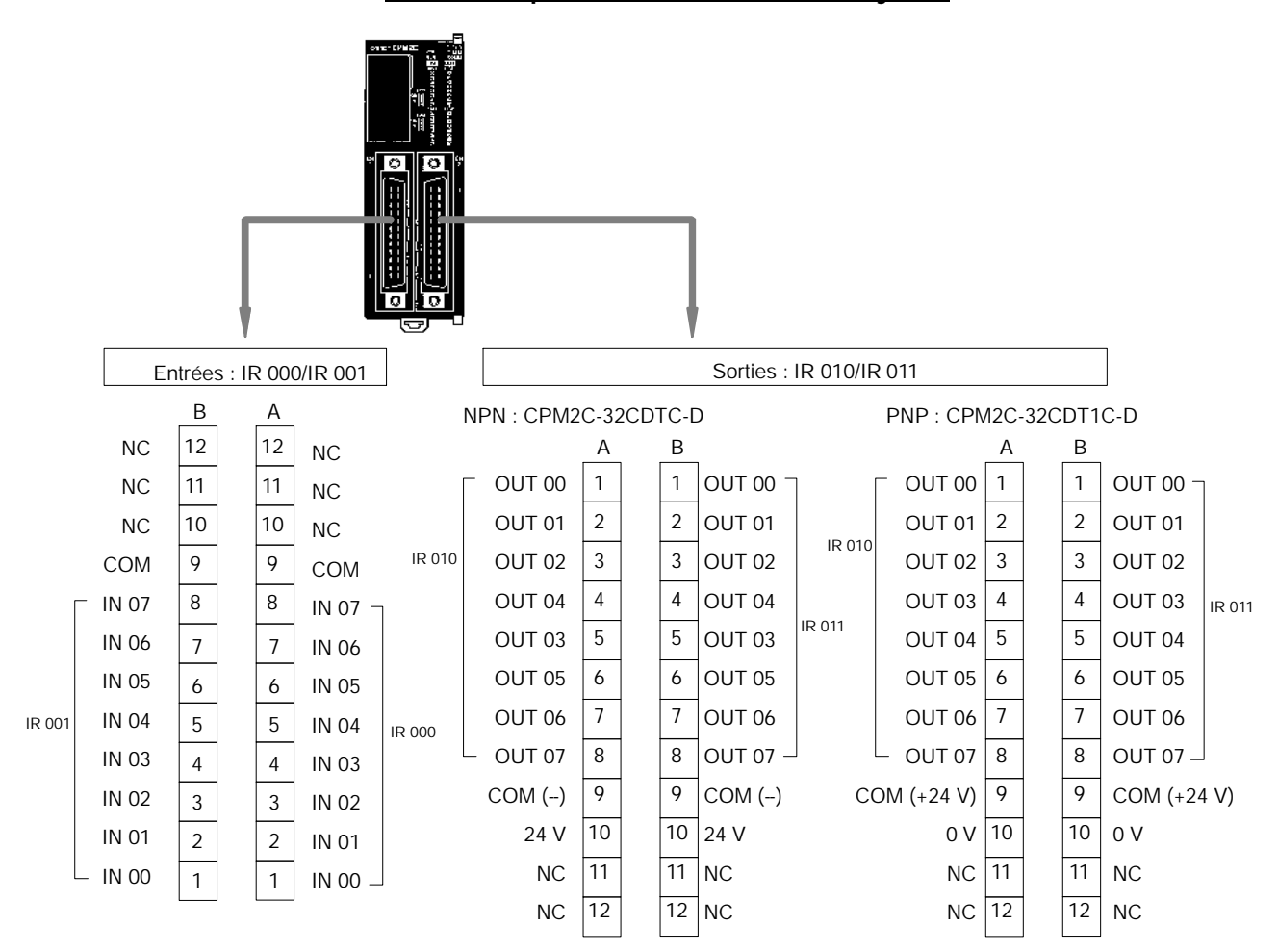

**57**

#### **UC avec Sorties Transistor via le Connecteur MIL**

**UC avec 10 points d'E/S : CPM2C-10C**j**DT**j**M-D**

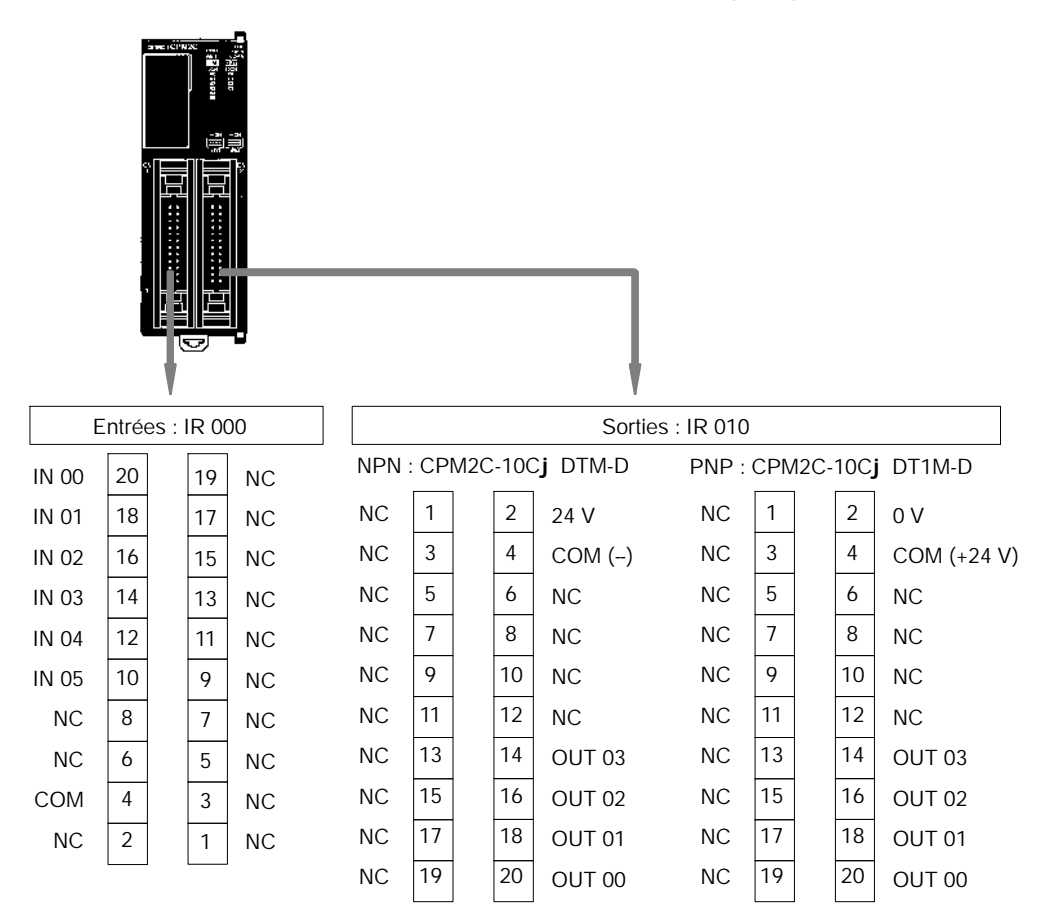

#### **UC avec 20 points d'E/S : CPM2C-20C**j**DT**j**M-D**

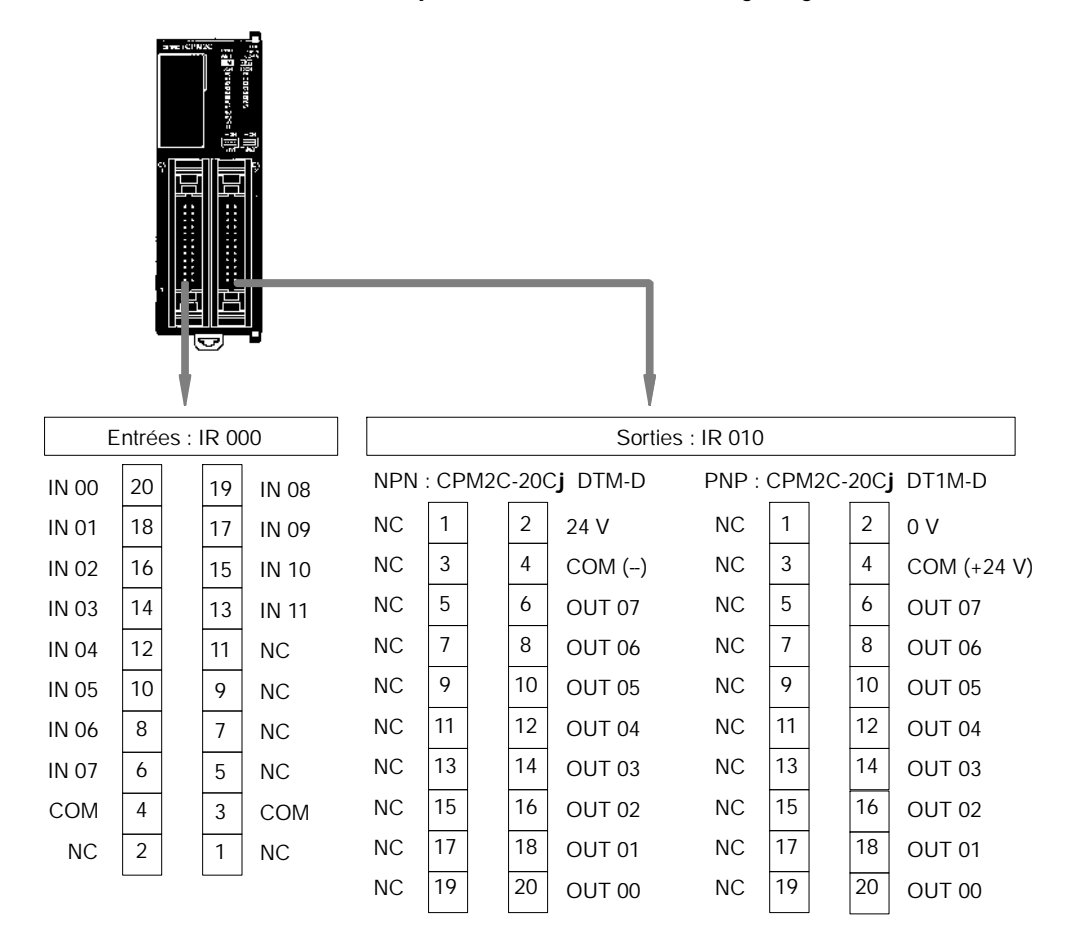

**UC avec 32 points d'E/S : CPM2C-32CDT**j**M-D**

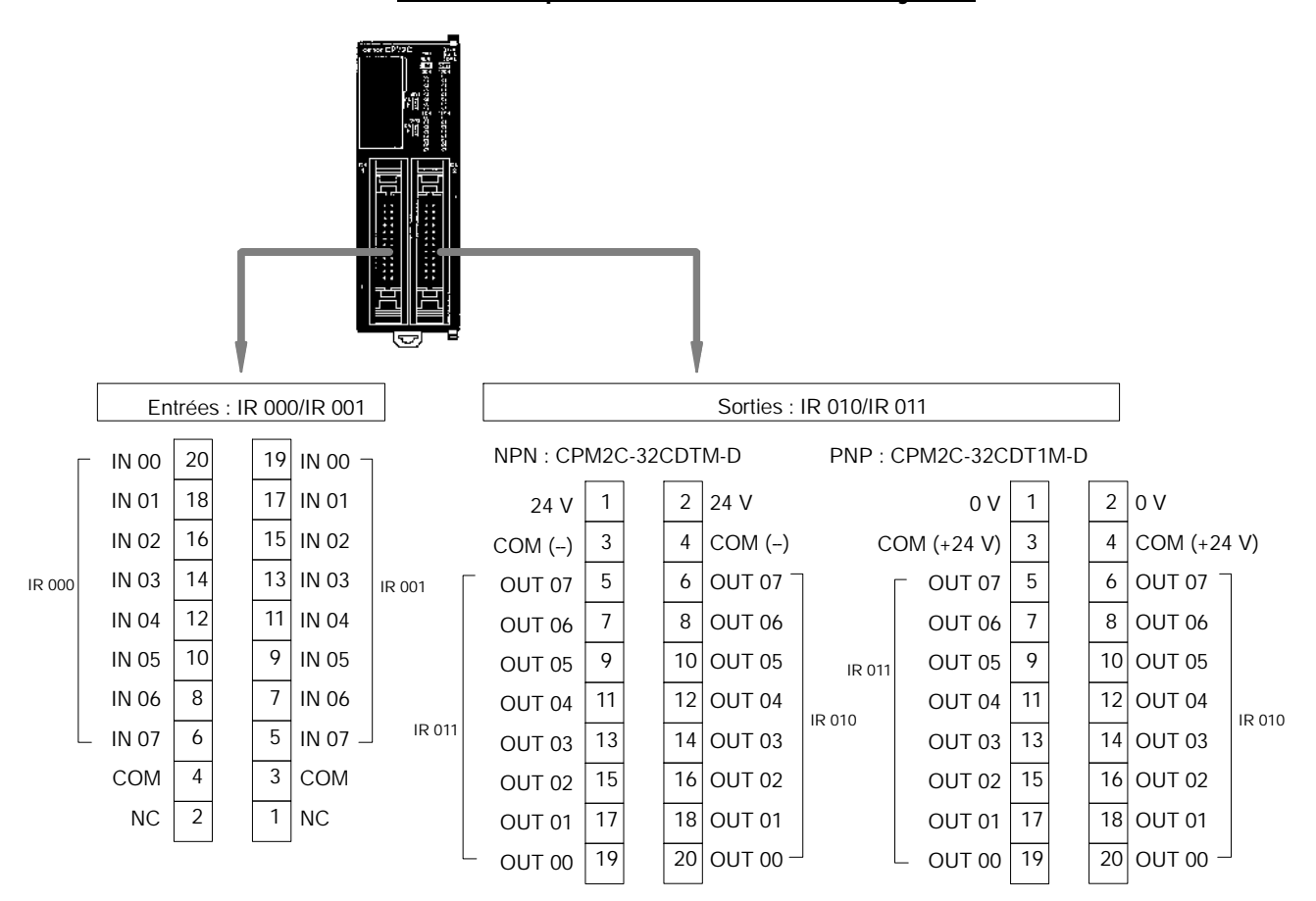

# **2-2-2 Unités d'extension d'E/S**

### **Unités d'extension d'E/S**

#### **Vue de face**

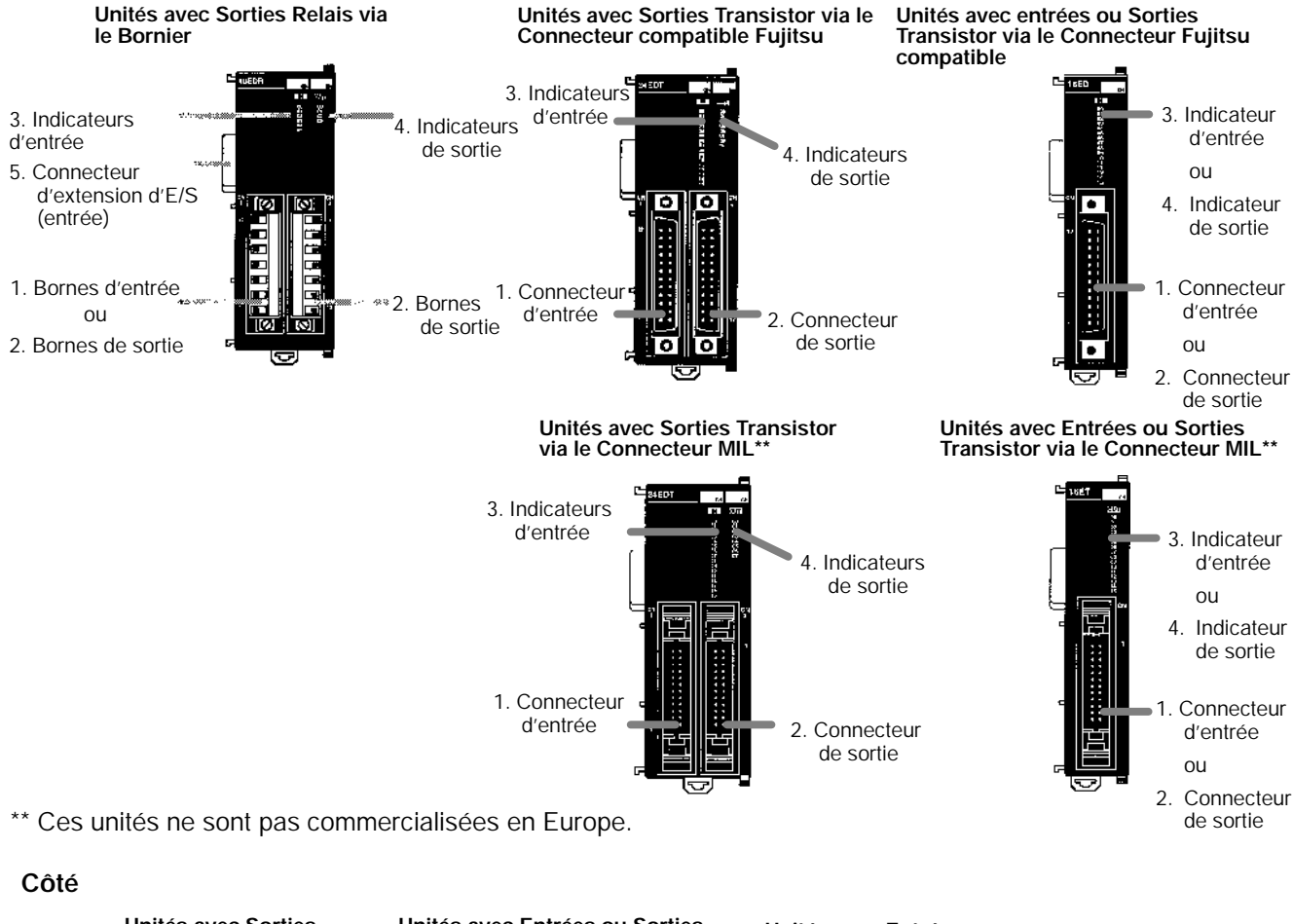

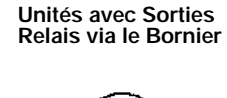

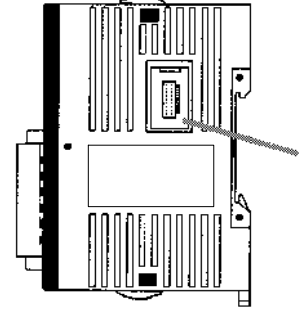

**Unités avec Entrées ou Sorties Transistor via le Connecteur Fujitsu compatible**

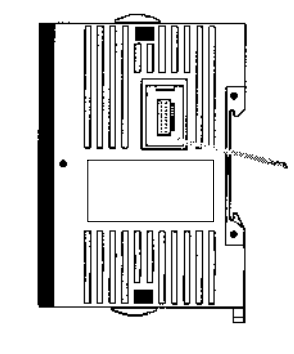

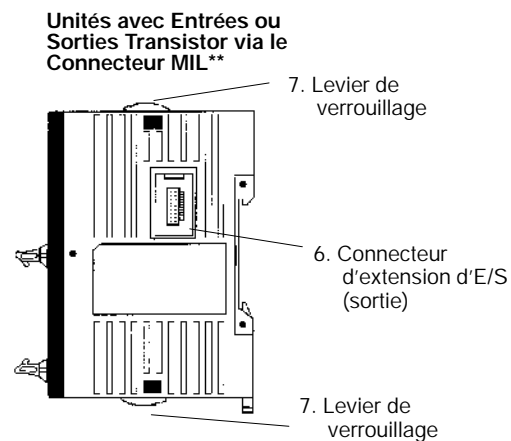

*1, 2, 3...* 1. Bornes d'entrée

Connectent l'UC à des dispositifs d'entrée externes.

- 2. Bornes de sortie
	- Connectent l'UC à des dispositifs de sortie externes.
- 3. Voyants d'entrée

Les voyants d'entrée sont allumés lorsque la borne d'entrée correspondante est ON.

- **Rem. Les voyants d'entrée reflettent l'état des entrées correspondantes même si l'API est arrêté, mais les bits d'entrée correspondants ne sont pas rafraichis.**
- 4. Voyants de sortie

Les voyants de sortie s'allument lorsque la borne de sortie correspondante est ON.

5. Bus d'extension (Entrée)

Connecte l'unité d'extension à l'UC ou à la dernière unité d'extension d'E/S connectée.

- **Rem.** Les voyants sont allumés pendant le rafraichissement des E/S. L'état d'un voyant de sortie reflettera aussi l'état de la sortie correspondante si la sortie est utilisée comme sortie d'impulsions.
- 6. Bus d'extension d'E/S (Sortie)

Connecte l'unité d'extension à l'unité d'extension suivante, si nécessaire. Jusqu'à 5 unités d'extension peuvent être connectées à l'UC.

Le capot pour le connecteur d'extension n'est pas inclus avec l'unité d'extension. Utiliser le capot inclus avec l'UC pour couvrir le connecteur d'extension inutilisé sur la dernière unité d'extension dans l'API.

7. Levier de verrouillage

Utilisé pour bloquer les Unités d'extension entre elles.

### **Bornier d'E/S et allocation des broches des connecteurs**

**Unité d'extension CPM2C-10EDR Sorties relais, 10 Points d'E/S**

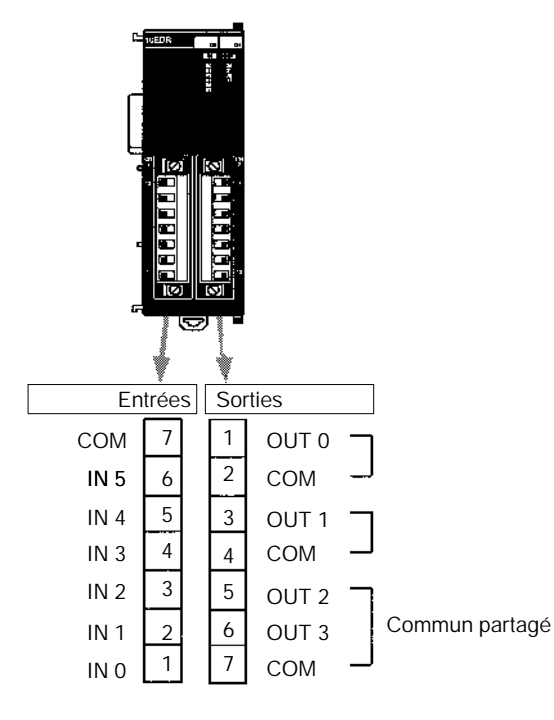

Entrées : IR mot m | Sorties : IR mot n Commun partagé Commun partagé Commun partagé Commun partagé 13 12 11 10 9 8 7 6 5 4 3 2 1 1 2 3 4 5 6 7 8 9 10 11 12 13 COM IN 11 IN 10 IN 09 IN 08 IN 07 IN 06 IN 05 IN 04 IN 03 IN 02 IN 01 IN 00 OUT 00 OUT 01 COM OUT 02 -OUT 03 COM OUT 04 OUT 05 COM OUT 06 OUT 07 COM COM

**Unités avec 20 points d'E/S :**

**CPM2C-20EDR**

#### **Unité d'extension CPM2C-8ER Sorties relais, 8 Points de sortie**

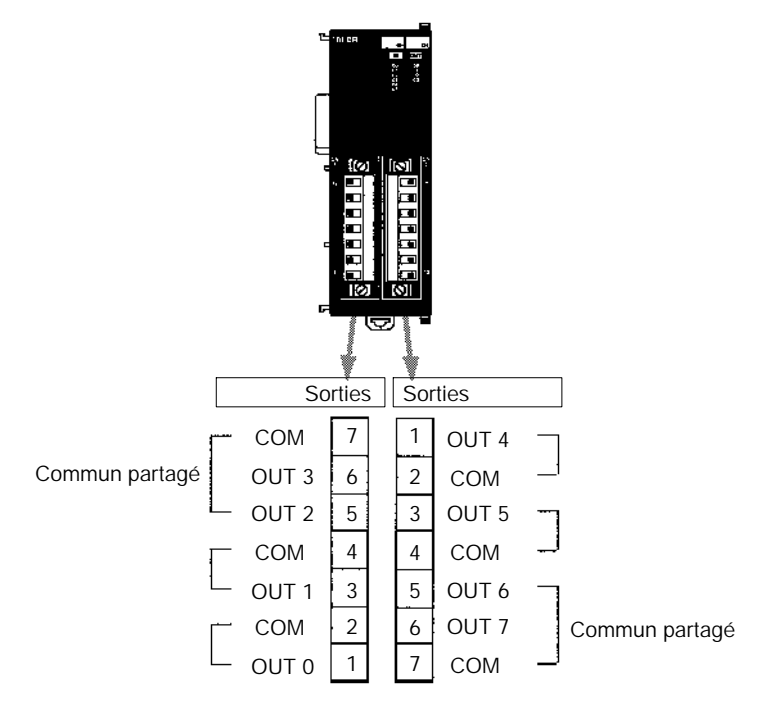

**Unités d'extension d'E/S avec Sorties Transistor via le Connecteur Fujitsu compatible**

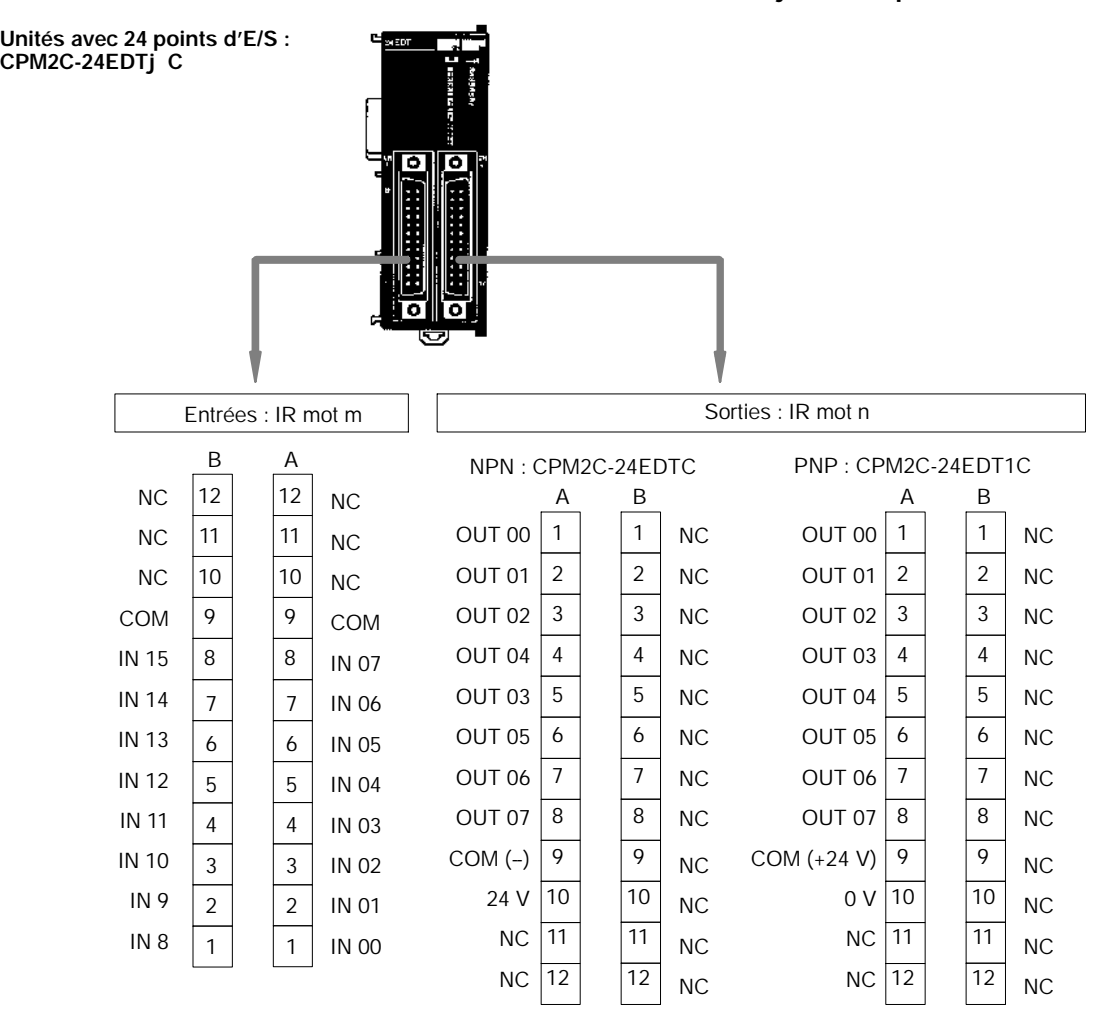

**65**

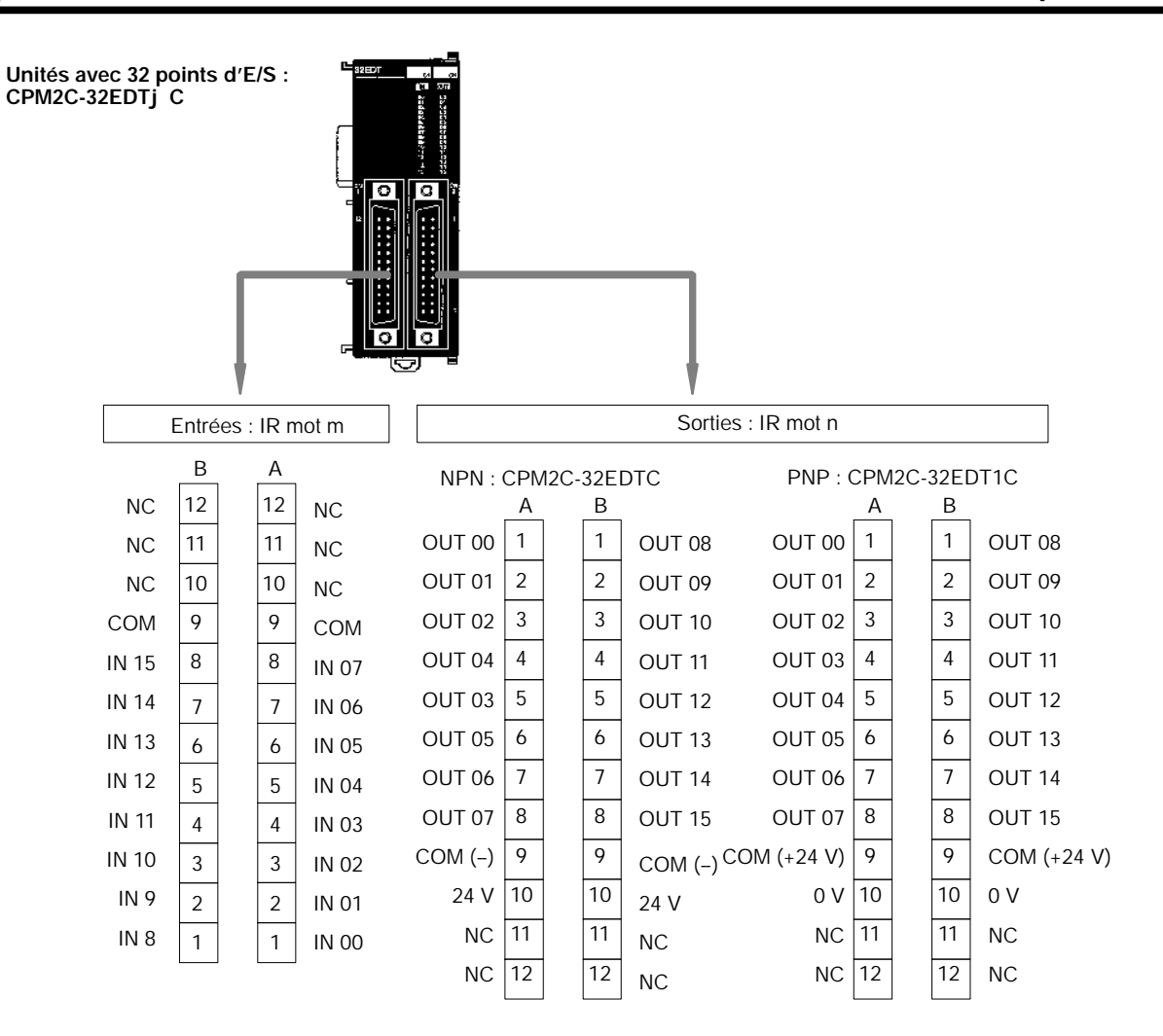

**Unité d'extension CPM2C-8EDC Entrées C.C., 8 Points d'entrée**

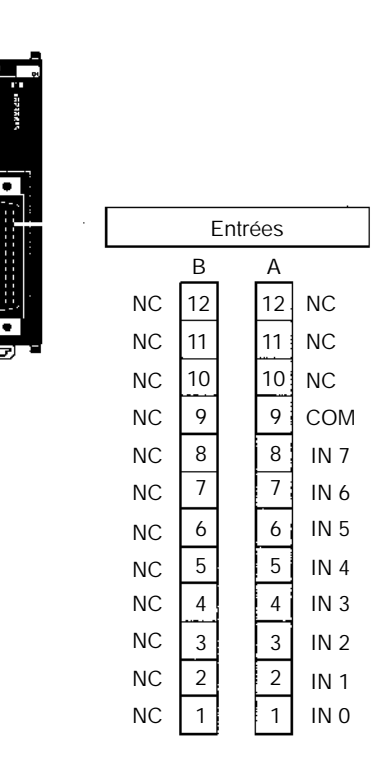

**Unité d'extension CPM2C-16EDC Entrées C.C., 16 Points d'entrée**

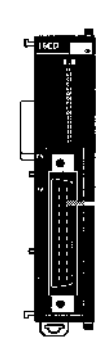

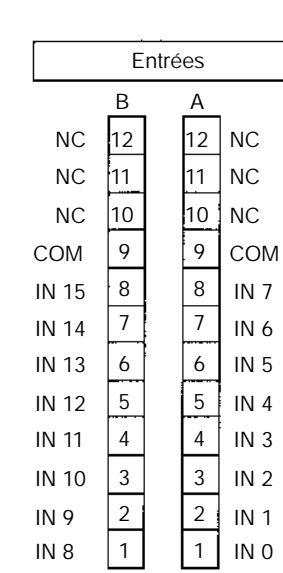

#### **Unité d'extension CPM2C-8ETC/8ET1C Sorties transistor, 8 Points de sortie**

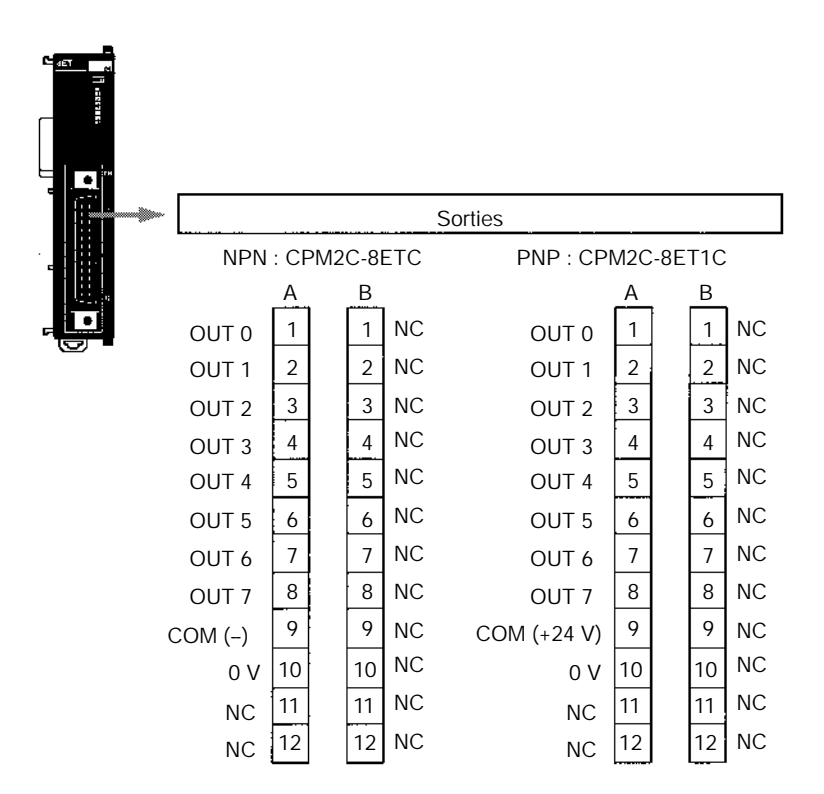

**Unité d'extension CPM2C-16ETC/16ET1C Sorties transistor, 16 Points de sortie**

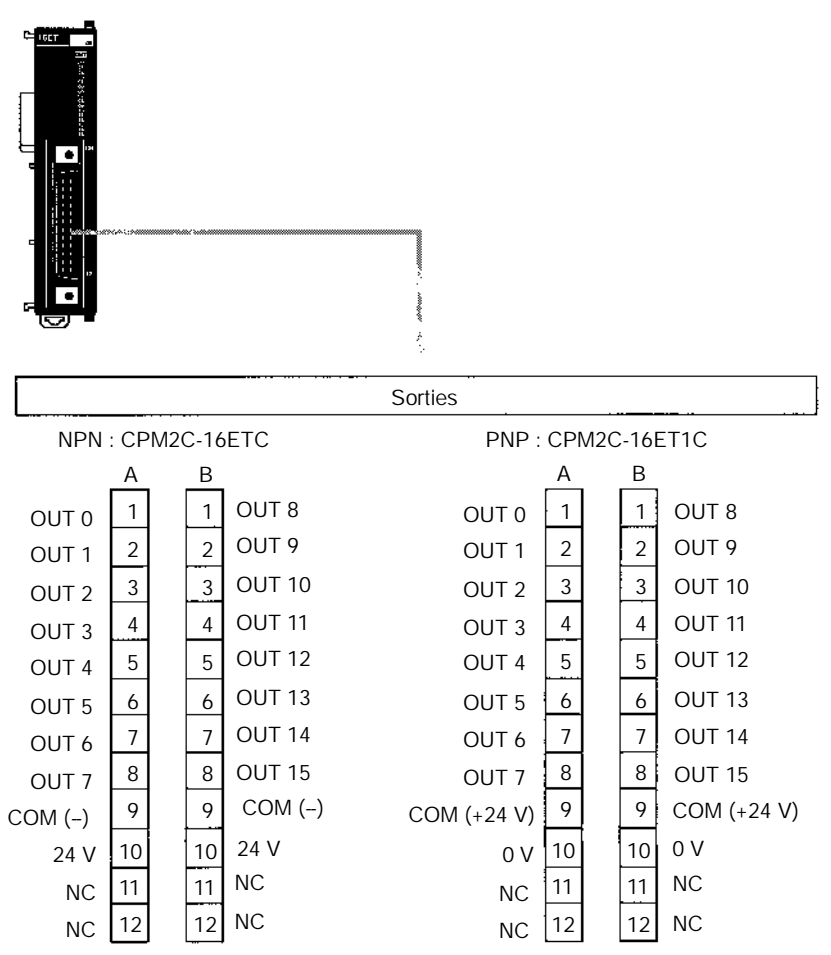

**Unités d'extension d'E/S avec Sorties Transistor via le Connecteur MIL**

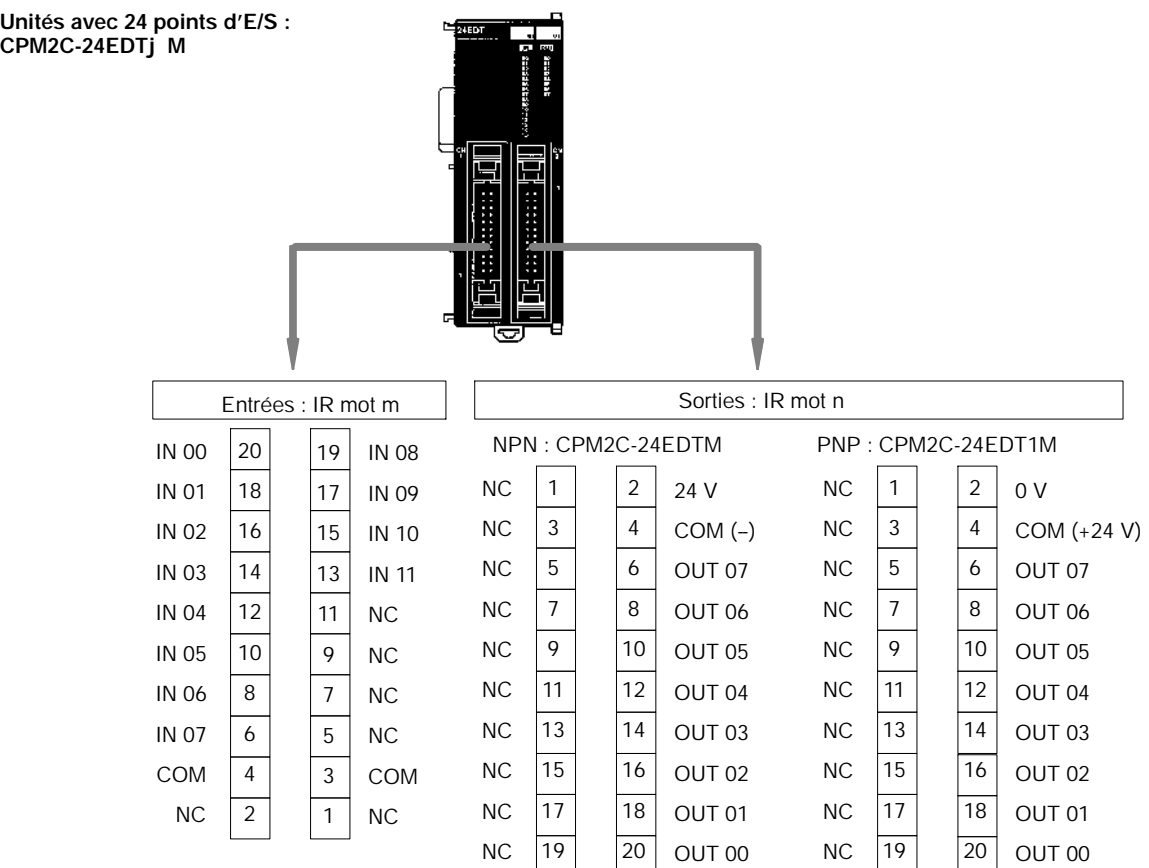

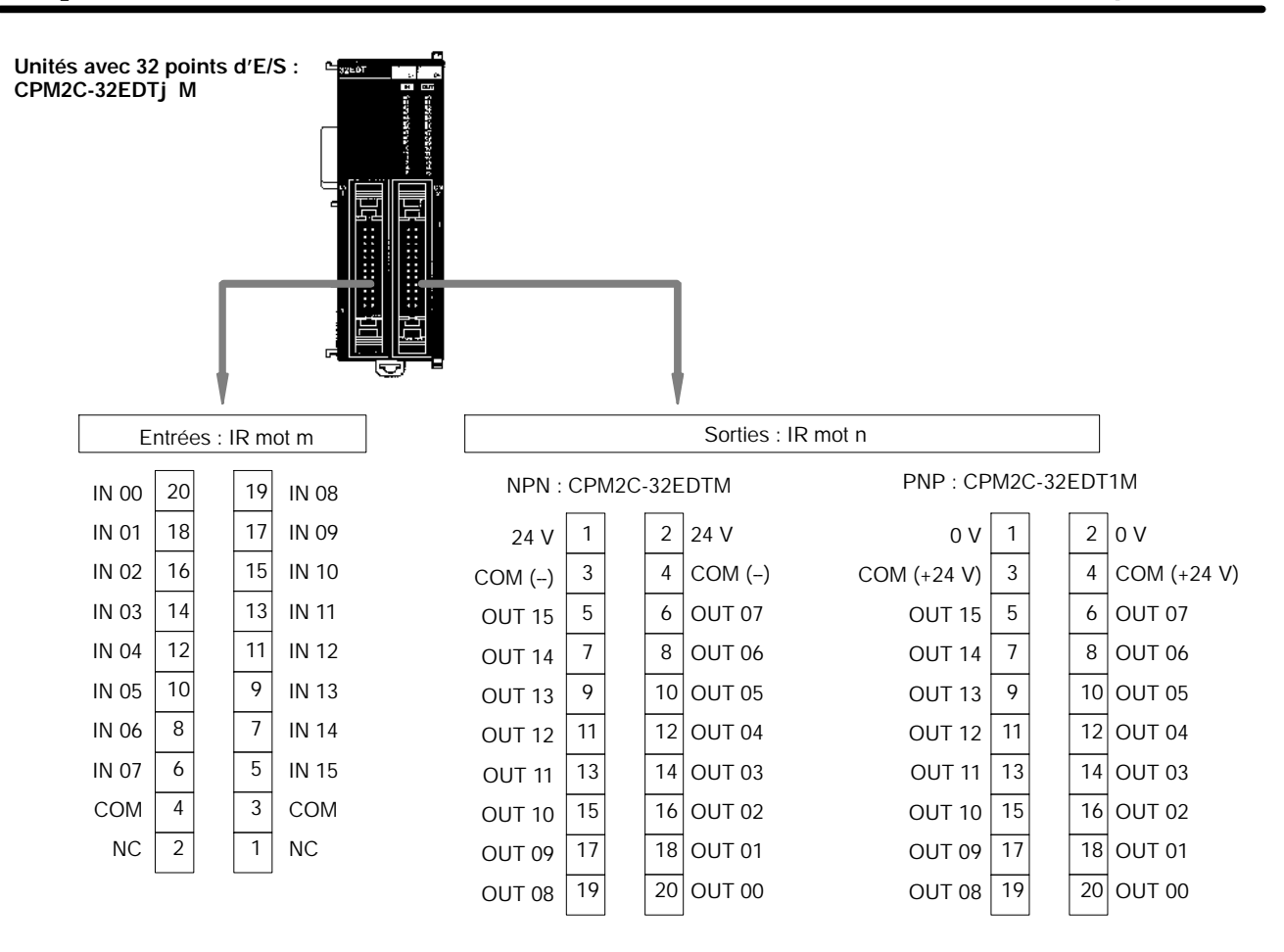

**Unité avec 8 points d'entrée : CPM2C-8EDM**

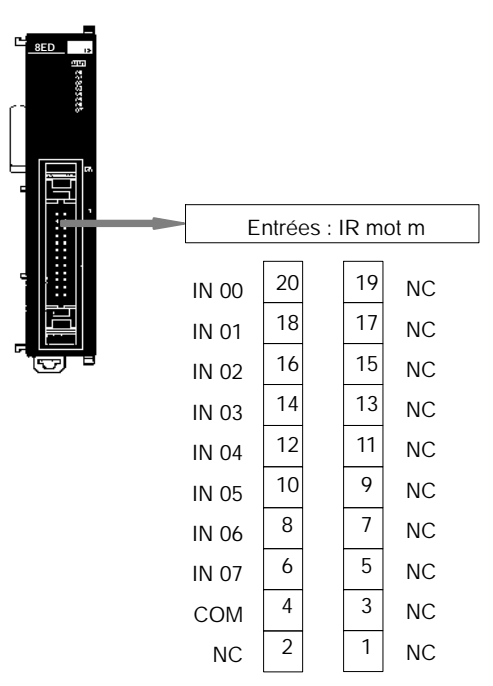

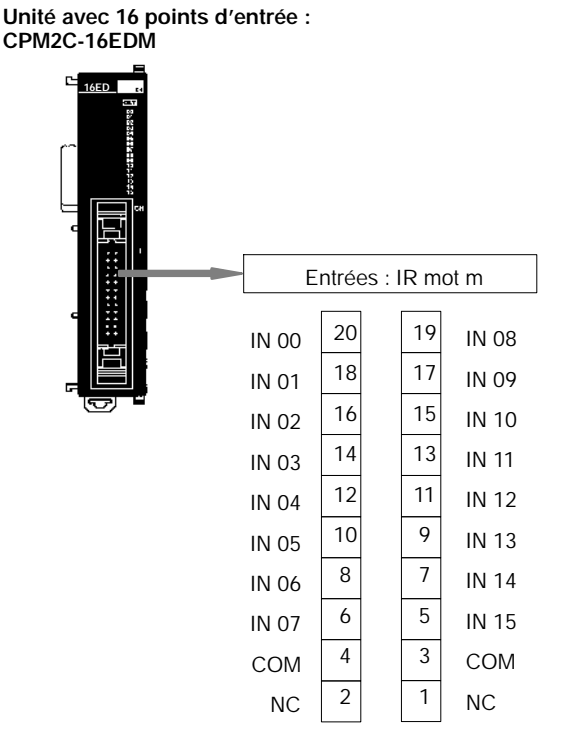

**Unités avec 8 points de sortie : CPM2C-8ET**j**M**

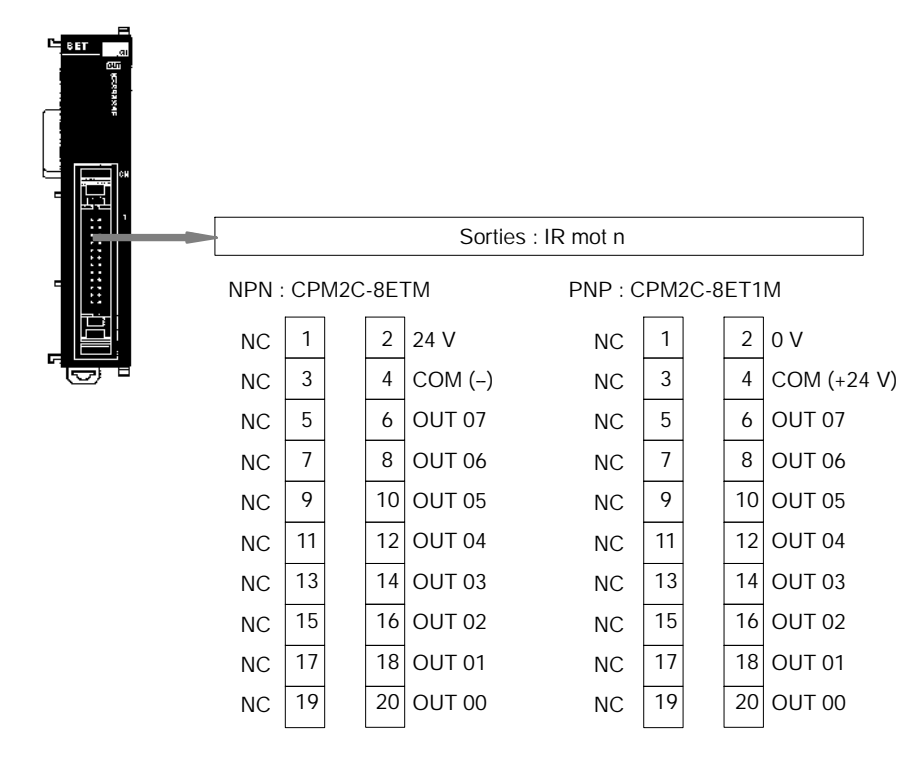

**71**

**Unités avec 16 points de sortie : CPM2C-16ET**j**M**

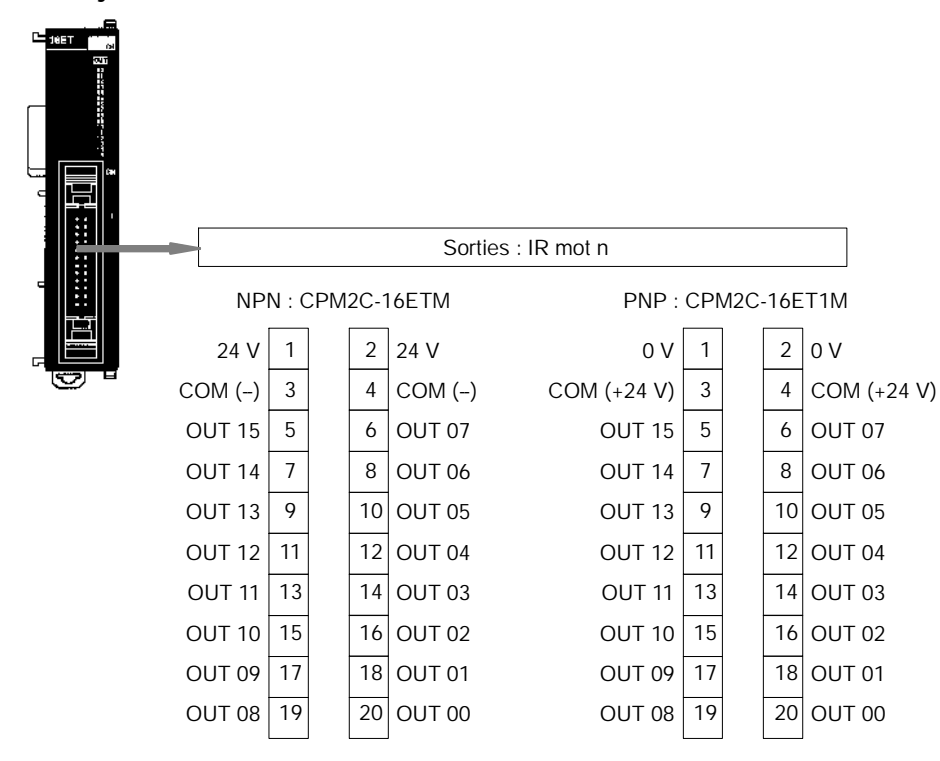

# **2-2-3 Unité d'E/S analogique CPM2C-MAD11**

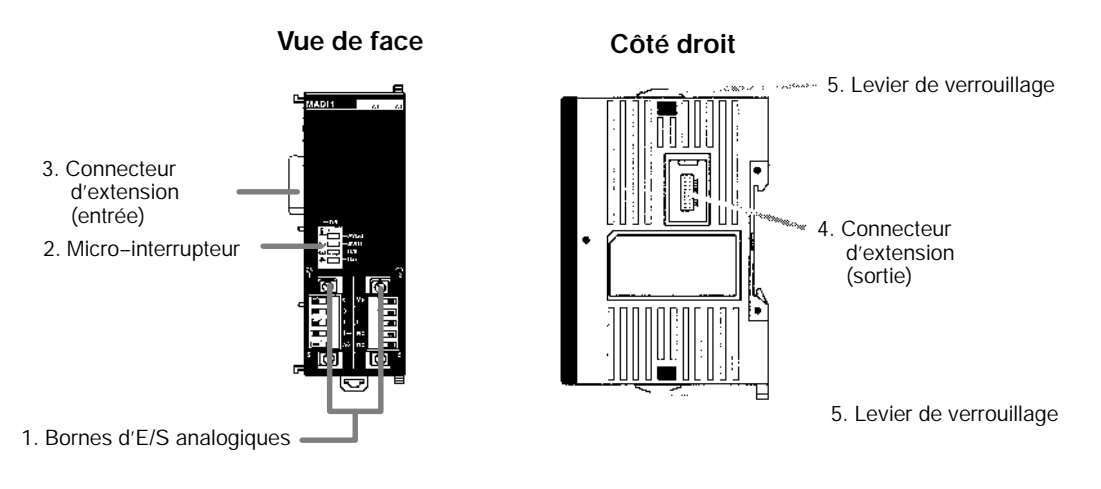

*1, 2, 3...* 1. Bornes d'E/S analogiques

Relie l'UC à l'entrée analogique et aux appareils de sorties analogiques.

2. Micro--interrupteurs

Utilisé pour commuter soit l'entrée en courant ou en tension et pour le calcul de moyenne.

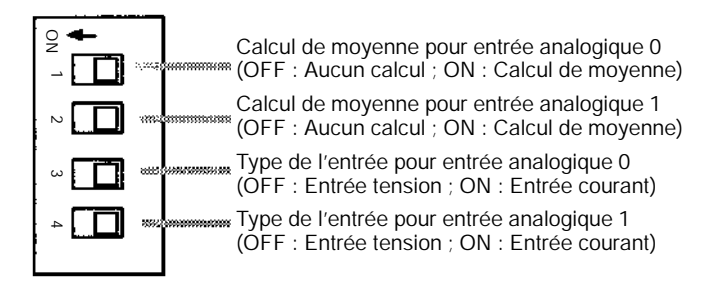

- 3. Connecteur d'extension (entrée) Relie l'Unité d'E/S analogique à l'UC ou à l'Unité d'extension précédente.
- 4. Connecteur d'extension (sortie)

Relie l'Unité d'E/S analogique à l'Unité d'extension d'E/S suivante, si nécessaire. Jusqu'à 5 Unités d'extension peuvent être connectés à l'UC. Seuls 10 mots peuvent toutefois être attribués aux entrées et aux sorties. Aucun couvercle n'est fourni pour le connecteur d'extension de l'Unité d'extension. Utiliser le couvercle livré avec l'UC pour protéger les connecteurs d'extension non utilisés, sur la dernière Unité d'extension.

5. Levier de verrouillage

Utilisé pour bloquer les Unités d'extension entre elles.

## **2-2-4 Unités sondes de température CPM2C-TS001/TS101**

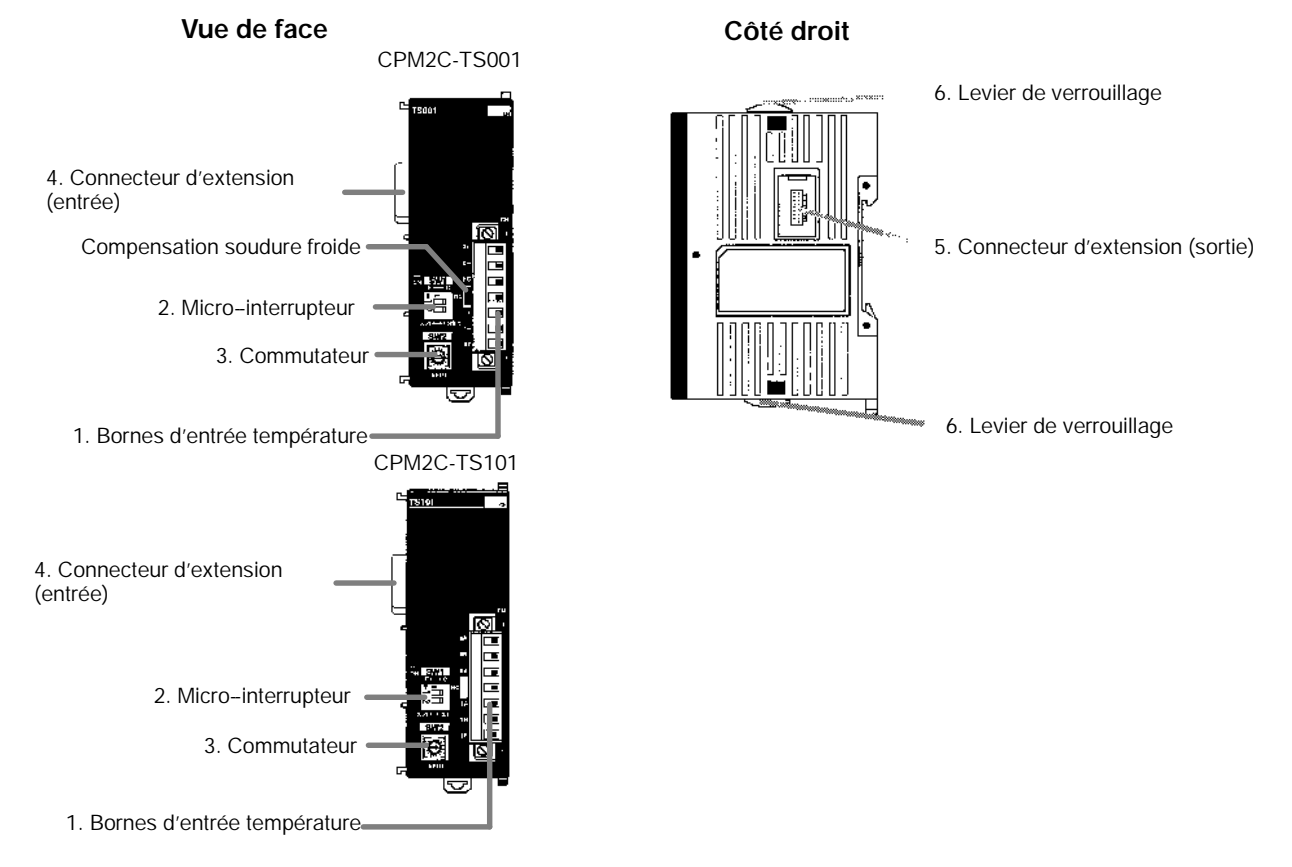

*1, 2, 3...* 1. Bornes d'entrée température

A relier à un thermocouple ou à une Pt 100 ohms.

2. Micro-interrupteur

Règle les unités de température(°C ou °F) et le nombre de décimales utilisées.

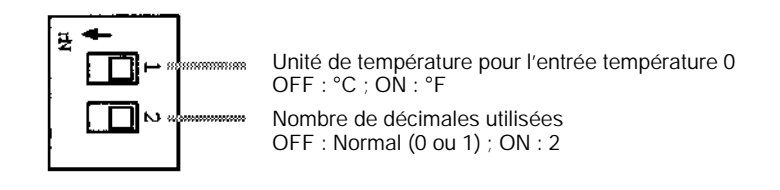

3. Commutateur

Règle la plage de température

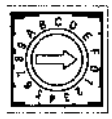

### **CPM2C-TS001**

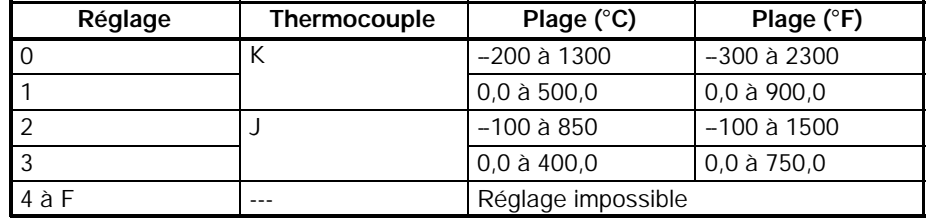

### **CPM2C-TS101**

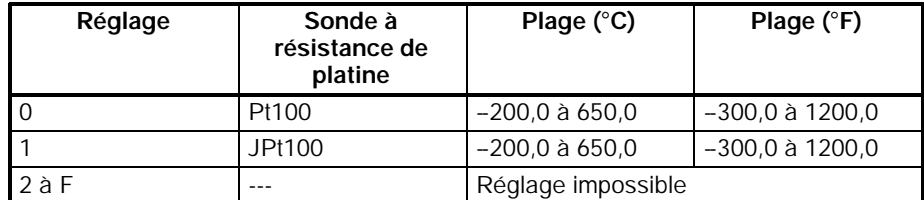

4. Connecteur d'extension (entrée)

Relie l'Unité sonde de température à l'UC ou à la précédente Unité d'extension.

5. Connecteur d'extension (sortie)

Relie l'Unité sonde de température à l'Unité d'extension suivante, si nécessaire. Jusqu'à 5 Unités d'extension peuvent être connectés à l'UC. Seuls 10 mots peuvent toutefois être attribués aux entrées et aux sorties.

Aucun couvercle n'est fourni pour le connecteur d'extension d'E/S de l'Unité d'extension. Utiliser le couvercle livré avec l'UC pour protéger les connecteurs d'extension non utilisés, sur la dernière Unité d'extension.

6. Levier de verrouillage

Utilisé pour bloquer les Unités d'extension.

# **2-2-5 Unité esclave CompoBus/S CPM2C-SRT21**

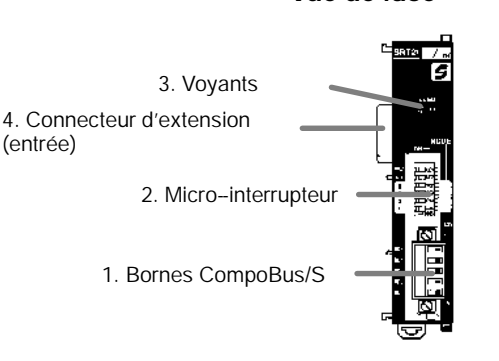

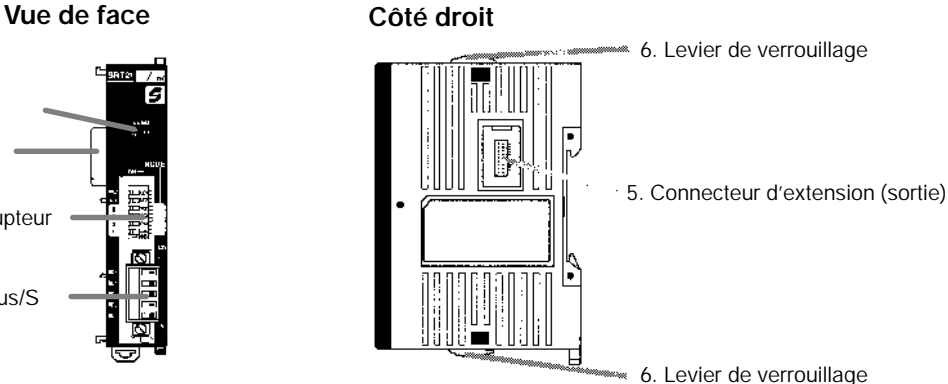

### *1, 2, 3...* 1. Bornes CompoBus/S

Comprends les données de communications CompoBus/S des bornes haut/bas ainsi que les bornes NC. L'alimentation est fournie en interne à l'Unité.

Règle l'adresse des stations, le mode des communications et détermine les sorties qui seront réinitialisées lors d'une erreur de communication.

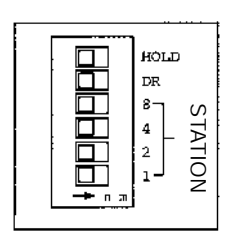

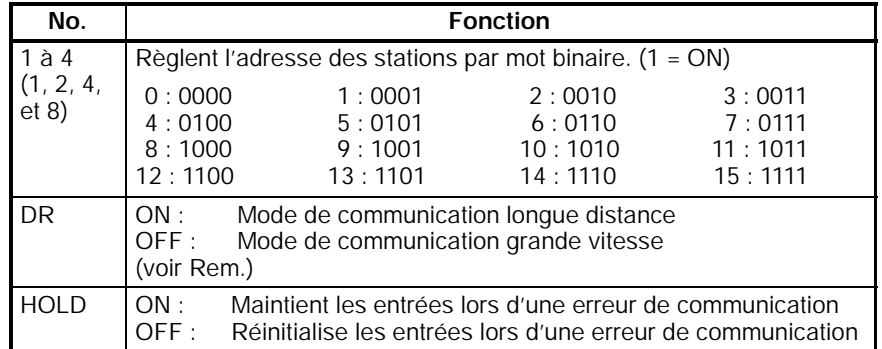

**Rem.** Le mode de communication longue distance peut être utilisé uniquement lors d'une liaison à une des Unités maîtres suivantes : C200HW-SRM21-V1, CQM1-SRM21-V1, SRM1-C0j -V2, ou CPM2C-S.

#### 3. Voyants

Ces voyants indiquent l'état des communications CompoBus/S.

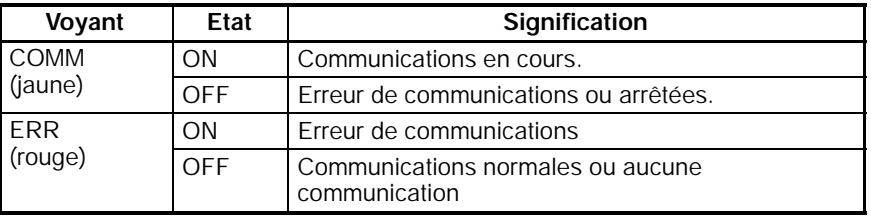

4. Connecteur d'extension (entrée)

Relie l'Unité esclave CompoBus/S à l'UC ou à la précédente Unité d'extension d'E/S.

5. Connecteur d'extension (sortie)

Relie l'Unité esclave CompoBus/S à l'Unité d'extension suivante, si nécessaire. Jusqu'à 5 Unités d'extension peuvent être connectées à l'UC. Seuls 10 mots peuvent toutefois être attribués aux entrées et aux sorties. Aucun couvercle n'est fourni pour le connecteur d'extension de l'Unité d'extension. Utiliser le couvercle livré avec l'UC pour protéger les connecteurs d'extension non utilisés, sur la dernière Unité d'extension.

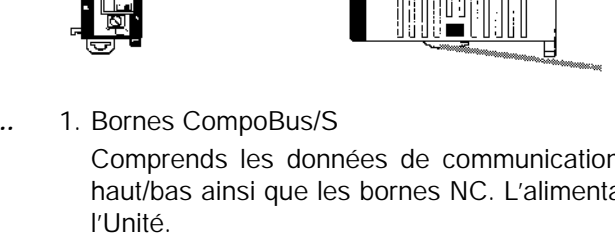

2. Micro-interrupteur

6. Levier de verrouillage

Utilisé pour bloquer les Unités d'extension.

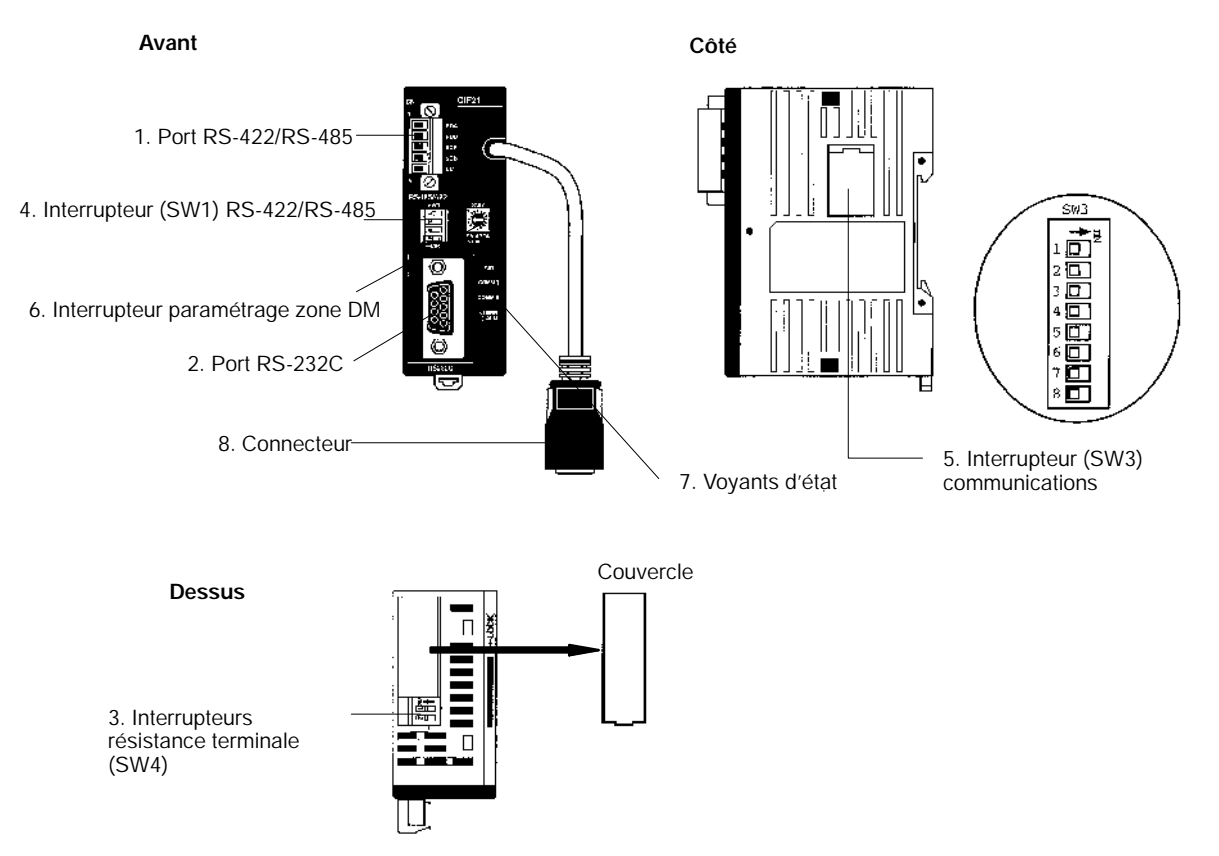

## **2-2-6 Unité de communications R.C.I. CPM2C-CIF21**

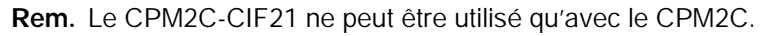

*1, 2, 3...* 1. Port RS-422/RS-485

Relie des composants tels-que des compteurs/minuteurs sous CompoWay/F, des régulateurs de température et des indicateurs numériques sous SYSMAC-WAY.

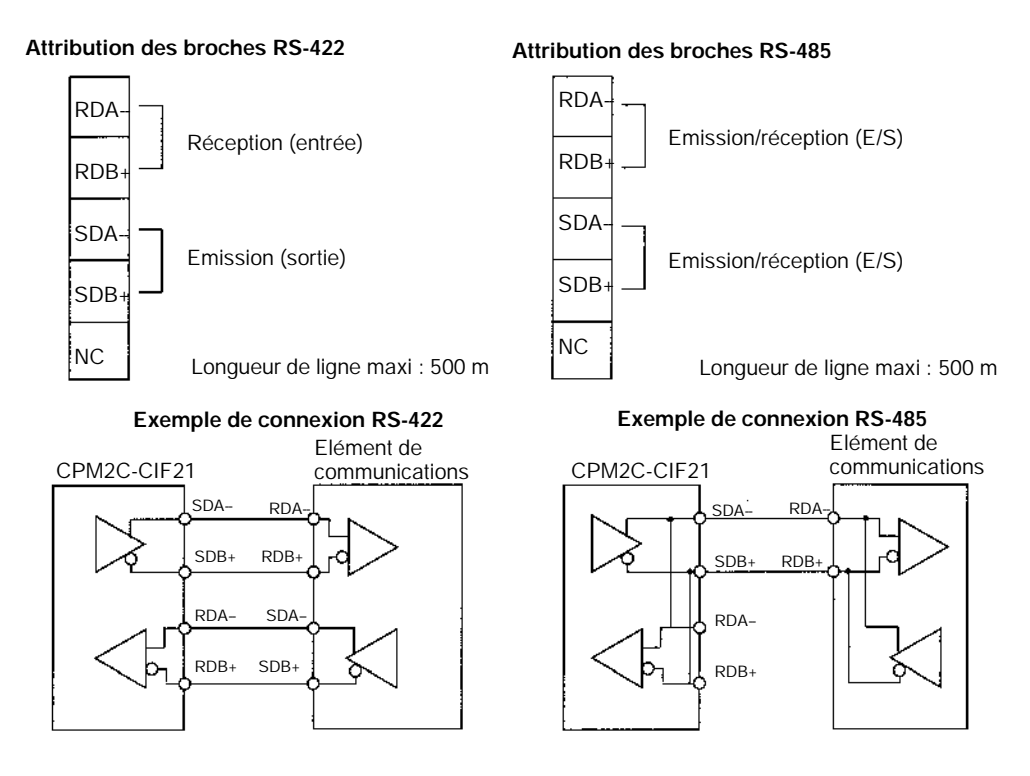

- **Rem.** Vérifier la polarité avant toute connexion des lignes RS-422/485. Certains périphériques nécessitent d'inverser les signaux +/- et SDA/SDB ou RDA/RDB.
	- 2. Port RS-232C

Connecter à une interface RS-232C d'un ordinateur, d'un TOP (Terminal Opérateur Porgrammable), etc.

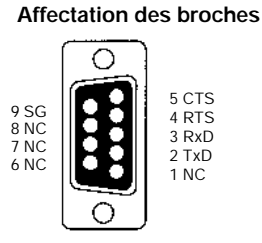

3. Interrupteur de résistance terminale (SW4)

Mettre à ON les interrupteursSW4-1 et SW4-2 aux extrémités du chemin de transmission RS-422/RS-485. Ces interrupteurs sont préréglés à OFF en usine.

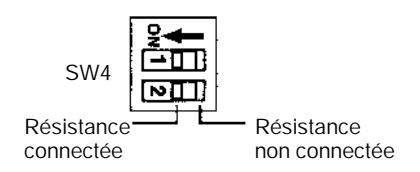

4. Interrupteurs RS-422/RS-485 (SW1)

Commute l'interface RS-485 et règle les commandes RS/CS pour une interface RS-485.

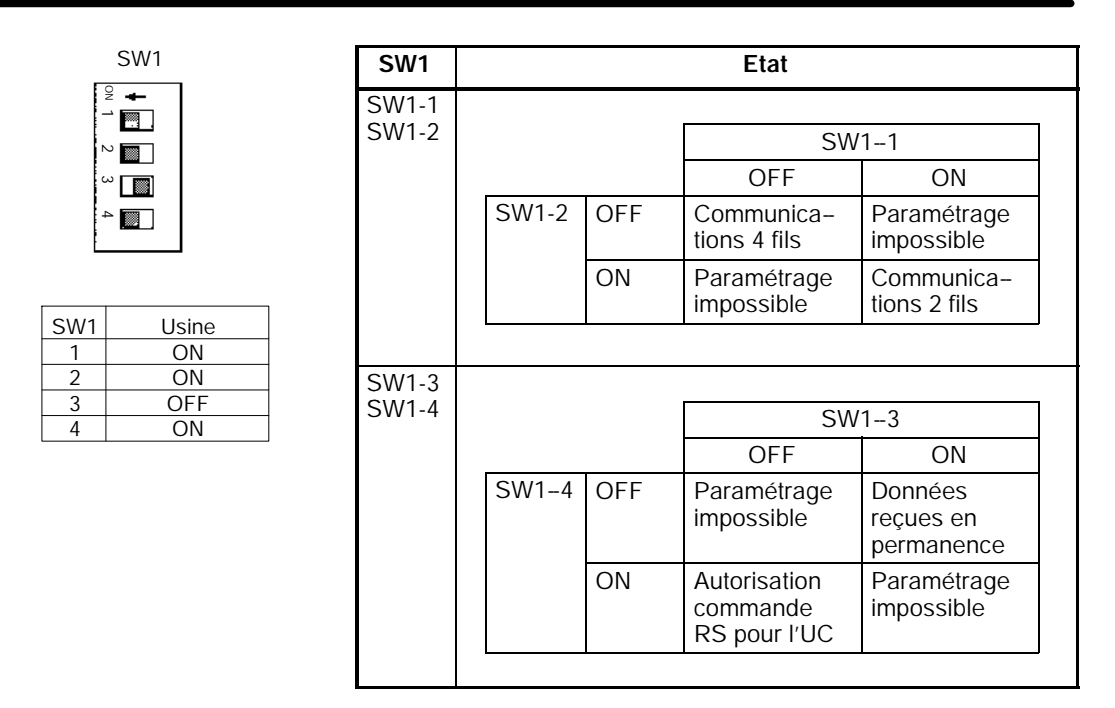

- **Rem.** Ne pas mettre sur ON SW1-3 et SW1-4 en même temps. Le faire détruira les circuits internes. Pour l'utilisation des communications RS-485 à deux fils, mettre sur OFF SW1-3 et sur ON SW1-4.
	- 5. Commutateurs de communications (SW3)

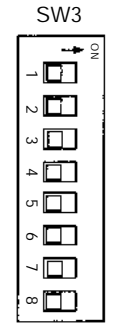

Toutes les broches positionnées sur OFF en usine.

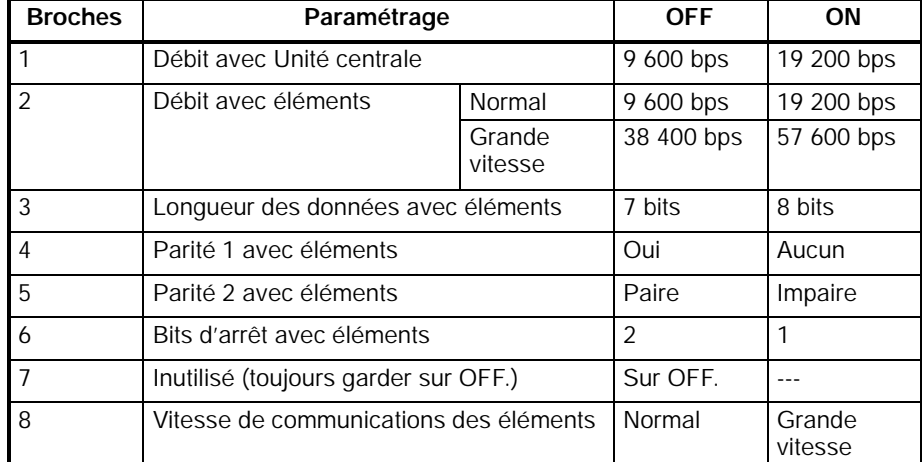

6. Interrupteur (SW2) paramétrage zone DM

Paramètre le mot de démarrage dans la zone DM

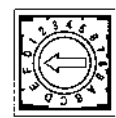

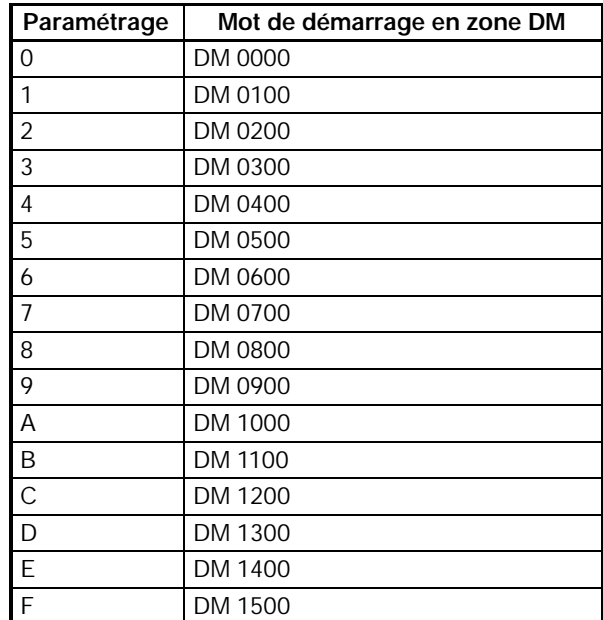

### 7. Voyants d'état

Indique l'état de fonctionnement de l'Unité de communications R.C.I..

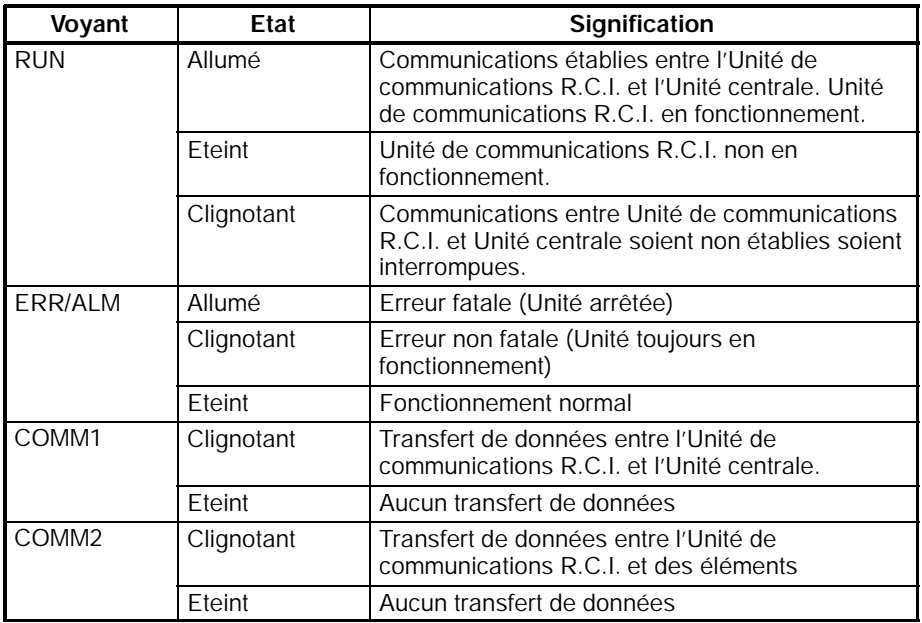

**79**

8. Connecteur

Relié au port de communications de l'Unité centrale.

#### **Bloc diagramme de l'interface RS-422**

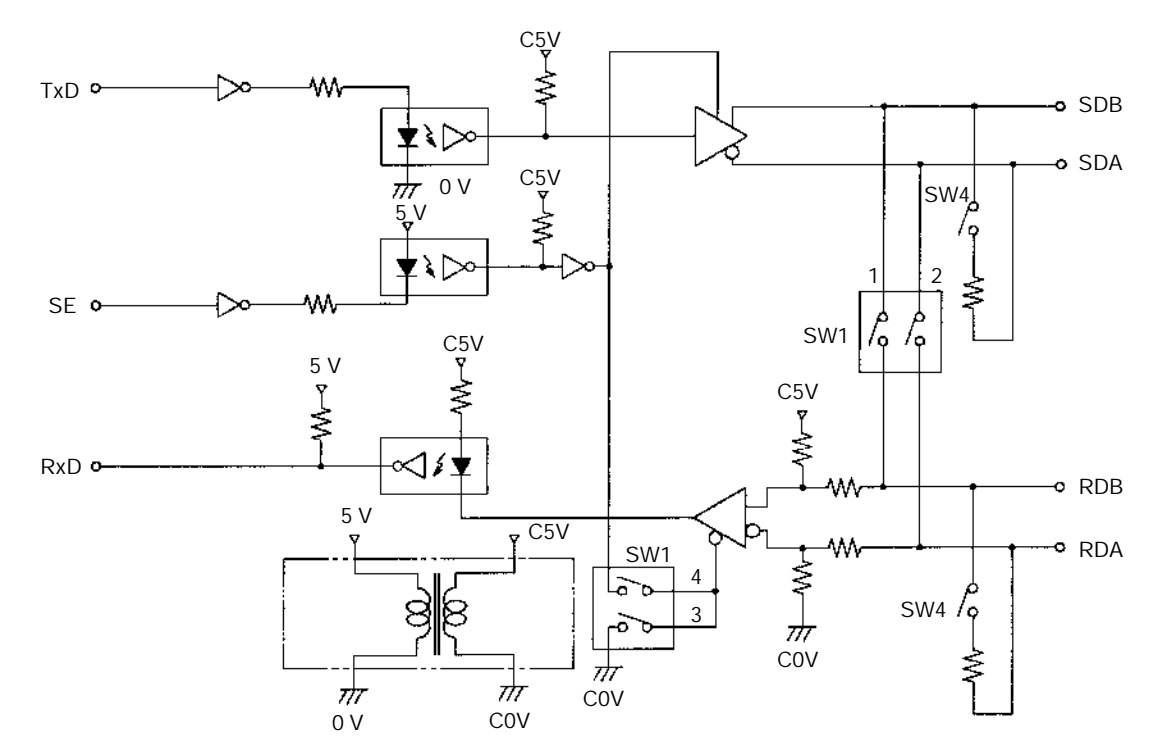

### **2-2-7 Interface de Communication : Périphérique et RS-232C CPM2C-CIF01**

**Vue de face**

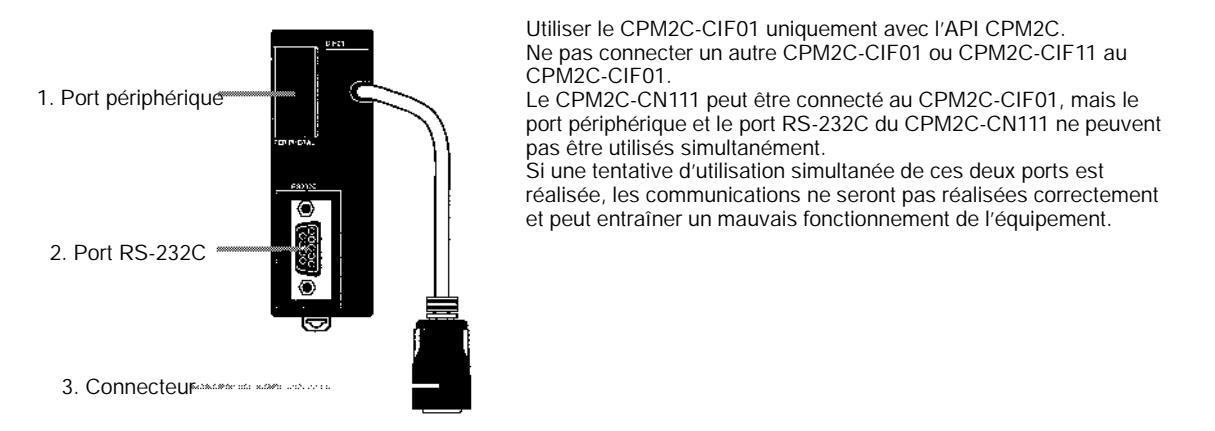

*1, 2, 3...* 1. Port périphérique

Utilisé pour relier un appareil de programmation (y compris les consoles de programmation), un micro--ordinateur ou un appareil externe d'usage général. Utiliser un câble spécifique pour les connexions (CS1W-CN114, CS1W-CN118).

- **Rem.** a) La console de programmation C200H-PRO27 peut être reliée directement à l'UC du CPM2C en utilisant un câble spécifique (CS1W-CN224/624).
	- b) Utiliser le CS1W-CN114 lorsque le port est utilisé en port périphérique.
- c) Utiliser le CS1W-CN118 lorsque le port est utilisé en port RS-232C.
- 2. Port RS-232C

Utilisé pour relier l'interface RS-232C d'un micro-ordinateur ou d'un Terminal Opérateur Programmable.

#### **Attribution des broches du connecteur**

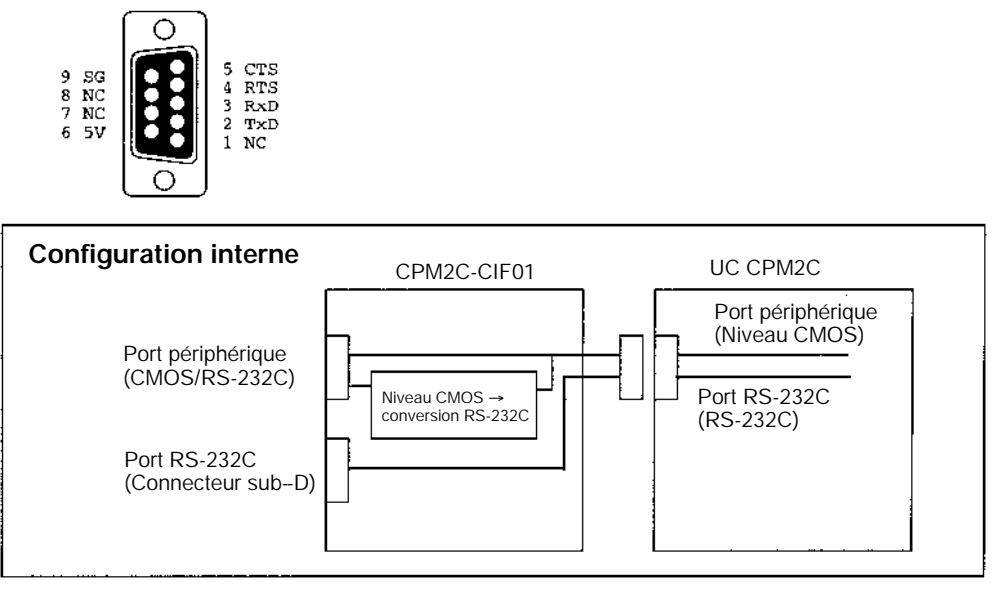

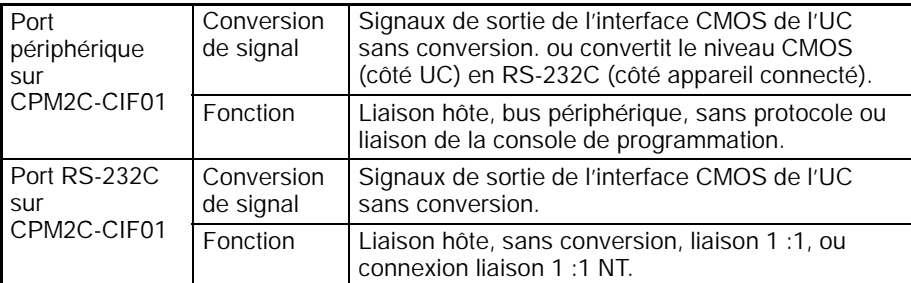

3. Connecteur

Relie le port de communication à l'UC.

## **2-2-8 Interface de Communication : RS-422 et RS-232C CPM2C-CIF11**

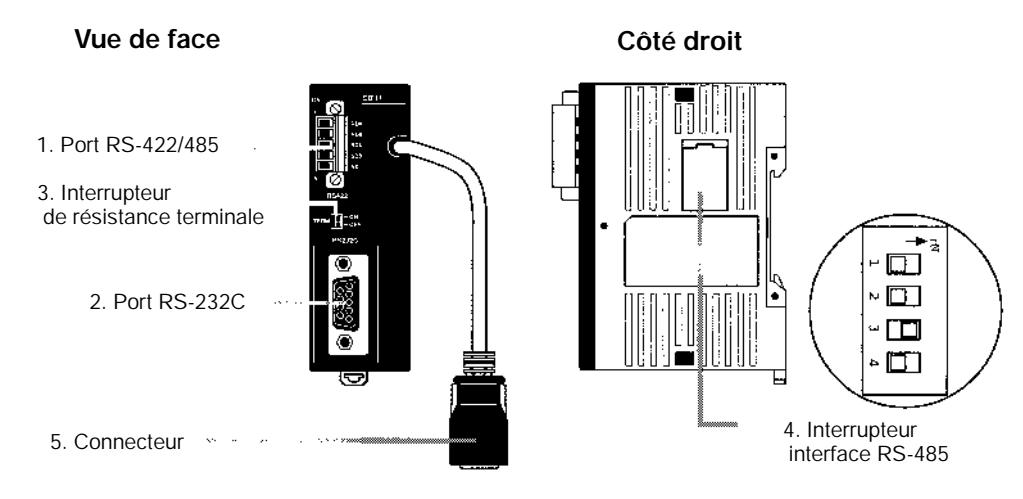

**Rem.** Utiliser le CPM2C-CIF11 uniquement avec le CPM2C.

*1, 2, 3...* 1. Port RS422/485

Utilisé pour connecter un micro--ordinateur ou un appareil externe standard.

#### **Attribution des bornes**

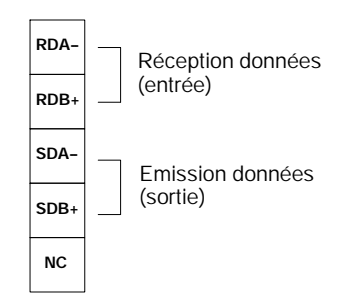

**Rem.** La longueur maximale est de 500 m.

2. Port RS-232C

Utilisé pour relier une interface RS-232C d'un micro-ordinateur ou d'un Terminal Opérateur Programmable.

#### **Attribution des broches du connecteur**

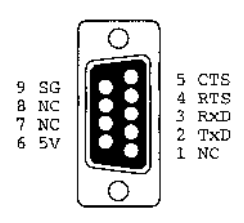

#### **Exemple de connexion RS-422/485**

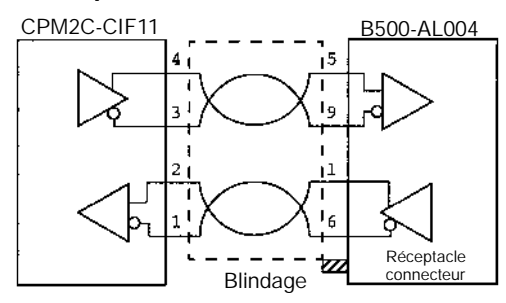

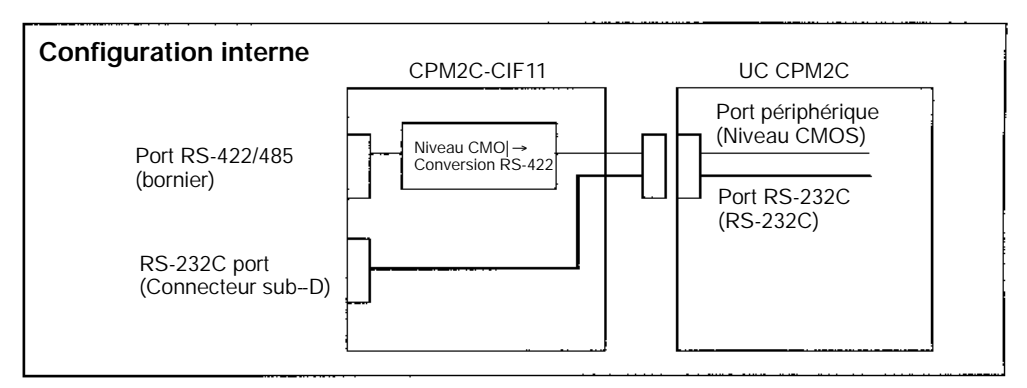

### *Composants* **Chapitre 2-2**

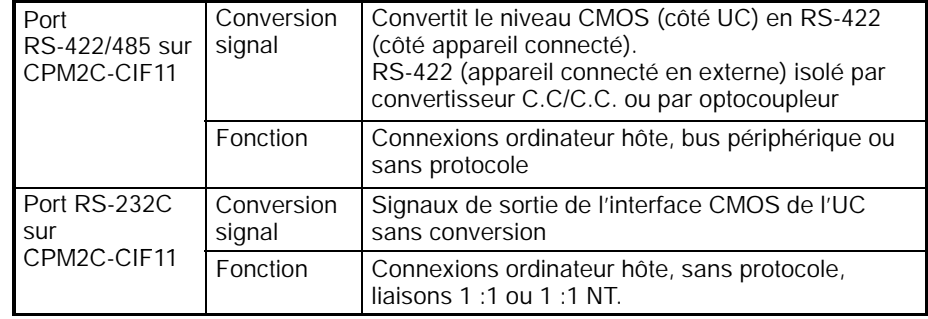

3. Interrupteur de résistance terminale

Régler l'interrupteur sur ON uniquement pour la connexion terminale d'un réseau de micro-ordinateurs. Cet interrupteur est réglé en usine sur OFF.

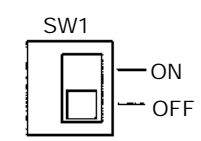

4. Interrupteur d'interface RS-485

Utilisé pour commuter l'interface RS-485 et autoriser ou non le contrôle RS/CS des communications RS-485.

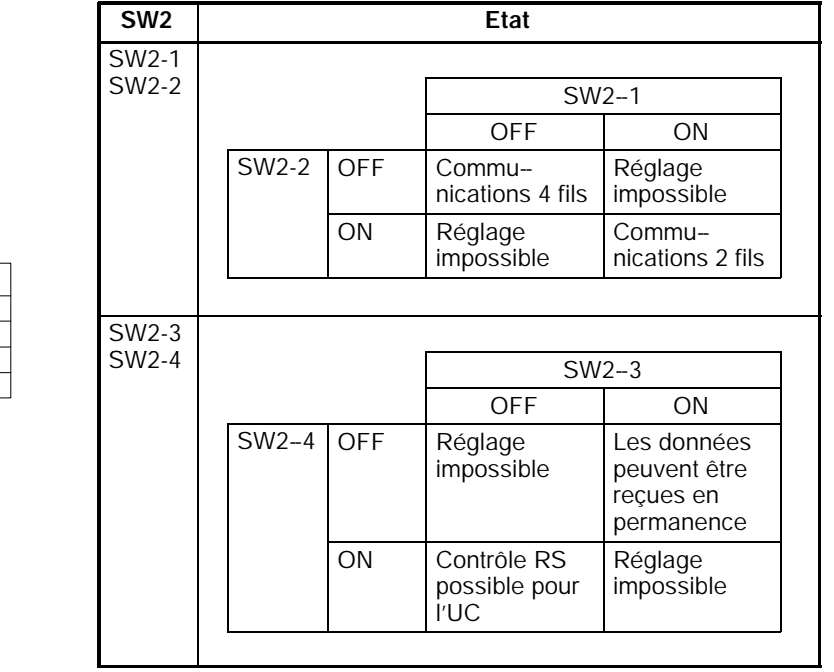

**Rem.** Ne pas régler simultanément SW2-3 et SW2-4 sur ON. Ceci peut entraîner des dommages aux circuits internes. Régler SW2-3 sur OFF et SW2-4 sur OFF pour les communications RS-485 à 2 fils.

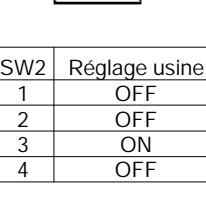

SW<sub>2</sub> 面  $\Box$ ا⊏آ ≁ 回

5. Connecteur

Relie le port de communication à l'UC.

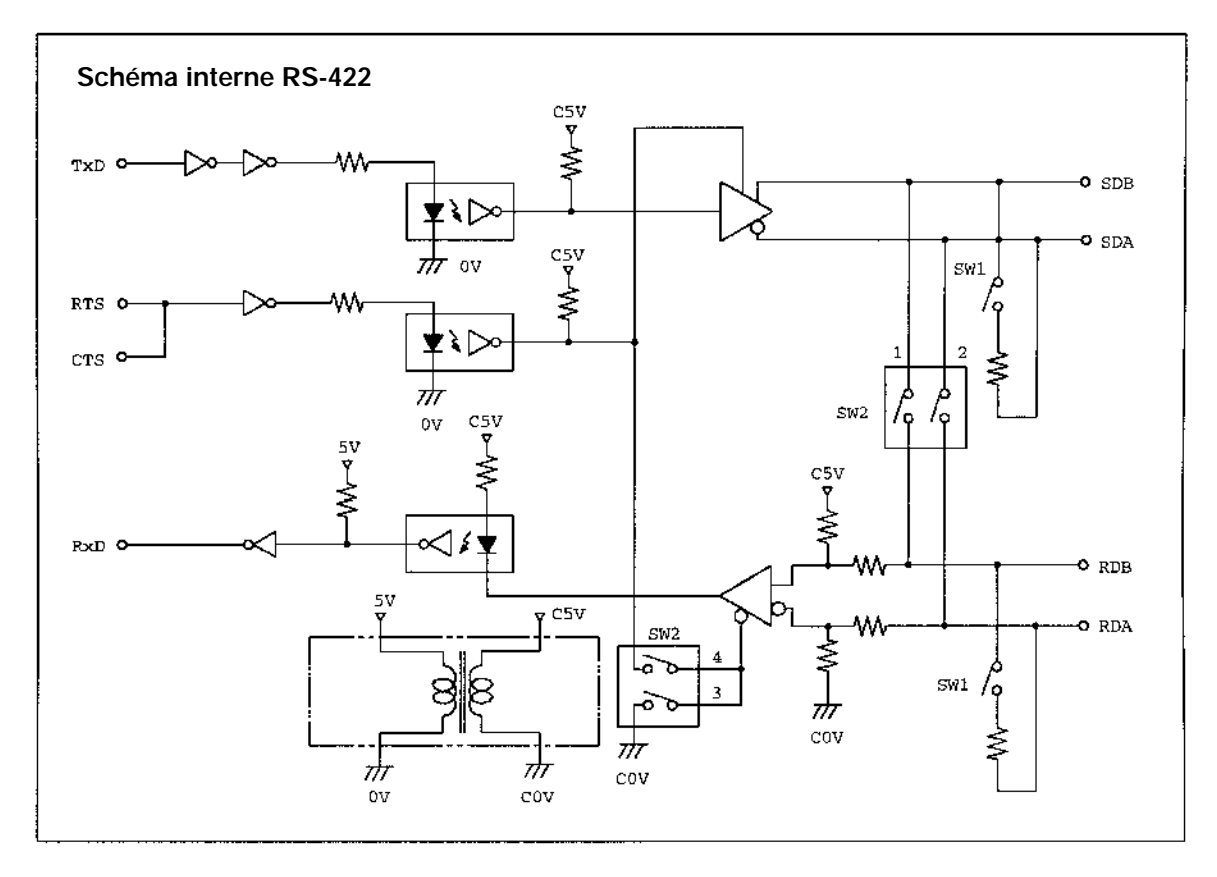

# **2-2-9 Unité d'alimentation C.A.**

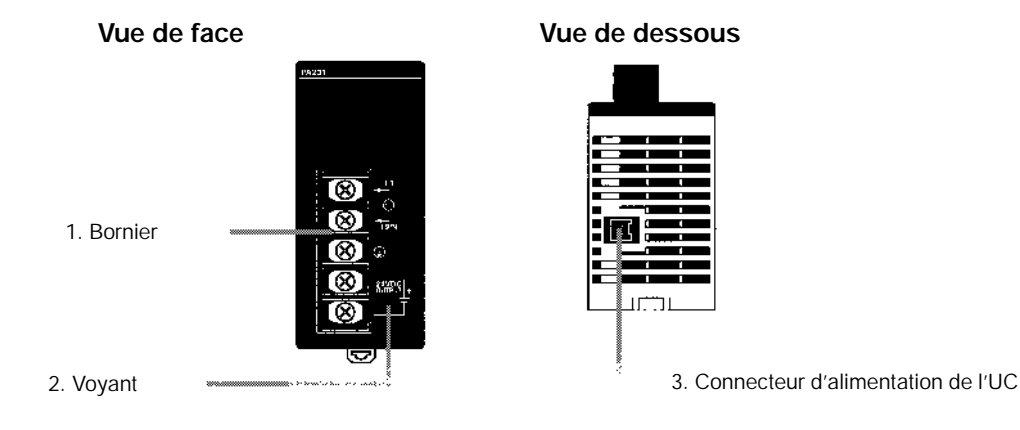

*1, 2, 3...* 1. Bornier

Bornes pour une entrée d'alimentation C.A. et une alimentation de service (24 Vc.c.).

- 2. Voyant
- Allumé lorsque alimenté.
- 3. Connecteur d'alimentation de l'UC

Utiliser le câble de liaison fourni en accessoire pour relier ce connecteur au connecteur d'alimentation de l'UC (24 Vc.c.).

**Rem.** Les tensions nominales pour l'Unité d'alimentation CPM2C-PA201 sont en entrée de 100 à 240 Vc.a. ; et en sortie de 24 Vc.c./600 mA. Le courant maximum permis sur le connecteur de l'UC et les bornes de l'alimentation de service est de 600 mA.

# **CHAPITRE 3 Installation et câblage**

Ce chapitre donne des informations sur l'installation et le câblage d'un API CPM2C. Veiller à suivre les instructions et les précautions de ce chapitre en installant leCPM2Csur un panneau ou dans une armoire, en câblant l'alimentation ou en câblant les entrées/sorties.

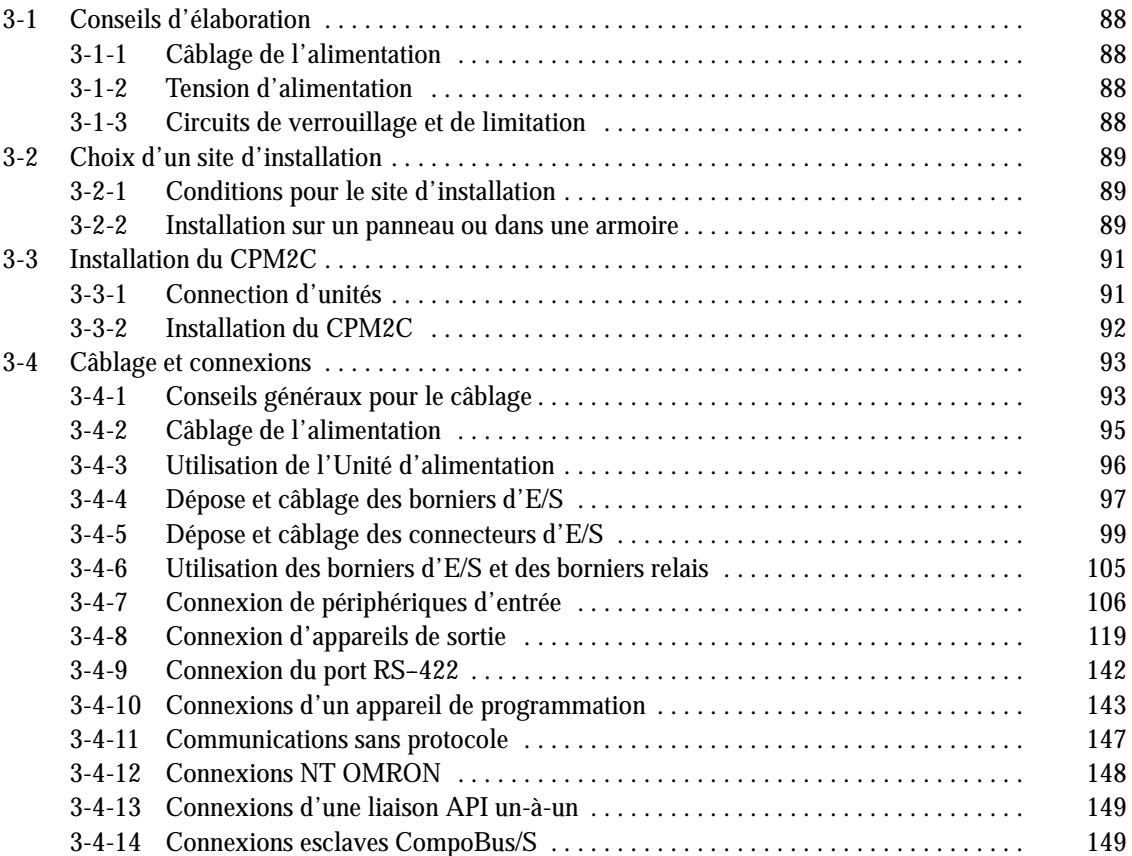

**87**

# <span id="page-102-0"></span>**3-1 Conseils d'élaboration**

Pour élaborer un système comprenant un CPM2C, il faut prendre les précautions suivantes.

### **3-1-1 Câblage de l'alimentation**

Séparer le câblage de l'alimentation du câblage du système de contrôle, du système CPM2C et du système CC d'entrée/sortie. Séparer les circuits de contrôle qui alimentent l'unité centrale des circuits principaux qui utilisent des protecteurs de circuits et des fusibles spéciaux.

### **3-1-2 Tension d'alimentation**

**! Attention** Utiliser les tensions d'alimentation indiquées au *Chapitre 2 Caractéristiques et Composants des Unités.* Ne pas respecter les caractéristiques pourrait provoquer un incendie.

> Si la tension d'alimentation tombe au–dessous de 85% de la tension nominale, le CPM2C s'arrêtera et toutes les sorties seront coupées. Si une tension trop basse affecte les équipements, etc., prévoir un circuit de protection qui coupe les sorties jusqu'à ce que la tension d'alimentation revienne à sa valeur nominale.

> Aux endroits où les conditions d'alimentation sont médiocres, prendre des mesures pour assurer que le courant soit fourni à la tension nominale. Bien respecter les précautions de sécurité, notamment prévoir des disjoncteurs pour empêcher les courts–circuits dans le câblage extérieur.

> Pour faire l'une des opérations suivantes, couper l'alimentation de l'API. Il pourrait en résulter sinon une électrocution, des dégâts aux appareils ou un fonctionnement défectueux.

- · Connecter les unités d'extension et les unités centrales.
- · Assembler les unités.
- · Connecter les câbles et le câblage.
- · Connexion ou déconnexion de connecteurs.
- · Remplacement de la pile.

### **3-1-3 Circuits de verrouillage et de limitation**

*I* AVERTISSEMENT

Des circuits d'arrêt d'urgence, des circuits de verrouillage, des circuits de limitation ou des mesures de sécurités analogues doivent être prévus dans les circuits de contrôle externes (c'est–à–dire, pas dans le contrôleur programmable) pour assurer la sécurité dans le système si une anomalie se produit à cause d'un défaut de l'API ou d'un autre facteur externe qui affecte le fonctionnement de l'API. Ne pas prendre les mesures de sécurité qui conviennent pourrait conduire à des accidents graves.

Le schéma suivant montre un exemple de circuit de verrouillage.

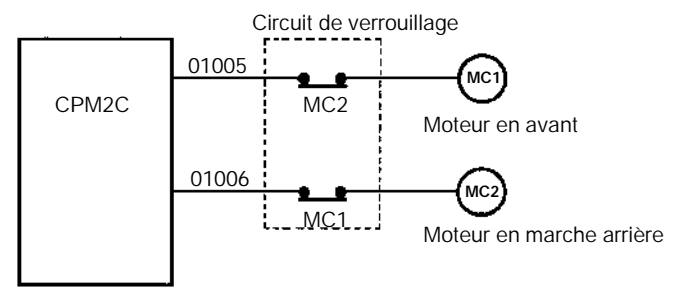

Dans le circuit de verrouillage ci–dessus, MC1 et MC2 ne peuvent pas être activés en même temps, même si les sorties 01005 et 01006 du CPM2C sont activées toutes les deux (fonctionnement incorrect de l'API).

# <span id="page-103-0"></span>**3-2 Choix d'un site d'installation**

Le CPM2C résiste à des conditions difficiles et il est très fiable, mais si l'API est installé en un endroit favorable, sa sécuriité et sa durée de vie seront optimisées.

**! Attention** S'assurer que le CPM2C est correctement installé, comme indiqué dans ce manuel. Ne pas le faire risque d'entraîner un fonctionnement défectueux de l'unité.

### **3-2-1 Conditions pour le site d'installation**

**Rem.** Ne jamais installer le CPM2C dans une des conditions suivantes.

- · Endroits directement exposés au soleil.
- · Endroits exposés à une température inférieure à 0°C ou supérieure à 55°C.
- · Endroits exposés à une humidité au–dessous de 10 % ou au–dessus de 90 %.
- · Endroits exposés à la condensation à la suite de changements brutaux de la température.
- · Endroits exposés à des gaz corrosifs ou inflammables.
- · Endroits exposés aux poussières (spécialement les poussières de fer) ou aux sels.
- · Endroits exposés à des chocs ou des vibrations.
- · Endroits exposés à l'eau, l'huile ou des produits chimiques.

S'assurer que les conditions d'installation sont conformes aux caractéristiques générales du CPM2C. Se reporter à *2–2–1 Caractéristiques générales* pour plus de détails.

**Rem.** Si on installe dans les endroits suivants, il faut prévoir un blindage adéquat :

- · Endroits exposés à l'électricité statique ou d'autres sources de bruit.
- · Endroits exposés à des champs électromagnétiques élevés.
- · Endroits susceptibles d'être exposés à des radiations.
- · Endroits au voisinage de lignes électriques.

### **3-2-2 Installation sur un panneau ou dans une armoire**

Quand le CPM2C s'installe sur un panneau ou dans une armoire, il faut tenir compte du fonctionnement de l'API, de sa maintenance et des conditions ambiantes.

**Surchauffe** Le domaine de température pour le CPM2C est de 0°C à 55°C. S'assurer qu'il y a une ventilation adéquate pour le refroidissement.

- · Prévoir assez de place pour la circulation de l'air.
- · Ne pas installer le CPM2C au–dessus d'équipements qui produisent une grande quantité de chaleur, radiateurs, transformateurs ou grandes résistances.

8 CPM2C Ouverture d'entrée d'air

· Installer un ventilateur ou un système de refroidissement si la température

ambiante dépasse 55 °C.

· Lors de l'installation, orienter le CPM2C comme montré ci--dessous.

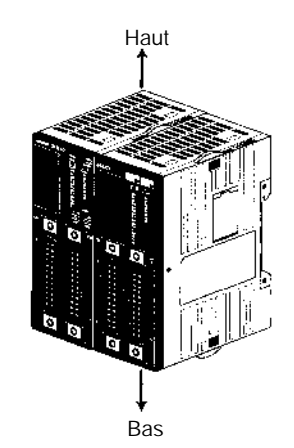

**Bruit électrique** Les lignes électriques et les équipements à haute tension peuvent provoquer des parasites électriques dans l'API.

- · Ne pas installer le CPM2C sur un panneau ou dans une armoire avec des équipements à haute tension.
- · Prévoir au moins 200 mm entre le CPM2C et les lignes électriques les plus proches.

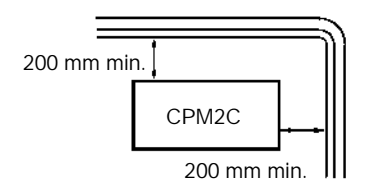

**Accessibilité** S'assurer que le CPM2C est accessible pour le service normal et la maintenance.

- · Prévoir un dégagement vers le CPM2C pour le service et la maintenance. Les équipements à haute tension et les lignes électriques peuvent être dangereux s'ils sont dans le chemin pendant les opérations normales.
- · Pour mieux accéder à l'API, installer le panneau ou l'armoire à une hauteur de 1 à 1,6 m au–dessus du plancher.

<span id="page-105-0"></span>· Séparer le CPM2C des autres appareils d'au moins 100 mm.

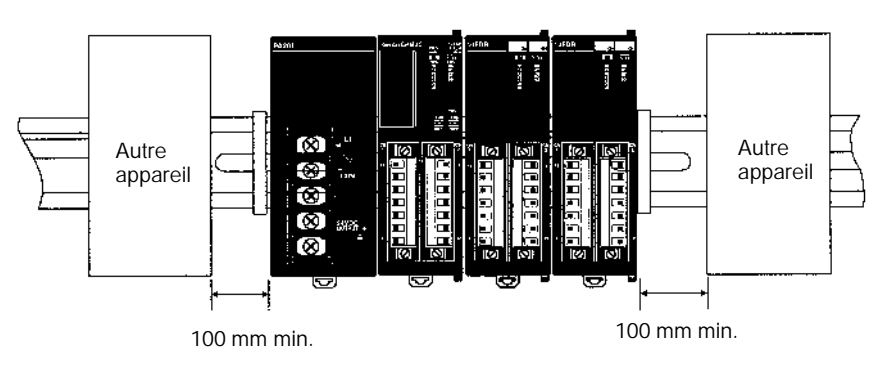

# **3-3 Installation du CPM2C**

Ce chapitre décrit comment le CPM2C s'installe et comment les unités d'extension se connectent. Se reporter à l'*Annexe B* pour les dimensions des unités données dans les schémas.

### **3-3-1 Connexion d'unités**

Jusqu'à 5 unités d'extension d'entrée/sortie peuvent être connectées à une unité centrale CPM2C. Procéder de la façon suivante pour connecter une unité d'extension.

*1, 2, 3...* 1. Enlever le capot du bus de l'unité centrale ou de l'unité d'extension. Si le capot est difficile à enlever, utiliser un tournevis à lame plate pour enlever le capot du bus d'extension d'entrée/sortie.

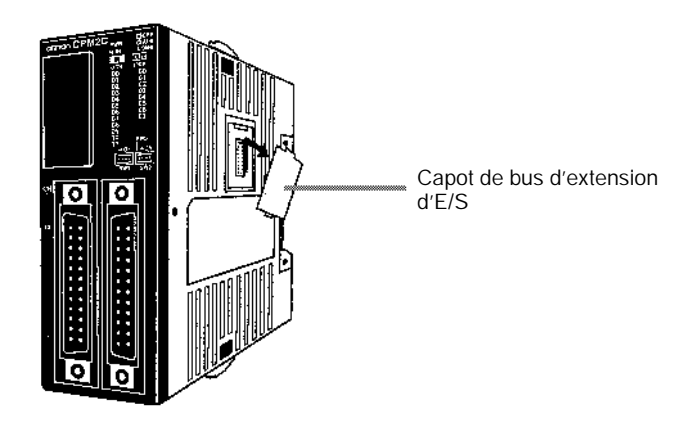

2. Aligner l'unité d'extension à l'unité centrale (ou à une autre unité d'extension) afin que les tenons (haut et bas) de l'unité d'extension s'adaptent sur les connecteurs. Presser les unités ensemble pour les connecter.

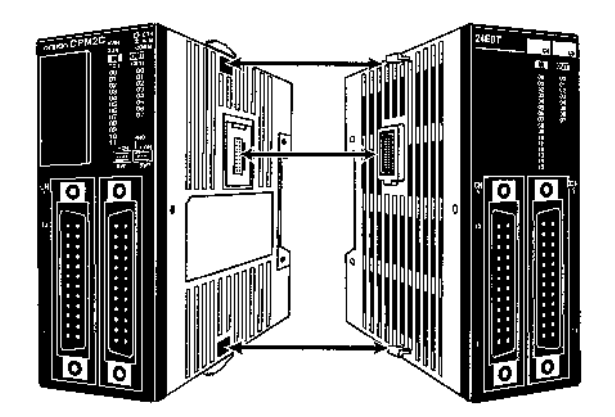

3. Verrouiller les unités ensemble en fermant les verrous (haut et bas) sur l'unité centrale (ou sur une autre unité d'extension). Placer le capot (inclus avec l'unité centrale) sur le bus d'extension de la dernière unité d'extension.

<span id="page-106-0"></span>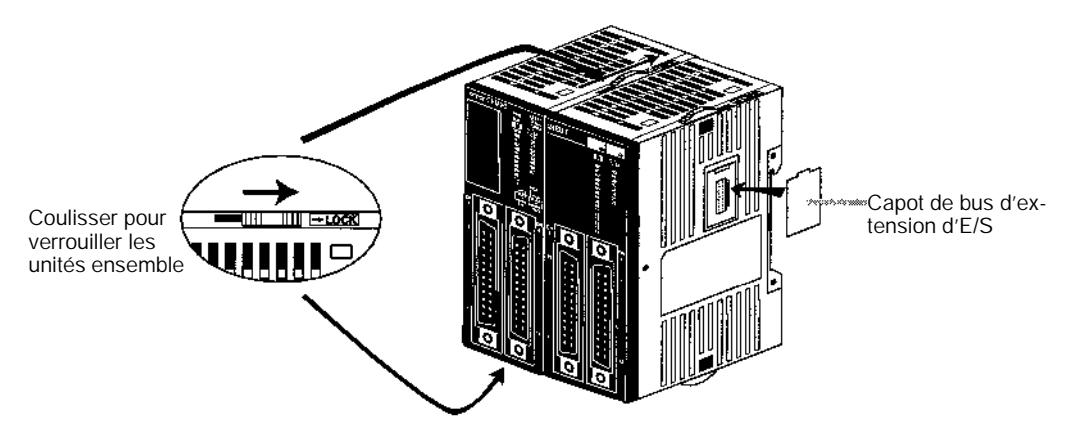

## **3-3-2 Installation du CPM2C**

Le CPM2C peut être installé sur un rail DIN 35-mm.

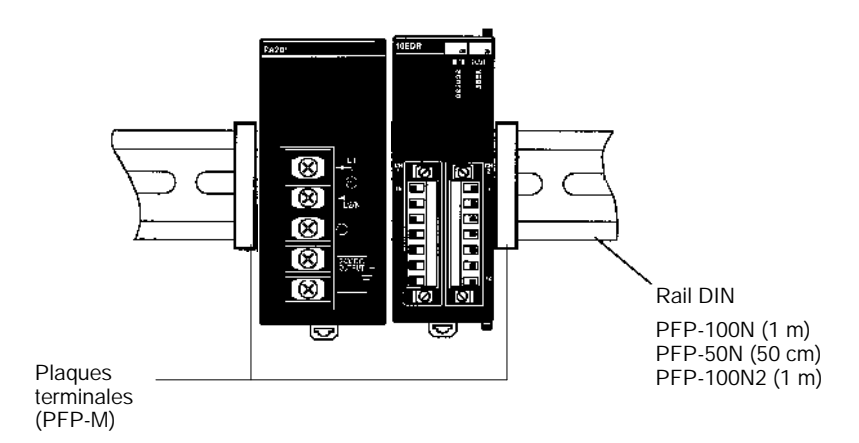

### **Installation**

Abaisser le CPM2C afin que l'encoche au dos de l'API rentre dans le haut du rail DIN. Pousser l'API vers l'avant jusqu'à ce que le verrou se mette en place.

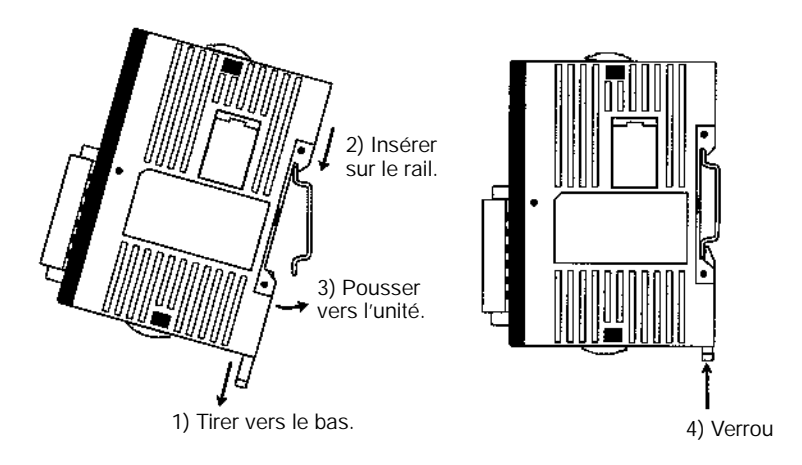

**! Attention** S'assurer que le rail DIN est installé horizontalement. Installer le rail verticalement empêchera la circulation d'air de refroidissement du CPM2C et peut provoquer une surchauffe.

#### <span id="page-107-0"></span>**Dépose**

Déplacer le verrou vers le bas avec un tournevis plat et faire pivoter l'API vers le haut pour le retirer.

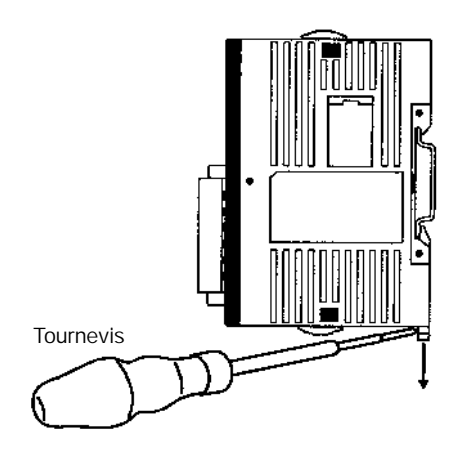

# **3-4 Câblage et connexions**

Ce chapitre donne des informations de base surle câblage de l'unité d'alimentation et des unités entrée/sortie d'extension et sur la connexion des appareils de programmation.

### **3-4-1 Conseils généraux pour le câblage**

**! Attention** Laisser l'étiquette protective en place pendant le câblage. L'unité peut mal fonctionner si des brins de fil tombent à l'intérieur. Après avoir achevé le câblage, ne pas oublier d'enlever l'étiquette pour éviter la surchauffe.

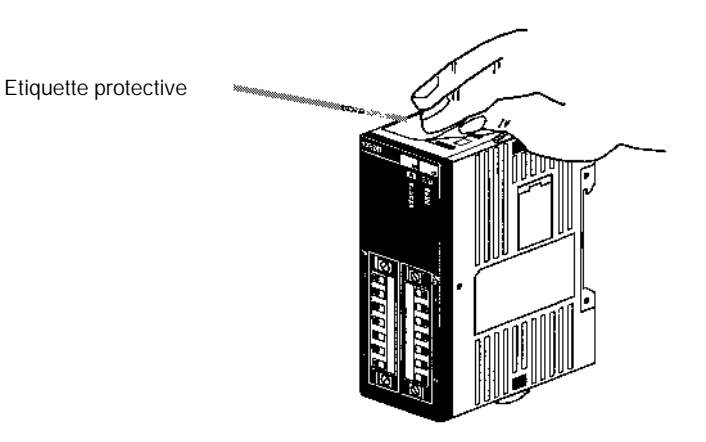
**Parasite de ligne à l'E/S** Ne pas tirer les lignes d'entrée/sortie du CPM2C dans les mêmes chemins de câbles ou conduites que les lignes électriques.

#### **Chemins de câbles suspendus**

Laisser au moins 300 mm entre les câbles électriques et le câblage d'entrée/sortie ou de contrôle, comme indiqué sur le schéma suivant.

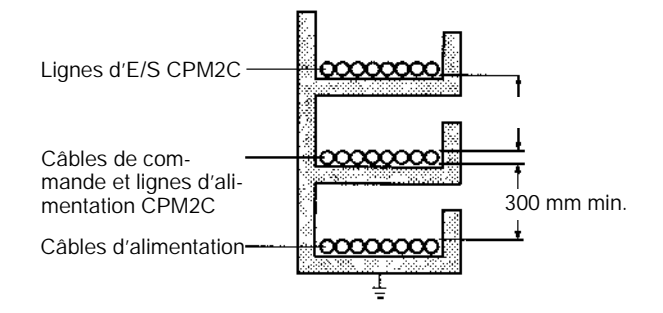

#### **Chemins de câbles dans le plancher**

Laisser au moins 200 mm entre le câblage et le dessus du chemin, comme indiqué sur le schéma suivant.

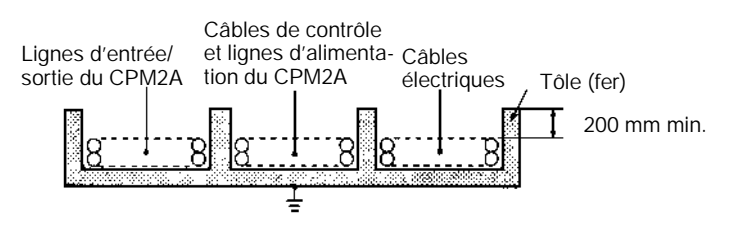

# **Conduites**

Séparer les lignes d'entrée/sortie du CPM2C, les lignes d'alimentation et de contrôle et les câbles électriques, comme indiqué sur le schéma suivant.

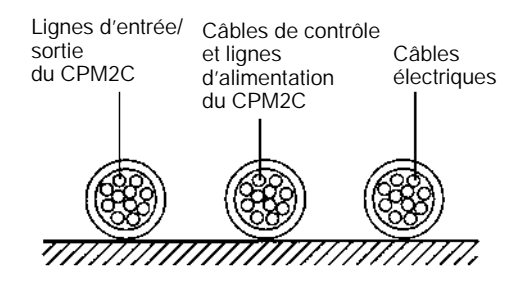

# **3-4-2 Câblage de l'alimentation**

La procédure suivante décrit comment connecter l'unité centrale à une Unité d'alimentation (CPM2C--PA201) avec le connecteur d'alimentation (inclus) pour fournir le 24 Vc.c.

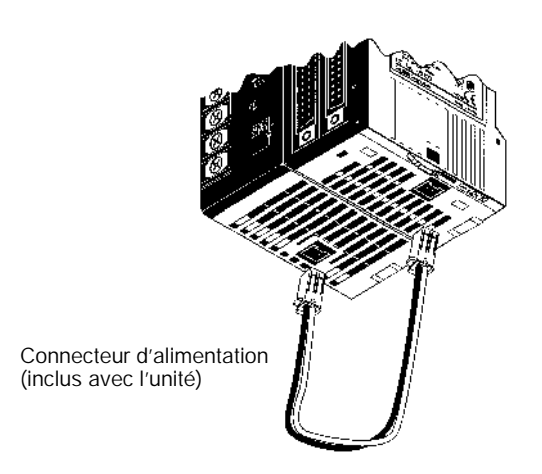

*1, 2, 3...* 1. Alignerle connecteur d'alimentation avec le réceptacle en bas du CPM2C et insérer le connecteur.

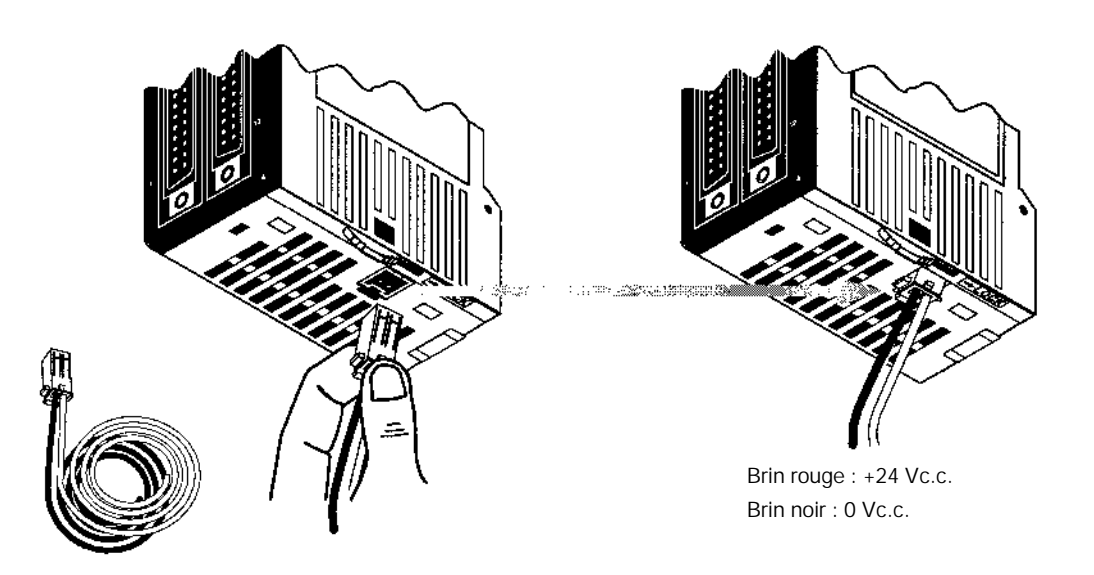

- 2. Pour retirer le connecteur d'alimentation, saisir le connecteur d'alimentation (pas les câbles), relacher la patte de verrouillage sur le connecteur et retirer le connecteur.
- Rem. 1. La CPM2C-PA201 est l'Unité d'alimentation recommandée. Lors de l'utilisation d'autres alimentations, s'assurer d'utiliser une alimentation C.C. de capacité suffisante et à faible ondulation.
	- 2. Ne pas effectuer de test de résistance de tension aux bornes de l'alimentation en courant continu de l'unité centrale. Le test pourrait endommager les conposants internes de l'API.
	- 3. Lorsque l'équipement doit se conformer à des directives CE (Directives basse tension), utiliser une alimentation avec une double isolation ou une isolation renforcée.

# **3-4-3 Utilisation de l'Unité d'alimentation**

**Bornes à cosses**

Utiliser des bornes à cosses pour câblerl'Unité d'alimentation (CPM2C-PA201). Ne pas câbler des torons directement aux bornes.

- · Utiliser des bornes à vis M3,5.
- · Serrer les vis à un couple de 0,74 à 0,9 NSm.

Utiliser des cosses rondes de dimensions indiquées ci-dessous.

## **Cosse ronde**

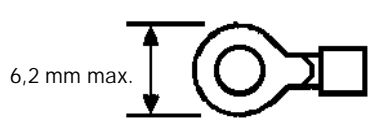

Section de câble recommandée : 0,3 à 1,65 mm<sup>2</sup> (AWG 22 à 16)

Pour prévenir des chocs électriques du fait d'un mauvais fonctionnement dû au bruit, connecter à une terre de 100  $\Omega$  ou moins. La section du câble de prise de terre doit être d'au moins 1,25 mm2. **Prise de terre**

> **! Attention** A l'installation de l'Unité, relier la borne de terre de l'Unité d'alimentation à une terre de 100  $\Omega$  ou moins. Ne pas relier à une terre de 100  $\Omega$  ou moins peut entraîner un choc électrique.

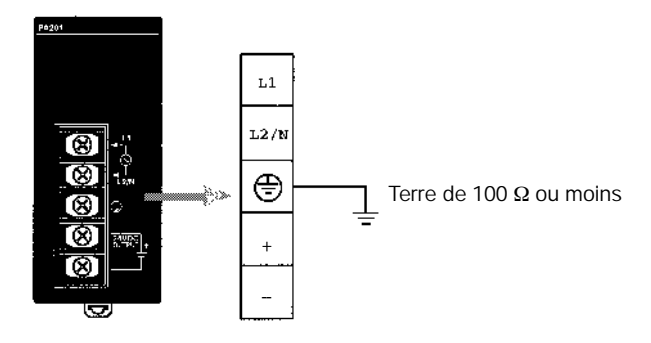

# **Câblage de l'alimentation**

- · Pour prévenir les chutes de tension dues aux courants de démarrage et des courants d'appel d'autres appareils, câbler les circuits d'alimentation du CPM2C séparément des autres circuits.
- · Lors de l'utilisation simultanée de plusieurs CPM2C, il est recommandé de câbler séparément les circuits afin de prévenir un mauvais fonctionnement des coupe--circuits et les chutes de tension dues aux courants d'appel.
- · Torsaderles câbles d'alimentation pour prévenirles parasites dus à ces lignes. Les parasites peuvent également être réduits en insérant un transformateur d'isolement 1 :1.
- · Utiliser des câbles de section d'au moins 1,25 mm<sup>2</sup> pour réduire les chutes de tension et garder le courant à un niveau autorisé.

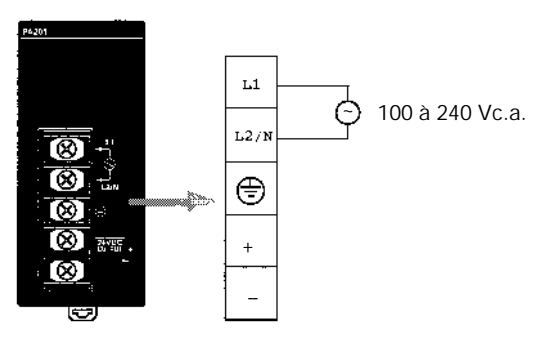

D3E Electronique Parc du Grand TROYES 3 Rond Point Winston CHURCHILL 10302 SAINTE SAVINE Tél: 03 25 71 31 65 Fax: 03 25 74 38 82 Email: electronique@d3e.fr www.d3e.fr

**! Attention** Serrer les vis du bornier de l'Unité d'alimentation à un couple de 0,74 à 0,9 NSm. Ne pas serrer les vis peut entraîner une surchauffe ou un mauvais fonctionnement.

> Les bornes de bornier de l'alimentation de service 24Vc.c. peuvent être utilisées pour l'alimentation d'entrée.

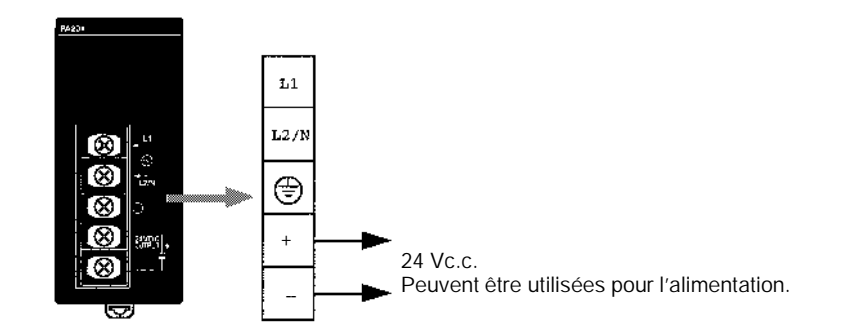

L'utilisation suivante permet de respecter les capacités de l'alimentation de service.

**Exemple : UC + 5 Unités d'extension d'E/S (consommation de 1-W)** Consommation = 4 (consommation de l'UC) + 1 (consommation d'une Unité d'extension)  $\times$  5 (Nombre d'Unités) = 9 (W) Courant de l'alimentation de service = (14,4 (capacité nominale du  $CPM2C-PA201$  – 9 (consommation)) ÷ 24 (V) = 208 (mA)

**! Attention** Si la sortie 24Vc.c. (ou l'alimentation de service ou l'alimentation de l'UC) est en surcharge ou est court-circuitée, la tension chute et la sortie passe sur OFF. Prendre les précautions externes nécessaires au bon fonctionnement du système. Une panne peut entraîner un accident grave.

**! Attention** Ne pas relier une alimentation aux bornes de l'alimentation de service. Si une alimentation C.A. est par mégarde connectée à ces bornes, les circuits internes peuvent être endommagés.

# **3-4-4 Dépose et câblage des borniers d'E/S**

Les tableaux suivants présentent les caractéristiques des borniers d'E/S.

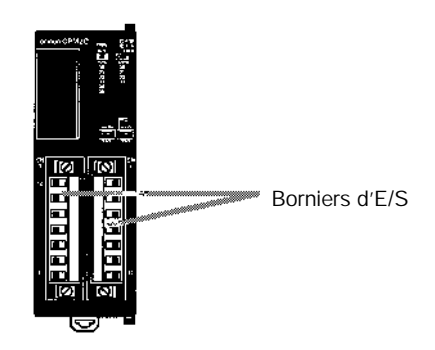

**Caractéristiques des borniers**

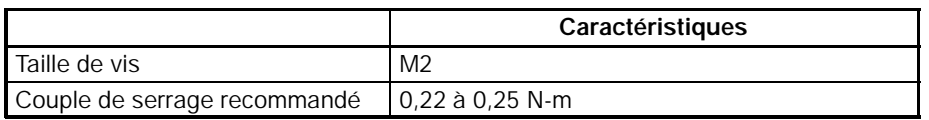

#### **Câbles et bornes recommandés**

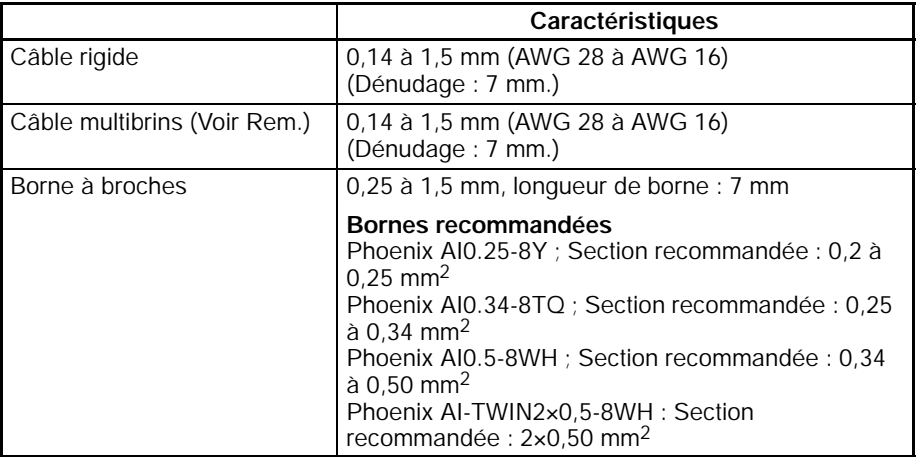

- **Rem.** 1. Lors de l'utilisation de câbles multibrins, éviter d'écarter un brin qui pourrait court-circuiter une borne adjacente.
	- 2. Ne pas souder les terminaisons des brins. La soudure peut lâcher et causer des problèmes de câblage. De plus, la soudure peut causer de la corrosion sur la surface de contact.

**Dépose et câblage d'un bornier**

- Utiliser la procédure suivante lors du câblage d'un bornier.
- *1, 2, 3...* 1. Desserrer les vis en haut et en bas du bornier comme montré dans le schéma suivant :

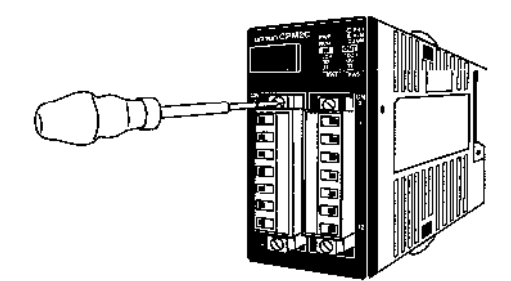

2. Tirer le bornier hors de l'unité.

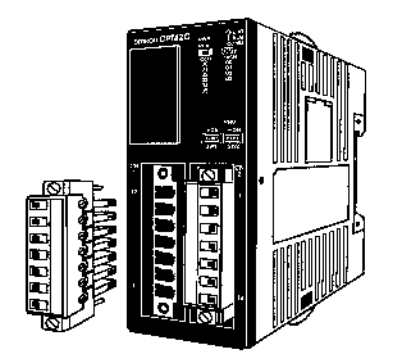

3. Insérer chaque brin dans le bornier et serrer la vis de cette borne.

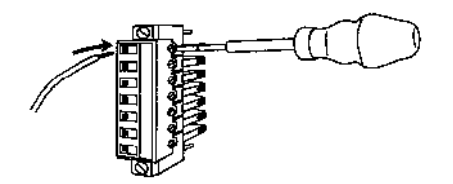

4. Après avoir câblé le bornier, insérer le dans l'unité et serrer les vis en haut et en bas du bornier.

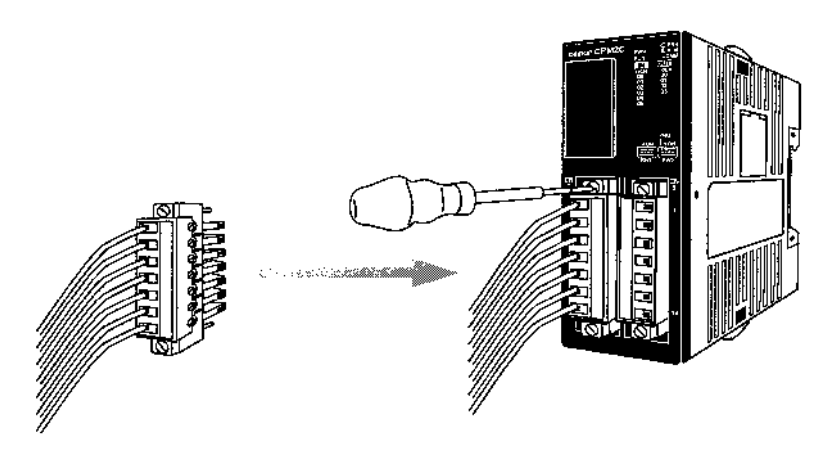

# **3-4-5 Dépose et câblage des connecteurs d'E/S**

Les tableaux suivants présentent les caractéristiques des connecteurs d'E/S compatibles.

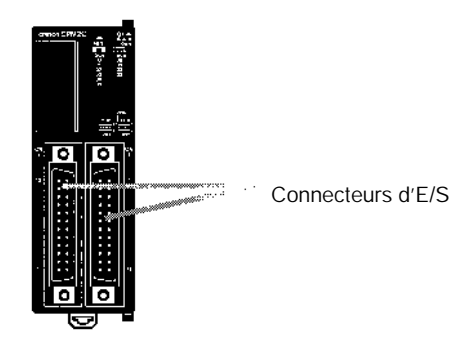

# **Caractéristiques des connecteurs compatibles (OMRON)**

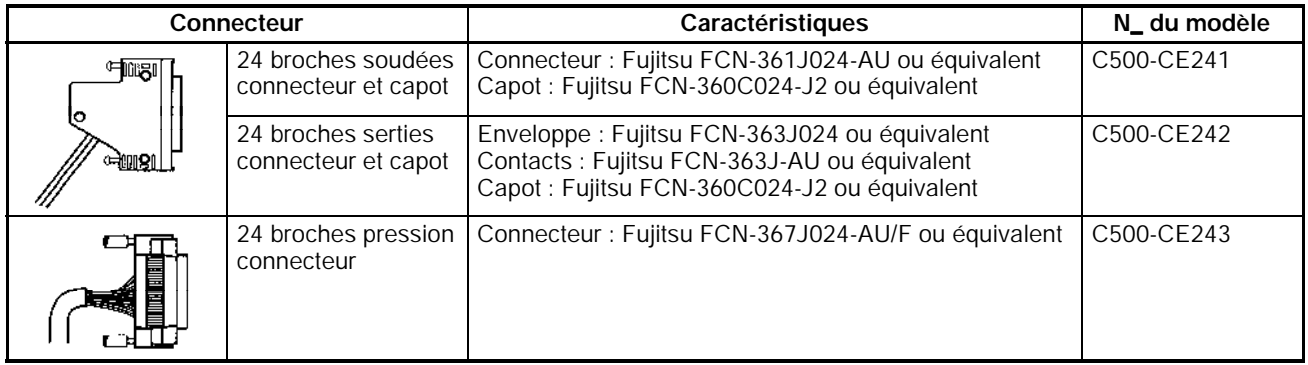

# **Caractéristiques des connecteurs (Fujitsu)**

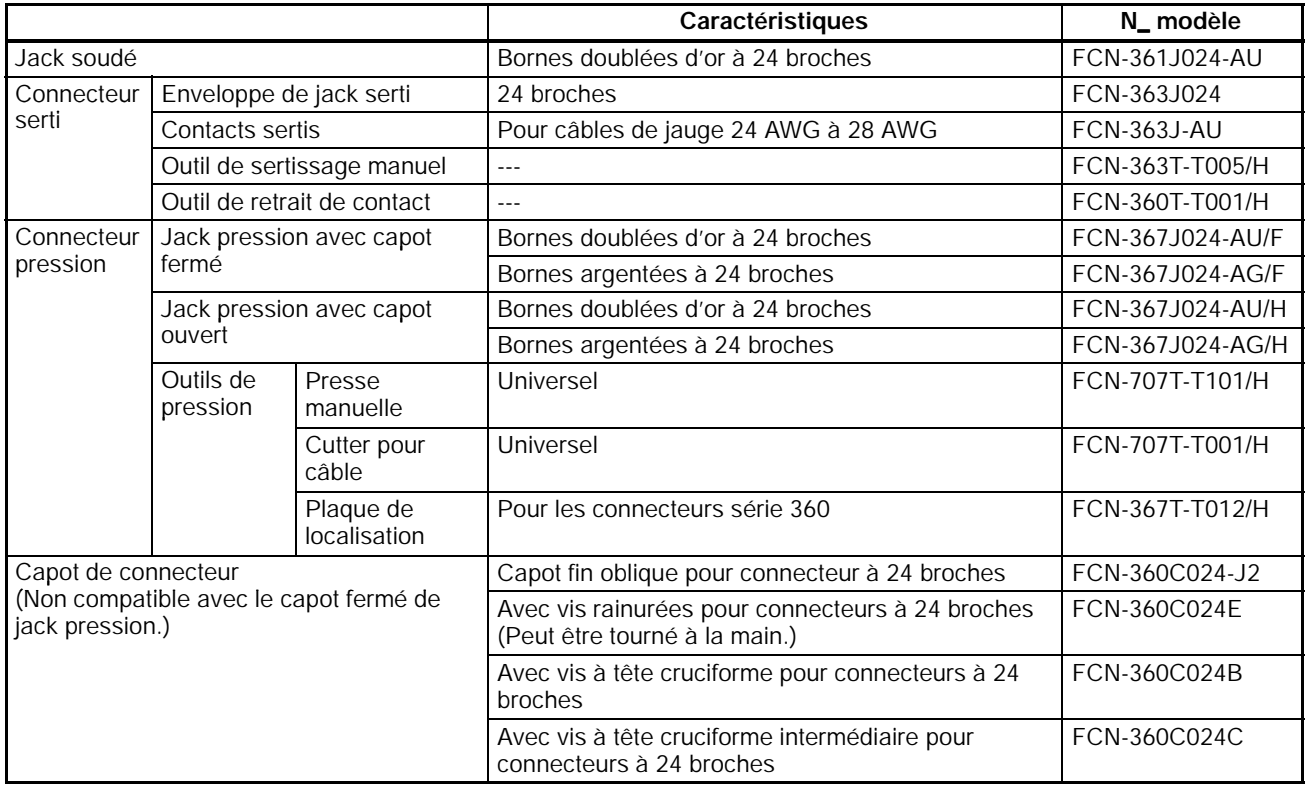

**Connexion de connecteurs (connecteurs pression)**

Utiliser la procédure suivante lors de la connexion d'un connecteur pression.

*1, 2, 3...* 1. Aligner le connecteur et l'insérer dans l'unité.

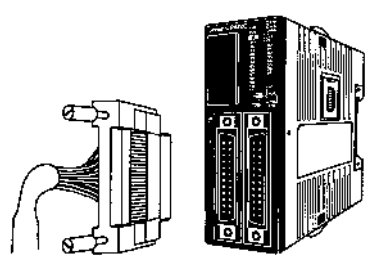

2. Utiliser un tournevis à lame plate pour serrer les vis d'attache du connecteur.

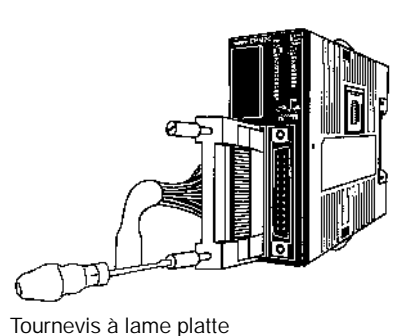

**Connexion de connecteurs (connecteurs soudés)**

Utiliser la procédure suivante lors de la connexion d'un connecteur soudé.

*1, 2, 3...* 1. Aligner le connecteur et l'insérer dans l'unité.

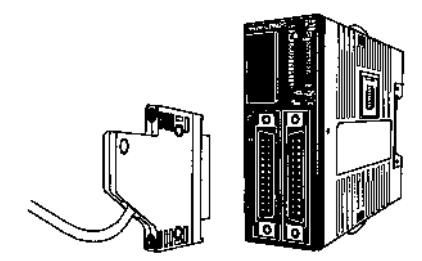

2. Utiliser un tournevis cruciforme pour serrer les vis d'attache du connecteur.

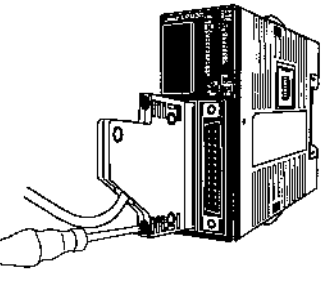

Tournevis cruciforme

**Assemblage de connecteurs soudés**

Utiliser la procédure suivante lors du câblage et de l'assemblage d'un connecteur soudé (OMRON C500-CE241).

*1, 2, 3...* 1. Coulisser les tubes thermo--rétractables sur les câbles d'alimentation et souder les câbles aux broches appropriées sur le réceptacle.

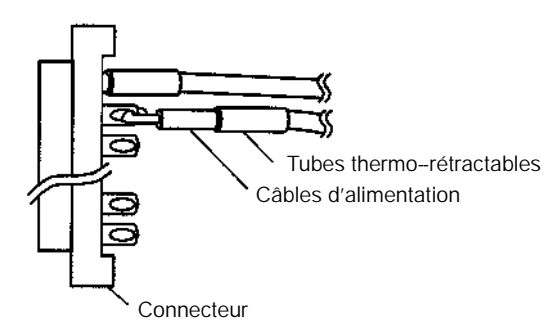

2. Après avoir soudé toutes les broches, coulisser les tubes thermo-rétractables sur les broches d'alimentation soudées et rétracter les tubes en les chauffant avec un pistolet à chaleur.

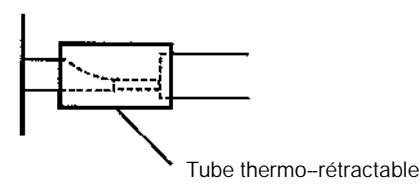

D3E Electronique Parc du Grand TROYES 3 Rond Point Winston CHURCHILL 10302 SAINTE SAVINE Tél: 03 25 71 31 65 Fax: 03 25 74 38 82 Email: electronique@d3e.fr www.d3e.fr

3. Assembler le réceptacle et le connecteur comme montré dans le schéma suivant :

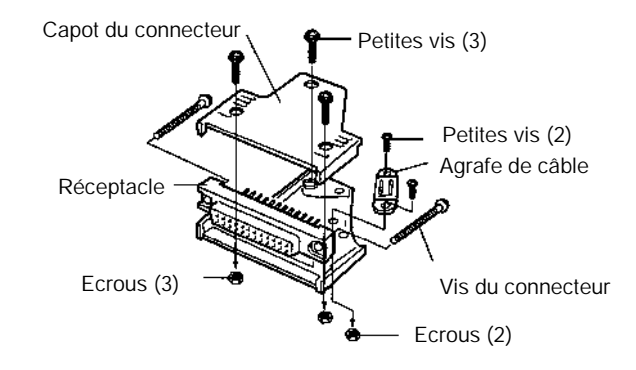

# **Connecteurs MIL\*\***

- \*\* Ces unités ne sont pas commercialisées en Europe.
	- Les tableaux ci-après donnent les caractéristiques des connecteurs d'E/S compatibles.

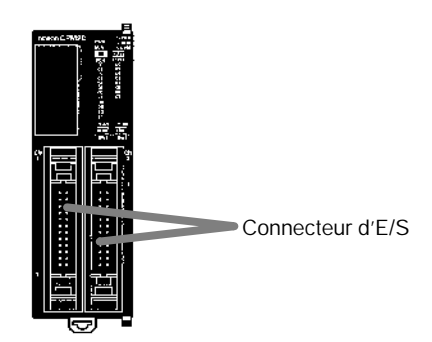

**Caractéristiques des connecteurs MIL compatibles (OMRON) Connecteurs MIL à câbles plats**

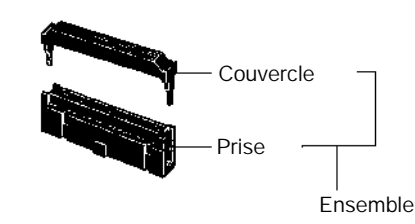

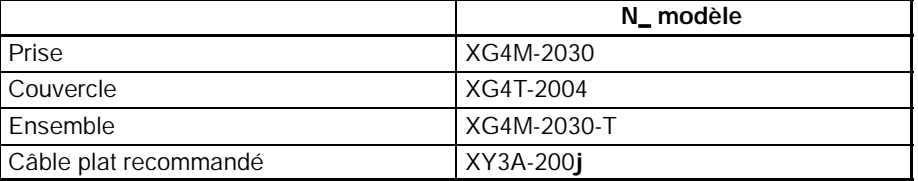

**Rem.** Le courant nominal est de 1 A max. Ne pas permettre au courant de la borne commune de dépasser 1 A.

# **Outil de sertissage (OMRON)**

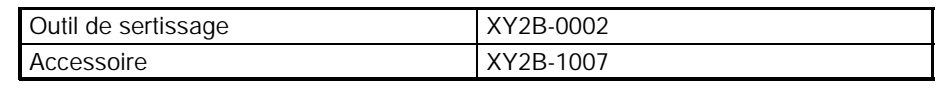

# **Câble MIL, connecteurs à pression**

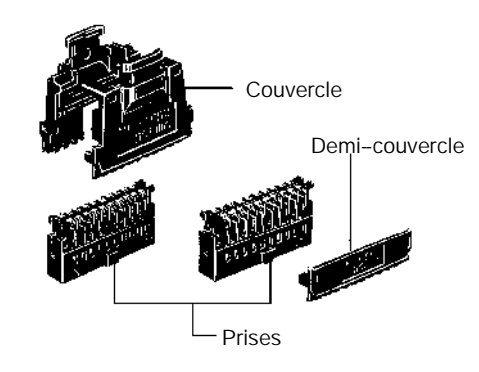

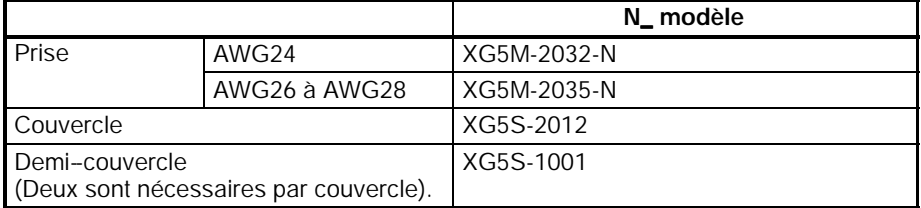

### **Outils "press--fit" (OMRON)**

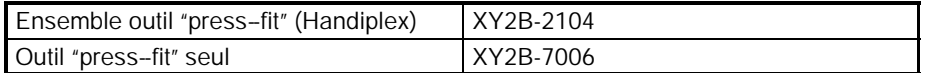

**Connexion et déconnexion des connecteurs d'E/S MIL** Utiliser la procédure suivante pour connecter et déconnecter les connecteurs d'E/S MIL.

- *1, 2, 3...* 1. Ouvrir les deux leviers de verrouillage sur les côtés du connecteur avant de connecter le câble.
	- 2. Insérer le câble dans le connecteur et l'enfoncer fermement jusqu'au verrouillage.

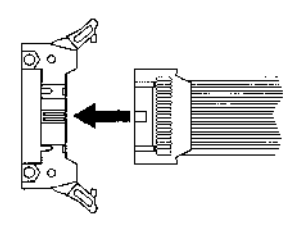

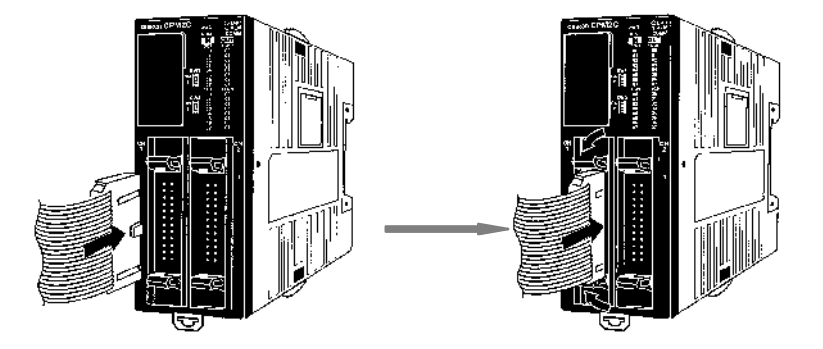

3. Pour retirer le câble, tirer les leviers de verrouillage vers l'extérieur afin de libérer le verrou et de sortir le connecteur.

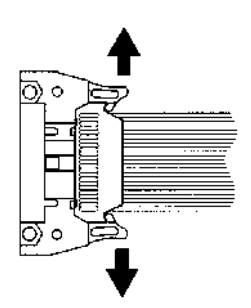

**Rem.** S'assurer de connecter correctement les connecteurs en respectant leur sens et leur polarité. Les fusibles des transistors de sortie peuvent griller si les circuits d'E/S sont alimentés avec le connecteur d'E/S connecté à l'envers.

# **3-4-6 Utilisation des borniers d'E/S et des borniers relais**

Il est recommandé d'utiliser les borniers d'E/S et à relais suivants pour câbler les périphériques au connecteur d'E/S du CPM2C.

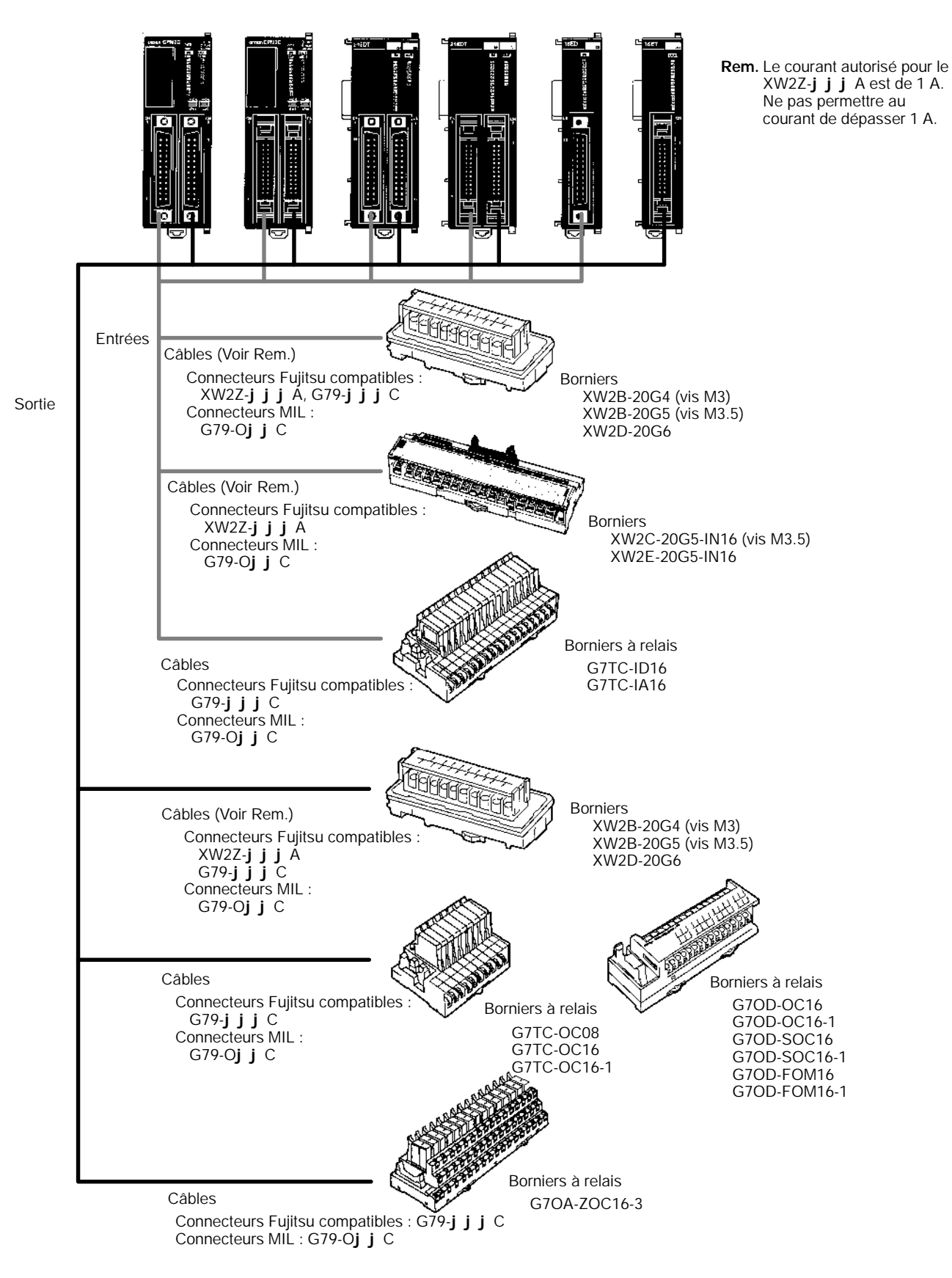

# **3-4-7 Connexion de périphériques d'entrée**

Câbler les entrées à l'unité centrale CPM2C et à l'unité d'extension d'E/S comme indiqué sur les schémas suivants.

- **Rem.** Si les équipements doivent être conformes aux directives des CE (directives basse tension), utiliser une alimentation avec double isolation ou isolation renforcée.
- **Configuration d'entrée** Les schémas suivants indiquent les configurations d'entrée.

# **UC à 10 E/S, sorties relais (CPM2C-10CDR-D/10C1DR-D)**

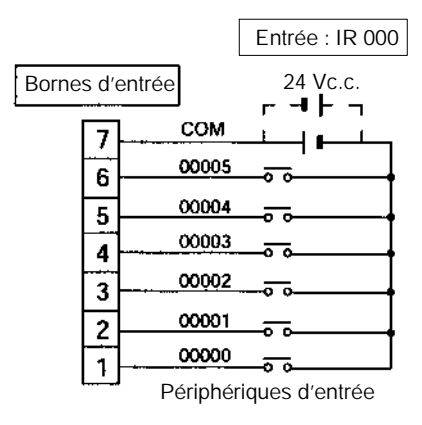

# **UC à 20 E/S : CPM2C-20C**j**DR-D**

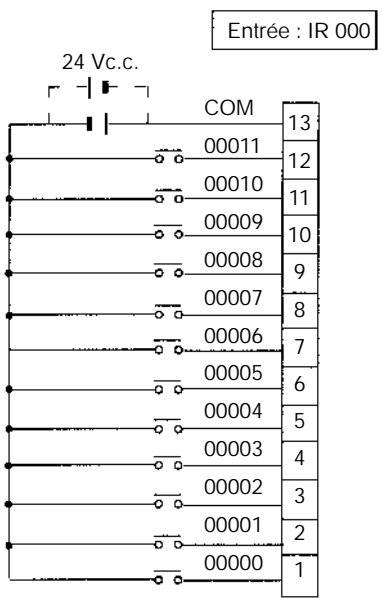

Périphériques d'entrée

# **Unité d'extension à 10 E/S : CPM2C-10EDR**

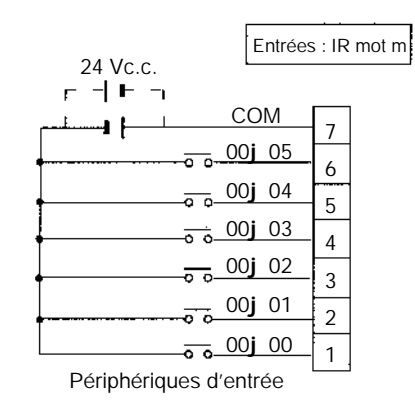

# **Unité d'extension à 20 E/S : CPM2C-20EDR**

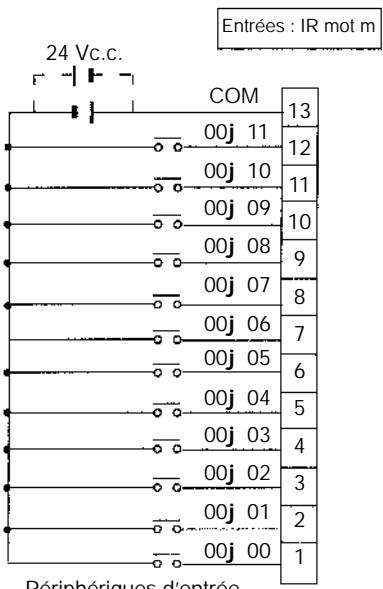

Périphériques d'entrée

# **Unités de sorties à transistor avec connecteur Fujitsu compatible Unité centrale à 10 E/S : CPM2C-10C**j**DT**j**C-D**

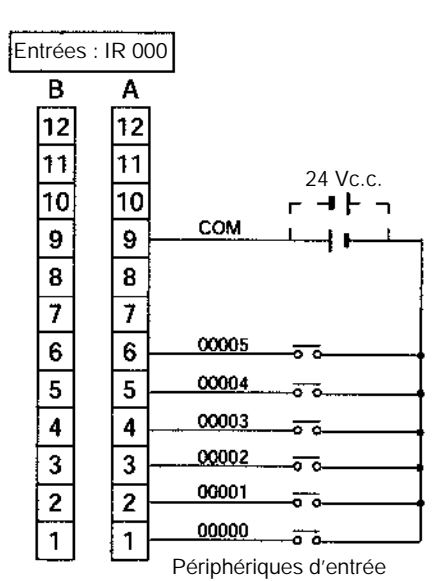

D3E Electronique Parc du Grand TROYES 3 Rond Point Winston CHURCHILL 10302 SAINTE SAVINE Tél: 03 25 71 31 65 Fax: 03 25 74 38 82 Email: electronique@d3e.fr www.d3e.fr

**Unité centrale à 20 E/S : CPM2C-20C**j**DT**j**C-D**

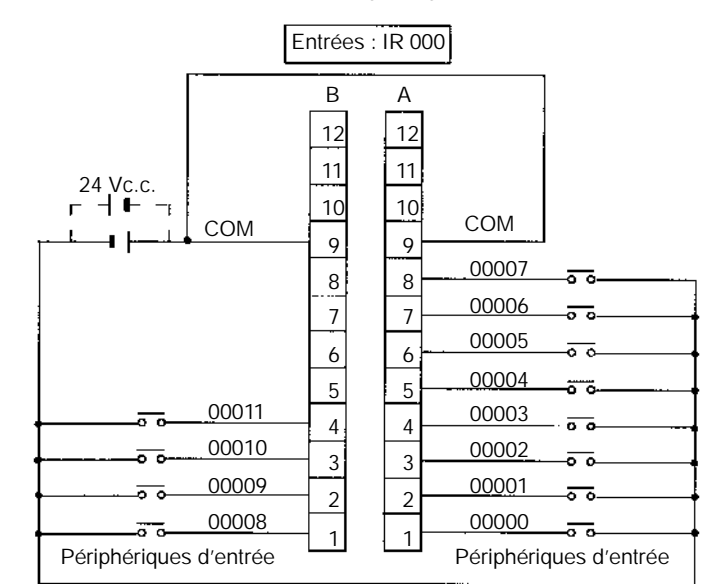

**Rem.** Les bornes COM (A9 et B9) sont connectées en interne.

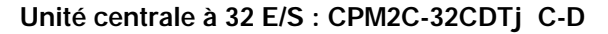

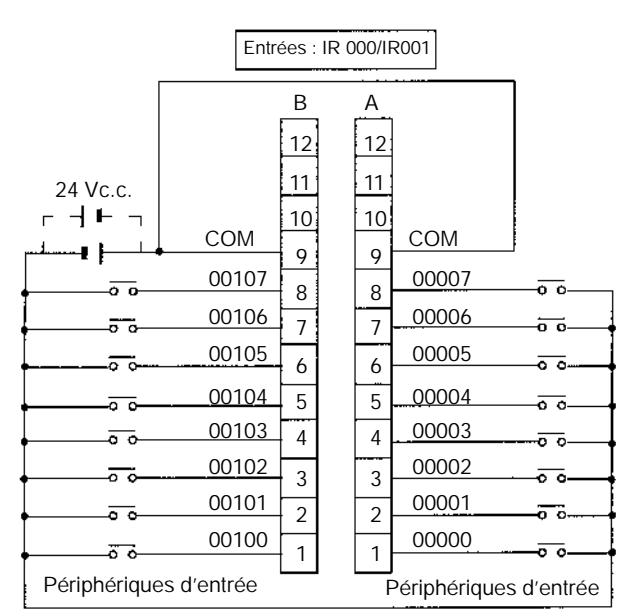

**Rem.** Les bornes COM (A9 et B9) sont connectées en interne.

# **Unités d'extension à 24 E/S : CPM2C-24EDT**j**C**

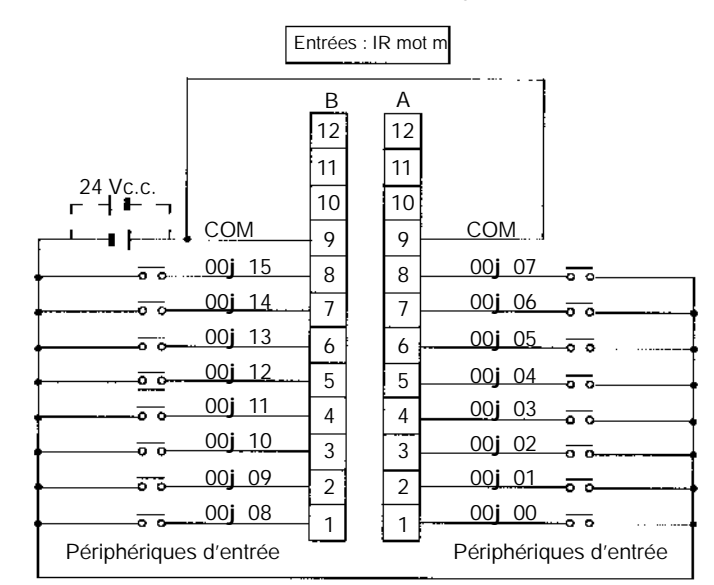

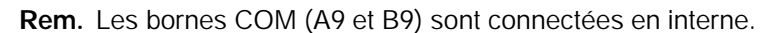

### **Unités d'extension à 32 E/S : CPM2C-32EDT**j**C**

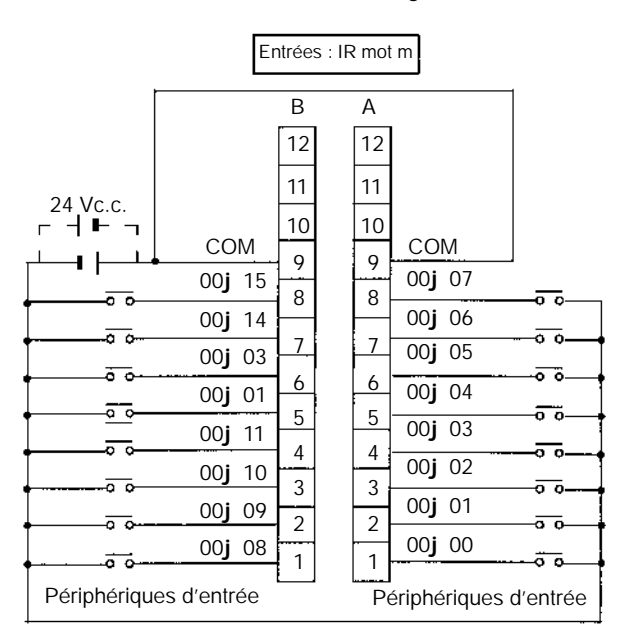

**Rem.** Les bornes COM (A9 et B9) sont connectées en interne.

## **Unités d'extension à 8 entrées : CPM2C-8EDC**

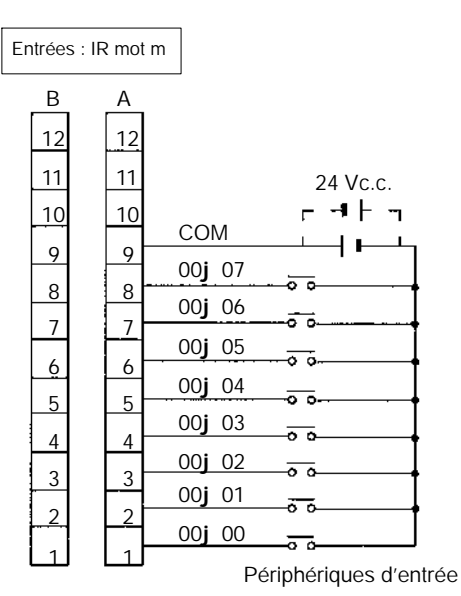

# **Unités d'extension à 16 entrées : CPM2C-16EDC**

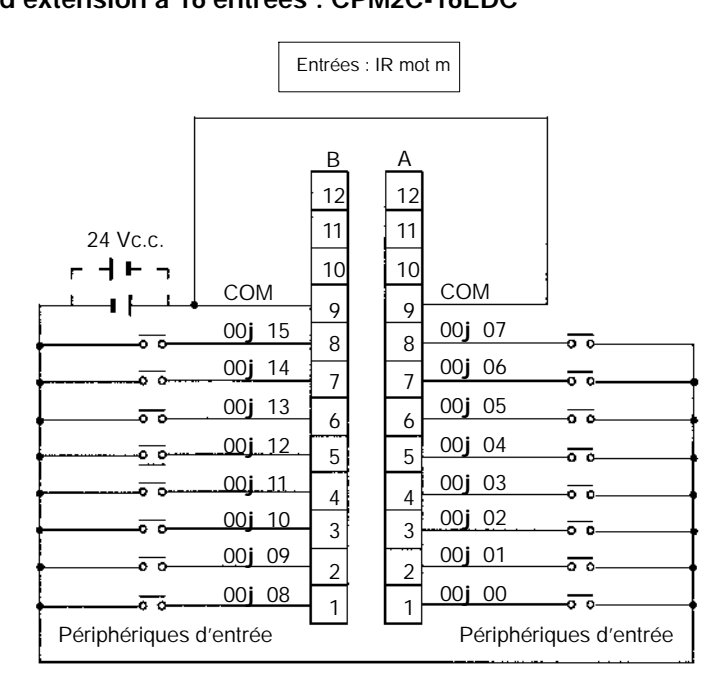

**Rem.** Les bornes COM (A9 et B9) sont connectées en interne.

# **Unités de sorties à transistor avec connecteur MIL\*\***

\*\* Ces unités ne sont pas commercialisées en Europe.

# **Unité centrale à 10 E/S : CPM2C-10C**j**DT**j**M-D**

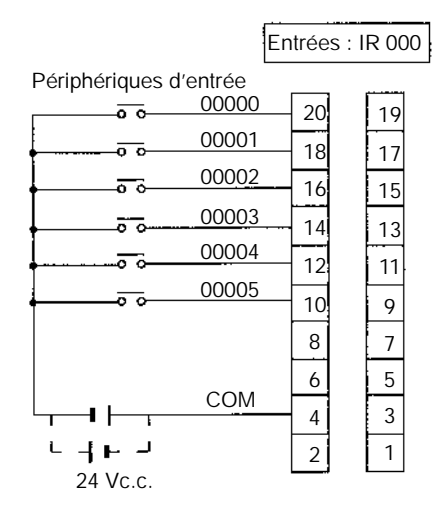

### **Unité centrale à 20 E/S : CPM2C-20C**j**DT**j**M-D**

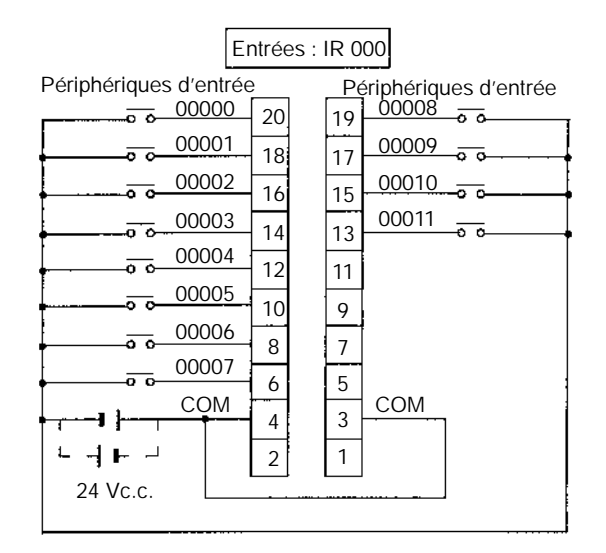

**Rem.** Les bornes COM (3 et 4) sont connectées en interne.

### **Unité centrale à 32 E/S : CPM2C-32C**j**DT**j**M-D**

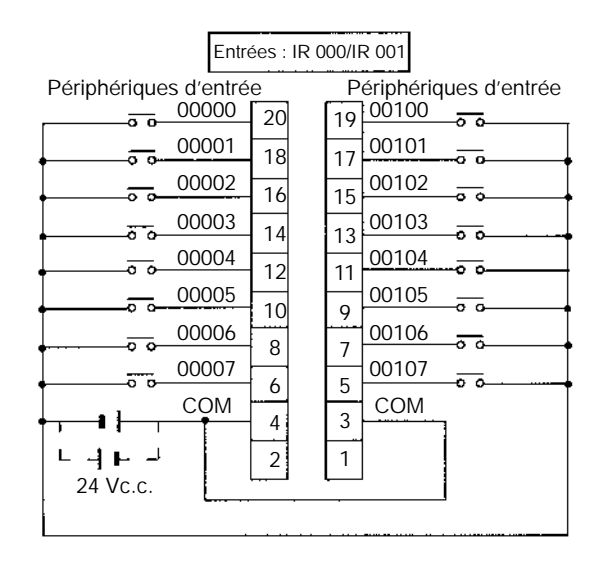

**Rem.** Les bornes COM (3 et 4) sont connectées en interne.

# **Unité d'extension à 24 E/S : CPM2C-24EDT**j**M**

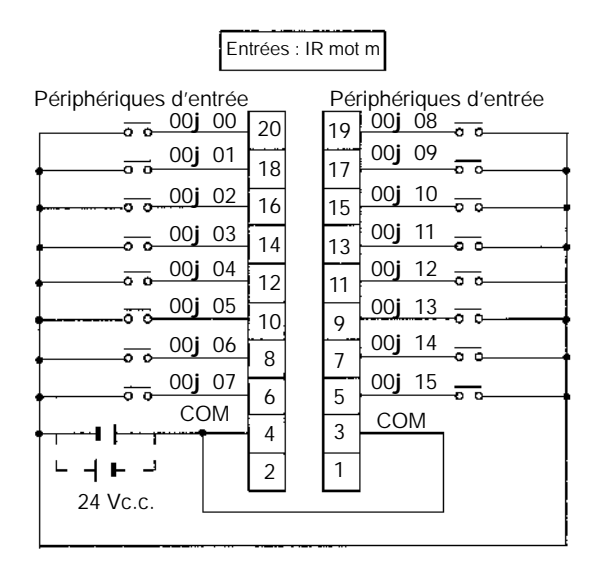

**Rem.** Les bornes COM (3 et 4) sont connectées en interne.

# **Unité d'extension à 32 E/S : CPM2C-32EDT**j**M)**

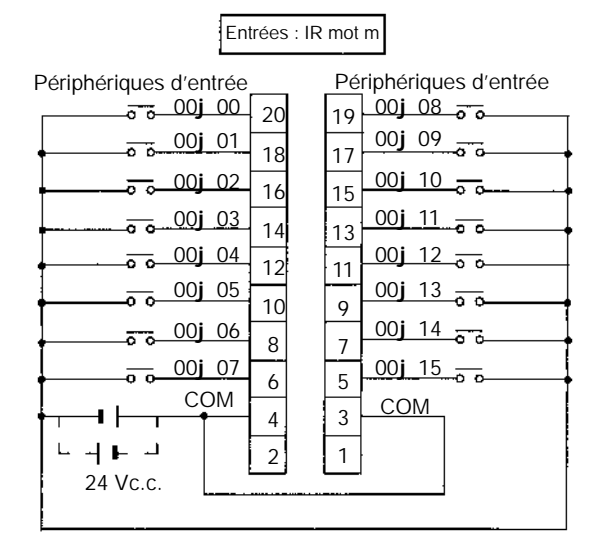

**Rem.** Les bornes COM (3 et 4) sont connectées en interne.

## **Unité d'extension à 8 entrées : CPM2C-8EDM**

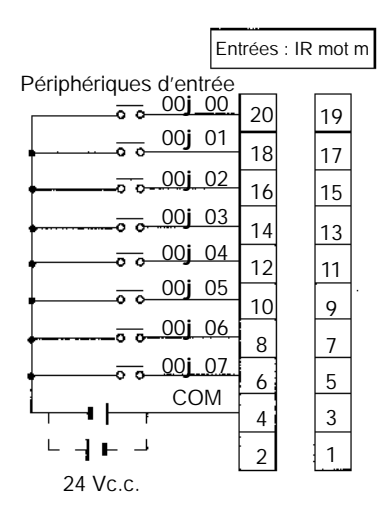

### **Unité d'extension à 16 entrées : CPM2C-16EDM**

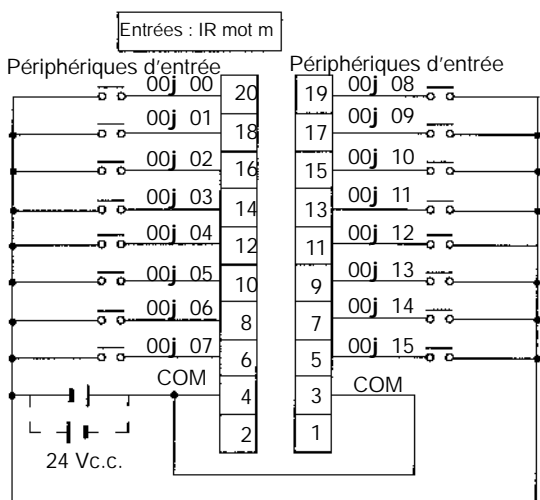

**Rem.** Les bornes COM (3 et 4) sont connectées en interne.

Câblage des bornes d'entrée Le câblage des bornes d'entrées est indiqué ci-dessous.

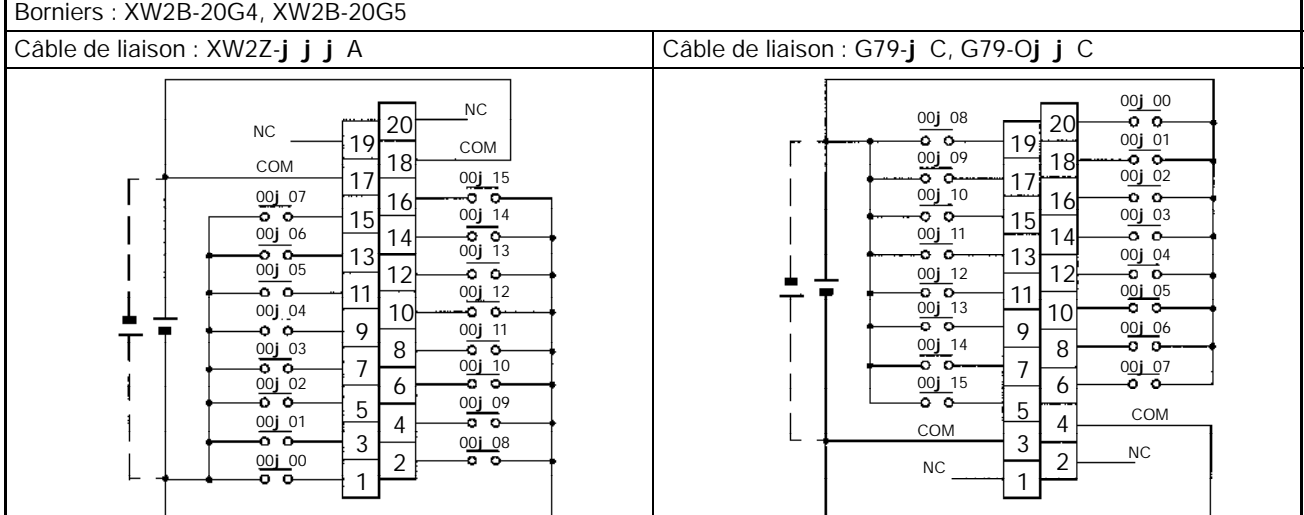

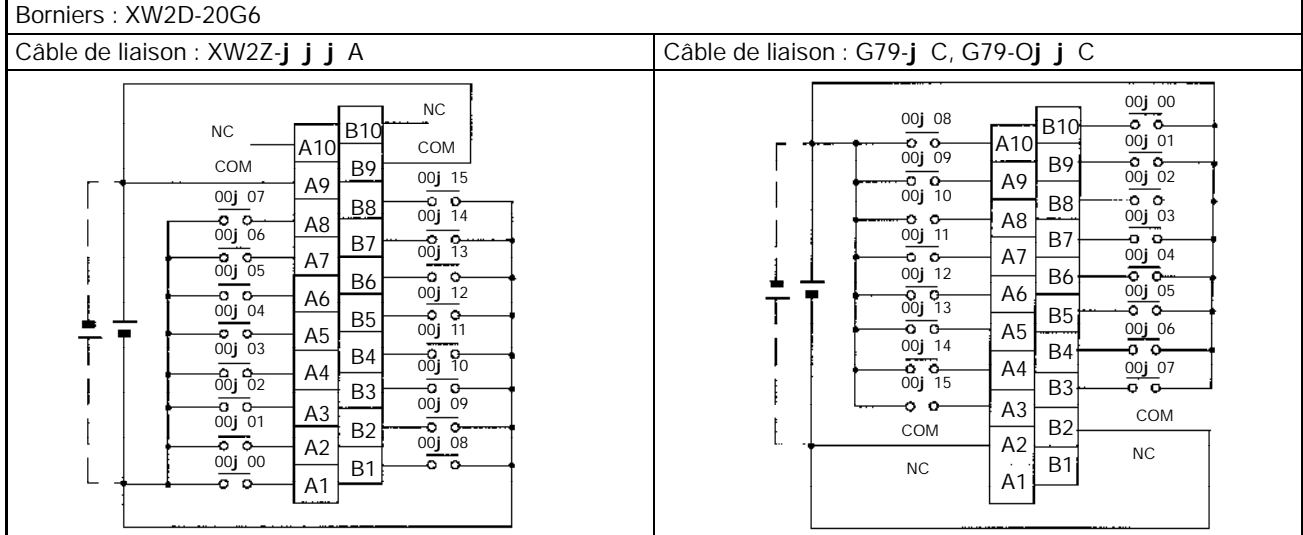

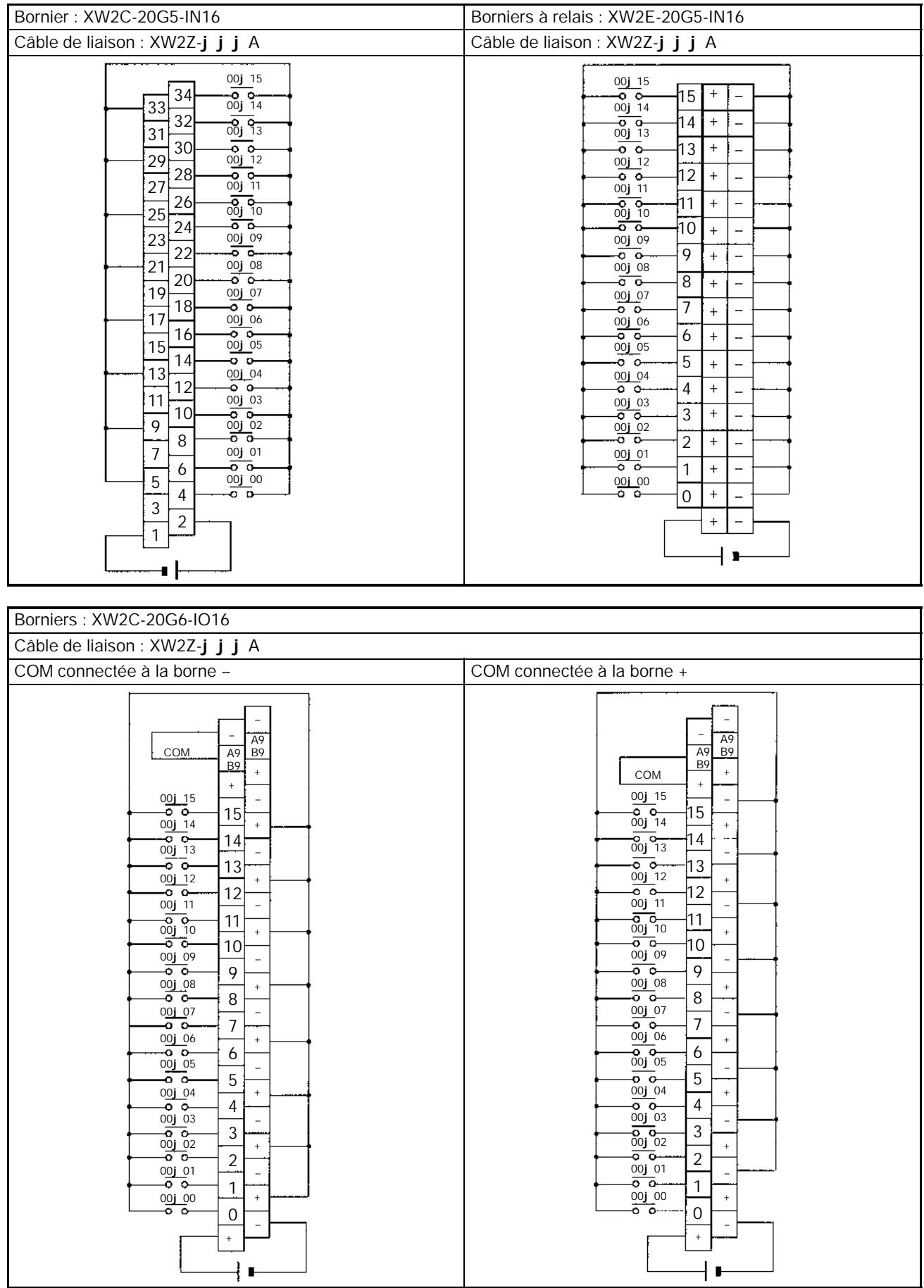

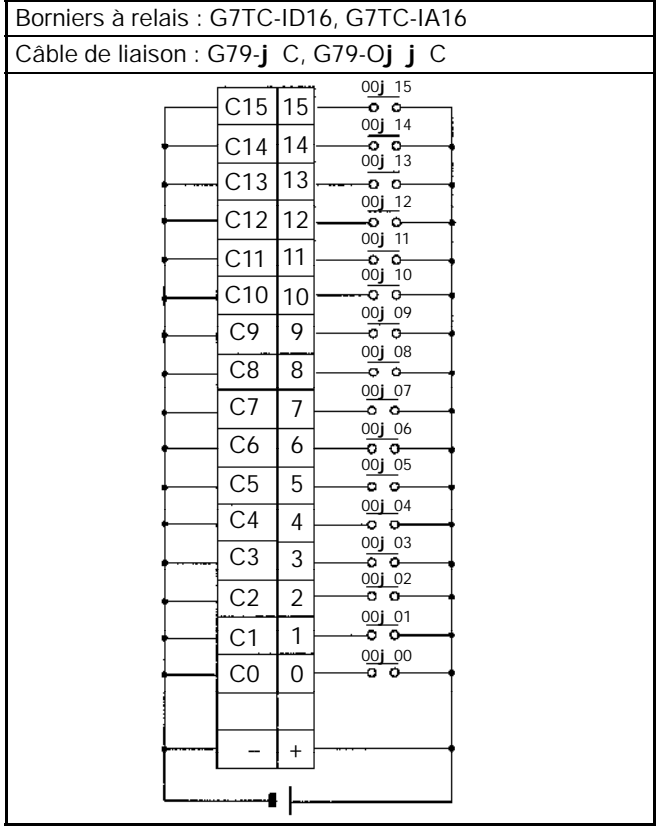

# *Câblage et connexions* **Chapitre 3-4**

**Appareils d'entrée** Le tableau suivant indique comment connecter différents appareils d'entrée.

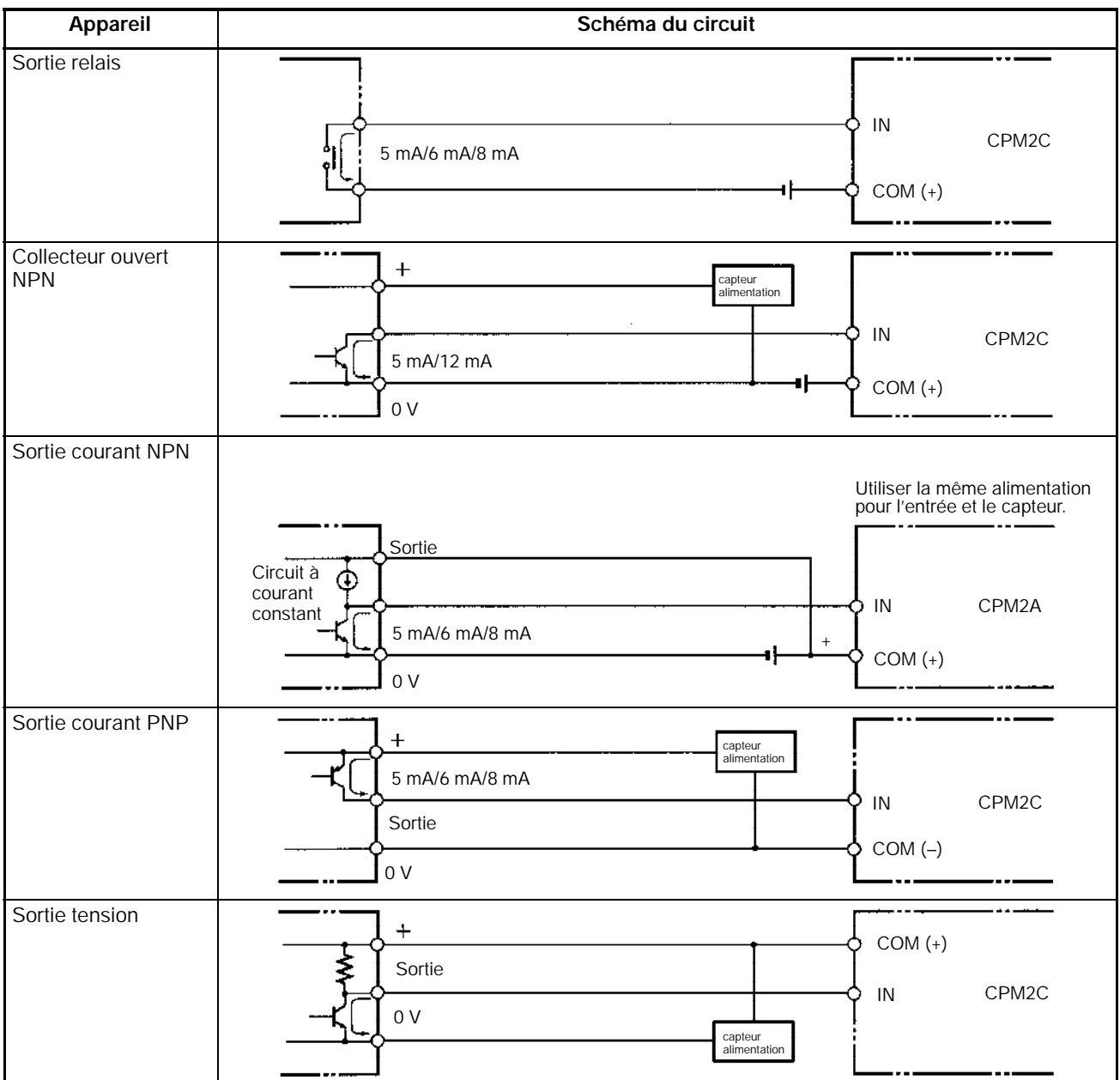

**Rem.** Ne **pas** utiliser le câblage suivant avec des appareils à sortie tension :

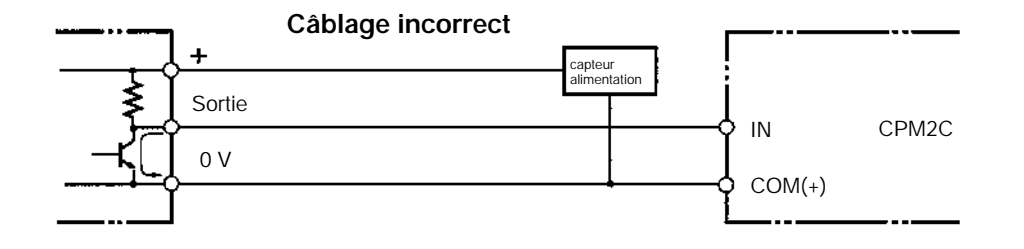

# **Entrées compteurs à grande vitesse**

**UtiliserIR 00000 à IR 00002 comme entrées de compteurs à grande vitesse** Dans ces exemples sont connectés des codeurs avec une sortie externe à collecteur ouvert à 24 Vc.c.

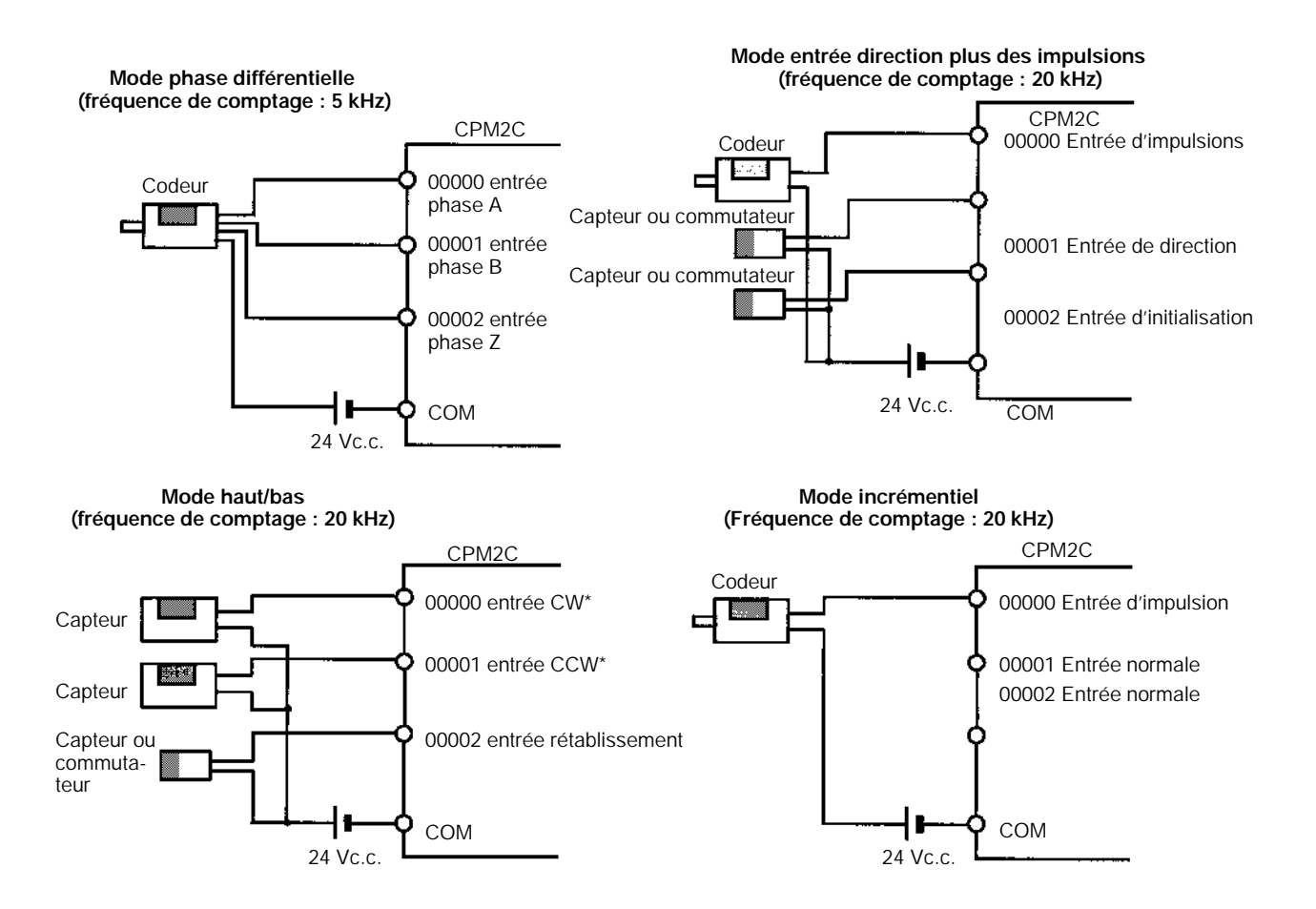

**Rem.** \*CW veut dire dans le sens des aiguilles d'une montre et CCW en sens inverse.

### **Utilisation de IR 00003 à IR 00006 comme entrées d'interruptions (mode comptage)**

Dans ces exemples est connecté un codeur avec une sortie externe à collecteur ouvert à 24 Vc.c.

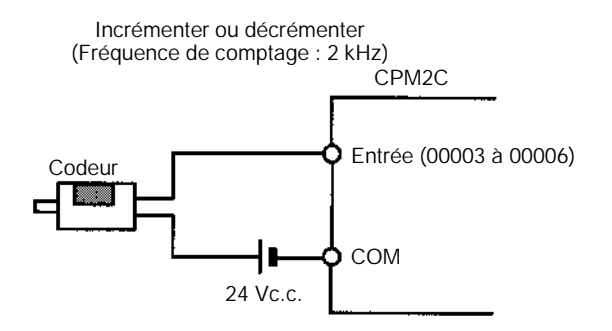

# *Câblage et connexions* **Chapitre 3-4**

**Paramétrage set--up de l'API**

Les bits d'entrée indiqués dans les tableaux suivants peuvent fonctionner comme entrées normales ou on peut leur assigner des fonctions spéciales à l'installation de l'API.

Les fonctions spéciales pour les bits d'entrée IR 00000 à IR 00002 sont réglées dans DM 6642 :

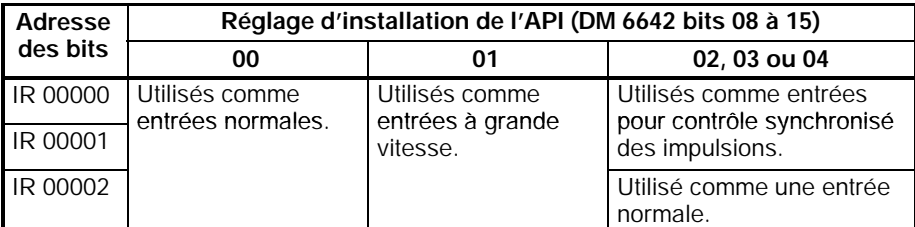

Des fonctions spéciales pour les bits d'entrée IR 00003 à IR 00006 sont réglées dans DM 6628 :

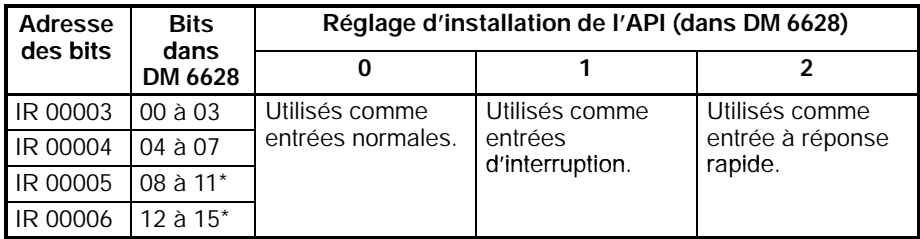

**Rem.** \*Ces entrées doivent être définies comme entrées normales (réglage : 0) lorsq'une UC avec 10 points est utilisée.

#### **Exemples de connexion d'entrée du compteur à grande vitesse**

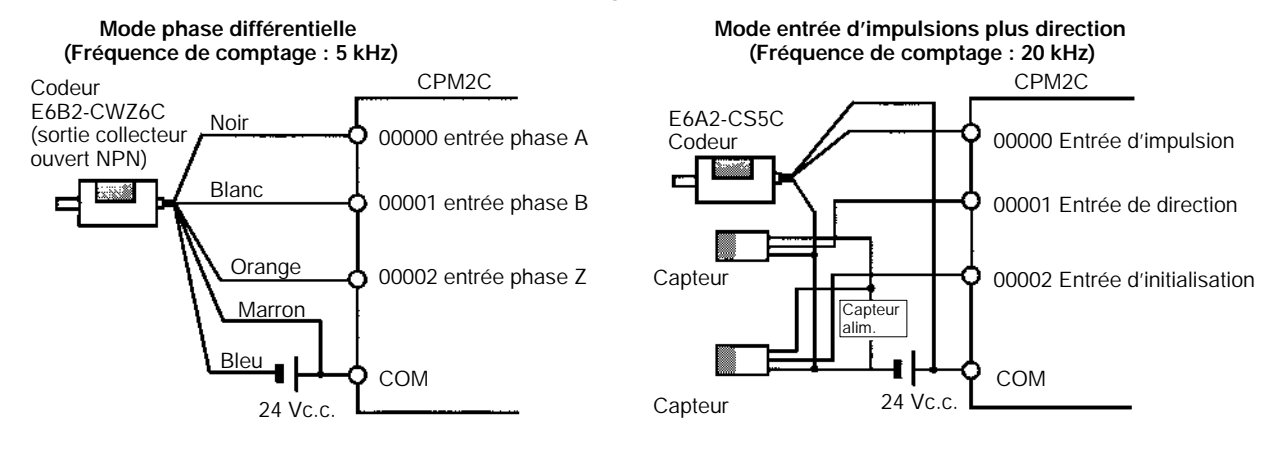

**Courant de fuite** Un courant de fuite peut provoquer de fausses entrées si des capteurs à 2 fils sont utilisés (contacteurs de proximité ou contacteurs photoélectriques) ou des contacteurs de limite avec des LED (diodes électroluminescentes). Il ne se produira pas de fausses entrées si le courant de fuite est inférieur à 1,0 mA. Si le courant de fuite dépasse ces valeurs, insérer une résistance de drainage dans le circuit pour réduire l'impédance d'entrée, comme indiqué dans le schéma suivant.

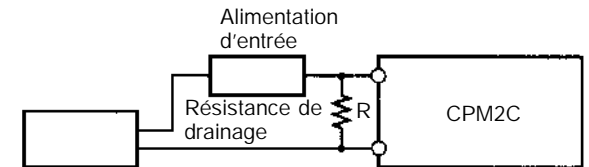

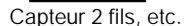

W

I : Courant de fuite de l'appareil (mA)<br>R : Résistance de drainage (kΩ) W : Puissance nominale de la résistance de drainage (W)

L<sub>C</sub> : Impédance d'entrée du CPM2A (kΩ)<br>l<sub>C</sub> : Courant d'entrée du CPM2A (mA)  $\overline{E}_C$ : Tension à vide du CPM2A (V) = 5,0 V

R  $L_{\rm C}$ 5, 0  $I \quad L_C$  $\overline{5,0}$ k max.  $\frac{2,3}{2}$  W min. R

Les équations ci–dessus ont été tirées des équations suivantes :

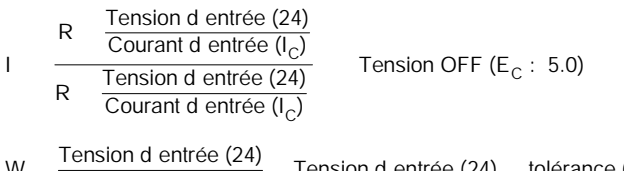

 $\overline{D}$ Tension d entrée (24) tolérance (4)

Se reporter aux *caractéristiques d'entrée/sortie 2-1-3 I/O* pour détails sur les valeurs de  $L_C$ ,  $I_C$  et  $E_C$ 

L'impédance d'entrée, le courant d'entrée et la tension à vide peuvent varier en fonction de l'entrée utilisée (IN00000 à IN00002 ont des valeurs différentes).

**Charges inductives** Si une charge inductive est connectée à une entrée, il faut connecter une diode en parallèle avec la charge. La diode doit satisfaire aux conditions suivantes :

- *1, 2, 3...* 1. Le claquage en crête inversée doit être d'au moins 3 fois la tension de charge.
	- 2. Le courant redressé moyen doit être de 1 A.

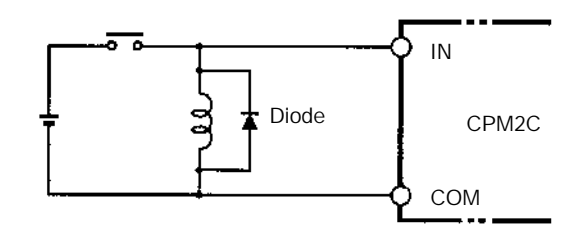

# **3-4-8 Connexion d'appareils de sortie**

Câbler les sorties sur l'unité centrale et l'unité d'extension d'E/S du CPM2C comme indiqué sur les schémas suivants.

Ne pas dépasser la capacité de sortie ou le courant commun maximum montrés dans le tableau suivant.

**!** Les sorties de l'API peuvent rester activées ou coupées à cause de dépôts ou de brûlages aux relais de sortie ou de destruction des transistors de sortie. Il faut prendre des mesures de sécurité extérieures pour assurer la sécurité dans le système. Ne pas prendre de mesures de sécurité pourrait provoquer des accidents graves.

# **Unités à sorties relais par bornier**

- **Rem.** 1. S'assurer de connecter correctement les connecteurs aux borniers en respectant leur sens et leur polarité.
	- 2. Pour le modèle CPM2C-20 $j$   $j$  R (20 sorties relais) un isolement simple est réalisé entre les communs des sorties relais à polarités différentes. Toutefois, pour respecter les normes CE (Norme basse tension), lors de la connexion d'appareils fonctionnant avec une alimentation alternative supérieure à 50 Vc.a. ou une alimentation continue, utiliser des alimentations continues différentes pour les appareils de sortie et pour le CPM2C.

### **Unités centrales à 10 E/S : CPM2C-10C**j**DR-D**

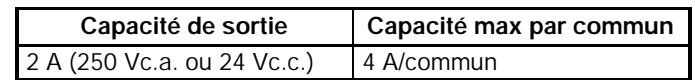

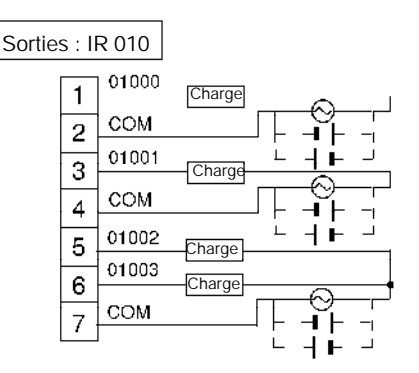

# **Unités centrales à 20 E/S : CPM2C-20C**j**DR-D**

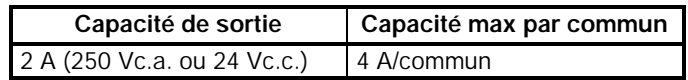

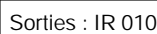

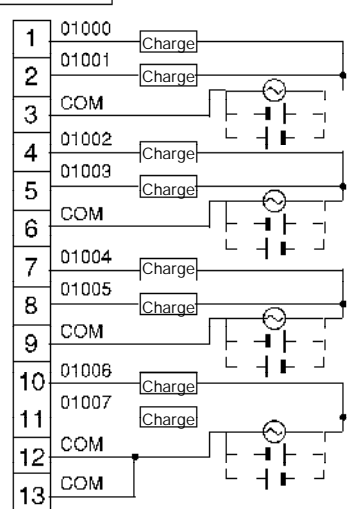

#### **Unité d'extension à 10 E/S : CPM2C-10EDR**

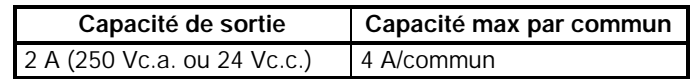

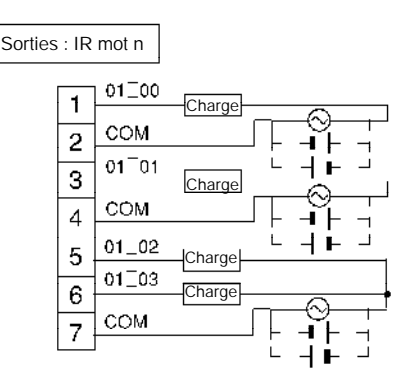

## **Unité d'extension à 20 E/S : CPM2C-20EDR**

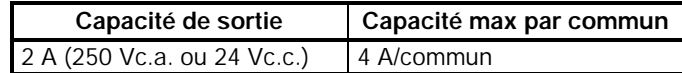

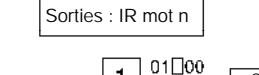

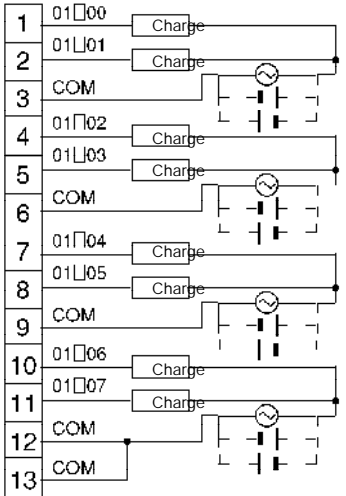

# **Unité d'extension à 8 sorties : CPM2C-8ER**

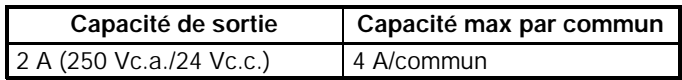

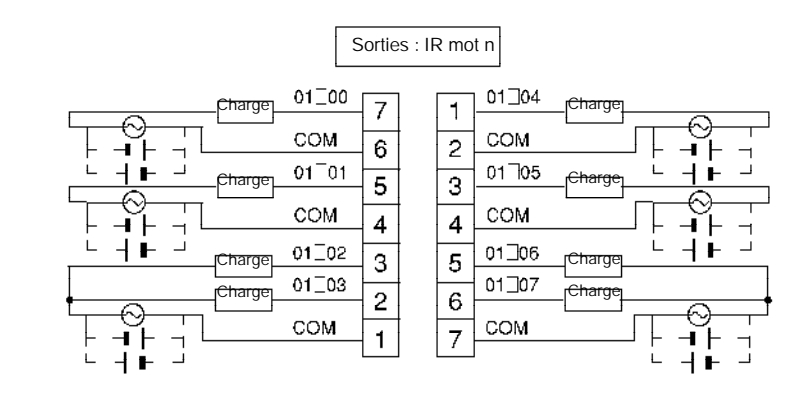

# **Unités à sortie Transistor avec connecteur Fujitsu compatible**

**Unités centrales à 10 E/S, sorties NPN : CPM2C-10C**j**DTC-D**

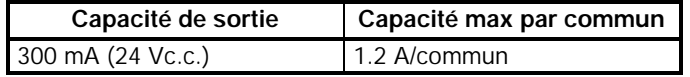

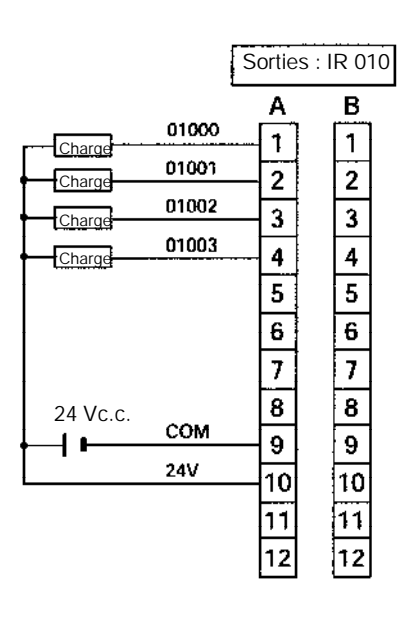

# **Unités centrales à 10 E/S, sorties PNP : CPM2C-10C**j**DT1C-D**

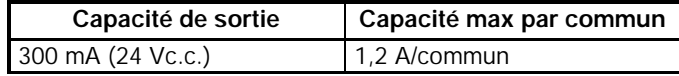

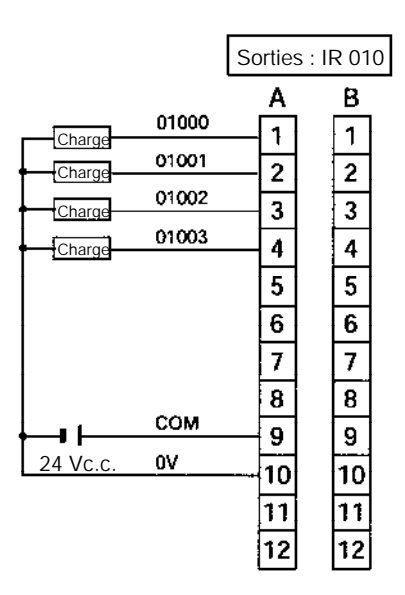

D3E Electronique Parc du Grand TROYES 3 Rond Point Winston CHURCHILL 10302 SAINTE SAVINE Tél: 03 25 71 31 65 Fax: 03 25 74 38 82 Email: electronique@d3e.fr www.d3e.fr

**Unités centrales à 20 E/S, sorties NPN : CPM2C-20C**j**DTC-D**

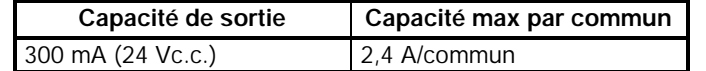

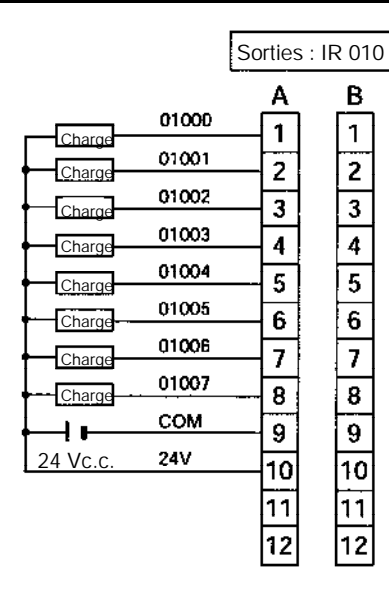

# **Unités centrales à 20 E/S, sorties PNP : CPM2C-20C**j**DT1C-D**

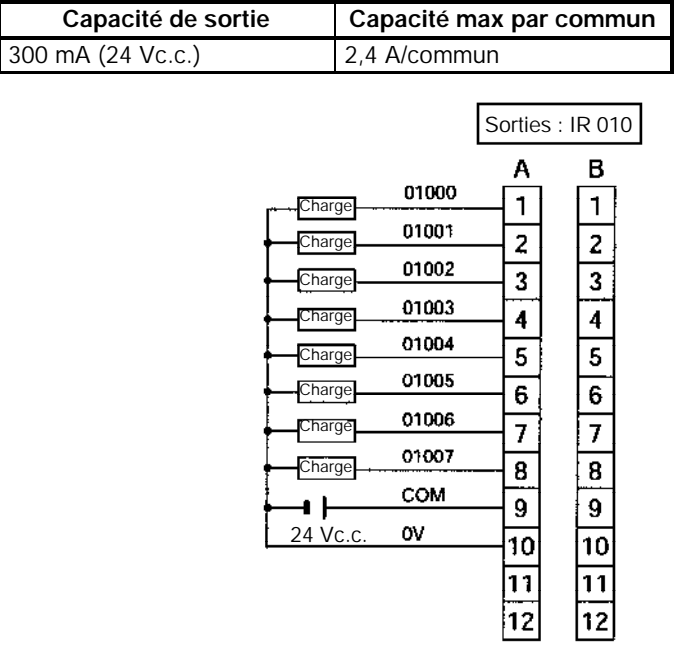

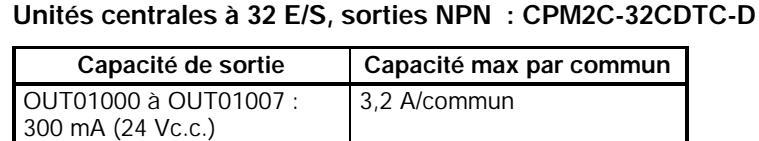

OUT01100 à OUT01107 :

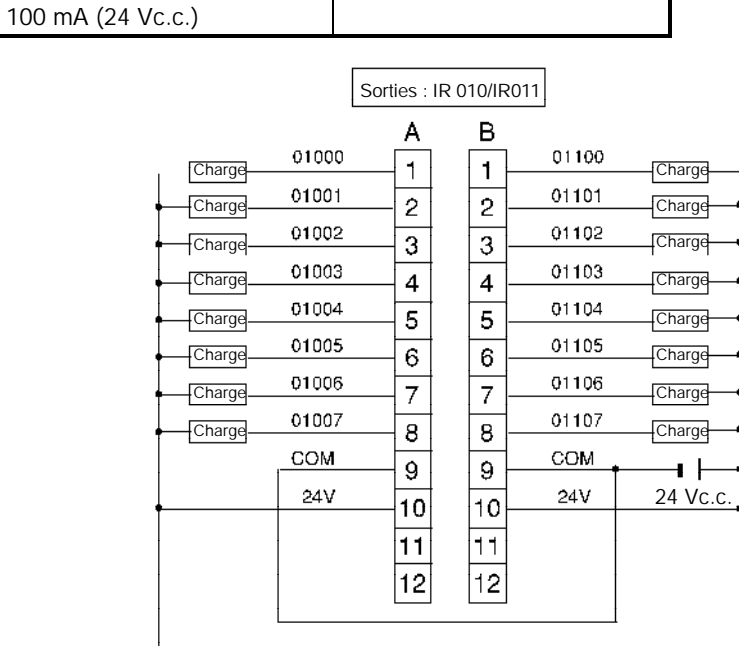

**Rem.** Les bornes COM (A9 et B9) et 24 V (A10 et B10) sont connectées en interne.

# **Unités centrales à 32 E/S, sorties PNP : CPM2C-32CDT1C-D**

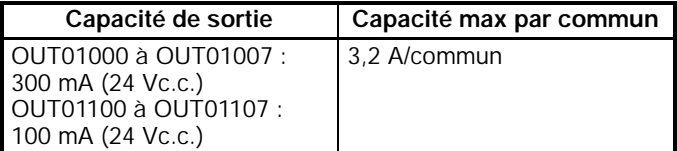

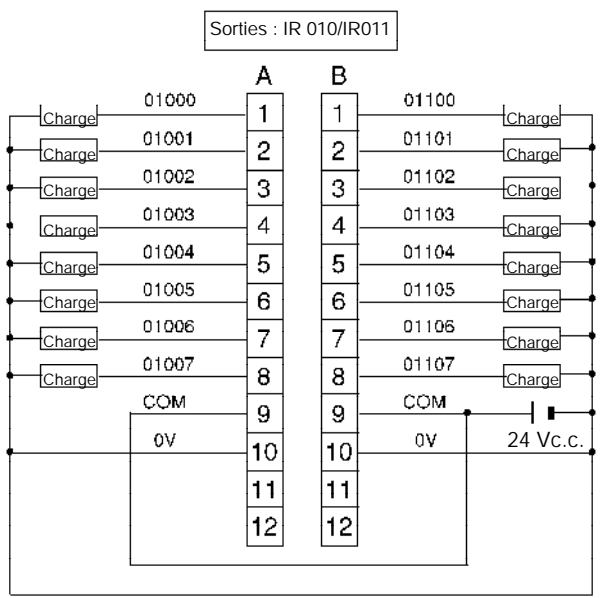

**Rem.** Les bornes COM (A9 et B9) et 0 V (A10 et B10) sont connectées en interne.

**Unité d'extension à 24 E/S, sorties NPN : CPM2C-24EDTC**

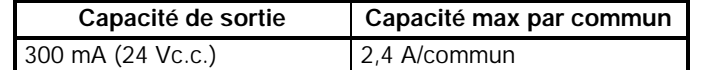

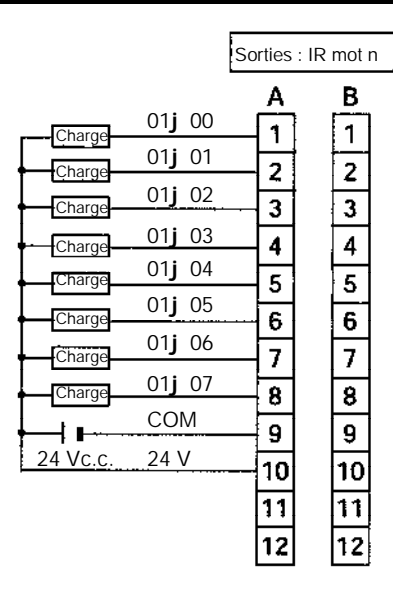

#### **Unité d'extension à 24 E/S, sorties PNP : CPM2C-24EDT1C**

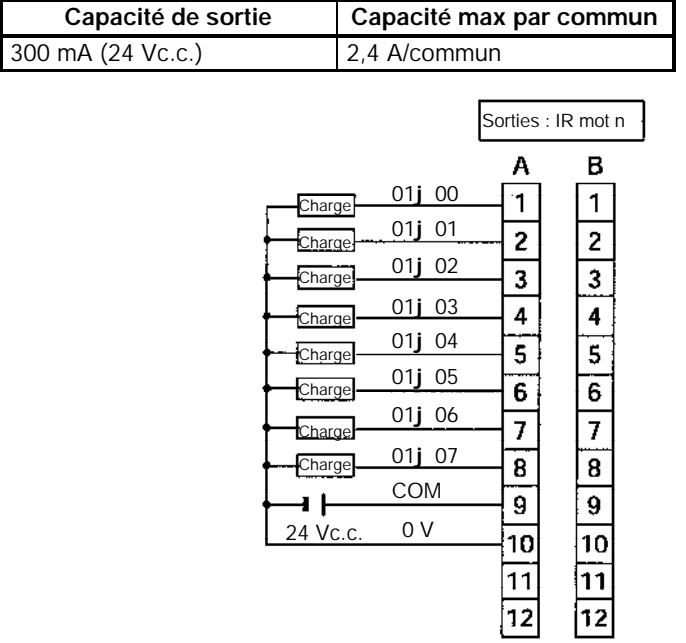

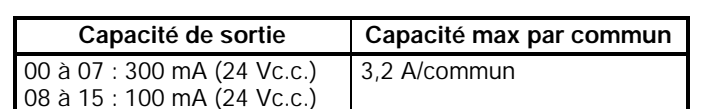

**Unité d'extension à 32 E/S, sorties NPN : CPM2C-32EDTC**

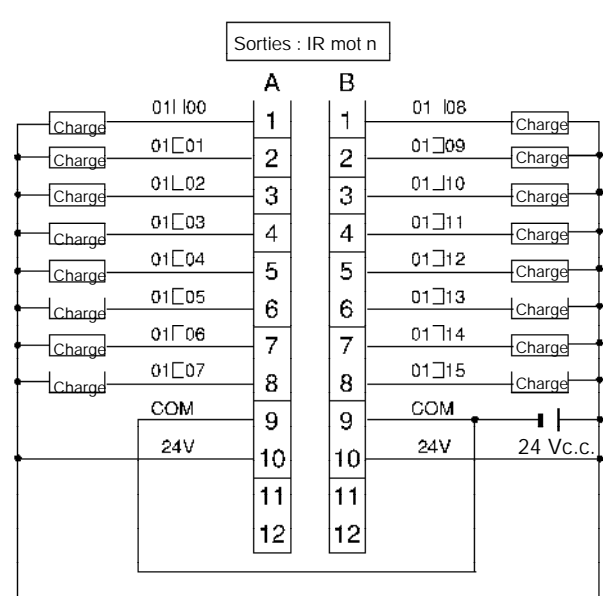

# **Rem.** Les bornes COM (A9 et B9) et 24 V (A10 et B10) sont connectées en interne.

### **Unité d'extension à 32 E/S, sorties PNP : CPM2C-32EDT1C**

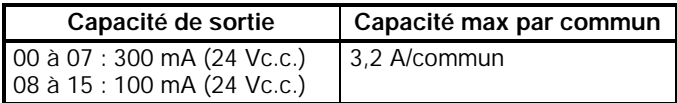

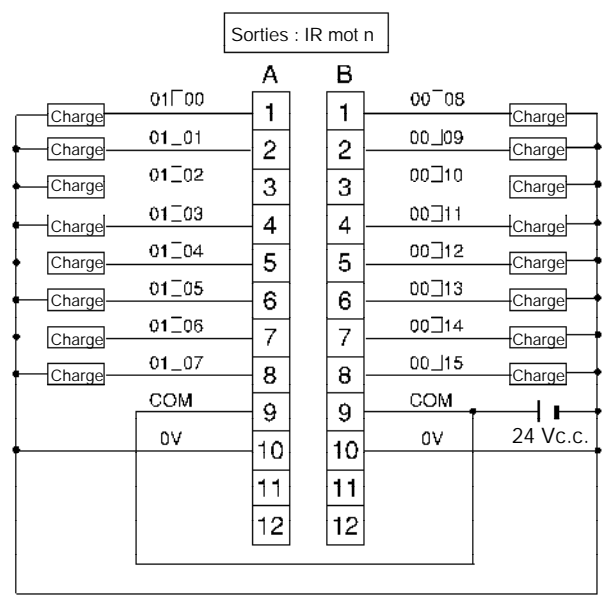

**Rem.** Les bornes COM (A9 et B9) et 0 V (A10 et B10) sont connectées en interne.

**Unité d'extension à 8 sorties NPN : CPM2C-8ETC**

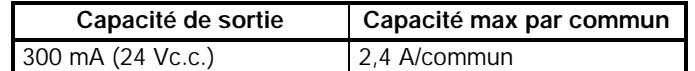

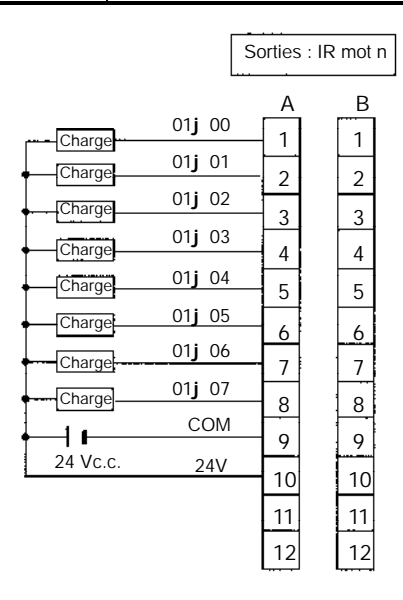

### **Unité d'extension à 8 sorties PNP : CPM2C-8ET1C**

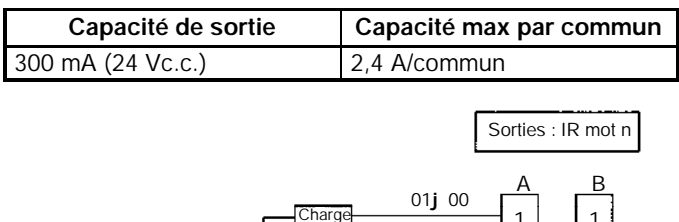

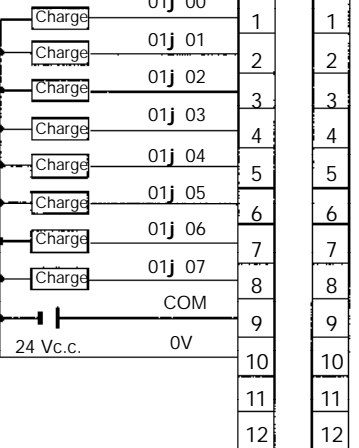

D3E Electronique Parc du Grand TROYES 3 Rond Point Winston CHURCHILL 10302 SAINTE SAVINE Tél: 03 25 71 31 65 Fax: 03 25 74 38 82 Email: electronique@d3e.fr www.d3e.fr

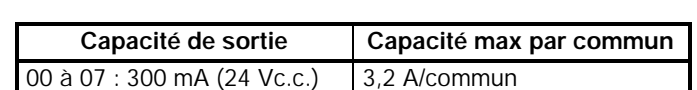

08 à 15 : 100 mA (24 Vc.c.)

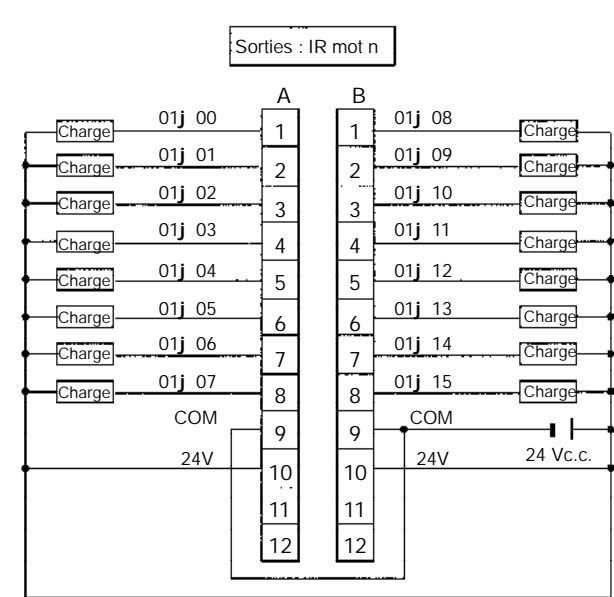

# **Unité d'extension à 16 sorties NPN : CPM2C-16ETC**

**Rem.** Les bornes COM (A9 et B9) et 24 V (A10 et B10) sont connectées en interne.

**Unité d'extension à 16 sorties PNP : CPM2C-16ET1C**

| Capacité de sortie                                         | Capacité max par commun |
|------------------------------------------------------------|-------------------------|
| 00 à 07 : 300 mA (24 Vc.c.)<br>08 à 15 : 100 mA (24 Vc.c.) | 3.2 A/commun            |

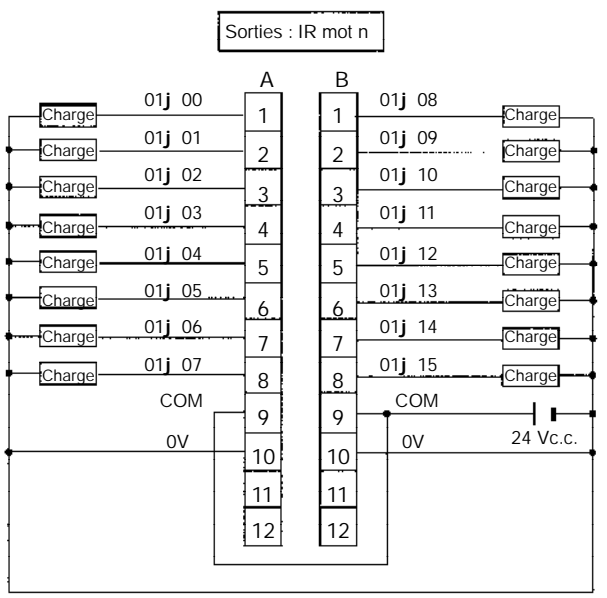

**Rem.** Les bornes COM (A9 et B9) et 0 V (A10 et B10) sont connectées en interne.
### **Unités à sorties transistor avec connecteur MIL\*\***

\*\* Ces unités ne sont pas commercialisées en Europe.

### **Unités centrales à 10 E/S, sorties NPN : CPM2C-10C**j**DTM-D**

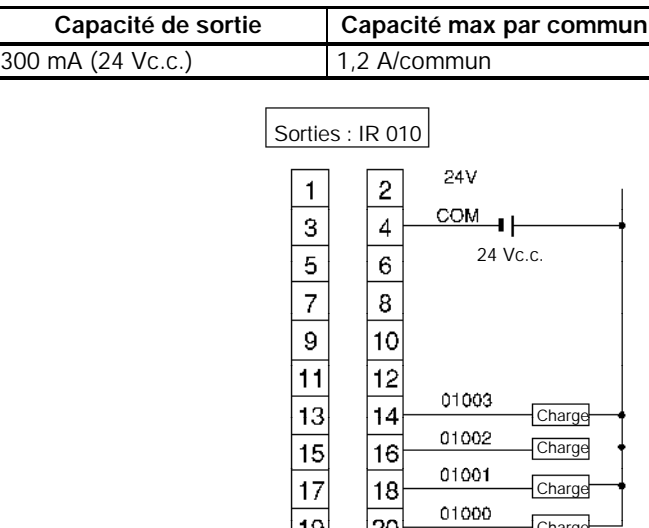

**Unités centrales à 10 E/S, sorties PNP : CPM2C-10C**j**DT1M-D**

|20|

 $-$ Charge

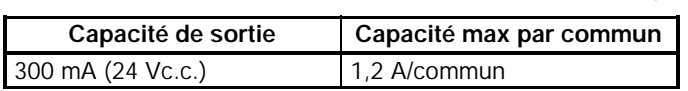

 $|19|$ 

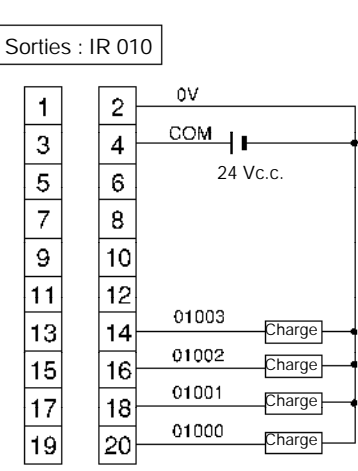

**Unités centrales à 20 E/S, sorties NPN : CPM2C-20C**j**DTM-D**

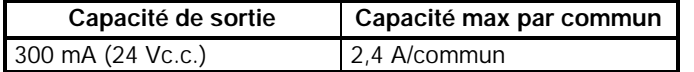

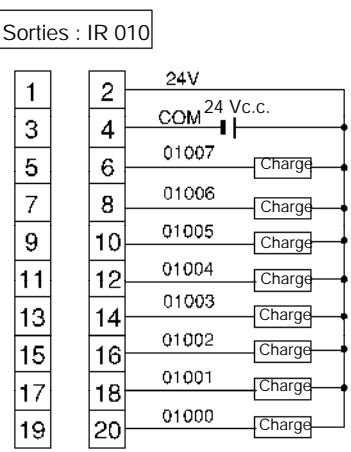

**Unités centrales à 20 E/S, sorties PNP : CPM2C-20C**j**DT1M-D**

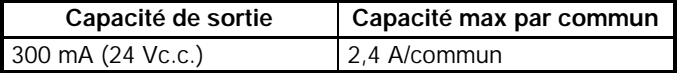

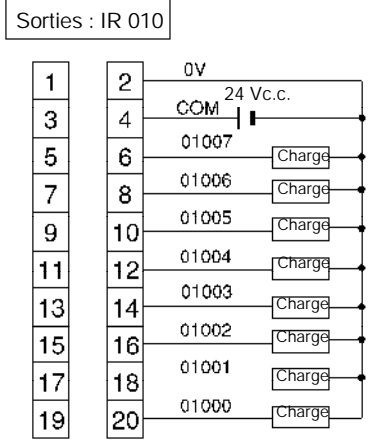

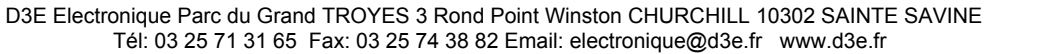

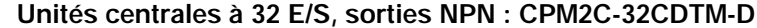

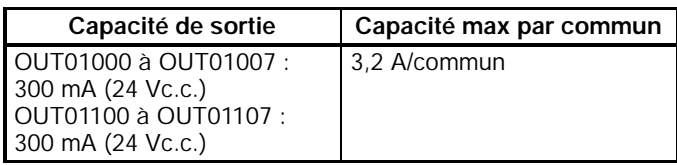

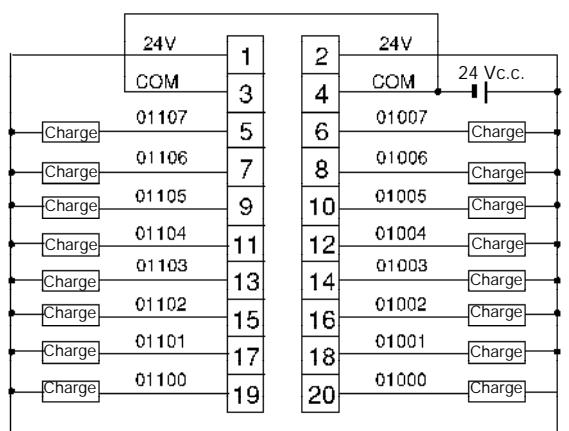

Sorties : IR 010/IR 011

**Rem.** Les bornes COM (3 et 4) et 24 V (1 et 2) sont connectées en interne.

### **Unités centrales à 32 E/S, sorties PNP : CPM2C-32CDT1M-D**

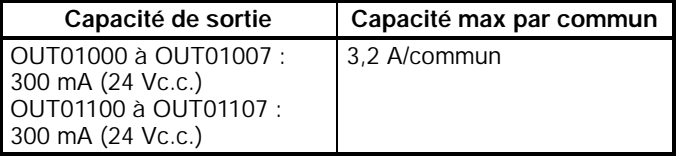

Sorties : IR 010/IR 011

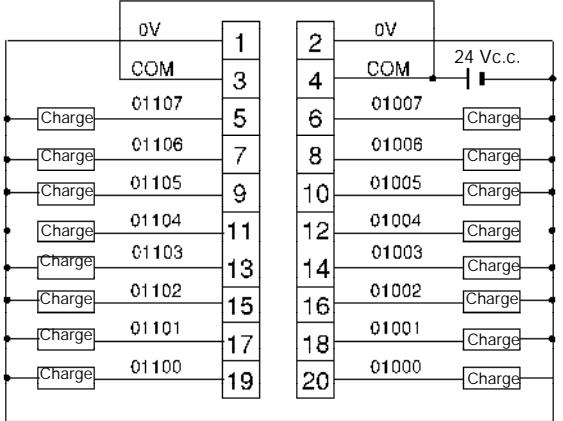

**Rem.** Les bornes COM (3 et 4) et 0 V (1 et 2) sont connectées en interne.

### **Unité d'extension à 24 E/S, sorties NPN : CPM2C-24EDTM**

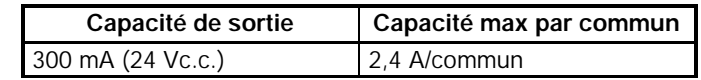

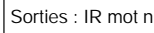

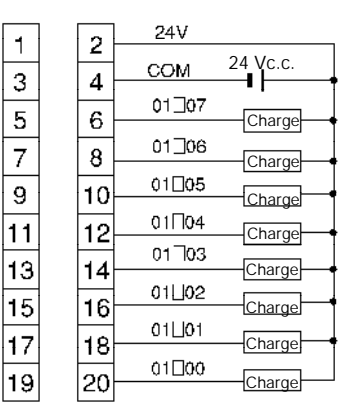

### **Unité d'extension à 24 E/S, sorties PNP : CPM2C-24EDT1M**

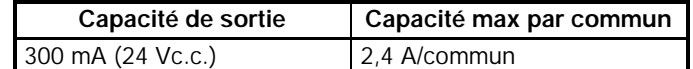

Sorties : IR mot n

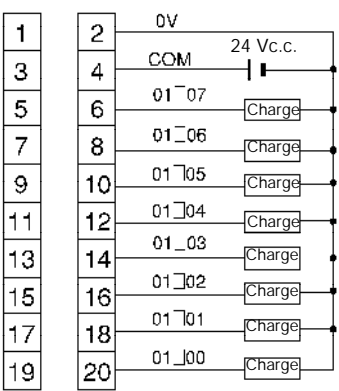

### **Unité d'extension à 32 E/S, sorties NPN : CPM2C-32EDTM**

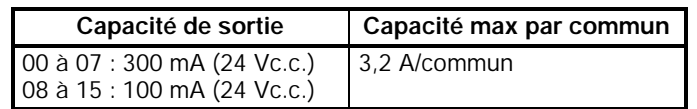

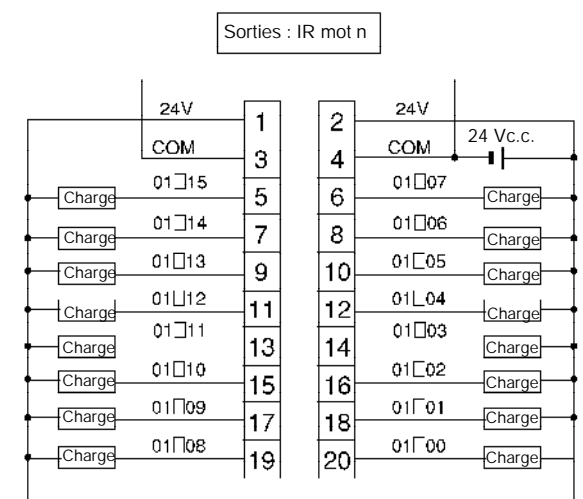

**Rem.** Les bornes COM (3 et 4) et 24 V (1 et 2) sont connectées en interne.

### **Unité d'extension à 32 E/S, sorties PNP : CPM2C-32EDT1M**

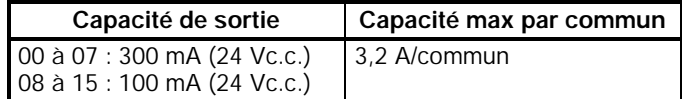

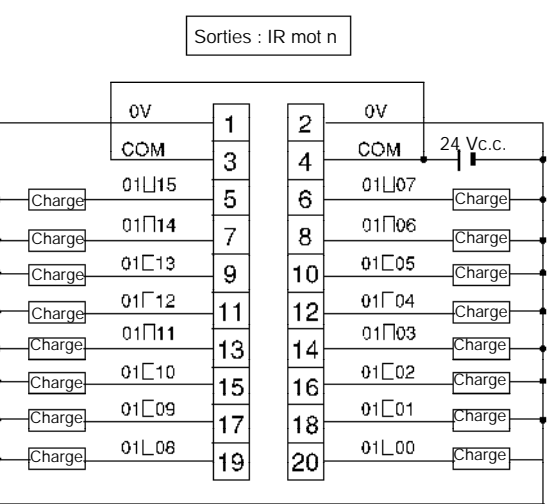

**Rem.** Les bornes COM (3 et 4) et 0 V (1 et 2) sont connectées en interne.

### **Unité d'extension à 8 sorties NPN : CPM2C-8ETM**

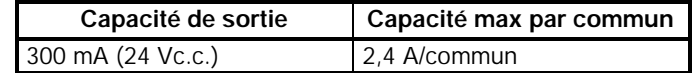

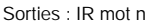

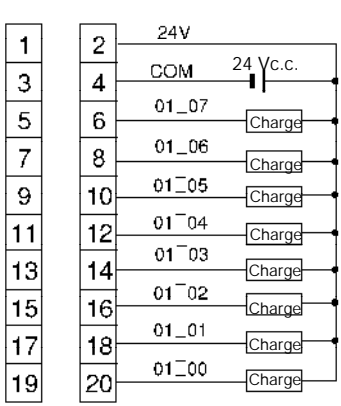

### **Unité d'extension à 8 sorties PNP : CPM2C-8ET1M**

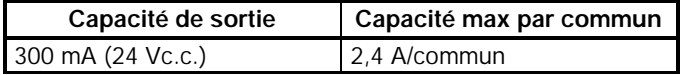

Sorties : IR mot n

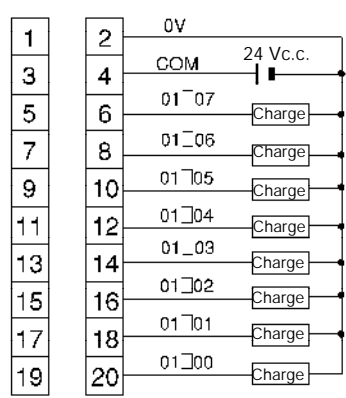

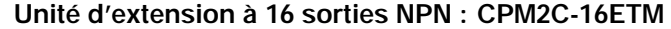

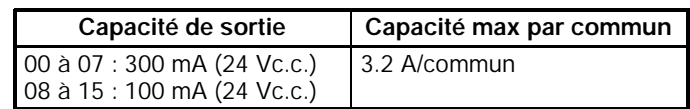

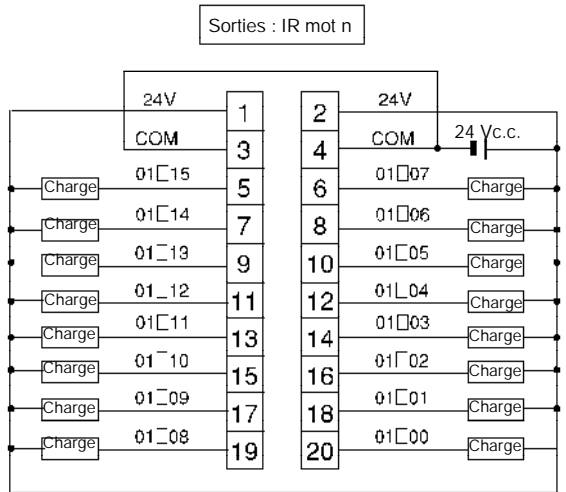

**Rem.** Les bornes COM (3 et 4) et 24 V (1 et 2) sont connectées en interne.

### **Unité d'extension à 16 sorties PNP : CPM2C-16ET1M**

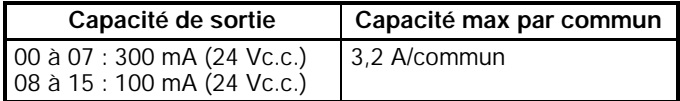

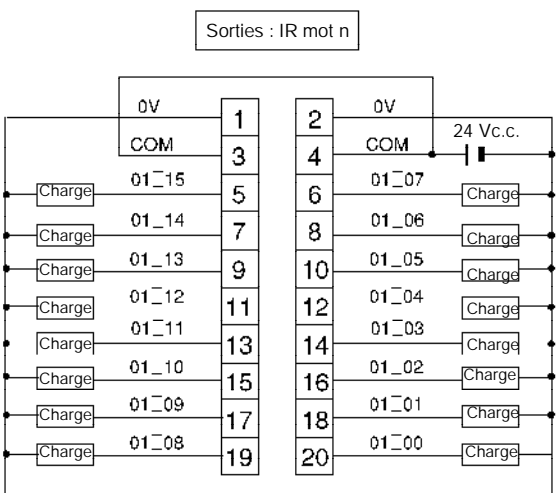

**Rem.** Les bornes COM (3 et 4) et 0 V (1 et 2) sont connectées en interne.

### **Câblage des bornes de sortie**

Le câblage des bornes de sortie est indiqué ci-après.

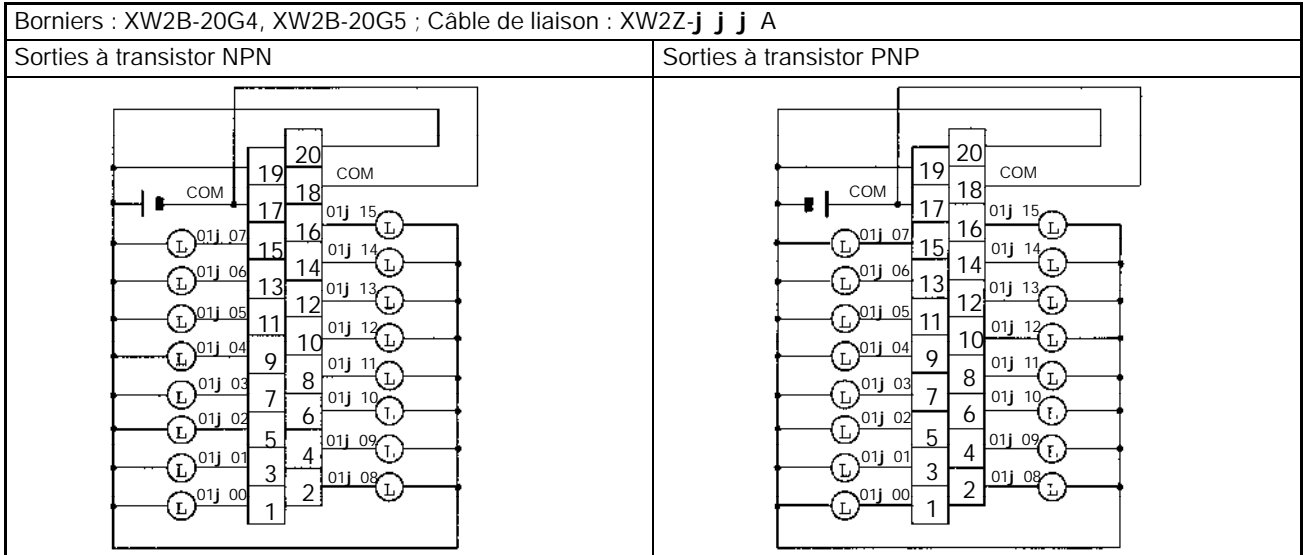

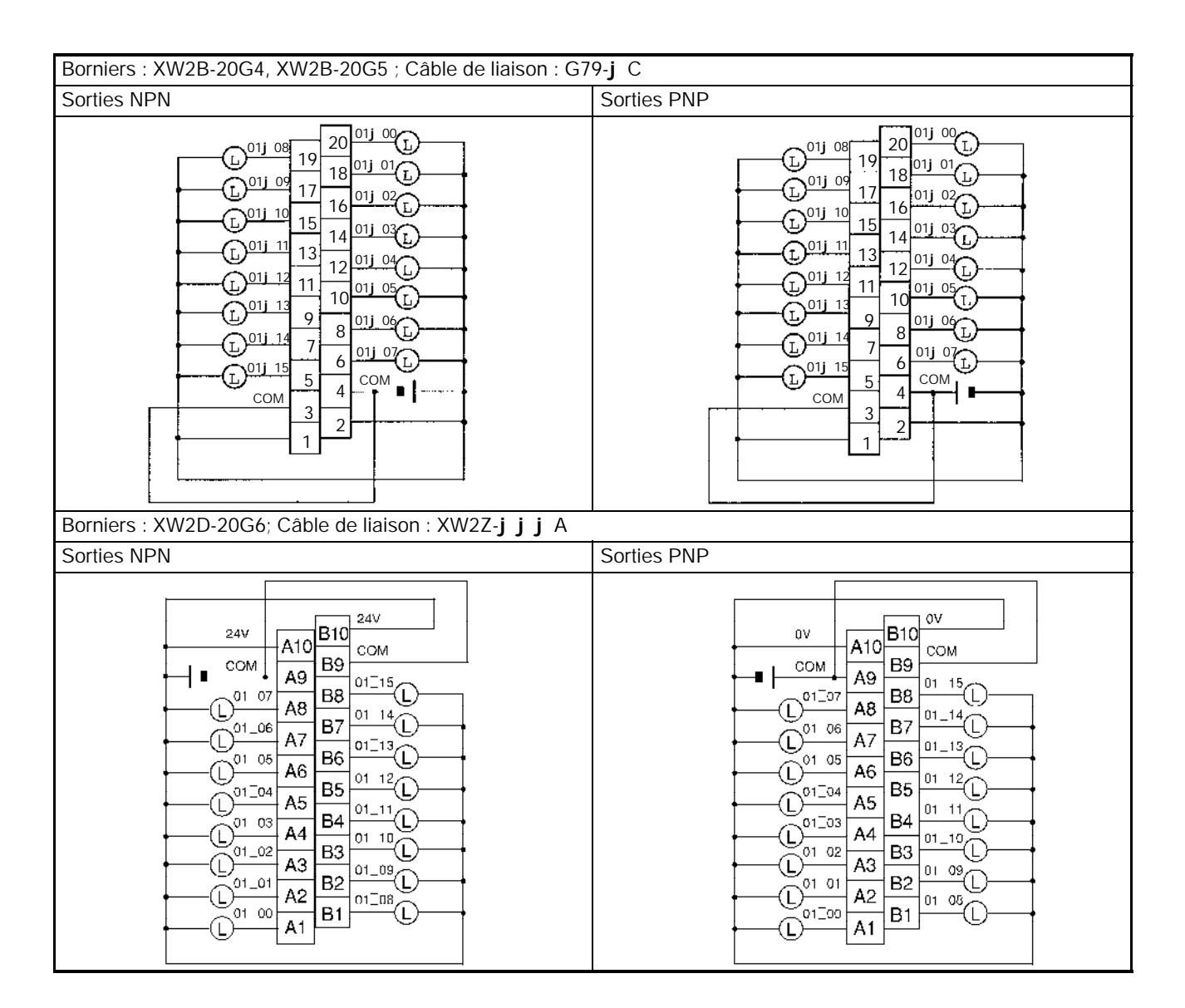

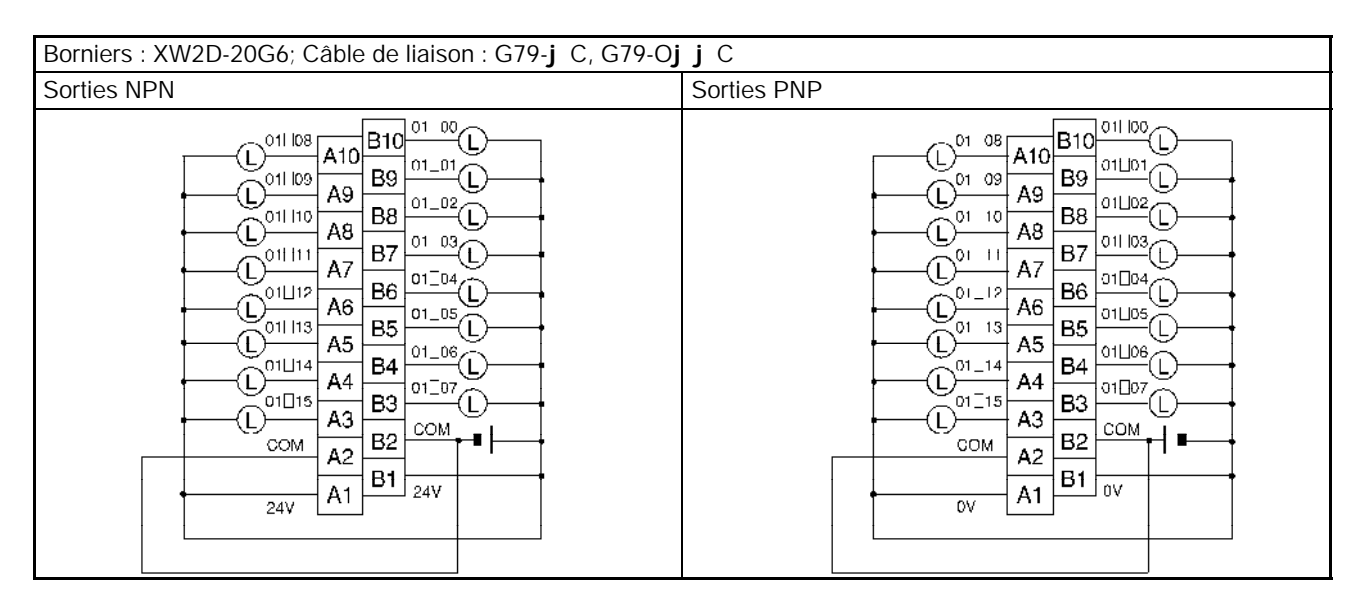

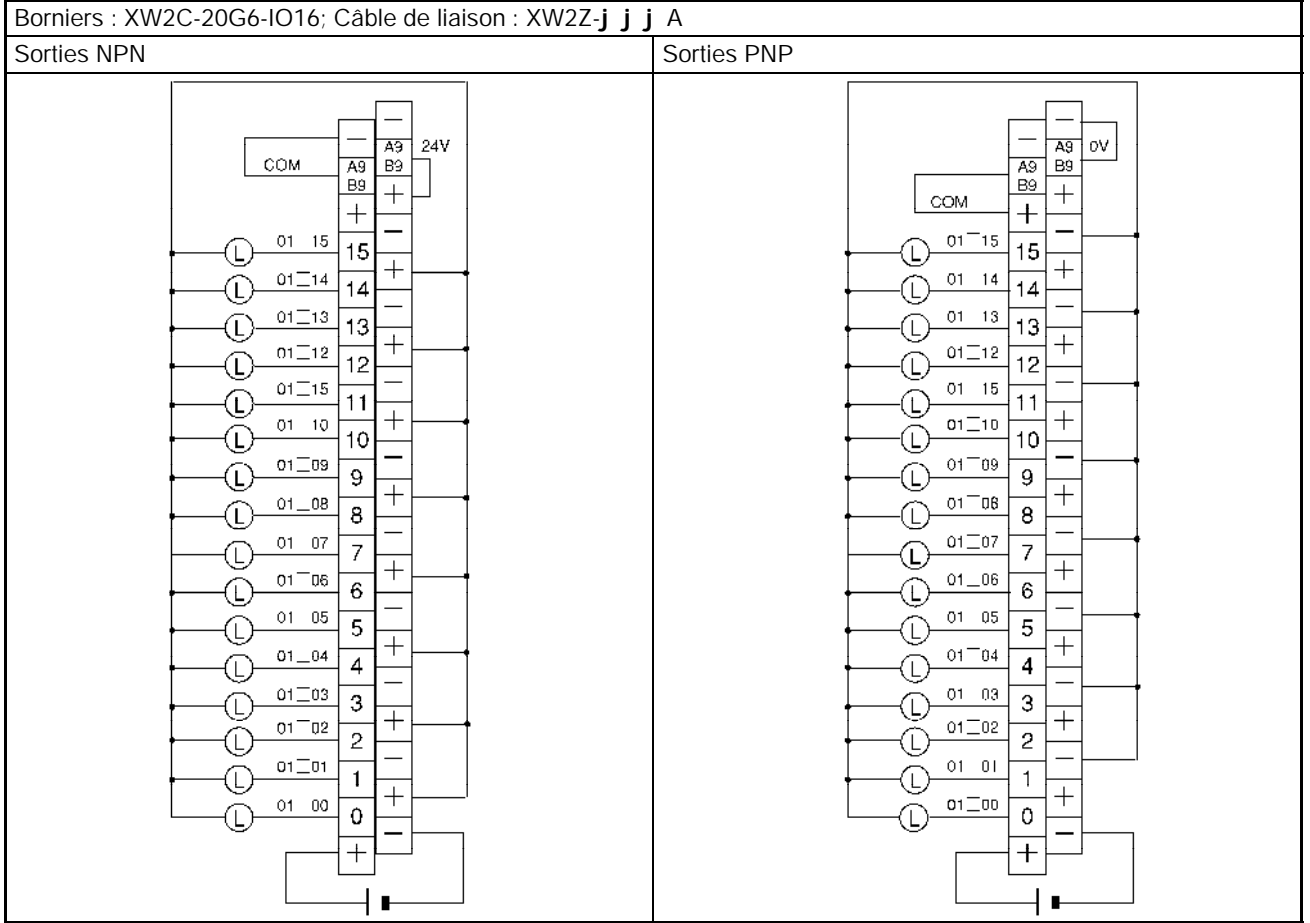

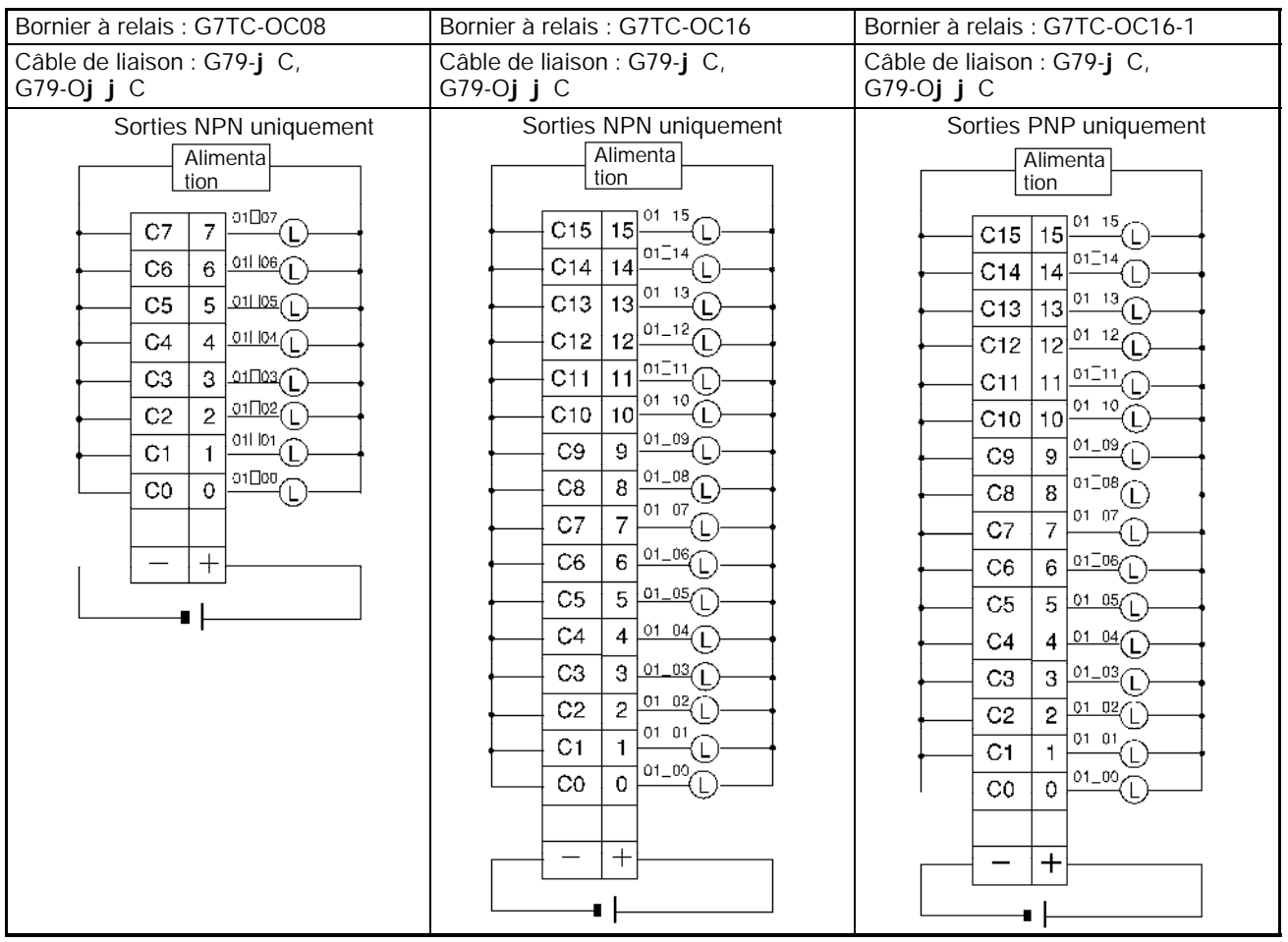

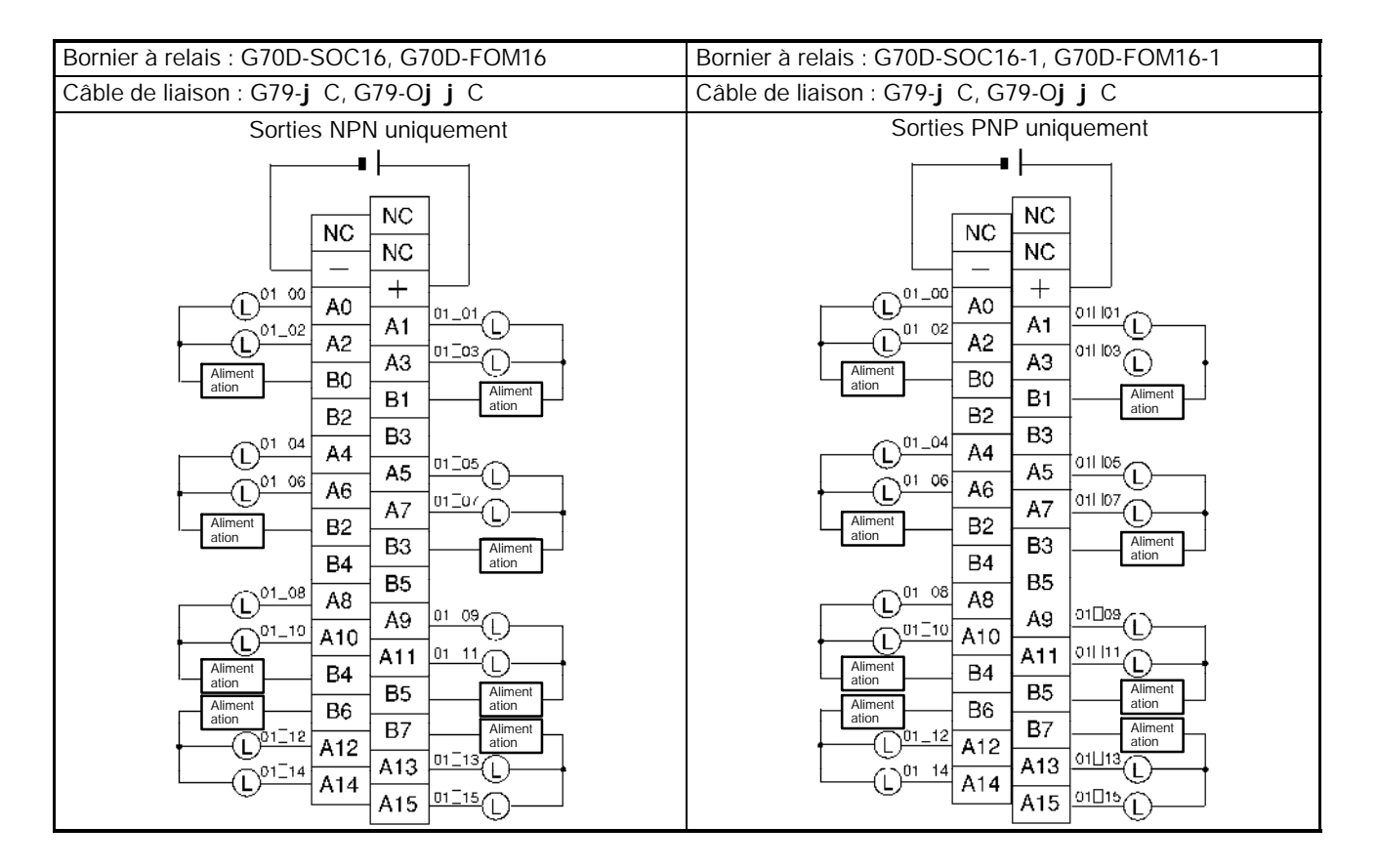

D3E Electronique Parc du Grand TROYES 3 Rond Point Winston CHURCHILL 10302 SAINTE SAVINE Tél: 03 25 71 31 65 Fax: 03 25 74 38 82 Email: electronique@d3e.fr www.d3e.fr

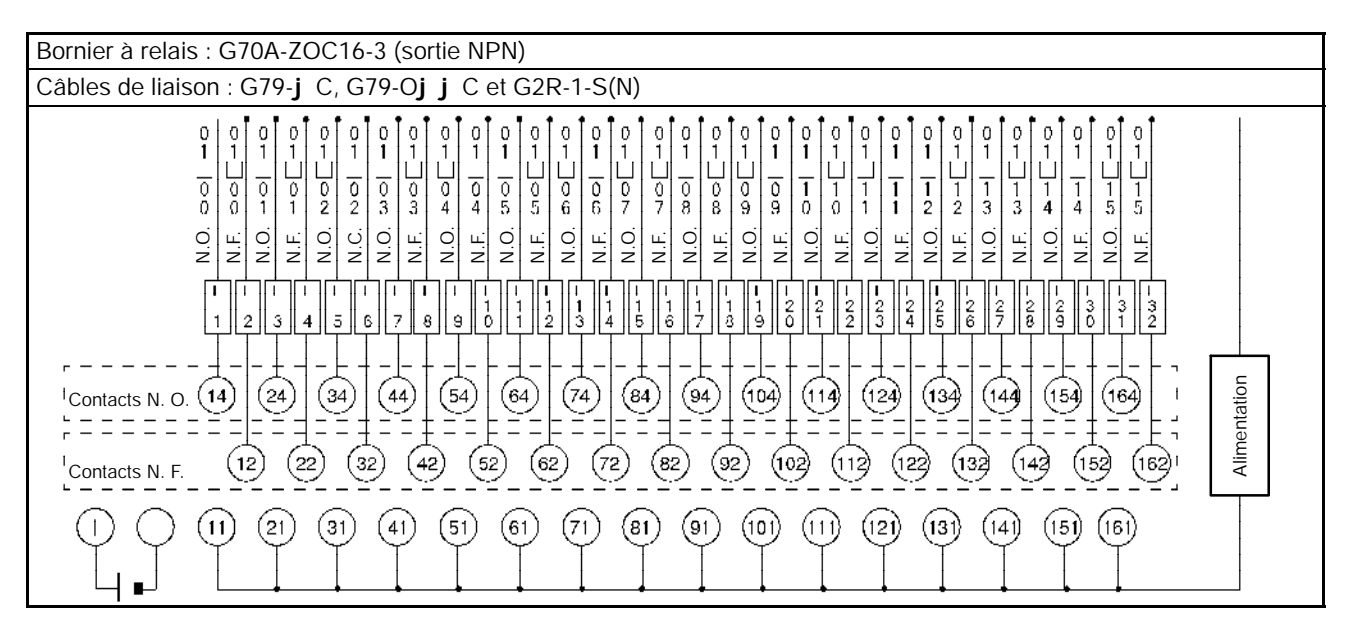

**Rem.** Les adresses de la zone IR sont utilisables en fonction de l'Unité choisie, comme indiqué dans le tableau suivant.

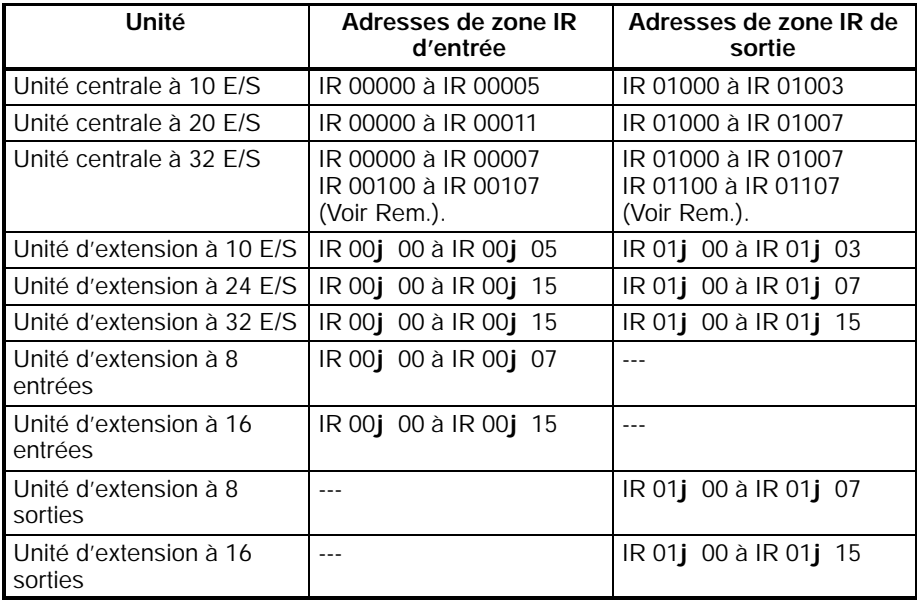

Rem. Pour les Unités centrales à 32 E/S, 00j 08 à 00j 15 du diagramme correspondent de IR 00100 à IR 00107 et 01j 08 à 01j 15 du diagramme correspondent de IR 01100 à IR 01107.

### *Câblage et connexions* **Chapitre 3-4**

### **Utilisation des sorties d'impulsions**

Le schéma ci-dessous présente des exemples d'applications de sorties transistorisées de type NPN utillisant les bits de sortie IR 01000 et IR 01001. Utiliser les instructions PULS(65), SPED(––), ACC(––), PWM(––) et SYNC(––) pour obtenir des sorties d'impulsions (à la place de sorties normales) à partir des bits de sortie IR 01000 et IR 01001.

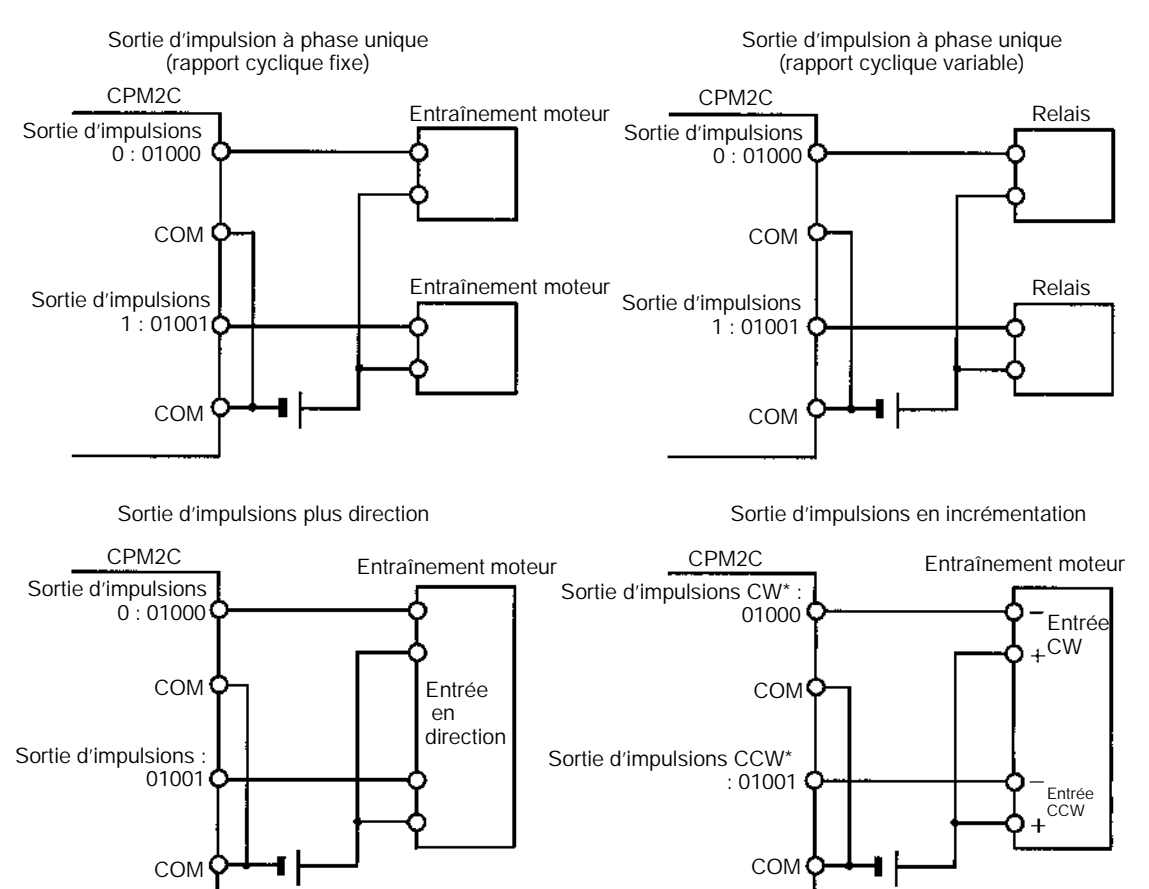

**Rem.** \*CW veut dire dans le sens des aiguilles d'une montre et CCW en sens inverse.

### **Conseils pour câblage de sortie**

Respecter les précautions suivantes pour protéger les composants internes de l'API.

### **Protection contre courts–circuits en sortie**

Les circuits de sortie ou internes pourraient être endommagés si la charge connectée à une sortie était court–circuitée. C'est pourquoi il est recommandé d'installer un fusible de protection dans chaque circuit de sortie.

#### **Charges inductives**

Lorsqu'une charge inductive est connectée à une entrée, il faut connecter une protection contre les surtensions ou une diode en parallèle avec la charge.

Les composants de la protection contre les surtensions doivent avoir les valeurs suivantes :

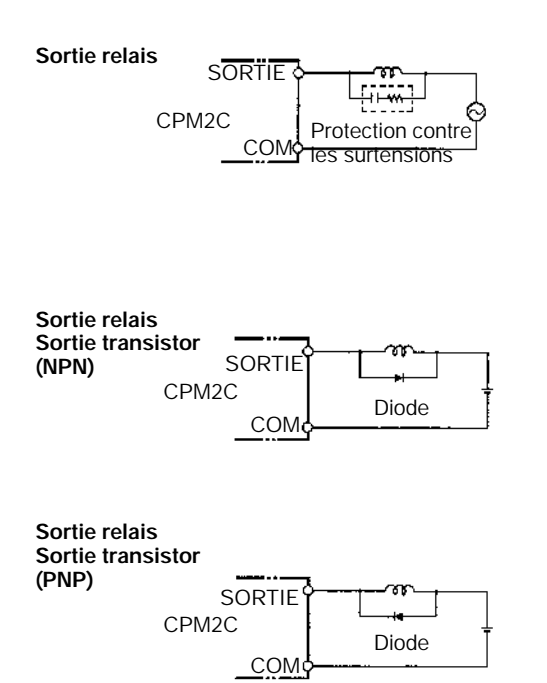

La diode doit satisfaire aux conditions suivantes :

La tension inverse de claquage en crête doit être d'au moins 3 fois la tension de charge.

Le courant redressé moyen doit être de 1 A.

#### **Considérations sur les à-coups de courant**

Lorsqu'un circuit doit avoir une charge avec un fort à–coup de courant sur le modèle de sortie relais ou de sortie transistor, telle qu'une lampe à incandescence, amortir l'à–coup de courant comme indiqué ci–dessous.

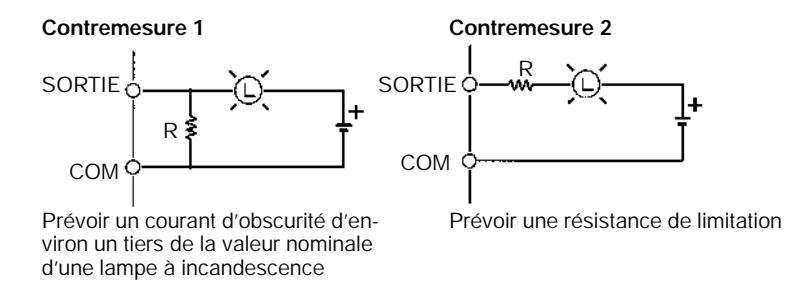

#### **Insertion d'un fusible**

Le CPM2C à sortie transistor peut brûler si la charge est court–circuitée ; par conséquent, insérer un fusible de protection en série avec la charge.

### **3-4-9 Connexion du port RS--422**

Lors de l'utilisation de l'interface RS-422 et RS-232C (CPM2C-CIF11) dans une liaison hôte (1 :N), câbler le port RS-422 comme ci-dessous.

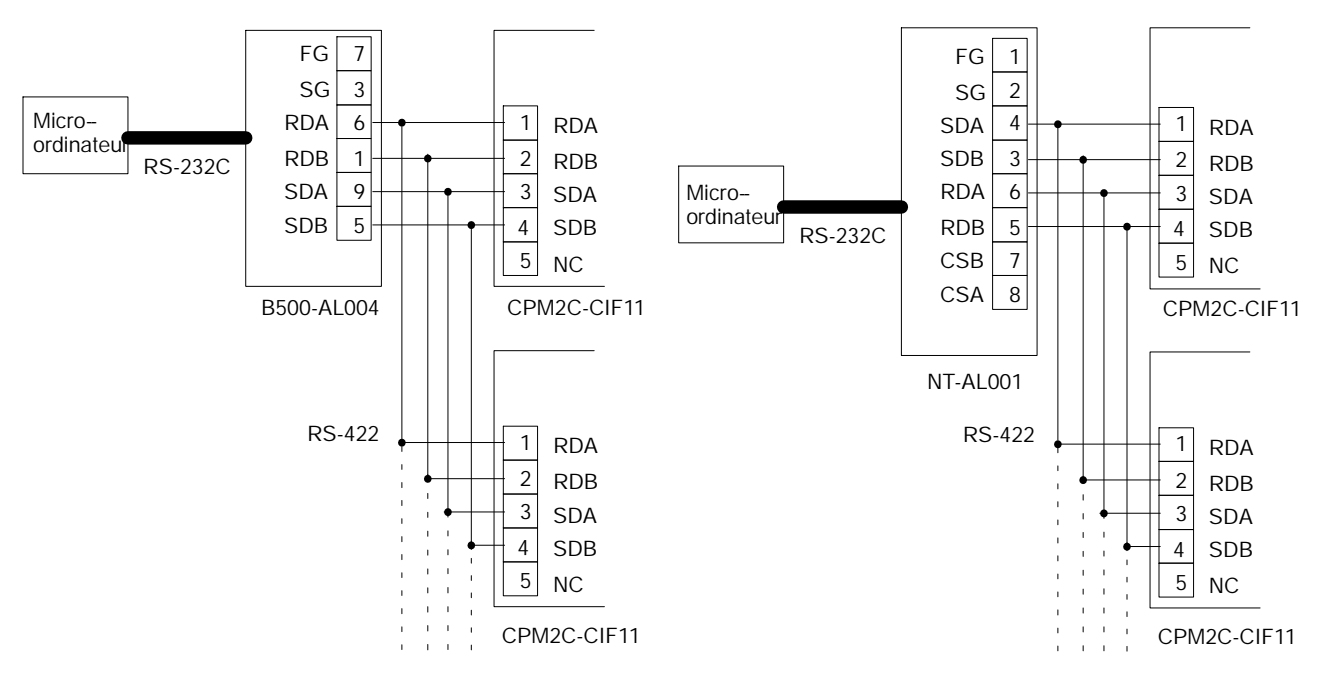

**Rem.** Pour la stabilité des communications, mettre sur ON la résistance de terminaison.

### **3-4-10 Connexions d'un appareil de programmation**

### **Console de programmation**

Utiliser l'un des câbles de connexion montrés dans le schéma suivant pour connecter une console de programmation au CPM2C.

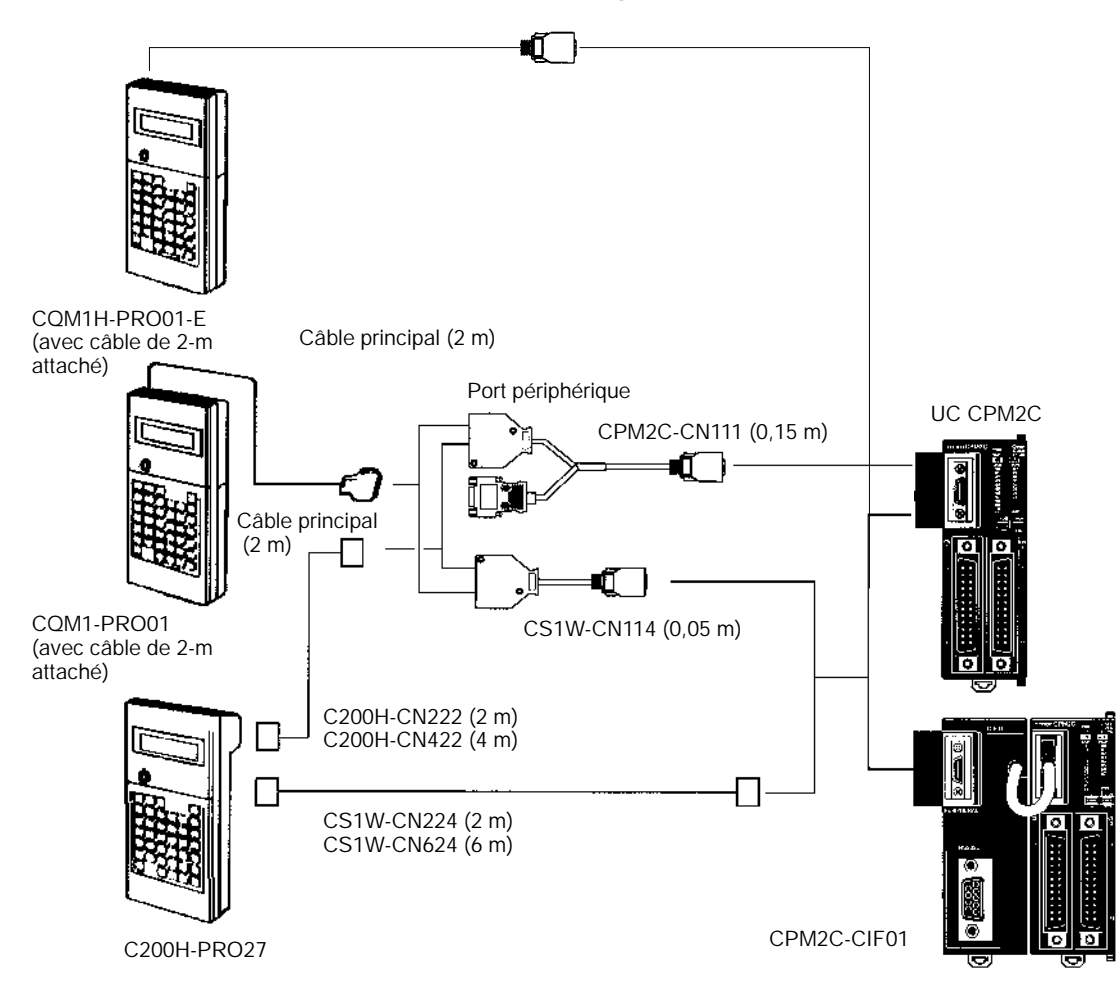

#### **Connexion ordinateur** un-à-un

Utiliser l'un des câbles de connexion montrés dans le schéma suivant pour connecter un ordinateur personnel au port RS-232C du CPM2C (avec le logiciel SYSWIN 3.4) ou pour des communications sans protocole (séries).

#### **Connexions au port RS-232C**

Un micro--ordinateur peut être connecté au port de l'UC avec un câble de connexion XW2Z-j 00S-V. Les câbles XW2Z-j 00S-V ont un connecteur sub-D 9 broches.

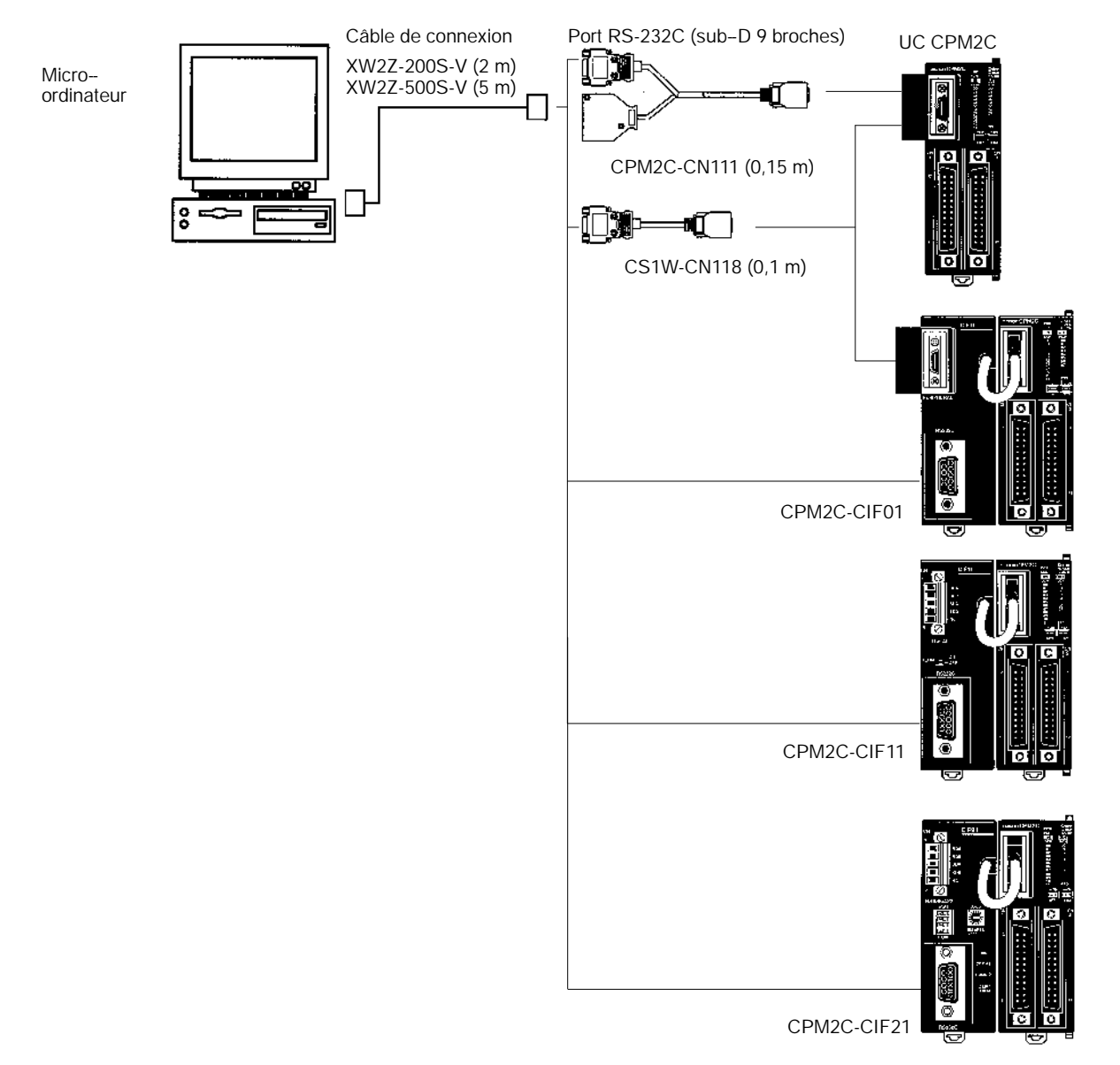

### **Connexion au port périphérique**

Un micro--ordinateur peut être connecté au port périphérique de l'UC par un adaptateur CQM1-CIF02. L'adaptateur CQM1-CIF02 dispose d'un connecteur sub-D 9 broches.

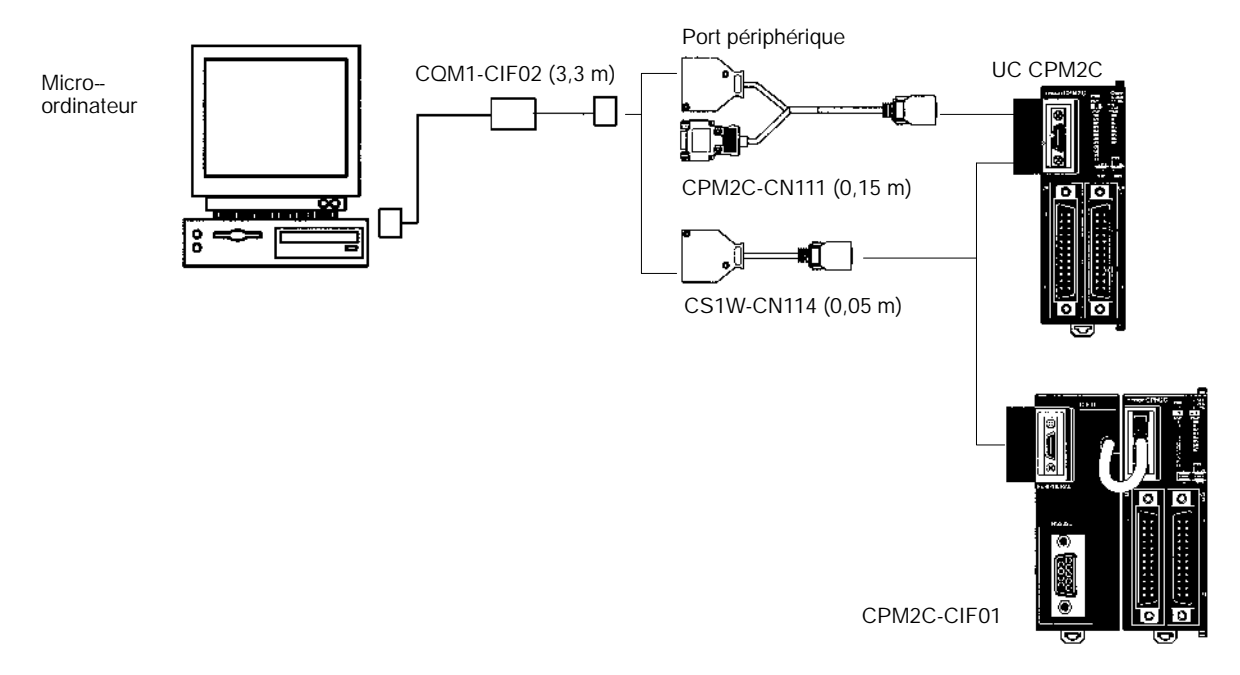

- **Rem.** 1. Les câbles de connexion CS1W-CN226/626 peuvent être utilisés, mais les câbles de connexion CS1W-CN225/625 et CS1W-CN227/627 ne peuvent pas l'être.
	- 2. Le câble de connexion CQM1-CIF11 ne peut pas être utilisé. (S'il y en a un de connecté, le CPM2C ne le reconnaîtra pas ; l'API entrera en mode RUN au démarrage si la configuration de l'API (DM 6600) est réglée pour que le commutateur de mode de la console de programmation controle le mode de démarrage.)
	- 3. Se réferer au *Chapitre 4 Utilisation des appareils de programmation* pour des détails sur le logiciel de support qui peut être utilisé avec le CPM2C.

Jusqu'à 32 API OMRON, y compris les API CPM2C , peuvent être connectées à un micro-ordinateur.

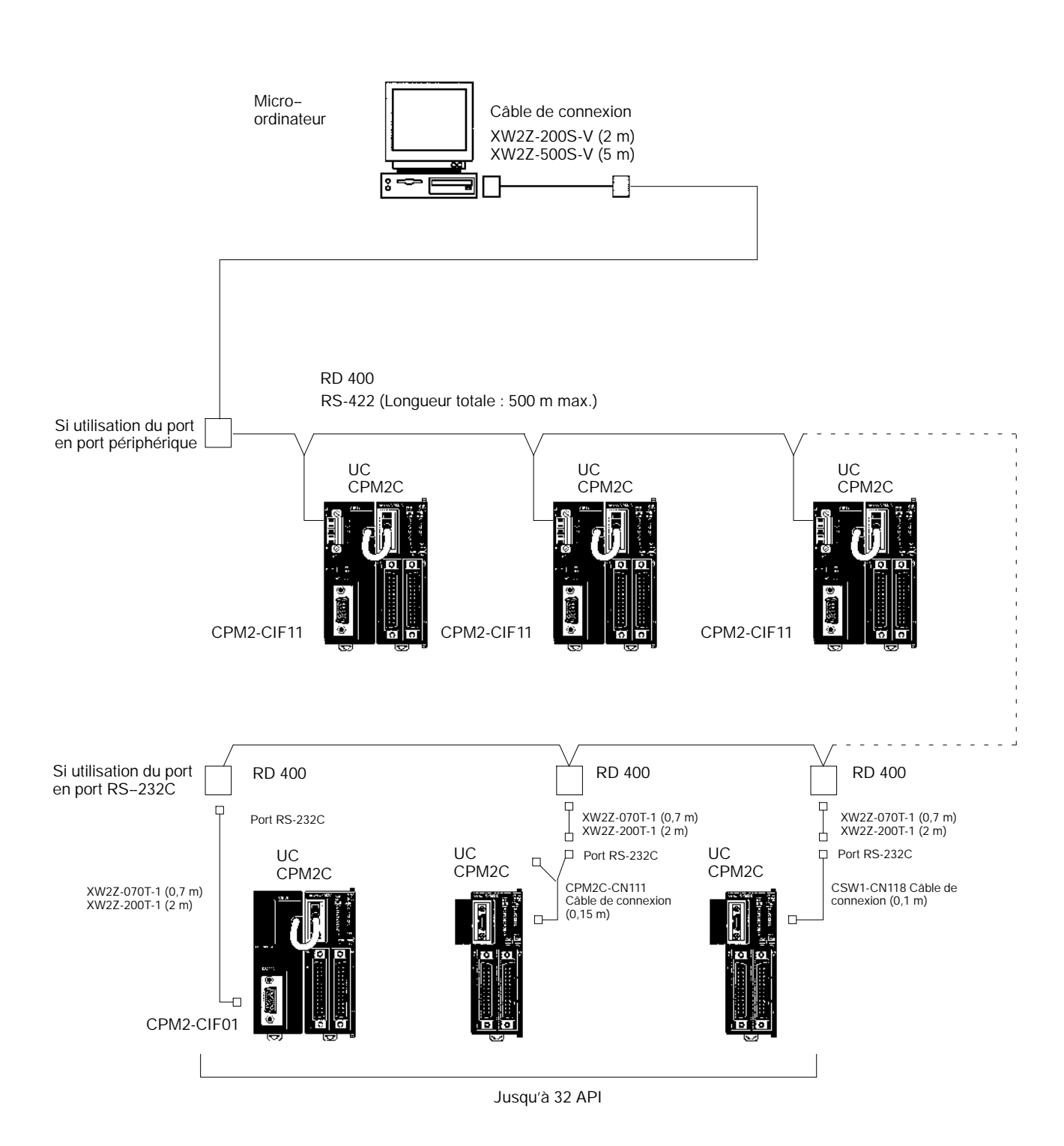

**Rem.** Le RD 400 nécessite une alimentation externe.

### **3-4-11 Communications sans protocole**

Les instructions TXD(48) et RXD(47) peuvent être utilisées en mode sans protocole pour échanger des données avec des interfaces série standard. Par exemple, des données peuvent être reçues d'un lecteur de code barres ou transmises à une imprimante série. Les interfaces série peuvent être connectés au port RS–232C ou au port périphérique, comme indiqué dans la figure suivante.

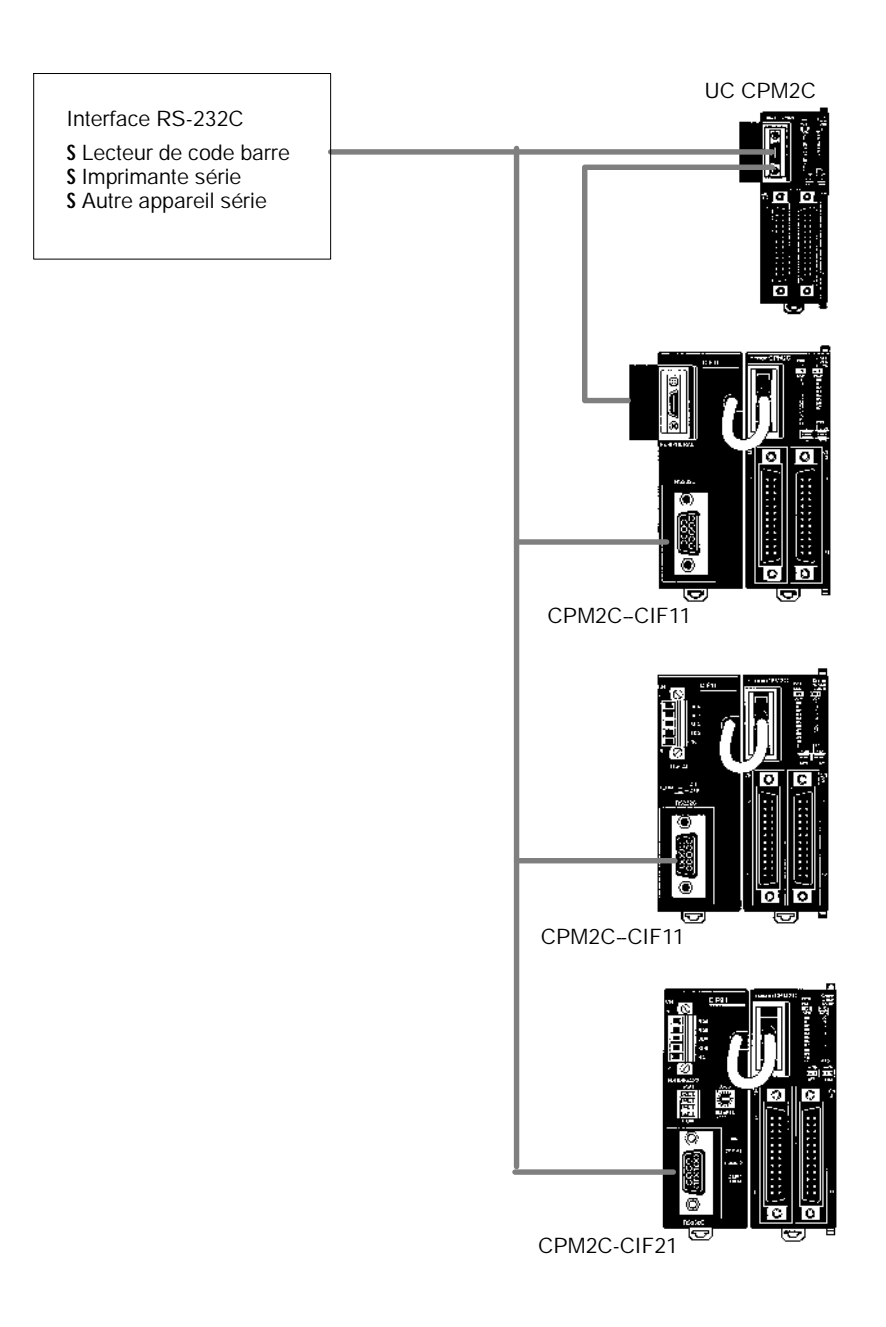

**Rem.** Voir *Connexions à un ordinateur un-à-un* à la page 144 pour des détails sur les configurations du système qui peuvent être assemblées pour les communications série.

### **3-4-12 Connexions NT OMRON**

Dans une liaison NT 1 :1, un CPM2C peut être connecté directement à un terminal programmable. La connexion directe à un terminal programmable est possible uniquement avec le port RS-232C (et non le port périphérique).

Un terminal programmable peut aussi être connecté par une connexion de liaison à un micro-ordinateur. Aussi bien le port RS-232C que le port périphérique peuvent être utilisés pour la liaison à un micro-ordinateur.

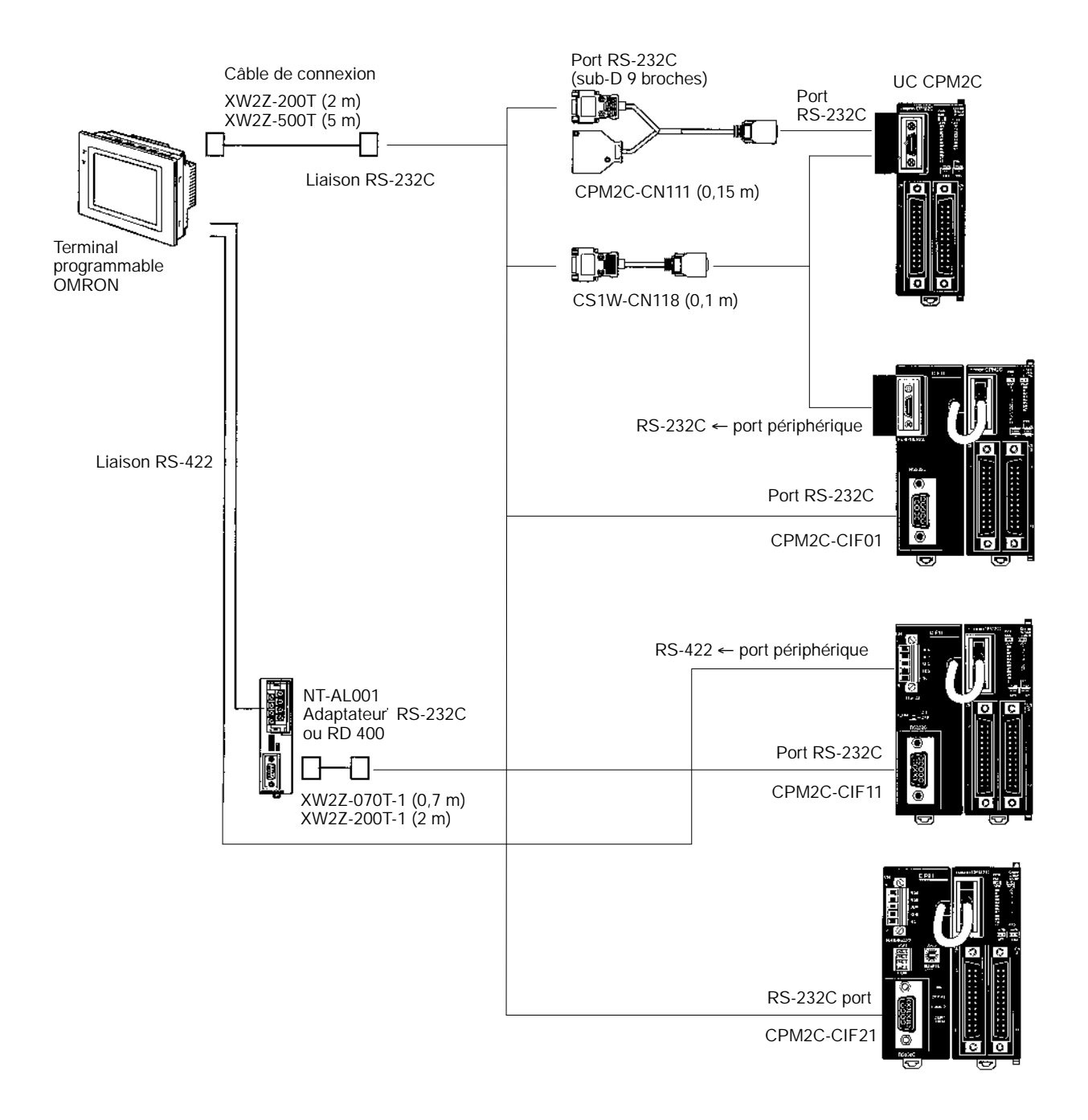

**Rem.** Le terminal programmable ne peut pas être connecté directement par le port périphérique lors de communications par une liaison NT.

### **3-4-13 Connexions d'une liaison API un-à-un**

Un CPM2C peut être relié à un autre CPM2C, un CQM1, un CPM1, un CPM1A, un CPM2A SRM1 (-V2) ou un API C200HS ou C200HX/HE/HG. L'API doit être connecté par le port RS–232C (et non par le port périphérique).

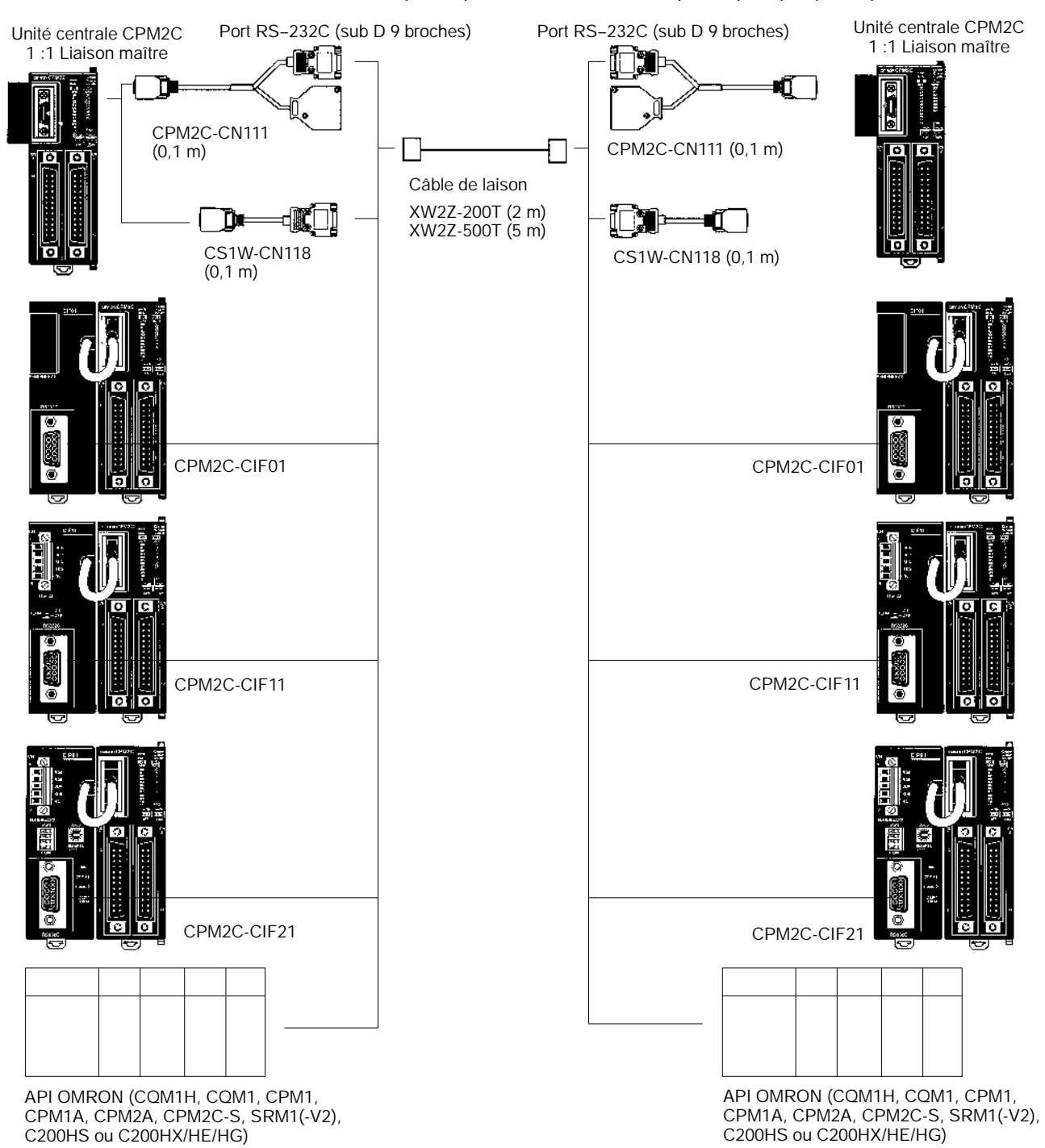

**Rem.** Bien que le CPM2C-CIF01 dispose d'un port périphérique RS-232C, ce port ne peut pas être utilisé pour les communications un-à-un.

### **3-4-14 Connexions esclaves CompoBus/S**

Une connexion esclave CompoBus/S peut être utilisée pour créer une liaison d'E/S déportée à 8 points d'entrée et de sortie avec une Unité maître CompoBus/S ou un API SRM1.

Du point de vue de l'UC CPM2C, la zone allouée à l'Unité esclave CompoBus/S peut être traitée comme la zone allouée à une Unité d'extension d'E/S. La différence est que les bits ne sont pas des points d'E/Sréels, mais des bits d'E/S dans l'Unité maître.

Unité maître CompoBus/S (ou API SRM1)

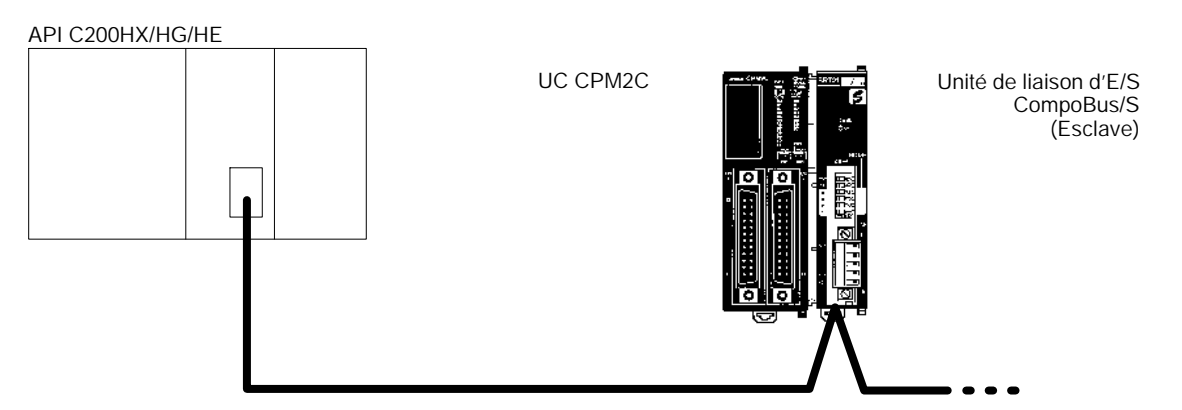

#### **Câbles**

Utiliser un câble plat ou un câble VCTF pour relier les stations à la liaison d'E/S CompoBus/S. (Des câbles plats spécifiques et des câbles VCTF ne peuvent pas être associés dans le même système).

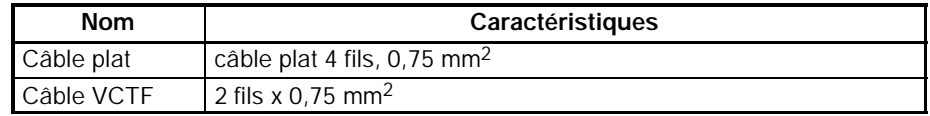

## **CHAPITRE 4 Utilisation de dispositifs de programmation**

Ce chapitre décrit les opérations possibles avec les consoles de programmation. Les procédures de fonctionnement sont fournies dans le *Manuel utilisateur CPT*. Les procédures de fonctionnement du SSS sont fournies dans le *Manuel de fonctionnement du SSS : API basiques et séries C*.

Pour plus de détails surle raccordement des dispositifs de programmation et des ordinateurs personnels au système CPM2C, voirles paragraphes *3–4–8Connexions de dispositifs de programmation et 4–3–1 Raccordement de laConsole de programmation*.

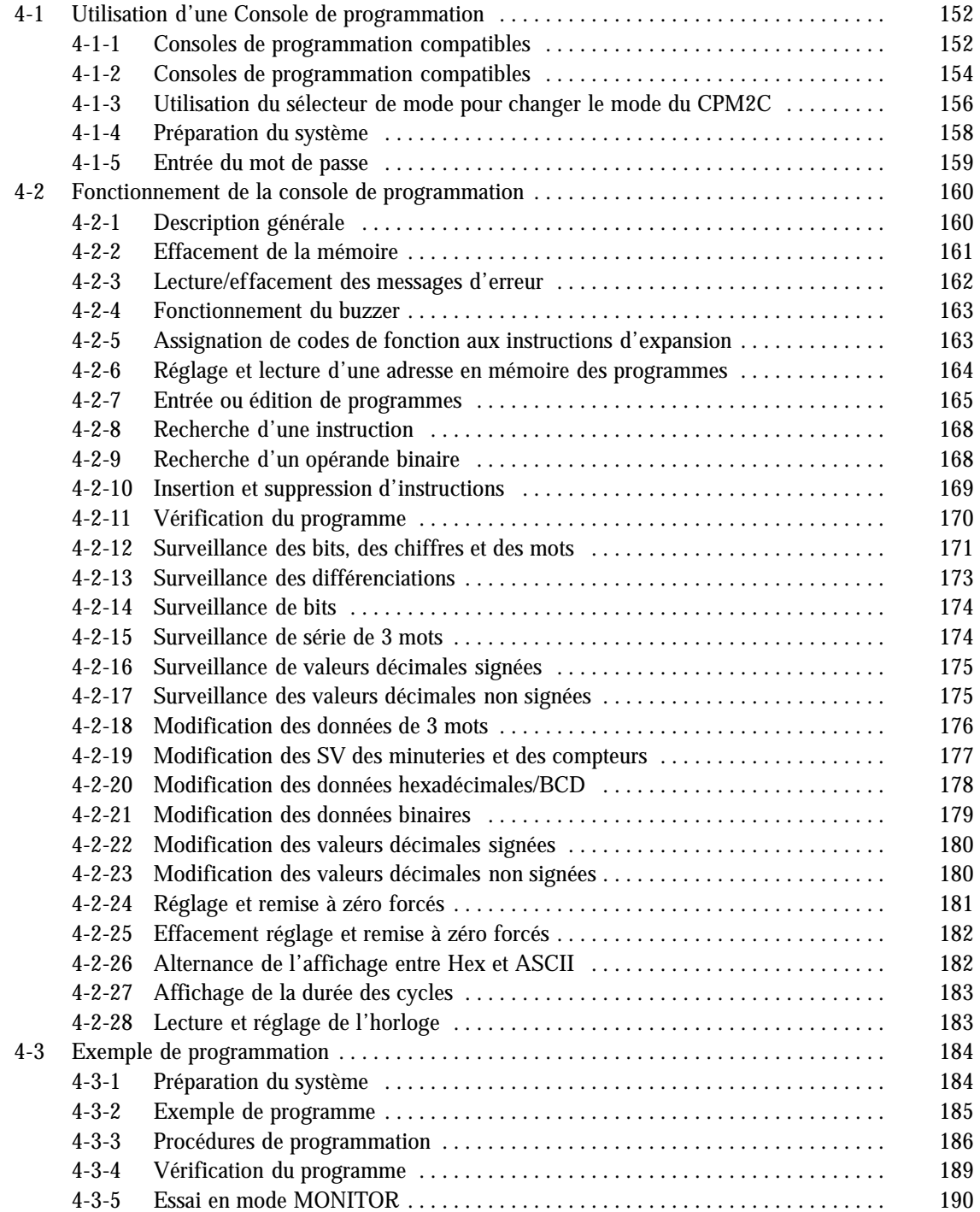

## <span id="page-167-0"></span>**4-1 Utilisation d'une Console de programmation**

Ce paragraphe donne des informations sur le raccordement et l'utilisation d'une Console de programmation. Pour plus de détails sur les erreurs pouvant survenir pendant l'exploitation d'une Console de programmation, voir le paragraphe *5–3 Erreurs d'exploitation de la Console de programmation.*

### **4-1-1 Consoles de programmation compatibles**

Une console de programmation peut être connectée au port de communications du CPM2C ou au port périphérique d'un câble de connexion CPM2C-CN111 ; elle ne peut pas être connectée au port RS-232C d'un câble de connexion CPM2C-CN111.

**Avant de connecter la console de programmation, mettre l'interrupteur de communications SW2 sur OFF à l'avant de l'unité centrale du CPM2C. Le voyant vert "PRO" sur l'unité centrale s'allume.**

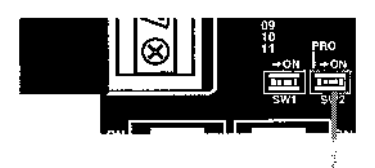

Interrupteur de communications SW2

- **Rem.** 1. Lorsque l'interrupteur de communications SW2 est sur OFF, les fonctions de console de programmation d'un TOP OMRON connecté au port RS-232C ne peuvent pas être utilisées. Mettre l'interrupteur de communications SW2 sur ON pour utiliser les fonctions de console de programmation du TOP.
	- 2. Ne pas changer la configuration de l'interrupteur de communications SW2 si une console de programmation ou un autre appareil comme le CPM1-CIF01/11 ou le CQM1-CIF01/02 est connecté. Changer la configuration interrompera les communications et causera une erreur de communications. Si une console de programmation est connectée, elle ne répondra plus, les entrées au clavier ne seront plus reçues et l'affichage ne changera plus.
	- 3. Si le câble de la console de programmation est déconnecté et reconnecté dans les 2 secondes, il ne sera pas nécessaire de ré-entrer le mot de passe et l'état d'affichage précédent restera. Dans certains cas, il ne sera pas nécessaire de ré-entrer le mot de passe si le câble de la console de programmation est déconnecté lors de l'exécution d'une opération prenant du temps (comme une vérification de programme).

### *Utilisation d'une Console de programmation* **Chapitre 4-1**

**155**

### **Connexions**

Connecter la console de programmation au CPM2C comme montré ci-dessous.

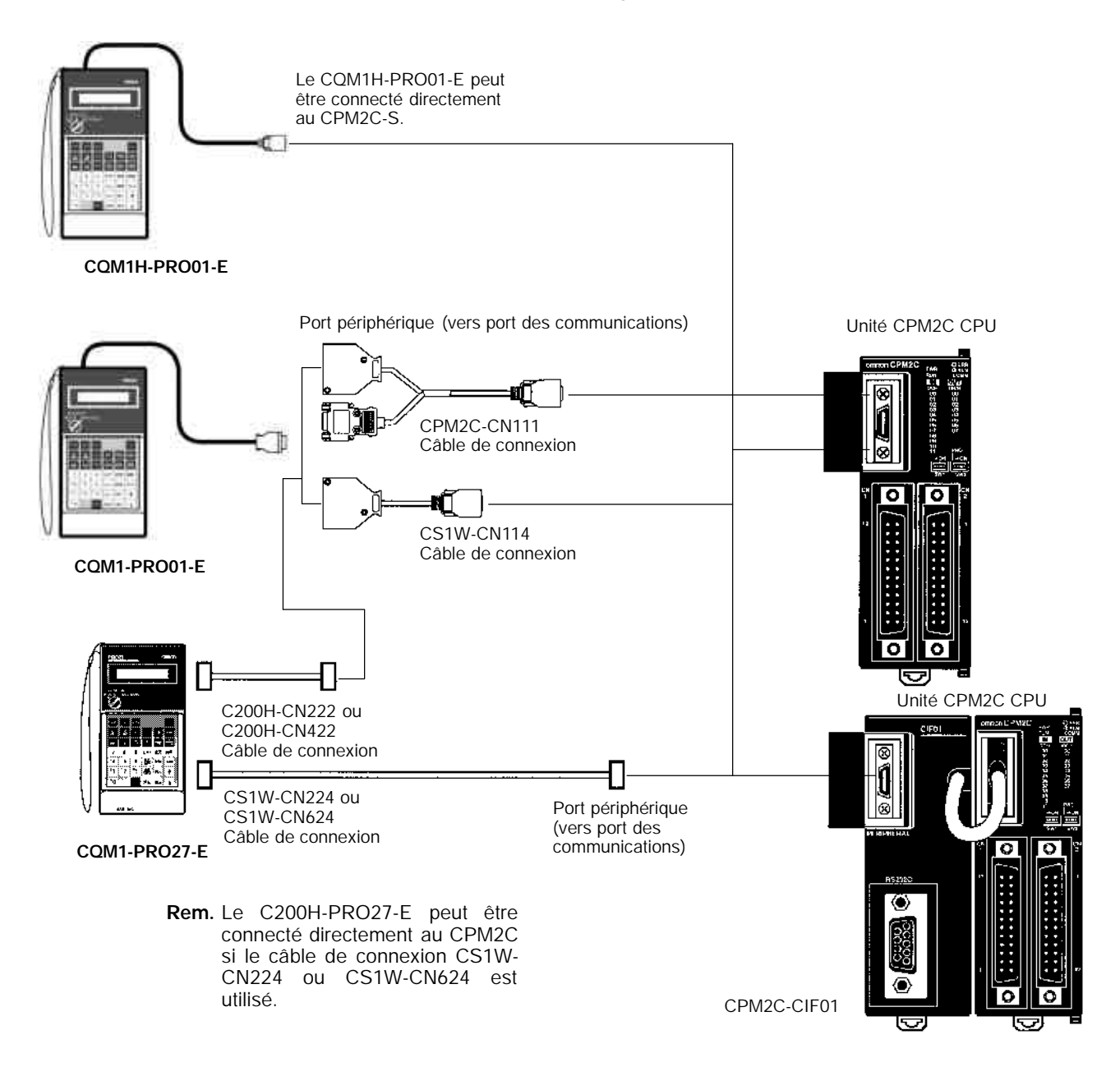

### **Installation du panneau**

La console de programmation C200H-PRO27-E peut être installée dans un panneau de contrôle comme montré dans le schéma suivant (l'équerre de fixation C200H-ATT01 est vendue séparément).

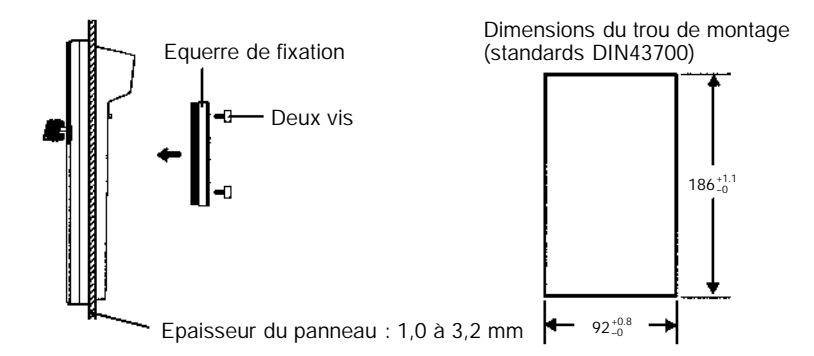

D3E Electronique Parc du Grand TROYES 3 Rond Point Winston CHURCHILL 10302 SAINTE SAVINE Tél: 03 25 71 31 65 Fax: 03 25 74 38 82 Email: electronique@d3e.fr www.d3e.fr

<span id="page-169-0"></span>Laisser au moins 80 mm pour le connecteur du câble au-dessus de la console de programmation.

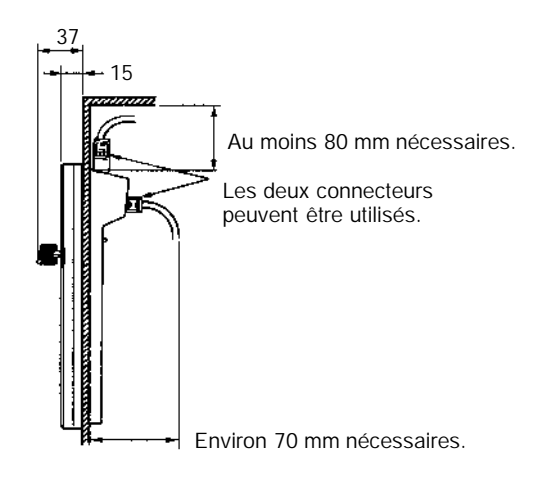

### **4-1-2 Consoles de programmation compatibles**

Deux Consoles de programmation sont utilisables avec le système CPM2C : Ces consoles sont les appareils CQM1–PRO01–E et C200H–PRO27–E. Les fonctions des touches de ces Consoles de programmation sont identiques.

Appuyer sur la touche MAJ et la maintenir en position basse pour entrer la lettre qui est dans le coin supérieur gauche de la touche ou la fonction supérieure d'une touche qui a deux fonctions. Par exemple, la touche AR/HR du CQM1–PRO01–E AR/HR permet de spécifier la zone AR ou la zone HR ; appuyer sur MAJ puis relâcher cette touche et appuyer ensuite sur la touche AR/HR pour spécifier la zone AR.

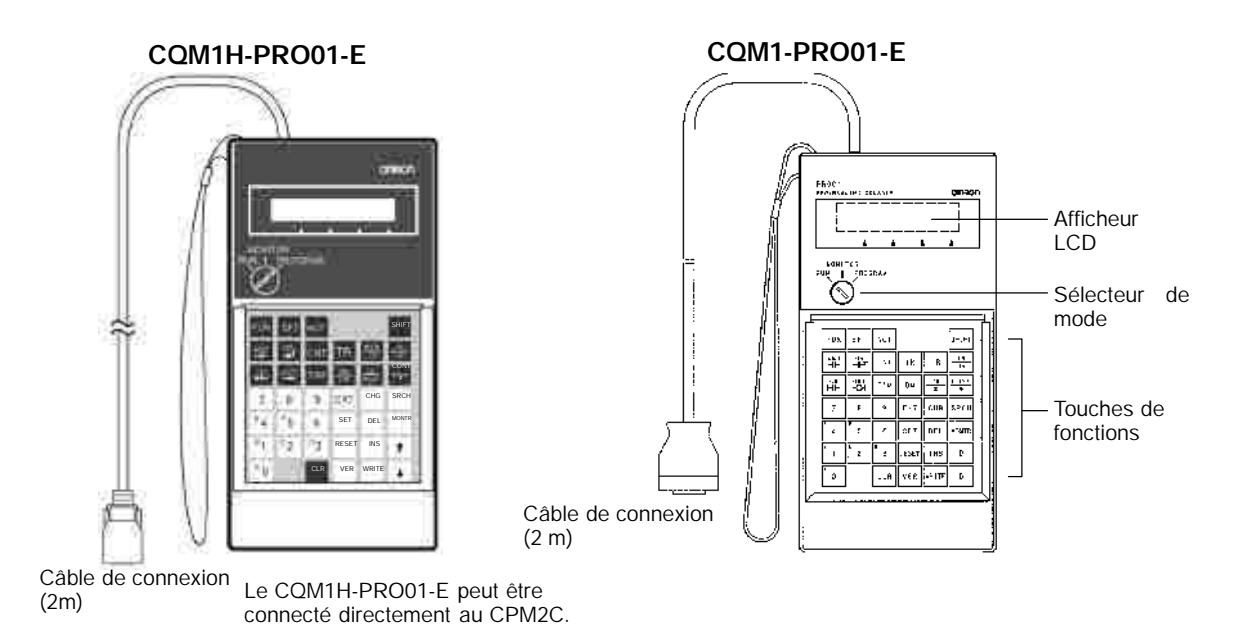

#### **C200H-PRO27-E**

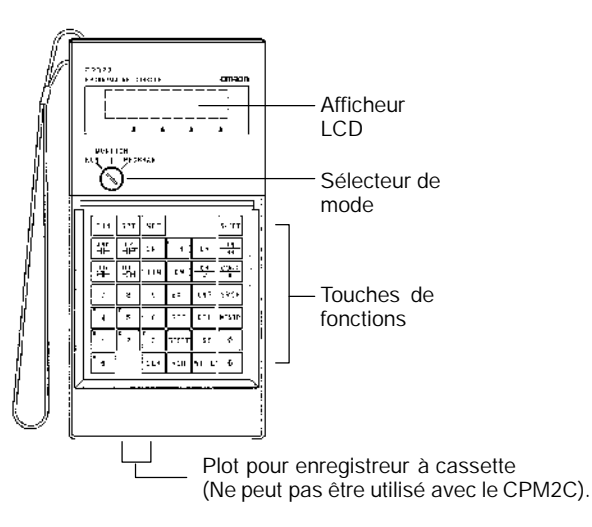

La tableau suivant montre les câbles de connexion pouvant être utilisés pour connecter un C200H-PRO27-E au CPM2C.

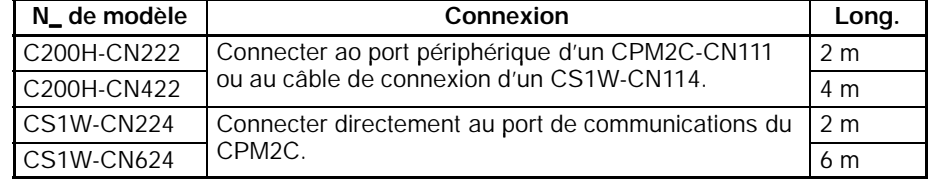

Les touches suivantes ont des légendes différentes sur les systèmes CQM1–PRO01–E et C200H–PRO27–E ; toutefois, le fonctionnement des touches de chaque paire est identique.

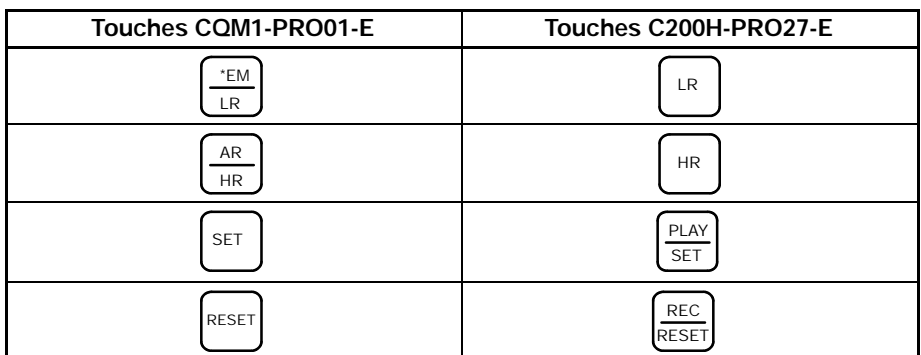

**Rem.** Pour spécifier la zone AR, utiliser les touches MAJ + HR sur le C200H–PRO27–E et MAJ + AR/HR sur le CQM1–PRO01–E.

Un symbole MAJ s'affiche dans le coin supérieur droit de l'écran lorsque la touche MAJ est maintenue en position enfoncée. Pour supprimer cette entrée, il suffit d'appuyer à nouveau sur la touche MAJ.

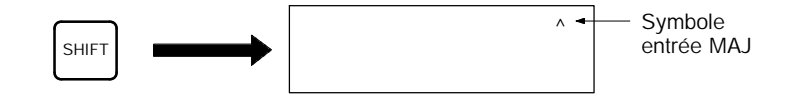

**Sélecteur de mode**

Le sélecteur de mode détermine le mode de fonctionnement du CPM2C. Une touche peut être modifiée lorsque le sélecteur est sur RUN ou MONITOR, mais elle ne peut pas être modifiée lorsqu'il est sur PROGRAM.

# **fonction**

**Différentes touches de**

### <span id="page-171-0"></span>**Commande de contraste**

Le contraste de l'affichage peut être réglé en agissant sur la commande qui se trouve sur la droite de la Console de programmation.

Le volume du buzzer du C200H–PRO27–E peut être réglé en agissant sur le levier qui est sur la face latérale droite de la Console de programmation. Le

volume du buzzer du CQM1–PRO01–E n'est pas réglable.

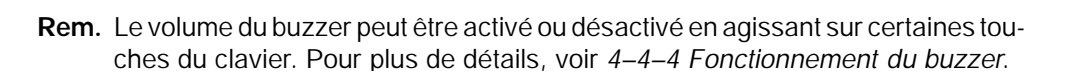

### **4-1-3 Utilisation du sélecteur de mode pour changer le mode du CPM2C**

C200H-PRO27-E

Dès que la Console de programmation est raccordée, utiliser le sélecteur de mode pour modifier le mode de fonctionnement du CPM2C. Le mode (<PRO-GRAM>, <MONITOR> ou <RUN>) apparaît à l'écran de la Console de programmation.

- · Les touches sont inopérantes pendant que le mode est affiché à l'écran de la Console de programmation. Appuyer sur CLR pour effacer cet affichage et pour utiliser les touches.
- · Quand la touche MAJ est enfoncée pendant que le sélecteur de mode est tourné, l'affichage original reste sur l'écran de la Console de programmation et le mode n'est pas affiché.

**Volume du buzzer**

Commande de contraste

Faible volume

Fort volume

· Le CPM2C entre automatiquement en mode RUN si une console de programmation n'est pas connectée lors de la mise sous tension du CPM2C.

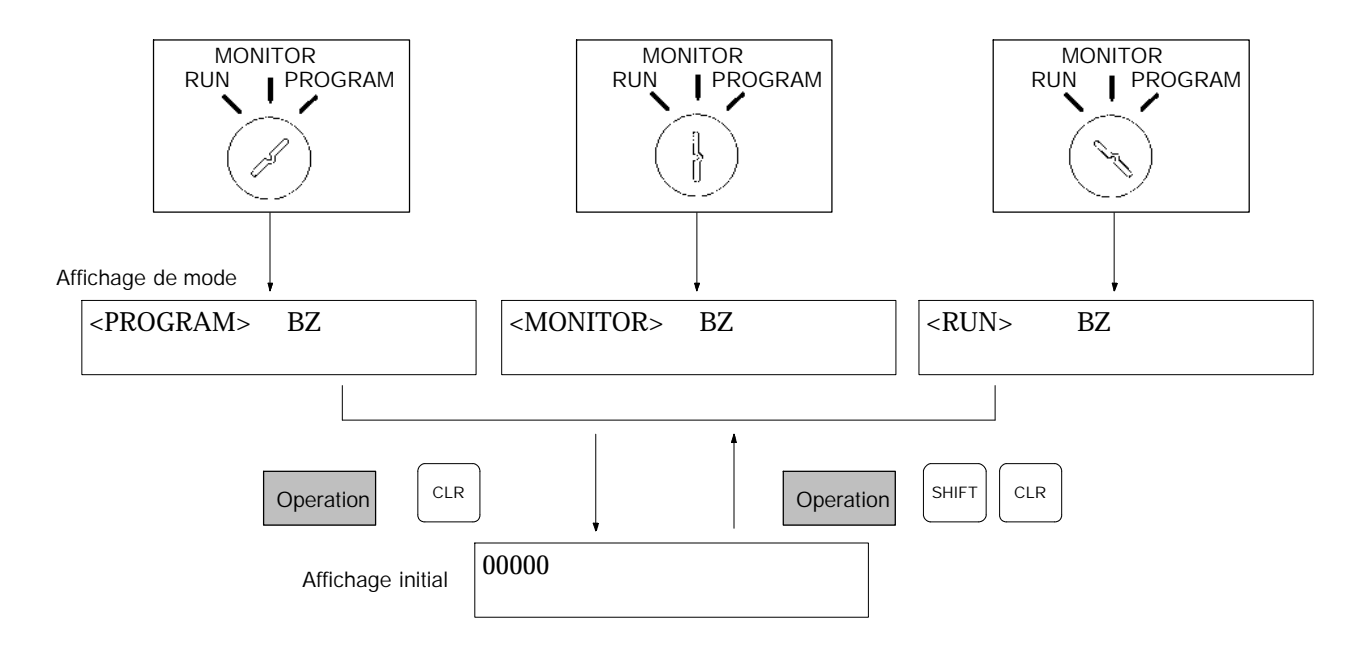

### **Modes de fonctionnement**

#### **Mode PROGRAM**

Le programme du CPM2C ne s'exécute pas en mode PROGRAM. Utiliser le mode PROGRAM pour créer et éditer le programme, effacer la mémoire et rechercher les erreurs du programme.

#### **Mode MONITOR**

Le programme du CPM2C s'exécute en mode MONITOR et le système traite les E/S de la même façon qu'en mode RUN. Utiliser le mode MONITOR pour tester les opérations système, par exemple surveillance du statut opératoire du CPM2C, réglage forcé et remise à zéro forcée des bits E/S, modification de SV/ PV des minuteries et compteurs, modification des données mot et édition en ligne

#### **Mode RUN**

Ce mode est le mode de fonctionnement normal du CPM2C. Le statut opératoire du CPM2C peut être surveillé sur un dispositif de programmation, mais les bits ne peuvent pas être forcés ou remis à zéro par forçage et les SV/PV des minuteries et des compteurs ne sont pas modifiables.

**! Attention** Vérifier le système de façon approfondie avant de changer le mode de fonctionnement de l'API pour éviter les accidents qui pourraient intervenir au premier démarrage du programme.

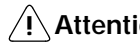

**! Attention** Ne jamais changer de mode pendant que vous appuyez sur une touche.

**Mode de fonctionnement au démarrage**

Le mode de fonctionnement du CPM2C lors de la mise sous tension (ON) dépend des réglages de la configuration de l'API et du réglage du sélecteur de mode de la Console de programmation si cette console est raccordée. Voir 1-3-3 *Mode opératoire au démarrage* pour plus de détails.

### <span id="page-173-0"></span>**4-1-4 Préparation du système**

Ce chapitre décrit les procédures requises pour commencer à utiliser la console de programmation (pour la première fois).

**! Attention** Toujours s'assurer que la console de programmation est en mode PROGRAM avant de mettre l'API sous tension lorsqu'une console de programmation est connectée, sauf si vous souhaiter utiliser un autre mode pour une opération spécifique. Si la console de programmation est en mode RUN à la mise sous tension de l'API, le ou les programmes qui sont dans la mémoire des programmes sont exécutés, provoquant peut être la mise en route d'un système piloté par l'API.

> Avant de procéder à l'entrée initiale du programme, exécuter les opérations décrites ci–dessous.

- *1, 2, 3...* 1. Vérifier que l'API est désactivé.
	- 2. Connecter la console de programmation au port de périphérique de l'unité centrale (UC). Pour plus de détails, voir le paragraphe *4-1-1 Raccordement de la console de programmation*. (Le sélecteur de communication de l'UC n'affecte pas les communications avec la console de programmation.)
	- 3. Mettre le sélecteur de mode à la position PROGRAM.
	- 4. Mettre l'API sous tension (ON).
	- 5. Entrer le mot de passe. Pour plus de détails, se reporter au paragraphe *4–3–5 Entrée du mot de passe*.
	- 6. Effacer (éffacer complètement 'All Clear') la mémoire de l'API. Pour plus de détails, se reporter au paragraphe *4–4–2 Effacement de la mémoire*.
	- 7. Lire et effacer toutes les erreurs et les messages. Pour plus de détails, se reporter au paragraphe *4–4–3 Lecture/Effacement des Message d'erreurs*.
	- 8. Commencer la programmation.

### <span id="page-174-0"></span>**4-1-5 Entrée du mot de passe**

Pour accéder aux fonctions de programmation de l'API, vous devez d'abord entrer le mot de passe. Le mot de passe permet d'éviter un accès non autorisé au programme.

L'API vous demande un mot de passe lorsqu'il est mis sous tension ou bien, s'il est déjà sous tension, lorsque la console de programmation a été connectée à l'API. Pour accéder au système lorsque le message "Password!" apparaît, appuyer sur la touche CLR et ensuite sur MONTR. Ensuite, appuyer sur la touche CLR pour effacer l'affichage.

Si la console de programmation est raccordée à l'API et que ce dernier est déjà sous tension, le premier affichage qui apparaît (voir ci–dessous) précise le mode dans lequel était l'API avant d'établir la connexion avec la console de programmation. **Avant d'entrer le mot de passe, vérifier que l'API est bien en mode PROGRAM.** Lorsque vous entrez le mot de passe, l'API se met dans le mode indiqué par le sélecteur de mode ; ensuite, il se met en marche si le mode sélectionné est RUN ou MONITOR. Après avoir entré le mot de passe, vous pouvez utiliser le sélecteur pour mettre le mode à RUN ou à MONITOR.

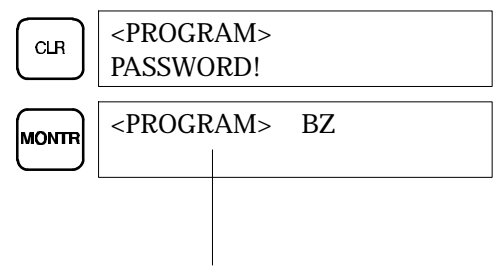

Indique le mode spécifié par le sélecteur.

## <span id="page-175-0"></span>**4-2 Fonctionnement de la console de programmation**

## **4-2-1 Description générale**

Le tableau suivant énumère les opérations de programmation et de surveillance exécutables à partir d'une console de programmation. Pour obtenir plus d'informations sur les procédures opérationnelles, consulter le reste de ce paragraphe.

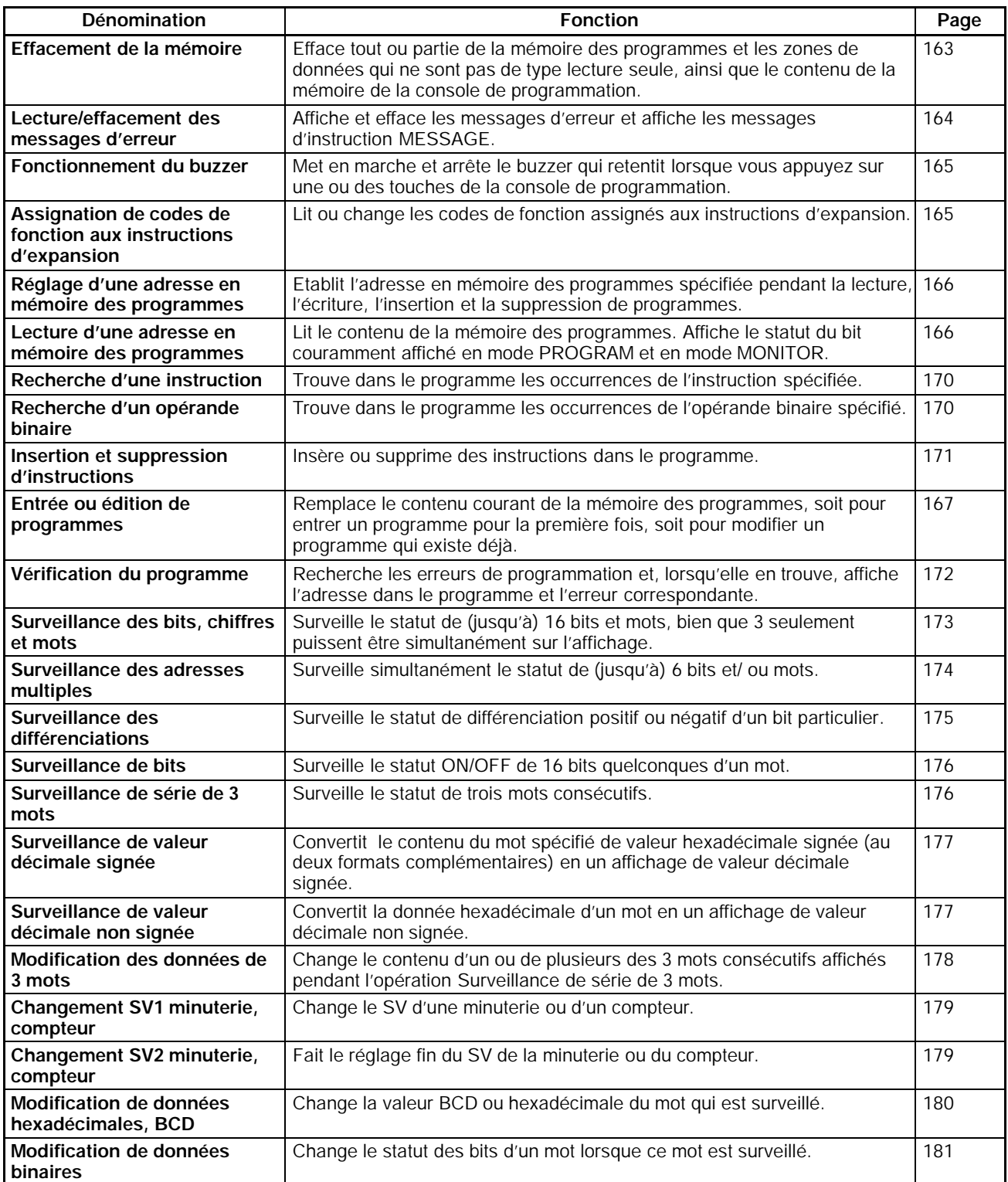

<span id="page-176-0"></span>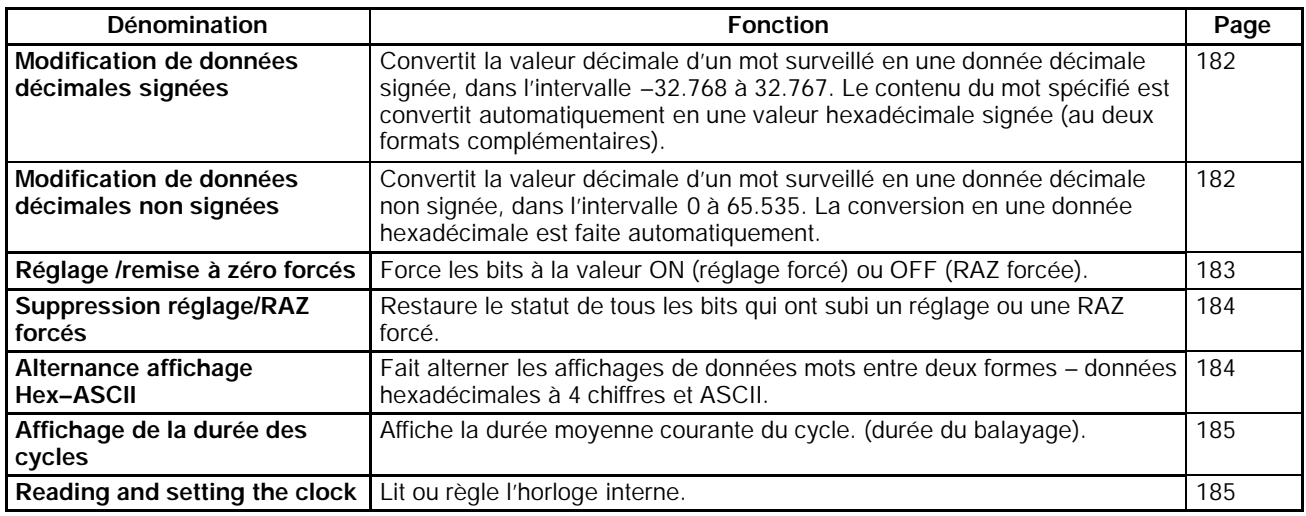

### **4-2-2 Effacement de la mémoire**

Cette opération permet d'effacer tout ou partie de la Mémoire des programmes et des zones de données, ainsi que le contenu de la mémoire de la console de programmation. Cette opération est exclusivement autorisée en mode PRO-GRAM.

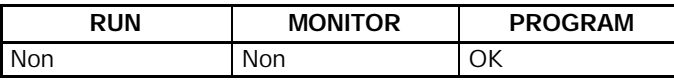

Avant de lancer la première exécution du programme ou lors de l'installation d'un nouveau programme, effacer toutes les zones de données.

#### **Effacement complet de la mémoire**

La procédure suivante permet d'effacer toute la mémoire, y compris le programme, toutes les zones de données, les PV des compteurs, la mémoire des données ainsi que la configuration de l'API (DM 6600 à DM 6655).

- *1, 2, 3...* 1. Appuyer plusieurs fois sur la touche CLR pour obtenir l'affichage initial.
	- 2. Pour commencer l'opération, appuyer sur les touches SET, NOT et enfin sur RESET

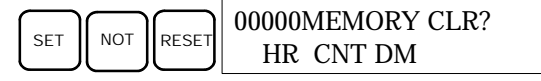

3. Pour effacer complètement la mémoire, appuyer sur la touche MONTR.

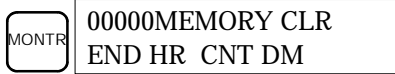

**! Attention** La configuration de l'API (DM 6600 à DM 6655) sera effacé lors de l'exécution de cette opération.

**Effacement partiel** Vous pouvez néanmoins conserver les données enregistrées dans des zones spécifiées ou dans une partie de la mémoire des programmes. Pour conserver les données qui sont dans les zones HR, TC ou DM, appuyer sur la touche ad hoc après avoir appuyé sur les touches SET, NOT et RESET. Les zones de données qui sont encore sur l'affichage seront effacées lorsque vous appuierez sur la touche MONTR.

> La touche HR permet de spécifier à la fois les zones AR et les zones HR, la touche CNT permet de spécifier la totalité de la zone des minuteries et des compteurs ; enfin, la touche DM permet de spécifier la zone DM.

Une partie de la mémoire des programmes de la première adresse mémoire jusqu'à une adresse spécifiée peuvent aussi être conservés. Après avoir

<span id="page-177-0"></span>désigné les zones de données à conserver, spécifier la première adresse de la mémoire des programmes à effacer. Par exemple, entrer 030 pour laisser les adresses 000 à 029 inchangées et effacer les adresses entre 030 et la fin de la mémoire des programmes.

A titre d'exemple, suiver la procédure ci–dessous qui permet de conserver la zone des minuteries et compteurs ainsi que le contenu des adresses de la mémoire des programmes comprises entre 000 et 122 :

- *1, 2, 3...* 1. Appuyer sur la touche CLR pour obtenir l'affichage initial.
	- 2. Appuyer sur les touches SET, NOT et, ensuite, sur la touche RESET pour lancer l'opération.
	- 3. Appuyer sur la touche CNT pour extraire la zone des minuteries/compteurs des zones de données affichées (Les PV des compteurs ne sont pas effacés).

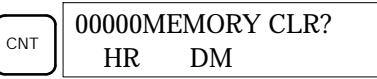

4. Appuyer sur 123 pour spécifier que 123 est l'adresse de début du programme.

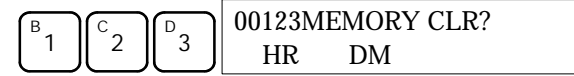

5. Appuyer sur la touche MONTR pour effacer les parties spécifiées de la mémoire.

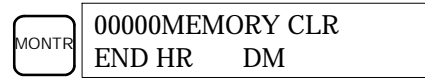

### **4-2-3 Lecture/effacement des messages d'erreur**

Cette opération permet d'afficher et d'effacer les messages d'erreur. Les messages d'erreurs non fatales et les messages d'instructions dans n'importe quel mode peuvent être afficher et effacer ; toutefois, pour effacer les erreurs fatales, vous devez obligatoirement être en mode PROGRAM.

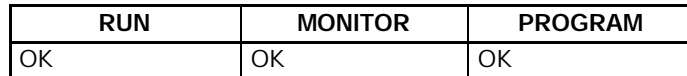

Avant d'entrer un nouveau programme, effacer les messages d'erreur qui sont en mémoire. Par hypothèse, les erreurs qui ont provoqué le lancement du ou des messages d'erreur sont supposés avoir déjà été corrigés . Si le buzzer retentit lors de tentative d'effacement du message d'erreur, supprimer la cause de l'erreur et effacer ensuite le message d'erreur (Pour plus de détails sur la correction des erreurs, consulter le *Chapitre 5 Essais et traitement des erreurs*).

**Séquence de touches** Exécuter la procédure ci-dessous pour afficher puis effacer les messages**.**

- *1, 2, 3...* 1. Appuyer sur la touche CLR pour obtenir l'affichage initial.
	- 2. Appuyer sur la touche FUN puis sur MONTR pour commencer. Si aucun message n'apparaît, vous obtenez l'affichage suivant :

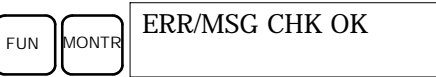

Si le système affiche des messages, le message le plus sérieux va apparaître après un appui sur la touche MONTR. Un nouvel appui sur MONTR efface ce message et affiche le deuxième message d'erreur (dans l'ordre de gravité). Appuyer encore plusieurs fois sur la touche MONTR jusqu'au moment où tous les messages ont été effacés. Voici quelques exemples de messages d'erreur :

<span id="page-178-0"></span>Une erreur mémoire :

**MONTE** MEMORY ERR

Une erreur système :

**MONTR** SYS FAIL FAL01

Un message (affiché avec MSG (46)) :

**MONT** MATERIAL USED UP

Tous les messages sont effacés :

**IONT** ERR/MSG CHK OK

### **4-2-4 Fonctionnement du buzzer**

Cette opération permet de mettre en marche et d'arrêter le buzzer qui retentit lorsque les touches de la console de programmation sont enfoncées. Ce buzzer retentit aussi lorsqu'une erreur intervient pendant que l'API fonctionne. Ce réglage n'agit pas sur le fonctionnement du buzzer en présence d'erreurs. Cette opération est autorisée dans tous les modes.

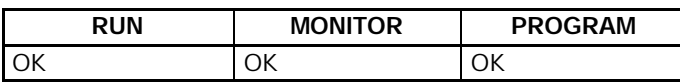

**Séquence de touches** Exécuter la procédure pour mettre en marche / arrêter le buzzer des entrées par les touches.

> *1, 2, 3...* 1. Appuyer sur la touche CLR, SHIFT et, ensuite, sur la touche CLR pour appeler l'affichage du mode. Dans ce cas, l'API est en mode PROGRAM et le buzzer est actif.

$$
\text{CLR}\left[\text{SET}\right]\text{CLR}\right]\leq MONITOR> BZ
$$

2. Appuyer sur la touche SHIFT puis sur la touche 1 pour arrêter le buzzer.

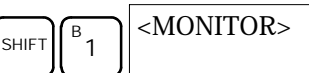

3. Appuyer sur la touche SHIFT et à nouveau sur la touche 1 pour remettre le buzzer en activité.

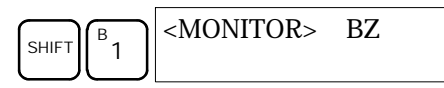

### **4-2-5 Assignation de codes de fonction aux instructions d'expansion**

Cette fonction permet d'afficher ou de modifier les instructions d'expansion assignées aux codes de fonction des instructions d'expansion. Les assignations peuvent être affichées dans tous les modes ; toutefois, pour les modifier, le système doit obligatoirement être en mode PROGRAM.

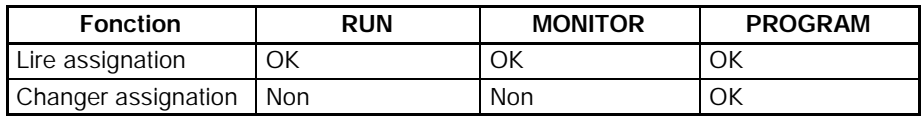

Avant d'entrer le programme, assigner des codes de fonction aux instructions d'expansion. Le système CPM2C ne fonctionnera pas normalement si les assignations ne sont pas correctes. Un seul code de fonction peut être assigné à une instruction d'expansion.

La configuration de l'API ne doit pas contenir d'assignations d'instructions d'expansion définies par l'utilisateur. Mettre les bits 8 à 11 de DM 6602 à 1 et mettre l'API hors tension, puis à nouveau sous tension pour valider le nouveau réglage.

Se reporter à la page AUCUN LIEN le tableau dans lequel figurent les assignations par défaut des codes de fonction dans le système CPM2C.

- <span id="page-179-0"></span>*1, 2, 3...* 1. Appuyer sur la touche CLR pour appeler l'affichage initial.
	- 2. Appuyer sur la touche EXT pour afficher l'assignation pour le premier code de fonction (17).

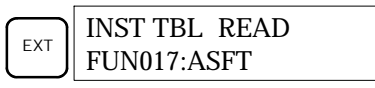

3. Appuyer sur les touches flèche haute et flèche basse pour faire défiler les codes de fonction des instructions d'expansion.

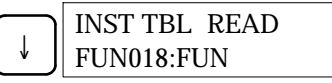

4. Appuyer sur la touche CHG pour assigner une autre instruction d'expansion au code de fonction sélectionné.

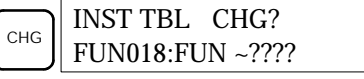

5. Appuyer sur les touches flèche haute et flèche basse pour faire défiler les instructions d'expansion qui peuvent être assignées au code de fonction sélectionné.

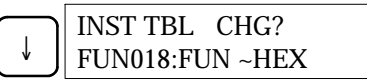

6. Appuyer sur la touche WRITE pour assigner l'instruction affichée au code de fonction.

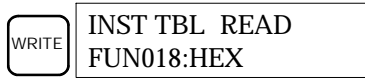

### **4-2-6 Réglage et lecture d'une adresse en mémoire des programmes**

Cette fonction permet d'afficher l'adresse spécifiée en mémoire des programmes. Elle est autorisée dans tous les modes.

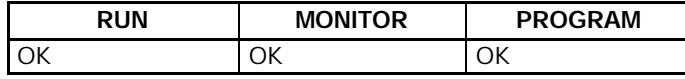

Lorsque un programme est entré pour la première fois, il est habituellement enregistré dans la mémoire des programmes, à partir de l'adresse 000. Puisque cette adresse apparaît lorsque l'affichage est effacé, il est inutile de la spécifier.

Lorsque un programme, qui commence à une adresse autre que 000, est entré ou si un programme, qui est déjà en mémoire, doit être modifié, spécifier l'adresse choisie.

- *1, 2, 3...* 1. Appuyer sur la touche CLR pour appeler l'affichage initial.
	- 2. Entrée l'adresse choisie. Les zéros de début sont facultatifs.

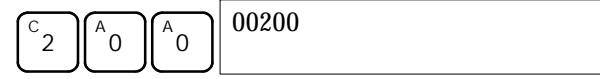

3. Appuyer sur la touche flèche basse.

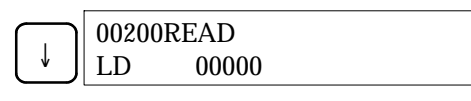
- **Rem.** Le statut ON/OFF de tout bit sélectionné apparaît sur l'API si ce dernier est en mode RUN ou MONITOR.
- 4. Appuyer sur les touches flèche haute ou flèche basse pour faire défiler le programme.

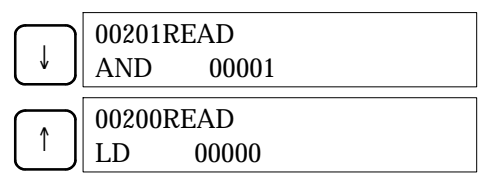

#### **4-2-7 Entrée ou édition de programmes**

Cette fonction permet d'entrer ou d'éditer des programmes. Elle est uniquement autorisée en mode PROGRAM.

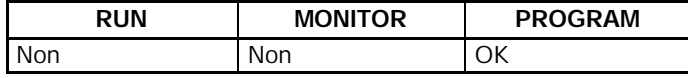

La même procédure est utilisée pour entrer un programme pour la première fois et pour modifier un programme existant. Dans l'un et l'autre cas, le contenu courant de la mémoire des programmes est remplacé.

Pour illustrer le déroulement de cette fonction, entrer le programme ci–dessous.

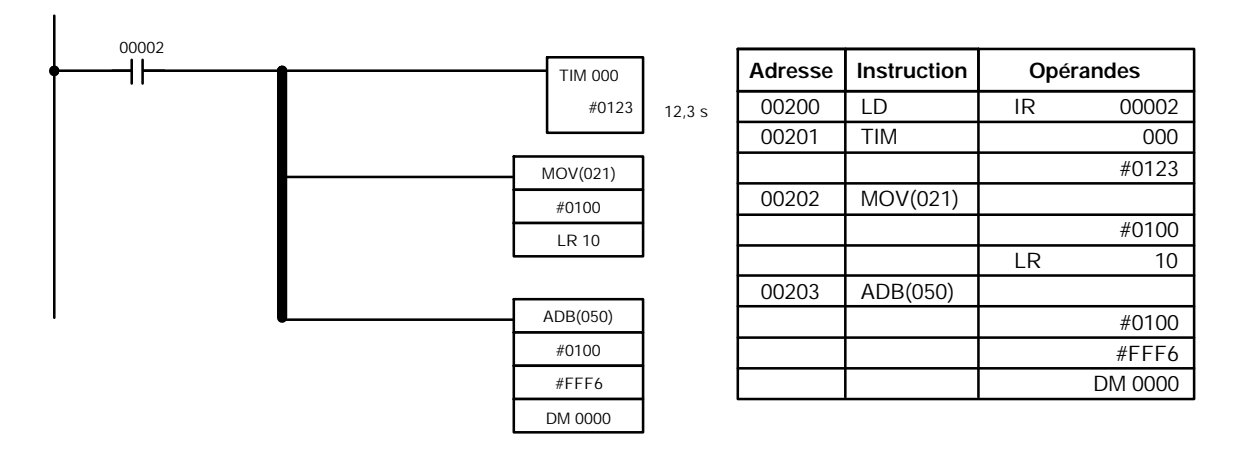

- *1, 2, 3...* 1. Appuyer sur la touche CLR pour appeler l'affichage initial.
	- 2. Spécifier l'adresse de début du programme.
	- 3. Entrer l'adresse à laquelle le programme débutera et appuyer sur la touche flèche basse. Les zéros de début sont facultatifs.

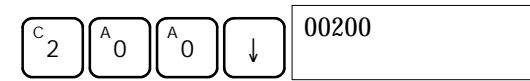

4. Entrer la première instruction et le premier opérande.

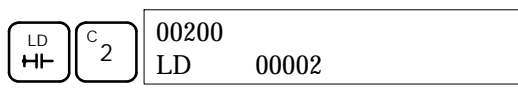

5. Appuyer sur la touche WRITE pour enregistrer l'instruction en mémoire des programmes. L'adresse programme suivante apparaît.

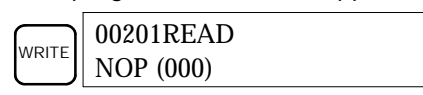

Si une erreur survient en entrant l'instruction, appuyer sur la touche flèche haute pour revenir à l'adresse programme précédente et entrer l'instruction à nouveau. L'instruction erronée est remplacée par l'instruction correcte.

6. Entrer la deuxième instruction et le deuxième opérande. (Ici, il est inutile d'entrer le numéro de la minuterie, puisque ce numéro est 000.) Appuyer sur la touche WRITE pour écrire l'instruction en mémoire des programmes.

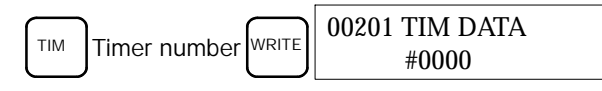

7. Entrer le deuxième opérande (123 pour indiquer 12,3 seconds) et appuyer sur la touche WRITE. L'adresse programme suivante apparaît.

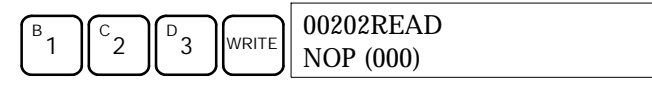

Si une erreur survient en entrant l'opérande, appuyer sur la touche flèche haute pour revenir à l'affichage de l'opérande erroné et entrer l'opérande à nouveau.

- **Rem.** a) Les entrées dans les compteurs se font de la même façon que dans les minuteries mais appuyer sur la touche CNT au lieu d'appuyer sur TIM.
	- b) Les SV des minuteries et des compteurs sont entrés en BCD ; en conséquence, il est inutile d'appuyer sur la touche CONT/# .
- 8. Entrer la troisième instruction et ses opérandes. Entrer d'abord l'instruction en appuyant sur la touche FUN puis le code de fonction (ici, 21).

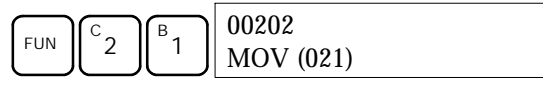

Pour entrer la version différenciée d'une instruction, appuyer sur la touche NOT après le code de fonction (FUN 2 1 NOT). Le symbole "@" s'affiche à côté des instructions différenciées. Appuyer à nouveau sur la touche NOT pour remettre l'instruction en forme non différenciée. Le symbole "@" disparaît.

Pour modifier une instruction déjà entrée, faire défiler le programme jusqu'au moment où l'instruction à modifier s'affiche, et appuyer ensuite sur la touche NOT. Le symbole "@" doit s'afficher à côté de l'instruction.

9. Appuyer sur la touche WRITE pour enregistrer l'instruction dans la mémoire des programmes. L'affichage d'entrée du premier opérande apparaît.

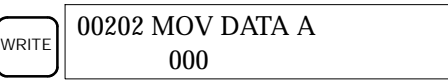

- · **Ecriture de constantes hexadécimales, BCD**
- 10. Entrer le premier opérande.

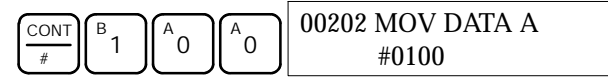

Appuyer sur la touche WRITE pour enregistrer l'instruction dans la Mémoire des programmes. L'affichage d'entrée du deuxième opérande apparaît.

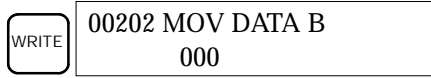

**Rem.** Les opérandes de MOV(21) pouvant être des adresses de mots ; pour entrer une constante, appuyer sur la touche CONT/#.

#### · **Ecriture d'une adresse de mot**

11. Entrer la deuxième opérande.

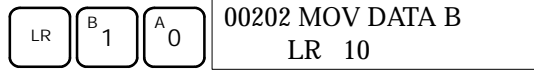

Appuyer sur la touche WRITE pour enregistrer l'instruction dans la Mémoire des programmes. L'adresse programme suivante apparaît.

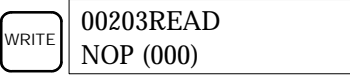

- **Rem.** Lors de l'entrée d'une adresse de mot ou de bit de la zone IR, il est inutile d'appuyer sur les touches MAJ + CONT/# ou MAJ + CH/#.
- 12. Entrer l'instruction suivante.

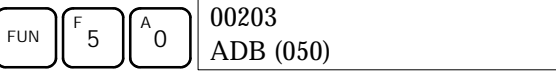

Appuyer sur la touche WRITE pour enregistrer l'instruction dans la mémoire des programmes.

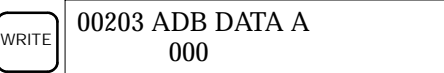

#### · **Ecriture d'un nombre décimal non signé**

13. Le premier opérande doit être entré sous forme d'un entier non signé.

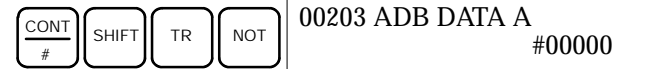

Entrer la valeur de l'opérande, de 0 à 65535.

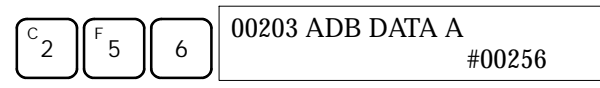

- **Rem.** Si une erreur survient pendant l'entrée, appuyer sur la touche CLR pour revenir à l'état qui prévalait avant l'entrée. Ensuite, entrer la valeur correcte.
- 14. Restaurer l'affichage hexadécimal

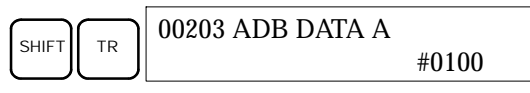

**Rem.** Si l'entrée est en dehors de l'intervalle autorisé, le buzzer retentit et l'affichage hexadécimal n'apparaît pas.

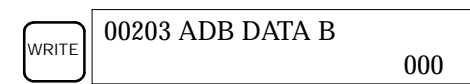

15. Le deuxième opérande doit être entré en forme d'entier signé.

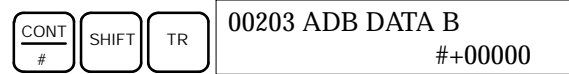

Entrer la valeur de l'opérande, entre –32.768 et 32.767. Utiliser la touche SET pour entrer un nombre positif et la touche RESET pour entrer un nombre négatif.

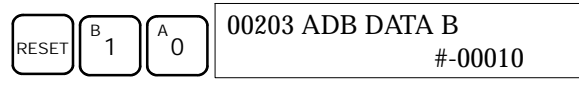

**Rem.** Si une erreur survient pendant l'entrée, appuyer sur la touche CLR pour revenir à l'état qui prévalait avant l'entrée. Ensuite, entrer la valeur correcte.

16. Restaurer l'affichage hexadécimal.

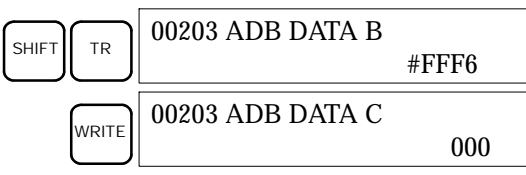

#### · **Ecriture d'une adresse mot (DM 0000)**

17. Entrer le dernier opérande et appuyer ensuite sur la touche WRITE. (Les zéros de début sont facultatifs).

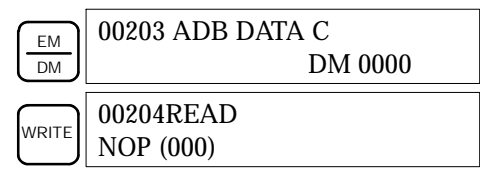

#### **4-2-8 Recherche d'une instruction**

Autorisée dans tous les modes, cette fonction permet de trouver, dans le programme, les occurrences de l'instruction spécifiée.

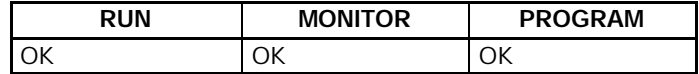

Le statut ON/OFF des bits affichés apparaît si l'API est en mode RUN ou MONITOR.

- *1, 2, 3...* 1. Appuyer sur la touche CLR pour appeler l'affichage initial.
	- 2. Entrer l'adresse à laquelle la recherche doit commencer et appuyer sur la touche flèche basse. Les zéros de début sont facultatifs.

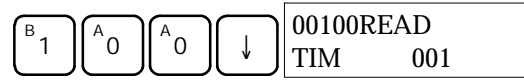

3. Entrer l'instruction que vous voulez trouver et appuyer sur la touche SRCH. Ici, la recherche porte sur OUT 01000.

Dans ce cas, la prochaine instruction OUT 01000 se trouve à l'adresse 200 ; voir ci–dessous.

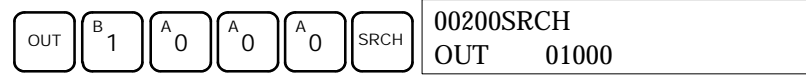

- 4. Appuyer sur la touche flèche basse pour afficher les opérandes de l'instruction ou sur SRCH pour chercher l'occurrence suivante de cette même instruction.
- 5. La recherche continue jusqu'à détection d'une instruction END ou jusqu'à la fin de la mémoire des programmes. Dans cet exemple, le système a trouvé une instruction END à l'adresse 397.

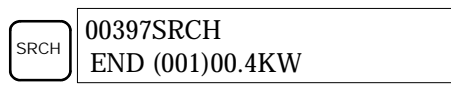

### **4-2-9 Recherche d'un opérande binaire**

Cette fonction permet de trouver les occurrences de l'opérande spécifié dans le programme. Elle est autorisée dans tous les modes.

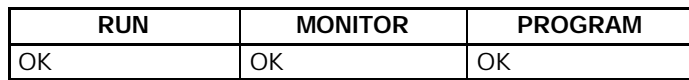

Le statut ON/OFF de n'importe quel bit affiché est indiqué si l'API est en mode RUN ou MONITOR.

- *1, 2, 3...* 1. Appuyer sur la touche CLR pour appeler l'affichage initial.
	- 2. Entrer l'adresse de l'opérande. Les zéros de début sont facultatifs.

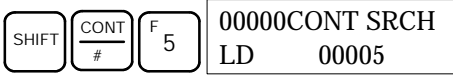

3. Appuyer sur la touche SRCH pour commencer la recherche.

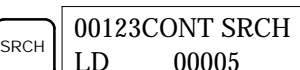

4. Appuyer sur SRCH pour chercher l'occurrence suivante de l'opérande.

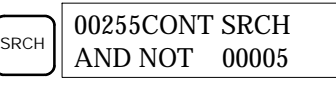

5. La recherche continue jusqu'à détection d'une instruction END ou jusqu'à la fin de la mémoire des programmes. Dans cet exemple, le système a trouvé une instruction END.

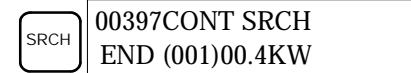

### **4-2-10 Insertion et suppression d'instructions**

Cette fonction permet d'insérer des instructions dans le programme ou de supprimer des instructions du programme. Elle est uniquement autorisée en mode PROGRAM.

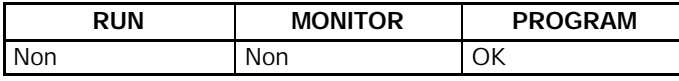

Pour illustrer le déroulement de cette fonction, nous allons mettre une condition IR 00105 NO à l'adresse programme 00206 et supprimer la condition IR 00103 NO de l'adresse 00205 ; se reporter au schéma suivant.

#### **Programme original**

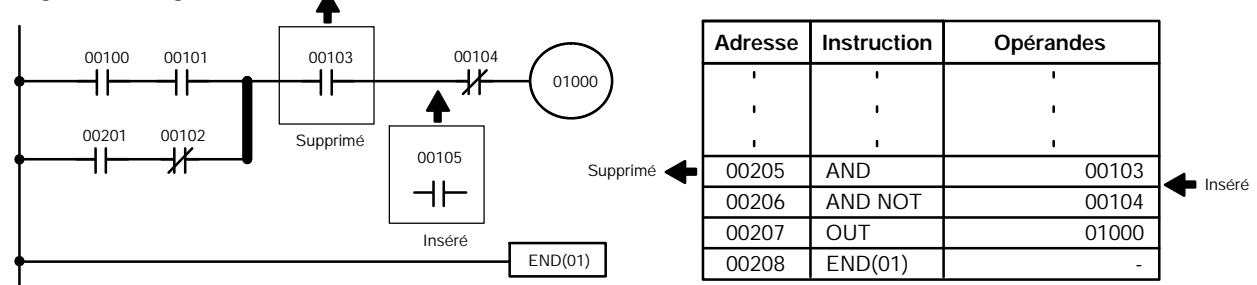

**Insertion** Exécuter la procédure ci–dessous pour mettre la condition IR 00105 NO à l'adresse 00206.

*1, 2, 3...* 1. Appuyer sur la touche CLR pour appeler l'affichage initial.

2. Entrer l'adresse à laquelle vous voulez mettre la condition NO et appuyer sur la touche flèche basse. Les zéros de début sont facultatifs.

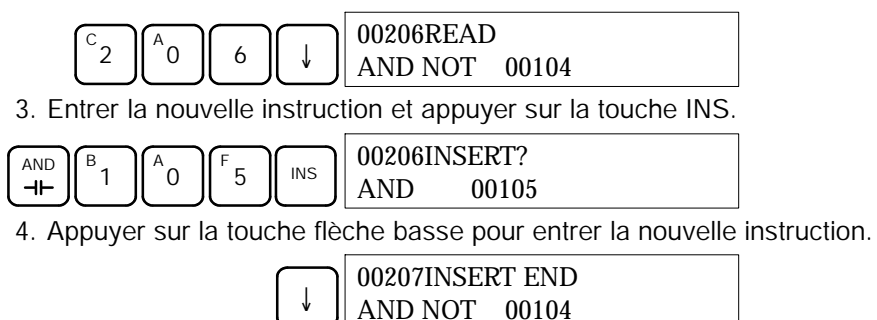

**Rem.** Pour les instructions nécessitant plus d'opérandes (par exemple, des valeurs spécifiées), entrer les opérandes et appuyer ensuite sur la touche WRITE.

- Suppression **Exécuter la procédure ci-dessous pour effacer la condition IR 00103 NO à** l'adresse 00205.
	- *1, 2, 3...* 1. Appuyer sur la touche CLR pour appeler l'affichage initial.
		- 2. Entrer l'adresse d'où la condition NO sera supprimée et appuyer sur la touche flèche basse. Les zéros de début sont facultatifs.

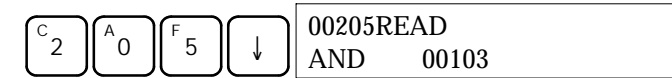

3. Appuyer sur la touche DEL.

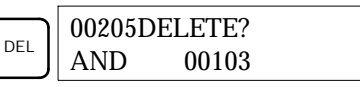

4. Appuyer sur la touche flèche haute pour effacer l'instruction spécifiée. Si l'instruction a plus d'opérandes, les opérandes sont supprimés automatiquement avec l'instruction.

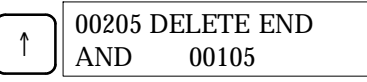

Après avoir exécuté les procédures d'insertion et de suppression, utiliser les touches flèche haute et flèche basse pour faire défiler le programme afin de vous assurer que les modifications intervenues ont été effectuées correctement ; se reporter au schéma suivant.

#### **Programme corrigé**

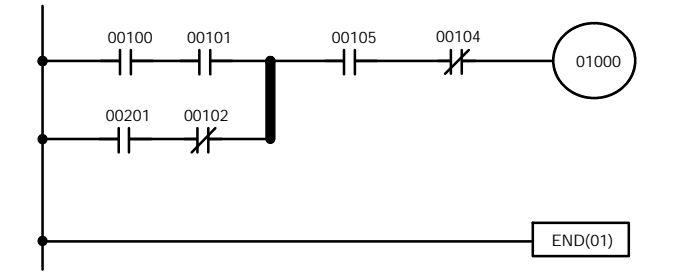

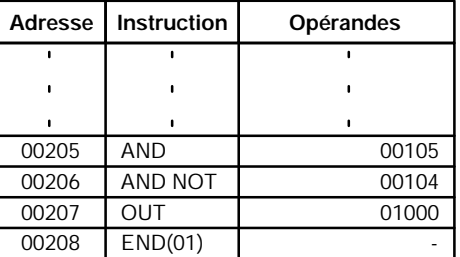

### **4-2-11 Vérification du programme**

Cette fonction effectue une recherche pour détecter d'éventuelles erreurs de programmation. Si elle détecte une ou plusieurs erreurs, elle affiche, pour chaque erreur, l'adresse programme et l'erreur. Cette fonction doit obligatoirement être faite en mode PROGRAM.

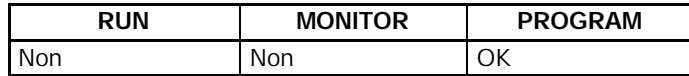

*1, 2, 3...* 1. Appuyer sur la touche CLR pour appeler l'affichage initial.

2. Appuyer sur la touche SRCH. Un message d'interrogation s'affiche pour vous demander le niveau de contrôle désiré.

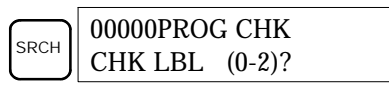

3. Entrer le niveau désiré (0, 1 ou 2). La vérification du programme commence lors de l'entrée du niveau désiré ; le système affiche la première erreur détectée.

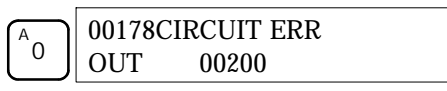

- **Rem.** Pour plus de détails sur les niveaux de contrôle et sur les erreurs susceptibles d'être détectées pendant la vérification du programme, se reporter au paragraphe *5-4 Erreurs de programmation*.
- 4. Appuyer sur la touche SRCH pour continuer la recherche. Le système affiche l'erreur suivante. Appuyer à nouveau sur la touche SRCH pour poursuivre la recherche.

La recherche continue jusqu'à la détection d'une instruction END ou jusqu'à la fin de la mémoire des programmes. Lorsque le système détecte la fin de la mémoire des programmes, un affichage semblable à celui qui est présenté ci–dessous apparaît :

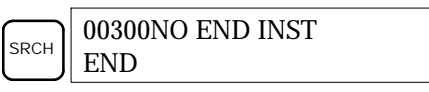

Sur détection d'une instruction END, le système vous présente un affichage semblable à celui qui est illustré ci–dessous :

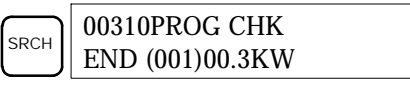

Si le système affiche des erreurs, éditer le programme pour les corriger etrefaire une nouvelle vérification. Continuer le contrôle jusqu'au moment où vous aurez corrigé toutes les erreurs.

### **4-2-12 Surveillance des bits, des chiffres et des mots**

Cette fonction permet de surveiller le statut de 16 bits et mots, bien que trois seulement puissent apparaître simultanément sur l'affichage. Cette fonction est autorisée dans tous les modes.

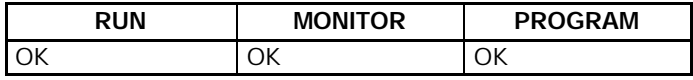

#### **Lecture et surveillance du programme**

Lorsque le système affiche une adresse programme, vous pouvez prendre connaissance du statut du bit ou du mot logé à cette adresse. Pour cela, appuyer sur la touche MONTR.

- *1, 2, 3...* 1. Appuyer sur la touche CLR pour appeler l'affichage initial.
	- 2. Entrer l'adresse programme désirée et appuyer sur la touche flèche basse.

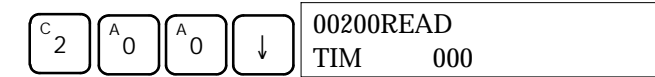

3. Pour lancer la surveillance, appuyer sur la touche MONTR.

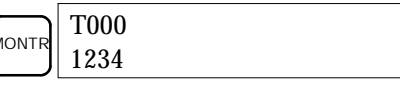

Lors de la surveillance du statut d'un bit, modifier ce statut en lançant une fonction "Force Set/Reset" (réglage/RAZ forcée). Pour plus de détails, se reporter au paragraphe *4-2-24 Réglage et RAZ forcée*.

Lors de la surveillance du statut d'un mot, la valeur de ce mot peut être changée en lançant une fonction Modification de données hexadécimales/ BCD. Pour plus de détails, se reporter au paragraphe *4-2-21 Modification de données binaires*.

4. Appuyer sur la touche CLR pour arrêter la surveillance.

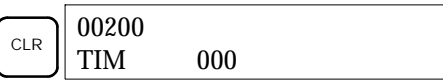

#### *Fonctionnement de la console de programmation* **Chapitre 4-2**

**Surveillance des bits** Exécuter la procédure ci–dessous pour surveiller le statut d'un bit particulier.

- 
- *1, 2, 3...* 1. Appuyer sur la touche CLR pour appeler l'affichage initial.
	- 2. Entrer l'adresse du bit désiré et appuyer sur la touche MONTR.

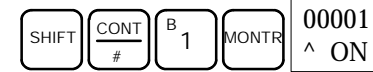

Pour afficher le statut du bit précédent ou du suivant, appuyer sur la touche flèche haute (ou flèche basse)

La fonction Réglage/RAZ forcée permet de modifier le statut du bit affiché. Pour plus de détails, se reporter au paragraphe *4-2-24 Réglage et remise à zéro forcés*.

3. Appuyer sur la touche CLR pour terminer la surveillance.

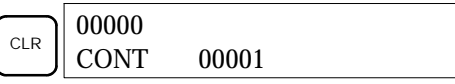

- **Surveillance des mots** Exécuter la procédure ci–dessous pour surveiller le statut d'un mot particulier.
	- *1, 2, 3...* 1. Appuyer sur la touche CLR pour appeler l'affichage initial.
		- 2. Entrer l'adresse du mot désiré.

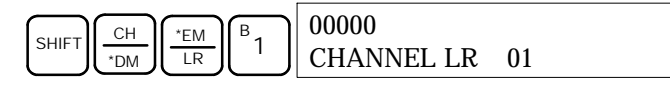

3. Appuyer sur la touche MONTR pour lancer la surveillance.

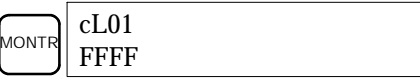

Pour afficher le statut du mot précédent ou du mot suivant, appuyer sur la touche flèche haute ou flèche basse.

Le statut du mot affiché peut être modifié en lançant une fonction Modification de données hexadécimales/BCD. Pour plus de détails, se reporter au paragraphe *4-2-21 Modification de données binaires*.

4. Appuyer sur la touche CLR pour terminer la surveillance.

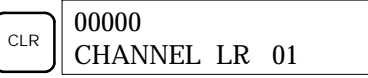

**Surveillance de plusieurs adresses**

Le statut de six bits et/ou mots peut être surveillé simultanément ; toutefois, le système peut seulement en présenter trois sur l'affichage.

- 
- *1, 2, 3...* 1. Appuyer sur la touche CLR pour appeler l'affichage initial.
	- 2. Entrer l'adresse du premier bit ou mot et appuyer sur la touche MONTR.

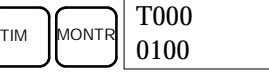

3. Refaire l'étape 2 jusqu'à 6 fois pour afficher les adresses à surveiller.

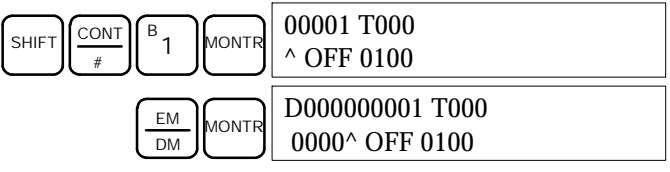

Si la surveillance porte sur 4 bits ou mots (ou davantage), les bits et les mots qui ne sont pas affichés peuvent être mis à l'écran en appuyant sur la touche MONTR. Lorsque seule la touche MONTR est enfoncée, l'affichage se décale vers la droite.

Si plus de six bits et mots sont entrés, le système annule la surveillance du premier bit ou mot entré.

4. Appuyer sur la touche CLR pour arrêter la surveillance du mot ou bit le plus à gauche et le faire disparaître de l'affichage.

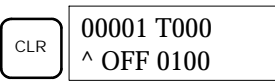

5. Appuyer sur les touches SHIFT + CLR pour clôturer complètement la surveillance.

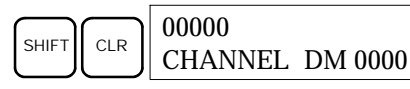

**Rem.** Appuyer sur les touches SHIFT + CLR puis sur la touche CLR pour revenir à l'affichage initial de la console de programmation, sans modifier le statut de la fonction de surveillance de plusieurs adresses. A partir de l'affichage initial, appuyer sur SHIFT + MONTR pour revenir à la surveillance de plusieurs adresses. La surveillance peut être préservée pour 6 bits et mots.

### **4-2-13 Surveillance des différenciations**

Cette fonction permet de surveiller le statut de la différenciation (positive ou négative) d'un bit particulier. Lorsqu'une différenciation positive ou négative est détectée, le système l'affiche et le buzzer retentit. Cette fonction est autorisée dans tous les modes.

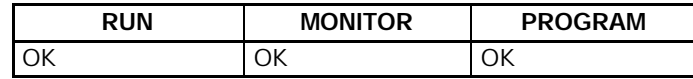

*1, 2, 3...* 1. Surveiller le statut du bit choisi en suivant la procédure décrite au paragraphe *4-2-12 Surveillance des bits, des chiffres et des mots*. Si la surveillance porte sur 2 bits ou plus, le bit désiré doit être le plus à gauche sur l'affichage.

Dans ce cas, le système surveille le statut de la différenciation de LR 00.

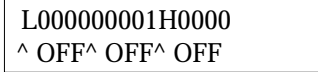

2. Pour spécifier la surveillance des différenciations positives, appuyer sur la touche SHIFT et, ensuite, sur la touche flèche haute. Les symboles "U@" apparaissent.

Pour spécifier la surveillance des différenciations négatives, appuyer sur la touche SHIFT et, ensuite, sur la touche flèche basse. Les symboles "D@" apparaissent.

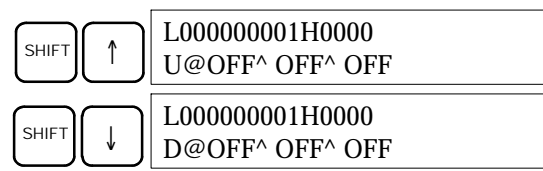

3. Le buzzer retentit lorsque le bit spécifié passe de OFF à ON (différenciation positive) ou de ON à OFF (différenciation négative).

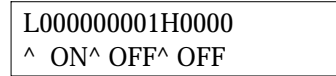

**Rem.** Le buzzer ne retentit pas s'il a été désactivé.

4. Appuyer sur la touche CLR pour terminer la surveillance des différenciations, et revenir à l'affichage de la surveillance normale.

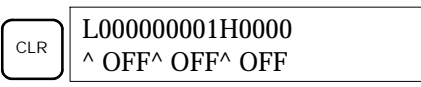

# **4-2-14 Surveillance de bits**

Cette fonction permet de surveiller le statut ON/OFF de 16 bits d'un mot quelconque. Cette fonction est autorisée dans tous les modes.

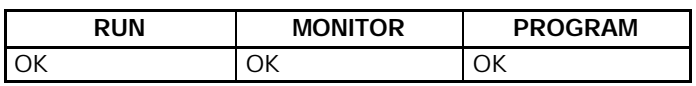

*1, 2, 3...* 1. Surveiller le statut du mot désiré en exécutant la procédure décrite en *4-2-12 Surveillance des bits, des chiffres et des mots*. Si la surveillance porte sur 2 mots ou plus, le mot désiré doit être le plus à gauche sur l'affichage.

> (Surveillance de mots) c000 0000

2. Appuyer sur la touche SHIFT puis sur la touche MONTR pour lancer la surveillance binaire. Le statut ON/OFF des 16 bits du mot sélectionné apparaît dans le bas de l'affichage. 1 signifie que le bit est ON ; 0 signifie qu'il est OFF.

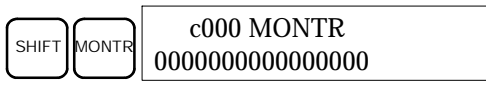

Le statut des bits à réglage forcé est indiqué par la lettre "S". Le statut des bits à RAZ forcée est indiqué par la lettre "R". Voir ci–dessous.

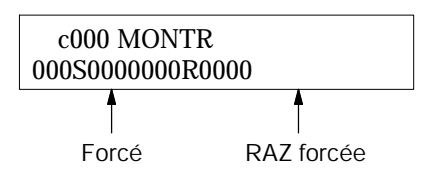

- **Rem.** a) Le statut des bits affichés peut être modifié. Pour plus de détails, se reporter au paragraphe *4-2-21 Surveillance des bits, des chiffres et des mots*.
	- b) Vous pouvez appuyer sur la touche flèche haute ou flèche basse pour afficher le statut des bits du mot précédent ou du suivant.
- 3. Appuyer sur la touche CLR pour clôturer la surveillance binaire et revenir à l'affichage de la surveillance normale.

# **4-2-15 Surveillance de série de 3 mots**

Cette fonction permet de surveiller le statut de 3 mots consécutifs. Elle est autorisée dans tous les modes.

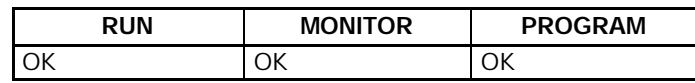

CLR

*1, 2, 3...* 1. Surveiller le statut des 3 premiers mots en exécutant la procédure figurant au paragraphe *4-2-12 Surveillance des bits, des chiffres et des mots*.

c000 0000

Si la surveillance porte sur 2 mots ou plus, le premier mot désiré doit être le plus à gauche sur l'affichage.

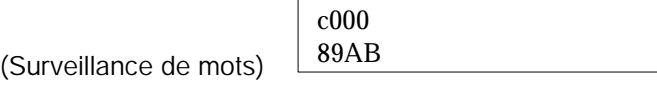

2. Appuyer sur la touche EXT pour lancer la surveillance 3 mots. Le système affiche le statut du mot sélectionné et des deux mots suivants. Voir ci–dessous. Dans cet exemple, DM 0000 est sélectionné.

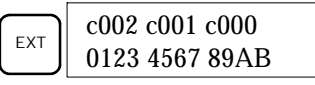

Utiliser les touches flèche haute et flèche basse pour décaler d'une adresse vers le haut ou vers le bas.

A ce stade, le statut des mots affichés peut aussi être changé. Pour plus de détails, se reporter au paragraphe *4-2-18 Modification des données de 3 mots*.

3. Appuyer sur la touche CLR pour terminer la surveillance de série de 3 mots et revenir à l'affichage de la surveillance normale. Le système va surveiller le mot le plus à droite de la surveillance de série de 3 mots.

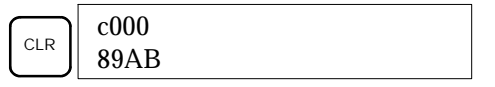

#### **4-2-16 Surveillance de valeurs décimales signées**

Cette fonction convertit le contenu du mot spécifié d'une valeur hexadécimale signée (aux deux formats complémentaires) en une valeur décimale signée, pour affichage. Cette fonction peut être exécutée pendant la surveillance des E/S, la surveillance de plusieurs adresses ou la surveillance de série de 3 mots.

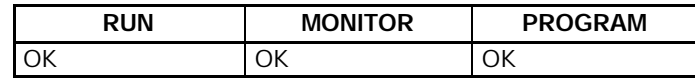

*1, 2, 3...* 1. Surveiller le mot que doit utiliser la surveillance décimale signée. Pendant une surveillance de plusieurs adresses, le système convertit le mot le plus à gauche.

(Surveillance de plusieurs adresses)

c000 cL0020000 FFF0 0000^ OFF

2. Appuyer sur les touches SHIFT + TRI pour afficher le mot le plus à gauche sous forme d'une valeur décimale signée.

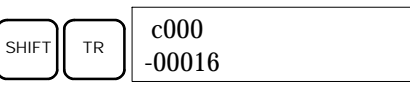

A ce stade, le contenu du mot affiché peut être changé en procédant à l'entrée d'une valeur décimale signée. Pour plus de détails, se reporter au paragraphe *4-2-22 Modification des valeurs décimales signées*.

3. Appuyer sur la touche CLR ou sur les touches SHIFT + TR pour arrêter l'affichage de la valeur décimale non signée, et revenir à la surveillance normale.

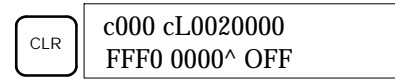

### **4-2-17 Surveillance des valeurs décimales non signées**

Cette fonction permet de convertir la donnée hexadécimale d'un mot en une valeur décimale non signée, pour affichage. Cette fonction peut être exécutée pendant la surveillance des E/S, la surveillance de plusieurs adresses ou la surveillance de série de 3 mots.

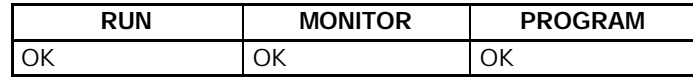

*1, 2, 3...* 1. Surveiller le mot que la surveillance de valeurs décimales non signées doit utiliser. Pendant la surveillance de plusieurs adresses, le système convertit le mot le plus à gauche.

Surveillance de plusieurs adresses

- c000 cL0020000 FFF0 0000^ OFF
- 2. Appuyer sur les touches SHIFT + TR + NOT pour afficher le mot de gauche sous forme d'une valeur décimale non signée.

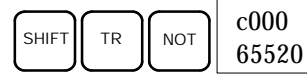

A ce stade, le contenu du mot affiché peut être modifié en procédant à l'entrée d'une valeur décimale non signée. Pour plus de détails, se reporter au paragraphe *4-2-23 Modification des valeurs décimales non signées*.

3. Appuyer sur la touche CLR ou sur les touches SHIFT + TR pour arrêter l'affichage en forme de valeur décimale non signée et revenir à la surveillance normale.

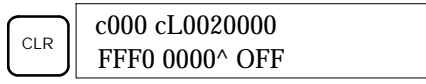

### **4-2-18 Modification des données de 3 mots**

Cette fonction permet de convertir le contenu d'un ou de plusieurs des 3 mots consécutifs affichés pendant la fonction surveillance de série de 3 mots. Cette fonction est uniquement autorisée en mode MONITOR ou en mode PROGRAM.

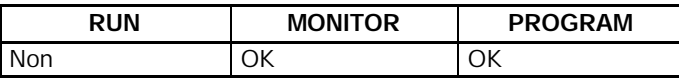

**! Attention** Avant de modifier le contenu de la mémoire des E/S, il faut s'assurer que les changements envisagés ne vont pas provoquer un fonctionnement intempestif ou dangereux de l'équipement. En particulier, faire très attention lors des changements de statut de bits de sortie. L'API continuant à rafraîchir les bits d'E/S, même lorsqu'il est en mode PROGRAM, les dispositifs connectés aux points de sortie de l'unité centrale ou des unités d'E/S étendues peuvent se comporter de façon erratique.

*1, 2, 3...* 1. Surveiller le statut des mots désirés en suivant la procédure exposée au paragraphe *4-2-15 3-Surveillance de mots*.

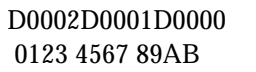

2. Appuyer sur la touche CHG pour commencer la modification des données de 3 mots. Le curseur s'affiche alors à côté du contenu du mot le plus à gauche.

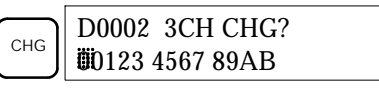

3. Entrer la nouvelle valeur du mot le plus à gauche de l'affichage et appuyer sur la touche CHG pour faire d'autres modifications.

(Entrer la nouvelle valeur et, pour ne pas effectuer d'autres modifications, appuyer sur la touche WRITE pour enregistrer les modifications en mémoire).

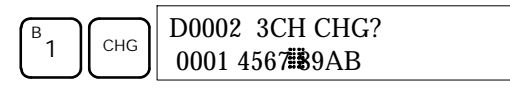

(Surveillance de série de 3 mots)

4. Entrer la nouvelle valeur souhaitée pour le deuxième mot affiché (celui du milieu) et appuyer sur la touche CHG pour ne pas modifier le mot de droite. (Dans l'exemple, il ne sera pas modifié).

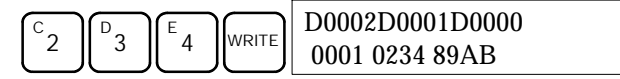

**Rem.** Si la touche CLR est enfoncée avant d'appuyer sur WRITE, la fonction est annulée et l'affichage de surveillance de série de 3 mots revient, mais aucune modification n'est apportée à la mémoire des programmes.

#### **4-2-19 Modification des SV des minuteries et des compteurs**

Deux fonctions permettent de modifier la SV d'une minuterie ou d'un compteur. Elles sont uniquement autorisées en mode MONITOR et en mode PROGRAM. Le mode MONITOR est le seul mode qui permet de modifier une SV pendant l'exécution du programme.

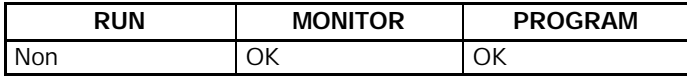

La SV d'une minuterie ou d'un compteur peut être modifié en entrant une nouvelle valeur ou en incrémentant ou décrémentant la SV courant.

**Entrée d'une nouvelle constante SV**

Cette fonction peut être utilisée pour entrer une nouvelle constante SV et pour effectuer la conversion d'une SV – de constante en désignation d'adresse de mot et vice versa. Les exemples suivants illustrent l'entrée d'une nouvelle constante SV et la conversion de la SV, d'une constante en une adresse.

- *1, 2, 3...* 1. Appuyer sur la touche CLR pour appeler l'affichage initial.
	- 2. Afficher la minuterie ou le compteur désiré.

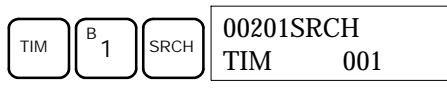

3. Appuyer sur la touche flèche basse et ensuite sur la touche CHG.

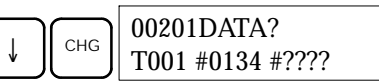

- 4. A ce stade, vous pouvez entrer la nouvelle constante ou convertir la constante SV en une désignation d'adresse de mot.
	- a) Pour entrer une nouvelle constante SV, entrer la constante et appuyer sur la touche WRITE.

B 1 C 2 E **WRITE** 00201 TIM DATA #0124

b) Pour convertir en une désignation d'adresse de mot, vous devez entrer l'adresse du mot, et appuyer sur la touche WRITE.

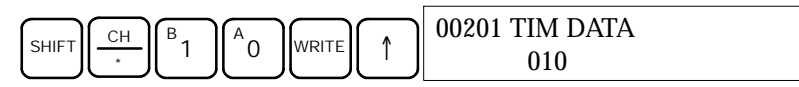

**Incrémentation et décrémentation d'une constante**

Cette fonction permet d'incrémenter ou de décrémenter une constante SV. Cette fonction est possible uniquement lorsque la SV a été entré comme une constante.

- *1, 2, 3...* 1. Appuyer sur la touche CLR pour appeler l'affichage initial.
	- 2. Afficher la minuterie ou le compteur désiré.

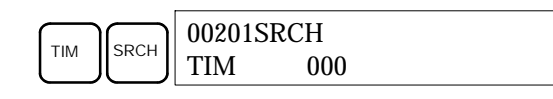

3. Appuyer sur la touche flèche basse, sur CHG et ensuite sur la touche EXT.

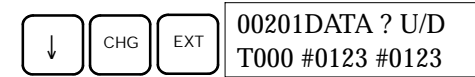

La constante qui est à gauche est l'ancienne constante SV, celle qui est à droite deviendra la nouvelle constante SV, pendant l'étape 5.

4. Appuyer sur la touche flèche haute ou flèche basse pour incrémenter ou décrémenter la constante qui est à droite. (Dans cet exemple, la SV est incrémentée une fois).

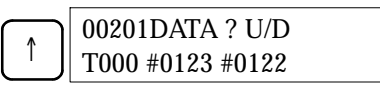

5. Appuyer deux fois sur la touche CLR pour mettre la SV de la minuterie à la nouvelle valeur.

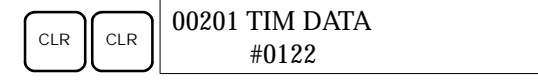

#### **4-2-20 Modification des données hexadécimales/BCD**

Cette fonction permet de modifier la valeur hexadécimale ou BCD d'un mot surveillé à l'aide de la procédure décrite en *4-2-12 Surveillance des bits, des chiffres et des mots*. Cette fonction est uniquement autorisée en mode MONITOR ou en mode PROGRAM.

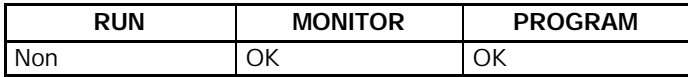

Les mots SR 253 à SR 255 ne sont pas modifiables.

- **! Attention** Avant de modifier le contenu de la mémoire des E/S, il faut s'assurer que les changements envisagés ne vont pas provoquer un fonctionnement intempestif ou dangereux de l'équipement. En particulier, faire très attention lors des changements de statut de bits de sortie. L'API continuant à rafraîchir les bits d'E/S, même lorsqu'il est en mode PROGRAM, les dispositifs connectés aux points de sortie de l'unité centrale ou des unités d'E/S étendues peuvent se comporter de façon erratique.
	- *1, 2, 3...* 1. Surveiller le statut des mots désirés en suivant la procédure exposée au paragraphe *4-2-12 Surveillance de mots*. Si deux mots ou plus sont surveillés, le mot voulu s'affiche à gauche.

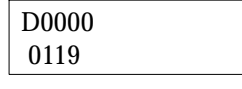

2. Appuyer sur la touche CHG pour commencer la conversion des données hexadécimales/BCD.

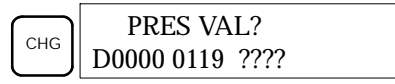

3. Entrer la nouvelle PV et appuyer sur la touche WRITE pour modifier la PV.

La fonction se termine et l'affichage de surveillance normale réapparaît lorsque la touche WRITE est enfoncée.

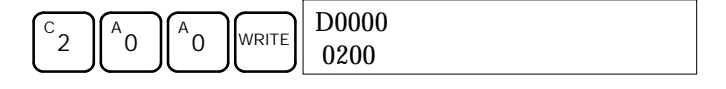

(Surveillance de mots)

### **4-2-21 Modification des données binaires**

Cette fonction permet de changer le statut des bits d'un mot lorsque ce mot est surveillé à l'aide de la procédure décrite au paragraphe *4-2-14 Surveillance de bits*. Elle est uniquement autorisée en mode MONITOR ou en mode PROGRAM.

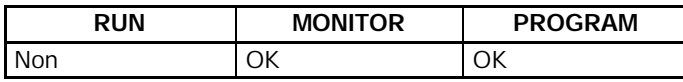

Les bits SR 25300 à SR 25507 et les drapeaux des minuteries et des compteurs ne sont pas modifiables.

- **! Attention** Avant de modifier le contenu de la mémoire des E/S, il faut s'assurer que les changements envisagés ne vont pas provoquer un fonctionnement intempestif ou dangereux de l'équipement. En particulier, faire très attention lors des changements de statut de bits de sortie. L'API continuant à rafraîchir les bits d'E/S, même lorsqu'il est en mode PROGRAM, les dispositifs connectés aux points de sortie de l'unité centrale ou des unités d'E/S étendues peuvent se comporter de façon erratique.
	- *1, 2, 3...* 1. Surveiller le statut du mot désiré en suivant la procédure décrite au paragraphe *4-2-14 Surveillance de bits*.

c010 MONTR 1000010101010101

(Surveillance de bits) 2. Appuyer sur la touche CHG pour commencer la modification des données binaires.

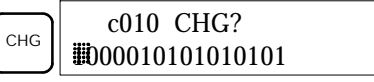

Un curseur clignotant apparaît au–dessus du bit 15. Le curseur indique le bit prêt à être modifié.

- 3. Pour déplacer le curseur et changer le statut des bits, vous disposez de trois séries de touches :
	- a) Utiliser les touches flèche haute et flèche basse pour déplacer le curseur vers la gauche ou vers la droite.

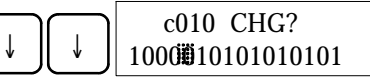

b) Utiliser les touches 1 et 0 pour changer le statut d'un bit afin de le mettre ON ou OFF. Lorsqu'une de ces touches est enfoncée, le curseur se déplace d'un bit vers la droite.

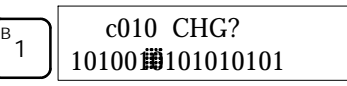

- c) Utiliser les touches SHIFT + SET et SHIFT + RESET pour faire un réglage forcé ou une remise à zéro forcée du statut d'un bit. Lorsqu'une de ces touches est enfoncée, le curseur se déplace d'un bit vers la droite. Pour annuler un réglage forcé ou une remise à zéro forcée, appuyer sur la touche NOT.
- **Rem.** Les bits de la zone DM ne peuvent pas faire l'objet d'un réglage ou d'une remise à zéro forcé.
- 4. Appuyer sur la WRITE pour enregistrer les modifications en mémoire et revenir à la surveillance de bits.

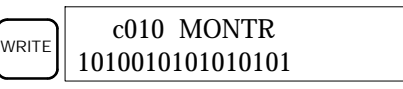

### **4-2-22 Modification des valeurs décimales signées**

Cette fonction permet de modifier la valeur décimale d'un mot surveillé pour la convertir en une valeur décimale signée de l'intervalle –32 768 à 32 767. Le contenu du mot spécifié est converti automatiquement en une valeur hexadécimale signée (en forme complément à deux).

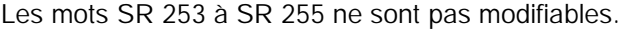

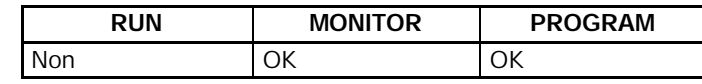

- **! Attention** Avant de modifier le contenu de la mémoire des E/S, il faut s'assurer que les changements envisagés ne vont pas provoquer un fonctionnement intempestif ou dangereux de l'équipement. En particulier, faire très attention lors des changements de statut de bits de sortie. L'API continuant à rafraîchir les bits d'E/S, même lorsqu'il est en mode PROGRAM, les dispositifs connectés aux points de sortie de l'unité centrale ou des unités d'E/S étendues peuvent se comporter de façon erratique.
	- $c<sub>0</sub>$ *1, 2, 3...* 1. Surveiller le statut (valeur décimale signée) du mot dont la valeur est à changer.

 $-$ 0

(Surveillance de valeurs décimales signées)

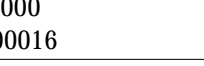

2. Appuyer sur la touche CHG pour commencer la modification de la donnée décimale.

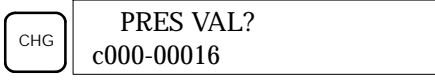

3. Entrer la nouvelle PV et appuyer sur la touche WRITE pour lancer la modification de la PV. La fonction se termine. De plus, l'affichage de la surveillance des valeurs décimales signées réapparaît lorsque vous appuyez sur la touche WRITE.

La PV peut être mise à une valeur de l'intervalle –32 768 à 32 767. Utiliser la touche SET pour entrer un nombre positif et la touche RESET pour entrer un nombre négatif.

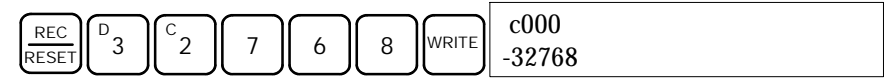

Si une erreur survient pendant l'entrée, appuyer sur la touche CLR pour restaurer le statut avant de faire l'entrée. Entrer maintenant la valeur correcte.

### **4-2-23 Modification des valeurs décimales non signées**

Cette fonction permet de modifier la valeur décimale d'un mot surveillé comme valeur décimale non signée, dans l'intervalle 0 à 65 535. Le système assure sa conversion automatique en une donnée hexadécimale.

Les mots SR 253 à SR 255 ne sont pas modifiables.

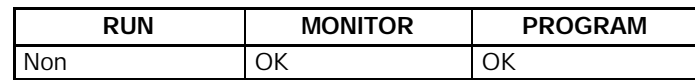

**! Attention** Avant de modifier le contenu de la mémoire des E/S, il faut s'assurer que les changements envisagés ne vont pas provoquer un fonctionnement intempestif ou dangereux de l'équipement. En particulier, faire très attention lors des changements de statut de bits de sortie. L'API continuant à rafraîchir les bits d'E/S, même lorsqu'il est en mode PROGRAM, les dispositifs connectés aux points de sortie de l'unité centrale ou des unités d'E/S étendues peuvent se comporter de façon erratique.

*1, 2, 3...* 1. Surveiller le statut (valeur décimale non signée) du mot dont vous voulez modifier la valeur. c000

65520

(Surveillance des valeurs décimales non signées)

2. Appuyer sur la touche CHG pour commencer la modification d'une donnée décimale.

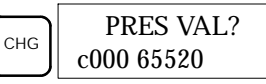

3. Entrer la nouvelle PV et appuyer sur la touche WRITE pour modifier la PV. La fonction se termine et, dès que vous appuyez sur la touche WRITE, l'affichage de la surveillance des valeurs décimales non signées réapparaît.

La PV peut être mise à une valeur de l'intervalle 0 à 65 535.

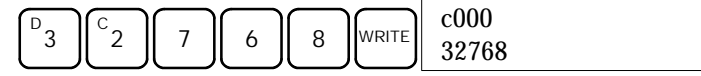

Si une entrée erronnée a été faite, appuyer sur la touche CLR pour rétablir l'état antérieur à la saisie, puis saisir la bonne entrée.

### **4-2-24 Réglage et remise à zéro forcés**

Cette fonction permet de forcer des bits à passer à l'état ON (réglage forcé) ou à l'état OFF (remise à zéro forcée). Elle est particulièrement utile pendant la mise au point du programme et pendant le contrôle du câblage de sortie. Cette fonction est uniquement autorisée en mode MONITOR et en mode PROGRAM.

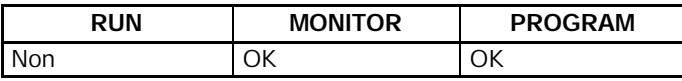

- **! Attention** Avant de modifier le contenu de la mémoire des E/S, il faut s'assurer que les changements envisagés ne vont pas provoquer un fonctionnement intempestif ou dangereux de l'équipement. En particulier, faire très attention lors des changements de statut de bits de sortie. L'API continuant à rafraîchir les bits d'E/S, même lorsqu'il est en mode PROGRAM, les dispositifs connectés aux points de sortie de l'unité centrale ou des unités d'E/S étendues peuvent se comporter de façon erratique.
	- *1, 2, 3...* 1. Surveiller le statut du bit désiré en suivant la procédure décrite au paragraphe *4-2-12 Surveillance des bits, des chiffres et des mots*. Si vous surveillez deux mots ou plus, le bit désiré doit être le plus à gauche sur l'affichage.

(Surveillance de plusieurs adresses) ^ OFF^ ON

2. Appuyer sur la touche SET pour forcer le bit à l'état ON ou sur RESET pour le forcer à l'état OFF.

0000020000

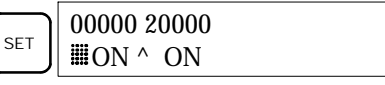

Le curseur qui est dans le coin inférieur gauche de l'affichage indique que le réglage ou la remise à zéro forcé(e) est en cours. Le statut du bit reste à ON ou OFF tant que vous maintenez la touche en position basse ; le statut original se rétablit un cycle après la libération de la touche.

3. Appuyer sur SHIFT + SET ou sur SHIFT + RESET pour conserver le statut du bit après avoir laissé la touche revenir en position haute. Dans ce cas, le statut réglage forcé est indiqué par une lettre "S" et la remise à zéro par une lettre "R".

Pour remettre le bit dans son état original, appuyer sur la touche NOT ou exécuter une fonction de réglage forcé ou de RAZ forcée. Pour plus de détails, consulter le paragraphe *4-2-25 Effacement réglage et remise à zéro forcés.*

Le statut forcé est également annulé dans les cas suivants :

- a) Lorsque vous modifiez le mode opératoire de l'API (bien que le statut forcé ne soit pas effacé lorsque vous passez du mode PROGRAM au mode MONITOR si SR 25211 est ON).
- b) Lorsque l'API s'arrête à la suite d'une erreur fatale.
- c) Lorsque l'API s'arrête à la suite d'une coupure du courant électrique.

### **4-2-25 Effacement réglage et remise à zéro forcés**

Cette fonction permet de modifier le statut de tous les bits qui ont fait l'objet d'un réglage forcé ou d'une RAZ forcée. Elle est uniquement autorisée en mode MONITOR et en mode PROGRAM.

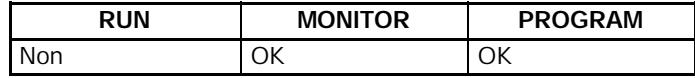

**! Attention** Avant de modifier le contenu de la mémoire des E/S, il faut s'assurer que les changements envisagés ne vont pas provoquer un fonctionnement intempestif ou dangereux de l'équipement. En particulier, faire très attention lors des changements de statut de bits de sortie. L'API continuant à rafraîchir les bits d'E/S, même lorsqu'il est en mode PROGRAM, les dispositifs connectés aux points de sortie de l'unité centrale ou des unités d'E/S étendues peuvent se comporter de façon erratique.

- *1, 2, 3...* 1. Appuyer sur la touche CLR pour appeler l'affichage initial.
	- 2. Appuyer sur la touche SET et ensuite sur la touche RESET. Un message de confirmation s'affiche.

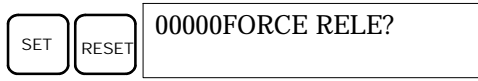

**Rem.** Si vous avez appuyé par inadvertance sur une touche qui ne convient pas, appuyer sur CLR pour recommencer la procédure à son début.

3. Appuyer sur la touche NOT pour annuler le statut réglage forcé/RAZ forcée des bits de toutes les zones de données.

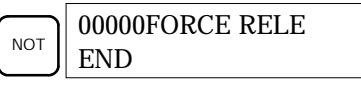

### **4-2-26 Alternance de l'affichage entre Hex et ASCII**

Cette fonction permet de faire alterner l'affichage des données mot entre deux formes – données hexadécimales 4 chiffres et ASCII. Cette fonction est autorisée dans tous les modes.

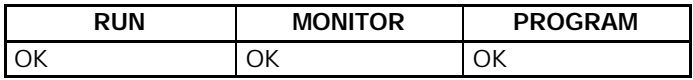

*1, 2, 3...* 1. Surveiller le statut du ou des mots choisis en suivant la procédure décrite au paragraphe *4-2-12 Surveillance des bits, des chiffres et des mots*.

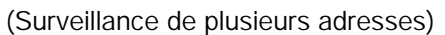

D0000D0001 4142 3031

2. Appuyer sur la touche TR pour obtenir l'affichage ASCII. Chaque fois que la touche TR est enfoncée, l'affichage bascule de l'une à l'autre des deux formes prévues – valeurs hexadécimales et ASCII.

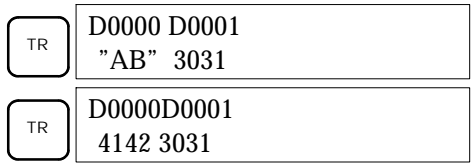

### **4-2-27 Affichage de la durée des cycles**

Cette fonction permet d'afficher la durée moyenne courante d'un cycle (temps de balayage). Elle est uniquement possible en RUN ou en mode MONITOR pendant l'exécution du programme.

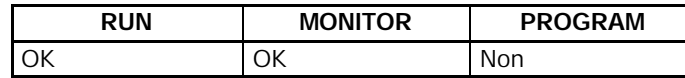

- *1, 2, 3...* 1. Appuyer sur la touche CLR pour appeler l'affichage initial.
	- 2. Appuyer sur la touche MONTR pour afficher la durée des cycles.

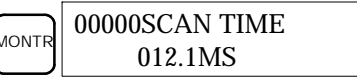

Si la touche MONTR est enfoncée plusieurs fois, il se peut que le système affiche des valeurs différentes. Elles s'expliquent par les variations des conditions d'exécution du système.

### **4-2-28 Lecture et réglage de l'horloge**

Cette fonction permet de consulter et de régler l'horloge de l'unité centrale dans les CPM2C équippées d'une horloge interne. L'horloge peut être lue dans tous les modes mais son réglage est uniquement autorisé en mode MONITOR ou en mode PROGRAM.

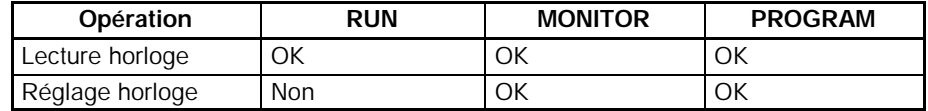

- *1, 2, 3...* 1. Appuyer sur la touche CLR pour appeler l'affichage initial.
	- 2. Pour afficher la date et l'heure, appuyer sur la touche FUN, sur la touche SHIFT et, ensuite, sur la touche MONTR.

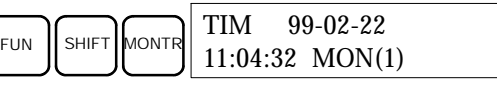

3. Appuyer sur la touche CHG pour modifier la date et/ou l'heure.

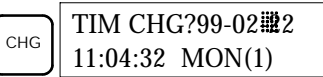

Le chiffre à modifier va clignoter. Si nécessaire, entrer une nouvelle valeur en utilisant les touches flèche haute et flèche basse ou les touches numériques. Appuyer sur la touche CHG pour déplacer le curseur et le mettre sur le chiffre suivant. Le tableau ci–après donne les intervalles de réglage de chaque valeur.

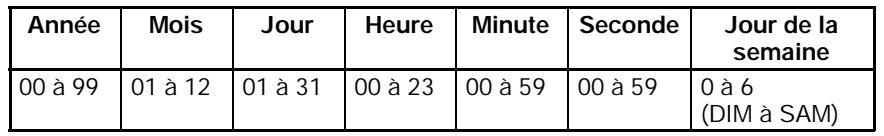

4. Appuyer sur la touche WRITE pour enregistrer la nouvelle valeur.

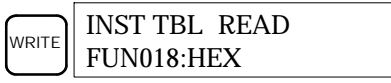

Appuyer sur la touche CLR pour revenir à l'affichage initial.

## **4-3 Exemple de programmation**

Ce paragraphe illustre les différentes fonctions que vous devez exécuter pour écrire un programme en utilisant la console de programmation.

### **4-3-1 Préparation du système**

Lorsque vous écrivez un programme CPM2C pour la première fois, vous devez utiliser la procédure suivante.

*1, 2, 3...* 1. Mettre le sélecteur de mode de la console de programmation à la position PROGRAM et mettre ensuite le CPM2C sous tension. L'entrée du mot de passe s'affiche sur la console de programmation.

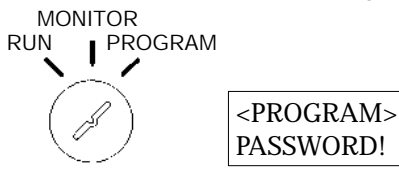

2. Entrer le mot de passe en appuyant d'abord sur la touche CLR et ensuite sur MONTR.

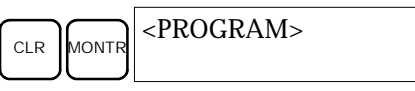

3. Effacer la mémoire du CPM2C en appuyant sur les touches CLR, SET, NOT, RESET et, ensuite, sur la touche MONTR. Si le système signale des erreurs mémoire, appuyer plusieurs fois sur la touche CLR.

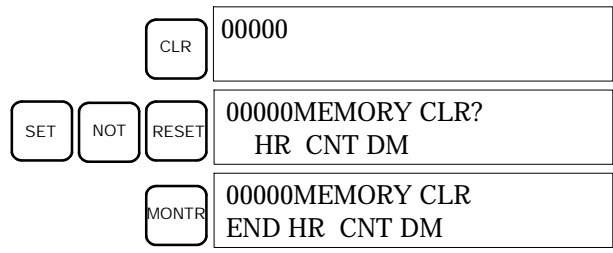

4. Afficher et effacer les messages d'erreur en appuyant sur CLR, FUN et, ensuite, sur la touche MONTR. Appuyer plusieurs fois sur la touche MONTR, jusqu'au moment où tous les messages d'erreur ont disparu.

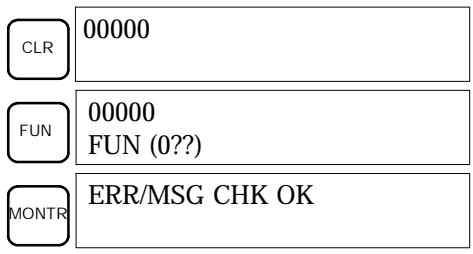

5. Appuyer sur la touche CLR pour appeler l'affichage initial de la programmation. (adresse programme 00000). Maintenant, le nouveau programme peut être écrit.

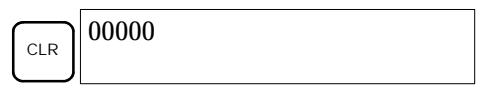

**! Attention** Vérifier attentivement le système avant de mettre en marche ou d'arrêter le CPM2C avant d'éviter les incidents qui pourraient survenir lors du premier démarrage du programme.

#### **4-3-2 Exemple de programme**

Le programme suivant sera utilisé pour illustrer l'écriture d'un programme sur la console de programmation. Ce programme fait alterner la sortie IR 01000 ON/ OFF (une seconde ON, une seconde OFF) dix fois après la mise à l'état ON de l'entrée IR 00000.

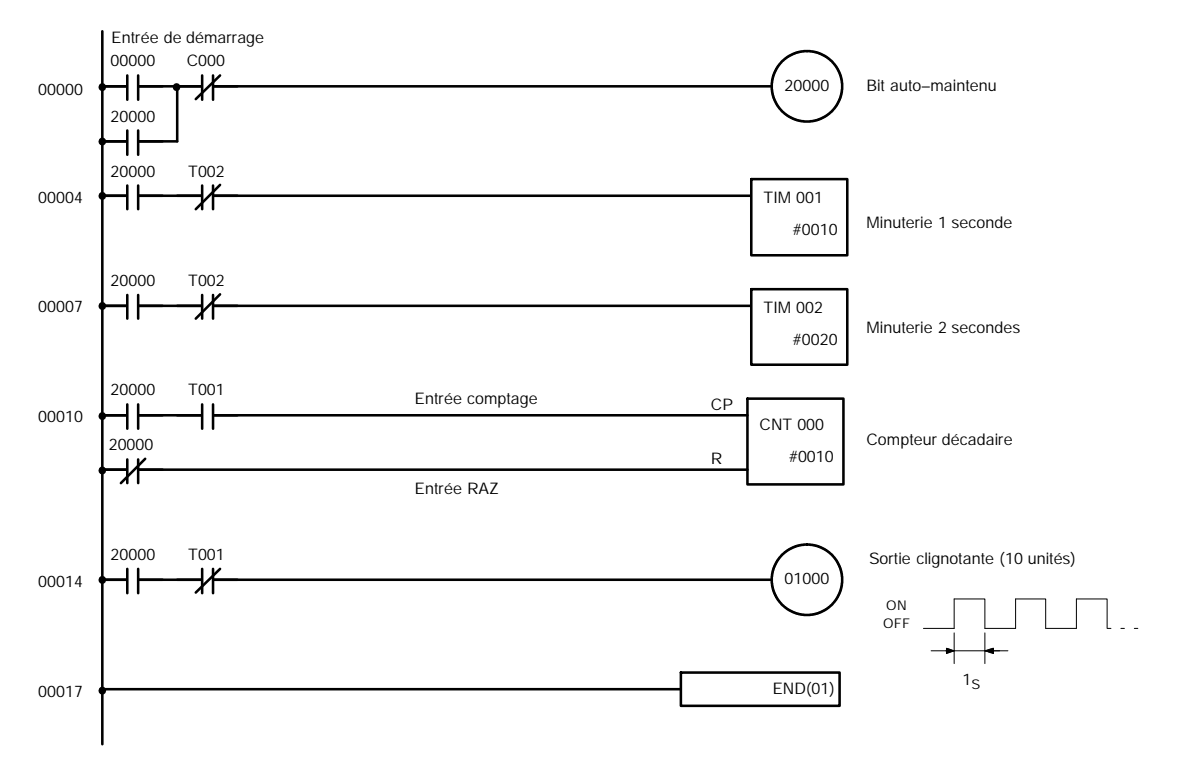

La liste des mnémotechniques de cet exemple de programme est présentée dans le tableau suivant. Les différentes étapes de l'entrée de ce programme sur une console de programmation sont décrites au paragraphe *4-3-3 Procédures de programmation*.

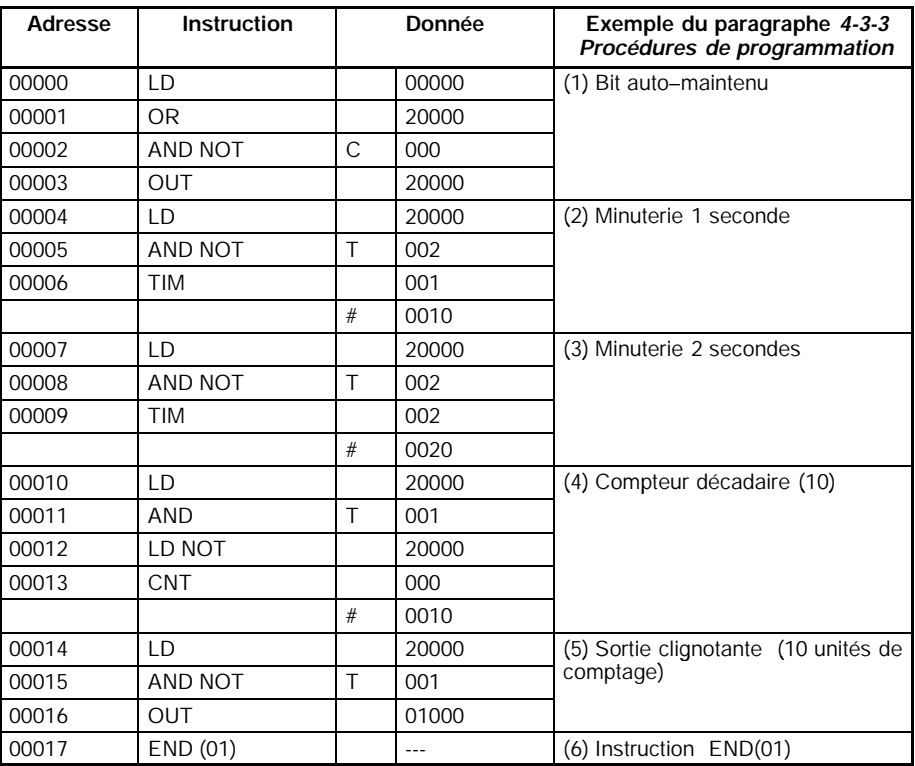

### **4-3-3 Procédures de programmation**

L'exemple va être écrit dans le CPM2A, conformément à la liste des mnémotechniques du paragraphe *4-3-2 Exemple de programme*. La procédure commence par l'affichage initial. (Effacer la mémoire avant d'entrer un nouveau programme).

**Rem.** Si une erreur survient pendant l'entrée du programme, vous devez consulter le paragraphe *5-3 Erreurs d'exploitation de la console de programmation* concernant des informations sur la correction de cette faute. Se reporter aussi au *Manuel d'utilisation du logiciel de support* dans lequel vous trouverez des informations sur les erreurs qui apparaissent pendant l'utilisation du logiciel de support SSS ou SYSMAC-CPT.

#### **(1) Entrée du bit auto–maintenu**

*1, 2, 3...* 1. Entrer la condition normalement ouverte IR 00000.

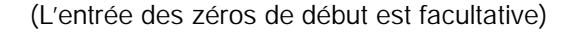

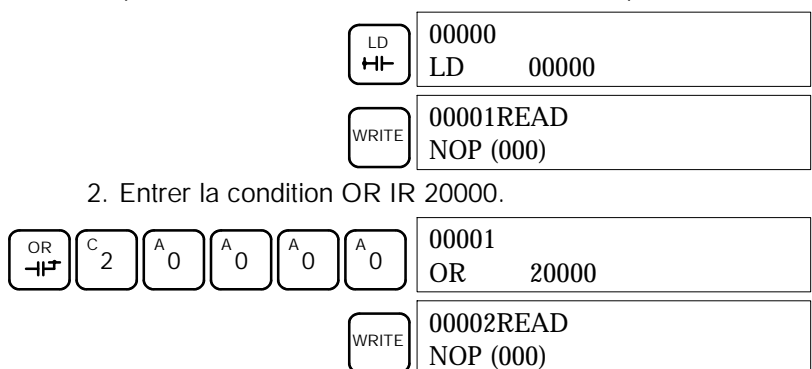

3. Entrer la condition AND normalement fermée C000. (L'entrée des zéros de début est facultative).

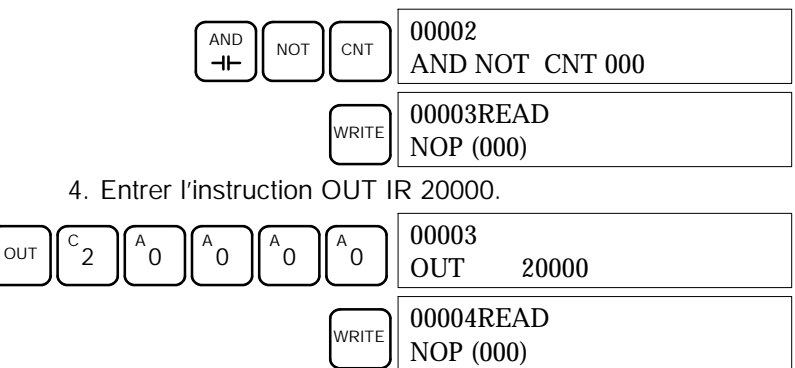

#### **(2) Entrée de la minuterie une seconde**

*1, 2, 3...* 1. Entrer la condition normalement ouverte IR 20000.

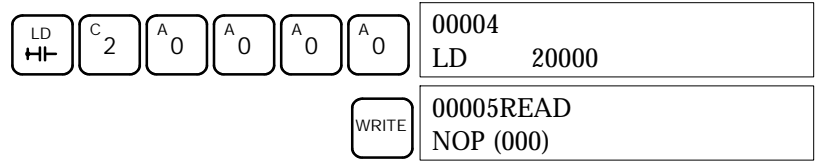

2. Entrer la condition AND normalement fermée T002. (L'entrée des zéros de début est facultative).

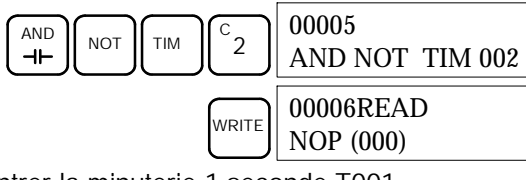

3. Entrer la minuterie 1 seconde T001.

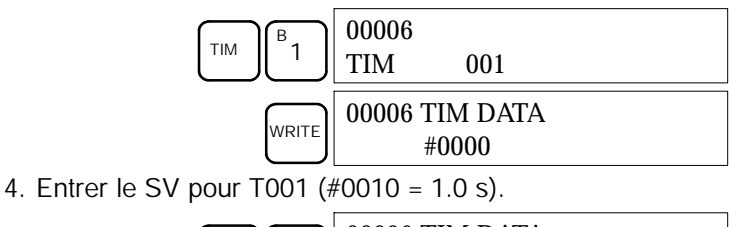

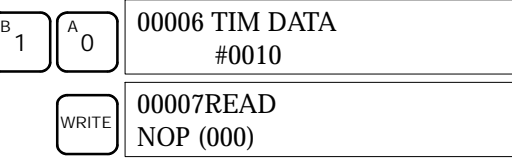

Vous devez faire les fonctions suivantes pour entrer la minuterie 2 secondes : *1, 2, 3...* 1. Entrer la condition normalement ouverte IR 20000. **(3) Entrée de la minuterie 2 secondes**

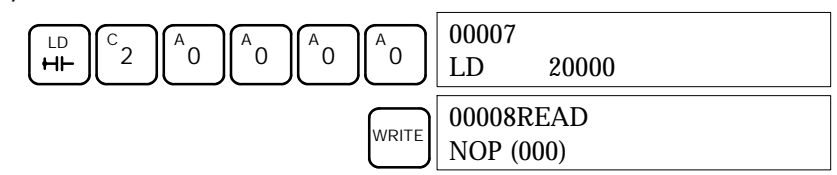

2. Entrer la condition AND normalement fermée T002.

(L'entrée des zéros de début est facultative).

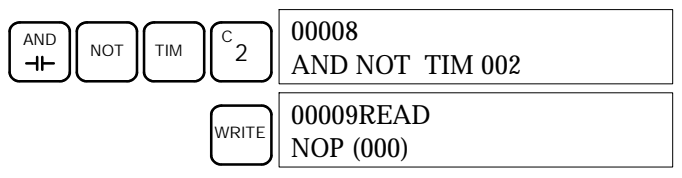

3. Entrer la minuterie 2 secondes T002.

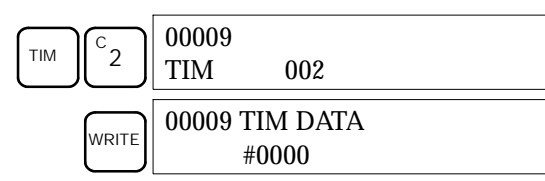

4. Entrer le SV pour T002 (#0020 = 2,0 s).

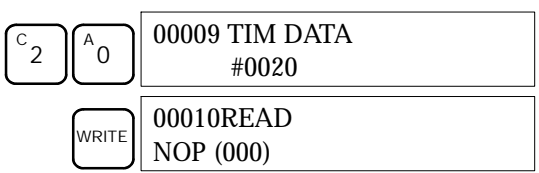

#### **(4) Entrée du compteur décadaire**

Vous devez faire les fonctions suivantes pour entrer le compteur décadaire.

*1, 2, 3...* 1. Entrer la condition normalement ouverte IR 20000.

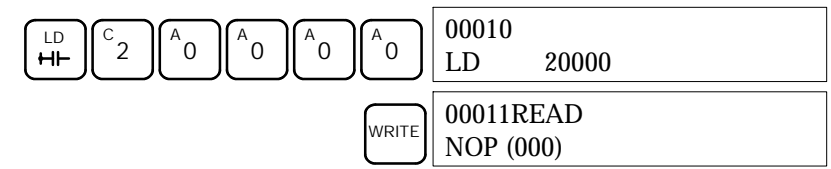

2. Entrer la condition AND normalement ouverte T001. (L'entrée des zéros de début est facultative).

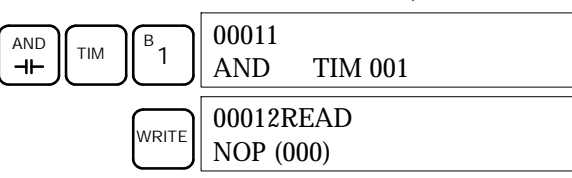

3. Entrer la condition normalement fermée IR 20000.

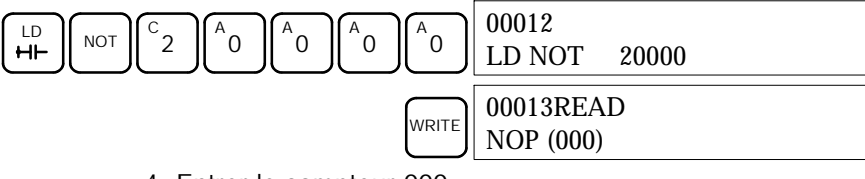

4. Entrer le compteur 000.

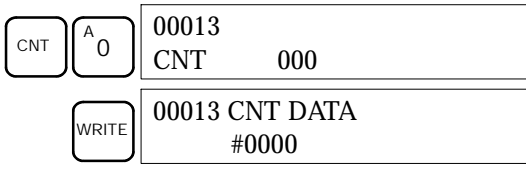

5. Entrer le SV pour le compteur 000 (#0010 = 10 unités de comptage).

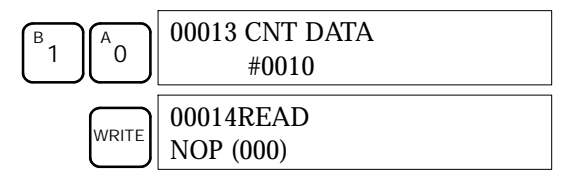

#### **(5) Entrée de la sortie clignotante**

*1, 2, 3...* 1. Entrer la condition normalement ouverte IR 20000.

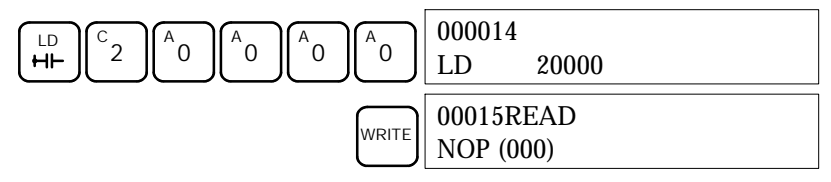

2. Entrer la condition AND normalement fermée T001. (L'entrée des zéros de début est facultative).

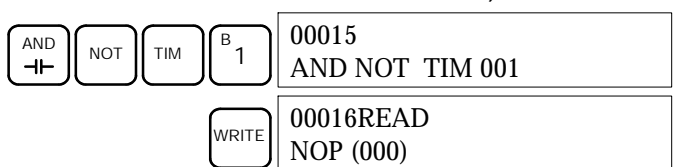

3. Entrer l'instruction OUT IR 01000.

(L'entrée des zéros de début est facultative).

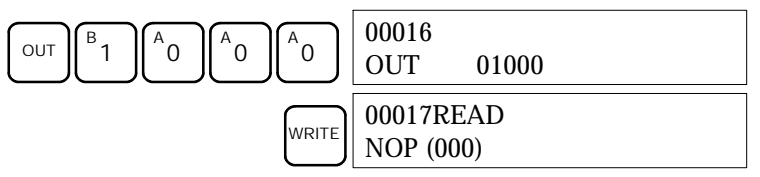

**(6) Entrée de l'instruction END(001)**

Entrer END(01) (L'affichage présente trois chiffres dans le code de fonction, mais seuls les deux derniers sont entrés pour les API CPM2C).

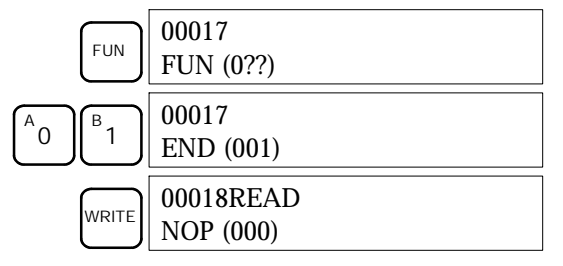

### **4-3-4 Vérification du programme**

Vérifier la syntaxe du programme en mode PROGRAM pour s'assurer que le programme a été entré correctement.

*1, 2, 3...* 1. Appuyer sur la touche CLR pour appeler l'affichage initial.

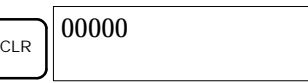

2. Appuyer sur la touche SRCH. Un message d'interrogation apparaît, pour demander le niveau de vérification à appliquer.

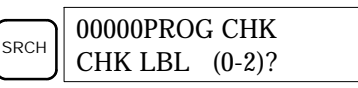

3. Entrer le niveau choisi (0, 1 ou 2). La vérification du programme commence dès l'entrée de ce niveau ; la première erreur détectée est affichée. Si la vérification ne trouve aucune erreur, l'affichage suivant apparaît.

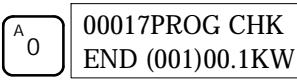

- **Rem.** Pour plus de détails sur les niveaux de vérification et sur les erreurs de programmation susceptibles d'être affichées pendant une vérification, se reporter au paragraphe *5-4 Erreurs de programmation.*
- 4. Appuyer sur la touche SRCH pour continuer la recherche. Le système affiche l'erreur suivante Appuyer à nouveau sur la touche SRCH pour continuer la recherche.

La recherche se poursuit jusqu'à détection d'une instruction END(01) ou jusqu'au moment où la recherche atteint la fin du programme.

Si le système affiche des erreurs, éditer le programme pour les corriger etrefaire une nouvelle vérification. Continuer la vérification jusqu'au moment où toutes les erreurs ont été corrigées.

### **4-3-5 Essai en mode MONITOR**

Mettre le CPM2C en mode MONITOR et vérifier le fonctionnement du programme.

*1, 2, 3...* 1. Mettre le sélecteur de mode de la console de programmation à la position MONITOR.

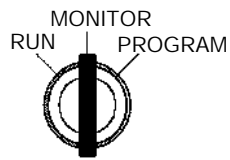

<MONITOR> BZ

2. Appuyer sur la touche CLR pour appeler l'affichage initial.

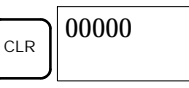

3. Pour lancer le programme, procéder au réglage forcé du bit d'entrée de démarrage (IR 00000) sur la console de programmation.

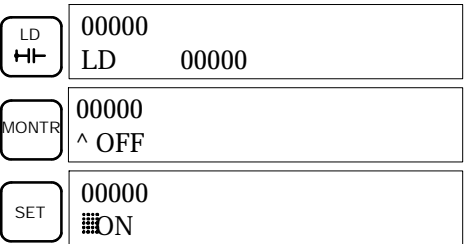

Le curseur qui est dans le coin inférieur gauche de l'affichage indique que le réglage forcé est en cours. Le bit reste ON tant que vous maintenez la touche SET en position basse.

4. Le voyant de sortie de la sortie IR 01000 clignote dix fois si le programme fonctionne normalement. Le voyant repasse à l'état OFF après dix clignotements d'une seconde.

Si le voyant de sortie ne clignote pas, il y a une erreur dans le programme. Dans ce cas, vérifier le programme et procéder au réglage forcé et à la RAZ forcée des bits pour vérifier le fonctionnement du système.

# **CHAPITRE 5 Essais des programmes et Traitement des erreurs**

Ce chapitre décrit les procédures d'essai des programmes de fonctionnement duCPM2C, lesfonctions d'auto–diagnostic et le traitement des erreurs, pour identifier et corriger les erreurs du matériel et du logiciel qui peuvent se produire au cours du fonctionnement de l'API.

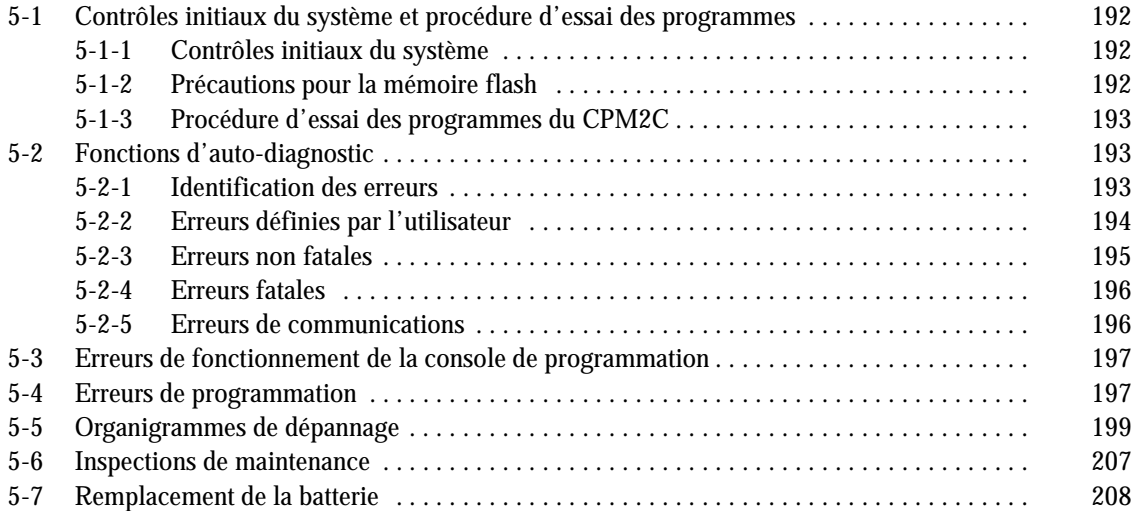

# <span id="page-207-0"></span>**5-1 Contrôles initiaux du système et procédure d'essai des programmes**

## **5-1-1 Contrôles initiaux du système**

Contrôler les point suivants après avoir installé et câblé le CPM2C, mais avant d'effectuer un essai des programmes.

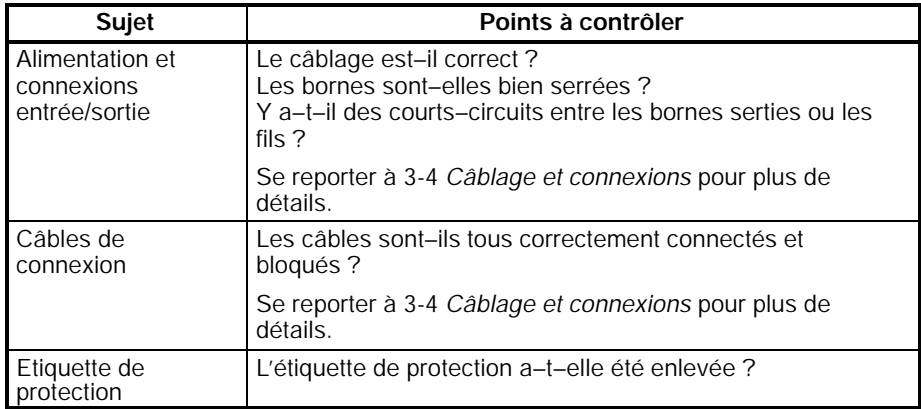

- **Rem.** 1. Toujours vider la mémoire avant de commencer à programmer le CPM2C. Bien qu'on ait vidé la mémoire avant d'expédier l'unité centrale, le contenu des zones DM, HR, AR et comptage peut changer pendant le transport. Se reporter au paragraphe *4-2-2 Effacement de la mémoire* pour plus de détails sur la fonction Tout effacer.
	- 2. Se reporter au paragraphe *1-3-3 Mode opératoire au démarrage* pour déterminer dans quel mode le CPM2C va entrer lors de la mise sous tension.

### **5-1-2 Précautions pour la mémoire flash**

Prendre les précautions suivantes pour protéger la mémoire flash et assurer son fonctionnement correct.

*1, 2, 3...* 1. Si des changements sont faits dans la zone de mémoire morte DM (DM 6144 à DM 6599) ou celle d'installation de l'API (DM 6600 à DM 6655), le mode opératoire de l'API doit être changé pour écrire le nouveau contenu dans la mémoire flash. Si la batterie de sauvegarde est changée avant que les changements soient écrits dans la mémoire flash, ces changements seront perdus.

Ces changements peuvent être sauvegardés en commutant le CPM2C sur mode RUN (marche) ou MONITOR (surveillance) ou bien en coupant le CPM2C et en le remettant sous tension.

- 2. Si le contenu du programme, de la mémoire morte DM (DM 6144 à DM 6599) ou de l'installation de l'API (DM 6600 à DM 6655) a été changé, le traitement du démarrage prendra jusqu'à 1 200 ms de plus que d'habitude. Veiller à tenir compte de ce retard initial s'il peut affecter les fonctions.
- 3. Si l'une des trois fonctions suivantes est effectuée en mode MONITOR ou RUN, la durée du cycle du CPM2C sera allongée de jusqu'à 1.200 ms et les interruptions seront neutralisées pendant que le programme ou l'installation de l'API sont écrasés.
	- · Changements du programme par la fonction de correction en ligne
	- · Changements à la zone de mémoire morte DM (DM 6144 à DM 6599)
	- · Changements à l'installation de l'API (DM 6600 à DM 6655)

Une erreur "TEMPS DE LECTURE ECOULE" ne se produira pas pendant ces fonctions. Veiller à tenir compte de ce retard dans les temps de réponse entrée/sortie du CPM2C en effectuant la correction en ligne.

### <span id="page-208-0"></span>**5-1-3 Procédure d'essai des programmes du CPM2C**

- *1, 2, 3...* 1. Application de l'alimentation
	- a) Contrôler la tension d'alimentation et les connexions des bornes du CPM2C.
	- b) Contrôler la tension d'alimentation et les connexions des bornes des appareils d'entrée/sortie.
	- c) Mettre l'alimentation sous tension et contrôler que le voyant "PWR" (alimentation) s'allume.
	- d) Utiliser l'appareil de programmation pour mettre le CPM2C en mode PROGRAM.
	- 2. Contrôle du câblage d'entrée/sortie
		- a) Le CPM2C étant en mode PROGRAM, contrôler le câblage de sortie en activant les bits de sortie par les fonctions de réglage forcé et de rétablissement forcé.
		- b) Contrôler le câblage d'entrée par les voyants d'entrée du CPM2C ou les fonctions de surveillance d'un appareil de programmation.
	- 3. Essai des programmes
		- a) Utiliser un appareil de programmation pour mettre le CPM2C en mode RUN ou MONITOR et contrôler que le voyant "RUN" s'allume.
		- b) Contrôler la séquence des fonctions pour les réglages et rétablissements forcés, etc.
	- 4. Débogage

Corriger toutes les erreurs de programmation qui sont détectées.

- 5. Sauvegarde du programme
	- a) Utiliser un appareil de programmation pour écrire le programme sur une disquette de sauvegarde.
	- b) Imprimer une copie papier du programme au moyen d'une imprimante.
- **Rem.** Se reporter au *chapitre 4, Utilisation des appareils de programmation* pour plus de détails sur le logiciel de support et les fonctions de la console de programmation.

# **5-2 Fonctions d'auto-diagnostic**

Le CPM2C est équipé d'une quantité de fonctions d'auto–diagnostic pour aider à identifier et corriger les erreurs et réduire la durée d'indisponibilité.

#### **5-2-1 Identification des erreurs**

Une erreur s'identifie par le message d'erreur affiché sur un appareil de programmation, les drapeaux d'erreur dans les zones AR et SR, et la sortie de code d'erreur sur SR 253.

Les erreurs de l'API sont réparties en 2 catégories d'après leur gravité. L'état du voyant ERR/ALM (allumé ou clignotant) indique quel type d'erreur s'est produit. **Erreurs fatales et non fatales**

#### **ERR/ALM allumé (erreur fatale)**

Les erreurs fatales sont des erreurs graves qui arrêtent le fonctionnement du CPM2C. Il y a deux façons de lancer le fonctionnement :

- · Couper l'API et le remettre sous tension.
- · Utiliser un appareil de programmation pour commuter l'API en mode PROGRAM afin de lire et corriger l'erreur.

#### **ERR/ALM clignotant (erreur non fatale)**

Les erreurs non fatales sont des erreurs moins graves qui n'arrêtent pas le fonctionnement du CPM2C.

<span id="page-209-0"></span>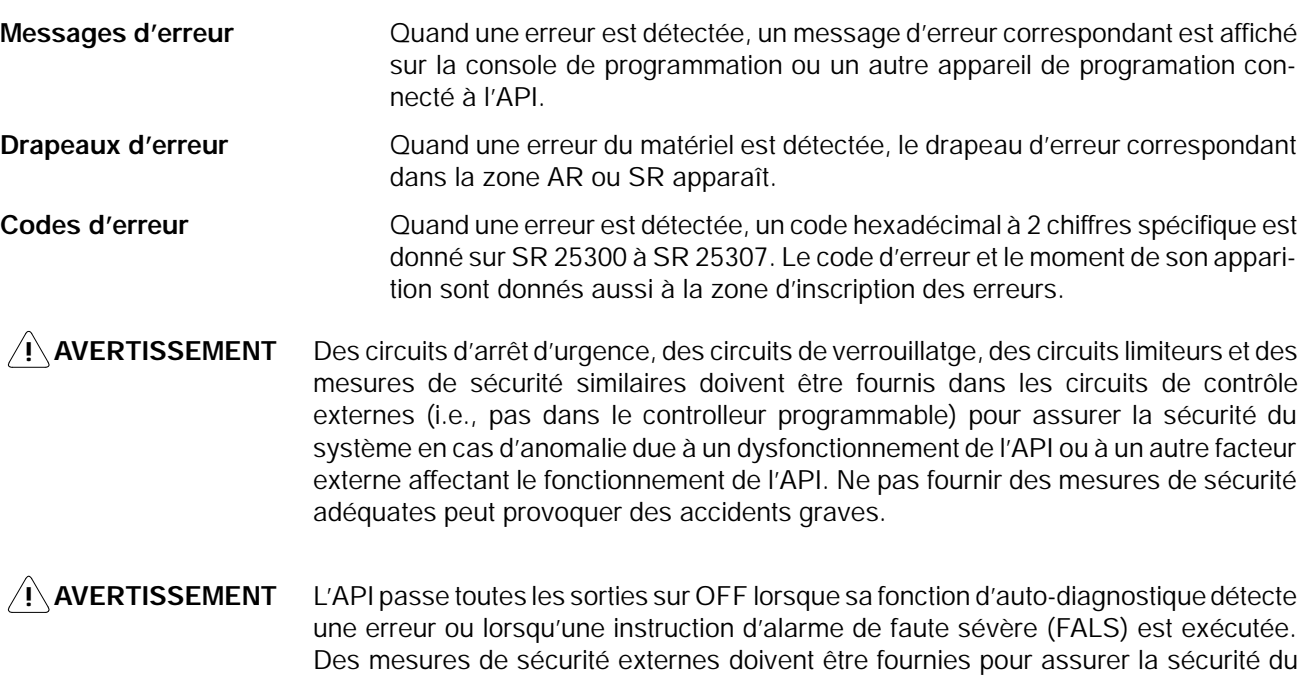

#### **5-2-2 Erreurs définies par l'utilisateur**

accidents graves.

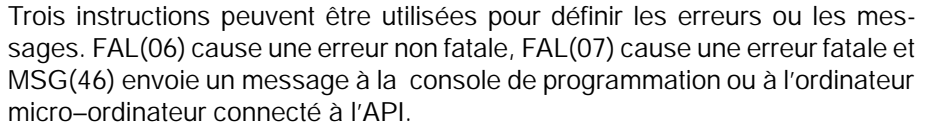

système. Ne pas fournir des mesures de sécurité adéquates peut provoquer des

FAL(06) est une instruction qui cause une erreur non fatale. Si une instruction FAL(06) est exécutée : **ALARME DE DEFAUT – FALS(06)**

- *1, 2, 3...* 1. Le voyant ERR/ALM sur l'unité centrale clignotera. L'API continuera à fonctionner.
	- 2. L'instruction FAL à 2 chiffres BCD (01 à 99) sera écrite dans SR 25300 à SR 25307.

Les nombres FAL peuvent être réglés arbitrairement pour indiquer des conditions particulières, mais le même nombre ne peut pas être utilisé à la fois comme nombre FAL et comme nombre FALS.

Pour supprimer une erreur FAL, corriger la cause de l'erreur et puis exécuter FAL 00 ou utiliser un appareil de programmation pour supprimer l'erreur.

FALS(07) est une instruction qui cause une erreur fatale. Si une instruction FALS(07) est exécutée : **ALARME DE DEFAUT GRAVE – FALS(07)**

- *1, 2, 3...* 1. L'exécution du programme sera arrêtée et toutes les sorties seront coupées.
	- 2. Le voyant ERR/ALM sur l'unité centrale sera allumé.
	- 3. L'instruction FALS à 2 chiffres BCD (01 à 99) sera écrite dans SR 25300 à SR 25307.

Les nombres FALS peuvent être réglés arbitrairement pour indiquer des conditions particulières, mais le même nombre ne peut pas être utilisé à la fois comme nombre FAL et comme nombre FALS.

Pour supprimer une erreur FALS, utiliser un appareil de programmation pour commuter l'API en mode PROGRAM, corriger la cause de l'erreur et puis supprimer l'erreur.

<span id="page-210-0"></span>**MESSAGE – MSG(46)** MSG(46) est utilisé pour afficher un message sur un appareil de programmation connecté au CPM2C. Le message, qui peut avoir jusqu'à 16 caractères de longueur, est affiché si l'état d'exécution de l'instruction est activé.

### **5-2-3 Erreurs non fatales**

Le fonctionnement de l'API et l'exécution du programme continueront après qu'une ou plusieurs de ces erreurs se soient produites. Bien que le fonctionnement de l'API continue, corriger la cause de l'erreur et supprimer l'erreur aussi vite que possible.

Si l'une de ces erreurs se produit, les témoins POWER (alimentation) et RUN (marche) resteront allumés et le voyant ERR/ALM clignotera.

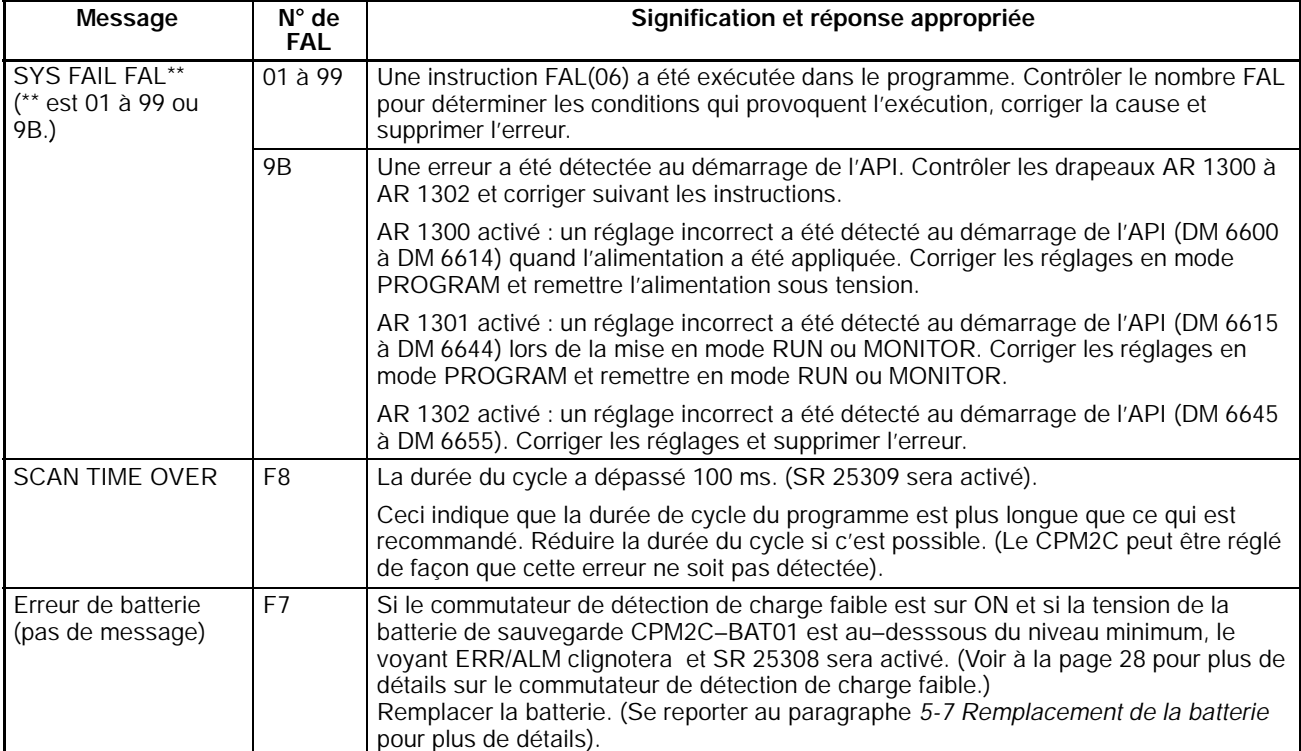

### <span id="page-211-0"></span>**5-2-4 Erreurs fatales**

Le fonctionnement de l'API et l'exécution du programme s'arrêtent et toutes les sorties de l'API sont désactivées si l'une quelconque de ces erreurs se produit. Le fonctionnement du CPM2C ne pourra pas être redémarré avant que l'API ait été coupé et rallumé ou bien qu'un appareil de programmation soit utilisé pour commuter l'API en mode PROGRAM et supprimer l'erreur fatale.

Tous les voyants de l'unité centrale seront éteints lors de l'erreur d'interruption de l'alimentation. Pour toutes les autres erreurs de fonctionnement fatales, les voyants POWER (alimentation) et ERR/ALM (erreur/alarme) seront allumés. Le voyant RUN (marche) sera éteint.

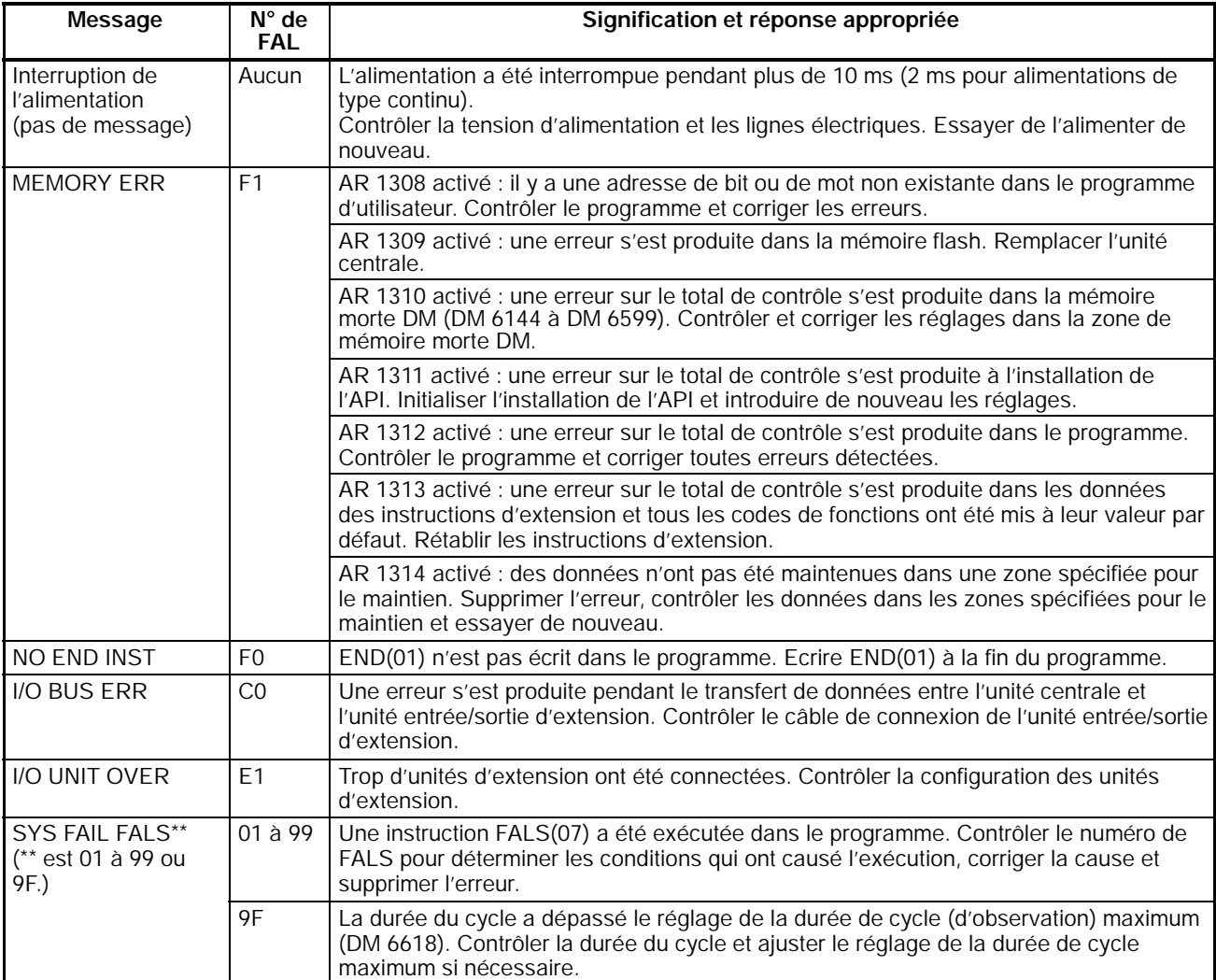

# **5-2-5 Erreurs de communications**

Le voyant COMM s'éteindra et AR 0812 s'allume si une erreur se produit dans les communications par le port de périphérique, ou c'est AR 0804 qui s'allume si une erreur se produit dans les communications par le port RS-232C. Contrôler les câbles de connexion et redémarrer.

Aucun message ou codes d'erreur ne sont produits par cette erreur et le voyant ERR/ALM n'est pas affecté.

# <span id="page-212-0"></span>**5-3 Erreurs de fonctionnement de la console de programmation**

Les messages d'erreurs suivants peuvent apparaître quand des fonctions sont effectuées sur la console de programmation. Corriger l'erreur comme indiqué et continuer la fonction.

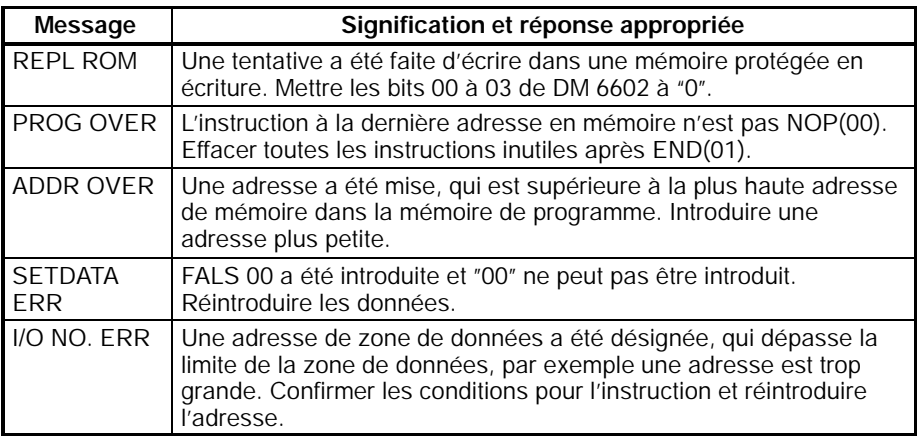

**Rem.** Se reporter au guide d'installation du logiciel de support pour les détails sur les erreurs qui peuvent apparaître lors de l'exploitation du logiciel de support SSS ou SYSMAC-CPT.

# **5-4 Erreurs de programmation**

Ces erreurs dans la syntaxe du programme sont détectées si le programme est contrôlé en utilisant la fonction Contrôle du programme.

Il existe trois niveaux de contrôle du programme. Le niveau désiré doit être désigné pour indiquer le type d'erreurs qui doit être détecté. Le tableau suivant fournit les types d'erreur, les affichages et les explications de toutes les erreurs de syntaxe. Contrôler les niveaux 0 pour les erreurs de types A, B et C ; contrôler le niveau 1 pour les erreurs de types A et B ; et contrôler le niveau 2 pour les erreurs de type A seulement.

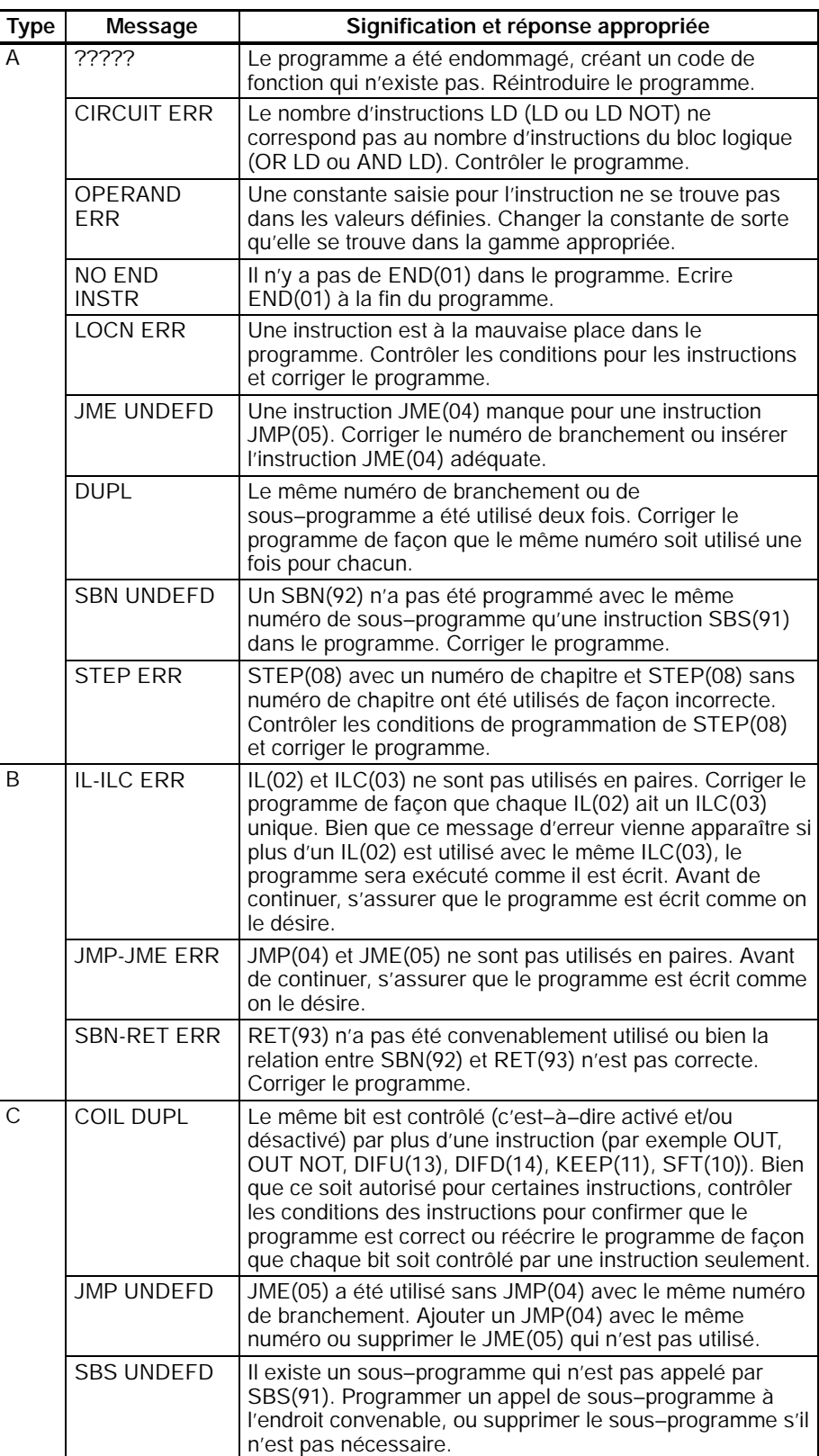

# <span id="page-214-0"></span>**5-5 Organigrammes de dépannage**

Utiliser les organigrammes suivants pour dépanner les erreurs qui se produisent au cours du fonctionnement.

#### **Contrôle principal**

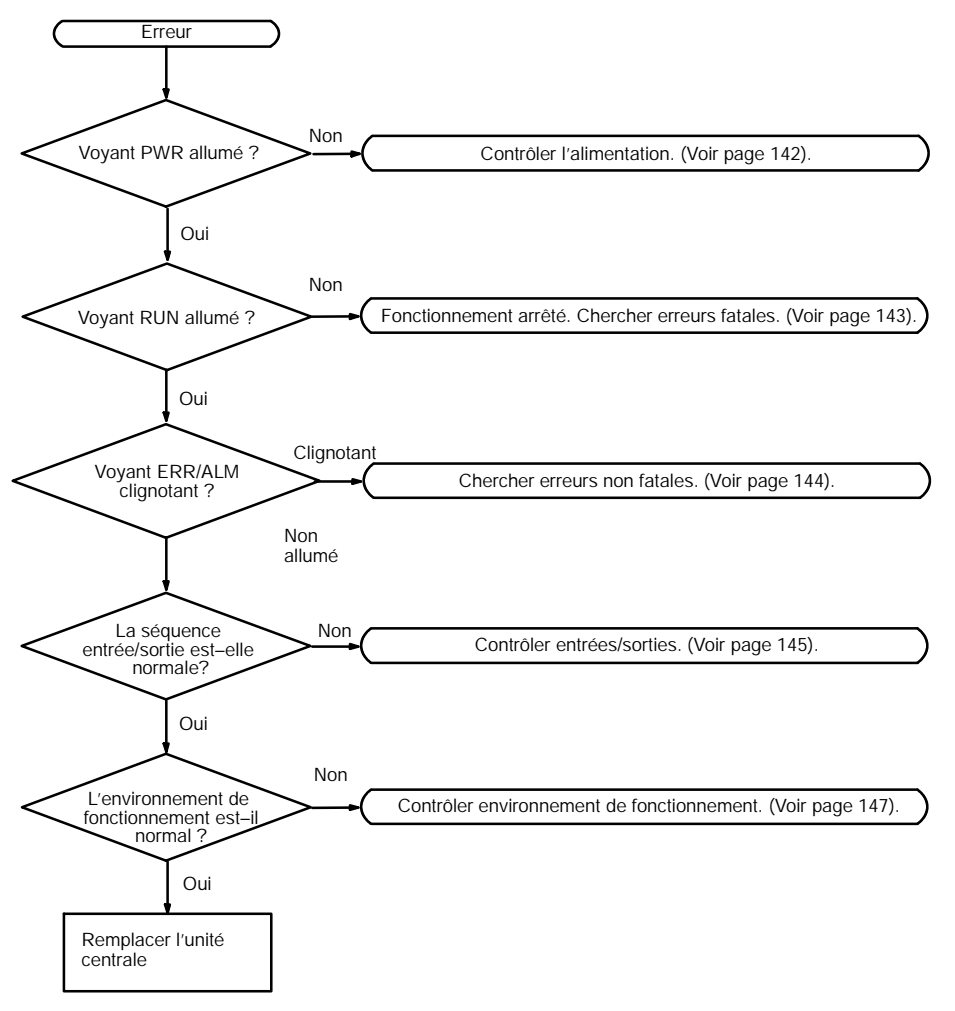

#### **Contrôle de l'alimentation**

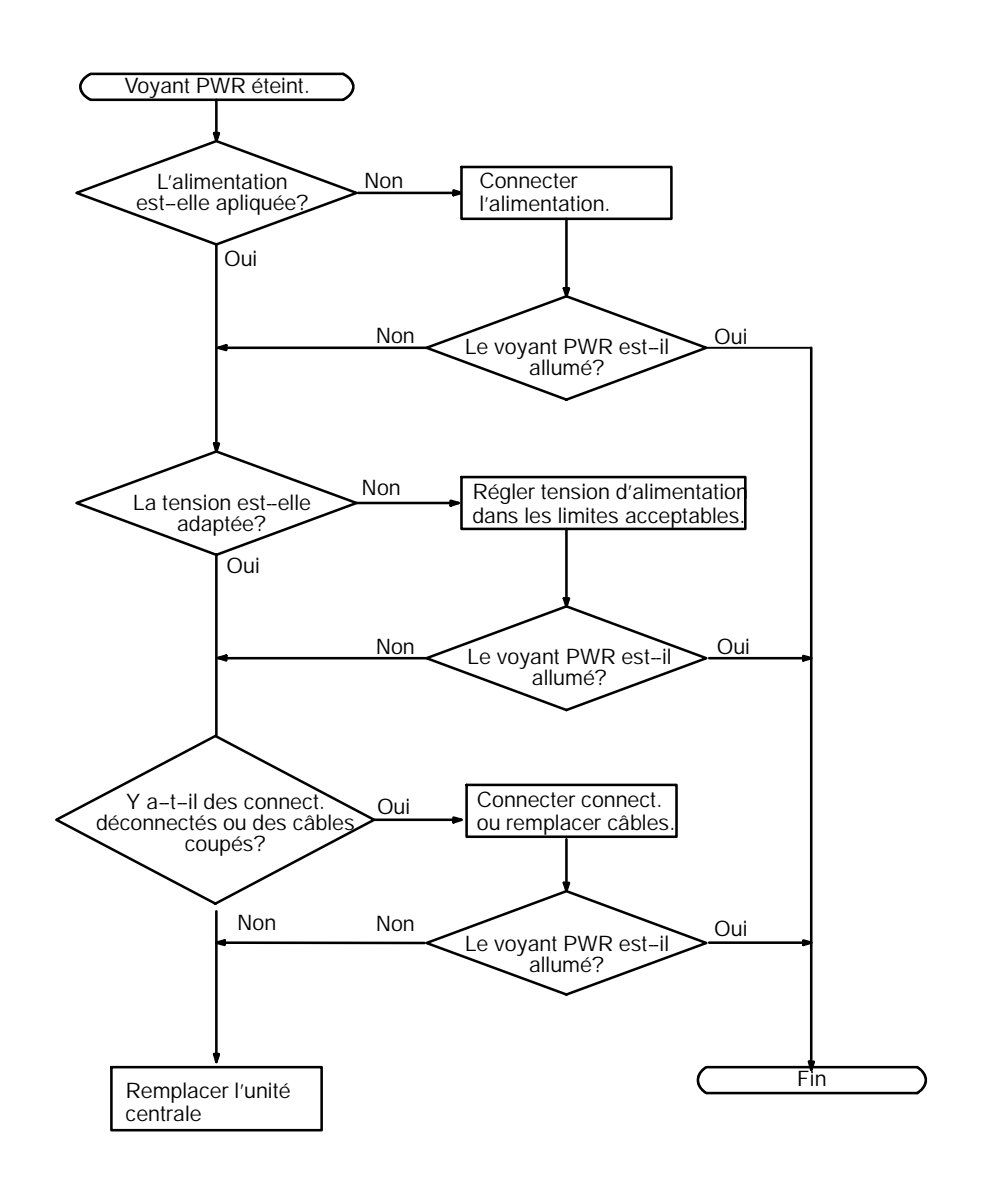
**203**

#### **Contrôle d'erreur fatale**

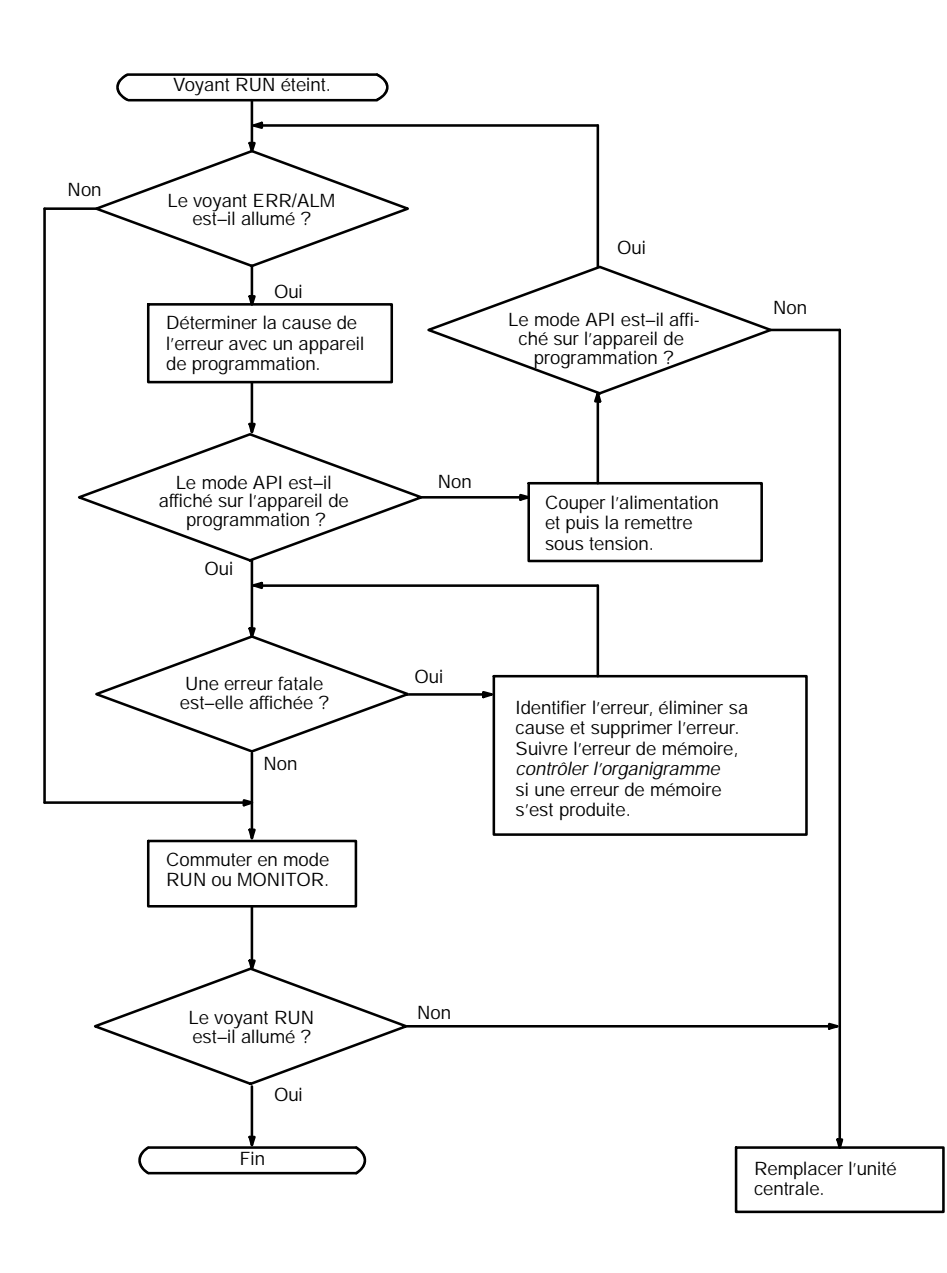

#### **Contrôle d'erreur non fatale**

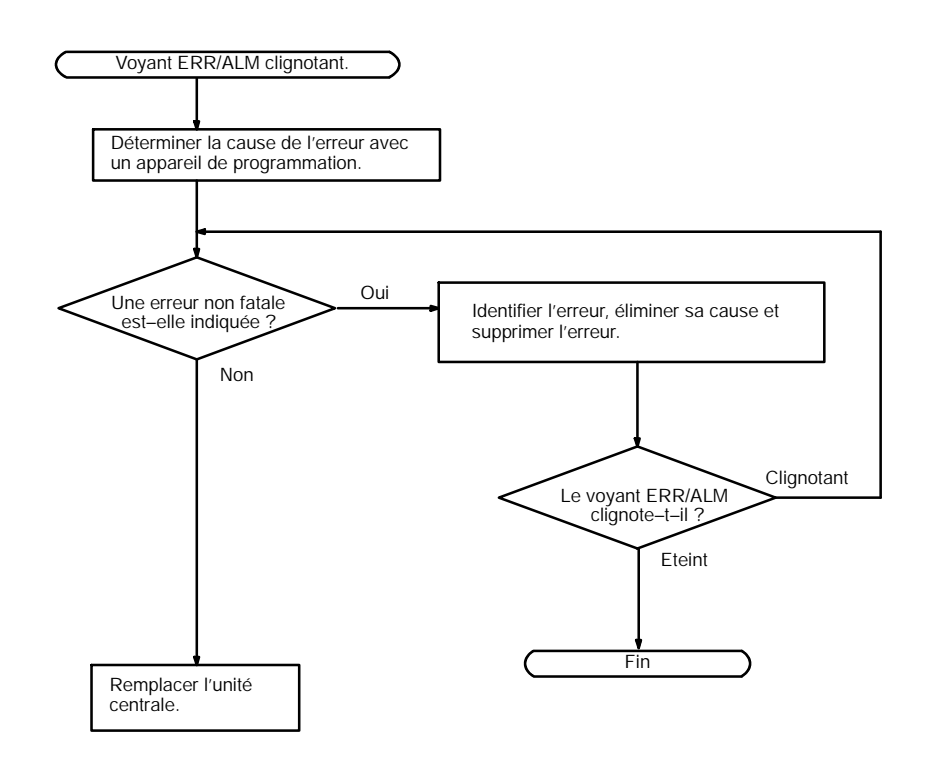

**Contrôle d'entrée/sortie** L'organigramme du contrôle d'entrée/sortie est basé sur la section suivante de schéma à contact.

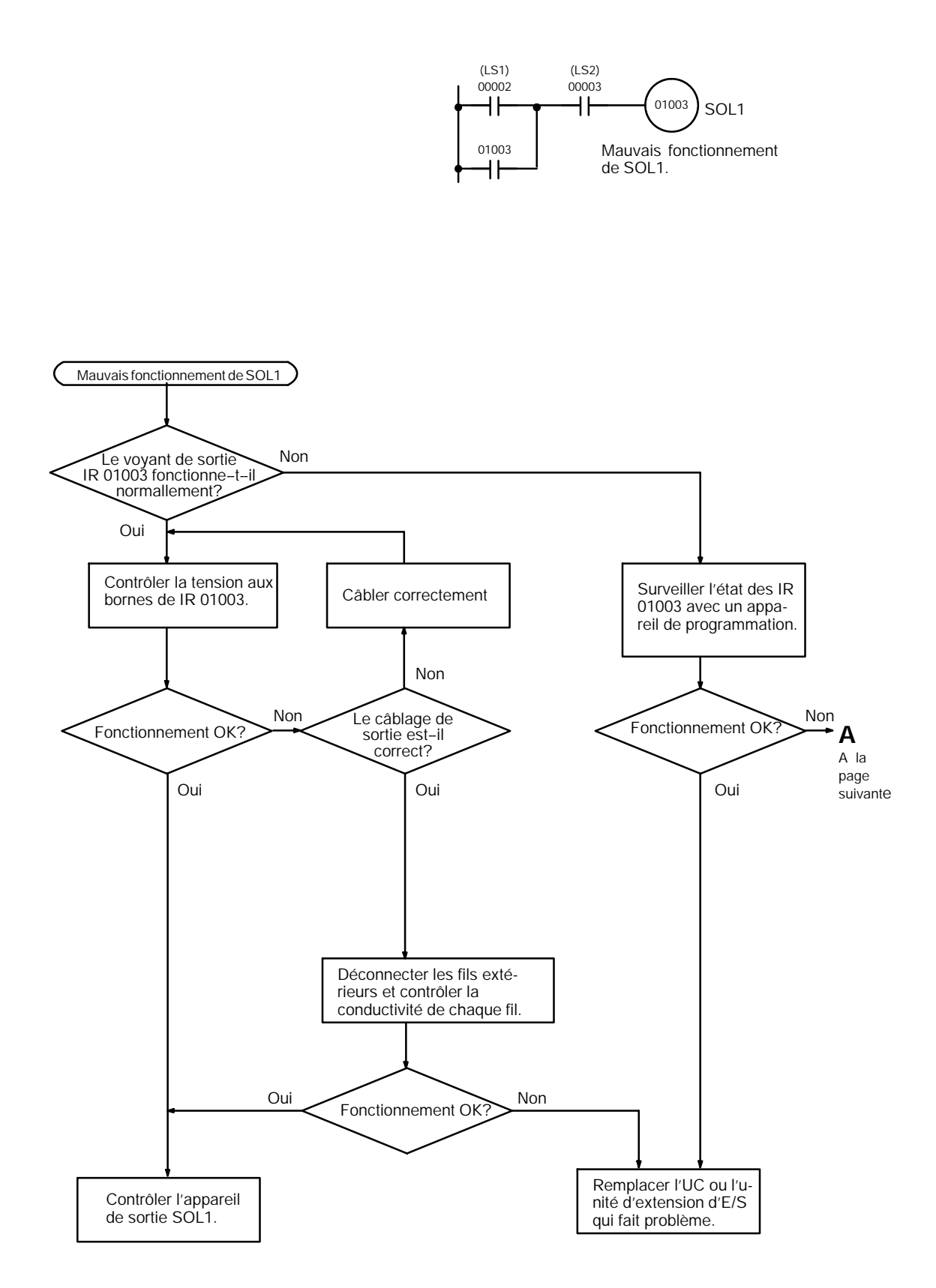

*Organigrammes de dépannage* **Chapitre 5-5**

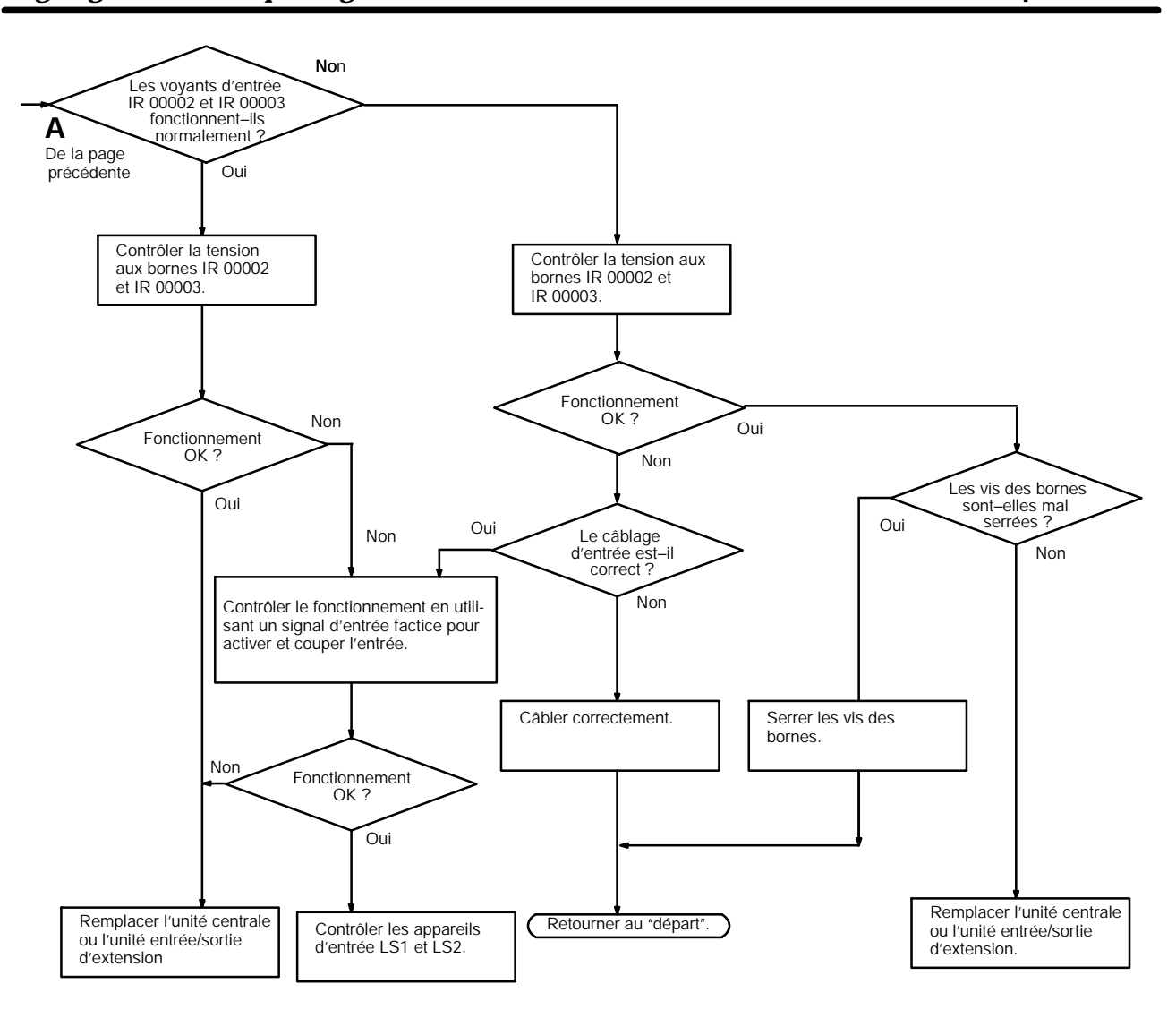

**207**

**Contrôle des conditions d'environnement**

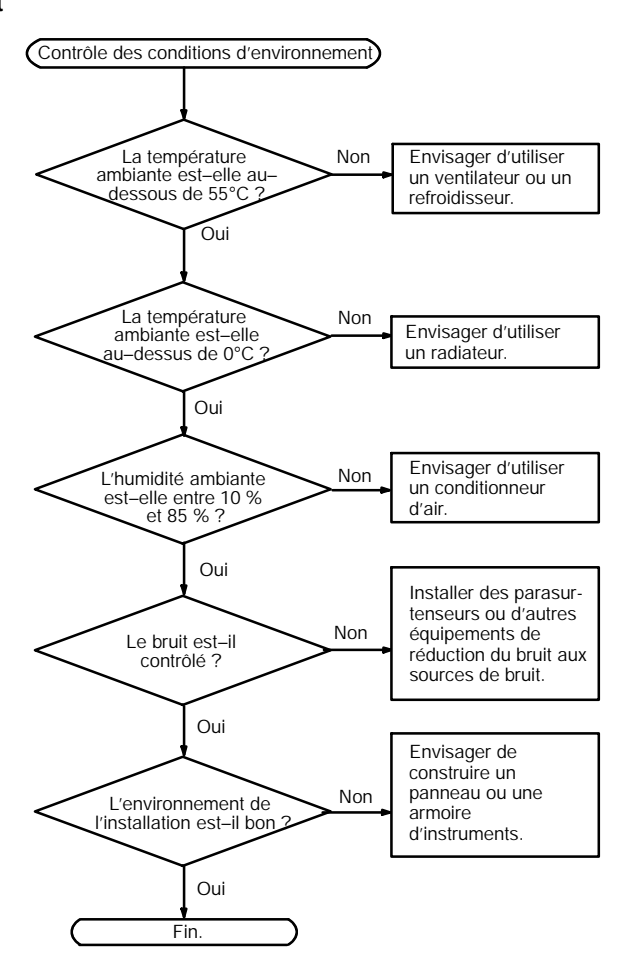

### **Contrôle d'erreur en mémoire**

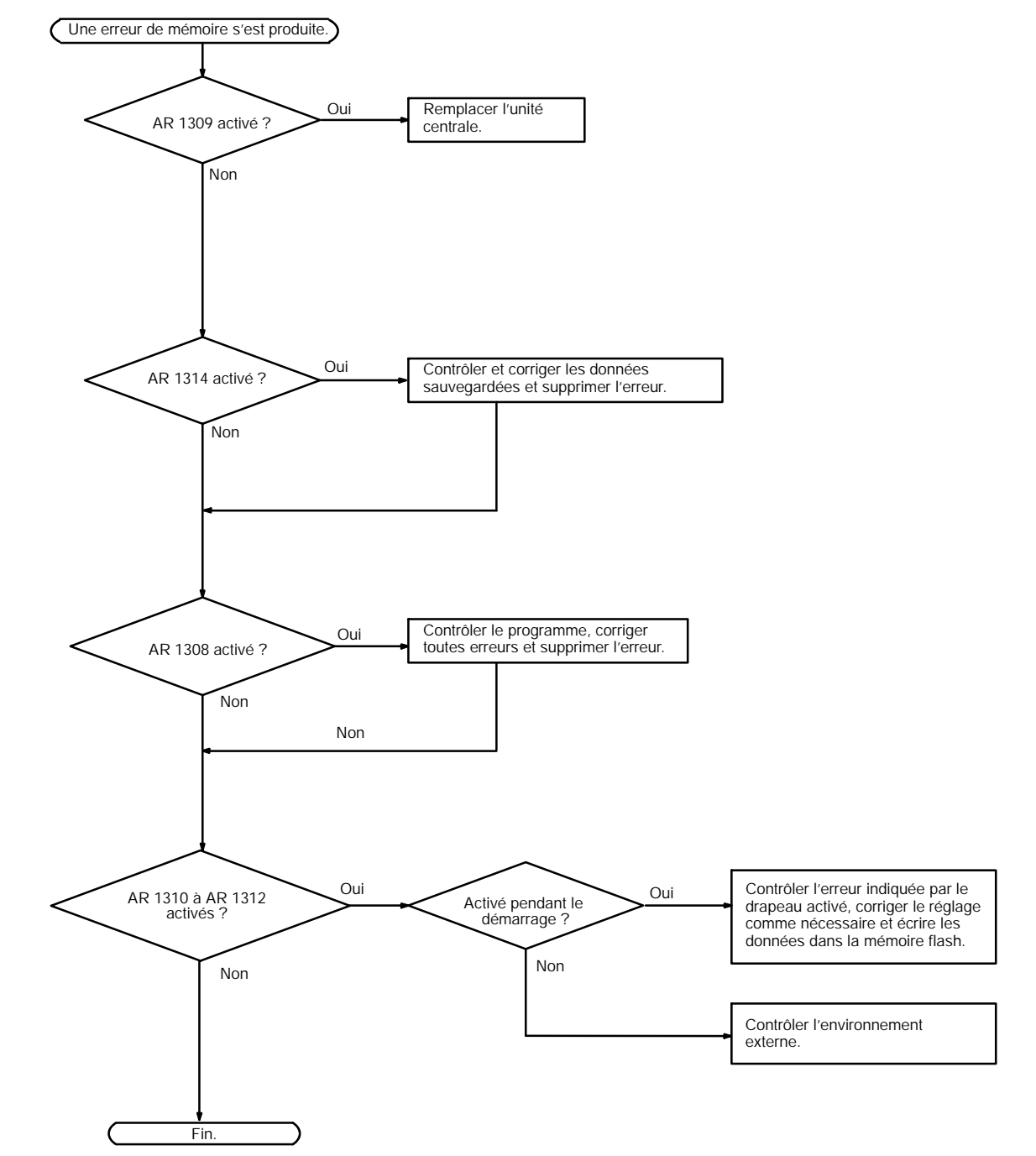

# **5-6 Inspections de maintenance**

Pour que le système SYSMAC fonctionne dans les conditions optimums, ne pas manquer d'effectuer des inspections quotidiennes ou périodiques.

**Sujets à inspecter** Les principaux composants d'un système SYSMAC sont des semiconducteurs, et il contient peu de composants à durée de vie limitée. Des conditions d'environnement médiocres peuvent conduire cependant à une détérioration des composants électriques, ce qui fait qu'une maintenance régulière est nécessaire.

> La période normale pour les contrôles de maintenance est de 6 mois à 1 an, mais des contrôles plus fréquents sont nécessaires si l'API fonctionne dans des conditions plus rudes.

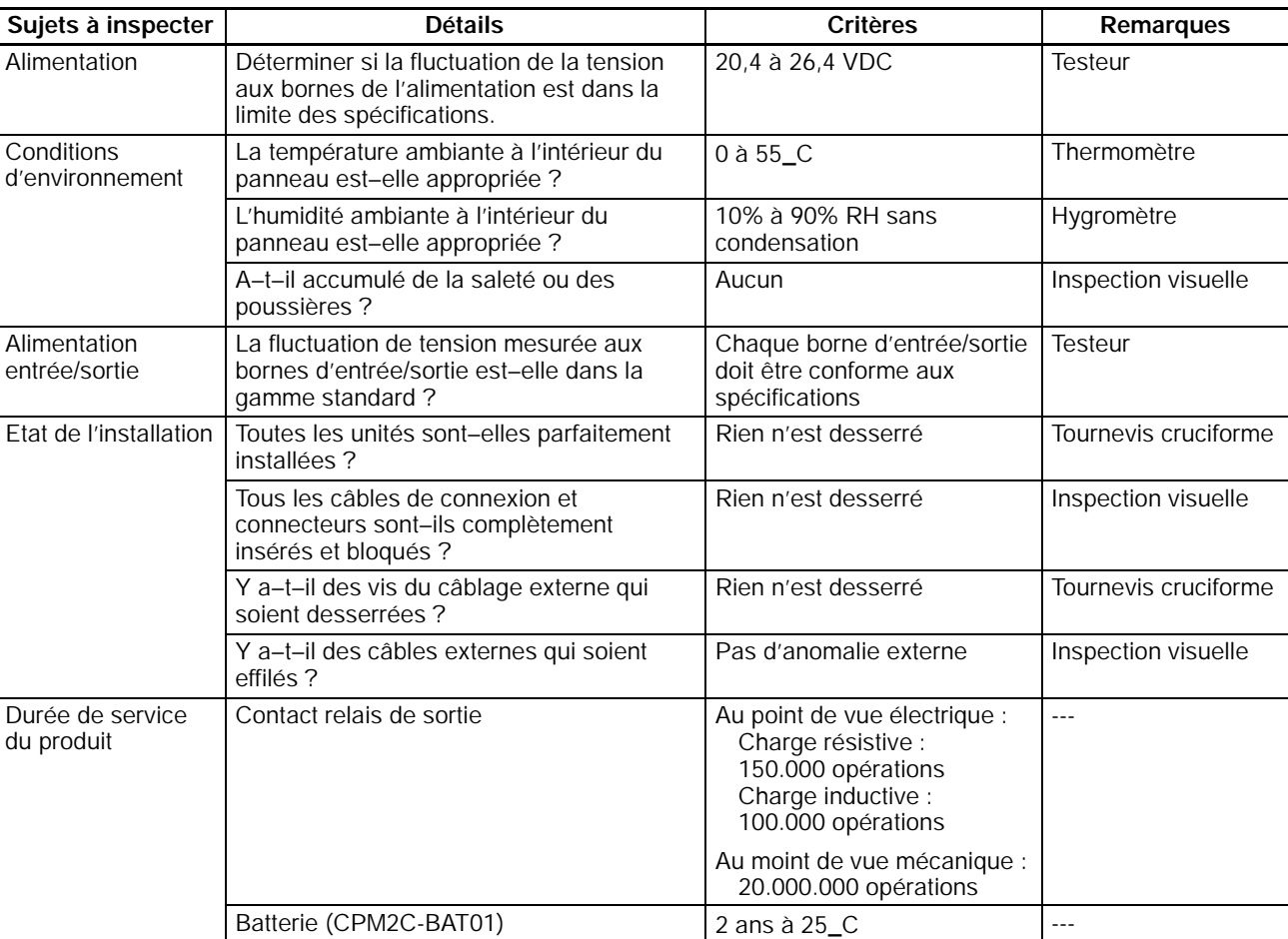

Si les critères ne sont pas respectés, ajuster les paramètres dans les plages spécifiées.

**Rem.** Plage de tension d'alimentation :

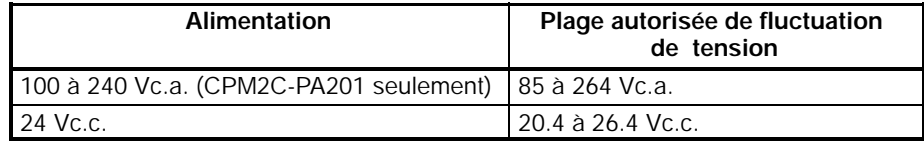

**Outils nécessaires**

#### **Outils standard (nécessaires)**

- · Tournevis (cruciforme et à lame plate)
- · Testeur de tension ou voltmètre digital
- · Alcool industriel et chiffon de coton

#### **Appareils de mesure (peuvent être nécessaires)**

- · Synchroscope
- · Oscilloscope cathodique
- · Thermomètre, hygromètre
- **Rem.** Ne pas essayer de démonter, réparer ou modifier l'API de quelque façon que ce soit.

# **5-7 Remplacement de la batterie**

**AVERTISSEMENT** La batterie de sauvegarde peut exploser, prendre feu, ou fuire si elle est laissée tomber, cassée, écrasée, cout-circuitée, rechargée, chauffée à 100°C ou plus, ou brulée.

> Si l'alimentation n'a pas été fournie à l'API pendant un certain temps, mettre l'alimentation en service pendant au moins 5 minutes avant de remplacer la batterie pour charger le condensateur de sauvegarde.

> Couper l'alimentation de l'API avant de remplacer la batterie. Pour protéger le contenu de la mémoire, cette procédure doit être effectuée en moins de 5 min.

> Une étiquette est incluse pour rapeler à l'utilisateur quand la batterie doit être remplacée. Après le remplacement de la batterie, écrite la date du prochain remplacement de la batterie sur l'étiquette et fixer l'étiquette à un emplacement visible comme l'intérieur du capot di port de communications.

> S'assurer de se débarrasser de l'ancienne batterie en accord avec les lois et les règlements locaux.

> Une batterie de sauvegarde CPM2C-BAT01 est incluse dans les unités centrales équippées d'une horloge interne. Remplacer la batterie dans les deux ans lorsqu'elle est utilisée à 25\_C. Lorsque la tension de la batterie chutte, le voyant ERR/ALM s'allume et SR 25308 passe ON (se référer à la page 197). Dans ce cas, remplacer la batterie dans les sept jours. Utiliser la procédure ci-dessous pour remplacer la batterie.

- *1, 2, 3...* 1. Arrêter le fonctionnement du CPM2C et couper l'alimentation.
	- 2. Enlever le couvercle de la batterie avec un tournevis à lame plate.

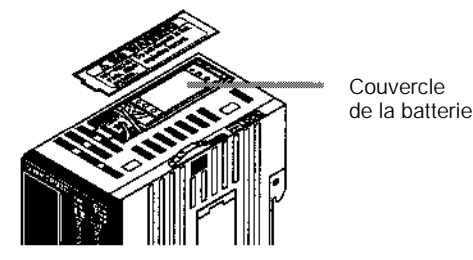

3. Enlever la batterie et déconnecter le connecteur de la batterie.

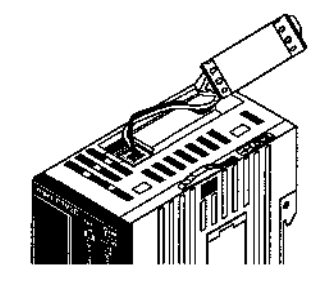

4. Installer la nouvelle batterie. S'assurer que le connecteur est correctement aligné et que les câbles ne sont pas tirés ou vrillés lorsque la batterie est insérée.

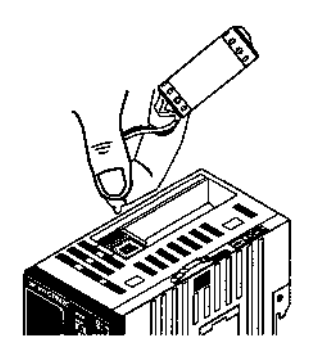

5. Pour rendre possible la détection des erreurs de charge faible, coulisser le commutateur de détection de charge faible vers l'avant de l'unité et définir les bits 12 à 15 de DM 6655 à "0."

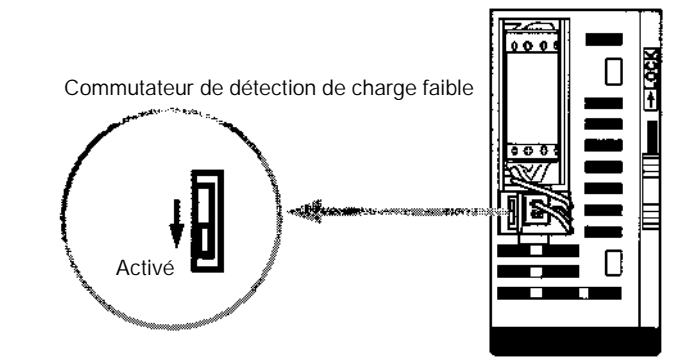

- 6. Remplacer le couvercle de la batterie.
- 7. Ecrire la prochaine date de remplacement de la batterie sur l'étiquette de rappel. La durée de vie de la batterie de l'unité centrale avec horloge est de 2 ans à 25\_C et celle des unités centrales sans horloge est de 5 ans à 25°C.

# **CHAPITRE 6 Unité d'extension mémoire**

Ce chapitre décrit comment utiliser l'Unité d'extension mémoire CPM1-EMU01-V1. Respecter les procédures et les précautions de manipulation pour utiliser correctement l'Unité.

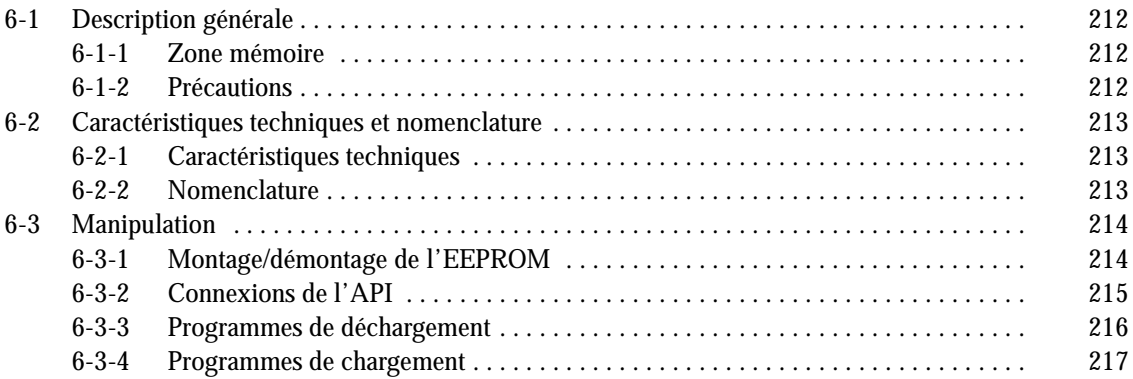

# <span id="page-226-0"></span>**6-1 Description générale**

L'interface de programmation mémoire CPM1-EMU01-V1 est un chargeur de programme pour API de petite taille ou miniature. L'utilisation du CPM1-EMU01-V1 facilite le transfert sur site de programmes utilisateur ou de données en mémoire entre API.

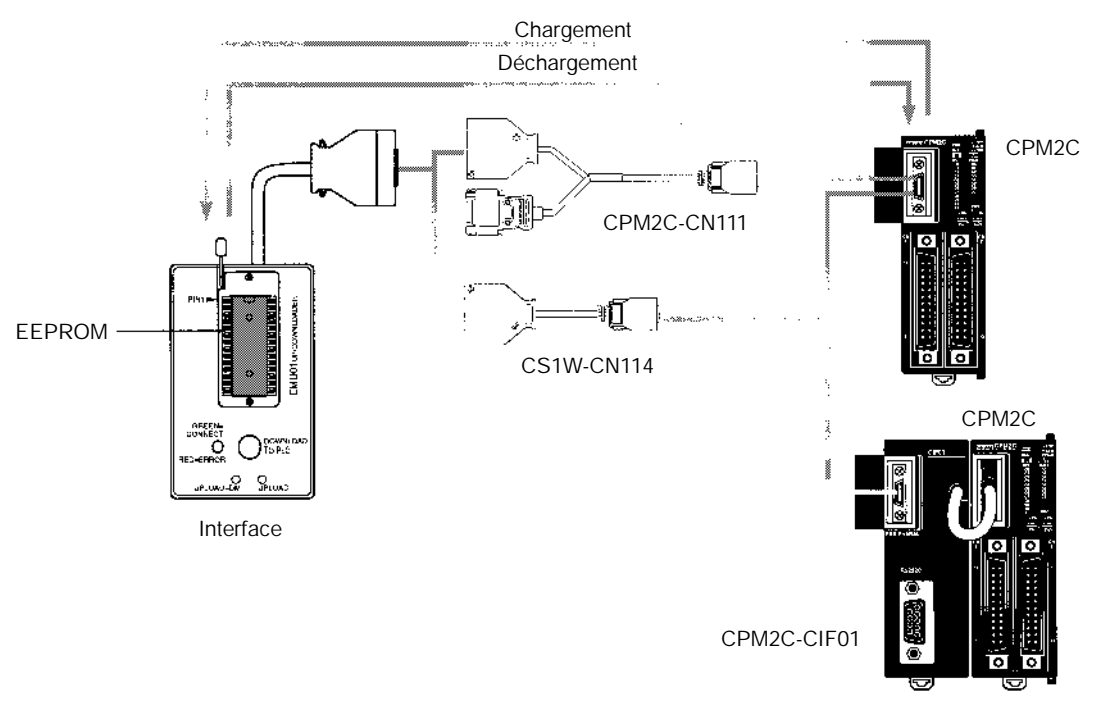

**Rem.** "PLC" dans le bouton "DOWNLOAD to PLC" indique API (Automate Programmable Intelligent).

### **6-1-1 Zone mémoire**

Les zones mémoires chargées ou déchargées varient en fonction du bouton utilisé, comme indiqué dans le tableau suivant.

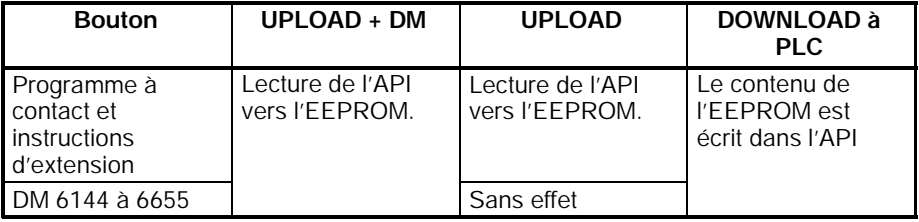

**Rem.** Pour plus de détails surla taille du programme, de la zone DM et des instructions disponibles, se reporter au manuel de l'API.

## **6-1-2 Précautions**

- · Ne pas essayer d'utiliser le CPM1-EMU01-V1 pour toutes autres applications décrites ici. Le faire pourrait entraîner un mauvais fonctionnement.
- · Ne pas essayer de charger ou de décharger des données entre plusieurs types d'API. Le faire pourrait entraîner un mauvais fonctionnement.
- · Ne pas effectuer de chargement lorsque l'API est en modes RUN ou MONITOR. Si un chargement est effectué lorsque l'API est en fonctionnement, celui-ci passe automatiquement en mode PROGRAM et le fonctionnement est arrêté.
- · Ne pas essayer de démonter, de réparer ou de modifier le CPM1-EMU01-V1. Le faire pourrait entraîner un mauvais fonctionnement, un feu ou un choc électrique.
- · Après la fin du chargement, s'assurer de vérifier le programme utilisateur, les données et les informations des instructions d'extension. Ne pas le faire peut entraîner un mauvais fonctionnement.
- · Avant de toucher l'EEPROM ou le CPM1-EMU01-V1, se décharger de toute électricité statique en touchant un objet métallique. Ne pas le faire peut entraîner un mauvais fonctionnement ou une panne.

# <span id="page-227-0"></span>**6-2 Caractéristiques techniques et nomenclature**

# **6-2-1 Caractéristiques techniques**

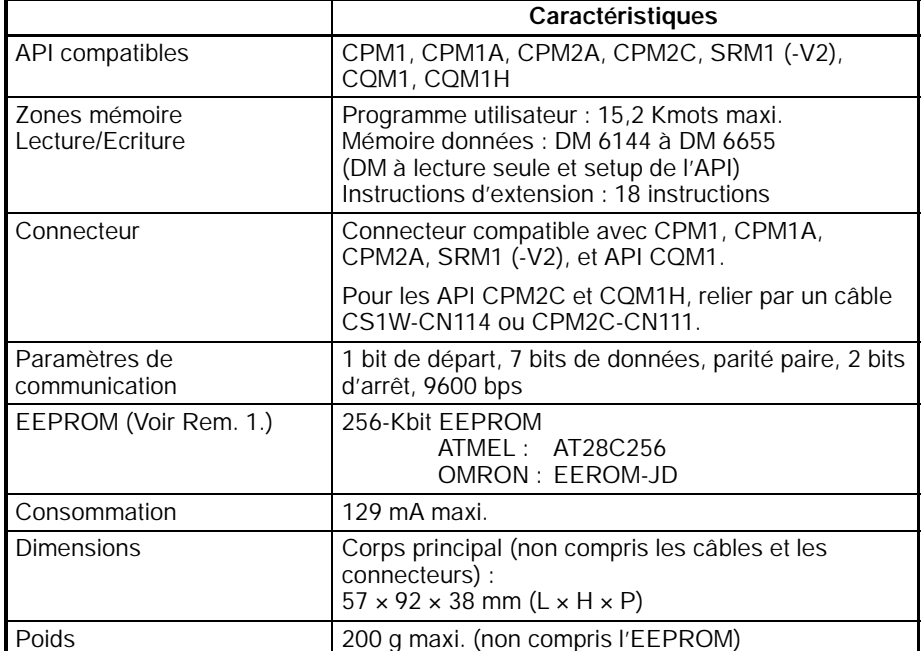

### **Rem.** 1. L'EEPROM doit être achetée séparément.

2. Pour les caractéristiques générales, se reporter au manuel de l'API correspondant.

# **6-2-2 Nomenclature**

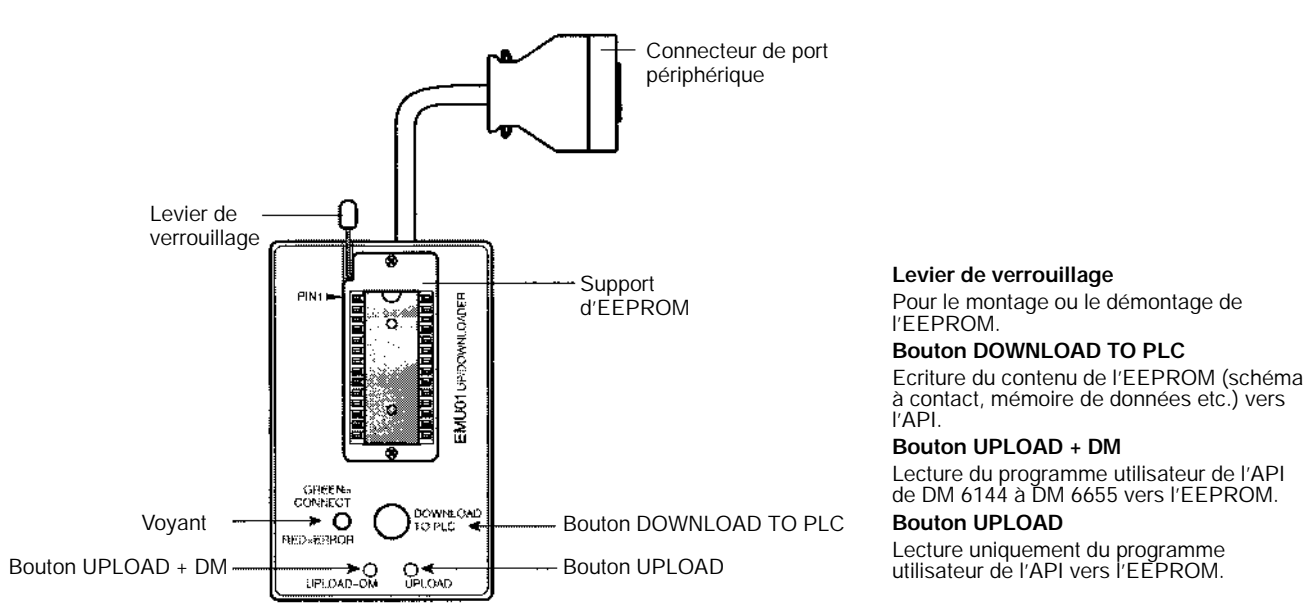

**Rem.** "PLC" dans le bouton "DOWNLOAD TO PLC" indique API (Automate Programmable Intelligent).

<span id="page-228-0"></span>**Voyant**

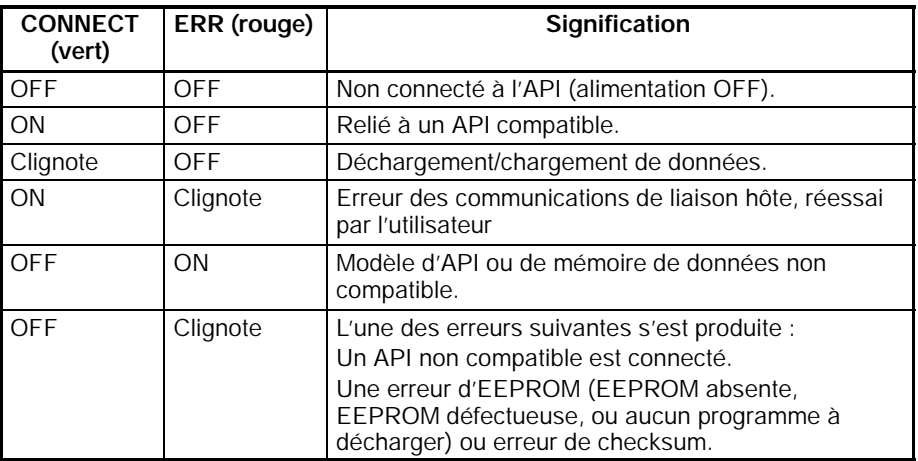

# **6-3 Manipulation**

# **6-3-1 Montage/démontage de l'EEPROM**

**! Attention** Ne pas monter ou démonter l'EEPROM lorsque le CPM1-EMU01-V1 est connecté à l'API. Le faire peut endommager l'EEPROM.

### **Montage d'EEPROM**

- *1, 2, 3...* 1. Relever le levier de verrouillage.
	- 2. Redresser et aligner les broches de l'EEPROM puis l'insérer dans le support comme indiqué sur la figure suivante. Si l'EEPROM est lâchée, la placer dans le centre du support.

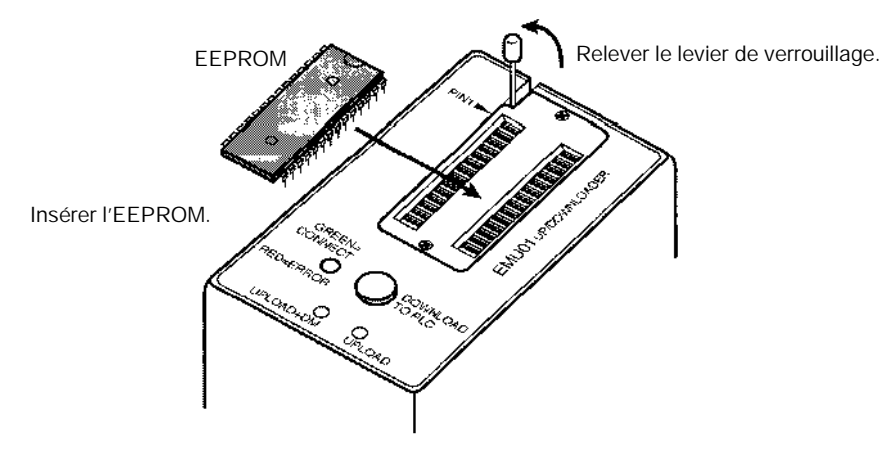

<span id="page-229-0"></span>3. Insérer l'EEPROM avec précaution et abaisser le levier de verrouillage

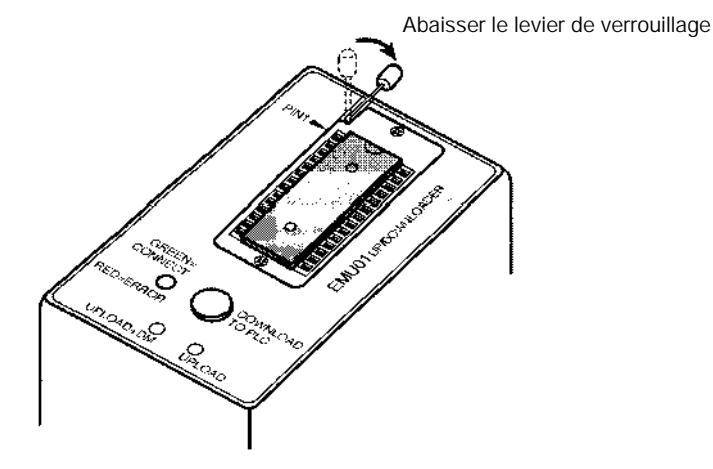

Relever le levier de verrouillage et retirer l'EEPROM. **Démontage de l'EEPROM**

## **6-3-2 Connexions de l'API**

**! Attention** Monter l'EEPROM sur le CPM1-EMU01-V1 avant de relier le CPM1-EMU01-V1 à l'API.

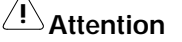

**! Attention** Ne pas déconnecter le CPM1-EMU01-V1de l'API lorsque le voyant clignote en vert.

Lors d'une connexion au CPM2C ou au CQM1H, relier au port périphérique par le câble CPM2C-CN111 ou CS1W-CN114. Régler également les broches du micro--interrupteur de l'UC de la façon suivante : **API CPM2C et CQM1H**

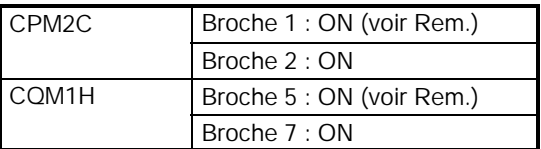

**Rem.** Si la broche 1 sur le CPM2C ou la broche 5 sur le CQM1H est sur OFF, la connexion est encore possible si le port périphérique est réglé aux valeurs par défaut.

Lors d'une connexion au CPM1, CPM1A, CPM2A, CQM1 ou au SRM1 (-V2), insérer le connecteur dans le port périphérique en s'assurant que le connecteur est bien orienté.

- **API CPM1, CPM1A, CPM2A, CQM1 et SRM1 (-V2)**
- · Inserrer en place le connecteur jusqu'à son verrouillage complet.
- · Les connexions sont impossibles à un port RS-232C ou à tout autre port.

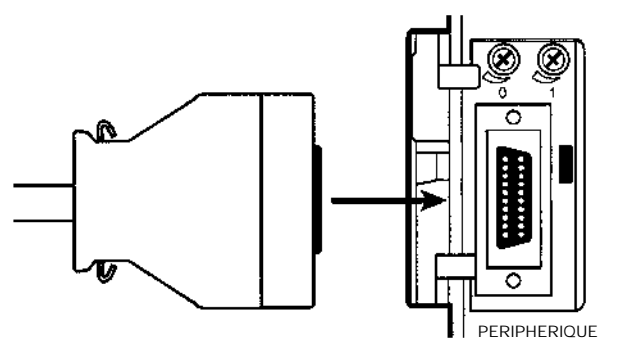

**Réglages des communications d'un port périphérique**

Le port périphérique doit être réglé aux valeurs par défaut comme indiqué ci-dessous.

Bit de départ : 1 Bits de données : 7 Bits d'arrêt : 2 Parité : Paire Débit : 9600 bps

<span id="page-230-0"></span>**Déconnexion**

Appuyer sur les languettes haute et basse du connecteur pour déverrouiller le connecteur et le tirer comme indiqué sur la figure suivante.

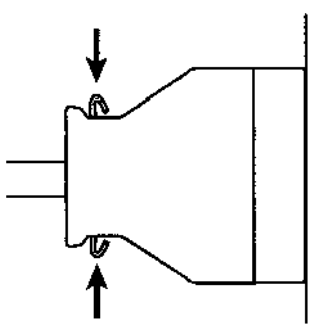

**Rem.** Ne pas essayer de retirer le connecteur en tirant dessus.

### **6-3-3 Programmes de déchargement**

Un schéma à contact et le contenu d'une mémoire de données peuvent être déchargés dans l'EEPROM en utilisant la procédure suivante. Le bouton utilisé détermine si le contenu de la mémoire de données est déchargé ou non.

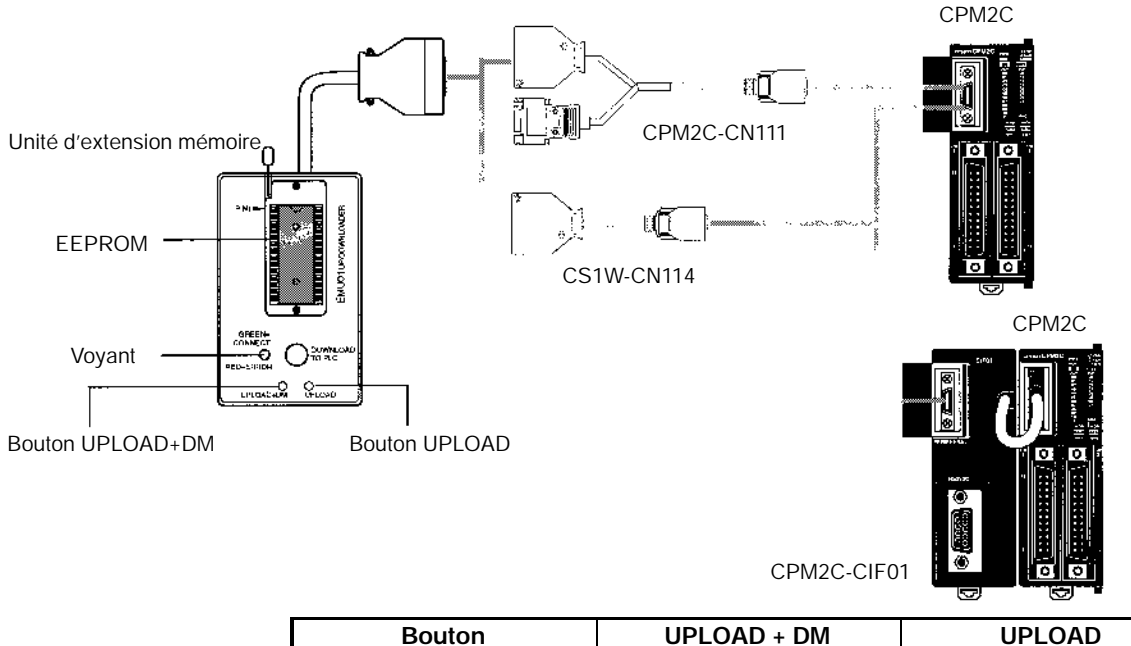

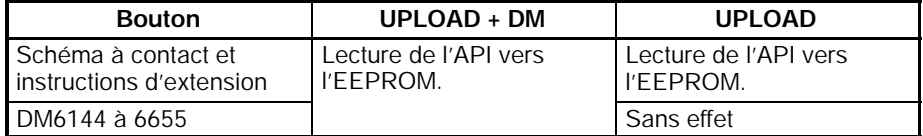

**Rem.** Utiliser un tournevis Phillips ou un autre outil de diamètre de 3,0 mm maxi. à lame de longueur de 10 mm mini. pour appuyer le bouton de déchargement.

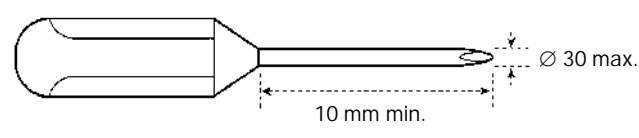

Le déchargement est possiblesi l'API est en mode RUN ou MONITOR.

### <span id="page-231-0"></span>**Procédure de fonctionnement**

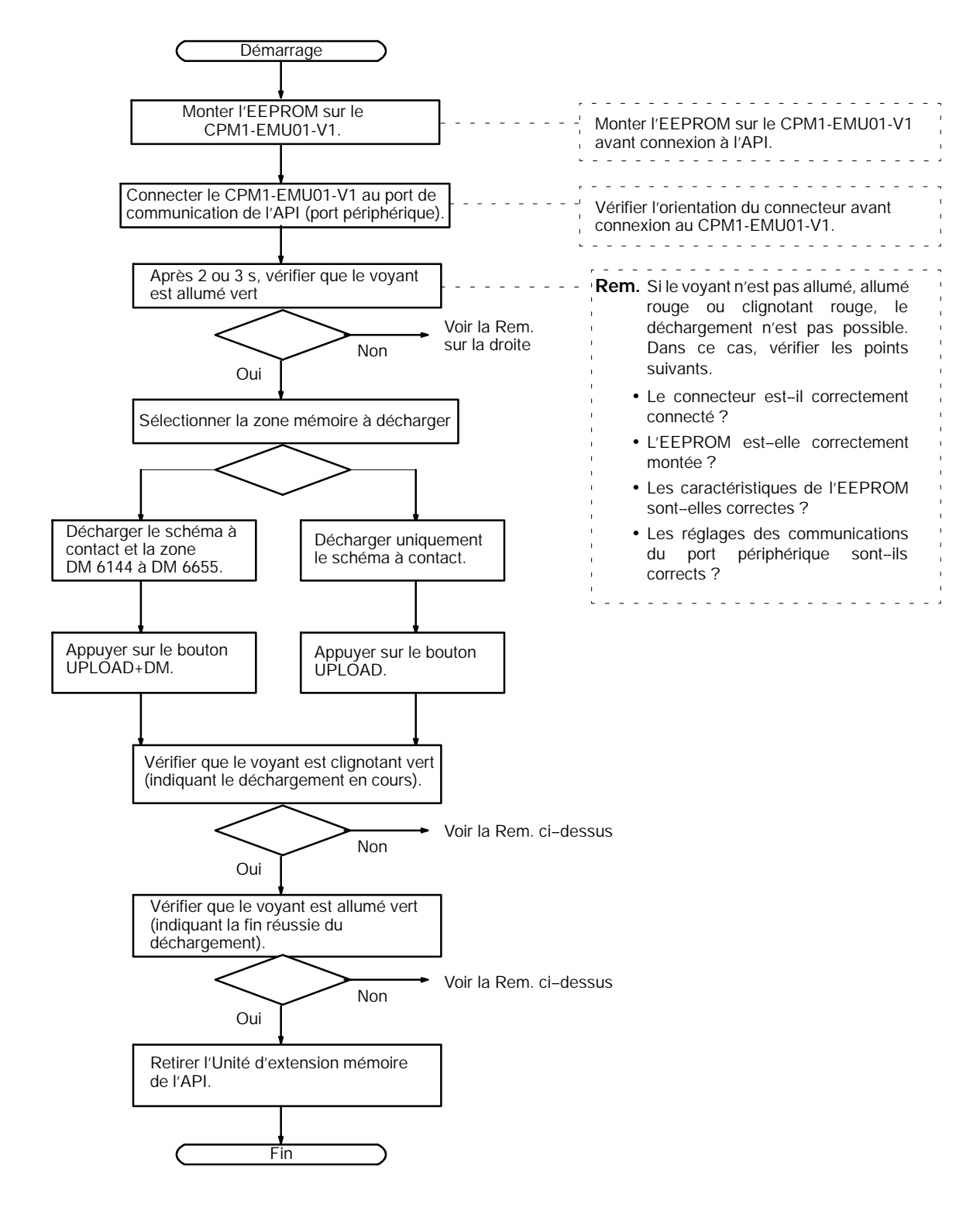

## **6-3-4 Programmes de chargement**

Un schéma à contacts et le contenu d'une mémoire de données peuvent être chargés de l'EEPROM vers l'API en utilisant la procédure suivante. Pour le chargement, noter les points suivants.

**! Attention** Si l'API est en modes RUN ou MONITOR au démarrage du chargement, il est automatiquement basculé en mode PROGRAM et le fonctionnement est arrêté. Confirmer qu'aucun effet contraire ne se produit sur le système avant le chargement. Ne pas le faire peut entraîner un fonctionnement inattendu.

- **Rem.** 1. Si l'API est en modes RUN ou MONITOR, basculer l'API en mode PROGRAM
	- 2. Avant chargement, vérifier que le programme ou que les données à charger sont compatibles avec l'API.
	- 3. Pour le CQM1 ou le CQM1H, pendant le chargement de programmes utilisant des codes de fonction attribués par l'utilisateur aux instructions d'extension, s'assurer que la broche 4 du micro-interrupteur de l'UC est sur ON. Si le programme est chargé alors que la broche est sur OFF, les paramètres des instructions d'extension reviendront à leurs valeurs par défaut.
	- 4. Ala fin du chargement, bien vérifier le programme utilisateur, les données et les instructions d'extension.
	- 5. Lorsque le bouton DOWNLOAD TO PLC est appuyé, toutes les données de l'EEPROM (schéma à contact, mémoire de données etc.) sont écrites dans l'API.

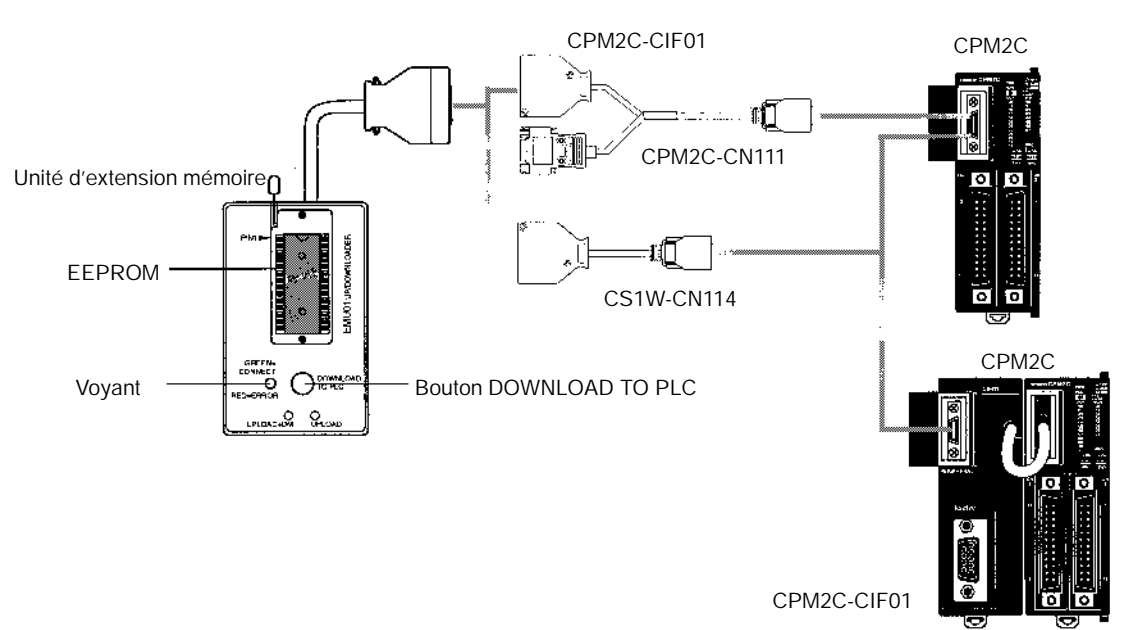

### **Procédure de fonctionnement**

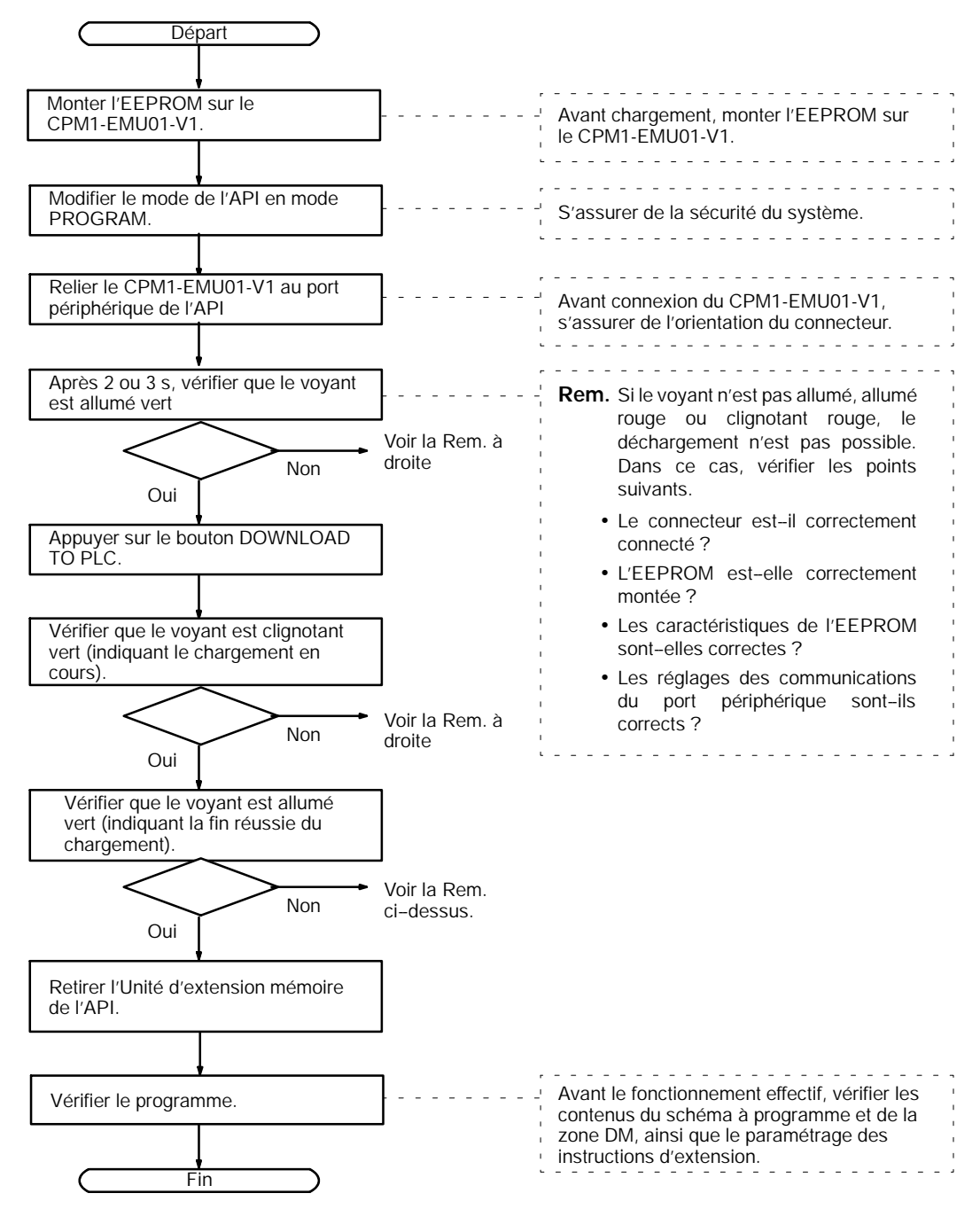

# **CHAPITRE 7 Unité de communications R.C.I.**

Ce chapitre décrit les caractéristiques et les fonctions de l'Unité de communications R.C.I. CPM2C - CIF21, le paramètrage requis pour utiliser l'Unité et un exemple d'application. Les feuilles d'affectation des paramètres DM sont produites dans l'annexe C pour enregistrer des données.

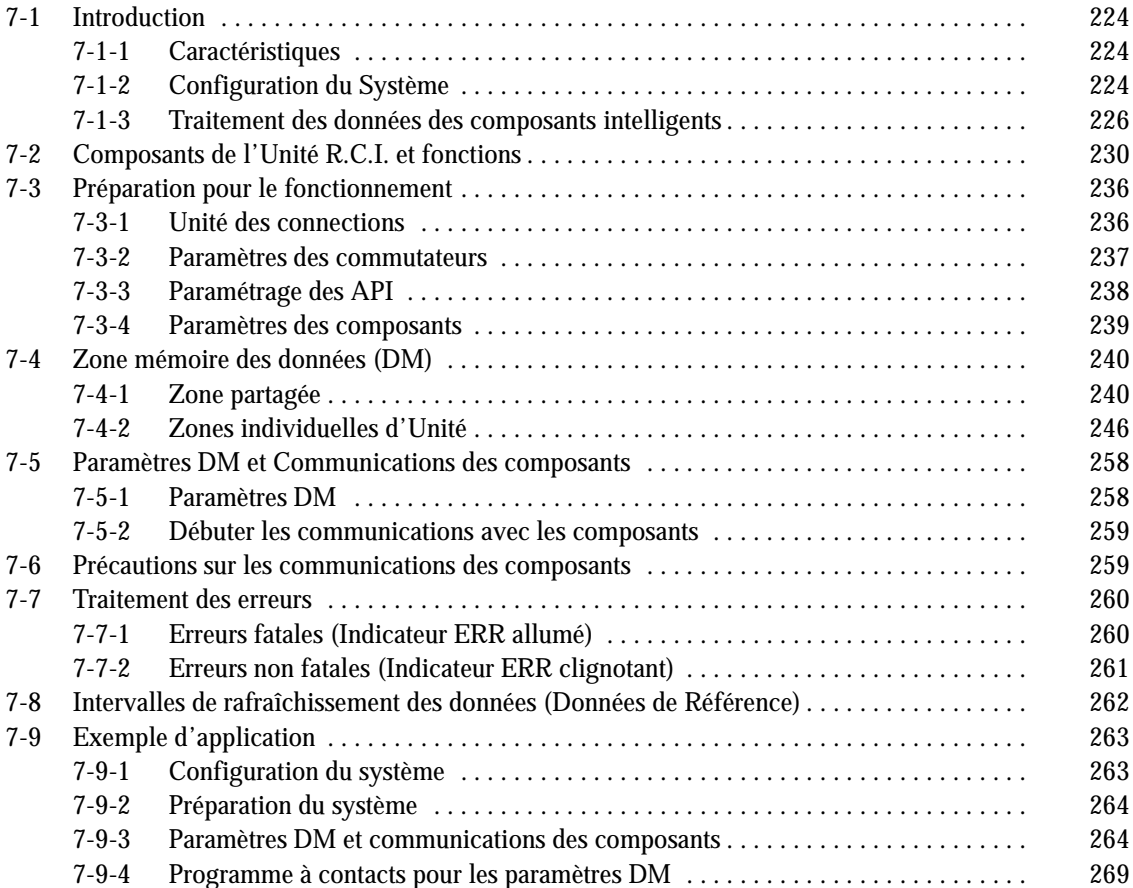

# <span id="page-235-0"></span>**7-1 Introduction**

## **7-1-1 Caractéristiques**

#### **Transfert de données en toute transparence entre l'API et les composants intelligents OMRON**

Il n'y a plus besoin de programmation à contact pour transférer des données entre l'API (UC) et des produits tolérés OMRON car l'Unité de communications R.C.I. échange des données entre la zone DM de l'API et les produits OMRON.

#### **Connecte une large variété de composants intelligents**

Tous les produits OMRON équipés de CompoWay/F de SYSWAY tels-que : régulateurs de température, compteurs/minuteurs, indicateurs numériques peuvent se connecter à cette Unité. Nous avons pris les lettres R.C.I. (R comme Régulateur, C comme Compteur et I comme Indicateur).

#### **Surveille tous les composants à partir de l'API**

Les valeurs courantes et l'état des régulateurs, compteurs/minuterie éléctroniques et Indicateurs numériques de mesures peuvent être surveillés dans la zone DM de l'API. Ainsi, tous les composants R.C.I. connectés peuvent être surveillés ensemble.

**Change des valeurs de consigne des composants R.C.I. facilement** Les valeurs de consigne dans les composants R.C.I. connectés peuvent être changées juste en modifiant la valeur correspondante dans la zone DM de l'API.

#### **Connecte 32 composants**

Les R.C.I. peuvent être connectés avec des numéros d'unité de 0 à 31.

# **7-1-2 Configuration du Système**

#### **connexion des composants**

Le schéma suivant indique comment connecter les produits OMRON à l'UC CPM2C par l'Unité de communications R.C.I. L'Unité de communications R.C.I. utilise le port périphérique de l'UC pour transférer les données vers les composants connectés. Utiliser le port RS--232C de l'Unité de communications R.C.I. pour connecter un TOP ou pour effectuer un traitement par l'UC du CPM2C.

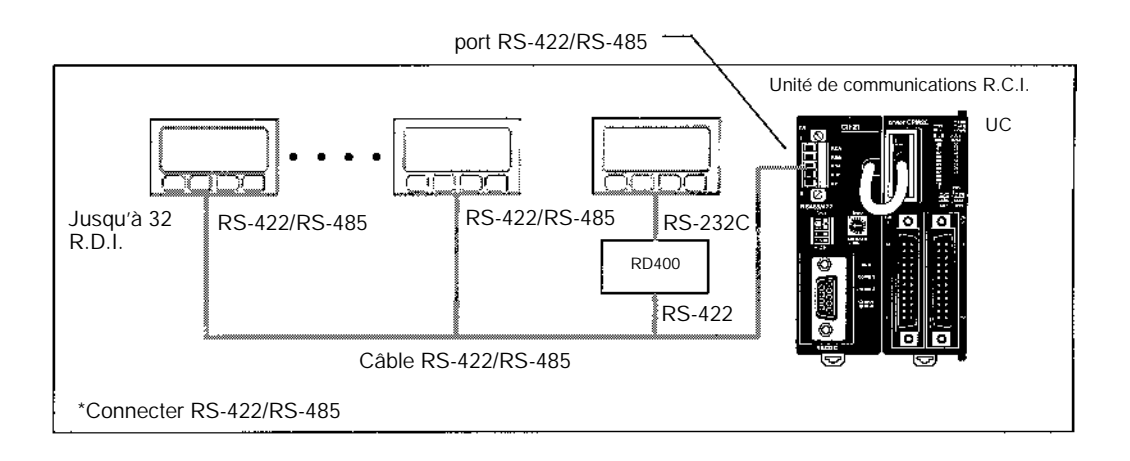

**Rem.** 1. Le CPM2C-CIF21 peut être utilisé uniquement avec le CPM2C.

2. Jusqu'à 32 produits OMRON peuvent être connectés.

Le tableau suivant indique les produits OMRON équipés de CompoWay/F ou de fonctions de communications SYSWAY qui peuvent être connectés au CPM2C-CIF21.

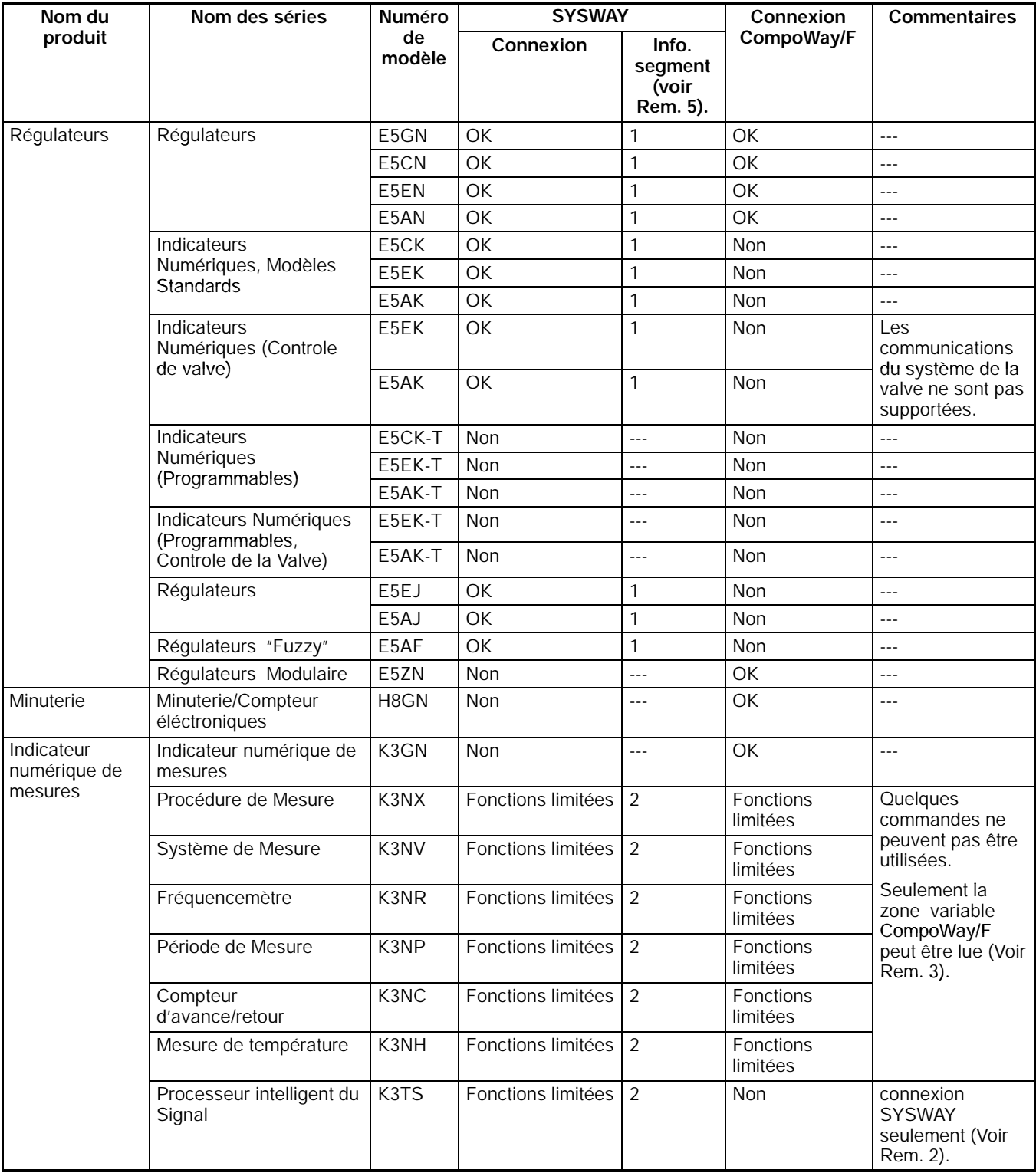

**Rem.** 1. Les composants qui ne tolèrent que les liaisons hôte ou les communications<br>CompoWay/F doivent être connectés avec un protocole de doivent être connectés avec un protocole de communications.

- <span id="page-237-0"></span>2. **Lorsqu'un K3TS est connecté, connecter également les autres composants avec SYSWAY. Le K3TS ne peut être associé avec des composants qui communiquent à l'aide des communications CompoWay/F.**
- 3. A l'aide des communications CompoWay/F pour certains Indicateurs numériques de mesures, à l'opposé des régulateurs et des minuteries, les valeurs courantes et les valeurs de consigne sont stockées en format BCD (dans les régulateurs de température).
- 4. Il existe certaines commandes SYSWAY qui ne sont pas supportées par des produits OMRON. Se référer au manuel de l'utilisateur pour les produits pour savoir si ceux--ci sont compatibles avec l'Unité CPM2C--CIF21 avant d'utiliser les communications SYSWAY.
- 5. Les communications SYSWAY doivent être configurées afin d'indiquer si les composants sont connectés. Se référer à la page 238 pour le mode de configuration.

### **7-1-3 Traitement des données des composants intelligents**

**Bases du traitement des données**

La lecture et l'écriture sont executées cycliquement lorsque les octets de commande de lecture et d'écriture sont à ON.

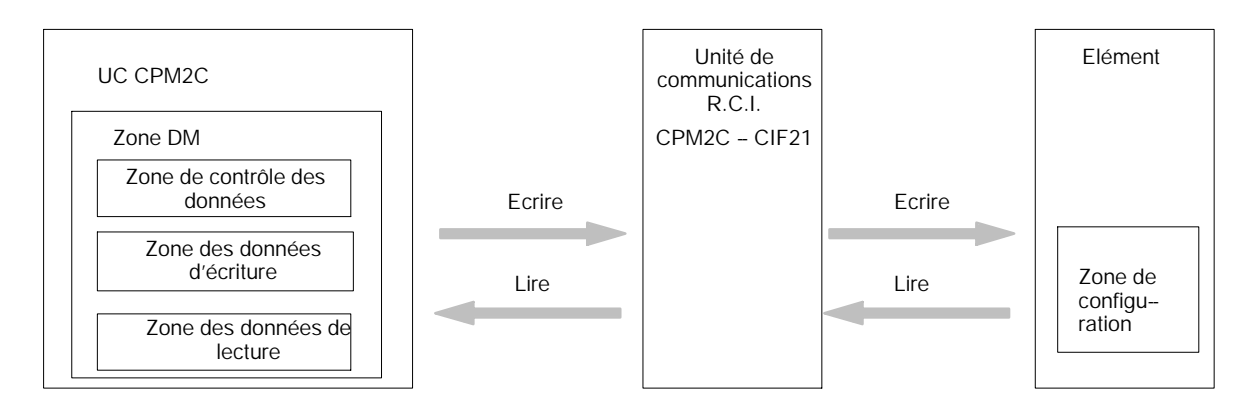

**Interface entre l'Unité de communication R.C.I. et l'UC**

**Interface entre l'Unité de communications R.C.I. et les autres composants**

**Différences entre SYSWAY et CompoWay/F** L'Unité de communications R.C.I. communique avec l'UC par la zone DM de l'UC en utilisant le port périphérique de l'UC.

L'Unité de communications R.C.I. communique avec les produits OMRON en transférant les données par les communications SYSWAY ou CompoWay/F.

Les données peuvent être écrites entre l'Unité de communications R.C.I. et les produits OMRON par la liaison hôte ou les communications CompoWay/F. Les méthodes utilisées pour lire et écrire les données sont différentes dans ces protocoles de communications (quelques composants ne sont pas juste limités à l'un de ces protocoles).

#### **Communications SYSWAY**

Lorsque les communications SYSWAY sont utilisées, 5 groupes de variables sont possibles. Sélectionner le groupe de variables des données qui sont transférées.

De même, le type d'élément à connecter (Unité de régulateur de température ou Indicateur numérique de mesures) doit être configuré lorsque les communications SYSWAY sont utilisées. Différentes variables sont transférées par des Unités de régulateur de température et des indicateurs numériques de mesures.

#### **Communications CompoWay/F**

Lorsque les communications CompoWay/F sont utilisées, les variables à transférer doivent être préalablement enregistrées une par une. Enregistrer les variables qui doivent être écrites et lues dans les zones du type de variables de lecture et d'écriture.

Lorsque les communications CompoWay/F sont utilisées, seules les variables enregistrées peuvent être écrites et lues.

#### **Structure de la mémoire des données**

Le schéma suivant décrit la structure de la zone DM utilisée pour les communications à travers l'Unité de communications R.C.I..

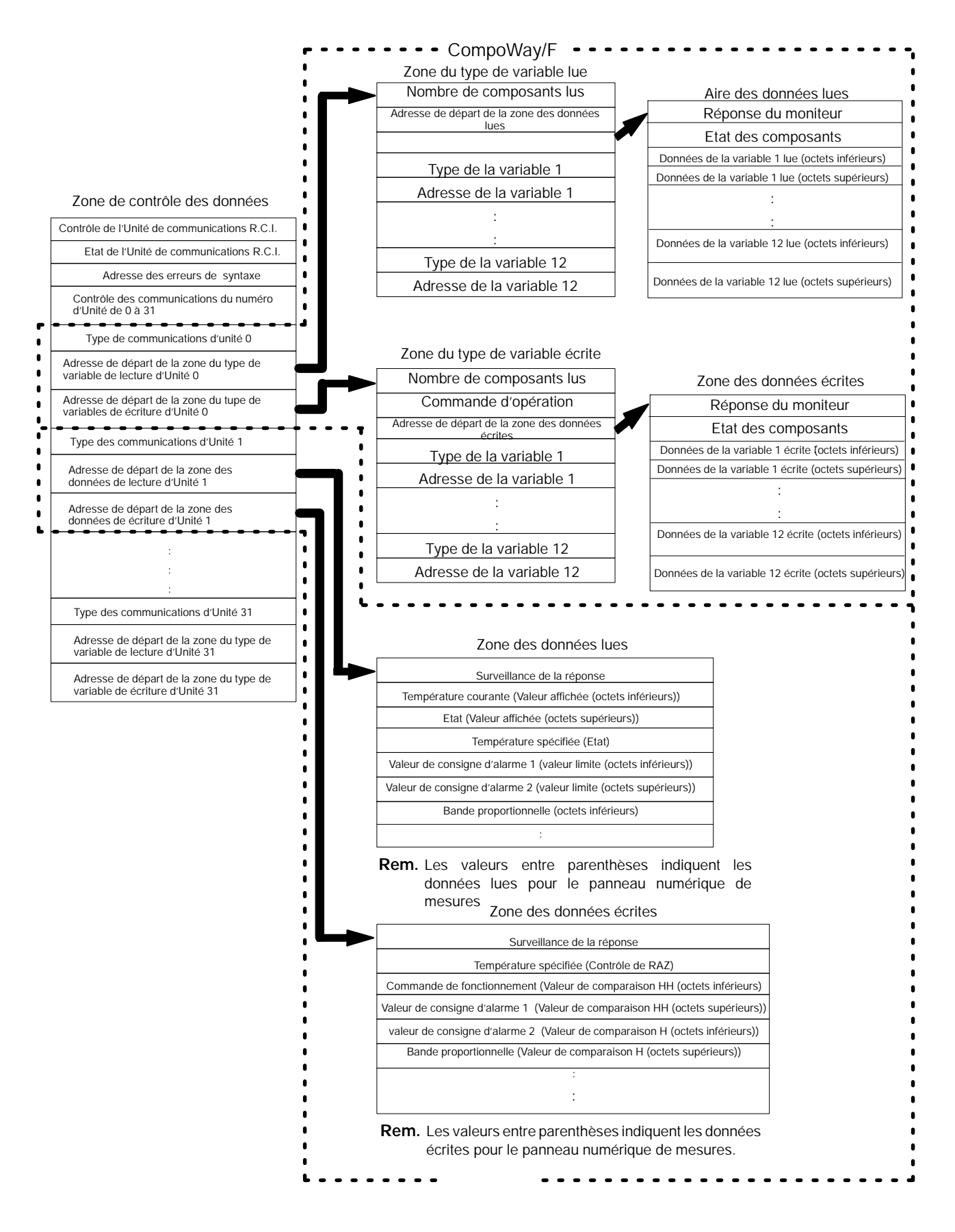

**Débit du traitement des données**

Le logigramme suivant indique le débit du traitement des données.

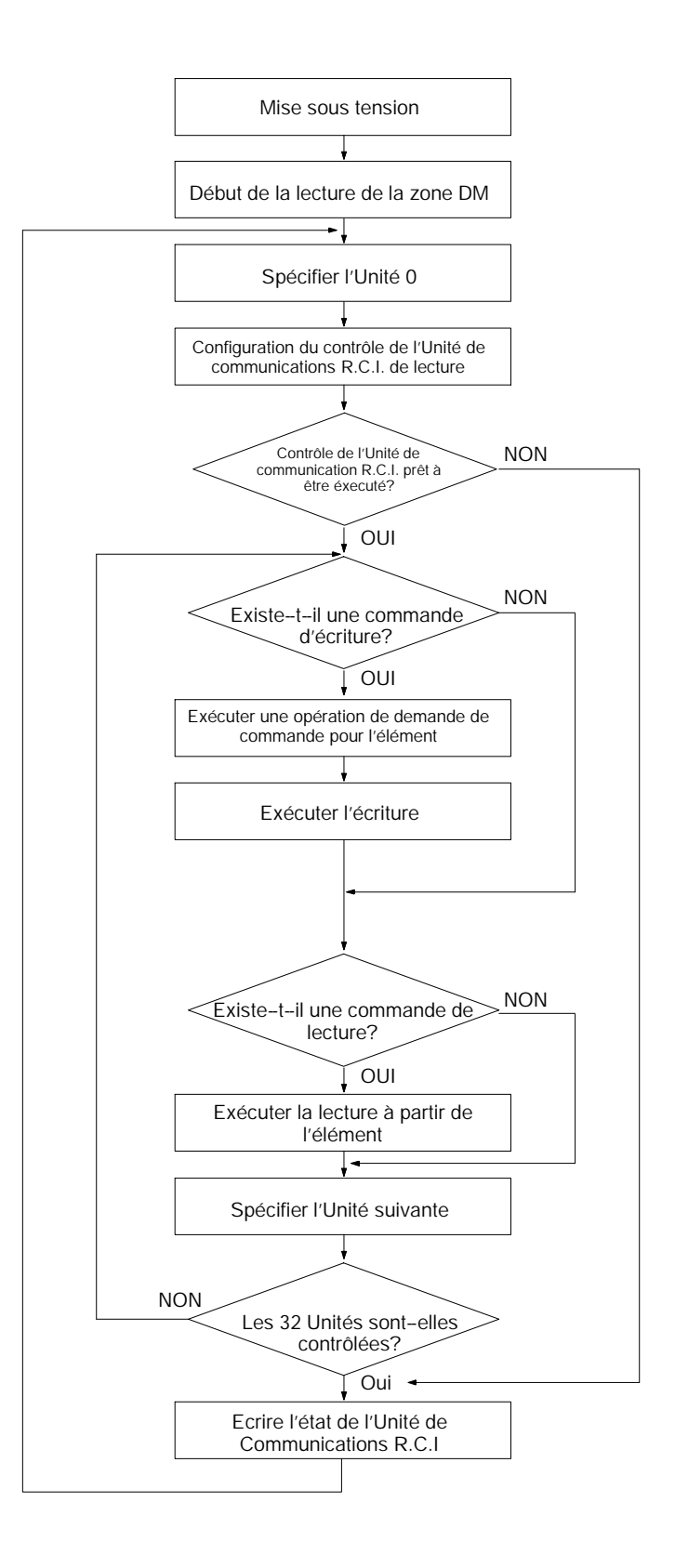

# <span id="page-241-0"></span>**7-2 Composants de l'Unité R.C.I. et fonctions**

Le schéma suivant indique la plupart des composants de l'Unité de communications R.C.I.

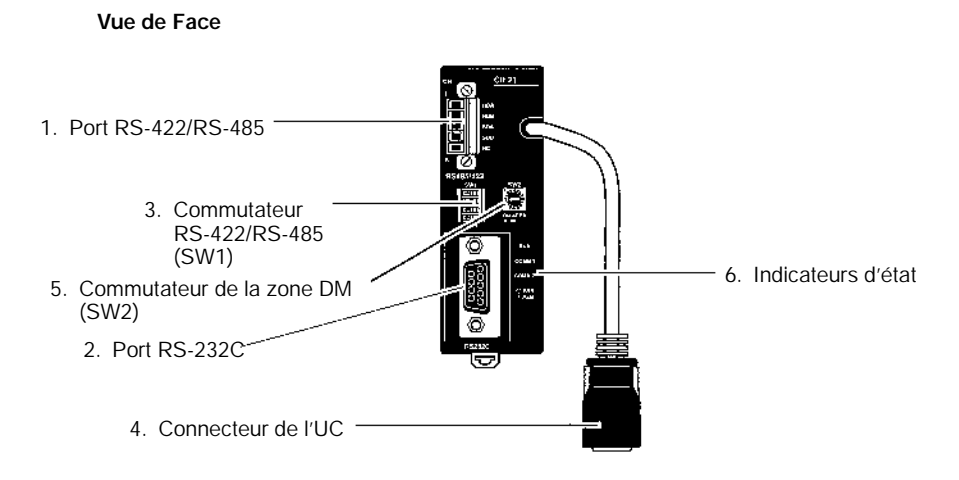

**Vue de côté Vue de dessus**

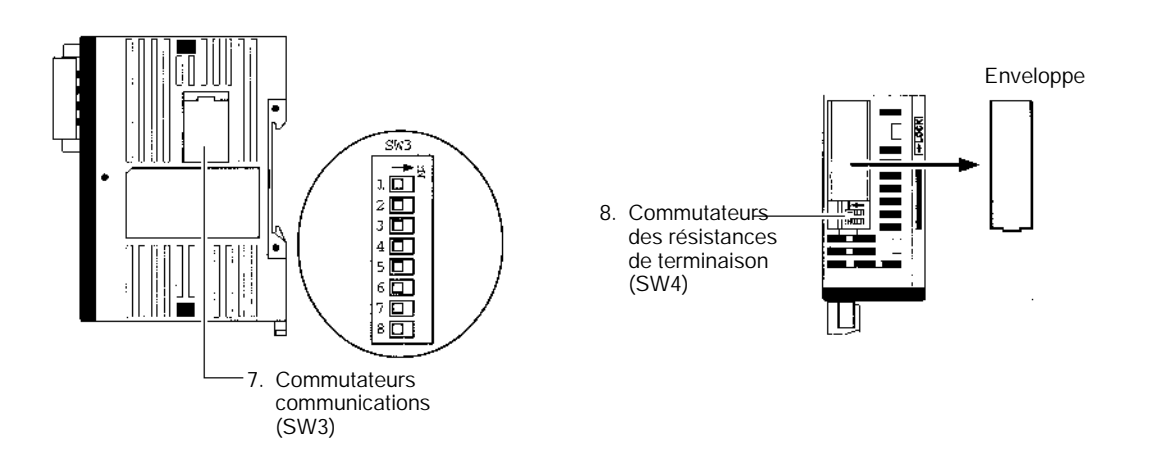

#### *1, 2, 3...* 1. Port RS-422/RS-485

Se connecte aux régulateurs de température, aux compteurs/minuteurs électroniques et aux indicateurs numériques de mesures.

#### **Exemple de connection RS-422**

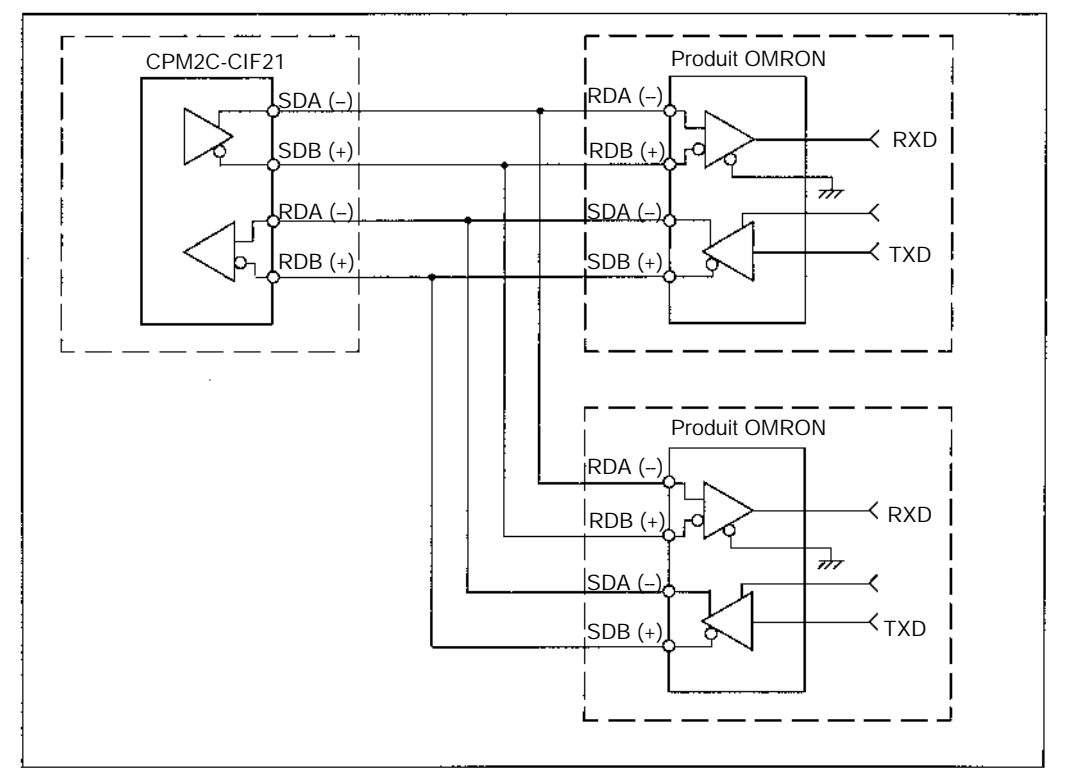

#### **Exemple de connection RS-485**

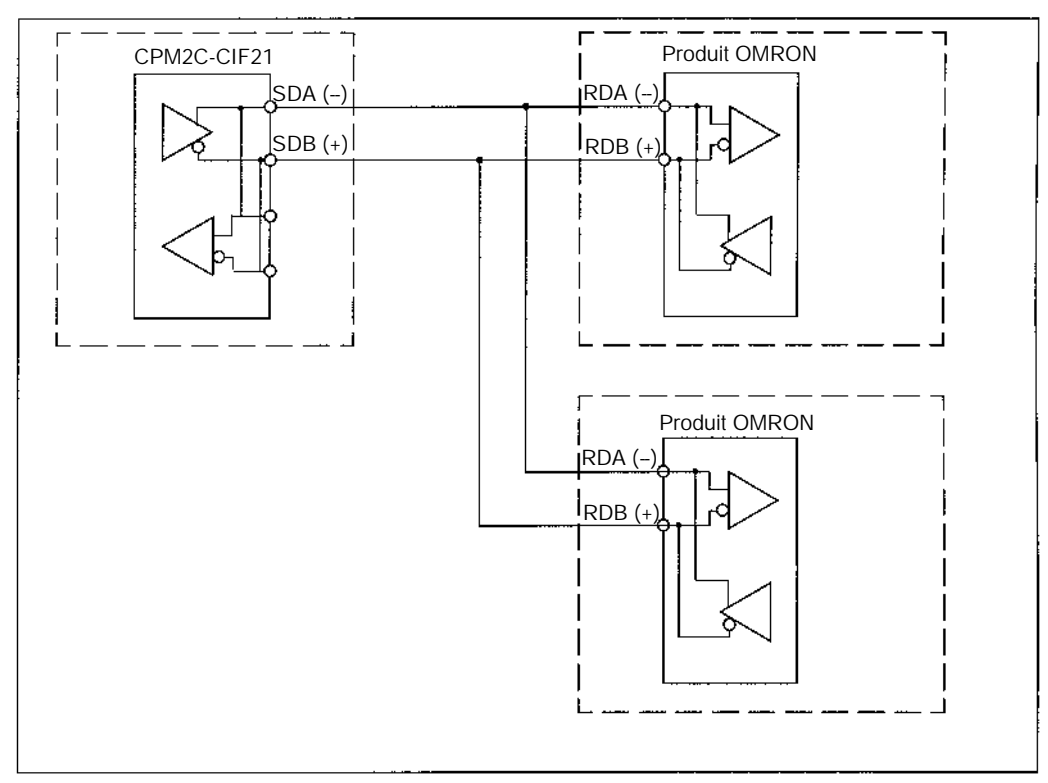

**Diagramme bloc de l'interface RS-422**

**Rem.** Les communications RS-422 et RS-485 ne peuvent pas être utilisées ensemble.

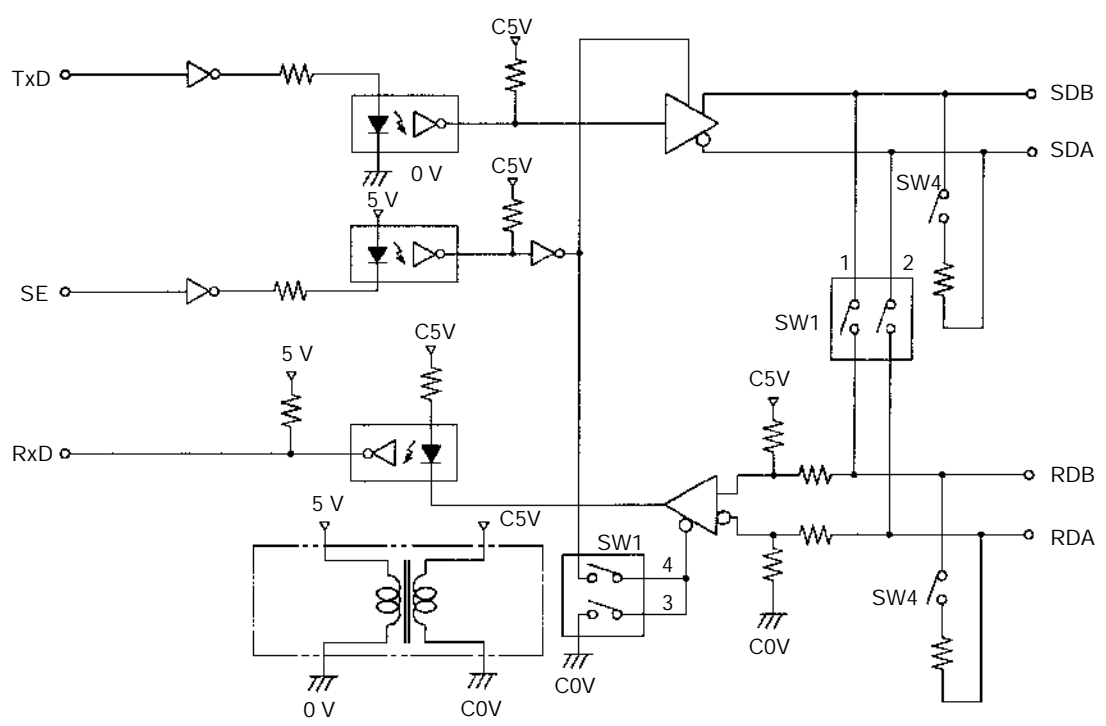

2. Port RS-232C

Se déconnecte de l'interface du port RS-232C de l'UC. Se connecte à une interface RS-232C sur un ordinateur, TOP, etc...

#### **Affectations des broches**

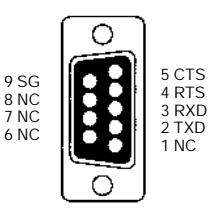

3. Commutateur RS-422/RS-485 (SW1)

Commute l'interface RS--485 et configure les contrôles RS/CS pour l'interface RS-485. Les paramètres par défaut du facteur (RS-485) sont ombrés.

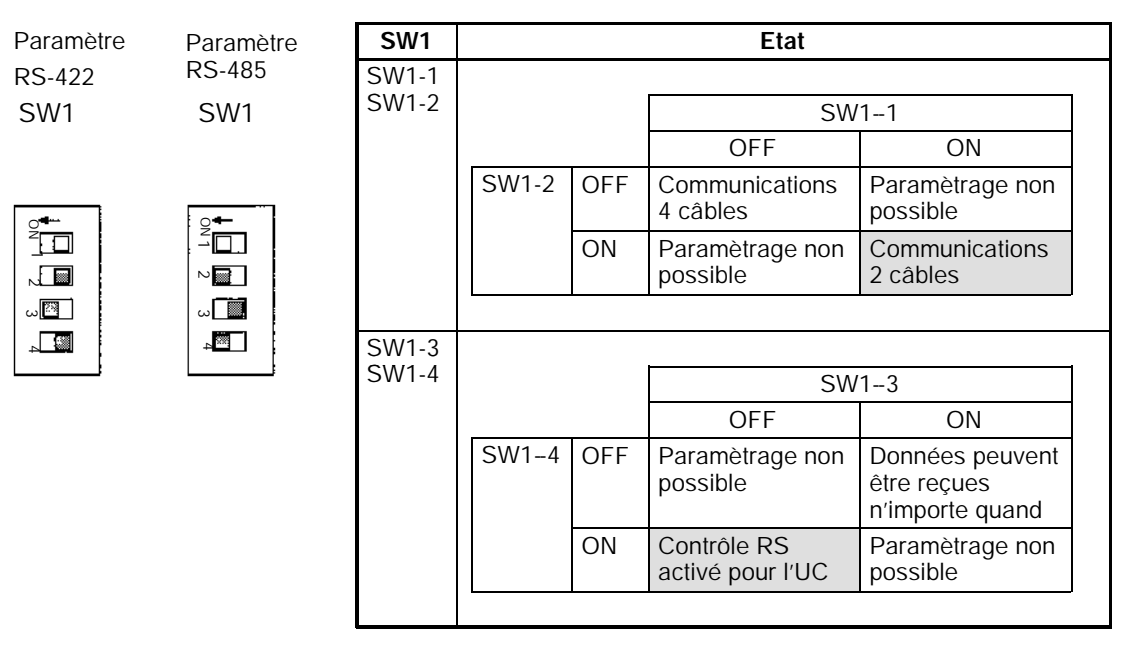

- **Rem. Ne pas mettre à ON SW1--3 et SW1--4 en même temps. Dans le cas contraire, les circuits internes sont détruits. Lorsque les communications RS--485 2 câbles sont utilisées, mettre à OFF SW1--3 et à ON SW1--4.**
	- 4. Connecteur de l'UC

Se connecte au port des communications de l'UC

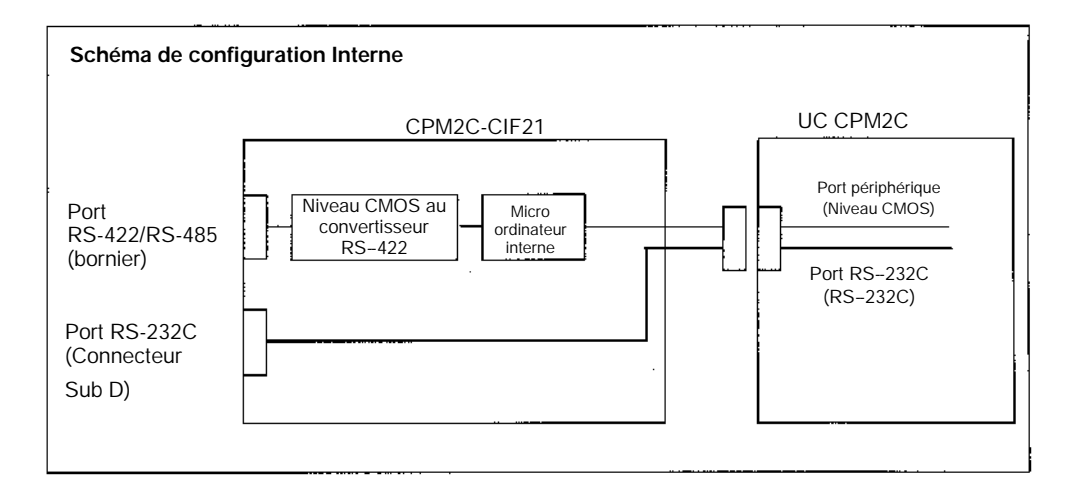

- **Rem.** Ne pas monter ou retirer les connecteurs de l'UC pendant que le système est alimenté. Les communications normales ne sont pas possibles et les périphériques peuvent s'endommager.
	- 5. Commutateur de paramètrage de la zone DM (SW2)

Paramètre le premier mot de la zone DM qui est utilisé pour échanger des données entre l'Unité de communications R.C.I. et l'UC. Le tableau suivant indique la relation entre le paramètrage du commutateur rotatif et le premier mot de la zone DM.

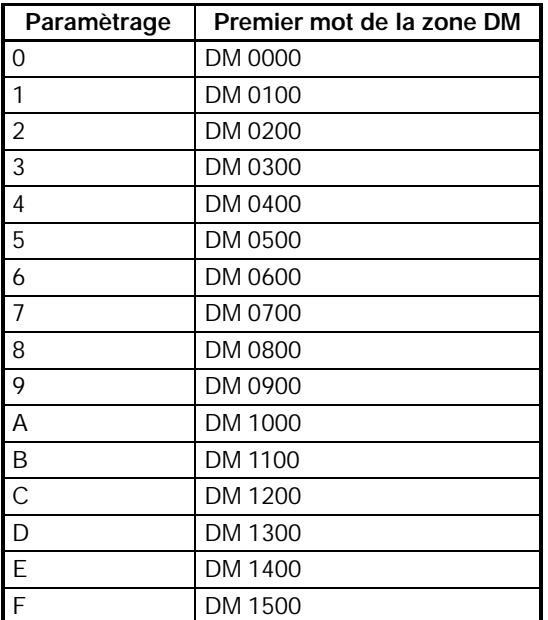

#### 6. Indicateurs d'état

Indique l'état de fonctionnement de l'Unité de communications R.C.I..

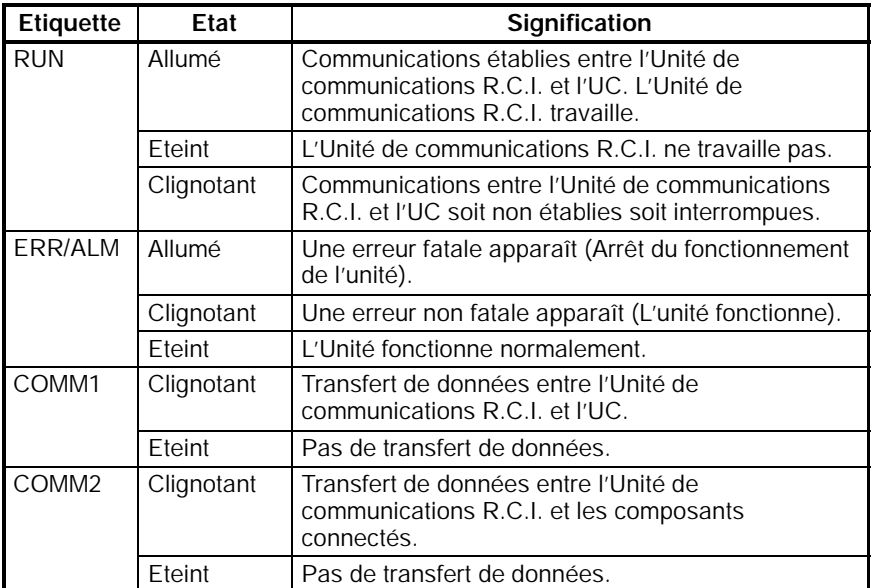

7. Commutateur de Communications (SW3)

Paramètre les vitesses et les formats de trame des communications entre l'Unité de communications R.C.I. et l'Unité centrale/composants. Retirer l'enveloppe sur le côté de l'Unité pour accéder à SW3.

# *Composants de l'Unité R.C.I. et fonctions* **Section 7-2**

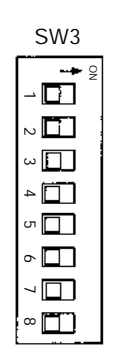

Toutes les broches sont mises à OFF à l'usine.

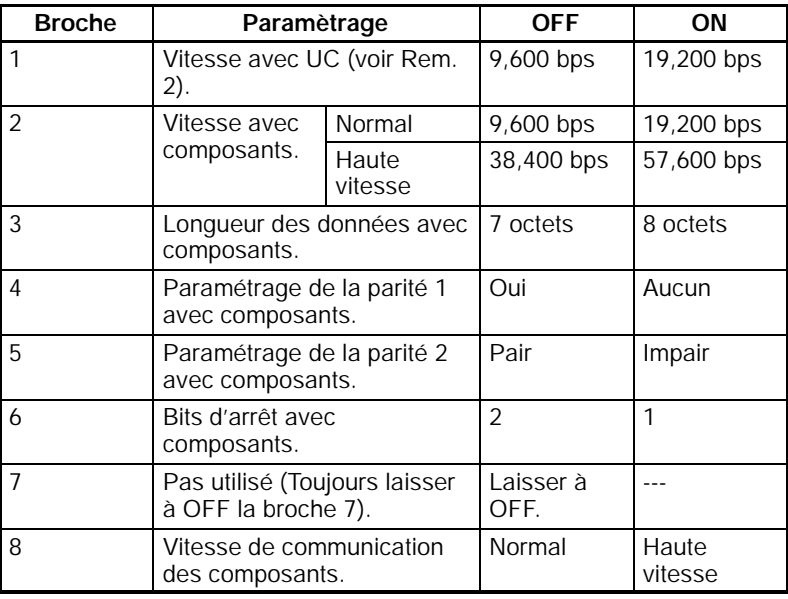

- **Rem.** 1. Toutes les broches sont paramétrées à OFF à l'usine (les communications par défaut sont les communications normales).
	- 2. Les conditions de communications avec l'UC sont fixées selon ce qui suit : Longueur des Données : 7 octets ; Parité : Paire ; Bits d'arrêt : 2.
- 8. Commutateurs de la Résistance Terminale (SW4)

Brancher le SW4-1 et le SW4-2 si l'Unité de communications R.C.I. est à la fin de la communication RS--422/RS--485. Retirer l'enveloppe sur le dessus de l'Unité pour accéder à SW4.

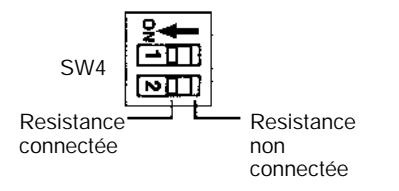

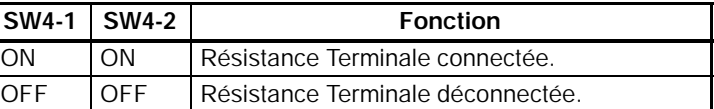

**Rem.** Les deux broches sont paramétrées à OFF à l'usine.

# <span id="page-247-0"></span>**7-3 Préparation pour le fonctionnement**

Ce chapitre décrit les procédures pour préparer les communications.

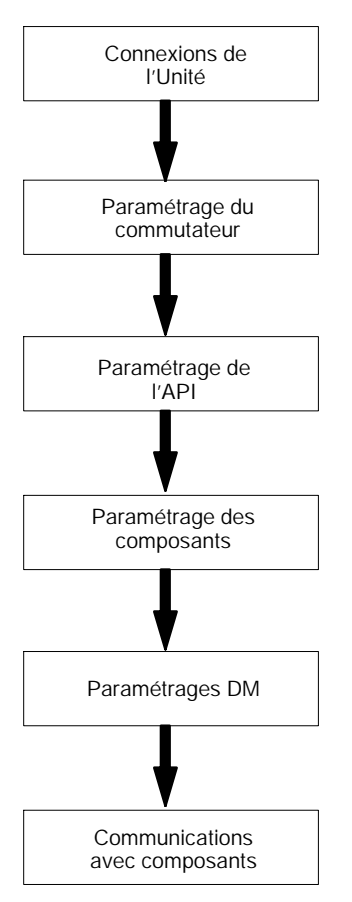

# **7-3-1 Unité des connections**

Connecter l'Unité de communications R.C.I. à l'UC des API. L'alimentation provient de l'UC et alimente l'Unité de communications R.C.I. par le câble des communications.

<span id="page-248-0"></span>Connecter les composants intelligents par leurs interfaces RS--422 ou RS--485. Jusqu'à 32 composants peuvent être connectés.

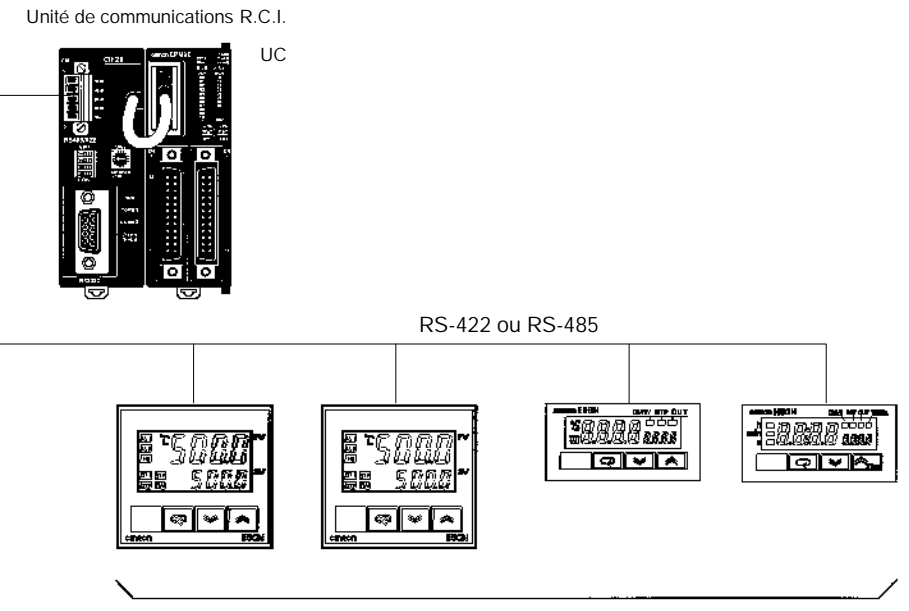

Jusqu'à 32 composants

Lorsque l'Unité de communications R.C.I. CPM2C-CIF21 est connectée à l'UC, un ordinateur ou un TOP peut être connecté au port RS--232C sur le devant du CPM2C--CIF21. Une console de programmation ne peut pas être connectée pendant que le CPM2C-CIF21 utilise le port périphérique.

### **7-3-2 Paramètres des commutateurs**

#### **Commutateur RS-422/RS-485 (SW1)**

Ce commutateur détermine les composants connectés à l'Unité de communications R.C.I. à travers une interface RS--485 ou une interface RS-422. Lorsque l'interface RS-485 est utilisée, paramétrer SW1-3 sur OFF et SW1-4 sur ON. Ainsi, les données sont reçues continûment. Le tableau suivant indique les paramètrages par défaut en usine (RS-485):

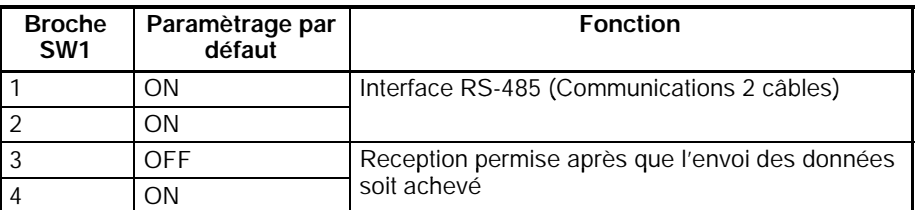

**Paramètrage du commutateur de la zone DM (SW2)**

Paramètre le premier mot de la zone DM utilisé pour échanger des données entre l'Unité de communications R.C.I. et l'UC. Les paramétrages de 0 à F des commutateurs rotatifs correspondent aux premiers mots de la zone DM : DM 0000 à DM 1500 (le premier mot est paramétré par pas de 100 mots).

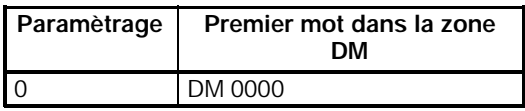

**Commutateur de Communications (SW3)**

Paramètre la vitesse pour les communications entre l'Unité de communications R.C.I. et l'UC ainsi que la vitesse et le format de trame pour les communications entre l'Unité de communications R.C.I. et les composants intelligents.

<span id="page-249-0"></span>Les vitesses et le format de trame paramétré sur SW3 doivent correspondre au paramètrage de l'UC et des R.C.I.

En général, paramétrer seulement la vitesse avec l'UC et laisser les paramètres par défaut pour le format de trame (1 bit de démarrage, 7 octets de données, 2 octets d'arrêt et parité pair).

Le tableau suivant indique le paramétrage par défaut effectué à l'usine :

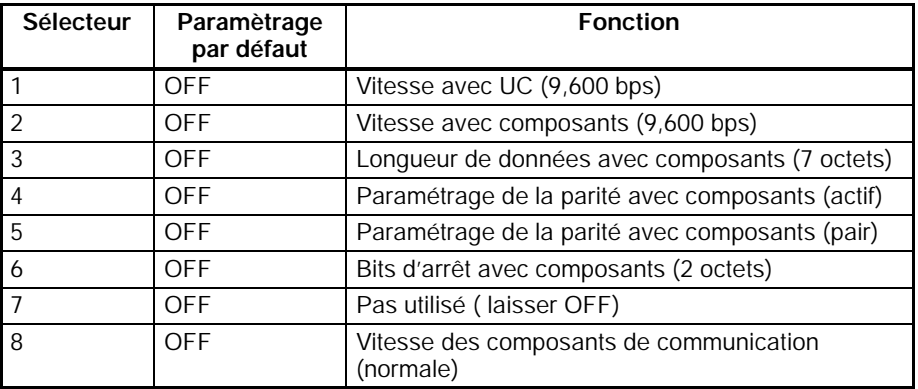

**Commutateurs de la résistance Terminale (SW4)**

Mettre à ON SW4-1 et SW4-2 si l'Unité de communications R.C.I. est à la fin de la communication RS-422/RS-485. Le paramètrage d'usine par défaut est OFF (Résistance Terminale déconnectée) pour ces commutateurs.

**!\Attention** L'alimentation doit être à OFF avant de changer les paramètres sur SW4-1 et SW4-2. Ne pas toucher S lorsque l'alimentation est à ON car l'électricité statique peut engendrer des dommages.

## **7-3-3 Paramétrage des API**

**Communication de la vitesse par défaut**

Paramétrer le commutateur des communications de l'UC CPM2C et configurer l'API comme suit lorsque la communication entre l'Unité de communications R.C.I. et l'UC est à la vitesse par défaut (9,600 bps).

**Utiliser des Paramétrages de Port Standard pour le Port RS--232C**

Mettre à ON le commutateur des communications de l'UC pour utiliser les paramètres de communications standards pour le port de communications. Lorsque ce commutateur est à ON, les paramètres standards sont utilisés pour les communications par les ports RS-232C et les ports périphériques en fonction des paramètres de configuration de l'API de DM 6645 à DM 6649 et de DM 6650 à DM 6654.

**Rem.** Le numéro de station de liaison du port périphérique doit être paramétré à 00. Le fonctionnement est inactif si une autre valeur est paramétrée.

**Utiliser les paramètres du Port Personnalisé pour le Port RS--232C** Mettre à OFF le commutateur des Communications de l'UC pour utiliser les paramètres des communications personnalisées autorisées pour le port des communications. Les communications par le port RS--232C sont gérées par les paramètres de configuration de l'API de DM 6645 à DM 6649 et les communications par le port périphérique sont gérées par les paramètres de configuration de l'API de DM 6650 à DM 6654.

Paramétrer DM 6650 à 0000 pour spécifier les communications de liaison hôte standard par le port périphérique.

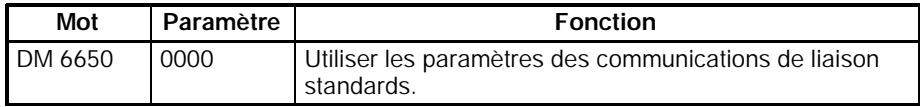

**Rem.** Le numéro de station de liaison hôte du port périphérique doit être paramétré à 00. Le fonctionnement est inactif si une autre valeur est paramétrée.

#### <span id="page-250-0"></span>**Communiquant à 19 200 bps**

Paramétrer le commutateur de communications de l'UC CPM2C et configurer l'API comme suit pour communiquer à 19 200 bps entre l'Unité de communications R.C.I. et l'UC.

Mettre à ON le commutateur des communications de l'UC pour utiliser les paramètres des communications personnalisées autorisées pour le port des communications. Les communications par le port RS--232C sont gérées par les paramètres de configuration de l'API de DM 6645 à DM 6649 et les communications par le port périphérique sont gérées par les paramètres de configuration de l'API de DM 6650 à DM 6654.

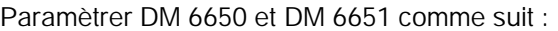

| Mot     | Paramètre | <b>Fonction</b>                                                                                      |
|---------|-----------|----------------------------------------------------------------------------------------------------|
| DM 6650 | 0001      | Utiliser les paramètres des communications en DM<br>6651.                                            |
| DM 6651 | 0304      | Vitesse de 19 200 bps, 1 bit de démarrage, 7 octets de<br>données, 2 octets d'arrêt et parité paire. |

**Rem.** Le numéro de station de liaison hôte du port périphérique doit être paramétré à 00. Le fonctionnement est inactif si une autre valeur est paramétrée.

### **7-3-4 Paramètres des composants**

Appliquer les paramètres suivants sur les composants connectés à l'Unité de communications R.C.I.. Se référer au manuel des composants pour les détails sur ces paramètres.

#### **Numéro d'Unité**

Paramétrer le numéro d'unité de l'élément entre 0 et 31. Ne pas utiliser un numéro d'unité qui est déjà paramétré sur un autre élément.

#### **Paramètres des Communications**

Paramétrer les mêmes paramètres des communications qui ont été paramétrés pour l'Unité de communications R.C.I. en *7--3--2 Paramètres des Commutateurs*.

#### **Ecriture des communications déportées autorisées**

Spécifier "Ecriture des Communications Autorisées (Déportées)" pour le mode de paramètrage. Si "Ecriture des Communications Non Autorisées (Local)" est spécifié, il ne est pas possible de changer les valeurs de consigne des composants .

#### **Résistance Terminale**

La Résistance Terminale doit être paramétrée sur les composants à la fin du câble des communications RS--422/RS--485. Commuter le commutateur de la Résistance Terminale sur le dernier élément.

# <span id="page-251-0"></span>**7-4 Zone mémoire des données (DM)**

Le schéma suivant indique l'utilisation des mots DM alloués à l'Unité.

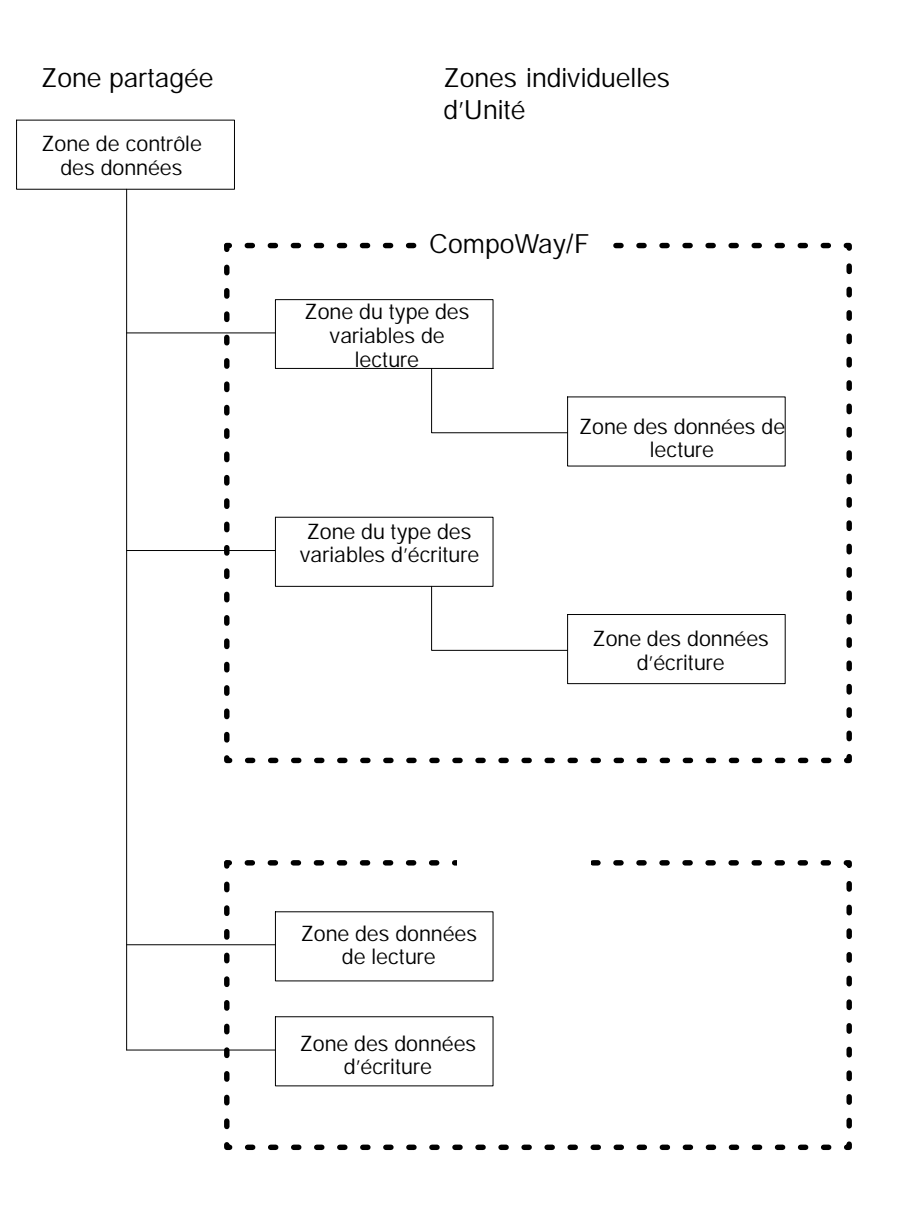

## **7-4-1 Zone partagée**

La zone partagée est utilisée pour paramétrer et contrôler les valeurs partagées par toutes les Unités (composants).

Le contrôle de la zone des données contient 103 mots qui sont utilisés pour contrôler le fonctionnement de l'Unité de communications R.C.I. et pour contrôler l'état fonctionnel de l'Unité. S'assurer qu'il existe 103 mots disponibles pour le contrôle de la zone des données en fonction du nombre d'Unités connectées. L'adresse de départ DM est paramétrée avec le commutateur de **Structure du contrôle de la zone des Données**
fonctionnement SW2. Se référer au *Commutateur de fonctionnement (SW2)* page 228 pour plus de détails.

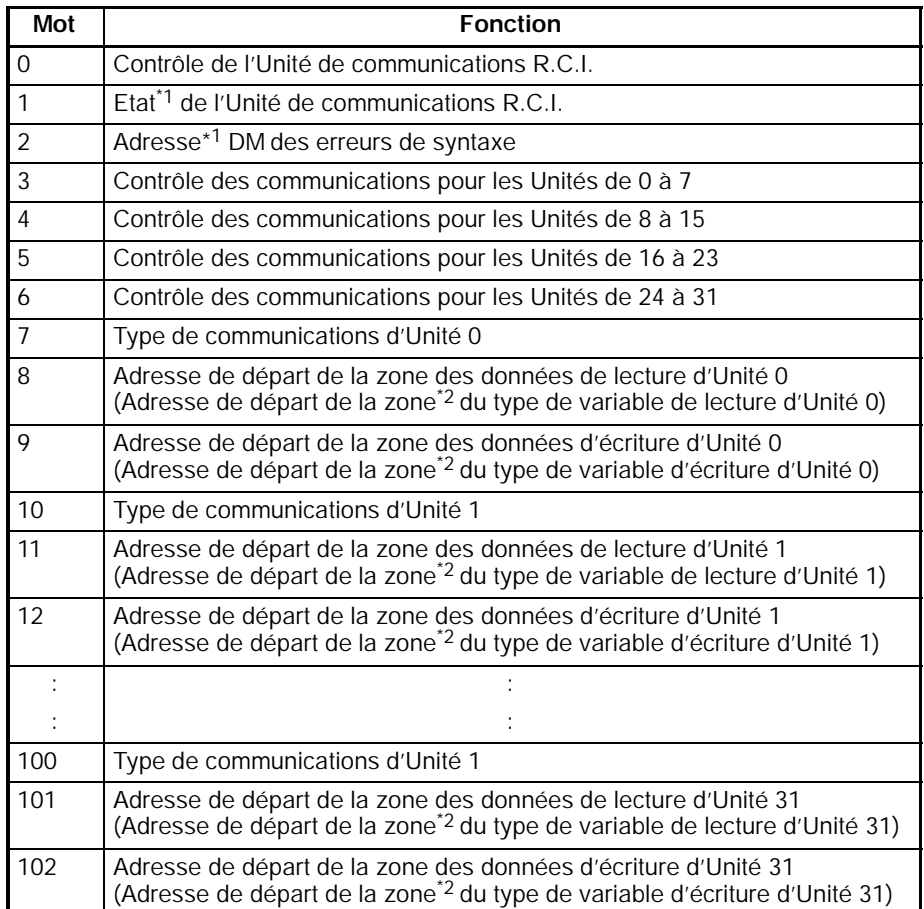

- **Rem.** 1. Ces mots sont utilisés pour spécifier à l'UC de l'état de l'Unité de communications R.C.I..
	- 2. Les fonctions entre parenthèses sont pour les communications CompoWay/F.

### **Contrôle de l'Unité de communication R.C.I. (Décalage : +0)**

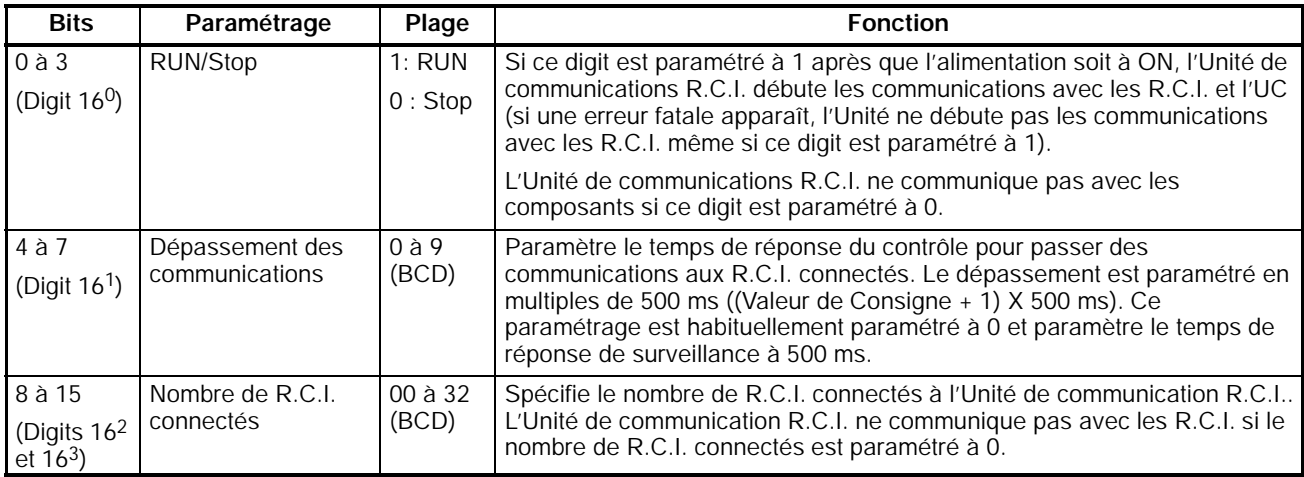

### **Etat de l'Unité de communications R.C.I. (Décalage : +1)**

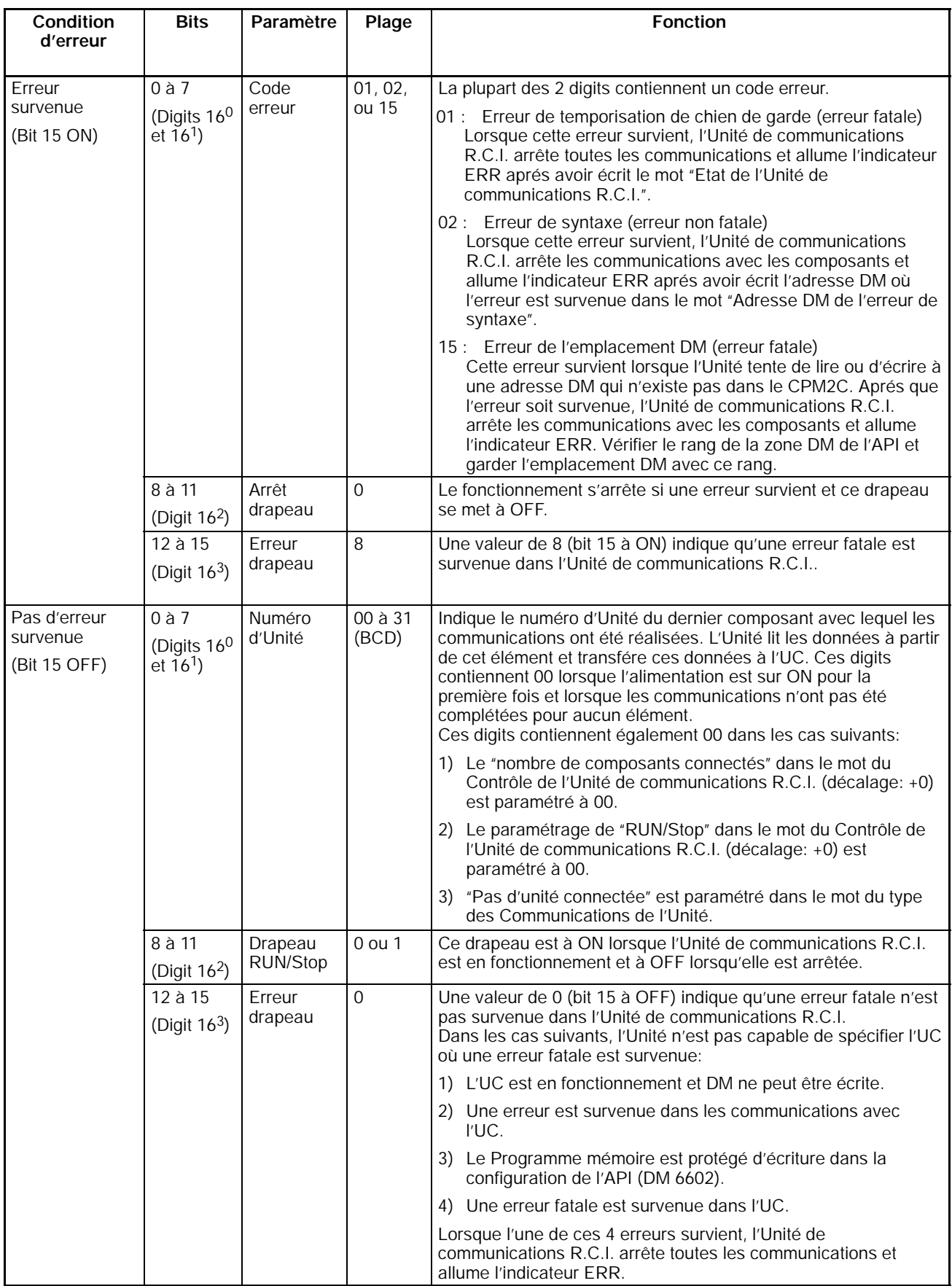

### **Adresse DM d'erreur de syntaxe (décalage : +2)**

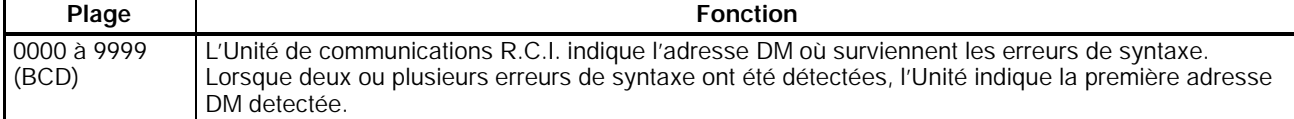

### **Bits de contrôle des communications (décalage : +3, +4, +5 et +6)**

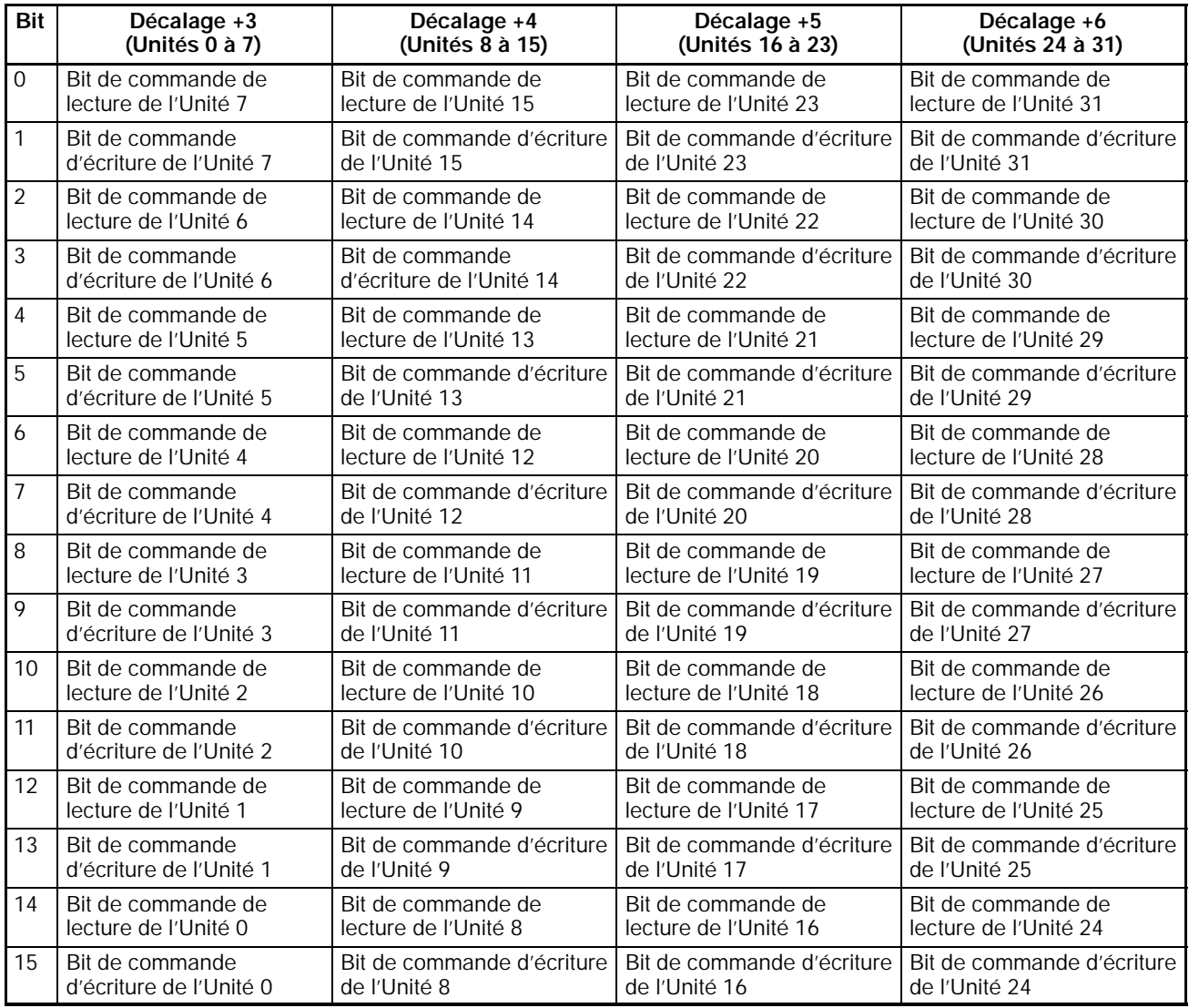

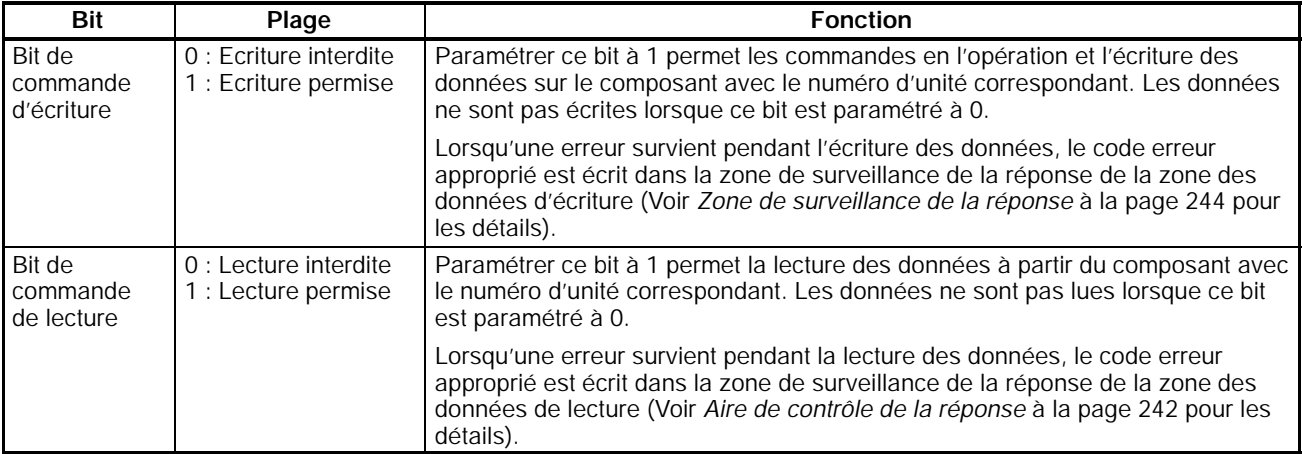

**Rem.** Lorsque des données sont régulièrement envoyées à un régulateur de température, parce qu'il existe des restricions sur le nombre de fois que les données peuvent être écrites sur une mémoire non volatile du régulateur de température, paramétrer le bit de commande d'écriture à 0 aprés que l'écriture est complétée, ou bien paramérer le mode d'écriture pour le régulateur de température en mode écriture RAM.

### **Type d'Unité des Communications (décalage : +7, +10, +13, ... , +97 et +100)**

Utiliser l'équation suivante pour calculer le décalage d'un numéro d'unité donné :

Décalage =  $7 + (3 \times$  numéro d'unité)

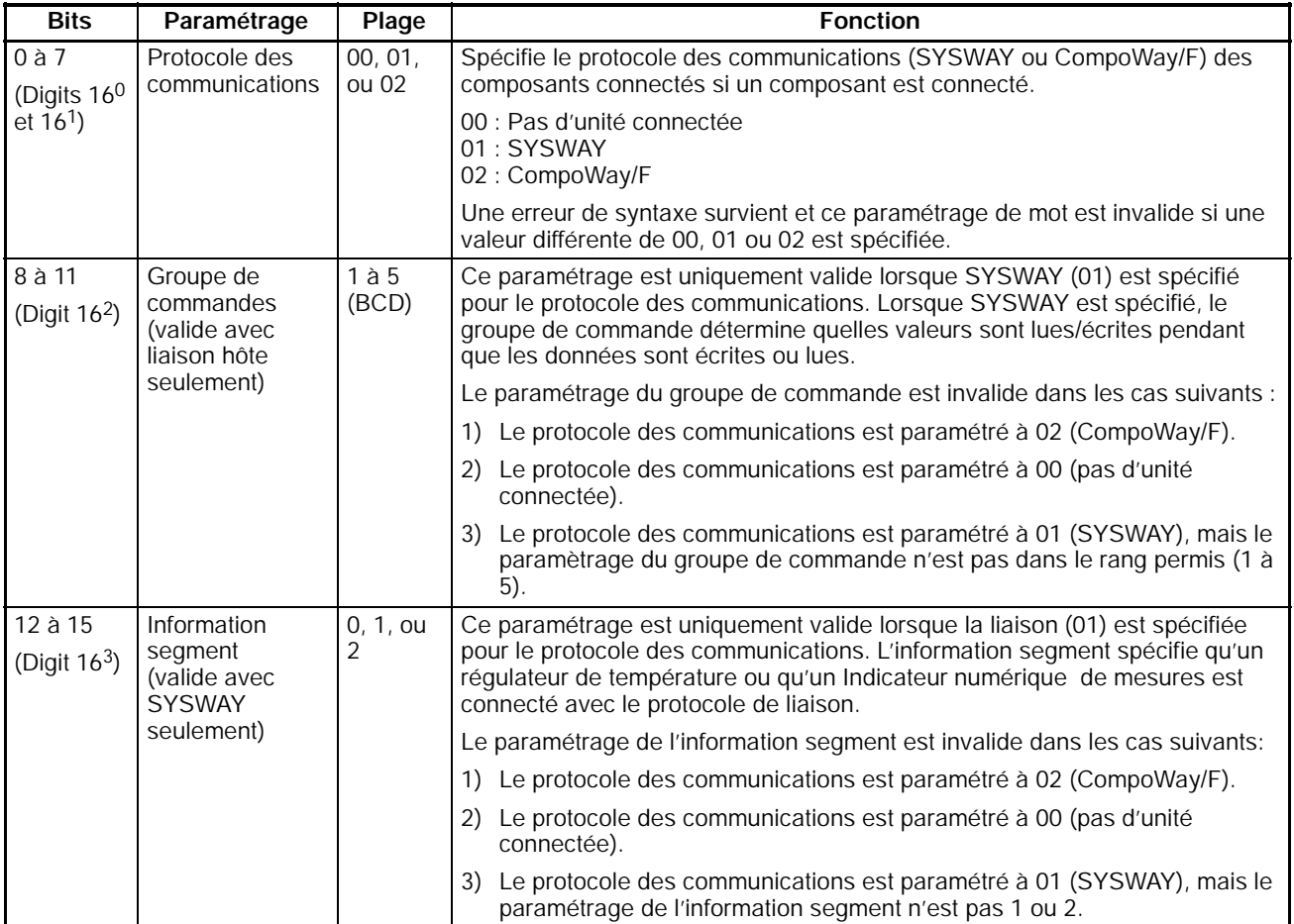

**Rem.** Les paramétrages du groupe de commande et de l'information segment sont uniquement valides lorsque le protocole des communications est paramétré en SYSWAY. Ces paramétrages ne sont pas valides lorsque le protocole des communications est paramétré en CompoWay/F.

Le tableau suivant indique les données qui sont lues et écrites pour chaque combinaison des paramétrages du groupe de commande et de l'information segment.

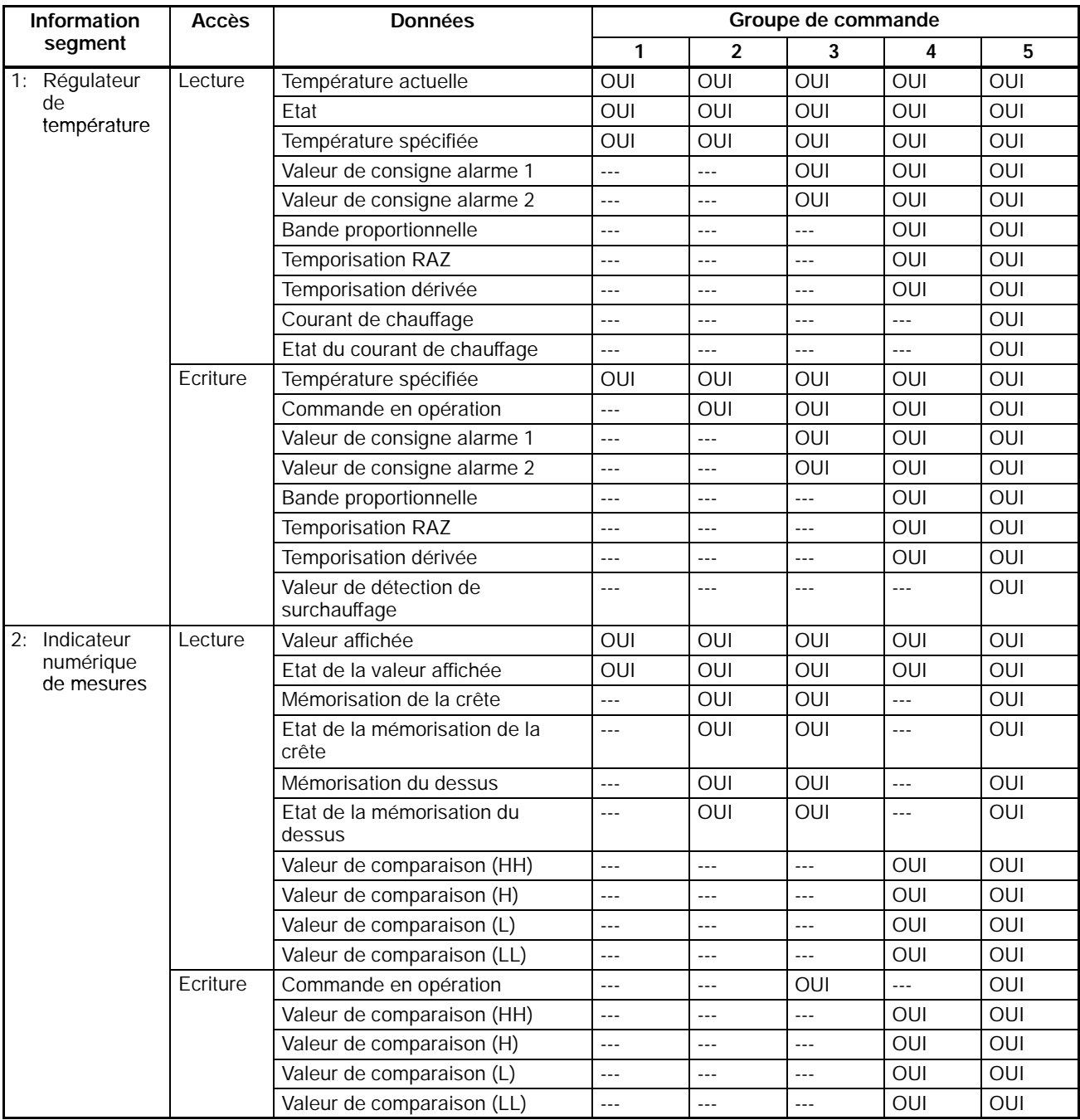

### **Adresse de départ de la zone de données de lecture ou de la zone du type de variables de lecture (décalage : +8, +11, ... , +98 et +101)**

Utiliser l'équation suivante pour calculer le décalage pour un numéro d'unité donné :

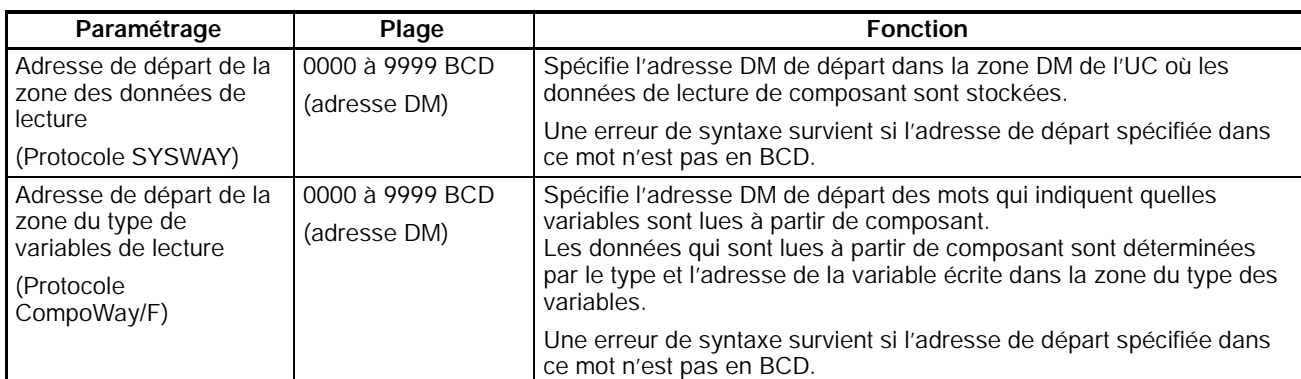

### Décalage =  $8 + (3 \times$  numéro d'unité)

### **Adresse de départ de la zone des données d'écriture ou de la zone du type de variables d'écriture (décalage : +9, +12, ... , +99 et +102)**

Utiliser l'équation suivante pour calculer le décalage pour un numéro d'unité donné:

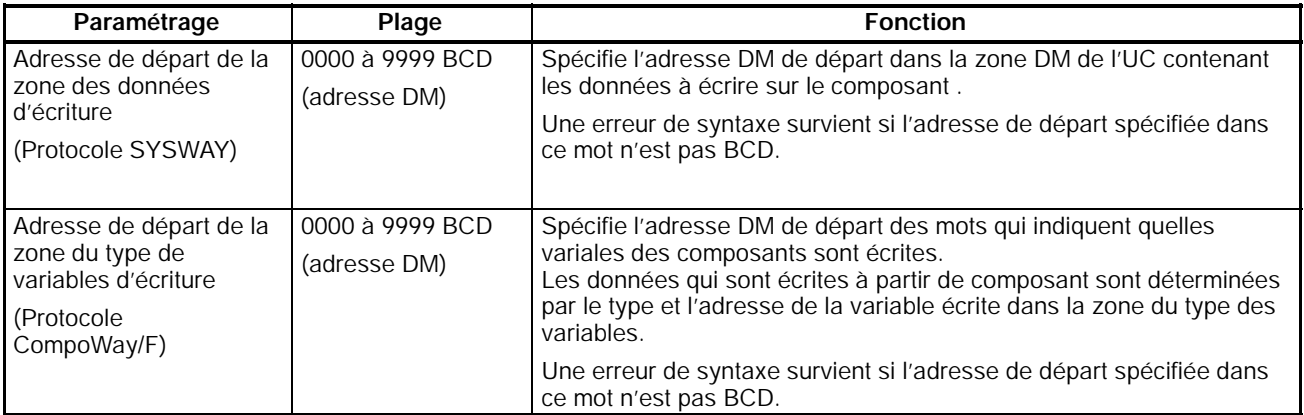

### Décalage =  $9 + (3 \times$  numéro d'unité)

### **7-4-2 Zones individuelles d'Unité**

Les zones individuelles d'Unité sont utilisées pour contrôler et paramétrer séparement les composants connectés. La structure de la zone individuelle est différente pour CompoWay/F et SYSWAY.

### **Structure de la zone pour les communications CompoWay/F**

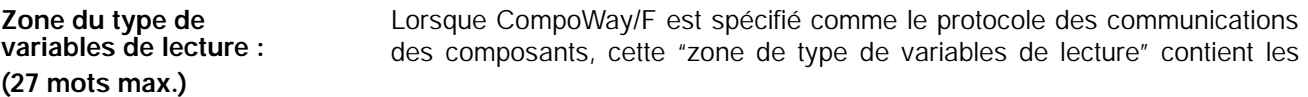

paramétrages de type et d'adresse de la variable pourles valeurs de consigne et valeurs courantes qui sont lues.

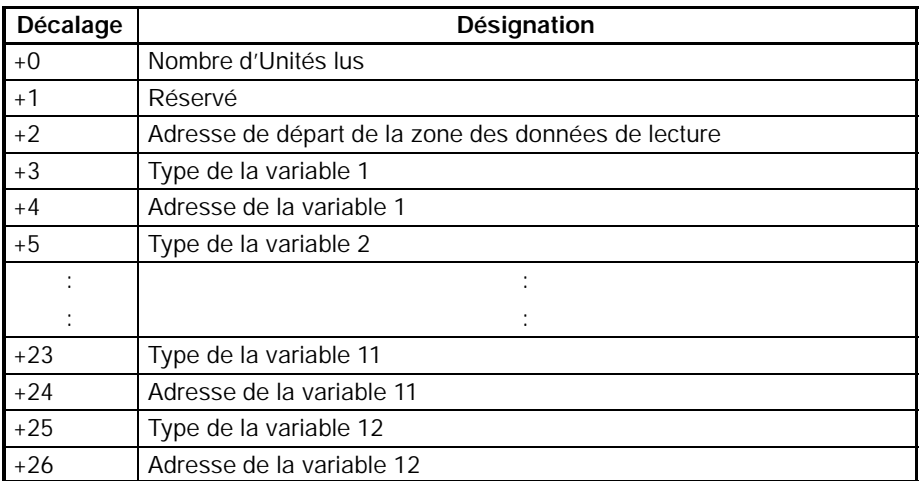

### **Nombre d'Unités lus (décalage : +0)**

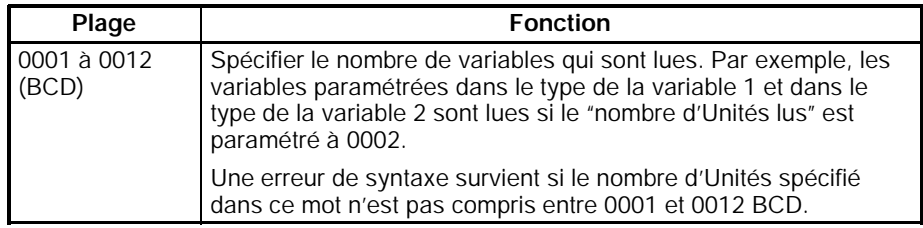

### **Réservé (décalage : +1)**

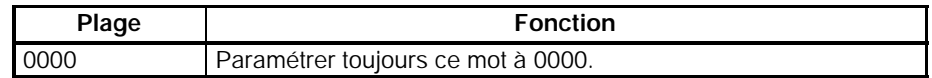

#### **Adresse de Départ de la zone des Données en Lecture (décalage: +2)**

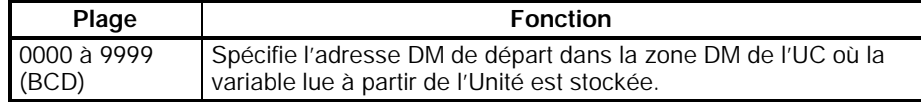

### **Types de variables (décalages : +3, +5, ... , +23 et +25)**

Utiliser l'équation suivante pour calculer le décalage pour un numéro de variable donné :

Décalage =  $1 + (2 \times$  numéro de variable)

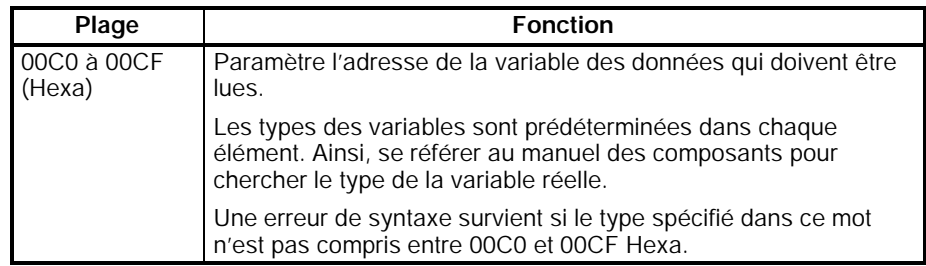

### **Adresses des variables (décalages : +4, +6, ... , +24 et +26)**

Utiliser l'équation suivante pour calculer le décalage d'un numéro de variable

donné :

### Décalage =  $2 + (2 \times$  numéro de variable)

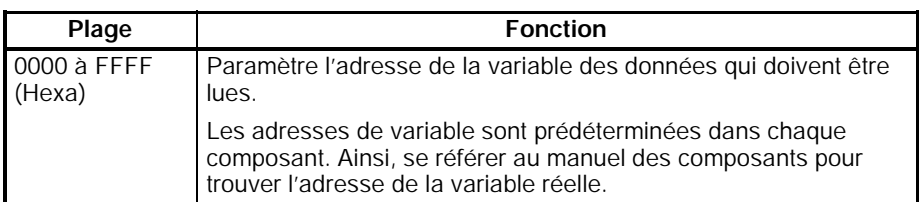

### **Aire du Type des Variables en Ecriture :**

**(27 mots max.)**

Lorsque CompoWay/F a été spécifié comme le protocole de communications des composants, cette "zone de type des variables d'écriture" contient le paramètrage du type et de l'adresse de la variable pour les valeurs de consigne qui sont écrites.

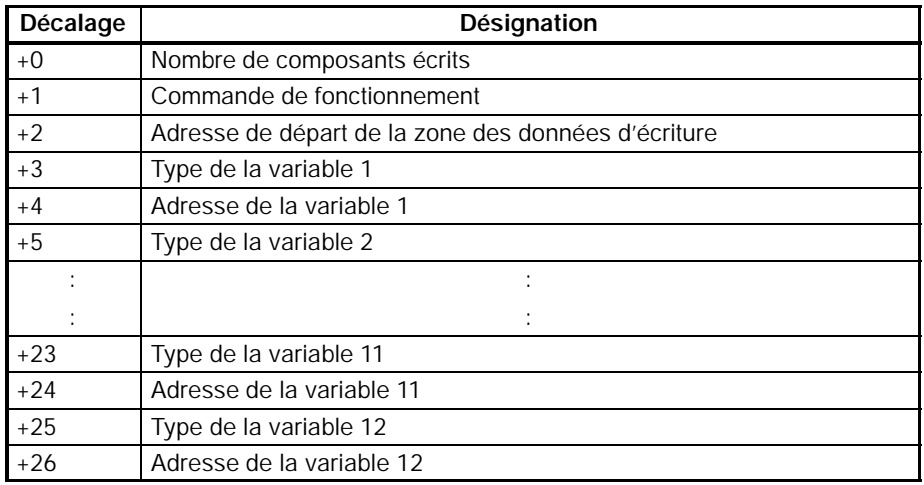

### **Nombre de composants écrits (décalage : +0)**

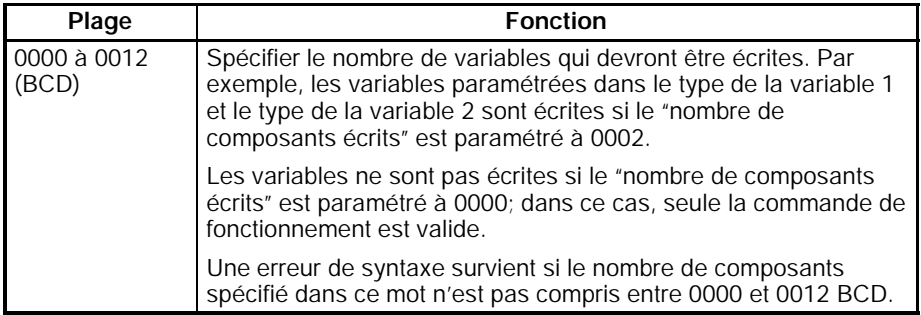

### **Commande de fonctionnement (décalage : +1)**

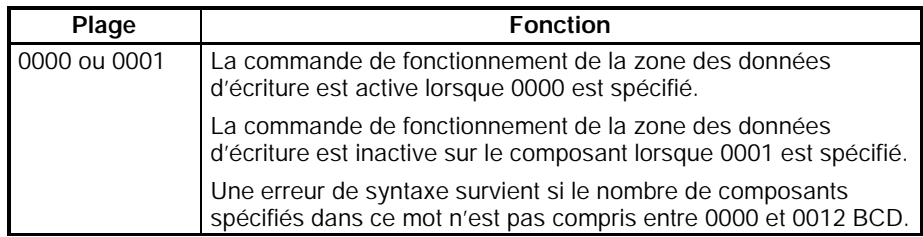

### **Adresse de Départ de la zone des Données en Ecriture (décalage +2)**

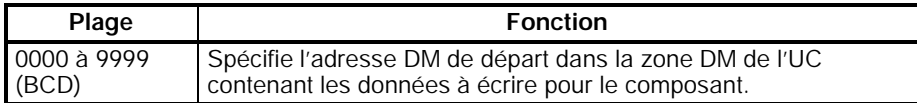

### **Types de Variables (décalages : +3, +5, ... , +23 et +25)**

Utiliser l'équation suivante pour calculer le décalage pour un numéro de variable

donné :

### Décalage =  $1 + (2 \times$  numéro de variable)

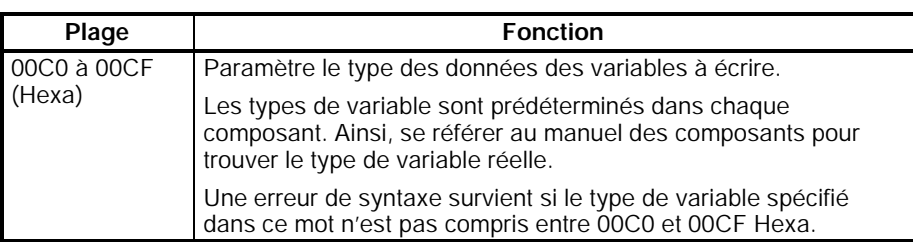

### **Adresses des variables (décalages : +4, +6, ... , +24 et +26)**

Utiliser l'équation suivante pour calculer le décalage pour un numéro de variable donné :

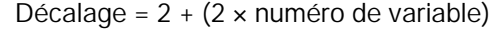

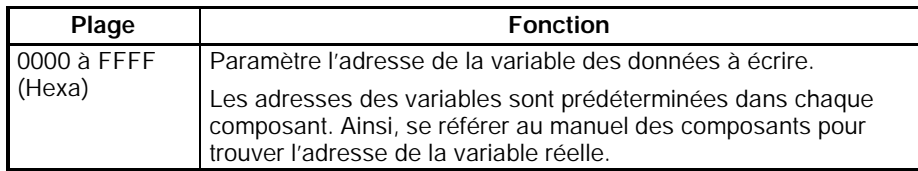

L'adresse de départ de "la zone des données de lecture" est spécifiée dans "la zone de type de variables de lecture". Cette "zone des données de lecture" stocke la variable des données de lecture à partir du composant.

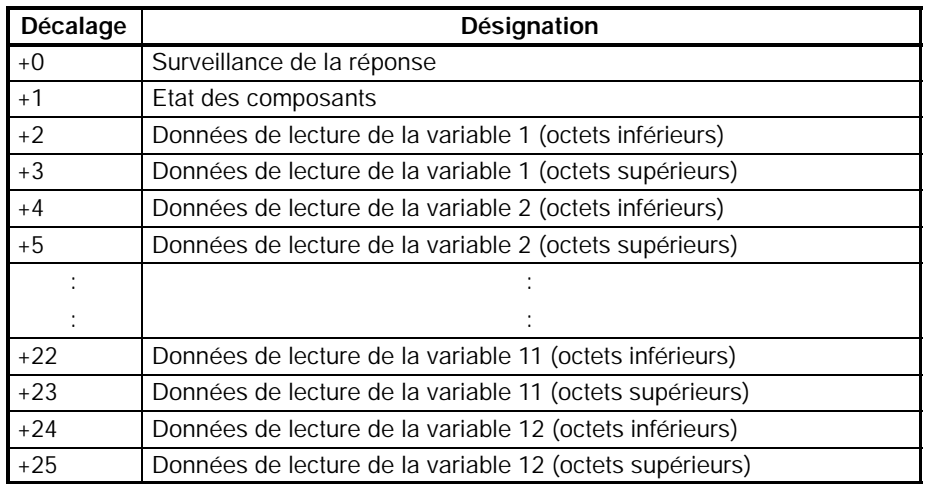

### **Zone de surveillance de la réponse (décalage : +0)**

Cette zone contient les résultats des communications lorsqu'elles communiquent avec les composants de variables de lecture.

### *1, 2, 3...* 1. Code Fin = 00

Lorsque la fonction de code fin est 00, "la zone de surveillance de la réponse" contient le code réponse.

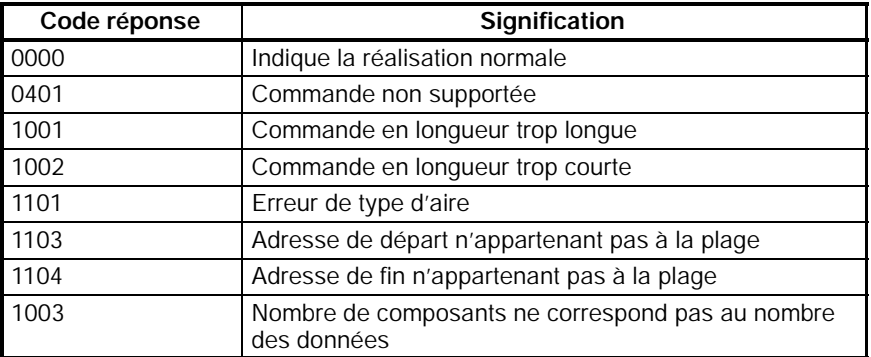

**249**

#### **Aire des données de lecture : (26 mots max.)**

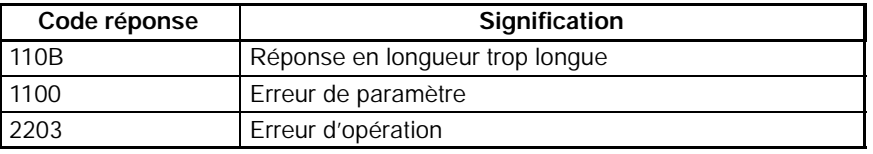

### 2. Code Fin  $\neq$  00

Lorsqu'une erreur survient et lorsque la fonction de code fin est une valeur différente de 00, l'"aire de contrôle de la réponse" contient le code fin (code erreur). La valeur de FF dans les deux premiers digits indique qu'une erreur est survenue pendant la transmission de la commande de CompoWay/F.

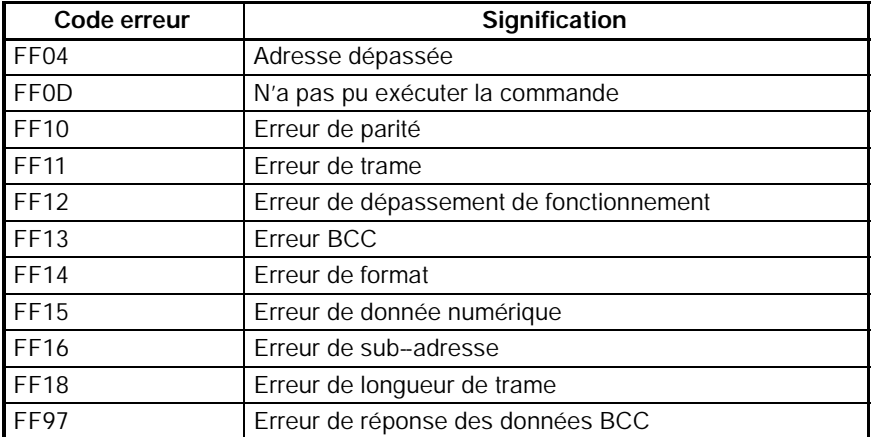

#### 3. Erreur dépassement survenue

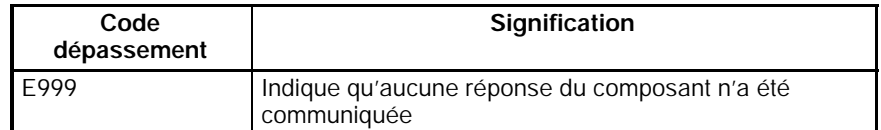

### **Etat des composants (décalage: +1)**

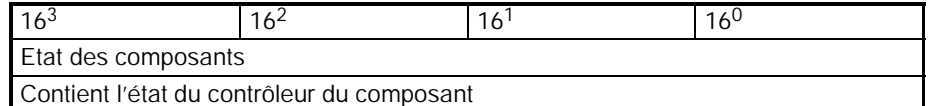

### **Données de lecture (décalages: +2, +4, ... , +22 et +24)**

Les données de lecture sont contenues dans deux mots de départ avec le décalage 2 x n (n = numéro de la variable).

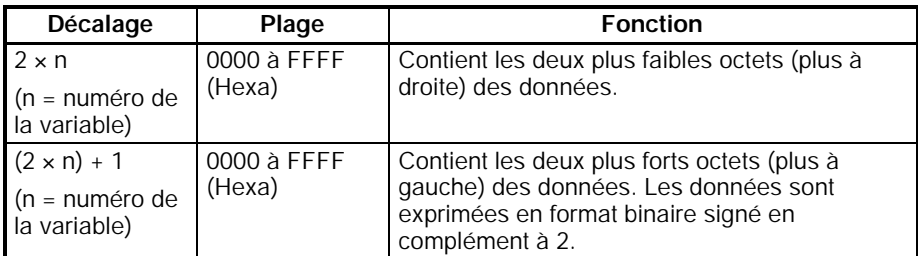

La variable des données de lecture d'un composant peut être une valeur de rang comprise entre 0000 0000 et FFFF FFFF. Les données de lecture sont 0000 0000 si une erreur de communication survient. L'exemple suivant montre le contenu de la zone des données de lecture lorsqu'une erreur de communication survient pendant la lecture de la donnée de lecture de la variable 2.

- Aire de contrôle de la réponse : Contient le code erreur.
- · Etat : Contient l'état du contrôleur.
- 
- · Donnée de lecture 1 : Contient la donnée de lecture du composant.

· Donnée de lecture 2 : Contient 0000 0000.

- · Reste des composants de lecture : Contient 0000 0000.
- **Rem.** 1. La position du point décimal doit être gérée par l'utilisateur puisque la position du point décimal du composant n'est pas transférée dans les communications CompoWay/F.
	- 2. Le format BCD est utilisé avec les panneaux numériques de mesures (K3N). Pour les détails, se référer au manuel pour le modèle utilisé.

L'adresse de départ de l'"aire des données d'écriture" est spécifiée dans l'"aire du type des variables d'écriture". Stocker les données de variable à écrire sur le composant dans cette "aire des données d'écriture".

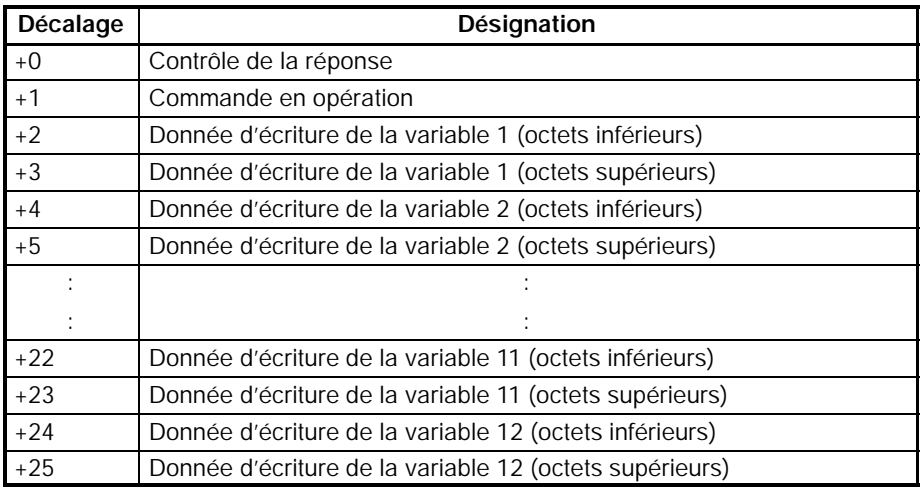

### **Aire de contrôle de la réponse (décalage: +0)**

Cette aire contient les résultats des communications lorsqu'elles communiquent avec les composants de variable d'écriture.

### *1, 2, 3...* 1. Code Fin = 00

Lorsque la fonction du code fin est 00, l'"aire de contrôle de la réponse" contient le code réponse.

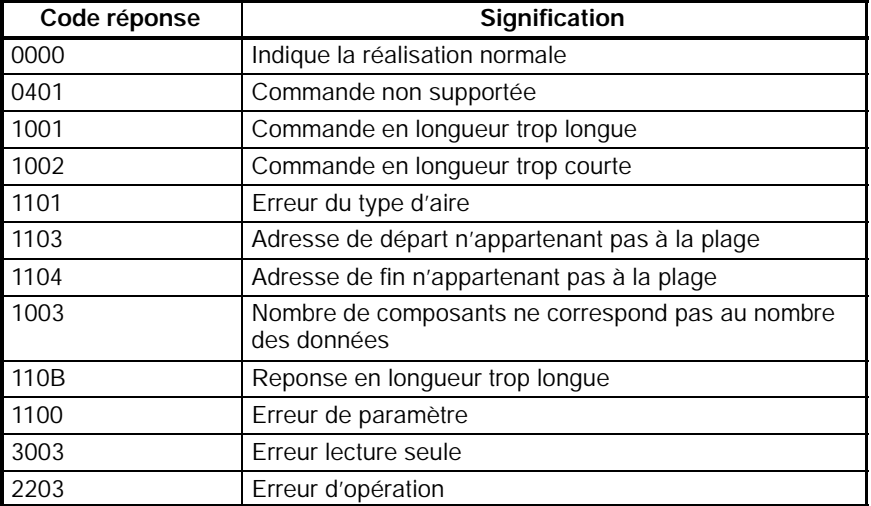

**251**

**Aire des Données en Ecriture : (26 mots max.)**

2. Code Fin  $\neq$  00

Lorsqu'une erreur survient et lorsque la fonction du code fin a une valeur différente de 00, l'"aire de contrôle de la réponse" contient le code fin (code erreur). La valeur de FF dans les deux premiers digits indique qu'une erreur est survenue pendant la transmission de la commande CompoWay/F.

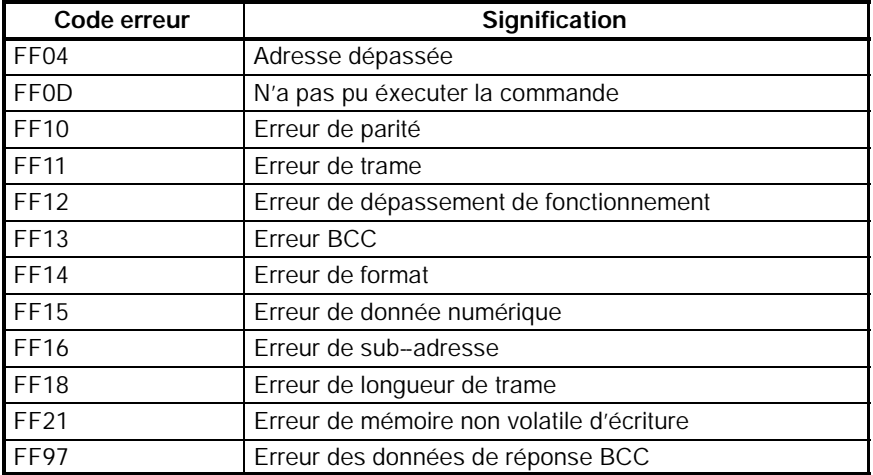

3. Erreur de dépassement survenue

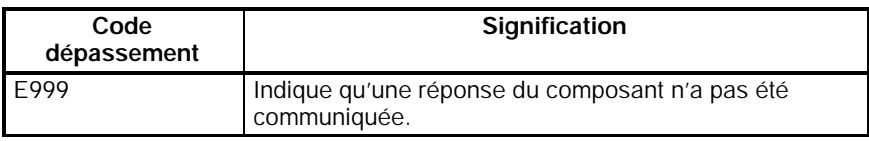

### **Commande de fonctionnement (décalage : +1)**

Se référer au manuel de fonctionnement des composants pour les détails sur les codes de commande des diverses fonctions des communications CompoWay/F.

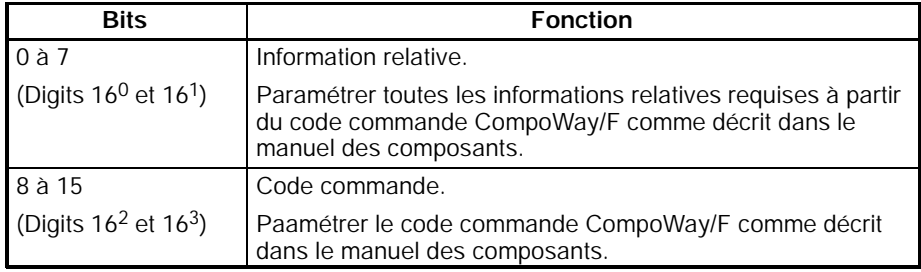

**Rem.** Les valeurs de consigne ne peuvent pas être écrites dans un cycle dans lequel "réglage automatique de départ" a été spécifié.

### **Données d'écriture (décalages : +2, +4, ... , +22 et +24)**

Les données d'écriture sont contenues dans deux mots de départ avec un décalage de 2 x n (n = numéro de variable).

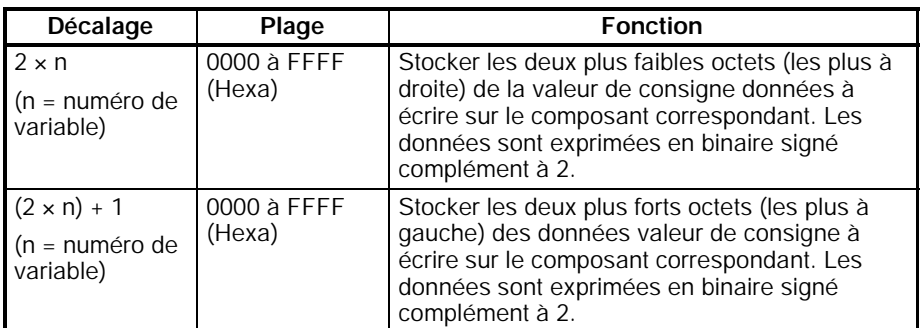

Si une erreur de communication survient, l'opération d'écriture qui est en cours est arrêtée et la prochaine opération d'écriture est exécutée. Le bit de commande d'écriture est remis à 0.

L'exemple suivant indique les résultats d'une opération d'écriture lorsqu'une erreur de communication est survenue pendant l'écriture de la variable 2.

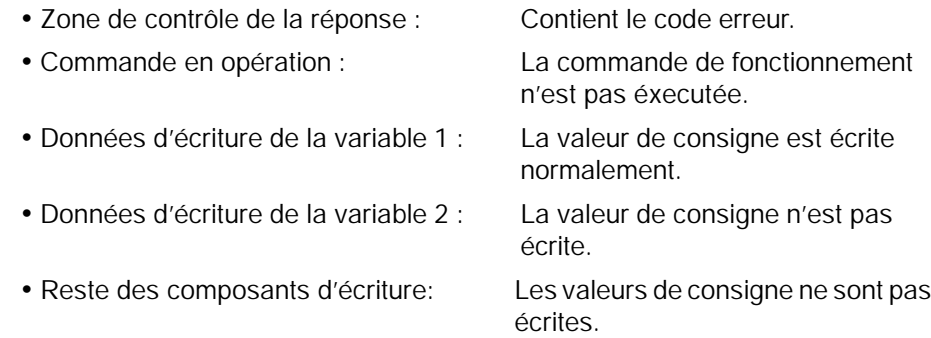

- **Rem.** 1. La position du point décimal doit être gérée par l'utilisateur puisque la position du point décimal du composant n'est pas transférée dans les communications CompoWay/F.
	- 2. Le format BCD est utilisé avec des Indicateurs numériques de mesures (K3N). Pour les détails, se référer au manuel pour le modèle utilisé.

### **Structure de la zone pour les Communications SYSWAY**

**Aire des Données en Lecture : Régulateur de température (11 mots)** Les données suivantes sont lues à partir d'un thermomètre lorsque la liaison a été spécifiée comme le protocole des communictions des composants.

L'adresse de départ de "la zone des données de lecture" est spécifiée dans "la zone des données de contrôle". Sélectionner n'importe lequel des 5 groupes de commande pour spécifier quelles valeurs courantes et valeurs de consigne sont lues, bien que 11 mots DM soient alloués à la zone des données de lecture en fonction du groupe de commande sélectionné.

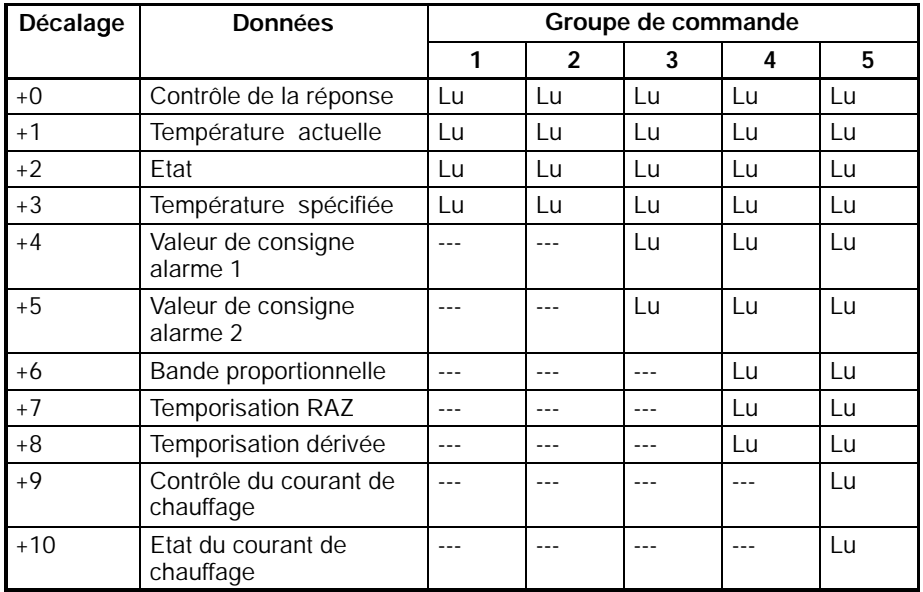

#### **Zone de surveillance de la réponse (décalage : +0)**

La structure de la zone de surveillance de la réponse est la même pour les communications SYSWAY que pour les communications CompoWay/F. Voir *Zone de Contrôle de la Réponse* sur la page 242 pour les détails sur la zone de surveillance de la réponse.

**Données de lecture (décalages : +1, +3, +4, +5, +6, +7, +8 et +9)**

Chaque mot des données de lecture à partir du régulateur de température a une valeur dans une plage comprise entre 0000 et FFFF. Ces valeurs sont au format binaire signé en complément à 2. Le mot contient 0000 si une erreur de communication survient. L'exemple suivant indique le contenu des données de lecture lorsqu'une erreur de communication survient pendant la lecture de la température spécifiée dans le groupe de commande 1.

- · Zone de surveillance de la réponse : Contient le code erreur. · Température actuelle : Contient les données de lecture à partir du régulateur de température. · Eta t : Contient l'état de lecture à partir du régulateur de température. · Température spécifiée : Contient 0000.
- **Rem.** La position du point décimal doit être gérée parl'utilisateur puisque la position du point décimal du régulateur de température n'est pas transférée dans la liaison (format X).

### **Etat (décalage +2 et +10)**

Le mot de décalage +2 de la zone des données de lecture contient l'état lors de la lecture de la température actuelle. Le mot de décalage +10 contient l'état réel de la température lors de la lecture du courant de chauffe. Se référer au manuel de fonctionnement du régulateur de température pour le détail sur les valeurs d'état.

Les données suivantes sont lues à partir d'un indicateur numérique de mesures lorsque SYSWAY a été spécifié comme le protocole des communications des composants.

L'adresse de départ de "la zone des données de lecture" est spécifiée dans "la zone des données de contrôle". Sélectionner n'importe lequel des 5 groupes de commande pour spécifier quelles valeurs courantes et valeurs de consigne sont lues, bien que 18 mots DM soient alloués à la zone des données de lecture en fonction du groupe de commande sélectionné.

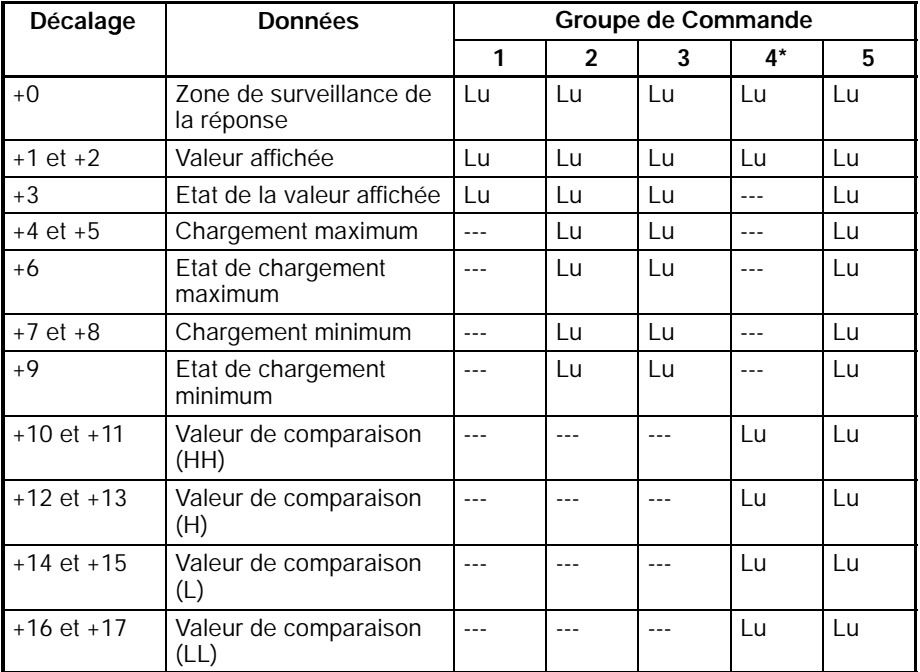

**Rem.** Lorsque le groupe de commande 4 est sélectionné, les mots avec les décalages de +3 à +9 sont initialisés à 0000.

**Zone des données de lecture : Indicateurs numériques de mesures (18 mots)**

### **Zone de surveillance de la réponse (décalage : +0)**

La structure de la zone de surveillance de la réponse est la même aussi bien pour les communications CompoWay/F que SYSWAY. Voir *Zone de Surveillance de la Réponse* page 242 pourles détails sur la zone de surveillance de la réponse.

#### **Données de lecture**

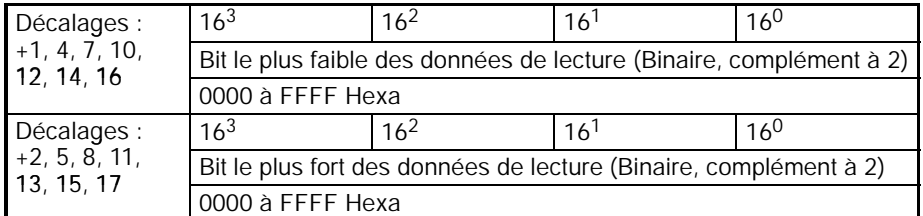

Chaque valeur de 2 mots de lecture à partir de l'indicateur numérique de mesures a une valeur dans la plage comprise entre 0000 0000 et FFFF FFFF. Elles sont en format binaire signé en complément à 2. Les mots contiennent 0000 0000 si une erreur de communication survient. L'exemple suivant indique le contenu de la zone des données de lecture lorsqu'une erreur de communication survient pendant la lecture de la valeur affichée dans le groupe de commande 1.

- · Zone de surveillance de la réponse : Contient le code erreur. · Valeur affichée : Contient 0000 0000.
- · Etat : Contient 0000.
- Rem. La position du point décimal doit être gérée par l'utilisateur puisque la position du point décimal de l'indicateur numérique de mesures n'est pas transférée dans les communications SYSWAY (format X).

### **Etat (décalages : +3, +6 et +9)**

Les mots de décalage +3, +6 et +9 de la zone des données de lecture contiennent respectivement l'état lors de la lecture de la valeur affichée, de la valeur de chargement maximum ou de la valeur de chargement minimum. Se référer au manuel de fonctionnement de l'indicateur numérique de mesures pour le détails sur les valeurs d'état.

Le tableau suivant est écrit sur un régulateur de température lorsque SYSWAY est spécifié comme le protocole des communications des composants.

L'adresse de départ de "la zone des données d'écriture" est spécifiée dans "la zone des données de contrôle". Sélectionner n'importe quel des 5 groupes de commande pour spécifier quels valeurs de consigne sont écrits, bien que 9 mots DM soient alloués à la zone des données d'écriture en fonction du groupe de commande sélectionné.

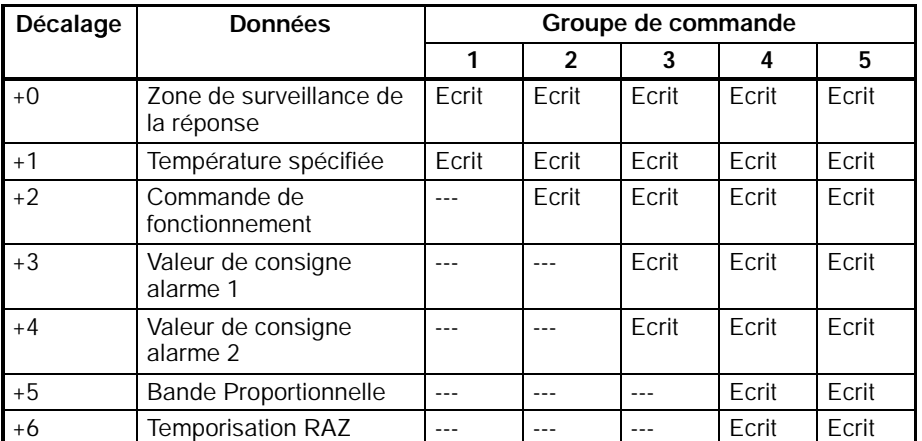

**Aire des Données en Ecriture : Régulateurs de température (9 mots)**

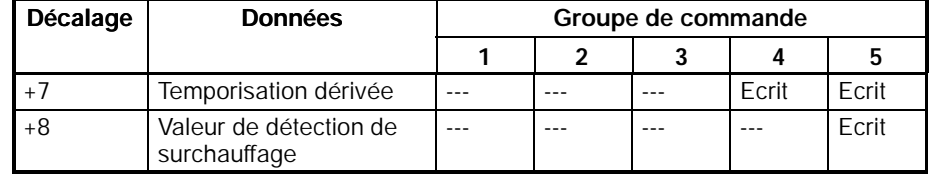

### **Zone de surveillance de la réponse (décalage : +0)**

La structure de la zone de surveillance de la réponse est la même pour les communications SYSWAY que pour les communications CompoWay/F. Voir *Zone de surveillance de la réponse* page 244 pour les détails sur la zone de surveillance de la réponse.

### **Données d'écriture (décalages : +1, +3, +4, +5, +6, +7 et +8)**

Paramétrer les mots des données à écrire sur le régulateur de température comme une donnée binaire signée en complément à 2.

Si une erreur de communication survient lors de l'écriture des données, le reste des données d'écriture ne sont pas écrites. Le code erreur est écrit sur la zone de surveillance de la réponse et le bit de commande d'écriture est réinitialisé à 0.

L'exemple suivant indique les résultats de l'opération d'écriture lorsqu'une erreur de communication survient lors de l'écriture de la température spécifiée dans le groupe de commande 2.

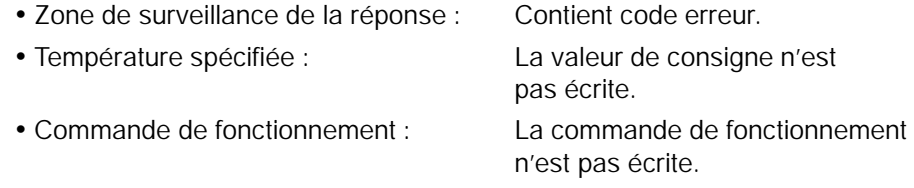

Rem. La position du point décimal doit être gérée par l'utilisateur puisque la position du point décimal du régulateur de température n'est pas transférée dans les communications SYSWAY (format X).

### **Commande de fonctionnement (décalage : +2)**

Stocker le code commande de fonctionnement (0000 à 0005) dans ce mot. Lorsqu'un groupe de commande incluant la commande de fonctionnement est sélectionné, la commande de fonctionnement correspondante est envoyée au régulateur de température.

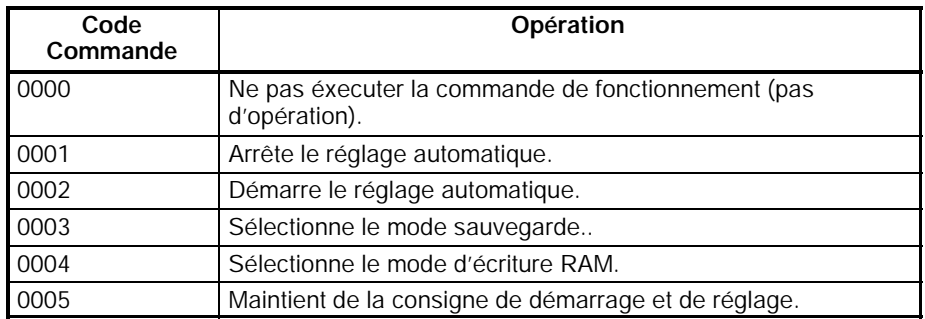

- **Rem.** 1. Les valeurs de consigne ne peuvent être écrites dans un cycle dans lequel "réglage automatique de départ" a été spécifié.
	- 2. Débuter et arrêter le réglage automatique est seulement possible pour les modèles E5EK, E5AK et E5AF.
	- 3. Lorsque les modes d'écriture RAM ou de sauvegarde sont sélectionnés, programmer l'opération de sélection. Ainsi, seul un scan est exécuté. Quelques composants écrivent sur l'EEPROM lorsque cette sélection est effectuée et si chaque scan est effectué, le service de l'EEPROM est affecté.

**Aire des Données en Lecture : Indicateurs numériques de mesures (10 mots)**

Les données suivantes sont écrites sur un indicateur numérique de mesures lorsque la liaison est spécifiée comme le protocole des communications des composants.

L'adresse de départ de "la zone des données d'écriture" est spécifiée dans "la zone de surveillance des données". Sélectionner n'importe lequel des 5 groupes de commande pour spécifier quelles valeurs de consigne doivent être écrites, bien que 10 mots DM soient alloués à la zone des données d'écriture en fonction du groupe de commande sélectionné.

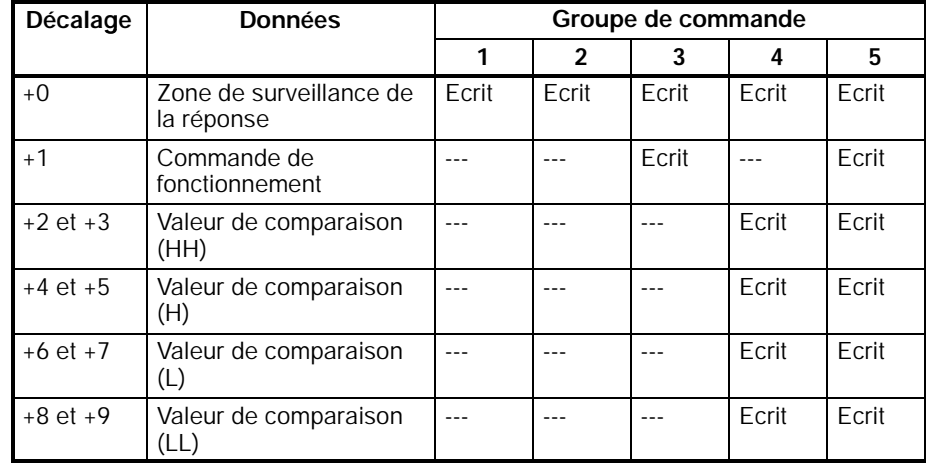

### **Zone de surveillance de la réponse (décalage : +0)**

La structure de la zone de surveillance de la réponse est aussi la même pour les communications CompoWay/F que pour les communications de liaison. Voir *Zonde de surveillance de la réponse* page 244 pour les détails sur la zone de surveillance des réponses.

### **Données d'écriture**

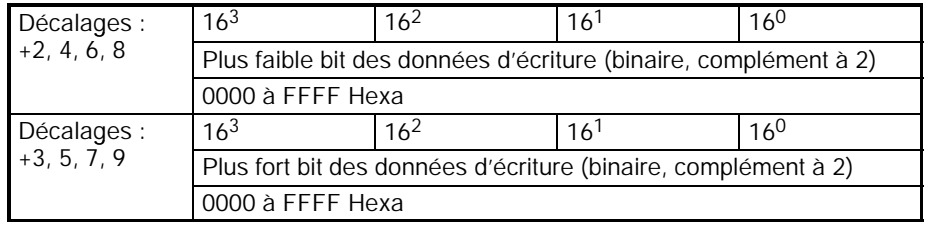

Paramétrer les mots des données à écrire sur l'indicateur numérique de mesures comme une donnée en binaire signé en complément à 2.

Si une erreur de communication survient lors de l'écriture des données, le reste des données d'écriture ne sont pas écrites. Le code erreur est écrit dans la zone de surveillance de la réponse et le bit de commande d'écriture est remis à 0.

L'exemple suivant indique les résultats de l'opération d'écriture lorsqu'une erreur de communication survient lors de l'écriture de la valeur de comparaison (H) dans le groupe de commande 4.

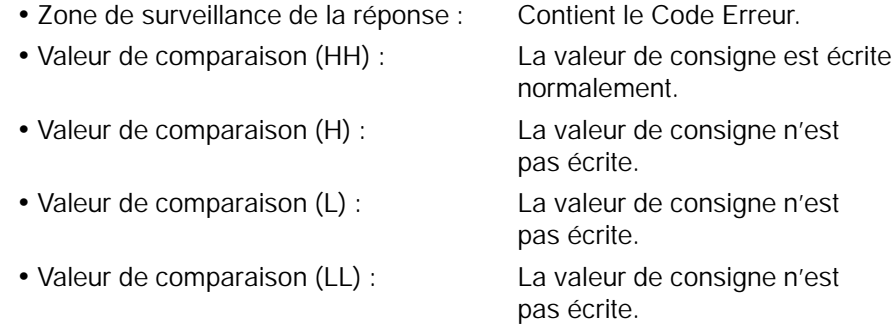

**Rem.** La position du point décimal doit être gérée parl'utilisateur puisque la position du point décimal du panneau numérique de mesures n'est pas transférée dans les communications SYSWAY (format X).

**Commande de fonctionnement (décalage : +2)**

Stocker le code commande de fonctionnement (0000 à 0004) dans ce mot. Lorsqu'un groupe de commande incluant la commande de fonctionnement est sélectionné, la commande de fonctionnement correspondante est envoyée au régulateur de température.

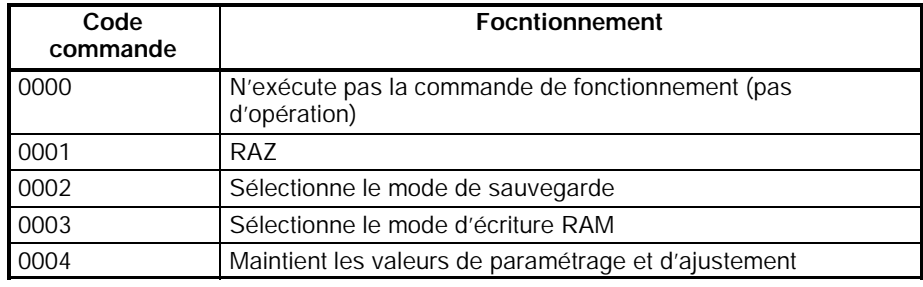

**Rem.** Lorsque les modes d'écriture RAM et de sauvegarde sont sélectionnés, programmer l'opération de sélection. Ainsi, un seul scan est exécuté. Certains composants écrivent sur l'EEPROM lorsque cette sélection est effectuée et si chaque scan est exécuté, le service de l'EEPROM est affecté.

# **7-5 Paramètres DM et Communications des composants**

Ce chapitre décrit les procédures basiques requises pour communiquer avec les composants connectés. Se référer au chapitre *7--4 Zone Mémoire des Données (DM)* pour les détails relatifs aux paramètres DM et aux procédures des paramétrages.

Ecrire les procédures suivantes du programme pour établir les communications avec les composants connectés.

### **7-5-1 Paramètres DM**

Vérifier que les composants à connecter sont tolérés par le CPM2C--CIF21. Déterminer quels composants doivent communiquer à l'aide des communications SYSWAY ou à l'aide des communications CompoWay/F.

Ecrire les procédures suivantes au début du programme utilisateur. Ainsi, les paramètres DM sont effectués lorsque le CPM2C est sur ON.

- *1, 2, 3...* 1. Paramètrage des paramètres dans la zone de surveillance des données
	- · Paramétrer le nombre de composants connectés (32 max.).
	- · Lorsque SYSWAY est utilisé, paramétrer chaque information segment des composants.
	- · Lorsque SYSWAY est utlisé, sélectionner et paramétrer un groupe de commande qui contient les valeurs à lire et à écrire.
	- · Paramétrer le protocole des communications.
	- · Lorsque SYSWAY est utilisé, paramétrer les adresses de départ des zones de lecture et d'écriture de chaque composant.
	- · Lorsque CompoWay/F est utilisé, paramétrer les adresses de départ des zones du type de variables de lecture et d'écriture de chaque composant.
	- 2. Lorsque CompoWay/F est utilisé, paramétrerle type de variable et l'adresse de la variable de chaque variable à lire ou à écrire (paramétrer cette information dans la zone du type de variable de lecture et d'écriture).
	- 3. Lorsque les données sont écrites, paramétrer les données à écrire dans la zone des données à écrire.

### **7-5-2 Débuter les communications avec les composants**

Utiliser la procédure suivante pour débuter les communications avec les composants.

- *1, 2, 3...* 1. Paramétrer les digits les plus à droite du mot du "contrôle de l'Unité de communications R.C.I." dans la zone de surveillance des données (le digit RUN/Stop) sur 1 (mode RUN).
	- 2. Positionner le bit de commande de lecture ou le bit de commande d'écriture du composant souhaité à ON (ces octets sont dans la zone de surveillance des données avec les mots de décalage +3, +4, +5 et +6. Voir *Bits de Contrôle des Communications* à la page 237).

Les changements sur les valeurs suivantes sont exécutés seulement que lorsque le digit RUN/Stop du mot de surveillance de l'Unité de communications R.C.I. est commuté de la position "arrêt" à la position "fonctionnement".

- · Information Segment
- · Groupe de commande
- · Protocole des communications
- · Adresses de départ des zones des données de lecture et d'écriture
- · Adresses de départ des zones du type de variables de lecture et d'écriture
- **Rem.** Se référer au *Contrôle de l'Unité de communications R.C.I.* à la page 235 pour le détail sur le digit RUN/Stop.

# **7-6 Précautions sur les communications des composants**

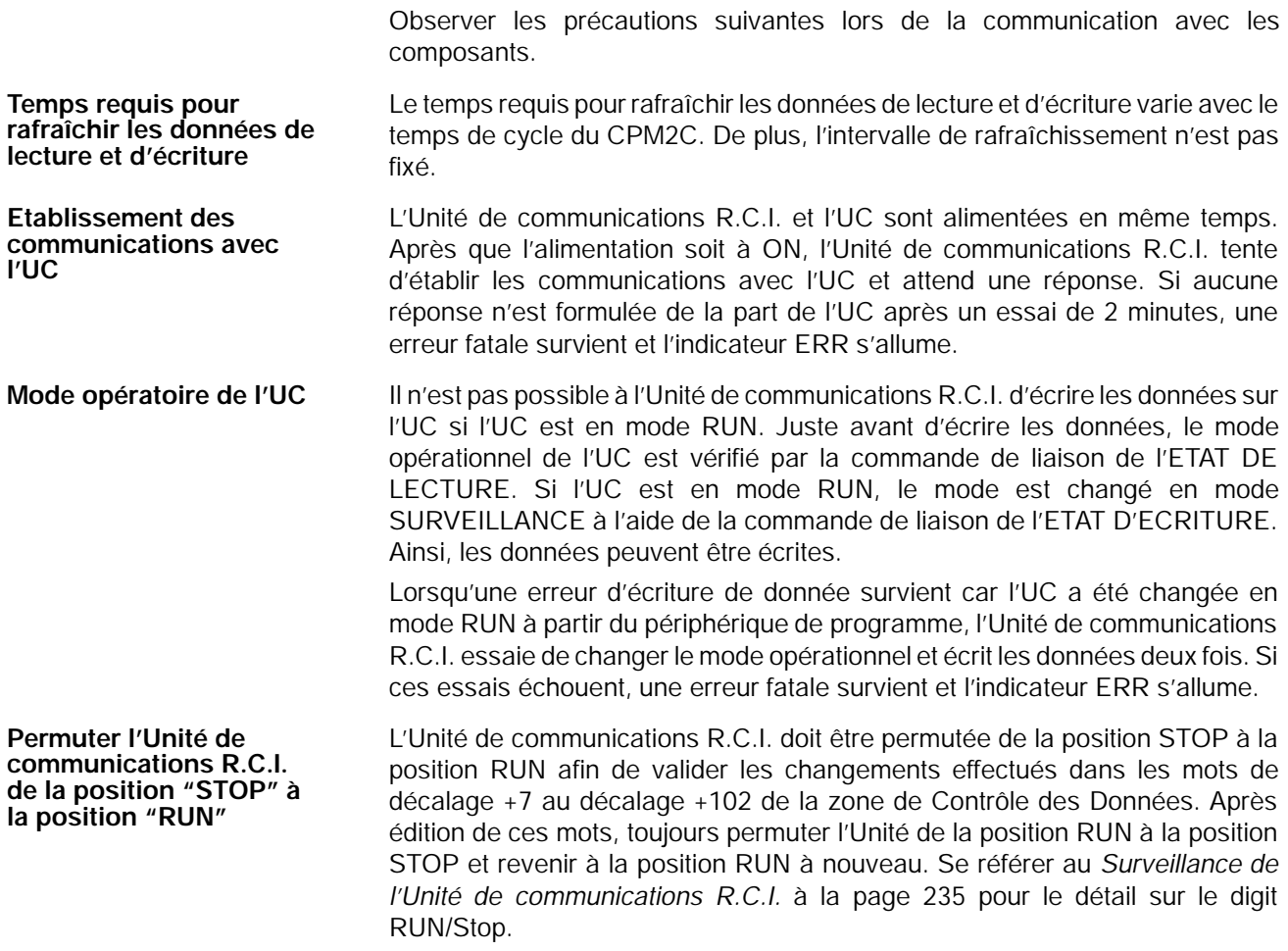

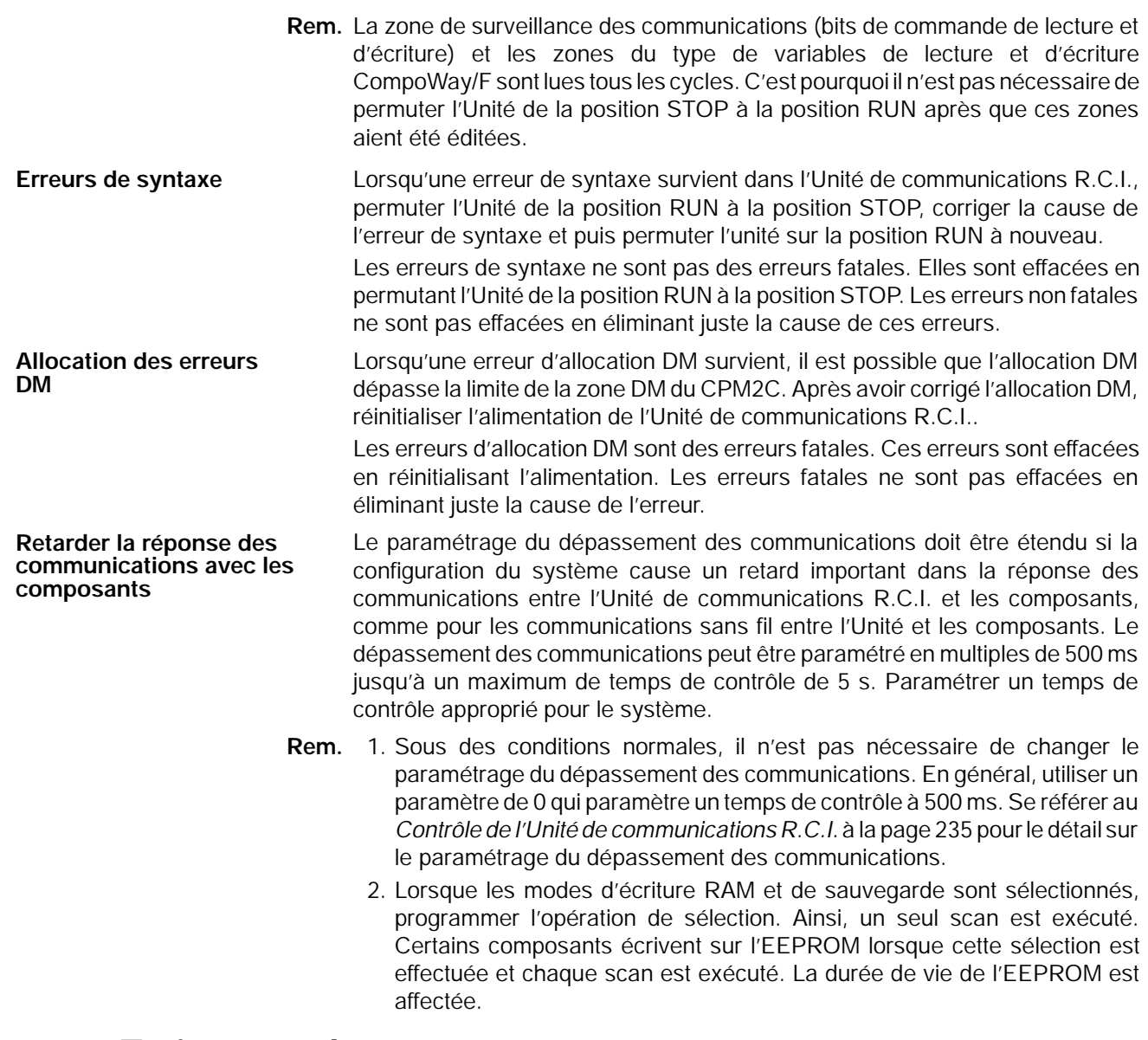

# **7-7 Traitement des erreurs**

L'Unité de communications R.C.I. peut détecter deux sortes d'erreurs : les erreurs fatales qui ont pour conséquence l'allumage de l'indicateur ERR et les erreurs non fatales qui ont pour conséquence le clignotement de l'indicateur ERR. Les tableaux suivants indiquent les causes de ces erreurs et le traitement à effectuer pour les corriger.

# **7-7-1 Erreurs fatales (Indicateur ERR allumé)**

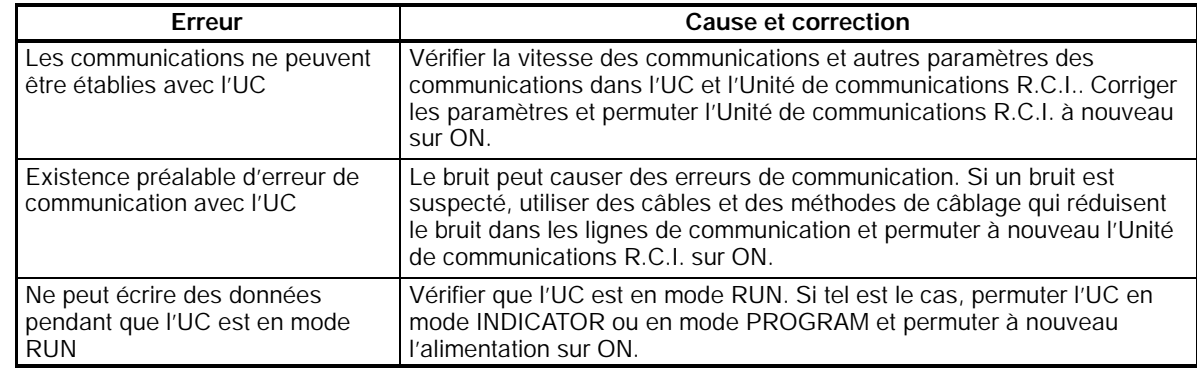

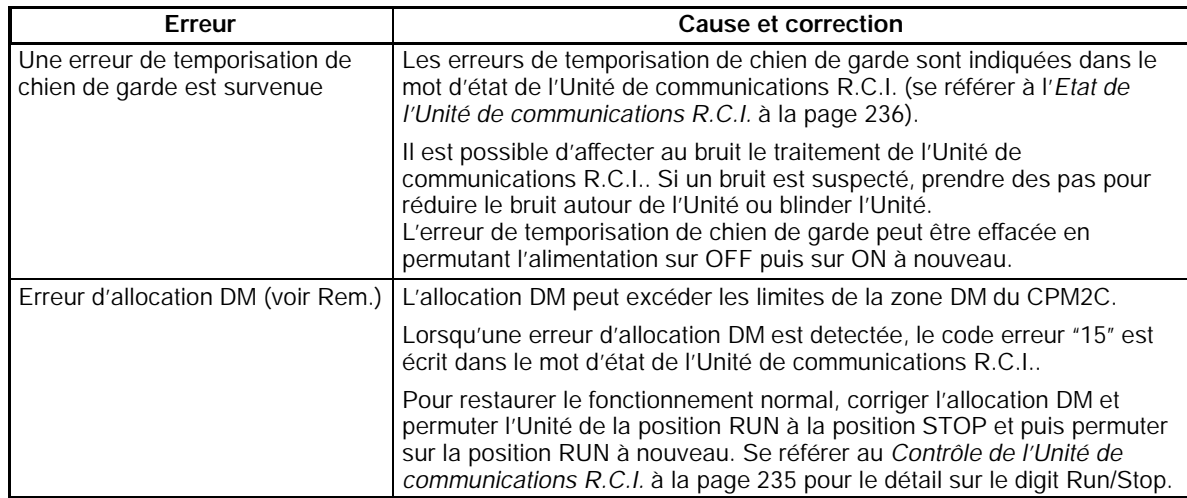

**Rem.** Les erreurs d'allocation DM sont indiquées dans le mot d'état de l'Unité de communications R.C.I. (se référer à l'*Etat de l'Unité de communications R.C.I.* à la page 236 pour les détails).

# **7-7-2 Erreurs non fatales (Indicateur ERR clignotant)**

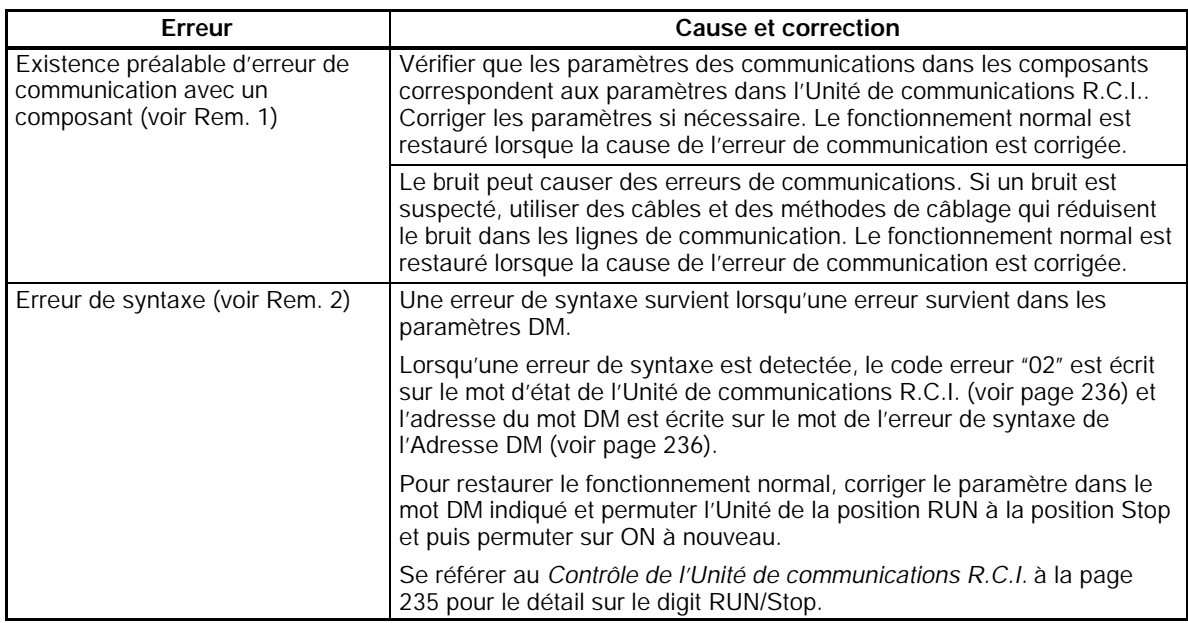

- **Rem.** 1. Des détails sur les erreurs de communication peuvent être trouvés dans la zone de surveillance de la réponse. Voir *Zone de surveillance de la réponse* à la page 242 pour les détails sur les erreurs qui surviennent lors de la lecture ou à la page 244 pour les détails sur les erreurs qui surviennent lors de l'écriture.
	- 2. Les erreurs de syntaxe sont indiquées dans le mot d'état de l'Unité de communications R.C.I. (se référer à l'*Etat de l'Unité de communications R.C.I.* à la page 236 pour les détails).

# **7-8 Intervalles de rafraîchissement des données (Données de Référence)**

Le tableau suivant indique la période entre deux rafraîchissements des données pour diverses conditions de communication. La période réelle dépend du système de configuration et de la taille du programme utilisateur. C'est pourquoi ces valeurs sont des approximations.

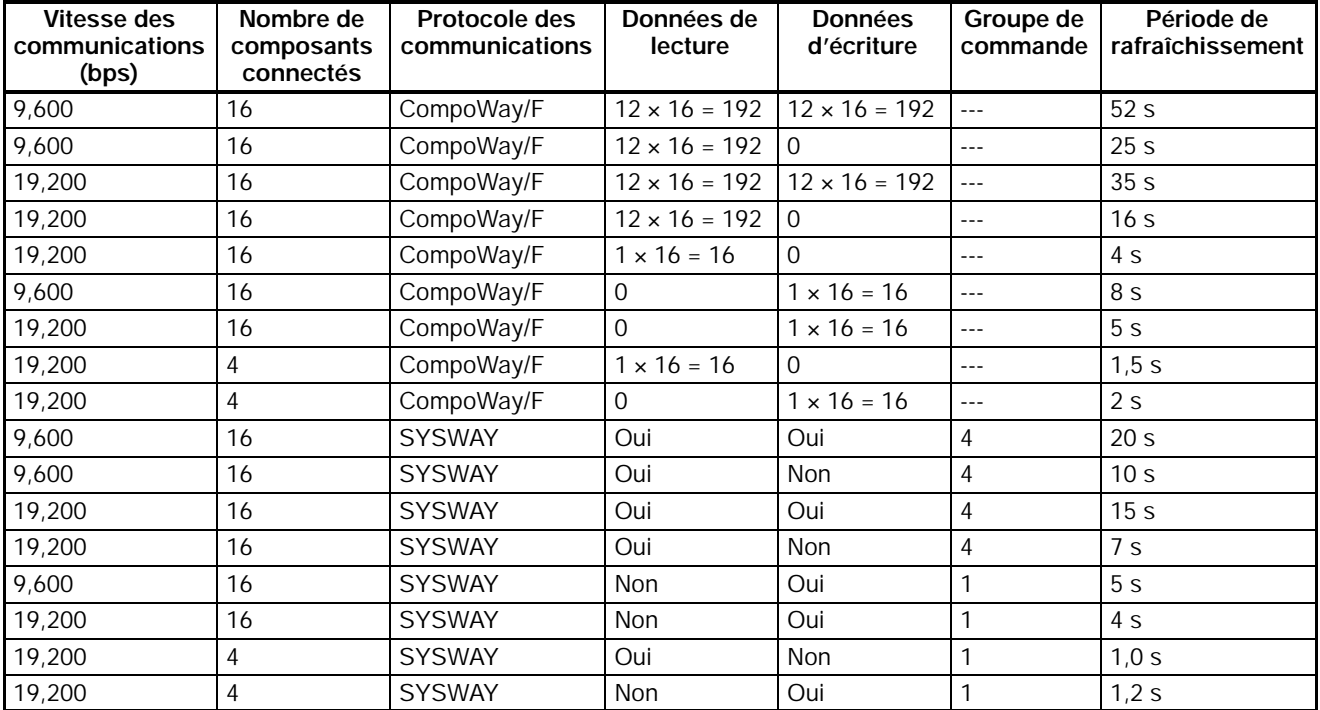

- **Rem.** 1. La période de rafraîchissement n'est pas fixée carles temps de réponse des communications des composants et l'UC ne sont pas fixes. Les périodes de rafraîchissement indiquées dans le tableau ci-dessus sont des temps moyens pour des conditions données.
	- 2. Le nombre de données de lecture et de données d'écriture indique le nombre de données lues et écrites pour chaque composant. Lorsque les communications SYSWAY sont utilisées, le nombre de données est déterminé par le groupe de commande qui a été sélectionné.

# **7-9 Exemple d'application**

Ce chapitre décrit la configuration du système et les paramètres d'un exemple de système afin d'expliquer comment utiliser l'Unité de communications R.C.I..

# **7-9-1 Configuration du système**

Le système de l'exemple a trois régulateurs de température E5CN connectés à l'Unité de communications R.C.I..

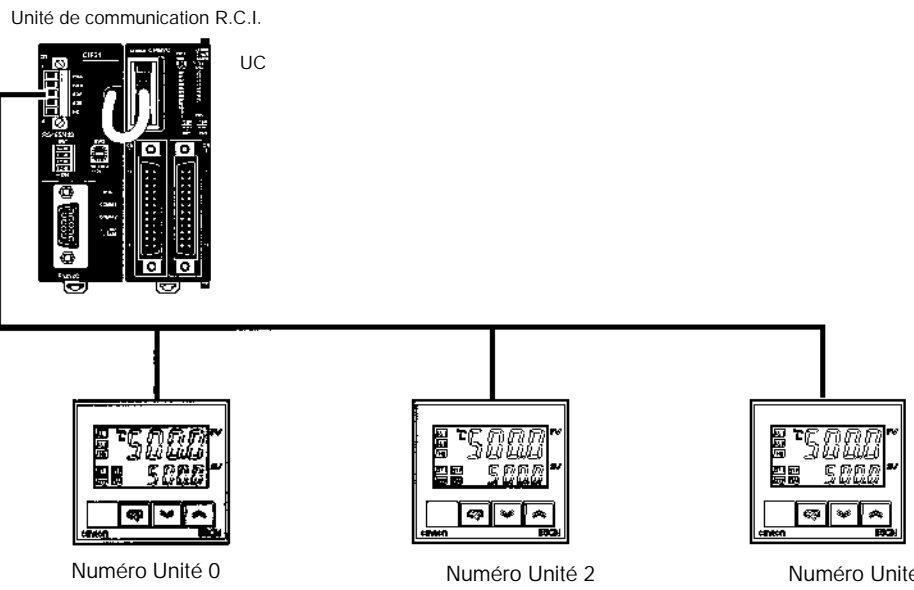

- · Connecté par CompoWay/F
- · Contrôle constamment la valeur courante
- · La température spécifiée est changée à 100\_C par l'entrée de la condition 0005
- · Connecté par SYSWAY
- · L'Unité de communication R.C.I. · L'Unité de communication R.C.I. écrit lit uniquement le groupe de commande 1

Numéro Unité 3 · Connecté par SYSWAY

une température spécifiée de 200\_C lorsque l'alimentation est sur ON et lit le groupe de commande 1 juste après

### **Allocation DM**

### L'allocation DM est indiquée dans le tableau suivante :

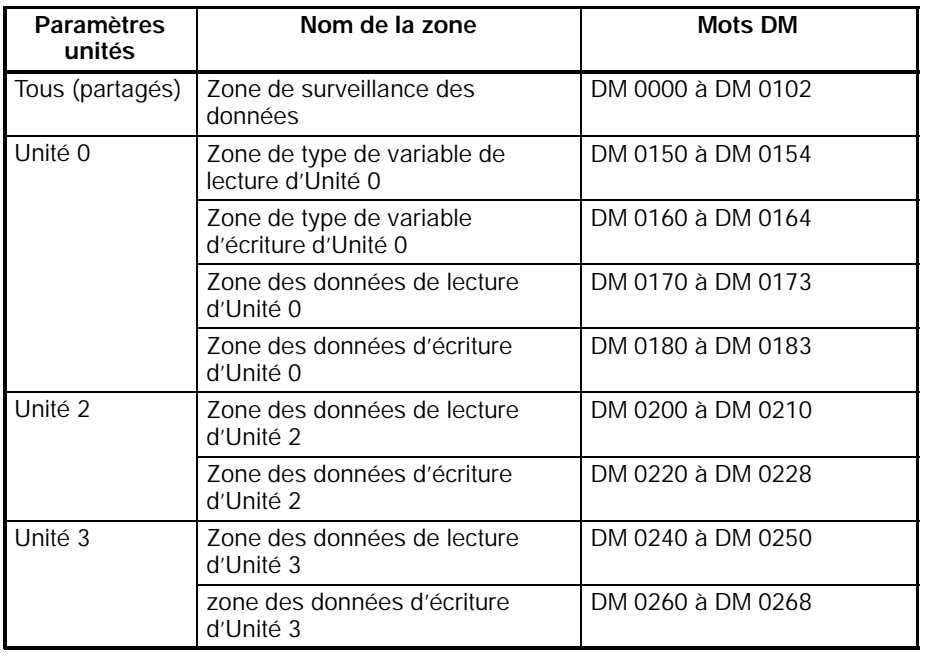

**Communications avec l'UC**

Vitesse des Communications : 19 200 bps

**Communications avec les composants**

Les paramètres suivants sont utilisés pour les communications RS-485 :

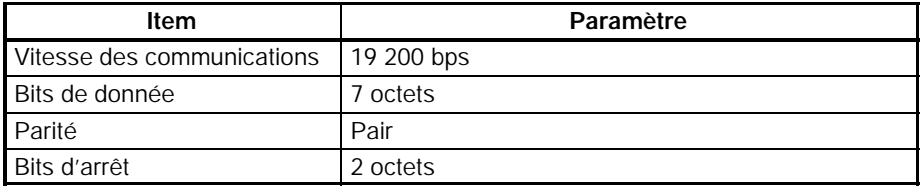

### **7-9-2 Préparation du système**

Se référer au chapitre 3 *Installation et Câblage* et effectuer les préparations suivantes :

- *1, 2, 3...* 1. Connecter les Unités
	- 2. Paramétrer les commutateurs
	- 3. Effectuer les paramétrages requis dans l'API
	- 4. Effectuer les paramétrages requis dans les composants

### **7-9-3 Paramètres DM et communications des composants**

Les tableaux suivants indiquent les paramètres DM pour cet exemple. Les mots qui contiennent les paramètres requis sont indiqués en gras. Les aures mots sont généralement utilisés pour contrôler le fonctionnement.

**Aire des données de contrôle**

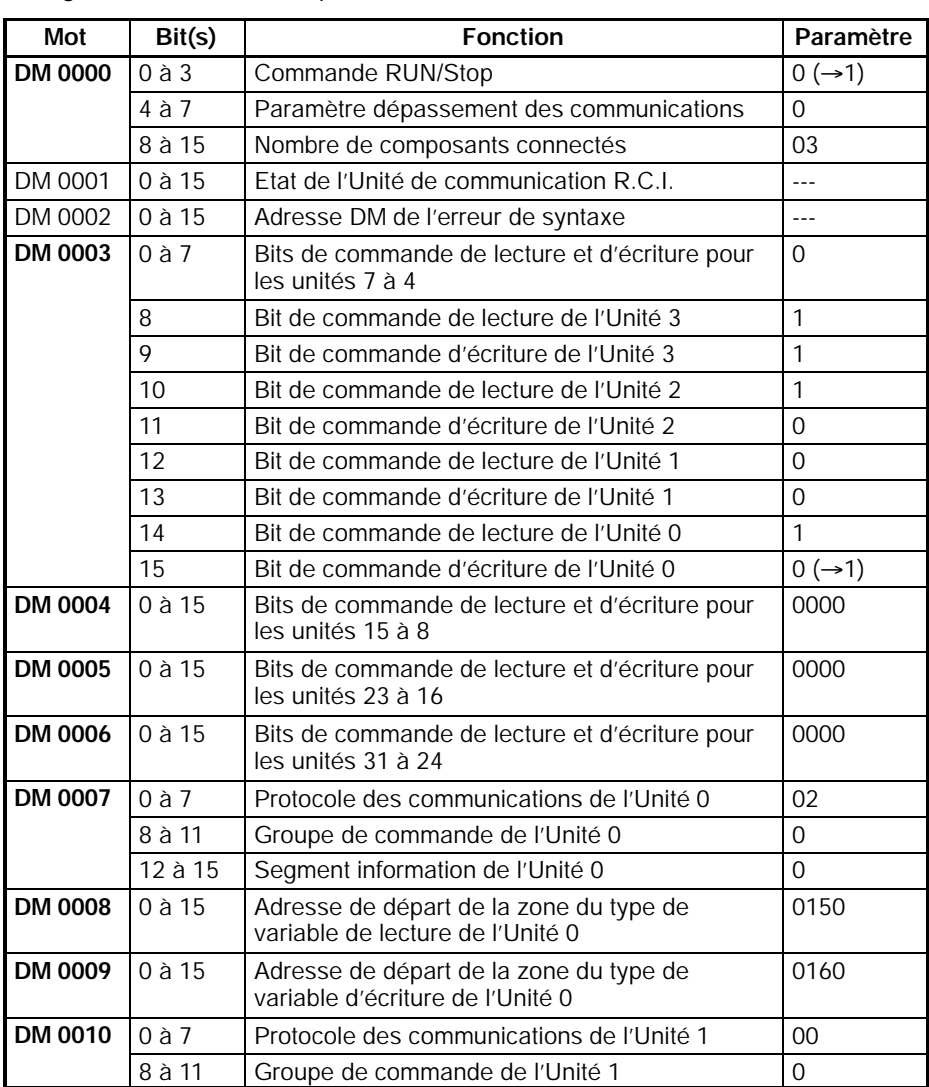

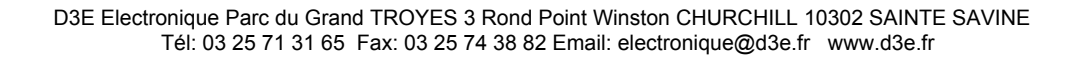

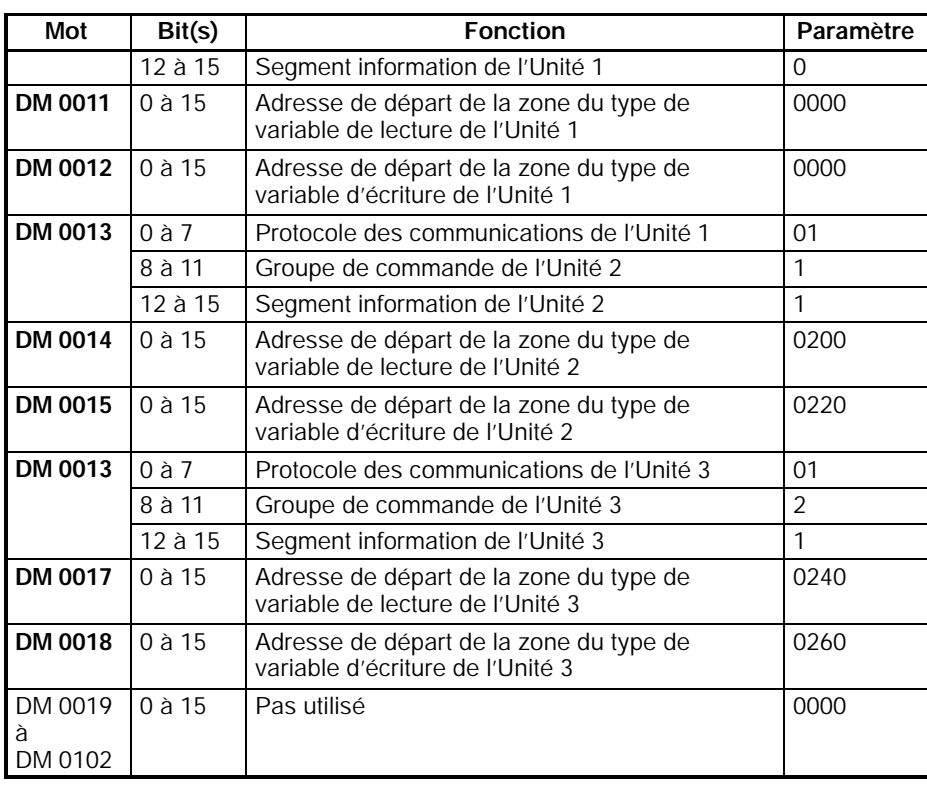

### **Aire du type de variable de lecture d'Unité 0 (CompoWay/F)**

**Aire du type de variable d'écriture d'Unité 0 (CompoWay/F)**

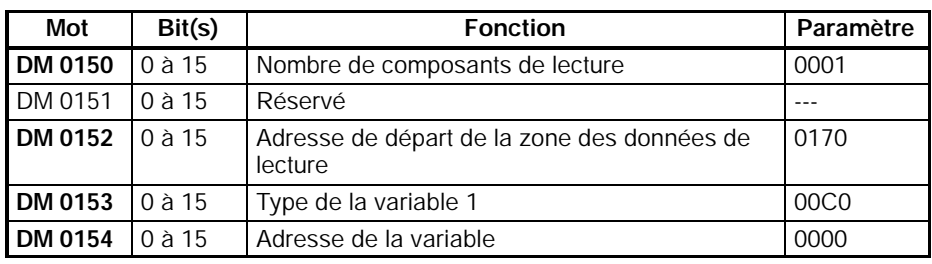

**Rem.** La variable de type 00C0 et l'adresse de la variable 0000 indiquent la valeur courante.

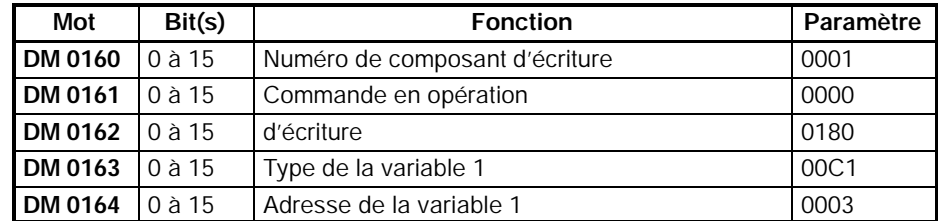

**Rem.** Le type de variable adresse de départ de la zone du type de variable d'écriture de l'Unité 00C1 et l'adresse de la variable 0003 indiquent la valeur courante.

### **Aire des données de lecture d'Unité 0 (CompoWay/F)**

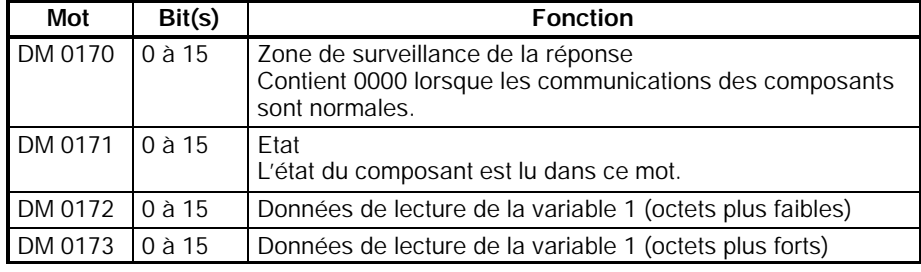

**Rem.** La valeur réel du thermomètre est lue sur DM 0172 et DM 0173 car "la zone du type de variable de lecture d'Unité 0" a été spécifiée dans la valeur actuelle.

### *Exemple d'application* **Section 7-9**

**Aire des données d'écriture d'Unité 0 (CompoWay/F)**

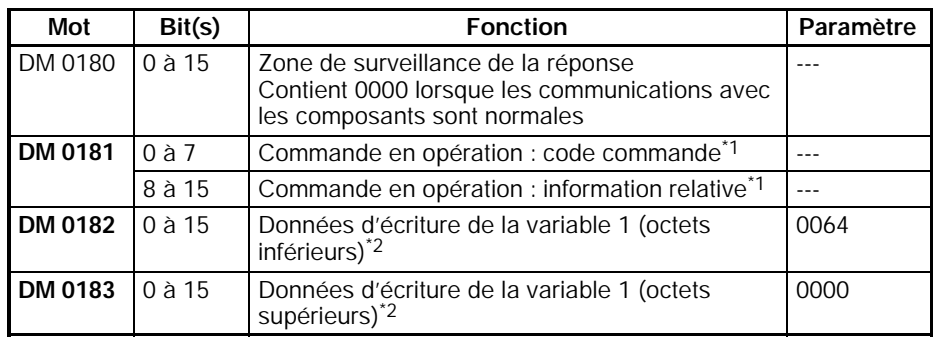

- **Rem.** 1. La commande de fonctionnement est paramétrée à 0000 (inactive) dans la zone du type de variable d'écriture d'Unité 0. Ainsi, le code commande et les informations relatives ne sont pas utilisés.
	- 2. Paramètre l'équivalent héxadécimal de la température spécifiée (100\_C) qui est la variable enregistrée dans la zone du type de variable d'écriture d'Unité 0.

L'information segment est 1 et le groupe de commande est 1.

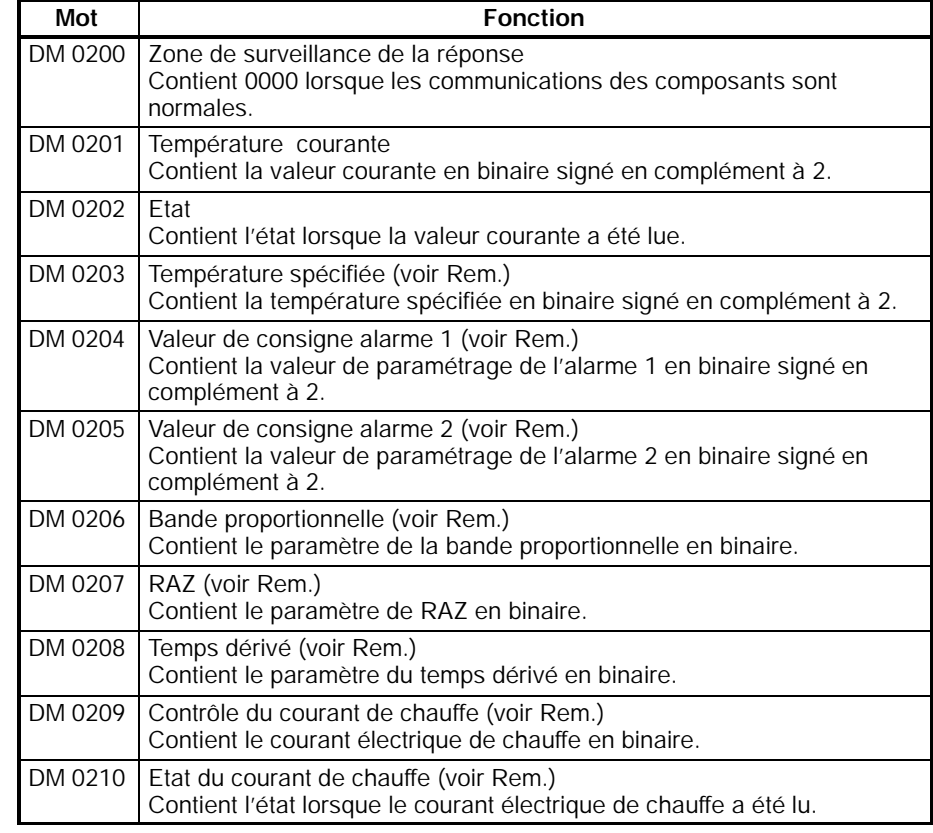

**Rem.** Toute la zone des données de lecture d'Unité 2 est rafraîchie même si le groupe de commande 1 est sélectionné et seules les valeurs de DM 0200 à DM 0202 sont lues à partir du composant(les contenus de DM 0204 à DM 0210 sontremis à 0000). Lorsque les communications se font avec un régulateur de température par SYSWAY, allouer toujours 11 mots à la zone des données de lecture même si le groupe de commande sélectionné limite le nombre de mots actuellement lus (allouer 18 mots pour une zone de données de lecture de l'indicateur numérique de mesures).

L'information segment est 1 et le groupe de commande est 1. Allouerles mots DM 0220 à DM 0228 à la zone des données d'écriture d'Unité 2. Dans cet exemple les données ne sont pas écrites sur l'Unité 2. C'est pourquoi il **Aire des données d'écriture d'Unité 2 (SYSWAY)**

**Aire des données de lecture d'Unité 2 (SYSWAY)**

**Aire des données de lecture d'Unité 3 (SYSWAY)**

n'est pas nécessaire de paramétrer les données dans la zone des données d'écriture d'Unité 2.

L'information segment est 1 et le groupe de commande est 1.

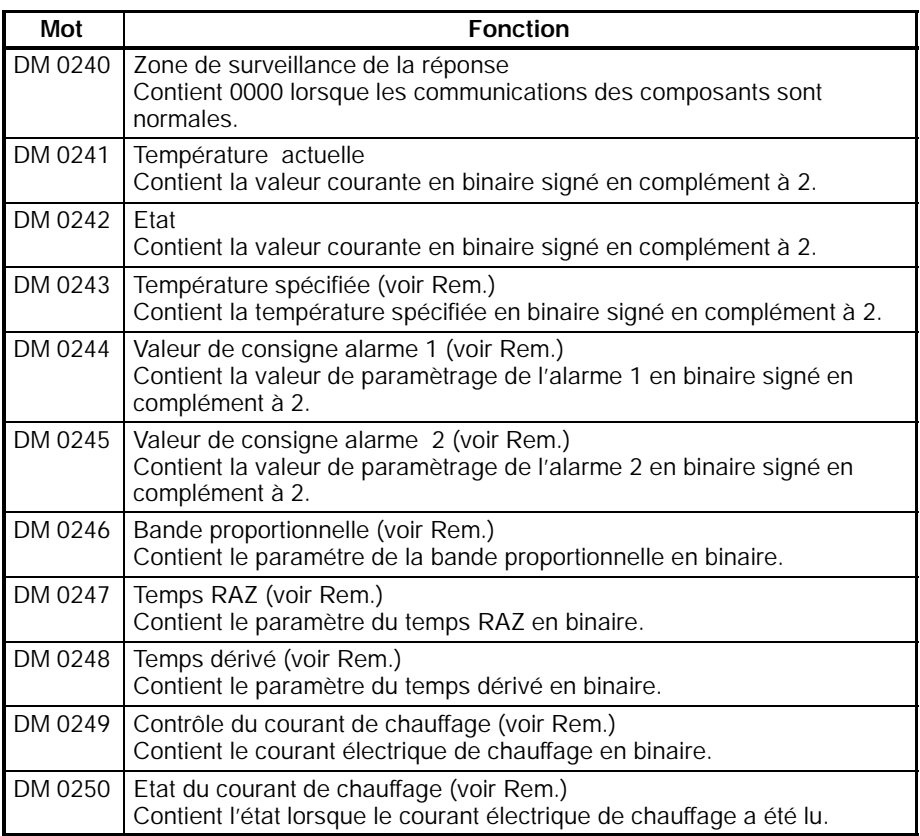

**Rem.** Toute la zone des données de lecture d'Unité 3 est rafraîchie même si le groupe de commande 1 est sélectionné et seules les valeurs de DM 0240 à DM 0242 sont lues à partir du composant(les contenus de DM 0244 à DM 0250 sontremis à 0000).

Lorsque la communication s'effectue avec un régulateur de température à travers SYSWAY, allouer toujours 11 mots à la zone des données de lecture même si le groupe de commande sélectionné limite le nombre de mots actuellement lus (allouer 18 mots pour la zone des données de lecture de l'indicateur numérique de mesures).

**Aire des données d'écriture d'Unité 3 (SYSWAY)**

L'information segment est 1 est le groupe de commande est 1.

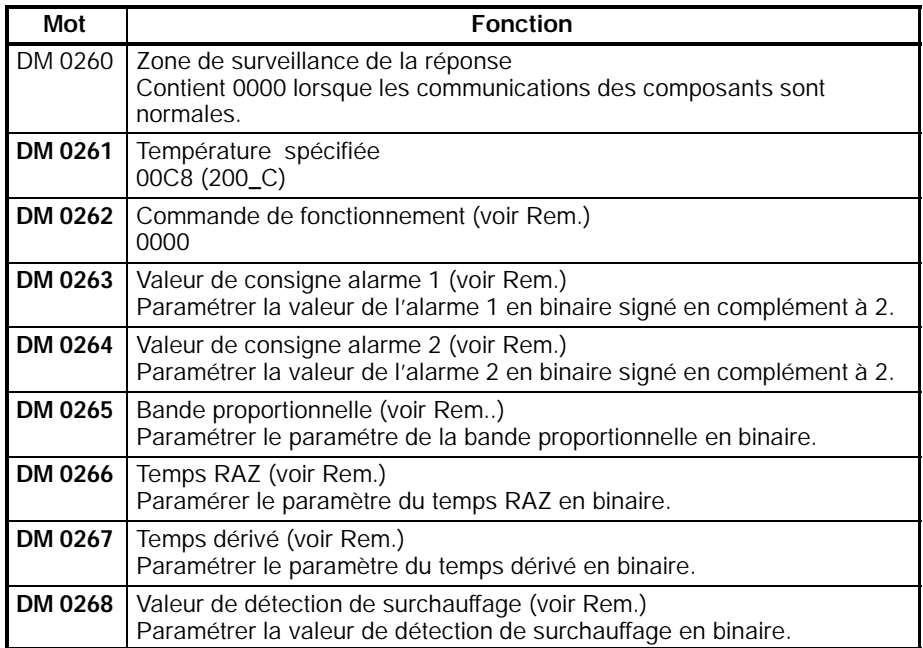

**Rem.** Il est possible d'écrire juste la température spécifiée en sélectionnant le groupe de commande 1.

Lorsque les communications s'effectuent avec un régulateur de température à travers SYSWAY, allouer toujours 9 mots à la zone des données d'écriture même si le groupe de commande sélectionné limite le nombre de mots actuellement écrits (allouer 10 mots pour la zone des données d'écriture de l'indicateur numérique de mesures).

### **7-9-4 Programme à contacts pour les paramètres DM**

Le schéma suivant indique un exemple de section de programme utilisé pour paramétrer les valeurs DM requises.

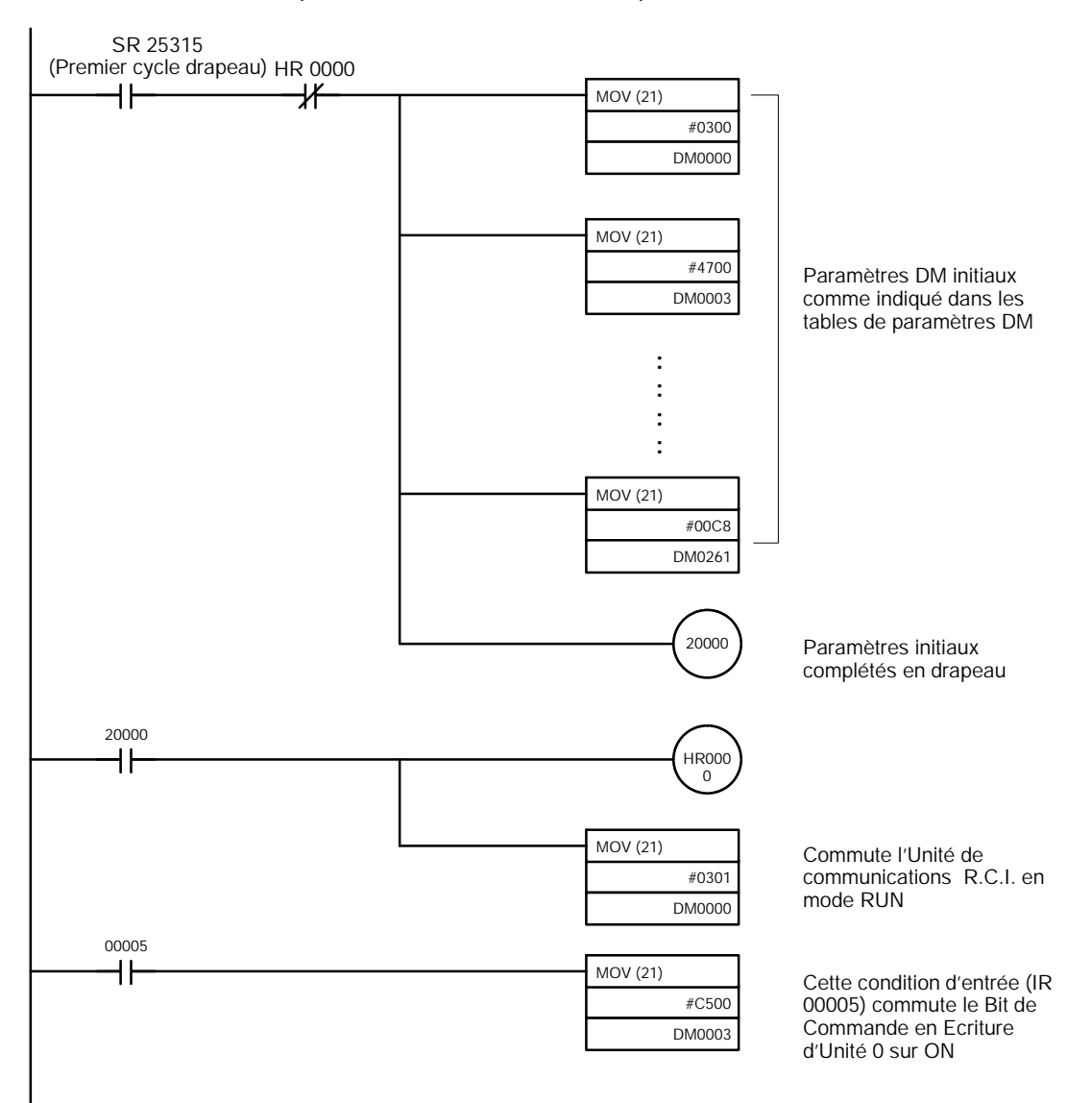

# **Annexe A Modèles standards**

# **Unités centrales**

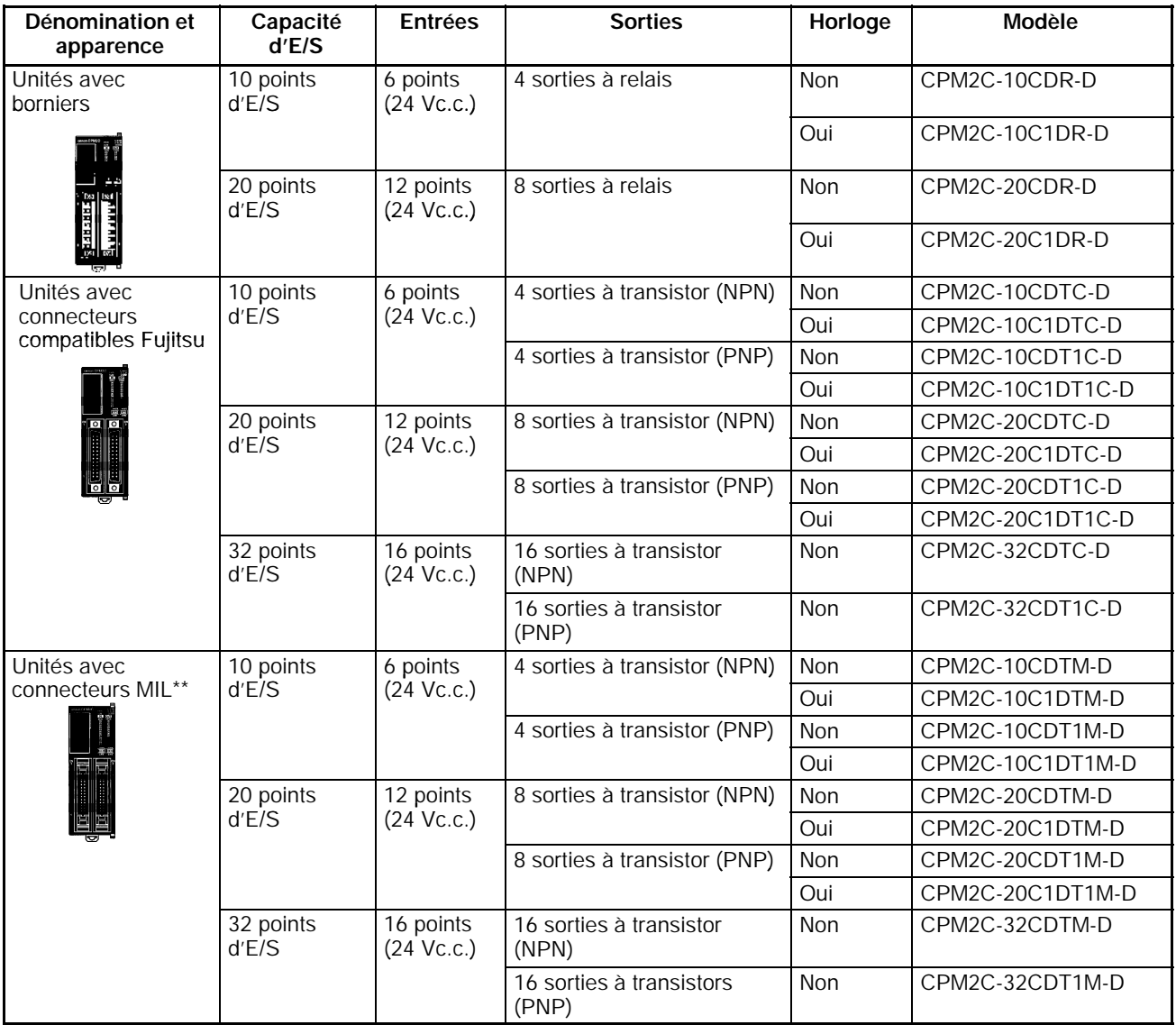

\*\* Ces unités ne sont pas commercialisées en Europe.

# **Unités d'extension d'E/S**

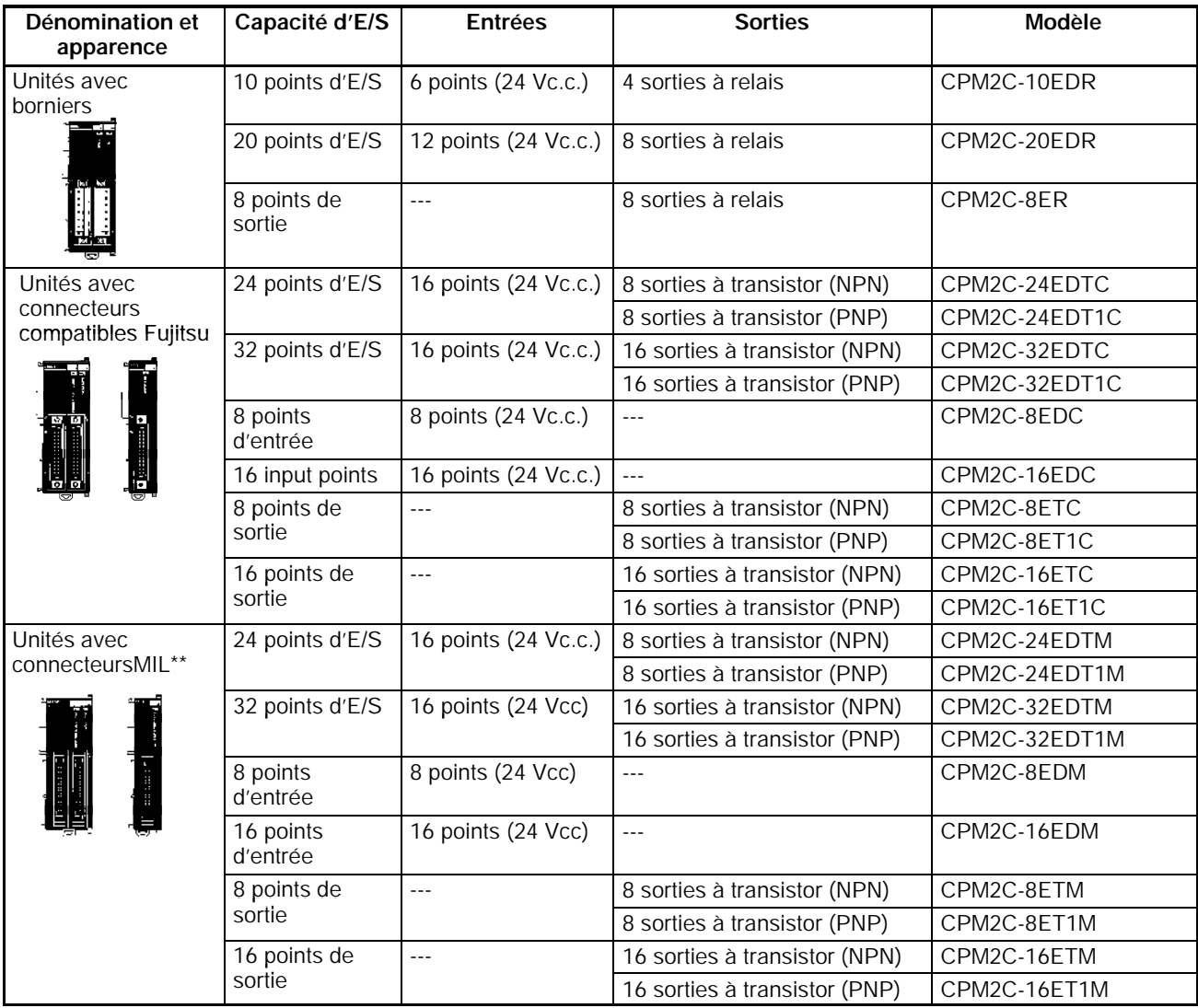

# **Connecteurs d'E/S (produits OMRON)**

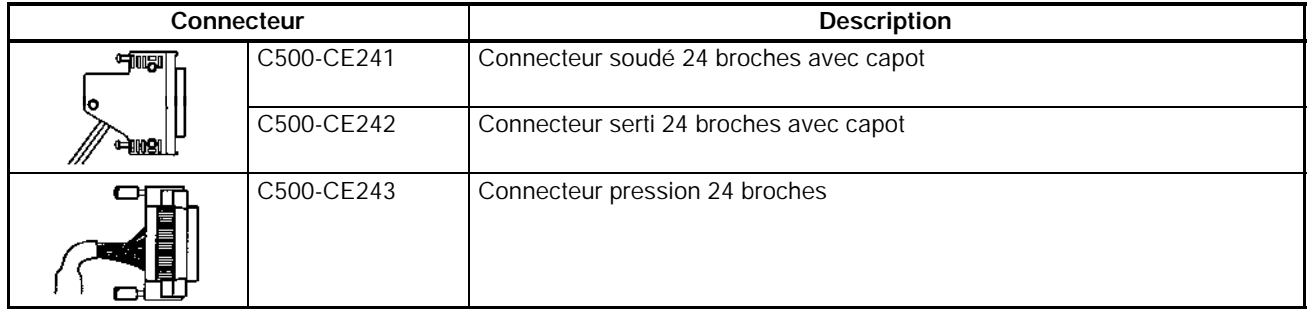

\*\* Ces unités ne sont pas commercialisées en Europe.

# **Unités d'extension**

# **Unités d'E/S analogiques**

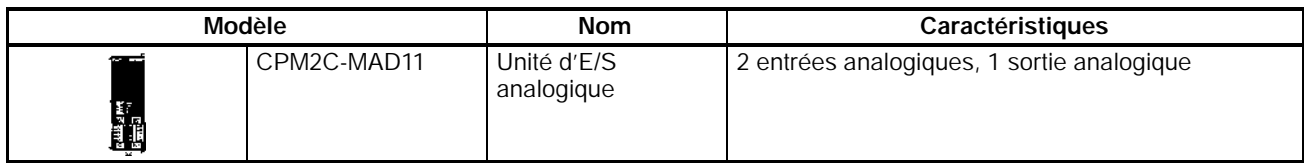

# **Unités sondes température**

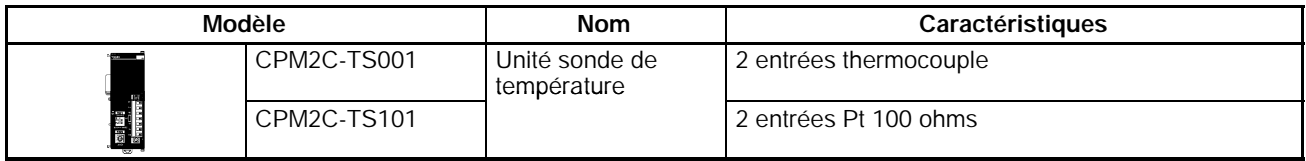

# **Unités esclaves d'E/S CompoBus/S**

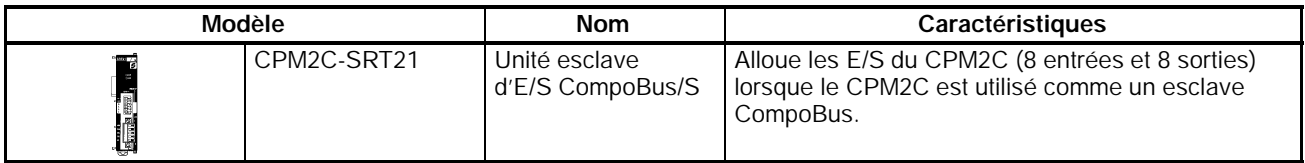

# **Unité simple de communications**

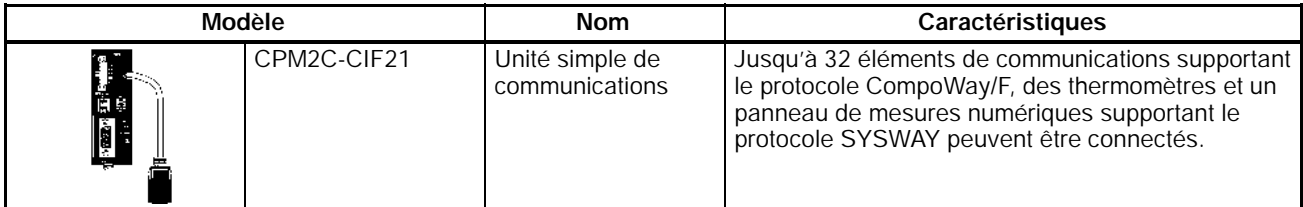

# **Unités d'alimentation C.A.**

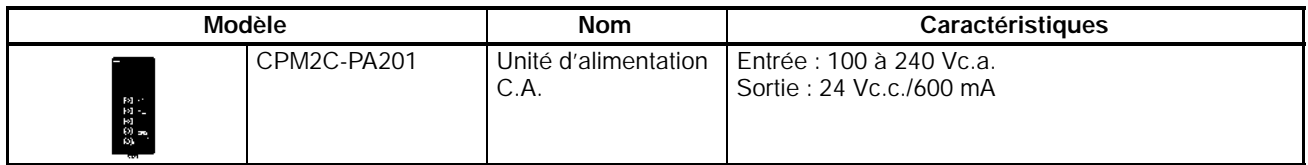

# **Câbles de connexion du port de communications**

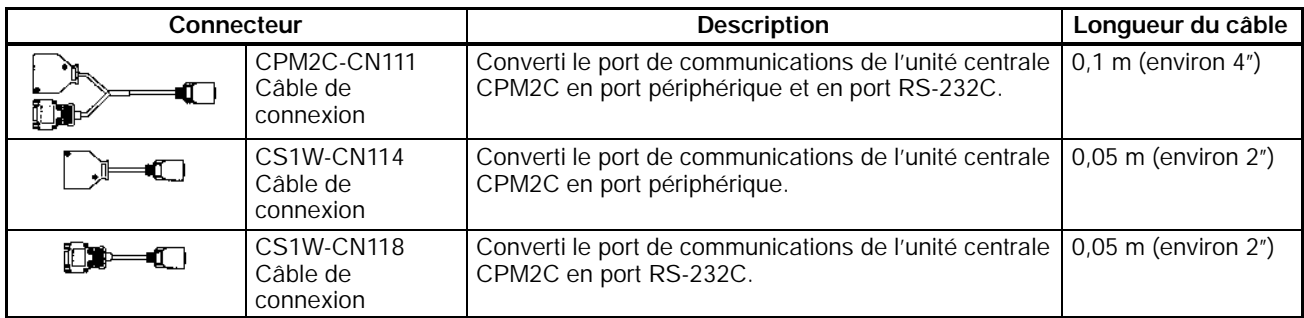

# **Appareils périphériques**

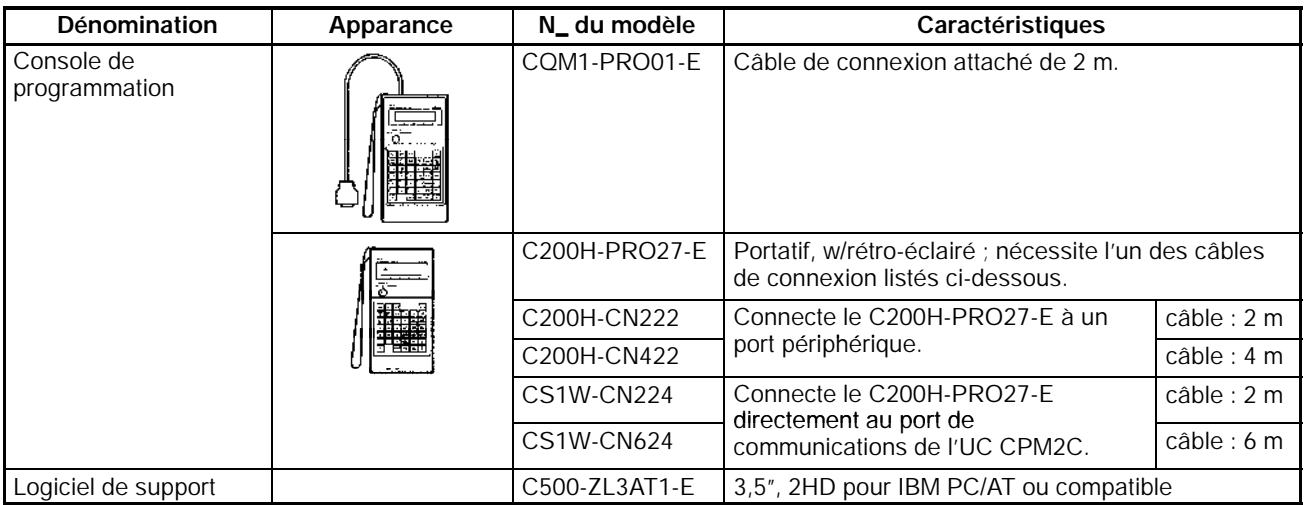

# **Accessoires de maintenance**

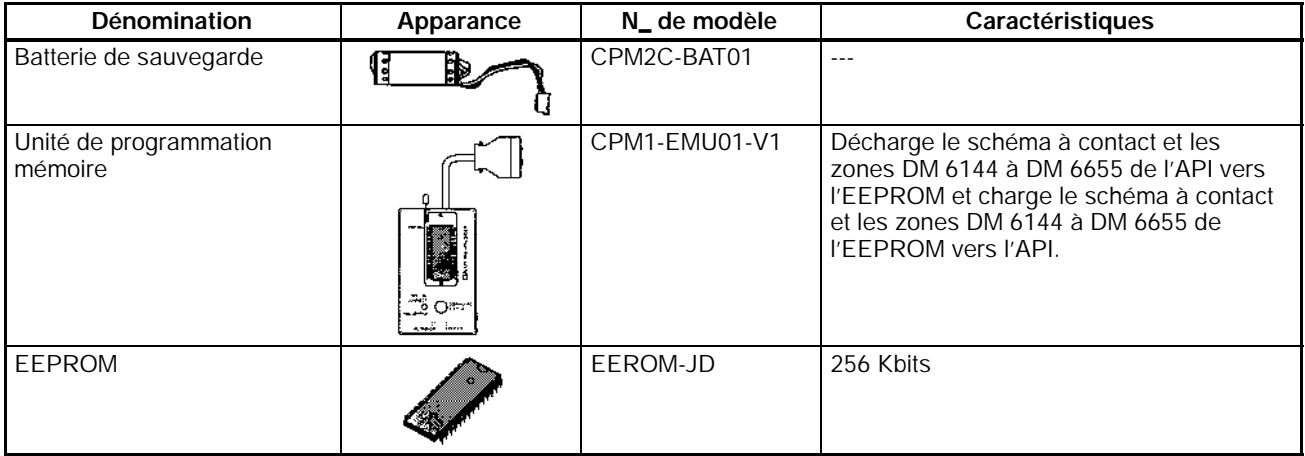

# **Adaptateurs et câbles de connexion**

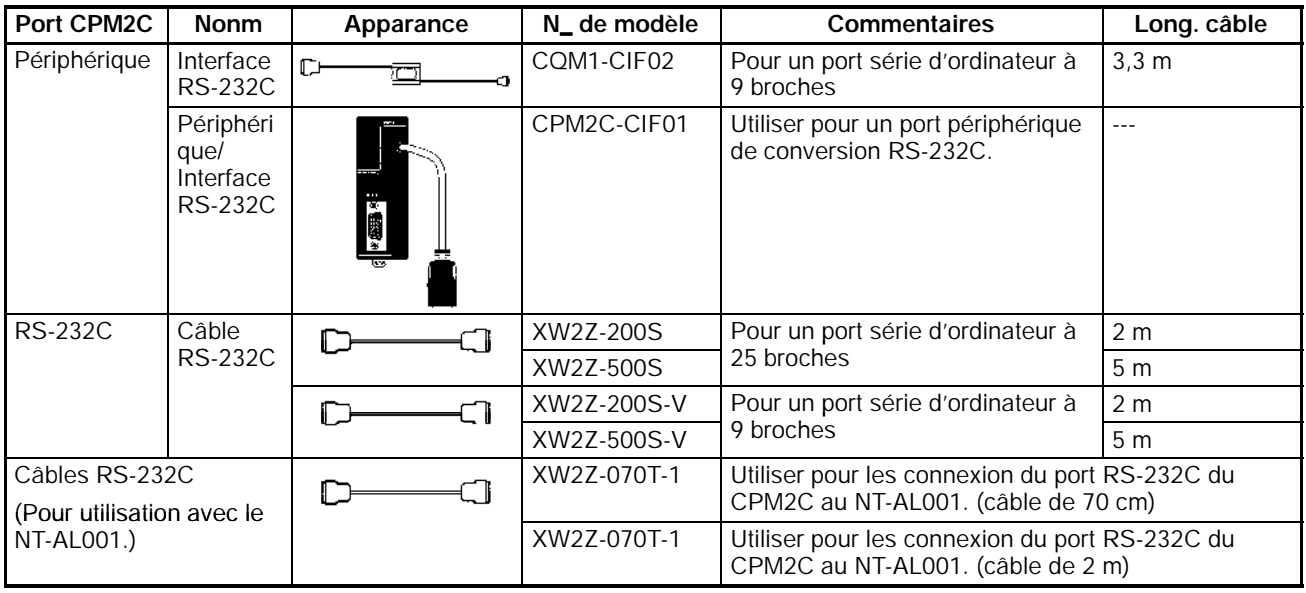

# **Adaptateurs (connexions 1:N)**

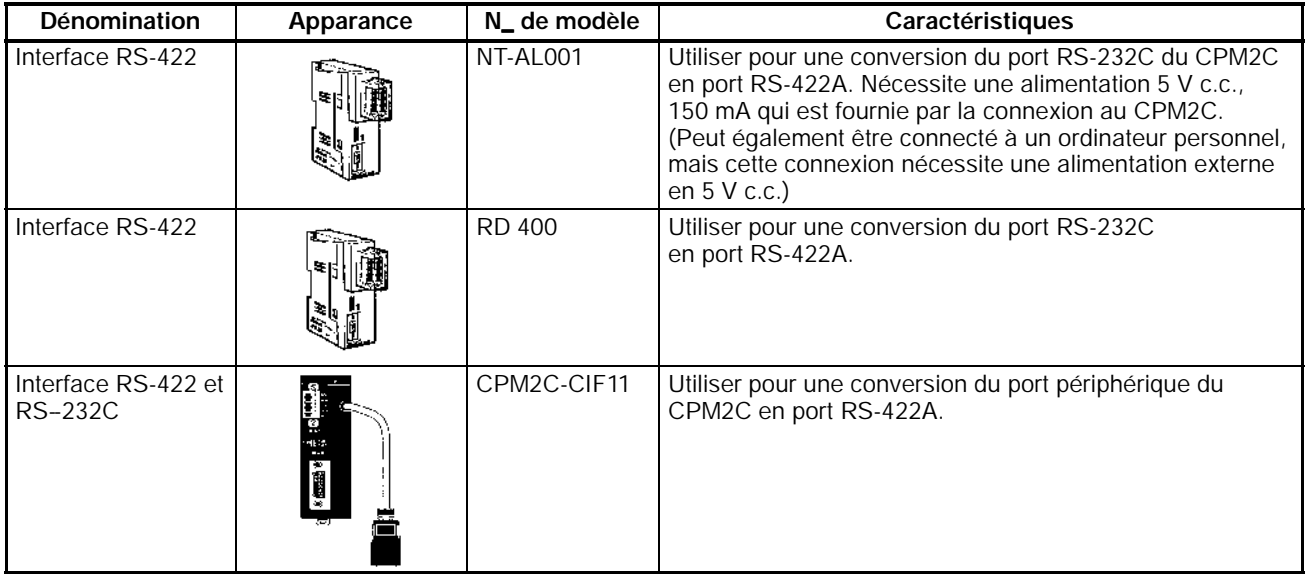

# **Annexe B Dimensions**

Toutes les dimensions sont en millimètres.

### **Unités centrales**

**Unités centrales avec sorties à relais (CPM2C-**j**0CDR-D, CPM2C-**j**0C1DR-D)**

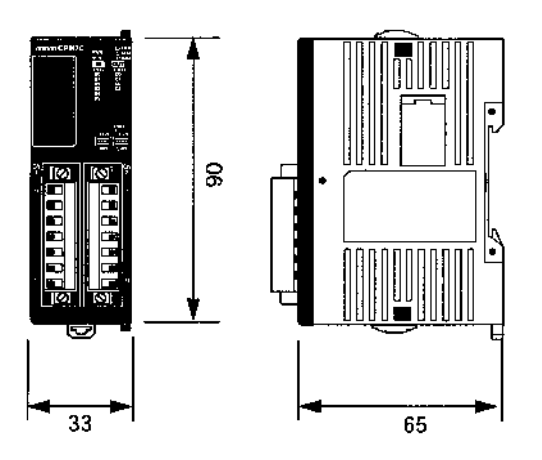

**Unités centrales avec sorties à transistor et connecteurs MIL\*\* (CPM2C-**jj**CDTM-D, CPM2C-**j**0C1DTM-D, CPM2C-**jj**CDT1M-D, CPM2C-**j**0C1DT1M-D)**

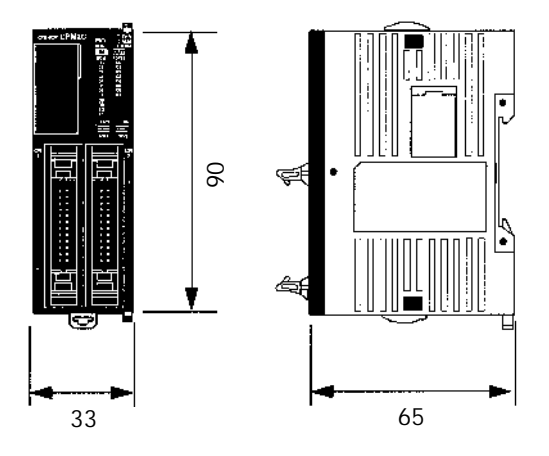

\*\* Ces unités ne sont pas commercialisées en Europe.

### **Unités centrales avec sorties à transistor et connecteurs compatibles Fujitsu (CPM2C-**jj**CDTC-D, CPM2C-**j**0C1DTC-D, CPM2C-**jj**CDT1C-D, CPM2C-**j**0C1DT1C-D)**

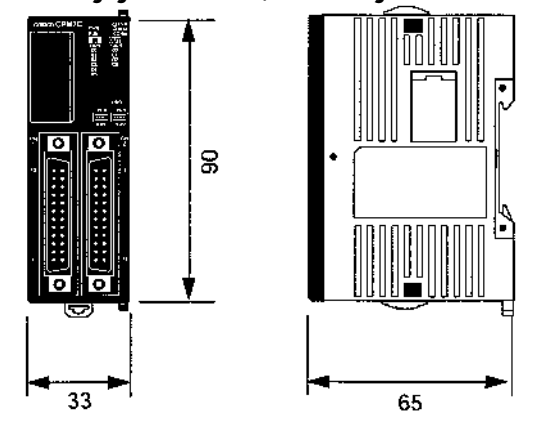

# **Unités d'extension d'E/S**

**Unités avec sorties à relais (CPM2C-10EDR/8ER)**

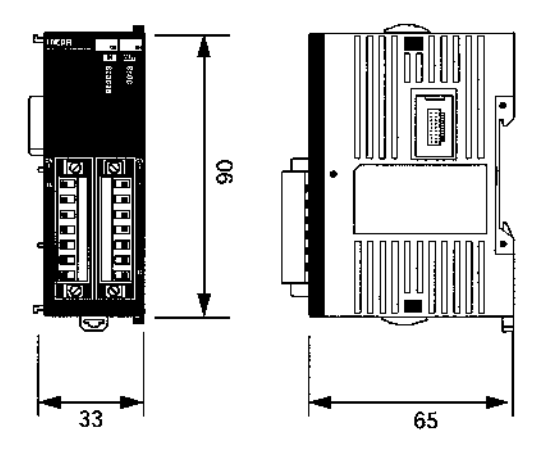

**Unités à entrées ou sorties seulement et connecteurs compatibles Fujitsu (CPM2C-8EDC, CPM2C-8ETC, CPM2C-8ET1C, CPM2C-16EDC, CPM2C-16ETC, CPM2C-16ET1C)**

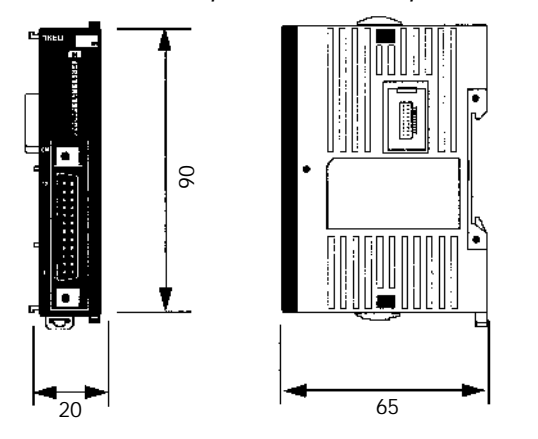

**Unités à entrées ou sorties seulement \*\* (CPM2C-8EDM, CPM2C-8ETM, CPM2C-8ET1M, CPM2C-16EDM, CPM2C-16ETM, CPM2C-16ET1M)**

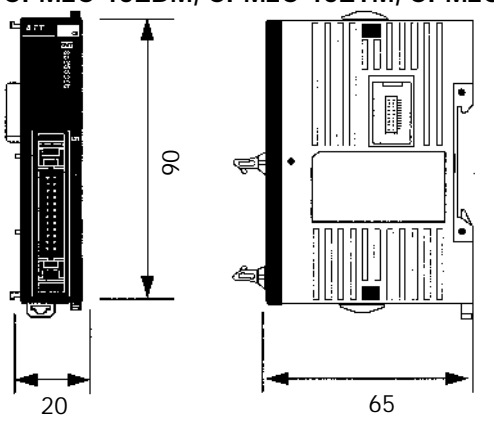

**Unités avec sorties à transistor et et connecteurs compatibles Fujitsu (CPM2C-24/32EDTC, CPM2C-24/32EDT1C)**

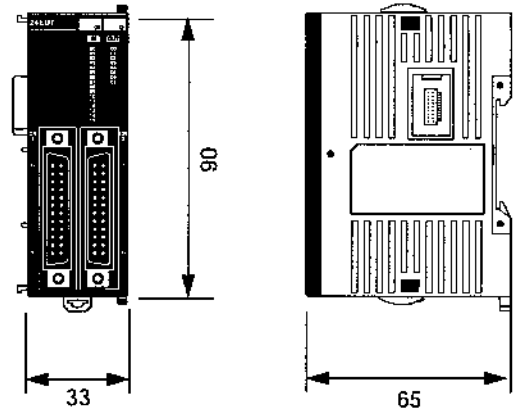

**Unités avec sorties à transistor et connecteurs MIL\*\* (CPM2C-24/32EDTM, CPM2C-24/32EDT1M)**

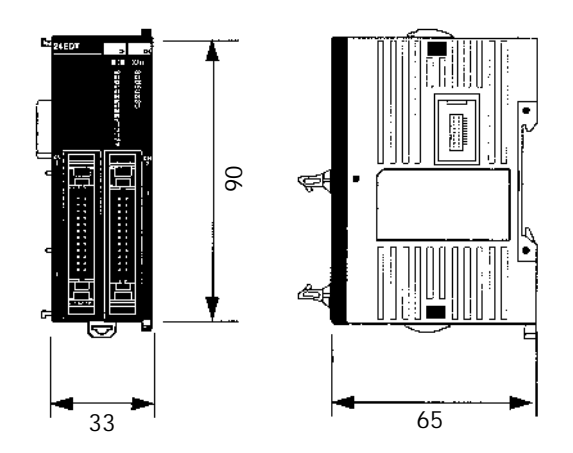

 $20^{-1}$  65  $65$   $*$  Ces unités ne sont pas commercialisées en Europe.
# **Unité d'alimentation C.A. CPM2C-PA201**

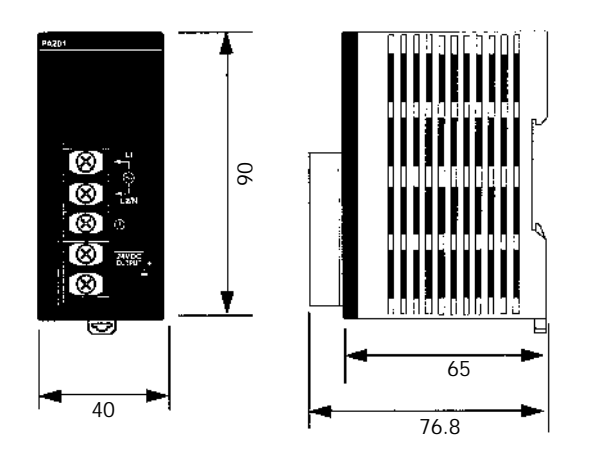

# **Unités d'extension**

#### **Unité d'E/S analogique CPM2C-MAD11**

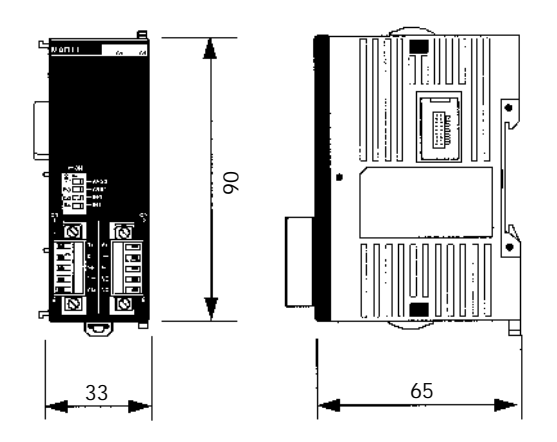

**Unités sondes de température CPM2C-TS001, CPM2C-TS101**

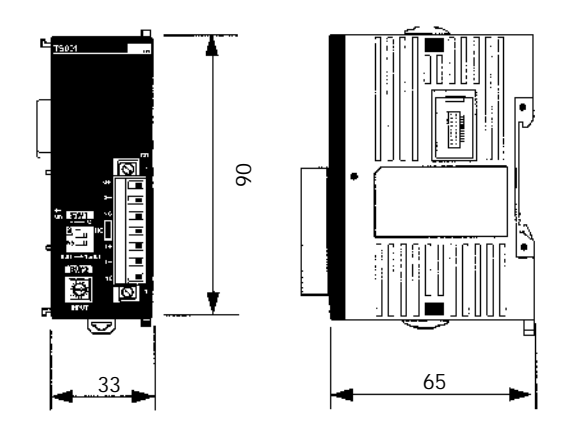

### **Unité esclave CompoBus/S CPM2C-SRT21**

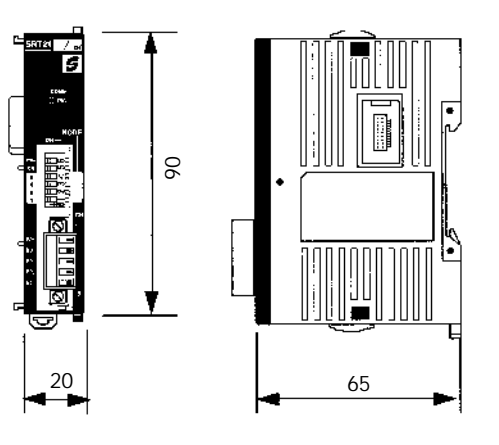

**Unité simple de communications CPM2C-CIF21**

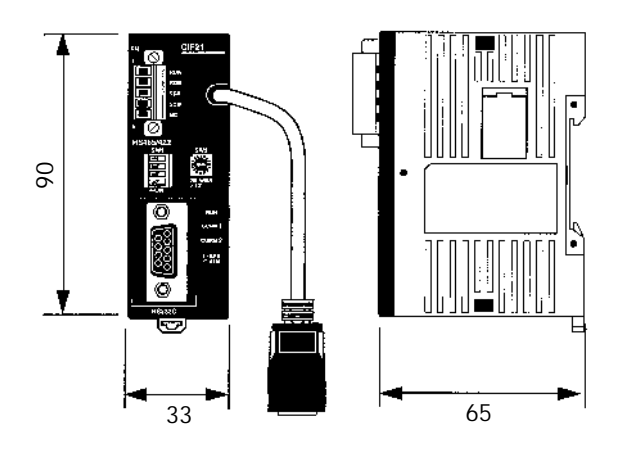

# **Unités d'adaptation**

**Interface Périphérique/RS-232C CPM2C-CIF01**

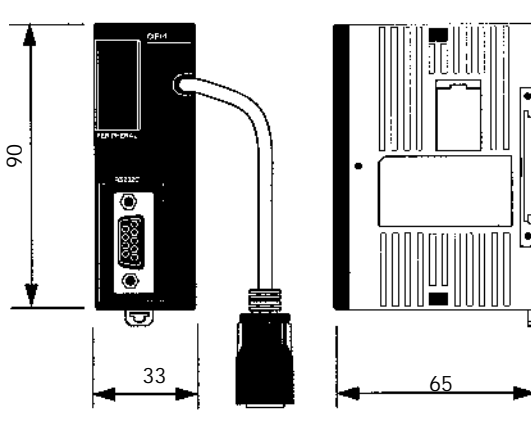

**Interface RS-422/RS-232C CPM2C-CIF11**

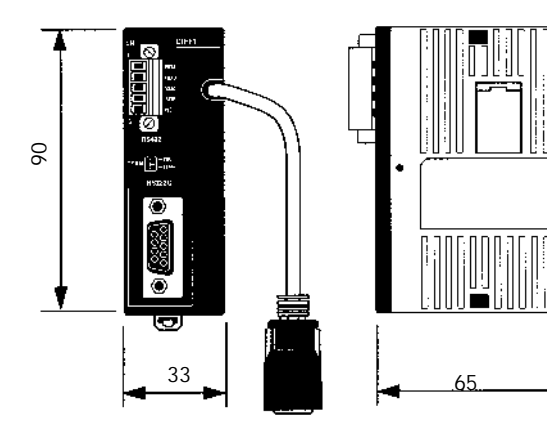

**281**

### **Unités CPM2C avec connecteurs attachés**

**Unités avec sorties à relais**

**Unités avec sorties à transistor Unités avec sorties à transistor (avec connecteurs à pression) (avec connecteurs soudés)**

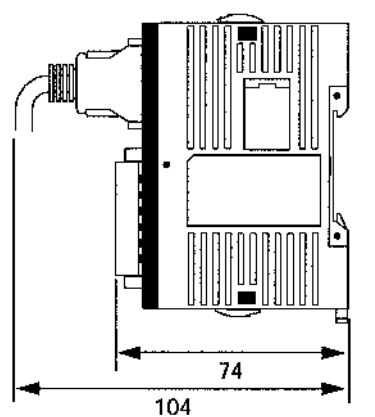

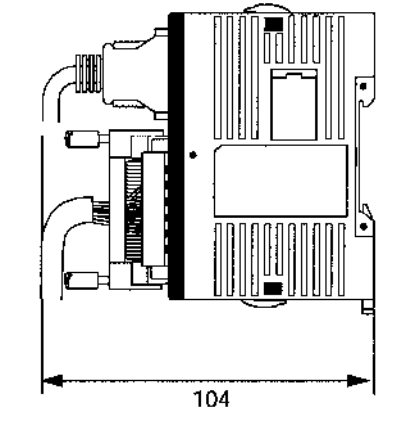

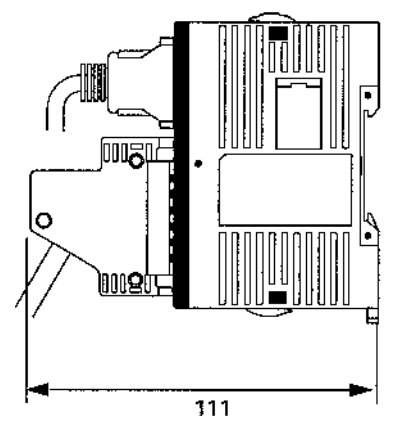

**Unités avec sorties à transistor et connecteurs MIL\*\***

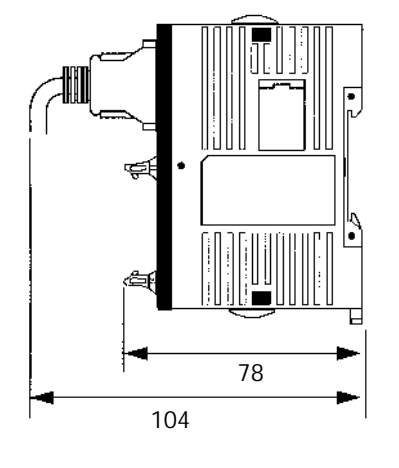

\*\* Ces unités ne sont pas commercialisées en Europe.

# **Poids**

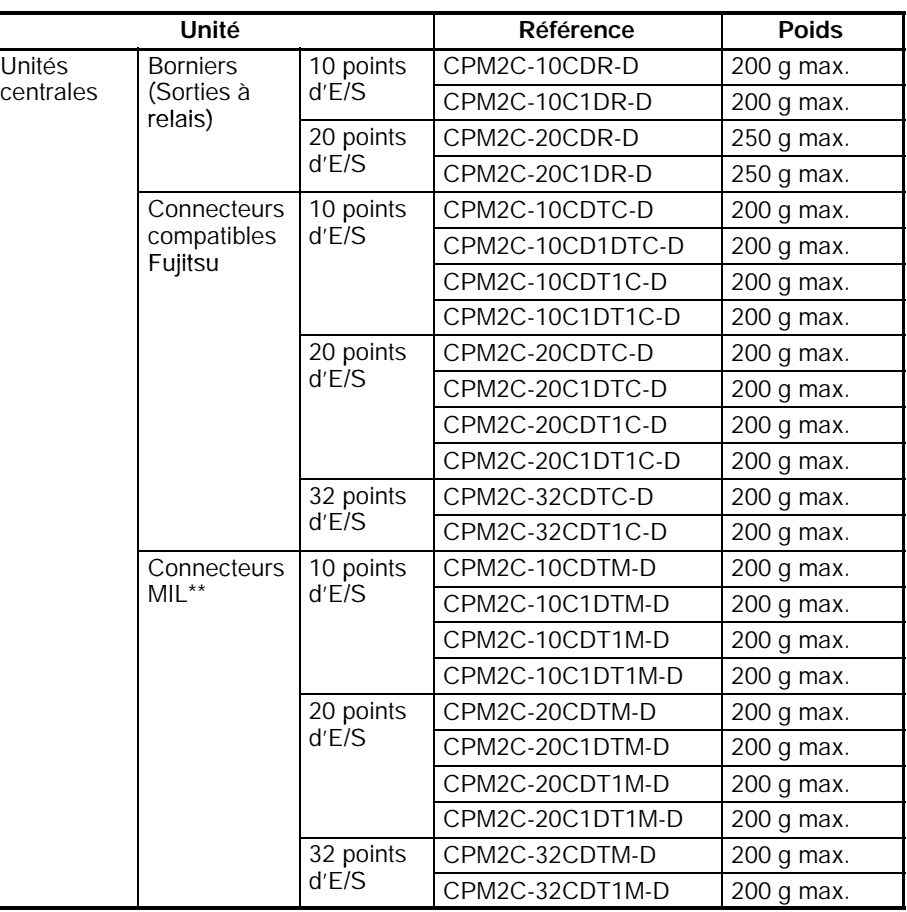

\*\* Ces unités ne sont pas commercialisées en Europe.

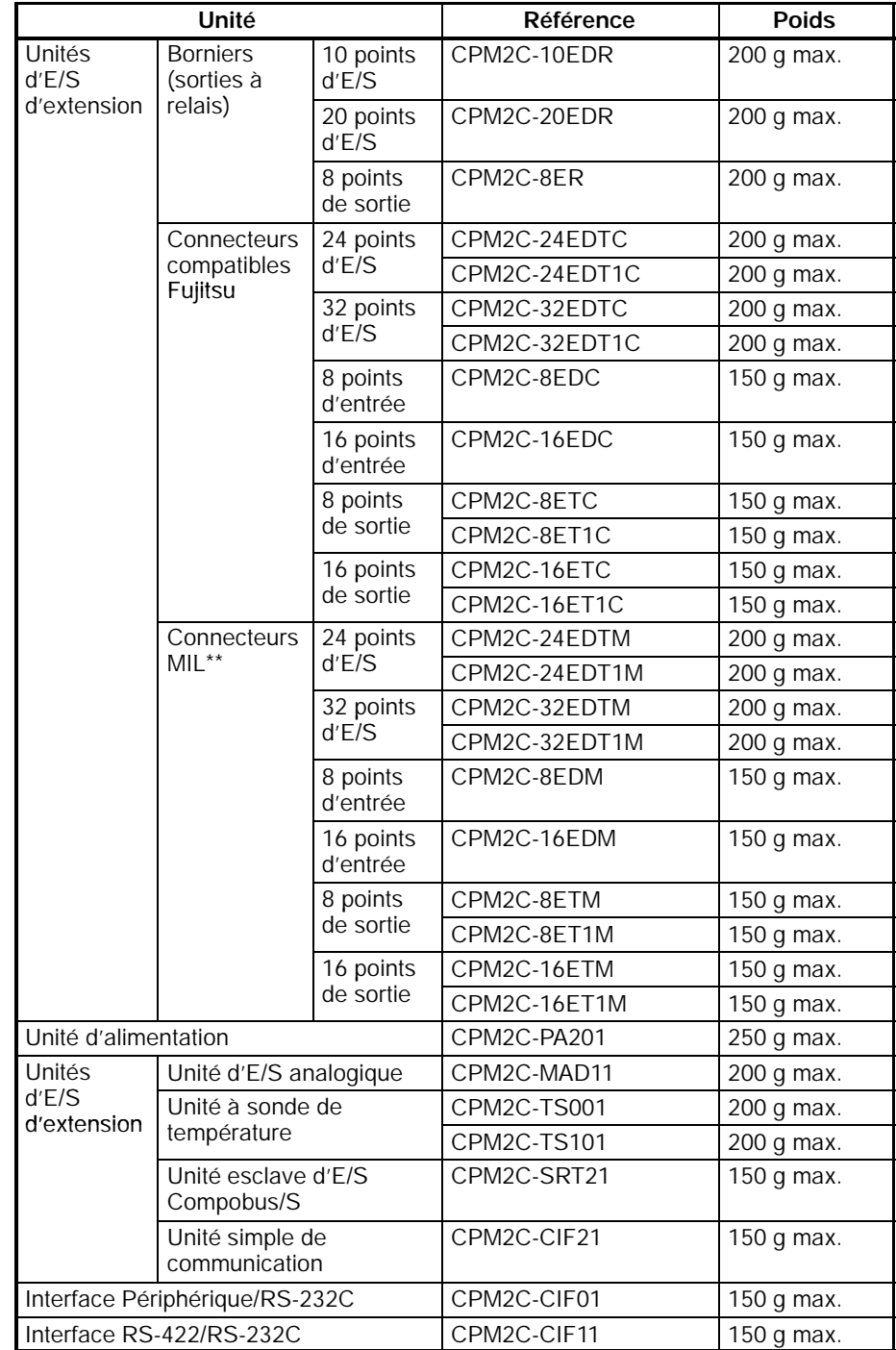

\*\* Ces unités ne sont pas commercialisées en Europe.

# **Annexe C Feuilles d'affectation des paramètres DM**

#### **Zone de contrôle des données**

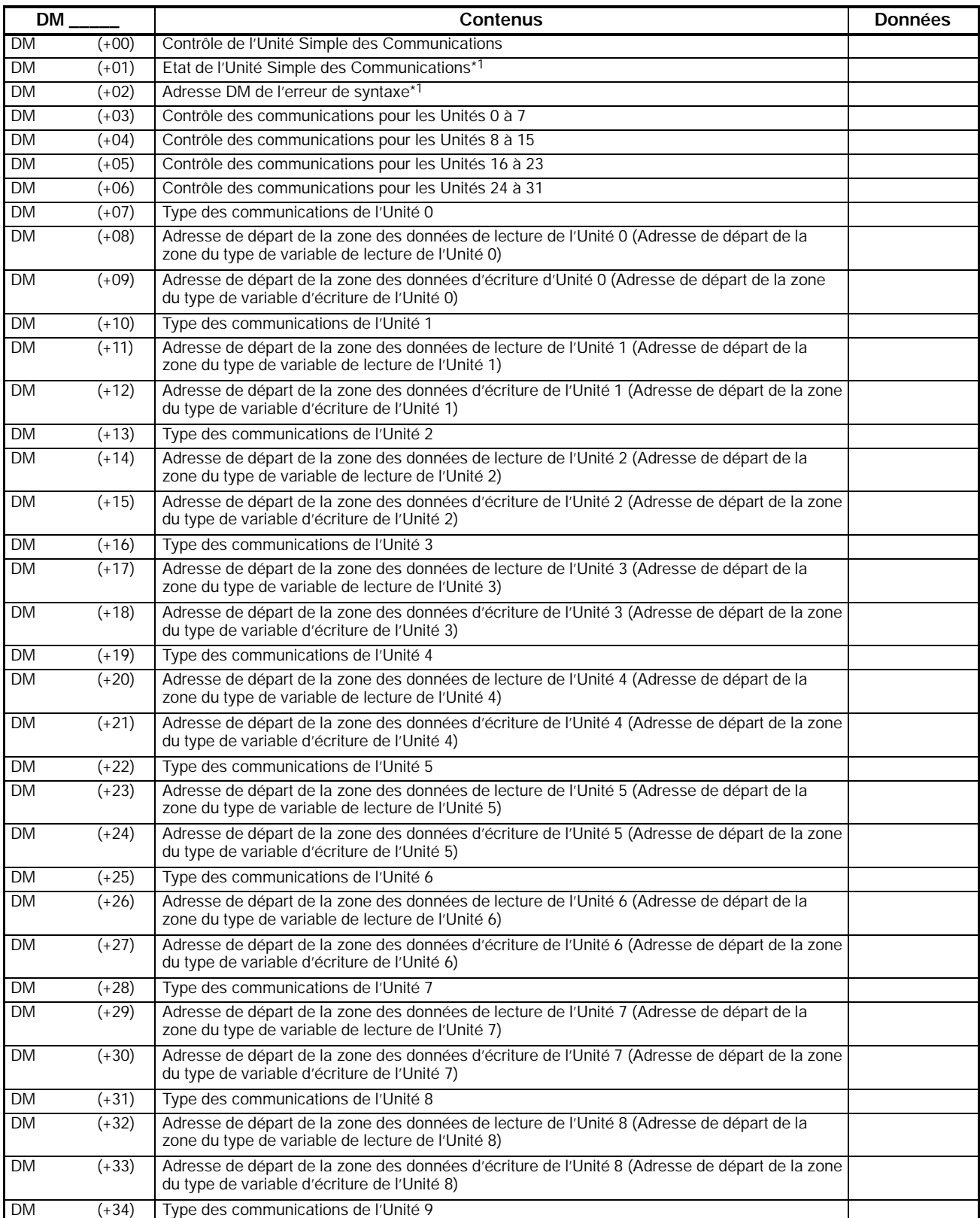

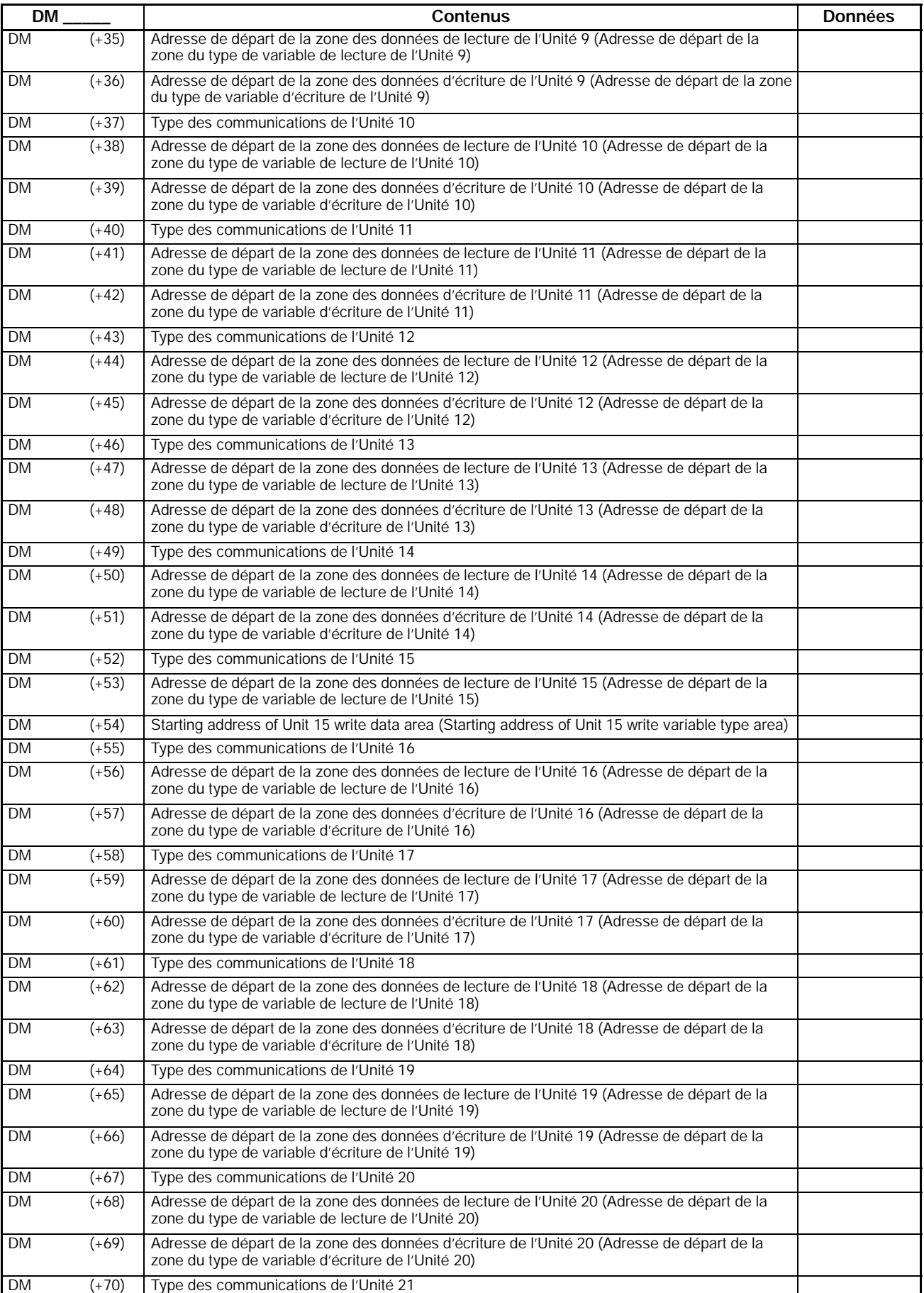

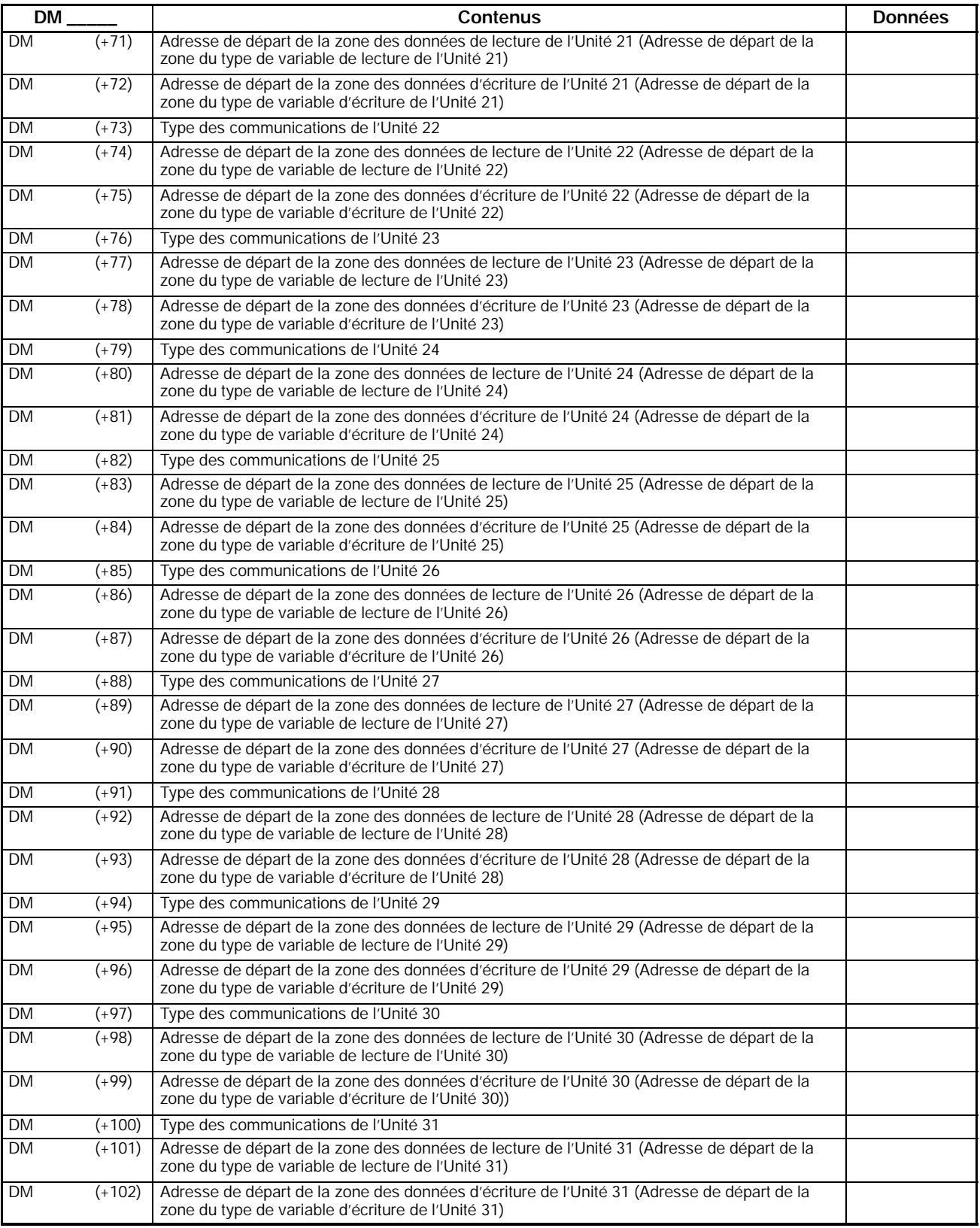

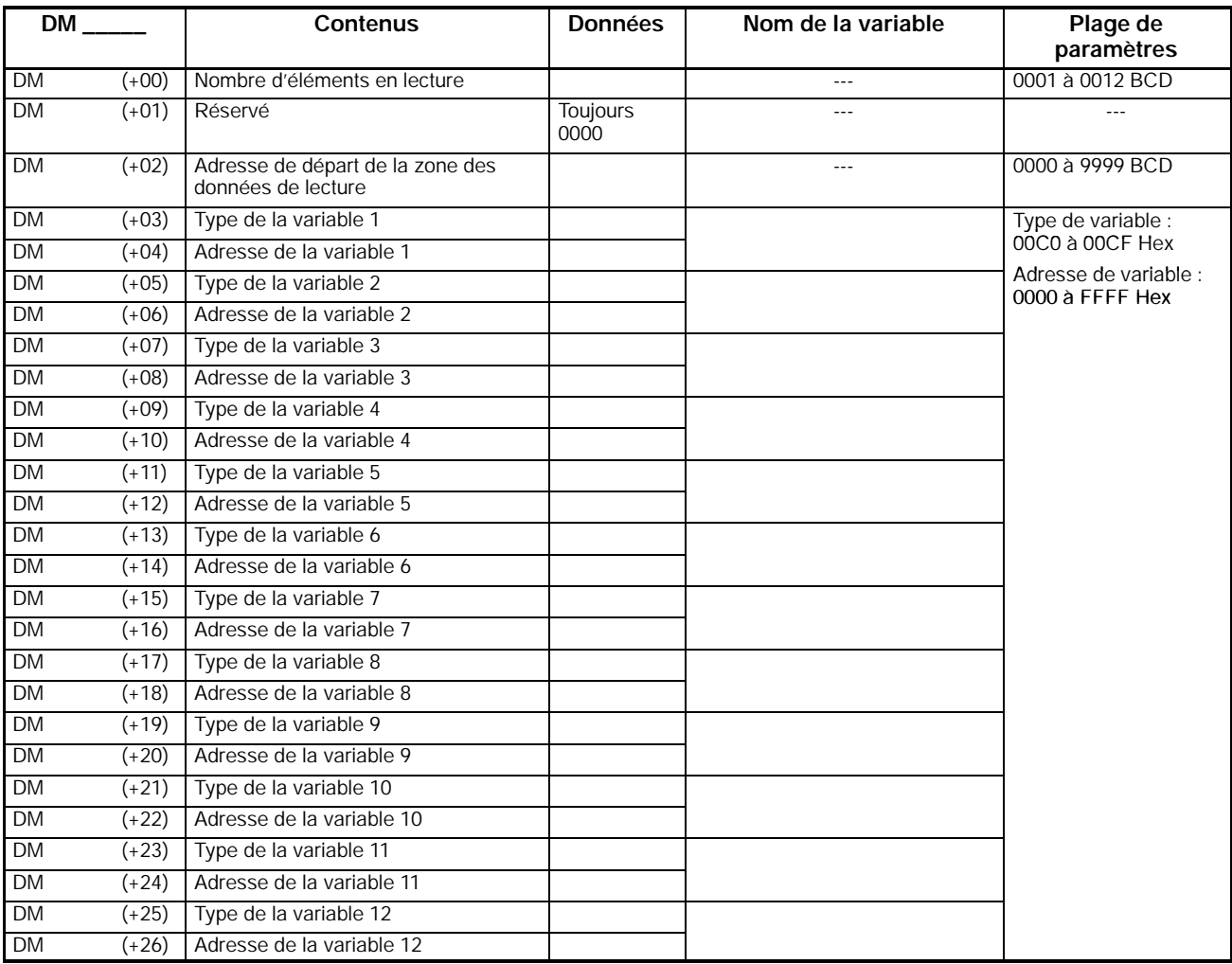

# **Zone de type de variable de lecture (CompoWay/F)**

DM  $(+25)$  Type de la variable 12 DM (+26) Adresse de la varaiable 12

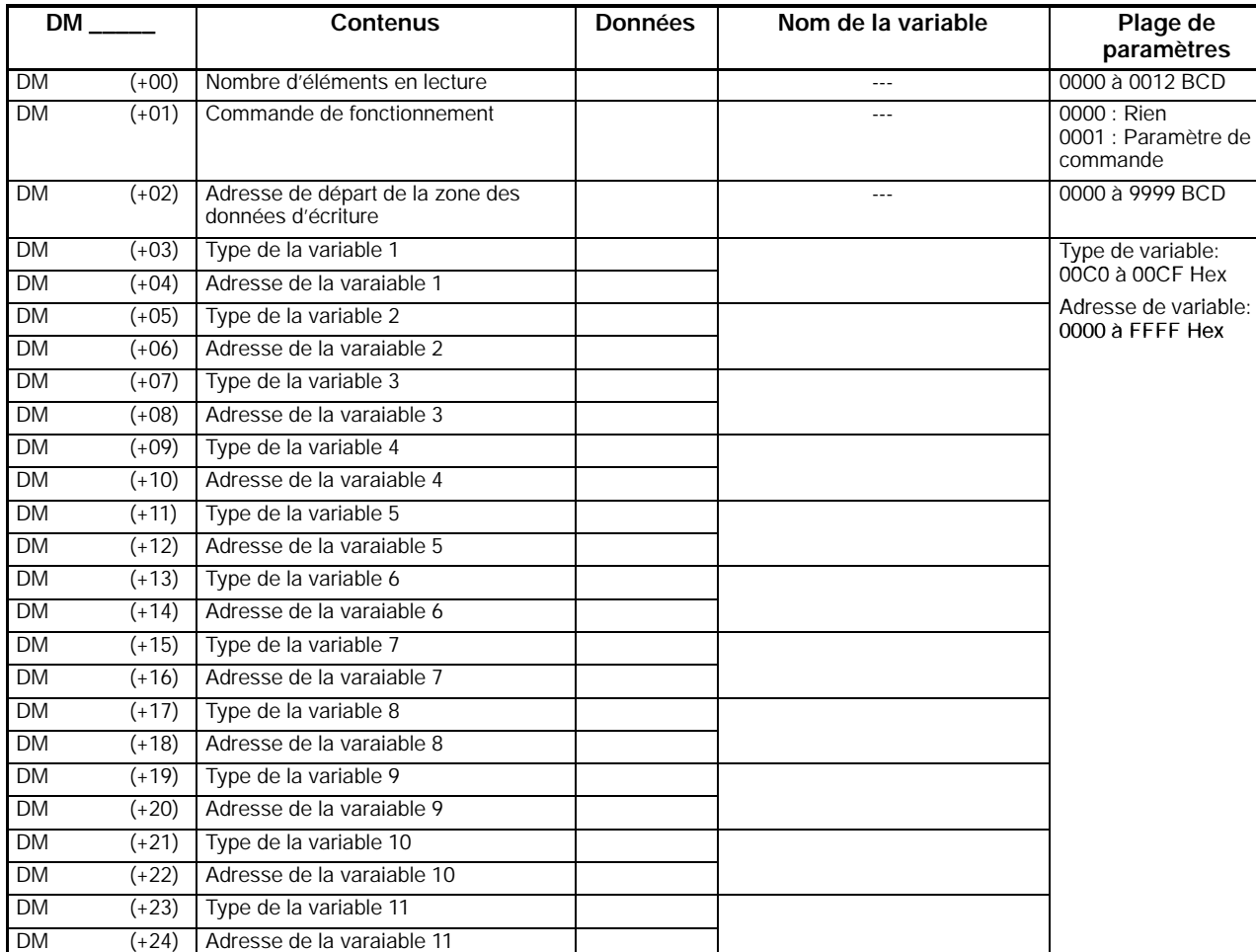

# **Zone de type de variable d'écriture (CompoWay/F)**

# **Zone des données de lecture (CompoWay/F)**

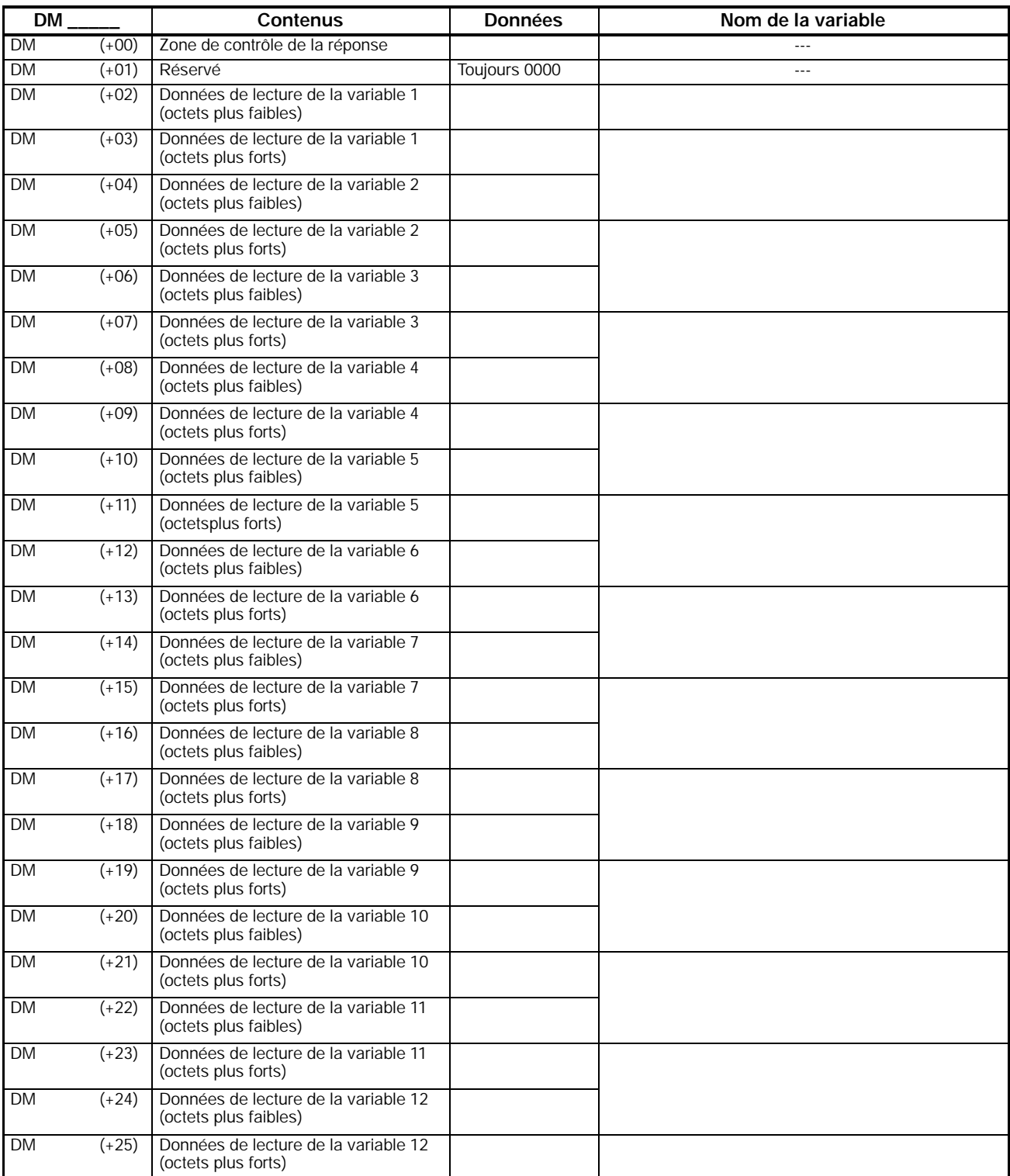

# **Zone des données d'écriture (CompoWay/F)**

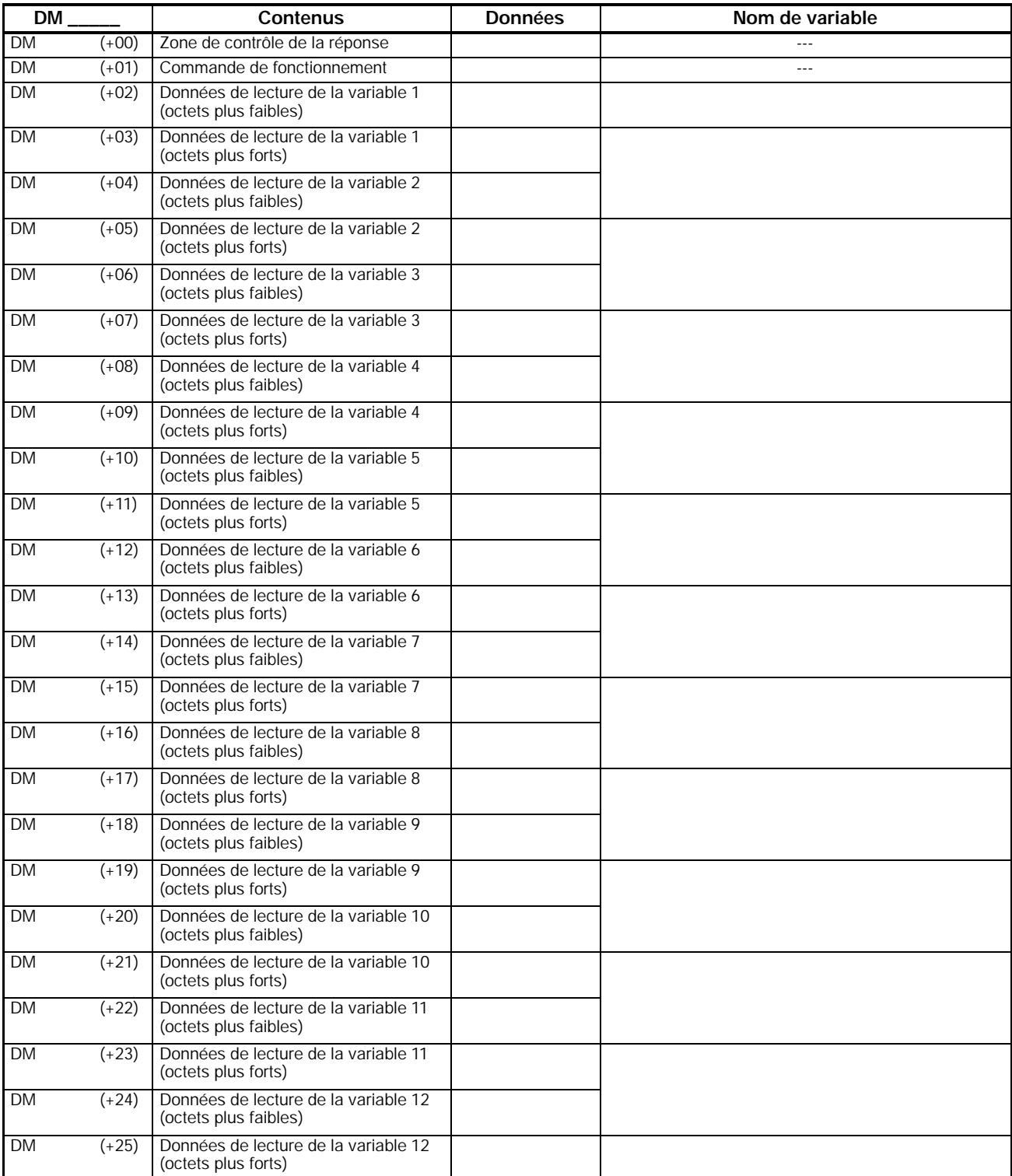

#### **Zone des données d'écriture (Liaison hôte : Régulateur de température)**

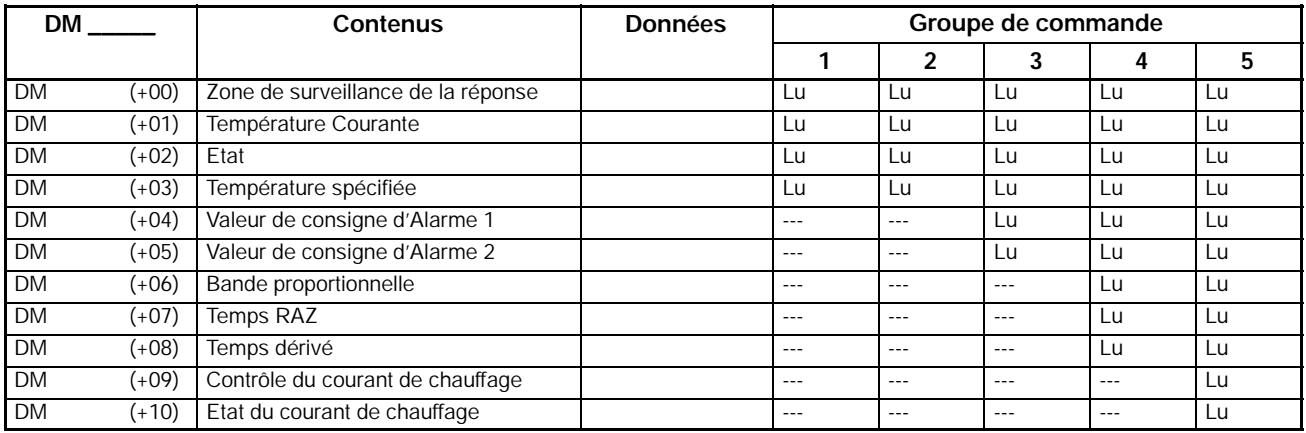

#### **Zone des données de lecture (Liaison hôte : Indicateurs numériques de mesures)**

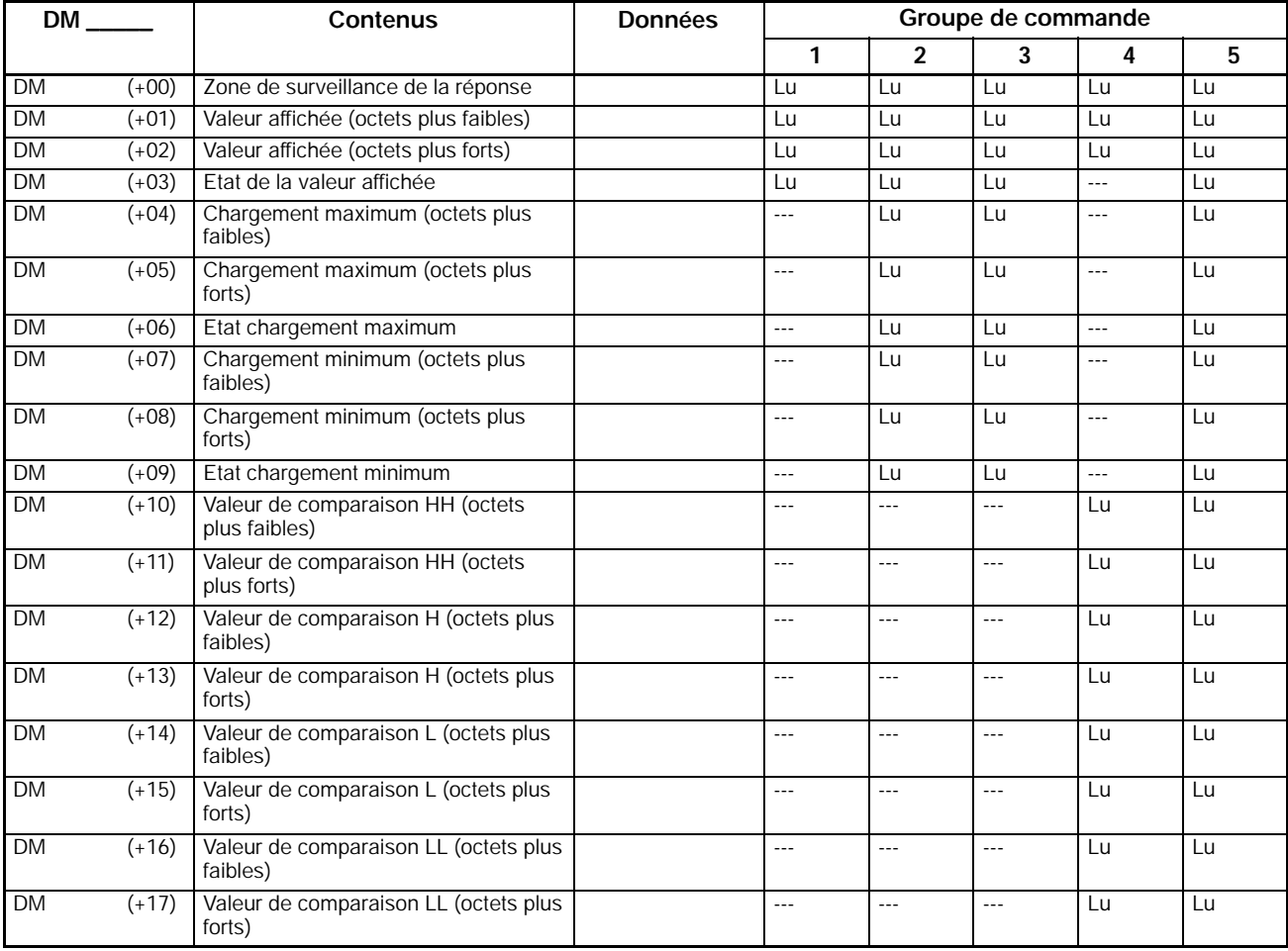

#### **Zone des données d'écriture (Liaison hôte : Régulateur de température)**

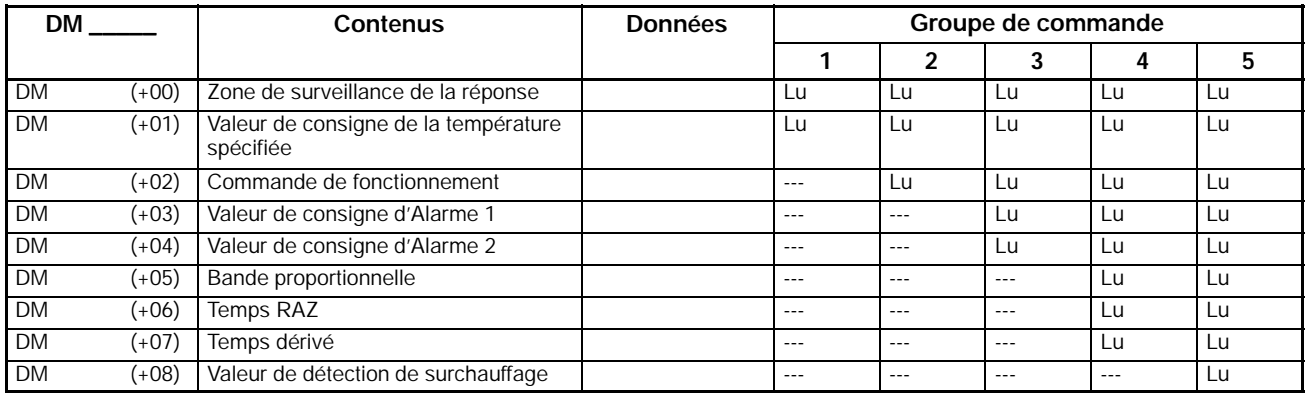

#### **Zone des données d'écriture (Liaison hôte : Indicateurs numériques de mesures)**

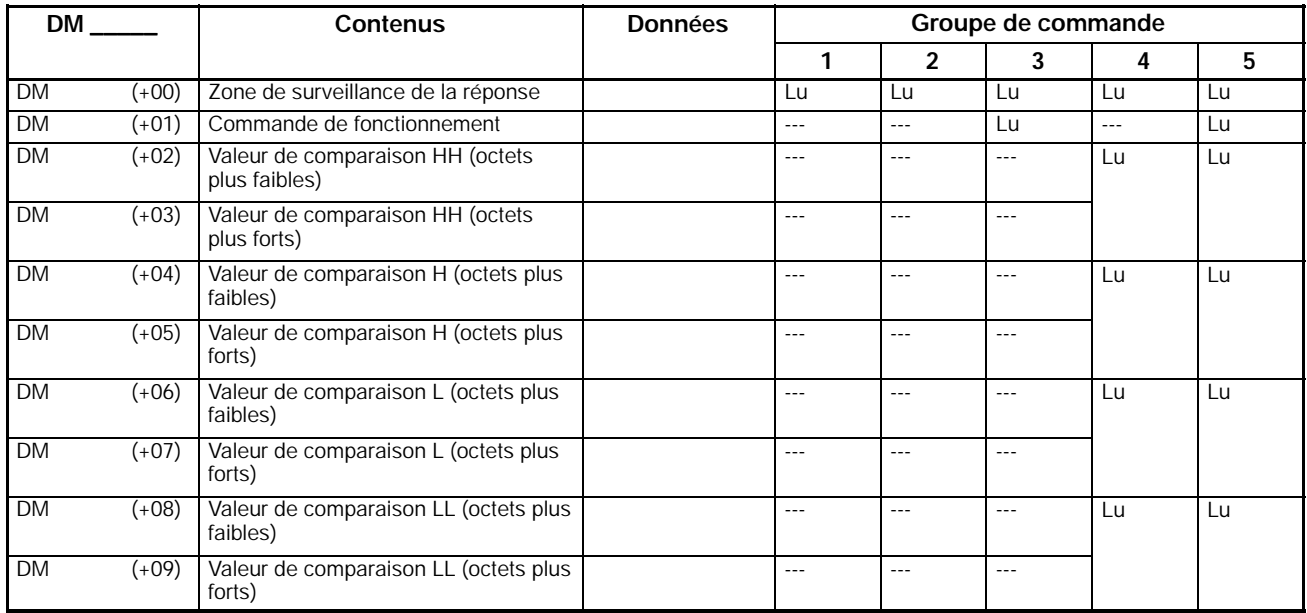

# **OMRON**

**Authorized Distributor:**

#### D3E Electronique

Parc du Grand TROYES 3 Rond Point Winston CHURCHILL 10302 SAINTE SAVINE Tél: 03 25 71 31 65 Fax: 03 25 74 38 82 Email: electronique@d3e.fr www.d3e.fr

Cat. No. W356-E1-1 Note: Specifications subject to change without notice.